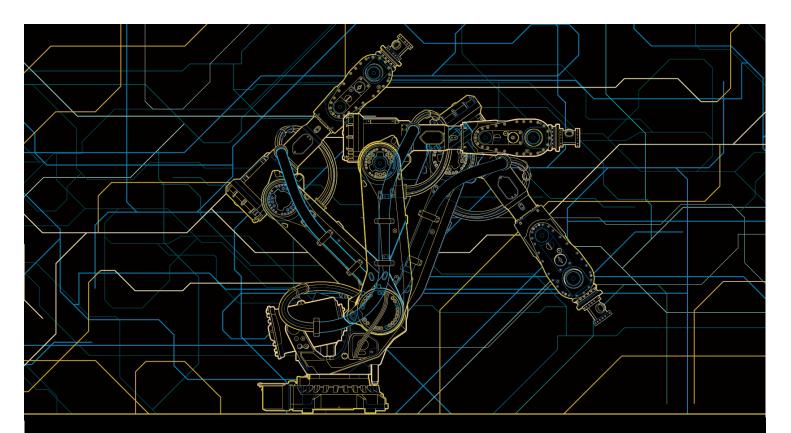

# Application manual RobotWare Machine Tending

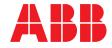

Trace back information: Workspace RW 6-0 version a4 Checked in 2014-11-12 Skribenta version 4.1.349

# Application manual RobotWare Machine Tending RobotWare 6.0

Document ID: 3HAC044398-001 Revision: C

© Copyright 2014 ABB. All rights reserved.

The information in this manual is subject to change without notice and should not be construed as a commitment by ABB. ABB assumes no responsibility for any errors that may appear in this manual.

Except as may be expressly stated anywhere in this manual, nothing herein shall be construed as any kind of guarantee or warranty by ABB for losses, damages to persons or property, fitness for a specific purpose or the like.

In no event shall ABB be liable for incidental or consequential damages arising from use of this manual and products described herein.

This manual and parts thereof must not be reproduced or copied without ABB's written permission.

Additional copies of this manual may be obtained from ABB.

The original language for this publication is English. Any other languages that are supplied have been translated from English.

© Copyright 2014 ABB. All rights reserved.

ABB AB Robotics Products SE-721 68 Västerås

# Table of contents

|          | Over     | view of this manual                                            | 11       |
|----------|----------|----------------------------------------------------------------|----------|
|          |          | ise agreement                                                  | 13       |
|          |          | uct documentation, IRC5                                        | 14       |
|          | Safet    | y                                                              | 16       |
| 1        | What     | t is RobotWare MachineTending?                                 | 17       |
| 2        | Syste    | em prerequisites                                               | 19       |
| 3        | Insta    | llation                                                        | 21       |
|          | 3.1      | Setup                                                          | 21       |
|          | 3.2      | Data Storage                                                   | 24       |
|          | 3.3      | Notes on the next steps                                        | 25       |
| 4        | Syste    | em characteristics                                             | 27       |
|          | 4.1      | Introduction                                                   | 27       |
|          | 4.2      | Restrictions                                                   |          |
|          | 4.3      | Properties                                                     | 29       |
| 5        | The F    | RWMT concept                                                   | 31       |
| 6        | Settir   | ng up the graphic user interface                               | 37       |
|          | 6.1      | Startup view                                                   | 37       |
|          | 6.2      | Project view                                                   | 38       |
|          |          | 6.2.1 General                                                  | 38       |
|          | <u> </u> | 6.2.2 Identification                                           | 39       |
|          | 6.3      | Production view<br>6.3.1 General                               | 40<br>40 |
|          |          | 6.3.1       General         6.3.2       Production information | 40       |
|          |          | 6.3.3 User program messages                                    | 44       |
|          |          | 6.3.4 Stations                                                 | 45       |
|          |          | 6.3.4.1 Introduction to stations                               | 45       |
|          |          | 6.3.4.2 Station variables                                      | 55       |
|          |          | 6.3.4.3 Station signals                                        | 61       |
|          |          | 6.3.4.4 Station applications<br>6.3.5 General Signals          | 65<br>67 |
|          |          | 6.3.5 General Signals<br>6.3.6 Part data                       | 68       |
|          |          | 6.3.7 Program cycles                                           | 73       |
|          |          | 6.3.8 Grippers                                                 | 77       |
|          |          | 6.3.9 Service routines                                         | 86       |
|          |          | 6.3.10 Advanced HotEdit                                        | 89       |
|          |          | 6.3.11 External applications                                   | 93       |
|          | 6.4      | General signal view                                            | 94       |
|          | 6.5      | Setup view<br>6.5.1 General                                    | 96<br>96 |
|          |          | 6.5.2 Declaring a setup routine                                | 97       |
| 7        | Even     | t handling                                                     | 99       |
| 8        |          | •                                                              | 105      |
| <u> </u> |          |                                                                | 109      |
|          |          |                                                                |          |
| 10       | Home     |                                                                | 111      |
|          | 10.1     |                                                                |          |
|          |          | 10.1.1 Overview                                                | 111      |

|    |       | 10.1.2 HomeRun functions                                                           |       |
|----|-------|------------------------------------------------------------------------------------|-------|
|    | 10.2  | First steps                                                                        |       |
|    | 10.2  | 10.2.1 Example program                                                             | 114   |
|    |       | 10.2.2 What is the Home Position?                                                  | 115   |
|    |       | 10.2.3 Movement routines                                                           |       |
|    |       | 10.2.4 Administration routines                                                     |       |
|    |       | 10.2.5 Calling up the HomeRun movement                                             | 118   |
|    |       | 10.2.6 Routines in the MT_MAIN module                                              | 119   |
|    |       | 10.2.7 Creating the HomeRun strategy                                               | 120   |
|    |       | 10.2.8 Creating the HomeRun description                                            |       |
|    |       | 10.2.9 Checking the Home position                                                  |       |
|    |       | 10.2.10 Setting up the system parameters                                           | 124   |
|    |       | 10.2.11 Signal combinations for HomeRun with stopped program                       | 125   |
|    |       | 10.2.13 Checking the HomeRun strategy                                              | 120   |
|    | 10.3  |                                                                                    |       |
|    | 10.5  | 10.3.1 Behaviour of HomeRun in a virtual controller                                | 129   |
|    | 10.4  |                                                                                    |       |
|    |       | 10.4.1 Moving the robot automatically into the home position                       | 130   |
|    |       | 10.4.2 Moving the robot semi-automatically into the Home position                  | 131   |
|    |       | 10.4.3 Moving the robot manually into the home position                            | 133   |
|    | 10.5  | Programming the HomeRun                                                            | 135   |
|    |       | 10.5.1 General                                                                     |       |
|    |       | 10.5.2 Allocation of the position designations                                     | 136   |
|    |       | 10.5.3 Structure of the movement routines                                          |       |
|    |       | 10.5.4 Strategy for automatic movement into the home position                      | 140   |
|    |       | 10.5.5 Use of type-related movement routines                                       | 143   |
|    |       | 10.5.5.1 General                                                                   | 143   |
|    |       | 10.5.5.2 Use of module-localised movement routines                                 |       |
|    |       | 10.5.5.3 Use of type modules with different strategies<br>10.5.6 MultiMove Support |       |
|    |       | 10.5.7 Movement continuation in intermediate positions                             | 1/1/2 |
|    | 10.6  |                                                                                    |       |
|    | 10.0  | 10.6.1 Position number assignment                                                  |       |
|    |       | 10.6.2 Intermediate position in movement from the home position                    | 150   |
|    | 10.7  | Programming and configuration data                                                 | 151   |
|    |       | 10.7.1 Introduction                                                                | 151   |
|    |       | 10.7.2 Modules                                                                     |       |
|    |       | 10.7.3 Signals                                                                     |       |
|    |       | 10.7.4 Data                                                                        |       |
|    |       | 10.7.5 Instructions                                                                |       |
|    |       | 10.7.6 HomeRun related routines in the MT_MAIN module                              | 156   |
| 11 | Syste | em parameters                                                                      | 157   |
|    | 11.1  | Introduction                                                                       | 157   |
|    | 11.2  | MT Visualization settings                                                          |       |
|    | 11.3  | MT API commands                                                                    |       |
|    | 11.4  | MT API positions                                                                   |       |
|    | 11.5  | MT Program selection                                                               | 167   |
|    | 11.6  | MT Part settings                                                                   | 172   |
|    | 11.7  | MT Applications                                                                    |       |
|    | 11.8  | MT HomeRun                                                                         | 175   |
| 12 | User  | permissions                                                                        | 179   |
|    | 12 1  | Application permissions                                                            | 179   |
|    |       | User groups                                                                        |       |
|    |       | User level for service menus and change of variable                                |       |
|    |       | Setting up the user permissions                                                    |       |
|    |       |                                                                                    |       |

| 13 | Mode  | of operation of the robot cell                                                      | 185 |
|----|-------|-------------------------------------------------------------------------------------|-----|
|    | 13.1  | General                                                                             | 185 |
|    | 13.2  | Operation without robot                                                             | 186 |
|    |       | Service mode                                                                        |     |
|    | 13.4  | Production mode                                                                     | 188 |
| 14 | Progr | amming                                                                              | 189 |
|    | 14.1  | Introduction                                                                        | 189 |
|    | 14.2  | Parameterization of the MT Visualization settings                                   |     |
|    | 14.3  | Parameterization of the MT API Commands                                             |     |
|    | 14.4  | Parameterization of the MT API Positions                                            |     |
|    | 14.5  | Parameterization of the MT Program Selection                                        |     |
|    | 14.6  | Parameterization of the MT part settings                                            |     |
|    | 14.7  | Parameterization of the MT applications                                             |     |
|    | 14.8  | Parameterization of the MT HomeRun                                                  |     |
|    | 14.9  | Preparation of the robot program                                                    | 219 |
|    |       | 14.9.1 Sample programs and templates                                                |     |
|    |       | 14.9.2 Declarations                                                                 |     |
|    |       | 14.9.3 Program initialization                                                       |     |
|    |       | 14.9.4 Design of the production routines                                            |     |
|    |       | 14.9.5 Halt after end of cycle14.9.6 Error handling and return to the home position | 234 |
|    |       |                                                                                     |     |
|    |       | <ul><li>14.9.7 Change of tools</li><li>14.9.8 User defined programs</li></ul>       |     |
|    | 1/ 10 | Designing the service routines                                                      |     |
|    | 14.10 | 14.10.1 Normal service routines                                                     |     |
|    |       | 14.10.2 Special service routines                                                    |     |
|    | 14,11 | Suggestions for designing the program                                               | 248 |
|    |       | 14.11.1 The station concept                                                         | 248 |
|    |       | 14.11.2 The program architecture                                                    |     |
|    | 14.12 | Program test                                                                        |     |
|    |       | 14.12.1 General safety measures                                                     | 255 |
|    |       | 14.12.2 Validating the gripper functions                                            | 256 |
|    |       | 14.12.3 Test mode                                                                   | 257 |
| 15 | RAPI  | D references                                                                        | 259 |
|    | 15.1  | Data types                                                                          | 259 |
|    |       | 15.1.1 cellopmode – Cell operation mode                                             | 259 |
|    |       | 15.1.2 Cycledata – Program cycle setting                                            |     |
|    |       | 15.1.3 cýcletype – Type of cycle                                                    |     |
|    |       | 15.1.4 eventdata – Execute routine on program event or system event                 |     |
|    |       | 15.1.5 eventnum – Program event number or system event number                       | 266 |
|    |       | 15.1.6 grpaction – Set and check actions in gripper sequences                       |     |
|    |       | 15.1.7 grpdata – Configuration of a control element of the gripper                  |     |
|    |       | 15.1.8 grppart – Part control configuration                                         |     |
|    |       | 15.1.9 grppos – Gripper position                                                    | 276 |
|    |       | 15.1.10 grpsensor – Sensor configuration for the control elements of a gripper      |     |
|    |       | 15.1.11 grpseq – Gripper sequence for actuating several control elements            |     |
|    |       | 15.1.12 grpsignal – Configuration of a gripper signal                               | 280 |
|    |       | 15.1.13 grpvalve – Valve actuation for the control element of a gripper             |     |
|    |       | 15.1.14 hoteditdata – Menu declaration for the HotEdit-pre-selection                |     |
|    |       | 15.1.15 infodata – Displaying the information in the production window              |     |
|    |       | 15.1.16 instset – Execute instruction while change of cell mode of operation        |     |
|    |       | 15.1.17 menudata – Menu declaration for service routines or set up routines         | 290 |

|      | 15122   | projectinfo – Project definition for graphical user interface         | 302        |
|------|---------|-----------------------------------------------------------------------|------------|
|      |         | signalpage – Definition of a signal page for the GUI                  |            |
|      | 15104   | stationapp – External applications to be started in GUI               | 207        |
|      |         |                                                                       |            |
|      |         | stationdata – Definition of a station                                 |            |
|      |         | stationsignal – Allocation of station signals to alias names          |            |
|      |         | stationvariable – Display the data declarations of a station          |            |
|      | 15.1.28 | userbutton – User button on the Touchscreen                           | 319        |
|      | 15.1.29 | versiondata – Version data of the application module                  | 320        |
| 15.2 | Instruc | tions                                                                 | 321        |
|      | 15.2.1  | MT_AliasIO – Connecting of alias signals                              | 321        |
|      | 15.2.2  | MT_ChangeTool – Changing the current tool                             | 322        |
|      | 15.2.3  | MT_ClearMessage – Delete message on the RWMT user interface           | 323        |
|      |         | MT_ContHomeRun – Continue a movement routine                          |            |
|      |         | MT CSSDeactMoveL – Linear movement and cartesian softservo disabling  |            |
|      |         | MT_EndOfCycleAck – Acknowledge the request "Halt after end of cycle"  |            |
|      |         | MT_Execute – Execution of the RWMT Engine                             |            |
|      |         | MT_Exit – Program processing complete                                 |            |
|      | 15.2.0  | MT_ExitCycle – Abort current cycle and start next cycle               | 004<br>005 |
|      |         |                                                                       |            |
|      |         | MT_GetUserProgNo – User defined program execution                     |            |
|      | 15.2.11 | MT_GripCheck – Check position of the control element of the gripper   | 340        |
|      |         | MT_GripCheckType – Check pos. of the control element of the gripper   |            |
|      |         | MT_GripJ – Robot axis movement with gripper settings                  |            |
|      | 15.2.14 | MT_GripL – Robot linear movement with gripper settings                | 349        |
|      | 15.2.15 | MT_GripSeqJ – Robot axis movement with gripper sequence               | 353        |
|      |         | MT_GripSeqL – Linear robot movement with gripper sequence             |            |
|      |         | MT_GripSequence – Sequential actuation of gripper actuators           |            |
|      |         | MT_GripSet – Controlling the gripper                                  |            |
|      |         | MT_GripSetType – Controlling the gripper                              |            |
|      |         | MT_HomeDirect – Movement directly to the home position                |            |
|      |         |                                                                       |            |
|      | 15.2.21 | MT_HomeRun – HomeRun Strategy                                         | 070        |
|      | 15.2.22 | MT_HomeRunSavePos – Saving the stop position                          | 3/3        |
|      | 15.2.23 | MT_MoveJ – Robot axis movement                                        | 3/4        |
|      |         | MT_MoveJDO – Robot axis movement and setting of a digital output      |            |
|      |         | MT_MoveJGO – Robot axis movement and setting of a group output        |            |
|      | 15.2.26 | MT_MoveJSync – Axis-wise movement and processing a procedure          | 383        |
|      |         | MT_MoveL – Linear robot movement.                                     |            |
|      | 15.2.28 | MT MoveLDO – Linear movement and setting a digital output in the zone | 391        |
|      |         | MT_MoveLGO – Linear robot movement and set group output in zone       |            |
|      |         | MT_MoveLSync – Linear movement and execution of a RAPID procedure     |            |
|      |         | MT_MoveRoutine – Execute a movement routine at HomeRun                |            |
|      |         | MT_MoveTo – Dynamic execution of a movement routine                   |            |
|      | 15 2 22 | MT_PartCheck – Part controls on the gripper                           |            |
|      | 15.2.00 | MT_Partoheck - Fait controls on the gripper                           | 403        |
|      | 15.2.34 | MT_PartCheckType – Part controls on the gripper                       | 411        |
|      |         | MT_ResetActiveStation – Set station symbol to "inactive"              |            |
|      | 15.2.36 | MT_ResetFirstCycle – Declare first cycle as finished                  | 416        |
|      | 15.2.37 | MT_SearchL – Linear search movement of robot                          | 417        |
|      | 15.2.38 | MT_SetActiveStation – Set station symbol to "active"                  | 422        |
|      | 15.2.39 | MT_SetActualPosition – Setting the current position for MT_MoveTo     | 424        |
|      | 15.2.40 | MT_SetEndOfCycle – Set the "Halt after end of cycle" state            | 425        |
|      |         | MT_ShowMessage – Show message on the RWMT user interface              |            |
|      |         | MT ShowText – Delete single line message on the RWMT user interface   |            |
|      | 15243   | MT_ShowTPSViewRWMT – Open the RWMT graphic user interface             | 433        |
|      | 15244   | MT_SpeedUpdate – Adapting the speed                                   | 434        |
|      | 15.2.77 | MT_StartCycleTimer – Start recording the cycle time                   | 104        |
|      |         |                                                                       |            |
|      |         | MT_StopCycleTimer – Stop recording the cycle time                     |            |
|      |         | MT_ToolCheckL – Checking a tool                                       |            |
|      |         | MT_TriggJ – Axis-wise robot movements with events                     |            |
|      |         | MT_TriggL – Linear robot movements with events                        |            |
|      | 15.2.50 | MT_UIMessage – Message display based on UIMessageBox                  | 451        |

|     |       | 15.2.51 MT_UserInit – User routine for initialization                         | 454 |
|-----|-------|-------------------------------------------------------------------------------|-----|
|     |       | 15.2.52 MT_WaitMsgDI – Wait for input signal state                            |     |
|     |       | 15.2.53 MT_WaitMsgDO – Wait for output signal state                           | 457 |
|     |       | 15.2.54 MT_WaitMsgGI – Wait for a group input signal                          | 459 |
|     |       | 15.2.55 MT_WaitMsgGI32 – Wait for a 32-Bit group input signal                 | 461 |
|     |       | 15.2.56 MT_WaitMsgGO – Wait for a group output signal                         |     |
|     |       | 15.2.57 MT_WaitMsgGO32 – Wait for a 32-Bit group output signal                |     |
|     |       | 15.2.58 MT_WaitMsgSync – Synchronization of movement tasks                    |     |
|     |       | 15.2.59 MT_WaitTimeDI – Wait for input signal until time limit is exceeded    |     |
|     |       | 15.2.60 MT_WaitTimeDO – Wait for output signal until time limit is exceeded   |     |
|     | 15.3  | Functions                                                                     | 473 |
|     |       | 15.3.1 MT_EndOfCycleOk – Check if "Halt after end of cycle" was acknowledged  | 473 |
|     |       | 15.3.2 MT_EndOfCycleReq – Recognizing the request "Halt after end of cycle"   | 475 |
|     |       | 15.3.3 MT_FirstCycle – Requesting first cycle status                          | 477 |
|     |       | 15.3.4 MT_GetActualPosition – Reading the start position for MT_MoveTo        | 478 |
|     |       | 15.3.5 MT_GetAuxCode - Reading the auxiliary code of the current part type    | 479 |
|     |       | 15.3.6 MT_GetCycleCountDown – Count-down value for currently executed cycle   |     |
|     |       | 15.3.7 MT_GetCycleIndex – Reading the current cycle index                     |     |
|     |       | 15.3.8 MT_GetOperationMode – Current cell operation mode                      |     |
|     |       | 15.3.9 MT_GetPartType – Querying the current part type code                   |     |
|     |       | 15.3.10 MT_GetToolCode – Current tool code                                    | 485 |
|     |       | 15.3.11 MT_GhostModeActive – Ask if the ghost mode is active                  | 486 |
|     |       | 15.3.12 MT_GripIsEmpty – Check if gripper is empty                            |     |
|     |       | 15.3.13 MT_GripIsEmptyType – Check if gripper is empty                        |     |
|     |       | 15.3.14 MT_JointCompare – Axis by axis comparison of two positions            |     |
|     |       | 15.3.15 MT_PosCompare – Determine linear deviation from a position            |     |
|     |       | 15.3.16 MT_RecalcPoint – recalculating a position in a new coordinate system  |     |
|     |       | 15.3.17 MT_ReITCP – Moving (translation) and rotation of the tool coordinates | 497 |
|     |       | 15.3.18 MT_RobotInHome – Checking whether the robot is in the home position.  |     |
|     |       | 15.3.19 MT_StationIsEnabled – Checking station pre-selection for production   | 499 |
| 16  | Fault | rectification (debugging)                                                     | 501 |
|     | 16.1  | Evaluation of the event log messages                                          | 501 |
|     | 16.2  | Logging the RWMT engine actions                                               | 510 |
| Ind | lex   |                                                                               | 513 |

This page is intentionally left blank

# **Overview of this manual**

| About this manual  | This manual explains when and how the option RobotWare Machine Tending (referred to hereinafter as <b>RWMT</b> ) may be used.                                                                                   |                                            |                |  |  |  |
|--------------------|----------------------------------------------------------------------------------------------------|--------------------------------------------|----------------|--|--|--|
| Usage              |                                                                                                    |                                            |                |  |  |  |
|                    | In this manual, you can look up how to use the option RobotWare Machine Tending.<br>Furthermore, you will get detailed information on the syntax of the RAPID<br>instructions and functions and the parameters. |                                            |                |  |  |  |
| Who should read th | is manual?                                                                                                    |                                            |                |  |  |  |
|                    | This manual is prir                                                                                                    | narily intended for experienced program    | mers.          |  |  |  |
| Prerequisites      |                                                                                                    |                                            |                |  |  |  |
|                    | The reader should                                                                                                    | be well versed in                          |                |  |  |  |
|                    | <ul> <li>industrial rol</li> </ul>                                                                                                    | pots and their basic terminology           |                |  |  |  |
|                    | <ul> <li>the RAPID p</li> </ul>                                                                                                    | rogramming language                        |                |  |  |  |
|                    | <ul> <li>the system p</li> </ul>                                                                                                    | parameters and their configuration.        |                |  |  |  |
| References         |                                                                                                    |                                            |                |  |  |  |
|                    | References                                                                                                    |                                            | Document ID    |  |  |  |
|                    | Technical reference manual - RAPID overview 3HAC050947-001                                                                                                    |                                            |                |  |  |  |
|                    | Technical reference<br>Data types                                                                                                    | manual - RAPID Instructions, Functions and | 3HAC050917-001 |  |  |  |
|                    | Operating manual -                                                                                                    | IRC5 with FlexPendant                      | 3HAC050941-001 |  |  |  |
|                    | Technical reference                                                                                                    | manual - System parameters                 | 3HAC050948-001 |  |  |  |
|                    | Application manual                                                                                                    | - Controller software IRC5                 | 3HAC050798-001 |  |  |  |
|                    | Operating manual -                                                                                                    | RobotStudio                                | 3HAC032104-001 |  |  |  |
|                    | Operating manual -                                                                                                    | RobotWare Machine Tending                  | 3HAC044397-001 |  |  |  |
|                    | Operating manual -                                                                                                    | Machine Tending PowerPac                   | 3HAC044396-001 |  |  |  |
|                    | Application manual                                                                                                    | - FlexPendant SDK                          | 3HAC036958-001 |  |  |  |
| Revisions          |                                                                                                    |                                            |                |  |  |  |
|                    | Revision                                                                                                    | Description                                |                |  |  |  |
|                    |                                                                                                    |                                            |                |  |  |  |

| Revision | Description                                                                           |
|----------|---------------------------------------------------------------------------------------|
| -        | Released with RobotWare 5.15.<br>First edition.                                       |
| A        | Updated for RobotWare 5.60.<br>New features are added.                                |
| В        | Updated for RobotWare 5.61. This revision is applicable for both RW 5.15 and RW 5.6x. |
|          | New features are added.                                                               |

| Revision | Description                                                                                |
|----------|--------------------------------------------------------------------------------------------|
| С        | Updated for RobotWare 6.0. This manual is applicable only from Ro-<br>botWare 6.0 onwards. |
|          | New features are added.                                                                    |

# License agreement

### License agreement for RobotWare Machine Tending

- 1 ABB is the only owner of the copyright and usage rights in the software option RobotWare Machine Tending that is delivered.
- 2 ABB assigns to the licensee a simple, non-transferable, exclusive, but unlimited right to use the option RobotWare Machine Tending.
- 3 The license entitles the user only to the **proper use** of the software option RobotWare Machine Tending on a robot controller. The licensee is not allowed to replicate the option RobotWare Machine Tending or parts of it and make these accessible to third parties or the use the software or parts of it on other robot controls. Taking a back-up copy exclusively for own use on the original hardware is exempted from this.
- 4 Modifying, translating, reverse engineering or decompiling or disassembling the software option RobotWare Machine Tending is not allowed.

# **Product documentation, IRC5**

### Categories for user documentation from ABB Robotics

The user documentation from ABB Robotics is divided into a number of categories. This listing is based on the type of information in the documents, regardless of whether the products are standard or optional.

All documents listed can be ordered from ABB on a DVD. The documents listed are valid for IRC5 robot systems.

### **Product manuals**

Manipulators, controllers, DressPack/SpotPack, and most other hardware is delivered with a **Product manual** that generally contains:

- Safety information.
- Installation and commissioning (descriptions of mechanical installation or electrical connections).
- Maintenance (descriptions of all required preventive maintenance procedures including intervals and expected life time of parts).
- Repair (descriptions of all recommended repair procedures including spare parts).
- Calibration.
- Decommissioning.
- Reference information (safety standards, unit conversions, screw joints, lists of tools).
- Spare parts list with exploded views (or references to separate spare parts lists).
- Circuit diagrams (or references to circuit diagrams).

## **Technical reference manuals**

The technical reference manuals describe reference information for robotics products.

- *Technical reference manual Lubrication in gearboxes*: Description of types and volumes of lubrication for the manipulator gearboxes.
- *Technical reference manual RAPID overview*: An overview of the RAPID programming language.
- Technical reference manual RAPID Instructions, Functions and Data types: Description and syntax for all RAPID instructions, functions, and data types.
- *Technical reference manual RAPID kernel*: A formal description of the RAPID programming language.
- *Technical reference manual System parameters*: Description of system parameters and configuration workflows.

### **Application manuals**

Specific applications (for example software or hardware options) are described in **Application manuals**. An application manual can describe one or several applications.

An application manual generally contains information about:

- The purpose of the application (what it does and when it is useful).
- What is included (for example cables, I/O boards, RAPID instructions, system parameters, DVD with PC software).
- How to install included or required hardware.
- How to use the application.
- Examples of how to use the application.

#### **Operating manuals**

The operating manuals describe hands-on handling of the products. The manuals are aimed at those having first-hand operational contact with the product, that is production cell operators, programmers, and trouble shooters.

The group of manuals includes (among others):

- Operating manual Emergency safety information
- · Operating manual General safety information
- Operating manual Getting started, IRC5 and RobotStudio
- Operating manual Introduction to RAPID
- Operating manual IRC5 with FlexPendant
- Operating manual RobotStudio
- Operating manual Trouble shooting IRC5, for the controller and manipulator.

# Safety

| Safety of personnel | l                                                                                                    |
|---------------------|----------------------------------------------------------------------------------------------------|
|                     | A robot is heavy and extremely powerful regardless of its speed. A pause or long<br>stop in movement can be followed by a fast hazardous movement. Even if a pattern<br>of movement is predicted, a change in operation can be triggered by an external<br>signal resulting in an unexpected movement. |
|                     | Therefore, it is important that all safety regulations are followed when entering safeguarded space.                                                                                                    |
| Safety regulations  |                                                                                                    |
|                     | Before beginning work with the robot, make sure you are familiar with the safety                                                                                                    |

Before beginning work with the robot, make sure you are familiar with the safety regulations described in the manual *Operating manual - General safety information*.

# 1 What is RobotWare MachineTending?

Usage

RobotWare Machine Tending (RWMT) is a software option that makes it easier to access the robot and the system peripherals in the handling applications, both for the system operator as well as for the integrator.

For easy operations, a user interface (GUI) is provided on the FlexPendant of the IRC5-control.

For the Integrator, a set of RAPID data types, instructions and functions have been provided so that the RWMT can be integrated with the application program.

With the help of a process configuration, RWMT can for instance also be modified with respect to the graphic views as well as with respect to the existing signal interfaces.

This page is intentionally left blank

# 2 System prerequisites

Robot controllers for the generation IRC5 with FlexPendant generation 2, 3, or higher.

#### Software

The following software options are required in each case for configuring respectively using the RWMT and must be considered while ordering the robot or obtained separately from ABB:

- ABB Robots with IRC5 controllers and operating system RW 6.0.
- RobotStudio (See Operating Manual RobotStudio listed in the section References on page 11.)
- Software option [1167-1] RW MachineTending

The following software option is required if interface signals or RAPID variables have to be set to a specific value when operation mode changes, as is necessary, for instance, in the case of the EUROMAP-interface in injection molding:

• Software option [623-1] Multitasking

This page is intentionally left blank

# **3** Installation

# 3.1 Setup

### Installation and system generation

Use the following procedure to install and create a RWMT system:

- 1 Install RobotStudio 6.0 or higher on you PC.
- 2 Open RobotStudio and click the Controller tab.
- 3 Click Installation Manager.

The Installation Manager window is displayed.

- 4 Click **Controllers**, and then click the **Virtual** tab.
- 5 Click New.

The Create New window opens.

- 6 In the Name field, type a name for the new system.
- 7 Click Next.

The Products tab is displayed.

8 Click Add.

The Select Product window opens.

9 Click **Browse** and select the product manifest file of RobotWare, and click **Open**.

The selected product is added to the Added Product(s) window.

10 Click on Add again.

The Select Product window opens.

11 Click **Browse** and select the product manifest of Robotware Machine Tending and click **Open**.

3.1 Setup *Continued* 

The selected Robotware Machine Tending product is added to the **Added Product(s)** window.

| 🗊 Installation Manager |                      |                      | _                 |           | _      | X      |
|------------------------|----------------------|----------------------|-------------------|-----------|--------|--------|
|                        | MT_Test on 'C:\User: | innacr1\Documents\R  | obotStudio\Syster | ns'       |        |        |
| Controllers            | Added Product(s)     |                      |                   |           |        |        |
| Products               | Name                 | Version              | Publisher         | Туре      | Status |        |
|                        | ➡ RobotWare          | 6.00.1090            | ABB               | RobotWare | Added  |        |
| Licenses               | RobotWareMachine     | Tending 6.00.0109.00 | ABB               | AddIn     | Added  |        |
| Options                |                      |                      |                   |           |        |        |
| Confirmation           |                      |                      |                   |           |        |        |
|                        |                      |                      |                   |           |        |        |
|                        |                      |                      |                   |           |        |        |
|                        |                      |                      |                   |           |        |        |
|                        |                      |                      |                   |           |        |        |
|                        |                      |                      |                   |           |        |        |
|                        |                      |                      |                   |           |        |        |
|                        |                      |                      |                   |           |        |        |
|                        |                      |                      |                   |           |        |        |
|                        |                      |                      |                   |           |        |        |
| Preferences            |                      |                      |                   |           |        |        |
| 🔀 Exit                 | Add                  | Replace R            | emove             |           |        |        |
|                        |                      |                      |                   |           |        |        |
|                        |                      | < Previous           | Next >            | App       | lv 🗌   | Cancel |
|                        |                      | icvious              |                   |           | ,      | eancel |

xx1400002481

12 Click Next.

The Licenses tab is displayed.

13 Click Add.

The Select License window is displayed.

14 Click Browse, select the Robotware license file, and click Open.

The Robotware license file is added to the Added License(s) window

15 Repeat the same step to add RobotWare Machine Tendting License files to your system.

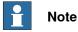

For working with Virtual Controller add RWMT virtual license. To work with real controller two RWMT licenses should be added.

| Controllers<br>Products | Added License(s)  | License number     | Issuer | File                       | Status |
|-------------------------|-------------------|--------------------|--------|----------------------------|--------|
| Licenses                | ✓ RobotWare       | VIRTUAL_USE        | ABB    | virtual.abb.robotics.robot |        |
| Options                 | RobotWareMachineT | ending VIRTUAL_USE | ABB    | virtual.abb.robotics.robot | Added  |
| Confirmation            |                   |                    |        |                            |        |
| xx1400002482            |                   |                    |        |                            |        |

16 Click Next.

The **Options** tab is displayed. This tab displayes the **System Options**, **Drive Modules** and **Applications**. Here you are able to customize your options.

- 17 Click the **Applications** tab and select the**1167-1 RW Machine Tending** option from **Application Machine Tending** group.
- 18 Click Next.

3.1 Setup Continued

The **Confirmation** tab is displayed and shows an overview of the selected options.

19 Click Apply.

The Apply Changes confirmation window is displayed.

20 Click Yes.

The added products (RobotWare and RWMT) are installed and the system is created.

3.2 Data Storage

# 3.2 Data Storage

| Documentation       |                                                                                                    |
|---------------------|----------------------------------------------------------------------------------------------------|
| Documentation       | The complete documentation for RobotWare MachineTending is shipped with the robot controller.                                                                                                    |
|                     | The documentation consists of:                                                                                                    |
|                     | <ul> <li>Operating Manual - RobotWare MachineTending (3HAC044397-001)</li> </ul>                                                                                                    |
|                     | <ul> <li>Application Manual - RobotWare MachineTending (3HAC044398-001)</li> </ul>                                                                                                    |
|                     | Release Notes                                                                                                    |
| Program examples    | i i i i i i i i i i i i i i i i i i i                                                                                                    |
|                     | The RWMT add-in folder implements some programming examples in the subfolde <b>Program Example</b> , where one can see how RWMT can be implemented into a RAPID program.                                                                                         |
|                     | This module can be used as a basis for the further programming.                                                                                                    |
|                     | ABB suggests to use the <b>Machine Tending PowerPac (MTPP</b> ) (See Operating Manual - Machine Tending PowerPac listed in the section References on page 11 to generate user programs, that implement RWMT functions.                                           |
| Stations            |                                                                                                    |
|                     | Normally there are peripheral machines, conveyors, slides , and so on, inside a robot cell, surrounding the robot. In RWMT language, they are called stations. Each station is represented by its own RAPID module.                                              |
|                     | The use of station modules is explained in the chapter <i>Setting up the graphic use interface on page 37</i>                                                                                                    |
|                     | ABB suggest you to use the <b>Machine Tending PowerPac (MTPP)</b> (See Operating<br>Manual - Machine Tending PowerPac listed in the section References on page 11<br>which provides some basic station templates.                                                |
| Graphics for the us | ser interface (GUI)                                                                                                    |
| •                   | Some of the RAPID-data types that are used in RWMT allow the specification of a graphics file.                                                                                                    |
|                     | If such a graphics file is specified, then this will be shown on the user interface (GUI) of RWMT in the graphic element that corresponds to the corresponding data type declaration.                                                                            |
|                     | Such user defined graphics must be saved in the HOME or SYSTEM directory, so that they are recognized by RWMT.                                                                                                    |
|                     | Alternatively, if the RWMT projects concept is used, the graphics of a project can be saved in its specific project folder. Please refer to <i>Operating Manual - RobotWare Machine Tending</i> and <i>Operating Manual - Machine Tending PowerPac</i> listed in |

3.3 Notes on the next steps

# 3.3 Notes on the next steps

#### Introduction

After the installation, some steps are necessary for customizing the RWMT to suit the individual conditions, or to add data, instructions and functions to the application program for using the RWMT.

The chapters of this manual that are listed below give information about this. It is advisable to work through the respective chapters in the specified sequence, since they build successively on each other.

The chapters can be accessed as links if you are reading them on the computer.

Setting up the graphic user interface (GUI)

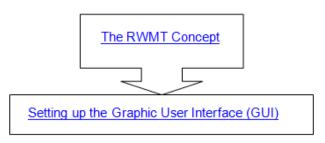

en1200000736

### Parameterization of RWMT

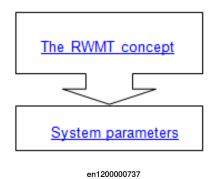

Understanding the concept of cell operation modes (modes)

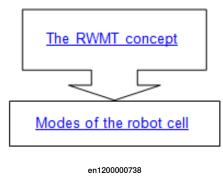

Continues on next page

# **3** Installation

3.3 Notes on the next steps *Continued* 

# Carry out RAPID-programming

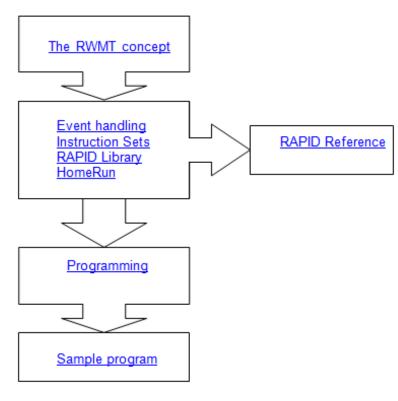

en1200000739

# Assign user permissions

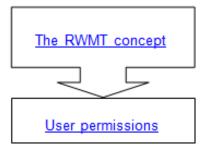

en1200000740

Initiate measures for detecting errors

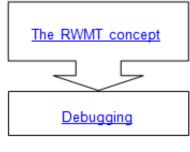

en1200000741

4.1 Introduction

# 4 System characteristics

# 4.1 Introduction

The restrictions and system properties that are described below must be considered while programming and using the RWMT, to enable a fault free operation.

# 4.2 Restrictions

# 4.2 Restrictions

| MultiMove        |                                                                                                    |
|------------------|----------------------------------------------------------------------------------------------------|
|                  | RWMT is not suitable for use in MultiMove-Coordinated applications.                                                                                                    |
|                  | Apart from this, the RWMT is suitable for use in MultiMove-Independent applications.                                                                                                    |
| Hot-Plug-Option  | n for FlexPendant                                                                                                    |
|                  | RWMT has been conceived in such a way that the production can be ongoing without the RWMT GUI. Thus, it is theoretically possible to undock the FlexPendant during production from a robot controller that is equipped with the Hot-Plug function.                                                                                         |
|                  | However, since RWMT can be configured in such a way that the robot of the action<br>cell handling cell is controlled completely through the FlexPendant screen (for<br>example, pre-selection of part type or start of production), every individual case<br>should be examined whether the undocking of the FlexPendant is useful or not. |
|                  | Thus, for instance, it would not be possible to stop the production or request the home position when the FlexPendant is undocked through the RWMT screen.                                                                                                    |
|                  | Furtheron, error messages can only be shown on a FlexPendant when being connected to the robot controller.                                                                                                    |
| Safe return to s | tarting position                                                                                                    |
|                  | While using the HomeRunning as part of the overall scope of RWMT, other restrictions may arise. These are described in the chapter <i>HomeRun on page 111</i> .                                                                                                    |
| Language         |                                                                                                    |
|                  | Currently, the RWMT user interface is available in English, German, Spanish, French, Italian, Swedish, and Simplified Chinese.                                                                                                    |

4.3 Properties

# 4.3 Properties

| Maximum number of open windows |                                                                                                    |
|--------------------------------|----------------------------------------------------------------------------------------------------|
|                                | By using RWMT, the maximum number of open windows on the FlexPendant is reduced by one.                                                                                                    |
| Background colors              |                                                                                                    |
|                                | The FlexPendant of the IRC5-controller is available in three different versions at the time of creating this documentation. These differ with respect to the display.                                                                                                    |
|                                | As a result, the representation of the background for graphics could differ depending on the type of the FlexPendant, for instance.                                                                                                    |
| User permissions               |                                                                                                    |
|                                | In the delivery condition of the robot controls, the default user has all the user permissions. Thus, the default user can access all the functions of RWMT. If this is not desirable, then the desired users and user permissions should be created as shown in the chapter <i>User permissions on page 179</i> . |

This page is intentionally left blank

# 5 The RWMT concept

#### What is RWMT

**RobotWare Machine Tending** (RWMT) is a software option, which is used to make it easier to access the robot and the system peripherals in handling applications, both for the system operator as well as for the integrator.

### **Overview of the RWMT components**

RWMT consists of the following three components, as illustrated by the following figure:

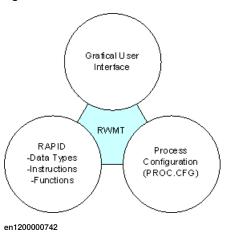

The user interface gives the operator and programmer an overview of the handling cell with all its stations such as the processing machines, bands, slides and it also contains control functions.

A library of **RAPID data types**, **instructions and functions** supports the integrator while creating the robot programs and in designing the details of the user interface with graphic elements and information.

RWMT makes it possible to include external signals as well, through the **process configuration**, such as for the communicating the program numbers, the cycle pre-selection, error notifications or the safe return to starting position. If the signal interfaces are missing, however, it is also possible to use these functions directly at the operator screen of RWMT.

The following sections deal with these three components in greater detail and provide references to the corresponding chapters in this manual or in the *Operating Manual - RobotWare Machine Tending* listed in the section *References on page 11* for in-depth information.

### The user interface

The user interface provides the following functions:

- · Visualization of the operating states and production processes
- · Gripper actuation and gripper monitoring
- · General and station wise view and control of signals
- Station wise view and control of RAPID variables

Continues on next page

- Selection of part types for the production
- Definition and selection of production cycles (run-in (start up), run out, idle runs, and so on)
- Execution of setup and service routines
- Advanced HotEdit (correction of positions during production )
- · Execution of further FlexPendant applications within the RWMT
- Safe return to starting position
- Messaging
- Project interface to the associated MachineTending PowerPac

To represent these functions, the user interface should be told which stations (that is, machines, conveyor belts, and so on) are present in the cell, which signal interfaces are available, which service routines are available, and so on.

This information is made available exclusively through RAPID data declarations, instructions and functions and through process parameters. The integrator does not need any further knowledge of other programming languages apart from knowledge of the RAPID programming language and the handling of system parameters of the IRC5-robot controller.

Furthermore, this concept also makes it possible to integrate the RWMT in existing robot cells too, because, the only thing this requires is the inclusion of additional data, commands and functions in the robot program.

The scope of the integration here is almost unlimited. Sub-aspects of the user interface (GUI) can be used; other aspects can be left out or included at a later point in time. This often meets the requirements of narrowly measured set up and testing times in production cells.

### **RAPID** data types, instructions, and functions

Firstly, the functional sub-division of the RAPID-libraries of RWMT can be illustrated with the help of the following image.

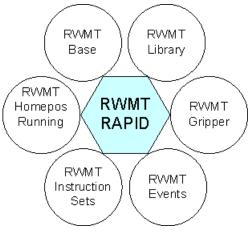

#### en1200000743

According to this diagram, RWMT consists of a total of 6 blocks that can be differentiated from each other functionally, and each of which is defined by a more or less extensive set of data types, instructions and functions.

The declaration of special data types in RAPID creates icons or symbols, control elements, signal tables, and so on, on the RWMT user interface.

Changes such as the station or messaging tasks that are to be handled currently by the robot are supported through special instructions.

Pre-selections of the operator screen can be queried with the help of special functions.

The use of these individual blocks and their functions is optional, but this will also have an impact on the scope of functions of the user interface (GUI). Thus, for instance, the Block **RWMT Gripper** and its data, instructions and functions can be excluded from use in the application program. No gripper actuation or gripper view will be available in the user interface (GUI) in that case.

The following table gives an overview of the functions of the individual blocks and references to the respective chapters that contain more information and details about them.

| Block        | Explanation and references                                                                                                    |
|--------------|----------------------------------------------------------------------------------------------------|
| RWMT Base    | This block contains the RWMT-Engine as the core element. This is loaded<br>in the application program in the main() routine and defines the course<br>of the program with the help of various constraints.                                                                                                    |
|              | Furthermore, this block contains all the necessary data-declaration for displaying graphic elements on the user interface (GUI) of RWMT and for visualizing the instructions and functions and querying the system states.                                                                                                    |
|              | The data types that belong to this function block, and the graphic ele-<br>ments that are created with it can be obtained from the chapter <i>Setting</i><br><i>up the graphic user interface on page 37</i> . For a precise description of<br>every individual data type, refer the chapter <i>Data types on page 259</i> .                                                                                                    |
|              | The available instructions and functions are described in detail in the chapters <i>Instructions on page 321</i> and <i>Functions on page 473</i> .                                                                                                    |
| RWMT Library | <ul> <li>The RWMT Library provides a library of instructions and functions for the following areas: <ul> <li>Waiting for digital signals and signal groups position calculations</li> <li>Tool computations</li> <li>Dynamic calls of movement routines</li> </ul> </li> <li>The description of the corresponding instructions and functions is available in the chapters <i>Instructions on page 321</i> and <i>Functions on</i></li> </ul> |
|              | page 473.                                                                                                    |
| RWMT Gripper | RWMT Grippers contains data types, instructions and functions for actu-<br>ating and controlling the robot grippers and for requesting gripper sensors<br>and component control sensors that are present on the gripper                                                                                                    |
|              | The available data types make it possible to represent simple to very complex grippers.                                                                                                    |
|              | If the data types that are offered are used, then the concerned grippers<br>and their functionality are visualized automatically on the user interface<br>of the RWMT.                                                                                                    |
|              | The chapter <i>Grippers on page</i> 77 provides information about this concept of gripper administration in RAPID.                                                                                                    |
|              | The description of the corresponding data types, instructions and func-<br>tions is available in the chapters <i>Data types on page 259</i> and <i>Functions</i><br><i>on page 473</i> .                                                                                                    |

33

| Block         | Explanation and references                                                                                                    |
|---------------|----------------------------------------------------------------------------------------------------|
| RWMT Events   | With the functions of the RWMT Events, routines can be associated with the application program with pre-defined events.                                                                                                    |
|               | In this way, the routines will be executed as soon as the corresponding event occurs.                                                                                                    |
|               | The association of routines of the application program with pre-defined events is done through declarations based on the data type <code>eventdata</code> .                                                                                                    |
|               | Details of the usage are given in the chapter <i>Event handling on page 99</i> .                                                                                                    |
|               | The description of the data type eventdata that is necessary for use is given in the chapter <i>Data types on page 259</i> .                                                                                                    |
| RWMT Instruc- | The Instruction Sets consist of declarations of the data type instset.                                                                                                    |
| tion Sets     | With the help of these data type declarations, selected signals and vari-<br>ables can be set automatically to a pre-defined value on leaving or enter-<br>ing the RWMT mode <b>production</b> or when using the key switch to change<br>the robot operation mode between <b>manual</b> and <b>automatic</b> . |
|               | Details of the usage can be taken from the chapter <i>Instruction sets on page 105</i> .                                                                                                    |
|               | The description of the data type instset that is necessary for use is given in the chapter <i>Data types on page 259</i> .                                                                                                    |
| RWMT HomeRun  | HomeRun makes it possible to return the robot automatically from any position to the home position, by the click of a button.                                                                                                    |
|               | It supports the quickest possible restoration of the initial state of the production unit for example, after any errors.                                                                                                    |
|               | To learn more about HomeRun, refer to the chapter HomeRun on page 111.                                                                                                    |

### **Process parameters**

RWMT provides an area, in which the product can be configured and parameterized as per the usage conditions.

This area consists of the process parameters (PROC.CFG) of the robot controls. For RWMT, four main areas of configuration are offered, as per the following illustration.

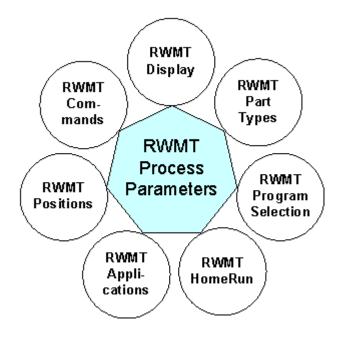

#### en1200000744

The following table gives a brief explanation of these configuration areas and gives references to the corresponding chapters for details.

| Domain                    | Explanation and references                                                                                                    |
|---------------------------|----------------------------------------------------------------------------------------------------|
| RWMT Display              | The display parameterization has an influence on the appearance of the user interface (GUI), the presence of buttons for specific user actions. Details are available in the chapter <i>MT Visualization settings on page 158</i> . |
| RWMT Com-<br>mands        | The command parameters are also used, among other things, for linking external signals for selecting the mode of operation or for selecting the current speed overrides.                                                            |
|                           | The chapter <i>MT API commands on page 161</i> gives information about the possible settings.                                                                                                    |
| RWMT Positions            | The RWMT concept envisages certain default positions of the robot, such as the home position, a safeposition and up to 3 service positions.                                                                                         |
|                           | The position parameterization defines, among other things, which digital signals will be used for requesting a specific position of the robot, and which signals show that the robot in is in a particular position.                |
|                           | Details are available in the chapter <i>MT API positions on page 164</i> .                                                                                                    |
| RWMT Program<br>Selection | If a program pre-selection or a service request has to come from an ex-<br>ternal source, then, normally, a digital signal interface has to be specified.                                                                           |
|                           | The parameterization of the program pre-selection also links such inter-<br>face signals with the corresponding RWMT-functionalities.                                                                                               |
|                           | Details are available in the chapter <i>MT Program selection on page 167</i> .                                                                                                    |

| Domain                 | Explanation and references                                                                                                    |
|------------------------|----------------------------------------------------------------------------------------------------|
| RWMT Part<br>Types     | RWMT supports different part types to be handled in one program. It provides appropriate parameters in the process configuration.                                                                                                    |
|                        | Details are available in the chapter <i>MT Part settings on page 172</i> .                                                                                                    |
| RWMT Home<br>Run       | Home Run makes it possible to return the robot automatically from any position to the home position, by the click of a button.                                                                                                    |
|                        | The parametrization allows e.g. to modify the behavior of this functionality and to define, by which signal it is triggered.                                                                                                    |
|                        | To learn more about HomeRun, refer to the chapter <i>HomeRun on page 111</i> .                                                                                                    |
| RWMT Applica-<br>tions | The application parameters are used to integrate other FlexPendant ap-<br>plications into RWMT. This can be either customer applications that have<br>been programmed with FlexPendant SDK or ScreenMaker, or integrated<br>basic applications like the production view |
|                        | The chapter <i>MT Applications on page 173</i> gives information about the possible settings.                                                                                                    |

#### Concept for the cell operation mode

The RWMT concept for the mode of operation takes into account various requirements for a handling application such as a mode of operation for the production, an exclusive mode of operation for service routines (gripper inspection, gripper replacement, automatic cleaning, and so on.).

Further, there are sub-modes of operation such as the production without parts (ghost mode), in which the logical production processes are examined, but without actually handling the parts or components.

The RWMT concept for the cell operation mode is explained in the chapter *Mode* of operation of the robot cell on page 185.

#### **User permissions**

RWMT contains various access options such as access to the production process, the peripherals or the service routines. It is not necessary that all users should have all these access options.

The chapter *User permissions on page 179* explains which user permissions of the RWMT are available to the system operator, the service staff, or the programmers.

6.1 Startup view

## 6 Setting up the graphic user interface

## 6.1 Startup view

### Purpose

The startup view splits the user interface into 4 different main sections, that can be reached by clicking one of the buttons as shown in the following figure:

en1300000016

| Main section | Explanation                                                                                                    |
|--------------|----------------------------------------------------------------------------------------------------|
| Project      | Project section allows the loading, unloading, import and export of projects (consisting of RAPID programs, depending parameters and other files, that belong to a certain application). |
| Production   | Prodcution section allows you to visualize the different machines (stations) as well as the production process and allows to operate the cell.                                           |
| Signals      | Signals section allows you to see the general signals, which do not belong to a certain station                                                                                          |
| Setup        | Setup section contains a list of setup routines, that can be executed only in manual operation mode.                                                                                     |

The content of each of those main sections is normally created by RWMT data declarations in the RAPID program The next chapters will explain, how this is done.

## 6.2.1 General

## 6.2 Project view

## 6.2.1 General

The project view is and the projects by narrower sense of RWMT build the interface between the Machine Tending PowerPack (MTPP) and RWMT itself. A project is normally created by the MTPP.

- Program & system modules
- System parameters
- Part- and station-related images
- RobotStudio Pack and Go stations

The RWMT GUI allows the following opterations on projects

- · Load a project for execution or to unload it
- Save a project with current name or with new name (copy)
- Import, export and save projects to/from USB storage device

6.2.2 Identification

## 6.2.2 Identification

To identify a project, a persistent declaration of type projectinfo must be available in any module of the first motion task (T\_ROB1). An already loaded project then is recognized by the projectinfo.title entry and will be displayed in the RWMT GUI. Example:

TASK PERS projectinfo piProject:=["Bumper","Producing bumpers ...", "1.0","2012-10-22"];

Project manager [ Project: Dashboard ]

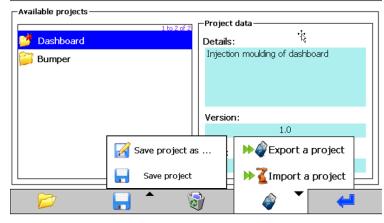

en1300000018

The content of the project info declaration has to be equal to the project file (\*.MTP), which is delivered together with the project by the MTPP.

A loaded project is marked as unknown, if the projectinfo title does not match the name of the related project. This can mostly happen, if the project title has been changed manually or the project files are not imported to the project folder.

A project marked as unknown can be saved, by using the menu entry **Save project** as ....

By default, projects are saved under HOME:RWMT. In some cases, the project folder size might become too big and this can obstruct the creation of robot backups, because the home directory content is part of the backup.

Therefore, the project path of a real controller can be modified in the system parameters (for more information, see *MT Visualization settings on page 158*). This setting will not influence the project path of a virtual controller, where the projects are always saved under HOME:RWMT.

### 6.3.1 General

## 6.3 Production view

## 6.3.1 General

### Purpose

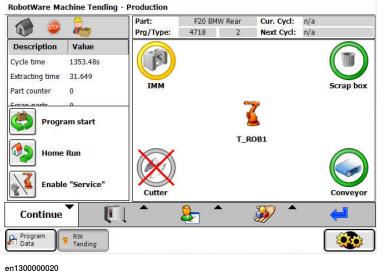

visualizing the production processes and operating the robot cell.

The production view is of the RobotWare Machine Tending is meant for

## Information in the production window

The following control elements and information are displayed in the production window:

- Status of the individual stations (ready, busy, error)
- Station selected or deselected
- · Highlighting the concerned station in which the robot is currently situated
- · Name of the current product
- Current program number
- Cycle time
- Display general information, based on data declarations for bool, num, dnum or string declared as persistent.
- Messages from the robot program, for example, errors or information texts
- · Buttons to operate (start, stop, and so on) the robot

6.3.1 General *Continued* 

### Information in menus

The following functions are provided through further sub-menus:

- · Display of the station-specific variables and signals
- Manual operation of the gripper
- General signal page
- Cycle settings menu
- HotEdit for changing the positions
- · Part data display
- · Manual selection of the part that is to be finished
- Service and setup-menu for configuring the program

### 6.3.2 Production information

## 6.3.2 Production information

### Cycle time

The cycle time that was last required is displayed by default in the production info display and the current cycle time is displayed during a run.

| 1               | 2        |
|-----------------|----------|
| Description     | Value    |
| Cycle time      | 1353.489 |
| Extracting time | 31.649   |
| Part counter    | 0        |

### Other production data

To display other data of the type bool, num, dnum or string, the data field CONST infodata MT\_InfoView{xx}:=[..]; must be created and populated with data. The data, whose values are to be displayed, must be declared as PERS, LOCAL

PERS or as TASK PERS.

The production data display can show upto eight different data at a time, including the cycle time. If more than seven additional production data are defined, then, it is possible to scroll through the production info display using the scroll arrow that will be displayed.

### Example:

```
TASK PERS num nGoodParts:=673;
TASK PERS num nTolerance:=3;
...
...
CONST infodata MT_InfoView{11}:=[
["Good parts","nGoodParts","",""],
["Out of tolerance","nTolerance","",""],
["Insp. parts","nInspectionParts","",""],
["Scrap","nScrapParts","",""],
["Cooling time","ntCoolingTime","",""],
["Insp. time","ntInspectionTime","",""],
["DCM cycle time","ntDCMCycleTime","",""],
["PRE cycle time","ntPressCycleTime","",""],
["MRK cycle time","ntMarkerCycleTime","",""],
["INF cycle time","ntInfeederCycleTime","",""]
```

6.3.2 Production information *Continued* 

|                                 |             | 💮 🔷 🚂                            |              |  |
|---------------------------------|-------------|----------------------------------|--------------|--|
|                                 |             | Description                      | Value        |  |
|                                 |             | Cycle time                       | 0.00s        |  |
|                                 |             | Good parts                       | 673          |  |
|                                 |             | Out of tolera                    | 3            |  |
|                                 |             | Insp. parts                      | 0            |  |
| 4                               | <u>0</u>    | Scrap                            | 55           |  |
| 🕡 🥥                             | 100         | Cooling time                     | 10           |  |
| Description                     | Value       | Insp. time                       | 3            |  |
| Cycle time                      | 1353.48s    | DCM cycle time                   | 55           |  |
| Extracting time<br>Part counter | 31.649<br>0 | PRE cycle time<br>MRK cycle time | $\mathbf{V}$ |  |

en1200000747

6.3.3 User program messages

## 6.3.3 User program messages

### Types of message output

Basically, there are two types of message output available:

- · Output takes place through the standard functions of RAPID
- Output takes place through the GUI

While outputting the messages through the graphic user interface (GUI), the advantage is that it is always in the foreground and is not overlapped by external message windows.

However, there is no acknowledgement for the messages that are output in the GUI. In this case, it is necessary to yield to the standard-RAPID-commands.

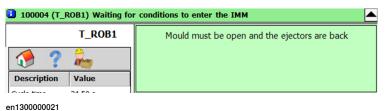

### Message output in the GUI

Messages in the GUI can be output with the help of the data types msgdata and the instruction MT\_ShowMessage or, more simply, through the instruction MT\_ShowText.

With the help of the instruction MT\_ClearMessage, these message outputs can be deleted if they are not required any more.

### Example:

```
MODULE Messages
TASK PERS msgdata msgEnter:=[10,1,0,"Robot inside station
    xyz","","","","",1,""];
PROC MessageTest()
!Show message
MT_ShowMessage msgEnter;
!...
!Robot does something inside the machine
!...
!Clear message
MT_ClearMessage;
ENDPROC
ENDMODULE
```

6.3.4.1 Introduction to stations

## 6.3.4 Stations

## 6.3.4.1 Introduction to stations

### Station states

A station within the RWMT can be a machine, a conveyor, and so on, which the robot passes through during its program run. Within the production window, every station is represented by an image with a colored ring, which reflects the status of the station. The various colors here have the following significance:

| Station ring       | Meaning                                |
|--------------------|----------------------------------------|
| Ö <sub>green</sub> | The station is ready for the robot     |
| Öyellow            | The station is busy or is working.     |
| Öred               | The station has an error               |
| Ö <sub>grey</sub>  | The status of the station is undefined |

Other states of the station are represented through additional symbols or by filling in the ring:

| Station ring              | Meaning                         |
|---------------------------|---------------------------------|
| $\bigotimes$              | The station has been deselected |
| red ring, crossed through |                                 |
| $\bigcirc$                | The robot is inside the station |
| green, filled ring        |                                 |

Besides the machines, conveyors, and so on, the robot itself can be described as a station. In contrast to the other stations, the robot gets a fixed icon (see the following image), which cannot be modified as this is described for the other stations in the following sections.

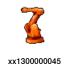

6.3.4.1 Introduction to stations *Continued* 

### Preparing the station library

In order that stations can be reused, a separate program module, in which all the station-specific data and routines are present, should be created for every station.

To define a station, a data declaration for the data type stationdata (see stationdata - Definition of a station on page 311) is necessary in the station module as TASK PERS or LOCAL PERS.

If one does not wish to create any station library, then the station data declarations can be created in any desired module, wherein a module can also contain even several station data declarations.

```
LOCAL PERS stationdata IMM_Station:=
["IMM","IMM","Machine to build plastic parts",
"station-IMM.png","IMM_sdiEn_OPMode",
"IMM_sdiMouldClosed","","",TRUE,FALSE,1,1];
```

The robot station is not represented by a data type declaration, since RWMT provides this station by default.

### Station name

Through the station name (stationdata.name), the station prefix is defined, which is used to access the variables and signal declarations belonging to the station.

This naming convention must be adhered to, so that the RWMT-user interface (GUI) can assign the corresponding variable lists and signal lists to the corresponding stations.

#### Example:

```
TASK PERS stationdata IMM_Station:=["IMM1","",...];
const stationsignal IMM1_SIGNALS{2}:=[[...]];
const stationvariable IMM1_Variables{2}:=[[...]];
```

In this case, the station declaration  $IMM\_Station$  with the name IMM1 also includes the station signals of the declaration  $IMM1\_Signals$  and the station variables of the declaration  $IMM1\_Variables$ .

### Station label

The station label is used to label the station symbol in the production window of the GUI. If a blank string is used for the station label (stationdata.Label := ""), then the station name is used for the label.

The station label can be used to display the label in the GUI in another language, while the name of the station remains the same.

### Station description

The station description is used for displaying any abbreviated or cryptic station name in plain text on the user interface (GUI).

6.3.4.1 Introduction to stations *Continued* 

| Station | images |
|---------|--------|
|         |        |

The following station images are provided by RWMT and can be used directly by using the name of the file:

| Image        | File name                                                                                         |
|--------------|---------------------------------------------------------------------------------------------------|
| P            | station-blank.png (station icon which will be used as default, if nothing else has been defined). |
|              | station-conveyor-in.png                                                                           |
|              | station-conveyor-out.png                                                                          |
| <b>E</b> []* | station-ctrlpanel.png                                                                             |
| Ð            | station-cutter.png                                                                                |
| F            | station-fan.png                                                                                   |
|              | station-flaming.png                                                                               |
| <b>i</b> ĝi  | station-gear.png                                                                                  |
|              | station-gripper.png                                                                               |
|              | station-IMM.png                                                                                   |

6.3.4.1 Introduction to stations *Continued* 

| Image                   | File name           |
|-------------------------|---------------------|
| 5 Å 5 5<br>5 5 5<br>5 5 | station-insert.png  |
| <b>é</b>                | station-marking.png |
| Þ                       | station-pliers.png  |
|                         | station-press.png   |
| 2                       | station-quality.png |
|                         | station-rack.png    |
| 2                       | station-robot.png   |
| R                       | station-saw.png     |
|                         | station-scrap.png   |
|                         | station-shower.png  |

6.3.4.1 Introduction to stations Continued

| Image | File name          |
|-------|--------------------|
|       | station-tape.png   |
| ۲     | station-vision.png |

### Example:

```
LOCAL PERS stationdata IMM_Station:=["IMM","IMM",
```

- "Machine to build plastic parts",
- "station-MM.png","IMM\_sdiEn\_OPMode",
- "IMM\_sdiMouldClosed","","",TRUE,FALSE,1,1];

If separate station images are to be used, the following points should be noted:

- The image should be 63 x 55 Pixel in size.
- The symbol should be located in the middle of the image and should leave adequate place at the edges, so that the station ring does not overlap with parts of the symbol.
- The background color of the image should be magenta (R: 255, G: 0, B:255).
- The images should be saved in the directory HOME:, SYSTEM: or HOME:RWMT/IMAGES.
- The image should be of the type JPG, PNG or GIF.

## Example:

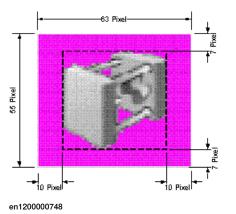

6.3.4.1 Introduction to stations *Continued* 

The station images, provided by RWMT can be used as a template for customized images. After installing a robot system, which covers the RWMT option, the images shown in the table above are situated on the flash drive in the following location.

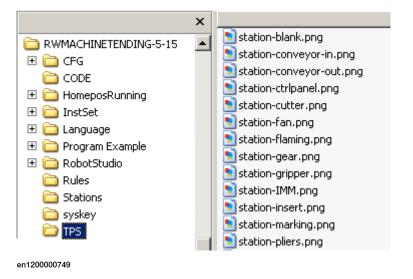

### Station status

The station status shows whether a station is **ready** or **busy**, has an **error** or has been **deselected**.

Each station covers a status page where the current status of the station is displayed.

| Station data (Inspection) |                      |                          |                                                                      |          |         |
|---------------------------|----------------------|--------------------------|----------------------------------------------------------------------|----------|---------|
| ٩                         | Status               | 1                        | Variables                                                            | <b>R</b> | Signals |
|                           |                      | Station:<br>Description: | Inspection<br>Visual part inspect                                    | ion      |         |
|                           | Station     Robot in | enabled<br>side station  | <ul> <li>Station r</li> <li>Station b</li> <li>Station fa</li> </ul> | usy      |         |
|                           |                      |                          |                                                                      |          | 4       |

xx1400000764

To update the status display automatically, the signals that define the respective status should be specified in the station declaration.

6.3.4.1 Introduction to stations Continued

For the definition of a status message, digital inputs and outputs, as well as persistent Boolean declarations can be used.

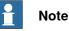

The definition of the station status is used only within the graphic user interface (GUI) and does not have any impact whatsoever on the robot program.

The priority of the status is defined as follows:

| Priority | Status |
|----------|--------|
| 1        | Error  |
| 2        | Busy   |
| 3        | Ready  |

If all the conditions are true for each status, then the station displays the error status since it has the highest priority.

Since a status can also arise as a result of **combination of several signals**, the following notation can be used to link them.

| Logical symbol | Meaning                                                               |
|----------------|-----------------------------------------------------------------------|
| *              | Inversion of signal or the persistent entity that follows the symbol. |
| &              | Logical AND connection.                                               |
| !              | Logical OR connection.                                                |

### Example:

```
TASK PERS bCNV_Ready:=FALSE;
```

```
stationdata.ReadyState:="diCNV_Automatic
```

```
& *diCNV_Running
```

```
! bCNV_Ready" ;
```

The station (here a conveyor) is ready, if it is in the automatic mode (diCNV\_Automatic=1) and if the conveyor is not running (diCNV\_Running=0) or the Boolean persistent bCNV\_Ready is set to the value TRUE.

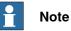

Since a status definition cannot be longer than 80 characters (maximum length of a string in RAPID), the length of the individual signal names should be noted, that is, the longer the name of the signal, the fewer signals that can be linked

If it is not possible to accommodate all the signals in the declaration string, then a logical cross connection in the EIO.CFG can be used and specify its result as the status. 6.3.4.1 Introduction to stations *Continued* 

Here, the evaluation of the signal definition is done from left to right, by linking the first signal with the second signal. After this the result is linked with the third signal, and the result of this is then linked with the fourth signal, and so on.

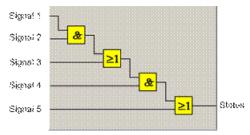

en1200000750

If signals are not available for every status for a station (**Ready**, **Busy** or **Error**), then a blank string is used.

Depending on the status, this is evaluated as follows:

| Status      | Evaluation                                   |
|-------------|----------------------------------------------|
| Ready State | Station is always ready.                     |
| Busy State  | The status is not considered in the display. |
| Error State | The status is not considered in the display. |

### Use of ALIAS signals

To build a station library, station modules can be created in a general manner by using alias names for the station signals. The allocation of the signals of the respective station to the alias names in the program module is done through the ALIASIO instruction.

In order to be able to use these alias names for the station status declarations as well, the allocation of the names of the station signals and the alias names is done through the station signal declaration (See data type stationsignal).

### Example:

```
VAR signaldi IMM_sdiEn_OPMode;
VAR signaldi IMM_sdiMouldClosed;
LOCAL PERS stationdata IMM_Station:=["IMM","IMM",
"Machine to build plastic parts",
"station-MM.png","IMM_sdiEn_OPMode",
"IMM_sdiMouldClosed","",TRUE,FALSE,1,1];
const stationsignal IMM_SIGNALS{2}:=
[["IMM in automatic","diEn_OPMode","IMM_sdiEn_OPMode"],
["IMM closed","diMouldClosed","IMM_sdiMouldClosed"]];
```

### Using a signal for the station selection

Depending on the system, it may be necessary to remove a station from the finishing process, for instance, because it has a error or because the station should not be used right now.

6.3.4.1 Introduction to stations Continued

To simplify the selection and clearing the selection of a station, the current status is displayed in the production window.

Depending on the system concept, the deselection of a station can be done through the following options:

- · a digital input
- a digital output
- the graphic user interface (GUI)

If the station is selected or deselected through a signal, it should be ensured that only one signal can be used in the station declaration.

A station is selected, if the signal has the status high and it is deselected if the signal has the state low. The state of the signal can be inverted if the character \* is used before the name of the signal.

If it is necessary to use several signals, then, a logical cross connection should be created in the system parameters. Their result will be used in the station declaration.

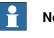

### Note

The deselection of the station through the GUI is not possible if a digital signal is used.

### Parameterization of the station selection

The station selection is set as follows:

| Function                                                                                | System Parameter                           |              |  |
|-----------------------------------------------------------------------------------------|--------------------------------------------|--------------|--|
|                                                                                         | ExtEnable                                  | AllowDisable |  |
| Station should never be deselected                                                      | stationdata.ExtEnable:= ""                 | FALSE        |  |
| Station selection should be done through the GUI                                        | stationdata.ExtEnable:= ""                 | TRUE         |  |
| Station selection is done through digital input or output.                              | stationdata.ExtEnable :=<br>"diWithCNV"    | FALSE        |  |
| Station selection is done through digital input or output with inverted signal function | stationdata.ExtEnable:=<br>"*diWithoutCNV" | FALSE        |  |

In the robot program, the station selection should be considered accordingly in the program run.

To do so, the MT\_StationIsEnabled function can be used, which takes into account the station selection through a digital signal as well as through the GUI.

### Example:

```
PROC ProgFlow()
Unload_IMM;
IF MT_StationIsEnabled(sdFLAMING) THEN
Flame;
Load_Conveyor;
ELSE
Load_Slide;
ENDIF
```

# 6.3.4.1 Introduction to stations *Continued*

### ENDPROC

If a station may not be deselected, then the parameter AllowDisable of the stationdata declaration has to be explicitly set to NO.

### Position of the station symbols

The position of the station symbols (icons) in the production window is defined by specifying the column (stationdata.Column) and the row (stationdata.Row). On the whole, 5 columns and 3 rows are available:

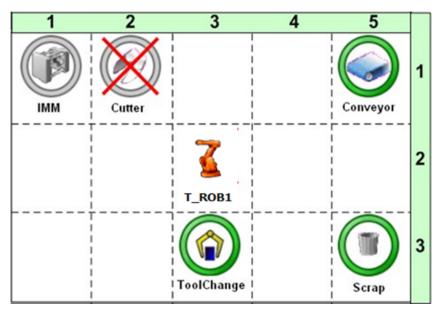

en1200000751

The robot station is always displayed in the middle of the station matrix (column 3, row 2). If necessary, the robot station can also be customized in the system parameters at the following places:

```
PROC/MT_GUI_SETTINGS/RobiconCol
PROC/MT_GUI_SETTINGS/RobiconRow")
```

If the same position is specified for several stations, these will be shifted automatically to the next free place.

## Note

A maximum of 14 stations can be displayed in the production window.

6.3.4.2 Station variables

## 6.3.4.2 Station variables

### Display in the GUI

For every station, the values of the data declarations of the type bool, num, dnum or string can be displayed and modified. Arrays of these data types are not supported.

In every station page, at the most two variable pages can be displayed, each of which can have one or two lists with data declarations.

Station data (Machine to build plastic parts)

| •    | Status               |         | <b>Variables</b> | æ        | Signals |             |
|------|----------------------|---------|------------------|----------|---------|-------------|
| Desc | ription              |         | Value            |          |         | 1 to 6 of 6 |
| F    | IMM max. working t   | ime     | 100              |          |         |             |
| F    | IMM time to close th | e mould | 30               |          |         |             |
| F    | Part rejected by IMM | 4       | No               |          |         |             |
| F    | IMM processing time  | 2       | 4.784            |          |         |             |
| F    | Robot waiting time   |         | 0.78             |          |         |             |
| F    | Extracting time      |         | 31.649           |          |         |             |
|      |                      |         |                  | <b>3</b> | •       |             |
| 2    |                      |         |                  | ~        |         | 5.          |

en1200000752

The number of data declarations that is to be displayed in a list is unlimited. It is possible to scroll through the list using the scroll arrows, in case a list has more than 6 entries.

Since the robot icon itself represents a station, it can also provide upto two variable pages, that can be dedicated to data declarations, that are, for example, not related to a specific station.

| Robot data [T_ROB1]                                                               |             |   |             |
|-----------------------------------------------------------------------------------|-------------|---|-------------|
| 💁 Status                                                                          | 🍾 Variables | R | Signals     |
| Description                                                                       | Value       |   | 1 to 4 of 4 |
| ႃ Request-No. <no data<="" td=""><th>&gt; 0</th><td></td><td></td></no>           | > 0         |   |             |
| F Request-No. <type></type>                                                       | 0           |   |             |
| F Request-No. <count o<="" td=""><th>f parts&gt; 0</th><td></td><td></td></count> | f parts> 0  |   |             |
| F Request-No. <dist. of<="" td=""><th>parts&gt; 0</th><td></td><td></td></dist.>  | parts> 0    |   |             |
|                                                                                   |             |   |             |
|                                                                                   |             |   |             |
|                                                                                   |             |   |             |
|                                                                                   |             |   |             |

xx1400000744

6.3.4.2 Station variables *Continued* 

### Creating lists of variables

### Every list is defined through an array declaration of the data type

stationvariable, (see stationvariable - Display the data

declarations of a station on page 316) whose name must begin with the assigned station name (See stationdata.Name).

### The arrays are to be named as follows:

| Page | List | Name of the array constant                         |
|------|------|----------------------------------------------------|
| 1    | 1    | <stationdata.name>_Variables or</stationdata.name> |
|      |      | <stationdata.name>_Variables1</stationdata.name>   |
| 1    | 2    | <stationdata.name>_Variables2</stationdata.name>   |
| 2    | 3    | <stationdata.name>_Variables3</stationdata.name>   |
| 2    | 4    | <stationdata.name>_Variables4</stationdata.name>   |

If only one array is declared for a page, then the list will occupy the entire width of the FlexPendant, so that the descriptive text and the data that is to be displayed can be lengthier (See above).

### Example:

Part inspection station with several sensors and inspection time parameter.

```
TASK PERS bool bWithTKS1:=TRUE;
TASK PERS bool bWithTKS2:=TRUE;
TASK PERS bool bWithTKS3:=TRUE;
TASK PERS bool bWithTKS4:=TRUE;
TASK PERS bool bWithTKS5:=TRUE;
TASK PERS bool bWithTKS6:=TRUE;
TASK PERS bool bWithTKS7:=TRUE;
TASK PERS bool bWithTKS8:=TRUE;
TASK PERS bool bWithTKS9:=TRUE;
TASK PERS bool bWithTKS10:=TRUE;
TASK PERS bool bWithTKS11:=TRUE;
TASK PERS bool bWithTKS12:=TRUE;
TASK PERS bool bWithTKS13:=TRUE;
TASK PERS bool bWithTKS14:=TRUE;
TASK PERS bool bWithTKS15:=TRUE;
TASK PERS bool bWithTKS16:=TRUE;
TASK PERS num ntInspectionTime:=3;
TASK PERS stationdata INSP_Station:=["INSP","Inspection","Visual
     part
     inspection","station-Vision.png","","","","",FALSE,FALSE,3,1];
LOCAL CONST stationvariable INSP_Variables1{6}:=[
["With sensor 1", "bWithTKS1", "", 10,99999, FALSE, FALSE, FALSE, 0,1],
["With sensor 2", "bWithTKS2", "", "", 10, 99999, FALSE, FALSE, FALSE, 0, 1],
["With sensor 3", "bWithTKS3", "", 10, 99999, FALSE, FALSE, FALSE, 0, 1],
["With sensor 4", "bWithTKS4", "", "", 10, 99999, FALSE, FALSE, FALSE, 0, 1],
["With sensor 5", "bWithTKS5", "", "", 10,99999, FALSE, FALSE, FALSE, 0, 1],
["With sensor 6", "bWithTKS6", "", "0,99999, FALSE, FALSE, FALSE, 0,1]];
```

6.3.4.2 Station variables Continued

```
LOCAL CONST stationvariable INSP_Variables2{3}:=[
["With sensor 7", "bWithTKS7", "", 10,99999, FALSE, FALSE, FALSE, 0,1],
["With sensor 8", "bWithTKS8", "", 10, 99999, FALSE, FALSE, FALSE, 0, 1],
["Inspection time", "ntInspectionTime", "", 0, 500, FALSE, FALSE,
     FALSE,1,1]];
LOCAL CONST stationvariable INSP_Variables3{6}:=[
["With Sensor 9", "bWithTKS9", "", 10, 99999, FALSE, FALSE, FALSE, 0, 1],
["With sensor
     10", "bWithTKS10", "", 10, 99999, FALSE, FALSE, FALSE, 0, 1],
["With sensor
     11", "bWithTKS11", "", 10, 99999, FALSE, FALSE, FALSE, 0, 1],
["With sensor
     12", "bWithTKS12", "", 10, 99999, FALSE, FALSE, FALSE, 0, 1],
["With sensor
     13", "bWithTKS13", "", "", 10, 99999, FALSE, FALSE, FALSE, 0, 1],
["With sensor
     14", "bWithTKS14", "", 10, 99999, FALSE, FALSE, FALSE, 0, 1]];
LOCAL CONST stationvariable INSP_Variables4{2}:=[
["With Sensor 15", "bWithTKS15", "", "", 10, 99999,
     FALSE,FALSE,G,1],
["With sensor 16", "bWithTKS16", "", "", 10, 99999,
     FALSE,FALSE,FALSE,0,1]];
```

**Result:** 

| 🗣 Status      | ႃ Variables 1     | 🍾 Variables 2 🗧   | 🛓 Signals         |
|---------------|-------------------|-------------------|-------------------|
| Description   | Value 1 to 6 of 6 | Description       | Value 1 to 3 of 3 |
| With sensor 1 | Yes               | With sensor 7     | Yes               |
| With sensor 2 | Yes               | With sensor 8     | Yes               |
| With sensor 3 | Yes               | F Inspection time | 3                 |
| With sensor 4 | Yes               |                   |                   |
| With sensor 5 | Yes               |                   |                   |
| With sensor 6 | Yes               |                   |                   |
|               |                   | •                 | <del>~1</del>     |

xx1400000745

6.3.4.2 Station variables *Continued* 

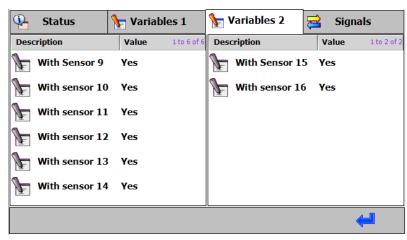

xx1400000746

Since the robot itself also represents a station, it can provide variable pages. Therefor it uses the same data type stationdata (see *stationvariable* – *Display the data declarations of a station on page 316*). The name of the respective declaration must start with the prefix Robot\_.

### Example:

```
TASK PERS num nDataReq:=1;
TASK PERS num nTypeReq:=5;
TASK PERS num nCntPartsReq:=7;
TASK PERS num nDistPartsReq:=9;
LOCAL CONST stationvariable Robot_Variables1{4}:=[
["Data","nDataReq","","T_ROB1",
0,99999,TRUE,FALSE,FALSE,0,1],
["Type","nTypeReq","","T_ROB1",
0,99999,TRUE,FALSE,FALSE,0,1],
["Count","nCntPartsReq","","T_ROB1",
0,99999,TRUE,FALSE,FALSE,0,1],
["Distance","nDistPartsReq","","T_ROB1",
0,99999,TRUE,FALSE,FALSE,0,1]];
```

### **Result:**

| <b>P</b>        | Status | <u>}</u> | Variables |        |
|-----------------|--------|----------|-----------|--------|
| Description     |        | Value    | 1 to      | 4 of 4 |
| 🔓 Data          |        | 1        |           |        |
| 🦙 Туре          |        | 5        |           |        |
| Count           |        | 7        |           |        |
| <b>Distance</b> |        | 9        |           |        |
| L               |        |          | <u> </u>  |        |
|                 |        |          |           |        |

xx1400000747

6.3.4.2 Station variables Continued

### Changing the values of the variables in the GUI

In order to be able to change station variables in the GUI, this has to be set explicitly for every data declaration in the array.

The following options are available for doing this:

- Using data from any desired tasks and modules.
- Persistent data is updated automatically, variables must be updated by pressing a key.
- All the data except constants can be changed.
- Changes can be allowed in the automatic mode.
- The release of a data change can be done depending on the user who is logged in, so that a **Configurer**, for instance, can change a station variable while the cell operator can only view these.

Additional options for numerical data (num or dnum)

- Resetting to an adjustable value through a button.
- · Limiting the input by using a lower and an upper limit.

### Example 1:

The same part inspection station as above but with possibility to select or deselect single sensors and to adjust the inspection time.

```
TASK PERS bool bWithTKS1:=TRUE;
TASK PERS bool bWithTKS2:=TRUE;
TASK PERS bool bWithTKS3:=TRUE;
TASK PERS bool bWithTKS4:=TRUE;
TASK PERS bool bWithTKS5:=TRUE;
TASK PERS bool bWithTKS6:=TRUE;
TASK PERS bool bWithTKS7:=TRUE;
TASK PERS bool bWithTKS8:=TRUE;
TASK PERS bool bWithTKS9:=TRUE;
TASK PERS bool bWithTKS10:=TRUE;
TASK PERS bool bWithTKS11:=TRUE;
TASK PERS bool bWithTKS12:=TRUE;
TASK PERS bool bWithTKS13:=TRUE;
TASK PERS bool bWithTKS14:=TRUE;
TASK PERS bool bWithTKS15:=TRUE;
TASK PERS bool bWithTKS16:=TRUE;
TASK PERS num ntInspectionTime:=3;
TASK PERS stationdata INSP_Station:=["INSP","Inspection","Visual
     part
     inspection","station-Vision.png","","","","",FALSE,FALSE,3,1];
LOCAL CONST stationvariable INSP_Variables1{6}:=[
["With sensor 1", "bWithTKS1", "", 10, 99999, TRUE, TRUE, FALSE, 0, 1],
["With sensor 2", "bWithTKS2", "", "0,99999, TRUE, TRUE, FALSE, 0, 1],
["With sensor 3", "bWithTKS3", "", "", 10, 99999, TRUE, TRUE, FALSE, 0, 1],
["With sensor 4", "bWithTKS4", "", 10, 99999, TRUE, TRUE, FALSE, 0, 1],
["With sensor 5", "bWithTKS5", "", "0,99999, TRUE, TRUE, FALSE, 0, 1],
```

6.3.4.2 Station variables *Continued* 

```
["With sensor 6", "bWithTKS6", "", "0, 99999, TRUE, TRUE, FALSE, 0, 1]];
LOCAL CONST stationvariable INSP_Variables2{3}:=[
["With sensor 7", "bWithTKS7", "", 10,99999, TRUE, TRUE, FALSE, 0, 1],
["With sensor 8", "bWithTKS8", "", "", 10, 99999, TRUE, TRUE, FALSE, 0, 1],
["Inspection
      time", "ntInspectionTime", "", 0,500, TRUE, TRUE, TRUE, 1,1]];
LOCAL CONST stationvariable INSP_Variables3{6}:=[
["With Sensor 9", "bWithTKS9", "", ", 10,99999, TRUE, TRUE, FALSE, 0, 1],
["With sensor 10", "bWithTKS10", "", "", 10, 99999, TRUE, TRUE, FALSE, 0, 1],
["With sensor 11", "bWithTKS11", "", "", 10, 99999, TRUE, TRUE, FALSE, 0, 1],
["With sensor 12", "bWithTKS12", "", 10, 99999, TRUE, TRUE, FALSE, 0, 1],
["With sensor 13", "bWithTKS13", "", ", 10, 99999, TRUE, TRUE, FALSE, 0, 1],
["With sensor 14", "bWithTKS14", "", 10,99999, TRUE, TRUE, FALSE, 0, 1]];
LOCAL CONST stationvariable INSP_Variables4{2}:=[
["With Sensor 15", "bWithTKS15", "", ", 10, 99999, TRUE, TRUE, FALSE, 0, 1],
["With sensor 16", "bWithTKS16", "", 10,99999, TRUE, TRUE, FALSE, 0, 1]];
```

### Result

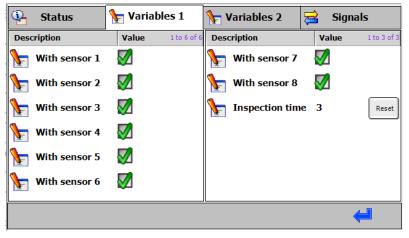

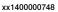

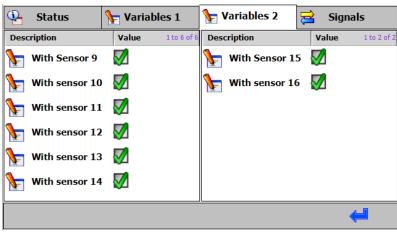

xx1400000749

6.3.4.3 Station signals

## 6.3.4.3 Station signals

### Displaying signals in the GUI

Digital and analog signals; as well as signal groups can be displayed in the station view of the GUI for every station. All the outputs can be set in the manual or automatic mode of the robot, depending on the user settings.

| Status             | 🍾 Vari         | ables 🔁 Sig      | inals   |
|--------------------|----------------|------------------|---------|
| Inputs             | Value          | Outputs          | Value   |
| diMouldOpenPos     | 0              |                  | 0       |
| diEjec_BackPos     | 0              | doIRB_OPMode     | 0       |
| diEjec_ForwPos     | 0              | 0 doEn_EjecBack  | 0       |
| diCorePullPos1     | o              | O doEn_EjecForw  | 0       |
| diCorePullPos2     | 0              | doEn_CPullPos2   | 0       |
| 🔘 diReject         | <b>&gt;</b> •/ | doEn_CPullPos1   |         |
| Ejectors retracted |                | Retract ejectors |         |
|                    |                | 🔊 🔺              | <u></u> |

en1200000753

Since the robot icon itself represents a station, too, it can also provide a signal page, which can be dedicated to signal declarations, that are, for example, not related to a specific station:

| Robot data [T_ROB1] |         |             |          |         |       |
|---------------------|---------|-------------|----------|---------|-------|
| 💁 Status 🕈          | 🖢 Varia | bles        | <b>a</b> | Signals |       |
| Inputs              | Value   | Outputs     |          |         | Value |
| diHR_MotorOn        | 0       | doHR_Cycle  | eOn      |         | 0     |
| 0 diHR_StartMain    | 0       | 0 doHR_Moto | orOn     |         | 0     |
|                     |         |             |          |         |       |
|                     |         |             |          |         |       |
|                     |         |             |          |         |       |
| Request start main  |         |             |          |         |       |
|                     |         |             |          | •       |       |

xx1400000750

### Every list of signals is defined through an array declaration of the data type

stationsignal (see stationsignal - Allocation of station signals to alias names on page 314), whose name should begin with the assigned assigned name (stationdata.Name, see stationdata - Definition of a station on page 311).

#### The array is named as follows:

<stationdata.Name>\_Signals

### Example:

### Station signal array for the signals of a station:

TASK PERS stationdata IMM\_Station:=["IMM",...];

Continues on next page

6.3.4.3 Station signals *Continued* 

```
LOCAL CONST stationsignal IMM_Signals{5}:=
[
["IMM in automatic mode""diAutomatic",""],
["IMM mould is open","diMouldOpen",""],
["IMM mould is closed","diMouldClosed",""],
["Start IMM cyclce","doStart",""],
["Forward IMM pusher","doFwdPusher",""]
];
```

In the signal array, all the signals should be listed in the sequence in which they are to appear in the list.

The robot itself represents a station and can provide a signal page. Therefore it uses the same data type stationsignal. The name of the respective declaration must start with the prefix Robot\_.

### Example:

```
LOCAL CONST stationsignal Robot_Signals{4}:=
[
[
"Request motors on","diHR_MotorOn",""],
["Request start main","diHR_StartMain",""],
["Status program running","doHR_CycleOn",""],
["Status motors are switched on","doHR_MotorOn",""]
];
```

In the GUI, input signals (DI, GI or AI) are shown in the list on the left and output signals (DO, GO or AO) are shown in the list on the right; there is no subsequent sorting of the list.

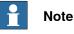

The alias names in the signal array are not taken into consideration while displaying the list of signals. The linking between the alias name and the signal name is done only in the case of the station status display and the status deselection.

### **Displaying the signal descriptions**

If a descriptive text (SignalLabel) has been entered for a signal in the signal configuration (EIO.CFG), it will be shown in the list of signals as soon as the signal is selected.

### Example:

EIO\_SIGNAL:

```
-Name "diMouldClosed" -SignalType "DI" -Unit "IMM"\
-SignalLabel "Mould is closed" -UnitMap "0"
```

### Use of ALIAS-signals

Several stations, which differ in their function only in terms of the signals used (e.g. loading several conveyor belts) can exist in a robot cell.

Continues on next page

6.3.4.3 Station signals Continued

In order to be able to create a station module as a generally applicable template, access the station signals are accessed within the robot programs through alias names.

The allocation of the signals of the respective station to the alias names in the program module then takes place internally within RAPID, through the instruction ALIASIO.

If this allocation has to take place automatically in the robot program and if the GUI should also be able to access the link, the signal allocation is done through the station signal array that was described earlier.

Example:

Allocation of the signals of the real station to the signals that have been declared in the program module:

```
MODULE IMM
!Digital signals
LOCAL VAR signaldi adiIMM_AutoMode;
LOCAL VAR signaldi adiIMM_MoldOpen;
LOCAL VAR signaldi adiIMM_MoldClosed;
LOCAL VAR signaldo adoIMM_Start;
TASK PERS stationdata IMM_Station:=["IMM",...];
LOCAL CONST stationsignal IMM_Signals{5}:=
[
[
["IMM in Automatic",diAutomatic","adiIMMAutoMode"],
["IMM mould is open","diMouldOpenPos","adiIMM_MouldOpen"],
["IMM mould is closed","diMouldClosed","adiIMM_MouldClsd"],
["Start IMM","doStart","adoIMM_Start"],
[["IMM pusher fwd"doPusherFwd",""]
];
```

```
PROC IMM_Unload()
Set adoIMM_Start;
```

ENDPROC

The allocation of the signals is done through the instruction  $MT_AliasIO$ , which is to be used by the integrator as follows:

```
CONST eventdata edIMM_START :=
EE_POWERON_OR_START,"IMM:IMM_EVT_START",1];
!Routine for initializing the signals
LOCAL PROC IMM_EVT_START()
!allocation of the local alias signals,
!if signal name and alias name have been used
MT_AliasIO IMM_Signals\ModuleName:="IMM";
ENDPROC
```

63

6.3.4.3 Station signals *Continued* 

In RAPID, these signal declarations are read automatically when the event Start or PowerOn occurs and the corresponding signals are assigned through the instruction ALIASIO. If an alias signal does not have any allocation (""), then the signal will be displayed only in the GUI, and there is no allocation through ALIASIO within the RAPID program.

If the alias signal declaration is declared locally and not globally, the signals are to be allocated explicitly in the station module through the instruction AliasIO.

In the robot program, only these alias signals may be used, hence, if a station is used several times, no changes have to be made to the signals inside the program.

### Example:

```
VAR signaldi sdiIMM_Unload;
Const stationsignal
IMM_SIGNALS{2}:=
[
["Release to unload IMM","diIMM_Unload","sdiIMM_Unload"],
["Start IMM","doIMM_Start","sdoIMM_Start"],...]
];
```

6.3.4.4 Station applications

## 6.3.4.4 Station applications

General

Application screens, created by means of ScreenMaker or FP-SDK can be used as so called **embedded screens** for each station.

The purpose of these station applications is to enlarge the possibilities to control or monitor the functionality of a station, if the variable and signal pages of RWMT donot fit the customer needs.

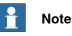

Embedded means, that when having started such an application, the RWMT GUI view cannot be accessed until the application is closed. So each application must have a **Close** button, to be able to come back to RWMT.

For each application screen, customized images can be used for the menu representation in RWMT. Upto 8 different station applications can be applied to each station.

In the following example, 2 station applications have been assigned:

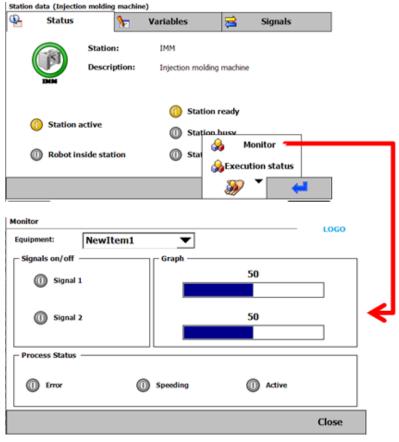

en1300000247

When pressing the application button **Monitor**, the appropriate application view is started and shown as embedded, so that it overlays the RWMT. A **Close** button is available to terminate the application view.

65

6.3.4.4 Station applications *Continued* 

### **Defining station applications**

Station applications are defined as an array of data type station app (for more details, see *stationapp – External applications to be started in GUI on page 307*). The array is named as follows:

<stationdata.Name>\_Applications

Array sizes from 1 up to 8 are allowed. The configuration is equal to the embedded **external applications**, described in a different chapter.

### Example:

```
LOCAL CONST stationapp IMM_Applications{2}:=
[["Monitor","","TpsViewExtended.dll","Extended",
"Monitor:MainScreen"],["Execution status","",
"TpsViewExtended.dll","Extended",
"ExecutionStatus:MainScreen"]];
```

This declaration represents a station application with a the menu text Monitor, the application library TpsViewExtended.dll. Inside the application, the view MainScreen has been selected as the startup view.

### Limitations

ScreenMaker application variables will only be initialized in the main screen of the application. If a sub window is opened directly it must be observed that application variables cannot be used.

If nevertheless application variables are used when opening a subwindow directly, an error will be generated when launching the view.

6.3.5 General Signals

## 6.3.5 General Signals

## Displaying signals in the GUI

General signals can be accessed in 2 different locations inside RWMT:

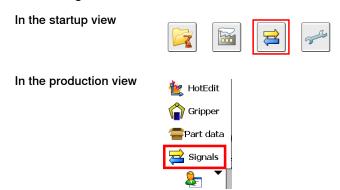

Please refer to the chapter *General signal view on page 94*, to get a detailed description.

6.3.6 Part data

## 6.3.6 Part data

| Use of part data |                                                       |                                                                                                    |
|------------------|-------------------------------------------------------|----------------------------------------------------------------------------------------------------|
|                  | program execution withi                               | ed by the data type partdata form the basis for the<br>in RWMT. The program run and ultimately even the<br>ositions should all refer to the part that has to be handled                                                                  |
|                  | With the help of several<br>be realized for different | declarations of the data type <code>partdata</code> , the following ca<br>parts:                                                                                                    |
|                  | Completely differe                                    | ent production processes or                                                                                                    |
|                  | a production proce                                    | ess with different gripper and rest positions.                                                                                                    |
|                  |                                                       | gram code and the gripper codes as well as up to 8<br>that might be necessary to continue production                                                                                                    |
|                  | Declarations of the data data submenu of the pro      | type partdata create a visual representation in the part oduction view.                                                                                                    |
|                  | explained in the following can be obtained from the   | e most important for a further understanding will be<br>g table. A complete list of all the components of partdata<br>e chapter <i>Data types on page 259</i> .                                                                          |
|                  | Information in partdata                               | Explanation                                                                                                    |
|                  | Description                                           | Description of the part type.                                                                                                    |
|                  | Routine that is to be called                          | This is the start up routine for the production process of the concerned part.                                                                                                    |
|                  |                                                       | Different, each of which can be described by a separate part<br>data declaration, can thus have a separate production routine<br>each.                                                                                                   |
|                  |                                                       | This is then called by selecting the corresponding part.                                                                                                    |
|                  | Motion tasks, where the<br>part shall be executed     | When having a multimove application, the robots might be ex-<br>ecuting production cycles with different part types, or they<br>handle the same part types. So a decision must be taken in<br>which motion tasks the part type is valid. |
|                  | Selecting and deselecting cycles                      | Here, it is possible to decide if the concerned part has various production processes, or so-called cycles. More details of this can be obtained from the chapter <i>Program cycles on page 73</i> .                                     |
|                  | Program code and type code                            | One means of beginning the production for a part type is by<br>making the higher controls send a program code to the robot                                                                                                    |

| gram code and type<br>e | One means of beginning the production for a part type is by<br>making the higher controls send a program code to the robot<br>controls.                                                                                                    |  |
|-------------------------|----------------------------------------------------------------------------------------------------|--|
|                         | Another code may be necessary for the indexing within the robot<br>programs. Hence, a part data declaration always contains a<br>type code. This can be identical with the program code, but<br>need not be. In this way, the indexing can be done in an inde-<br>pendent manner for use in the higher order controls and in the<br>robot controls. |  |
|                         | Positive values are allowed only for a valid program code and type code, excluding the 0 (zero). Otherwise it will not be considered by RWMT.                                                                                                    |  |

### 6.3.6 Part data Continued

| Information in partdata       | Explanation                                                                                                    |
|-------------------------------|----------------------------------------------------------------------------------------------------|
| Tool code and the check codes | The tool code is the code of the tool (that is to be used by the robot). This is important if there could be a need to change the tool in the robot.                                                                                          |
|                               | The check codes could be form codes of pressing tools, for in-<br>stance (press molding).                                                                                                    |
|                               | The codes can be used to ensure that, for the part that is to be<br>handled in each case, the correct gripper is engaged or that<br>the peripheral machines are equipped properly. If this is not<br>the case, the production will not start. |
|                               | Positive values are allowed only for a valid tool code and the check codes, excluding the 0 (zero). Otherwise they will not be considered by RWMT.                                                                                            |

### **Examples for parameterization**

### Example 1:

In the following sample code, there is a part type, Type1.

**Type1** is a part type with the program number 1 and the type number 100. It can manage without cycles and it does not need any tool code or other codes as condition for the processing. If this part type is selected for the production, then, on being called, it will execute the routine **Production** in which the corresponding production process has been programmed.

The significance of the initialization values of every part type partdata can be obtained from the chapter *Data types on page 259*.

```
MODULE IMM
....
! Part type declarations
TASK PERS partdata pdPartType:=["Type1",
"Production ", "", TRUE, 1, 100, 1,
-1,[-1,-1,-1,-1,-1,-1], "Part1.GIF",
[1.5, [0, 0, 0.001], [1, 0, 0, 0], 0, 0, 0]
•••
! Production routine
PROC Production()
UnloadMachine11;
LoadMachine2;
...
ENDPROC
....
...
ENDMODULE
```

```
6.3.6 Part data Continued
```

### Example 2:

In the following sample code there are two part types TypeA and TypeB.

**TypeA** is a part type with the program number 2 and the type number 110. It can manage without cycles. **TypeA** requires the tool code 10 and a few more codes as condition for the processing. If this part type is selected for the production, the result is that the Routine **ProdA**, in which the corresponding production process has been programmed in detail, will be called.

**TypeB** is a part type with the program number 3 and the type number 200. It uses the start-up cycles, normal cycles and run-out cycles. It does require the tool code 11 and no other codes as condition for the processing. If this part type is selected for the production, the result is that the Routine **ProdB**, in which the corresponding production process has been programmed in detail, will be called.

The significance of the initialization values of every part type partdata can be obtained from the chapter *Data types on page 259*.

MODULE IMM

```
....
! Part type declarations
TASK PERS partdata pdPartTypeA:=["TypA",
"ProdA", "", TRUE, 2, 110, 3,
10, [8, 1, 9, -1, -1, -1, -1],
"PartA.GIF",[1.5,[0,0,0.001],[1,0,0,0],0,0,0],""];
1
TASK PERS partdata pdPartTypeB:=["TypB",
"ProdB", "", FALSE, 3, 200, 4,
11, [-1, -1, -1, -1, -1, -1, -1],
"PartB.GIF",[1.5,[0,0,0.001],[1,0,0,0],0,0,0]," "];
! Cycle declarations
!Definition of the cycle list
TASK PERS cycledata MT_CycleList{20}:=
Γ
["Start cycles","",1,1,1,0,2,0],
["Normal cycles", "", 2, 1, 10, 0, 3, 0],
["Runout cycles", "", 3, 1, 2, 0, 0, 0],
["","",0,0,0,0,0],
["","",0,0,0,0,0,0],
! Production routine
! Part type TypeA
PROC Production()
UnloadMachinel;
LoadMachine2;
```

Continues on next page

6.3.6 Part data Continued

```
ENDPROC
••••
•••
! Production routine
! Part Type TypeB
PROC ProdB()
....
!If startup cycle is requested
IF MT_GetCycleIndex()=1 THEN
StartupCycle;
!If a normal cycle is requested
ELSEIF MT_GetCycleIndex()=2 THEN
NormalCycle;
!If a runout cycle is requested
ELSEIF MT_GetCycleIndex()=3 THEN
RunoutCycle;
ENDIF
•••
•••
ENDPROC
•••
•••
ENDMODULE
```

....

## 6.3.6 Part data *Continued*

### Representation on the RWMT screen

The defined parts and their detailed information are displayed on the RWMT-screen for selection. The selection can be done manually or exclusively through the program number of an external higher order controls that has been transferred (see the chapter *MT Program selection on page 167*).

| Samp | le d | lisp | lay: |
|------|------|------|------|
| -    |      | -    | -    |

|              | Current codes              | Properties —          |                     |
|--------------|----------------------------|-----------------------|---------------------|
| Program no.  | Part 1 to 4 of 4           | 100.0 (MIN)           | 31\MT_MAIN\pdPart1] |
| 4718         | F20 BMW Rear               | Routine: Product      | ION                 |
| 4719<br>4720 | F20 BMW Front<br>CF30 MoFu | Program code:<br>4718 | No Check code       |
| 4721         | Part 1                     | Tool code:<br>3       | R                   |
|              |                            | Type code:            |                     |
|              |                            | Aux. code:            | -                   |

en1200000755

The parts view that is shown, as well as the parts selection will be explained in detail in the *RWMT Operating manual* listed in the section *References on page 11*.

6.3.7 Program cycles

# 6.3.7 Program cycles

#### Use of cycle types

A program cycle describes the production process from the point of view of the robot, starting from the home position or safe position with the first handling action at a station upto its return to the home position or the safe position after completion of the last handling action.

In the following examples, there could be just one production process for a part type, or several processes could be required during the production for one and the same part type. In the latter case, RWMT supports the programmer with a concept for defining various cycles.

The cycles can be defined through a list MT\_CycleList{20}, which is present in the delivered state of RWMT in the module MT\_Main. This list thus supports up to 20 different cycles. It is based on the data type Cycledata, which is explained in the chapter *Data types on page 259*.

#### Explanation of the various types of cycles

To enable a handling of cycles that is as flexible as possible, different types of cycles have been implemented in RWMT:

| Cycle type       | Explanation                                                                                                    |
|------------------|----------------------------------------------------------------------------------------------------|
| Continuous cycle | Continuous cycles are run without conditions. Normally, the execution is carried out till a <i>Halt after end of cycle</i> is requested.<br>Application example:<br>Production with recurring process                                                                                                    |
| Counter cycle    | Counter cycles are executed with the help of a counter, specify-<br>ing the number of repetitions.<br>Application example:<br>Batch finishing of 100 parts, for instance                                                                                                    |
| Action cycle     | Action cycles will be executed only on request from the user<br>interface. The number of direct repetitions is specified.<br>Application example:<br>Specific request for ejecting parts for manual quality control                                                                                                    |
| Periodic cycle   | Periodic cycles are called in a recurring (periodic) manner during<br>the program execution. Here, it is necessary for this type of<br>cycle to specify the number of cycles of another cycle type after<br>which the periodic cycle should be executed.<br>The number of immediate repetitions is also specified.<br>Application example: |
|                  | Regular ejection of parts for manual quality control.                                                                                                    |

#### Sample applications

In the easiest case, there is only one (main) cycle, in which the process is always the same.

#### Example:

- Leave the home position / safe position
- Unload machine 1
- Load machine 2

## 6 Setting up the graphic user interface

```
6.3.7 Program cycles Continued
```

Return to the home position / safe position

In many cases, however, it is necessary to envisage different cycles (that is, production processes), because different processes are required at the beginning and at the end of the production, than during a normal production cycle.

#### Example:

- 1 Filling cycles, execution 10 times in direct succession
  - · Leave the home position
  - Unload machine 1
  - Load the storage 10 times
  - · Return to the safe position
- 2 Normal cycles, execution till the halt after end of cycle is requested
  - · Leave the safe position
  - · Unload the storage 10 times
  - Load machine 2
  - Unload machine 1
  - Load the storage 10 times
  - · Leave the safe position
- 3 Idle run cycles, execute till storage is empty
  - · Leave the safe position
  - Unload the storage 10 times
  - Load machine 2
  - · Leave the safe position

Once the storage is completely empty: Return to the home position and end of program.

#### Example for parameterization

In the following sample code, a start up cycle is parameterized, followed by a normal cycle and then the run out cycle. Here the start up cycle is executed once, the normal cycle is executed 10 times and the run out cycle is executed two times successively. Thus, these are exclusively counter cycles.

The meaning of the initialization values of each cycle data can be obtained from the chapter *Data types on page 259* of this manual.

6.3.7 Program cycles Continued

```
["","",0,0,0,0,0,0],
["","",0,0,0,0,0,0],
...
! Production routine
PROC Production()
•••
!If startup cycle is requested
IF MT_GetCycleIndex()=1 THEN
StartupCycle;
!If a normal cycle is requested
ELSEIF MT_GetCycleIndex()=2 THEN
NormalCycle;
!If a runout cycle is requested
ELSEIF MT_GetCycleIndex()=3 THEN
RunoutCycle;
ENDIF
••••
....
ENDPROC
•••
...
ENDMODULE
```

#### Representation on the RWMT screen

The defined cycles are displayed for selection on the RWMT screen if the selection is not done exclusively through an external signal interface (for this, see the chapter *MT Program selection on page 167*).

If the production has not been started yet, then only counter cycles and continuous cycles will be offered for selection. Once the production has started, even action cycles can be selected. Periodic cycles, which are called automatically once the defined period has lapsed, cannot be selected.

6.3.7 Program cycles *Continued* 

Sample display:

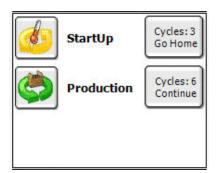

en1200000756

The description of the action that is triggered by the buttons is given in the *RWMT Operating manual* listed in the section *References on page 11*.

The cycles that have been created earlier can be edited in the RWMT screen. The description of the editing functions can also be obtained from the *RWMT Operating manual* listed in the section *References on page 11*.

#### External cycle selection

In addition to the cycle selection on the FlexPendant, this selection can be done remotely through digital IO signals.

6.3.8 Grippers

# 6.3.8 Grippers

| Overview         |                                                                                                    |
|------------------|----------------------------------------------------------------------------------------------------|
|                  | RWMT provides a RAPID-support for actuating and controlling the control elements<br>of grippers (for example, clamps or vacuum cups), for sequential actuation of<br>several control elements as well as for checking part controls at the grippers. The<br>actuators and part controls can be configured freely and can be customized for<br>any desired gripper.                                                                                                    |
|                  | Through the declaration of gripper data (grpdata, grpseq, grppart), moreover,<br>the corresponding gripper will also get a graphic representation in the GUI. Here,<br>the status of the gripper can be shown and the gripper can also be actuated.                                                                                                    |
| Control elements | For every control element, a control element configuration of the data type grpdata                                                                                                    |
|                  | should be created.<br>An <b>Action</b> can be controlled on the gripper with a <b>control element</b> . Normally, a<br>valve is switched with this. Up to 4 pairs of sensors (e.g. end position check in the<br>case of cylinders) can be used for each valve. Through the configuration, control<br>elements can be described with various options.                                                                                                    |
|                  | The configuration of the control elements is used with the instruction MT_GripSet and MT_GripCheck. Up to 6 actuators can be used simultaneously.                                                                                                    |
|                  | Example:                                                                                                    |
|                  | MODULE MT_MAIN                                                                                                    |
|                  | <pre>!Declaration for sucking gripper<br/>TASK PERS grpdata gdSucker1:=<br/>[<br/>"Sucker",1,TRUE,0.2,TRUE,TRUE,<br/>["doVacuum1On",0,"doBlow1On",0.2,<br/>"Vacuum on","Vacuum off"],<br/>["Vacuum 1 ok","diVacuum1OK",""],<br/>["","",""],["","",""],["",""]];</pre>                                                                                                    |
|                  | <pre>PROC GripperTestVariant1 !Switch on gripper vacuum, no check of feedback MT_GripSet gsVacuumOn,gdSucker1\NoCheck; !Wait until gripper vacuum is switched on MT_GripCheck gsVacuumOn,gdSucker1; !Switch off gripper vacuum, no check of feedback MT_GripSet gsVacuumOff,gdSucker1\NoCheck; !Wait until gripper vacuum is switched off MT_GripCheck gsVacuumOff,gdSucker1; ENDPROC PROC GripperTestVariant2 !Switch on gripper vacuum, check feedback MT_GripSet gsVacuumOn,gdSucker1; !Switch off gripper vacuum, check feedback</pre> |

#### 6 Setting up the graphic user interface

# 6.3.8 Grippers *Continued*

MT\_GripSet gsVacuumOff,gdSucker1; ENDPROC

ENDMODULE

#### Sequences

In some areas of production, such as injection moulding, the robot grippers normally consist of several control elements, e.g. vacuum gripper, tongs, etc, which need to be connected one after the other and not simultaneously (e.g. swivel, switch on vacuum and close gripper).

For implementing this sequence of connections or switching operations, RWMT offers two options:

- · Multiple use of the GripSet instruction one after the other
- Defining the control elements that are to be connected in an array of the data type grpsequence , which will be passed to an instruction for processing.

#### Example 1:

```
MODULE MT_Main
```

```
!gripper data of the individual control elements
const grpdata gdY1:=[...];
const grpdata gdY2:=[...];
const grpdata gdY3:=[...];
const grpdata gdY4:=[...];
!gripper sequence
const grpseq gsOpenSeq {3}:=
[[gsClose,gaSetAndCheck,"gdY1","","","","","","",0],
[gsOpen, gaSetAndCheck,"gdY2","gdY3","", "","","",0];
[gsClose, gaSetAndCheck,"gdY4","","", "","","",0]];
```

```
PROC SeqTest()
!Testing the gripper sequence
MT GripSequence\Sequence:=gsOpenSeq;
ENDPROC
```

ENDMODULE

Some gripper sequences for different part types might differ. In this case, the names of the gripper sequence declarations can be assigned an additional index. Those sequences can be called dynamically by means of the GripSequence instruction.

#### Example 2:

```
MODULE MT_Main
!Gripper data for the available actuators
const grpdata gdY1:=[...];
const grpdata gdY2:=[...];
const grpdata gdY3:=[...];
```

6.3.8 Grippers Continued

```
const grpdata gdY4:=[...];
const grpdata gdY5:=[...];
const grpdata gdY6:=[...];
const grpdata gdY7:=[...];
!Gripper sequence for part type 1
const grpseq gsOpen_T1 {3}:=
[[gsClose, gaSetAndCheck,"gdY1","","","","","",0],
[gsOpen,gaSetAndCheck,"gdY2","gdY3","","","","","",0],
[gsClose, gaSetAndCheck, "gdY4", "", "", "", "", "", "]];
!Gripper sequence for part type 14
const grpseq gsOpen_T14 {3}:=
[[gsClose, gaSetAndCheck,"gdY4","","","","","",0],
[gsOpen, gaSetAndCheck,"gdY6","gdY7","","","","",0],
[gsClose, gaSetAndCheck, "gdY5", "", "", "", "", "", 0]];
PROC SeqTest()
!Test gripper sequence for a specific part, defined
!by its program number
MT_GripSequence \SeqName:="gsOpen_T"+ValtoStr(nProgNo);
ENDPROC
```

ENDMODULE

#### Part controls

With the help of the instruction MT PartCheck and the data type grppart, RWMT provides a means of testing the component control sensors on a gripper. If the sensor status does not correspond to the state which is to be checked, then, an error message is output after a waiting period.

The check can be queried, optionally, for **part controls busy** (high) or **part controls** free (low).

#### Example :

```
MODULE MT_Main
!gripper data of the individual control elements
const grppart gpPartControl:=
["Part control",1,
[ "Sensor 1","diSensor1"],[ "Sensor5","diSensor2"]
[ "Sensor 2","diSensor3"] [ "Sensor6","diSensor4"]
[ "Sensor 3","diSensor5"] [ "Sensor7","diSensor6"]
[ "Sensor 4","diSensor7"] [ "Sensor8","diSensor8"]];
PROC SeqTest()
!Teilekontrolle mit Sensoren auf "high" durchführen
```

#### 6 Setting up the graphic user interface

6.3.8 Grippers *Continued* 

```
MT PartCheck high, gpPartControl;
ENDPROC
```

ENDMODULE

A check is conducted to see if all the part sensors of the part controls of the gripper are busy.

Instead of labels like **Sensor 1**, the electrical identifier can be used which might be helpful for technical service staff.

#### Continuative example 1: One actuator and one part control

```
MoveJ *, vmax, fine, tGRP1;
!
!open actator 11 without monitoring (simultaneously to robot
     movement)
MT_GripSet gsOpen, gdGRP1_STG11\NoCheck;
1
MoveJ *, vmax, z200, tGRP1;
MoveL *, vmax, z50, tGRP1;
!
!Check if the required position has been reached
MT_GripCheck gsOpen, gdGRP1_STG11;
1
!Move to gripping position
MoveL pGrip, vmax, fine, tGRP1;
Т
!Check part control 1 for condition high (part in the gripper)
MT_PartCheck high, gstGRP1_BT01;
1
!Grip part = Close actuator 11
MT_GripSet gsClose, gdGRP1_STG11;
1
MoveL *, vmax, z50,tGRP1;
MoveJ *, vmax, z200,tGRP1;
MoveL *, vmax, z50,tGRP1;
!
!Move to drop position
MoveL pDrop, vmax, fine, tGRP1;
!
!Drop part = Open actuator 11
MT_GripSet gsOpen, gdGRP1_STG11;
1
!Move away from drop position
MoveL *, vmax, z5, tGRP1;
!
!Check part control 1 for condition low (no part in the gripper)
     MT_PartCheck low, gpGRP1_BT01;
!
MoveJ *, vmax, z200, tGRP1;
MoveJ *, vmax, z200, tGRP1;
```

6.3.8 Grippers Continued

```
!Close actuator 11 (simultaneously to gripper movement)
MT_GripSet gsClose, gdGRP1_STG11\NoCheck;
!
MoveJ *, vmax, z5, tGRP1;
MoveJ *, vmax, z5, tGRP1;
```

#### Continuative example 2: Multiple actuators and part controls

!

The actuators 14 and 15 must be closed before using the actuators 11, 12 and 13 to grip a part since otherwise the clamps would collide with the machine in the grip position.

```
MoveJ *, vmax, fine, tGRP1;
!
!Open actuators 11, 12 and 13
!without monitoring
MT_GripSet gsOpen,gdGRP1_STG11\Grp2:=gdGRP1_STG12
\Grp3:=gdGRP1_STG13\NoCheck;
!
!Close actuators 14 and 15 without monitoring
MT_GrpSet gsClose, gdGRP1_STG14
\Grp2:=gdGRP1_STG15\NoCheck;
1
MoveJ *, vmax, z200, tGRP1;
MoveL *, vmax, z50, tGRP1;
!
!Check actuators 11, 12 and 13 for open state
MT_GripCheck gsOpen,gdGRP1_STG11
\Grp2:=gdGRP1_STG12\Grp3:=gdGRP1_STG13;
!Check actuators 14 and 15 for closed state
MT_GripCheck gsClose,gdGRP1_STG14
\Grp2:=gdGRP1_STG15;
T
!Move to gripping position (zone fine!)
MoveL pGrip, vmax, fine, tGRP1;
!
!Check part control 1,2,3,4,5 for condition "high"
!to make sure the part is located in the gripper
MT_PartCheck high,gpGRP1_BT01\Part2:=gpGRP1_BT02
\Part3:=gpGRP1_BT03
\Part4:=gpGRP1_BT04\Part5:=gpGRP1_BT05;
Т
!Grip part = Close actuators 11 , 12 , 13
!and activate load for inner part
MT_GripSet gsClose,gdGRP1_STG11\Grp2:=gdGRP1_STG12
\Grp3:=gdGRP1_STG13\PartLoad:=loInnerPart;
1
MoveL *, vmax, z50, tGRP1;
MoveJ *, vmax, z200,tGRP1;
!
```

#### 6 Setting up the graphic user interface

6.3.8 Grippers *Continued* 

```
!Move to drop position (zone fine!)
MoveL pDrop, vmax, fine, tGRP1;
1
!Drop part = Open actuators 11,12,13 and
!activate load0
MT_GripSet gsOpen, gdGRP1_STG11\Grp2:=gdGRP1_STG12
\Grp3:=gdGRP1_STG13\PartLoad:=load0;
!
!Leave drop position
MoveL *, vmax, z5, tGRP1;
1
!Check part control 1,2,2,4,5 for condition "low"
MT_PartCheck low, gpGRP1_BT01\Part2:=gpGRP1_BT02
\Part3:=gdGRP1_BT03\Part4:=gpGRP1_BT04
\Part5:=gpGRP1_BT05;
MoveJ *, vmax, z200, tGRP1;
!Open actuator 14 und 15 without monitoring
MT_GrpSet gsClose, gdGRP1_STG14\Grp2:= gdGRP1_STG15\NoCheck;
```

#### Continuative example 3: Gripping and dropping multiple parts

3 actuators, 3 part controls and 3 heavy parts, that are picked in a certain order and later dropped in the same order (part 1, 2, 3)

The following loaddata are to be used

Gripping part 1, load 1= loPart1

Gripping part 2, load 1 + 2 = loPart1\_2

Gripping part 3, load 1,2 + 3 = loPart1\_2\_3

Dropping part 1 load 2+ 3 = loPart2\_3

Dropping part 2 load 3 = loPart3

Dropping part 3 load 0 = load0

The loaddata must be identified by means of LoadIdentify for each combination.

```
! Grip part 1
!
!Move to gripping position of part 1
MoveL pGrip1, vmax, fine, tGRP1;
!
!Check part control 1 for condition "1"
!(part located in the gripper)
MT_PartCheck high, gpGRP1_BT01;
!
!Grip part 1 = Close actuator 11 and set
!load for part 1
MT_GripSet gsClose, gdGRP1_STG11
\PartLoad:=loPart1;
!
MoveL *, vmax, z50, tGRP1;
```

6.3.8 Grippers Continued

```
MoveJ *, vmax, z200, tGRP1;
!
! Grip part 2
!
!Move to gripping position of part 2
MoveL pGrip2, vmax, fine, tGRP1;
!
!Check part control 2 for condition "1"
!(part located in the gripper)
MT_PartCheck high, gpGRP1_BT02;
!
!Grip part 2 = Close actuator 12 and set
!load for part 1 + part 2
MT_GripSet gsClose, gdGRP1_STG12
\PartLoad:=loPart1_2;
!
MoveL *, vmax, z50, tGRP1;
MoveJ *, vmax, z200, tGRP1;
1
! Grip part 3
1
!Move to gripping position of part 3
MoveL pGrip3, vmax, fine, tGRP1;
!
!Check part control 3 for condition "1"
!(part located in the gripper)
MT_PartCheck high, gpGRP1_BT03;
!
!Grip part 3 = Close actuator 13 and set
!load for part 1, 2 and 3
MT_GripSet gsClose, gdGRP1_STG13
\PartLoad:=loPart1_2_3;
1
MoveJ *, vmax, z200, tGRP1;
MoveJ *, vmax, z200, tGRP1;
!
! Drop part 1
!
!Move to drop position 1
MoveL pDrop1, vmax, fine, tGRP1;
1
!Drop part 1 = Open actuator 11 and set
!load for part 2 and part 3
MT_GripSet gsOpen, gdGRP1_STG11
\PartLoad:=loPart2_3;
!
!Leave drop position
MoveL *, vmax, z5, tGRP1;
1
!Check part control 1 for condition "0"
MT_PartCheck low, gpGRP1_BT01;
```

6.3.8 Grippers *Continued* 

```
!
MoveJ *, vmax, z200, tGRP1;
MoveJ *, vmax, z200, tGRP1;
!
! Drop part 2
1
!Move to drop position 2
MoveL pDrop2, vmax, fine, tGRP1;
1
!Drop part 2 = Open actuator 12 and
!set load for part 3
MT_GripSet gsOpen, gdGRP1_STG12
\PartLoad:=loPart3;
1
!Leave drop position
MoveL *, vmax, z5, tGRP1;
1
!Check part control 2 for condition "0"
MT_PartCheck low, gpGRP1_BT02;
1
MoveJ *, vmax, z200, tGRP1;
MoveJ *, vmax, z200, tGRP1;
1
! Drop part 3
1
!Move to drop position 3
MoveL pDrop3, vmax, fine, tGRP1;
!
!Drop part 2 = Open actuator 13 and
!set load0
MT_GripSet gsOpen, gdGRP1_STG13
\PartLoad:= load0;
!
!Leave drop position
MoveL *, vmax, z5, tGRP1;
!
!Check part control 3 for condition "0"
MT_PartCheck low, gpGRP1_BT03;
1
MoveJ *, vmax, z200, tGRP1;
MoveJ *, vmax, z200, tGRP1;
```

#### Representation in the RWMT user interface

If data of the type grpdata, grpsequence or grppart is declared, then these declarations will be represented on the graphic user interface in the form of list views for every data type.

The state of the actuators (control elements) and sensors can be checked through the selection of a specific actuator in the list.

It is also possible to actuate the control elements in the **Setup mode of operation** of the robot in the user interface.

|             | Gripper               | 5            | Sequences         |
|-------------|-----------------------|--------------|-------------------|
| - Actuators | 24.0                  | Part check — | 200<br>200<br>200 |
| Vaccum 1    | Close   Open   Sensor | The part     | Dert sensor 1     |
| Vaccum 2    | Vacuum 1 ok           | 8            | Dert sensor 2     |
| Vaccum 3    | •••                   |              | Part sensor 3     |
| Vaccum 4    |                       |              | Part sensor 4     |
| Vaccum 5    |                       |              | <b>~</b>          |
| Vaccum 6    |                       |              |                   |
|             | Variable:             |              |                   |
|             | gdSucker1             |              |                   |
| Vacuum off  | Vacuum on             | 3            | 4                 |

en1200000758

| Gripper         |        |           | Sequences |           |          |
|-----------------|--------|-----------|-----------|-----------|----------|
| gq1             | Action | Position  | Wait time | GrpData1  | GrpData2 |
| gq2             | Close  | Set       | 0         | gdSucker1 |          |
| 94-             | Open   | Set/Check | 0         | gdSucker1 |          |
|                 | Close  | Set       | 0         | gdSucker1 |          |
|                 | Open   | Set       | 0         | gdSucker1 |          |
|                 |        |           |           |           |          |
|                 |        | 1 <       | ]         |           |          |
| Run<br>Sequence |        | \$        |           |           | 4        |

en130000062

#### 6.3.9 Service routines

## 6.3.9 Service routines

#### General

This chapter explains how set up routines and service routines can be set up or configured.

Service routines are used for service jobs and set up jobs and differ in the manner in which they are executed:

- · Service routines of the Type I are executed instead of a production program.
- Service routines of the Type II are executed in parallel with the normal program run, hence the program pointer in the robot program is not changed.

In the service menu, all the menu declarations are displayed depending on the permissions of the user who has logged in.

If the robot is in the required mode of operation and the specified position, then, a service routine can be executed.

|           | T_ROB1             |          |          |
|-----------|--------------------|----------|----------|
| <b>\$</b> |                    | Category | <b>_</b> |
| Ö         | Service position 1 |          |          |
| Ô.        | Service position 2 |          |          |
| ٩         | Service position 3 |          |          |
|           |                    |          |          |
| Б         | <b>x</b> ecute     | PP> main | 4        |

en1200000759

#### Differences between the service routine types

There are two types of service routines, which differ as follows:

| Property                                                                         | Туре І | Туре II |
|----------------------------------------------------------------------------------|--------|---------|
| Will the service routine be executed in parallel with the stopped robot program? | Νο     | Yes     |
| Processing possible in the automatic mode?                                       | Yes    | No      |
| Are interrupts processed?                                                        | Yes    | No      |
| Are event routines processed                                                     | Yes    | No      |
| Can the service routine be started through an external program number selection? | Yes    | No      |

Based on the type of processing of the service routines. one has to decide the type that is to be used with the help of the requirement of the service routine that is to be required.

Example for the service routine type I:

6.3.9 Service routines Continued

The robot should execute movements and should be in a position to move safely to the home position through the HomeRun function. Furthermore, if a processing program is interrupted, it should be continued afterwards.

Example for the service routine type II:

The robot should not execute any movements, or after cancellation, should be moved manually to the home position. The service routine should be executed through an interruption in the processing program. The processing program should be continued again after the service routine has ended.

#### Declaring a service routine

A service routine is defined through a menu declaration of the data type menudata.

#### Example:

CONST menudata mnuGreiferWechsel:=
["Change Gripper","Gripper","station-gripper.png",
 "GripperChange","",3.TRUE,1000,1,50];

Apart from the menu text, a category as well as an icon that will be displayed in front of the menu entry can be specified.

If a large number of service routines are used, then, the display of menu entries can be filtered with the help of the category, so that only the entries with identical category are displayed.

Positive values are allowed only as a valid program code for menudata declarations.

#### Position dependent release

If a service routine may be executed only if the robot is at a particular position, then the corresponding coding must be specified under menudata.ValidPosition. If several positions are allowed then the coding should be determined by addition (e.g. home position (ValidPosition=1) OR safe position (ValidPosition=2) gives the ValidPosition=3).

If the position of the robot cannot be checked then the value 255 should be specified.

#### Processing in the automatic mode

To be able to execute a service routine of the Type I in the automatic mode, menudata.RunInAutoMode must be set to TRUE, so that the menu entry is activated.

#### Execution by dialing the program number

Service routines of the Type I can be executed by dialing a program number (menudata.ProgCode). To do so, the number of the corresponding service routine is communicated instead of the program number for a processing program.

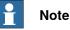

To execute a service routine of the Type I, the cell mode of operation **Service** should be set.

# 6 Setting up the graphic user interface

6.3.9 Service routines *Continued* 

#### Defining the menu type

The menudata.menu type is set through the following numbers:

- 1 Service routine Type I
- 2 Service routine Type II

#### User controlled menu display

To prevent service routines from being called inadvertently, the display of menu entries can be controlled depending on the level of knowledge of the user who has logged in.

For this, the minimum user level (menudata.MinUserLevel) of the menu declaration is compared with the user level of the user who has logged in, and only those menu entries whose minimum user level is less than or equal to the user level will be displayed.

#### Additional information for service routines of type I

If the robot program was not running while launching a service routine, the robot program stops after the service routine is finished.

If the execution of a service routines is allowed only if the robot is located in home position, the robot program stops after the service routine is finished.

6.3.10 Advanced HotEdit

# 6.3.10 Advanced HotEdit

#### RWMT and HotEdit

To change the robot positions during an ongoing operations, the standard HotEdit is used.

Since there is difficulty in selecting the desired positions quickly through a filter, the user interface is used as an intermediate step for selecting the positions.

With the help of array data declarations of the data type hoteditdata, the desired positions are saved along with their routine name and module name as well as a descriptive text and an icon (for example, a station icon) and offered for selection in the HotEdit window of the user interface.

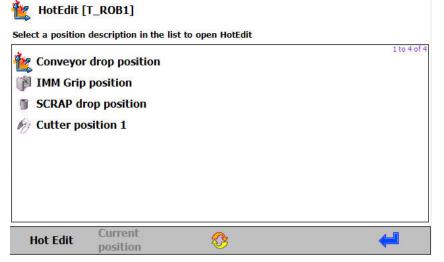

en1200000761

The aim of this pre-selection is to offer only those positions which belong to the part which is being processed currently, for selection. Furthermore, only a few positions will need to be modified always, as a rule (e.g. gripper positions and deposit positions).

#### Program concepts for pre-selection

Depending on the structure of the program, different options are available for creating a HotEdit declaration.

The following program structures are possible:

- No part type indexed movement routines and positions will be used (e.g. PROC mv11\_12)
- For every type (part), a program module with local data and routines will be used. The program module is indexed in a type related manner, for example, MODULE PART\_4711.
- Global, type specific movement routines and positions are used (for example, PROC mv11\_12\_T4711).

# 6 Setting up the graphic user interface

#### 6.3.10 Advanced HotEdit *Continued*

#### **Declaration of the pre-selection**

In order to be able to represent these program structures in a HotEditData declaration, the following possibilities exist:

All the generally valid positions can be declared, for instance, in one or more arrays of the data type hoteditdata.

CONST hoteditdata hedGeneral{5}:=
[["IMM Grip Position",...],[...],[...],[...];

#### Type dependent declaration

#### Introduction

If the naming convention is the same for all the positions that are to be modified, then these differ only in terms of the type number or program number, hence, the wildcard & can be used for the type number and the wildcard % can be used for the program number in the declaration.

If the wildcard & is used and a part does not use a type code (-1), the program code will be used automatically.

#### Program module

A type dependent program module MODULE PART\_4711 is parameterized as follows:

| PART_4711 | Module name for type coding 4711.                                                                |
|-----------|--------------------------------------------------------------------------------------------------|
| PART_&    | Module name for the current type coding, for example, PART_14, if the current type code is 14.   |
| PART_%    | Module name for the current program code, for example, PART_5, if the current program code is 5. |

#### Routine name

A type dependent routine PROC mv11\_12\_T4711 is parameterized as follows:

| mv11_12_T4711 | Name of the routine for type coding 4711.                                                                |
|---------------|----------------------------------------------------------------------------------------------------|
|               | Name of the routine for current type coding, for example, mv11_12_T8, if the current type code is 8.     |
|               | Name of the routine for current program code, for example, mv11_12_T3, if the current program code is 3. |

If we use only the placeholders:

| - & | The module name is built by using the module name prefix of the section <b>RWMT part settings</b> of the process configuration, the type prefix of the section "RWMT part settings" of the process configuration and the current type code.    |  |
|-----|----------------------------------------------------------------------------------------------------|--|
| - % | The module name is built by using the module name prefix of the section <b>RWMT part settings</b> of the process configuration, the type prefix of the section "RWMT part settings" of the process configuration and the current program code. |  |

#### Name of the position (robtraget)

A type dependent Position robtarget p11\_T4711 is parameterized as follows:

| p11_T4711 | Position name for type coding 4711.                                                                      |
|-----------|----------------------------------------------------------------------------------------------------|
| -         | Position name for current type coding, for example, <code>pll_T9</code> , if the current type code is 9. |

6.3.10 Advanced HotEdit Continued

| p11_T% | Position name for current program code, for example, p11_T5, if the |
|--------|---------------------------------------------------------------------|
|        | current program code is 5.                                          |

Type dependent module, local data, and routines

```
CONST hoteditdata hedExample{1}:=
[["IMM pick position","","PART_&","mv10_11","p11","",""]];
```

Type dependent data and routines

CONST hoteditdata hedExample{1}:= [["IMM pick position","","","mv10\_11\_T&","p11\_T&","",""]];

#### Type dependent HotEdit array declaration

If different positions are changed in different types, and hence these cannot be represented by wild cards, then, the entire data declaration can be done in a type dependent manner.

This means that the names of the constants of the HotEditData array will receive at the end the tag or suffix T with the corresponding type number or program number:

```
CONST hoteditdata hedIMM_T4711{1}:=
[["IMM pick position","","","mv10_11_T&","p11_T&","",""]];
```

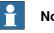

#### Note

The menu entries of the type dependent data declarations will be displayed only if the corresponding type has been selected.

#### Example

For the operations of an injection casting machine, the program is structured in such a way that all the movements of the robot are in type dependent program modules. The data declarations and routines are declared LOCALLY.

The naming of the unload position of the injection casting machine (PROC mv11\_12), as well as the position of depositing on the conveyor belt (PROC mv30 32) is the same for all types, but differs only in terms of the module name.

The parts for the types 4711 and 815 must also be cut, whereby the number and the names of the positions is differentiated by the line ( $PROC mv20_{21}$ ) (?).

#### => data declaration for the generally valid position:

```
CONST hoteditdata hedGeneral {2}:=[
   ["IMM grip position", "station-IMM.png", "PART_&",
   "mv10_11","p11","",""]
    ["Drop position conveyor", "station-conveyor.png", "PART_&",
   "mv30_31","p31","",""]
   ];
=> type dependent declaration
   CONST hoteditdata hedCutting_T4711{2}:=[
   ["Cutting positions group 1","station-cutter.png","PART_&",
   "mv20_25", "p21_P1, p21_P2, p21_P3", "", ""]
    ["Cutting positions group 2", "station-cutter.png", "PART_&",
   "mv20_25", "p22_P1, p22_P2, p22_P3", "", ""]
```

```
];
```

# 6 Setting up the graphic user interface

6.3.10 Advanced HotEdit *Continued* 

```
CONST hoteditdata hedCutting_T815{2}:=[
["Cutting positions group 1","station-cutter.png","PART_&",
"mv20_25","p21_P1,p21_P2","",""],
["Cutting positions group 2","station-cutter.png","PART_&",
"mv20_25","p22_P1,p22_P2","",""],
["Cutting positions group 3","station-cutter.png","PART_&",
"mv20_25","p23_P1,p23_P2","",""]
];
```

6.3.11 External applications

## 6.3.11 External applications

#### General

Besides the *station-dependent application screens* (see *Station applications on page 65*), the *external application screens* can be launched in RWMT, that do not depend on a station, but have a more general purpose.

The purpose of these applications is to enlarge the possibilities to control or monitor general functions of the application, if the possibilities of RWMT do not totally fit the individual customer expectations.

As a difference to the station application screens, the external applications can be launched as embedded or non-embedded applications.

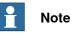

Embedded means, that when having started such an application, the RWMT GUI view cannot be accessed until the application is closed. So each application must have a **Close** button, to be able to come back to RWMT.

For each application screen, customized images can be used for the menu representation in RWMT. Up to 8 different external applications can be applied to the production view.

In the following example, 4 external applications have been assigned. One of those applications is the standard production window of the FlexPendant, the other applications are customer screens.

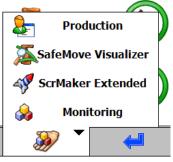

en130000063

The following standard views of the FlexPendant can be applied to the menu:

- Production
- Rapid Editor
- Rapid Data
- Backup & Restore

#### **Defining external applications**

External applications have to be applied in the process configuration of RWMT in the section **MT Applications**. Please refer to chapter *MT Applications on page 173* to get detailed information, since there are various ways depending on the type of application.

#### 6.4 General signal view

# 6.4 General signal view

#### Usage

In the general signal view  $\rightleftarrows$ , upto eight tab panes can be displayed, with digital inputs and outputs, group inputs and group outputs or analog inputs and outputs. The outputs can be set or reset by the operator in the manual mode of operation. In the automatic mode, this is allowed only if the access level (EIO.CFG) of the respective signal has the corresponding permissions.

General Signals [T\_ROB1]

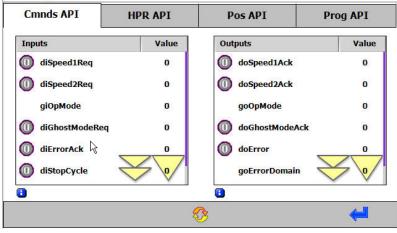

en1200000757

The configuration of a signal page is done with the help of the data types signalpage and could be declared as CONST or LOCAL CONST.

The name of the constant of the signal page will not be evaluated, it should be unique in the TASK.

The name of the tab pane is defined through signalpage.PageName. If several signal page declarations contain the same page name, then all the signals in a tab pane will be displayed, that is, more than 20 signals can be displayed per page in this way.

The position of the respective tab pane is defined by the signalpage.PageIndex.

If the number of pages present is unknown and if one wishes to display a page on the extreme right, then the PageIndex should be selected as greater than or equal to 8. If a page should always appear on the extreme left, then the PageIndex should be selected as less than or equal to 0.

If several signal page declarations contain the same <code>PageIndex</code> the tabs will be sorted using the <code>PageName</code>.

6.4 General signal view Continued

#### Example:

CONST signalpage spEUROMAP1:=["Euromap 67",1,

"diIMM\_MouldOpen", "diIMM\_PusherRetracted", "diIMM\_PusherForwarded",

"diIMM\_CorelRetracted","diIMM\_CorelForwareded","diIMM\_Scrap",

"diIMM\_Automatic", "diIMM\_MouldClosed", "diIMM\_MouldIntermedPos",

"diIMM\_Core2Retracted","diIMM\_Core1Forwareded ","diIMM\_Manufact1",

"","","","","","","",""];

Declaration of a signal page with the inputs from the EUROMAP 67-interface of an injection moulding machine.

6.5.1 General

#### 6.5 Setup view

#### 6.5.1 General

The **setup routines** in the setup view are auxiliary routines that are used while setting up the robot at the time it is commissioned for operations (for example, measuring a work object, and so on).

This chapter explains how the setup routines can be configured.

In the setup menu all the menu declarations are displayed depending on the permissions of the user who has logged in.

If the robot is in the required mode of operation and the specified position, then, a setup routine can be executed by accessing the following view.

| Setup routines                                                                                                    |          |   |          |
|----------------------------------------------------------------------------------------------------|----------|---|----------|
| T_ROB1                                                                                                    |          |   |          |
| - Carlor - Carlor - C | Category |   | <b>_</b> |
| 🙀 Sync Pos                                                                                                    |          |   |          |
| 🙀 Gripper                                                                                                    |          |   |          |
| 🙀 Workobject setup                                                                                                    |          |   |          |
|                                                                                                    |          |   |          |
|                                                                                                    |          |   |          |
|                                                                                                    |          |   |          |
|                                                                                                    |          |   |          |
| Execute                                                                                                    | PP> main | ₿ | 4        |
| 8                                                                                                    |          |   | 75       |

en1300000066

6.5.2 Declaring a setup routine

## 6.5.2 Declaring a setup routine

# Introduction A setup routine is defined through a menu declaration of the data type menudata. Example: CONST menudata mnuGripperChange:= ["Change Gripper", "Gripper", "station-gripper.png", "GripperChange", "", 3, TRUE, 1000, 3, 50]; Apart from the menu text, a category as well as an icon that will be displayed in front of the menu entry can be specified. If a large number of setup routines are used, then, the display of menu entries can be filtered with the help of the category, so that only the entries with identical category are displayed. Position dependent release If a service routine may be executed only if the robot is at a particular position, then the corresponding coding must be specified under menudata.ValidPosition. If several positions are allowed then the coding should be determined by addition (e.g. home position (ValidPosition=1) OR safe position (ValidPosition=2) gives the ValidPosition=3). If the position of the robot cannot be checked then the value 255 should be specified. Processing in the automatic mode To be able to execute a setup routine in the automatic mode, menudata.RunInAutoMode must be set to TRUE, so that the menu entry is activated. Defining the menu type The menudata.menutype menutype entry has to be set to the following number: 3: Setup routine User controlled menu display To prevent setup routines from being called inadvertently, the display of menu entries can be controlled depending on the level of knowledge of the user who has logged in. For this, the minimum user level (menudata.MinUserLevel) of the menu declaration is compared with the user level of the user who has logged in, and only those menu entries whose minimum user level is less than or equal to the user

level will be displayed.

This page is intentionally left blank

# 7 Event handling

#### Usage

Depending on the task, it may be necessary to execute routines in the case of certain program events or system events, which combine signals through the AliaslO instruction at the time of program start, for instance. For example, the initialization of program data or signals when starting the program.

#### Configuration

For simplification, all the program- and system events are made available through a RAPID declaration.

For this, in every module in which a routine is to be executed through a programor system event, a declaration of the type eventdata has to be introduced.

| Component | Explanation                                                                                                    |
|-----------|----------------------------------------------------------------------------------------------------|
| Event     | The event specifies the system event or program event for which the specified routine is to be executed.                                                                                                    |
| Routine   | The name of the routine contains a RAPID procedure without any transfer of parameters (for example, a procedure with the name MY_PROCEDURE), where even routines that are local to the module can be used. Here, the module name is written separated by means of a colon before the name of the routine (for example, MY_MODULE:MY_PROCEDURE). |
| Sortorder | The priority indicates the sequence in which these routines are called, for the same system event, that is, a routine with a Priority = 1 will be called before a routine with the Priority = 10.                                                                                                    |

An eventdata declaration consists of the following components:

#### Possible events

The system events and program events are defined through the following event numbers of the type eventnum:

| Constant            | Event No. | Event                                                                                                    |
|---------------------|-----------|----------------------------------------------------------------------------------------------------|
| EE_POWERON          | 1         | Restarting the robot.                                                                                                    |
| EE_START            | 2         | Processing is started from the beginning of the program.                                                                                                    |
| EE_POWERON_OR_START | 3         | Robot has been restarted or the processing starts from the beginning of the program.                                                                                                    |
| EE_RESTART          | 4         | Processing starts from the current position of the program pointer.                                                                                                    |
| EE_START_OR_RESTART | 5         | Processing will be started from the beginning of the program or from the current position of the cursor.                                                                                  |
| EE_STOP             | 6         | <ul> <li>The program was stopped:</li> <li>with the help of the stop key,</li> <li>with the help of a stop instruction,</li> <li>or with a stop after the current instruction.</li> </ul> |
| EE_QSTOP            | 7         | A quick stop of the robot has been executed (emergency stop).                                                                                                    |

# Continued

| Constant             | Event No. | Event                                                                                                    |
|----------------------|-----------|----------------------------------------------------------------------------------------------------|
| EE_STOP_OR_QSTOP     | 8         | Program was paused by stop or emergency stop.                                                                                                    |
| EE_RESET             | 9         | A program has been closed or loaded.<br>The event will not be triggered if a system module<br>or a program module has been loaded.                                                                                                    |
| EE_STEP              | 10        | Step-wise execution of the program forwards or backwards.                                                                                                    |
| EE_STEP_FWD          | 11        | Step-wise execution of the program forwards.                                                                                                    |
| EE_STEP_BCK          | 12        | Step-wise execution of the program backwards.                                                                                                    |
| EE_BEFORE_INIT       | 20        | Program was started from main and the internal initialization of RWMT is started in the next step.                                                                                                    |
| EE_AFTER_INIT        | 21        | Program was started from main and the internal initialization of RWMT is finished in the next step.                                                                                                    |
| EE_WAIT_ORDER        | 22        | Execution is always done before the robot is waiting for a production or service request (extern-<br>ally or internally triggered).                                                                                                    |
| EE_BEFORE_PROD       | 23        | Execution will be done before the start of the production cycle.                                                                                                    |
| EE_AFTER_PROD        | 27        | Execution will be done after the production cycle has ended and after the event EE_AFTER_PART.                                                                                                    |
| EE_BEFORE_MENU       | 28        | Execution will be done before the processing of a service routine.                                                                                                    |
| EE_AFTER_MENU        | 30        | Execution will be done after the processing of a service routine.                                                                                                    |
| EE_ERROR             | 31        | The event will be triggered if one of the error<br>numbers ERR_MT_HOME (termination of current<br>production cycle with immediate stop after cycle<br>execution) or ERR_MT_ABORT (termination of<br>current production cycle) are raised.                                                                                                    |
| EE_BEFORE_HOMERUN    | 32        | This event is triggered before the execution of the HomeRun.                                                                                                    |
| EE_AFTER_HOMERUN     | 38        | This event is triggered after the execution of the HomeRun.                                                                                                    |
| EE_PROG_END          | 33        | Triggered directly before, the MT engine is left and the robot program is finished.                                                                                                    |
| EE_AFTER_PROG_NUMBER | 34        | Triggered, if a program number could be success-<br>fully read.                                                                                                    |
| EE_PROGNO_UNKNOWN    | 35        | Triggered, if a program number has been read by<br>RWMT but this program number neither matches<br>a partdata nor a menudata declaration.<br>The event can be used, for example, to load a<br>module which contains the missing partdata or<br>menudata declaration. After the execution of the<br>event, RWMT verifies again, if the program num-<br>ber matches a partdata or menudata. If this is still<br>not the case, the program execution is aborted<br>with an appropriate message. |

# 7 Event handling

Continued

| Constant            | Event No. | Event                                                                                                    |
|---------------------|-----------|----------------------------------------------------------------------------------------------------|
| EE_PROD_UNKNOWN     | 36        | Triggered, if a routine name has been specified<br>in the <routine> item of a partdata declaration,<br/>which has been selected for production, but the<br/>specified routine does not exist in the program.<br/>The event can be used, for example, to load a<br/>module which contains the missing routine. After<br/>the execution of the event, RWMT verifies again,<br/>if the routine is available in the program. If the<br/>routine is still not available, the program execution<br/>is aborted with an appropriate message.</routine>                            |
| EE_MSG_WRITTEN      | 39        | This event is triggered if a message is written to<br>the FlexPendant (for example, while using the in-<br>structions MT_ShowText, MT_ShowMessage,<br>MT_UIMessage, MT_WaitMsgGI, MT_WaitMsgDI,<br>MT_WaitMsgDO, and so on) and can for example,<br>be used to send the content of the message<br>through a socket connection to an external com-<br>puter.<br>In addition to the other events this event needs<br>an event routine which has the msgdata as a<br>parameter, so that the msgdata can be processed.<br>Example:<br>PROC SendMessage(msgdata msg)<br>ENDPROC |
|                     |           | If the event routine has too many or the wrong<br>parameter type, the error 40193 (Execution error<br>-Late binding procedure call) is logged and also<br>the error 119050 (Specified event routine does<br>not exist) but the program remains in execution.                                                                                                    |
| EE_MSG_ACKNOWLEDGED | 40        | This event is triggered if a message is confirmed<br>by means of a remote signal (refer to system<br>parameters RWMT API commands,<br>DI_Error_ACK) and expects an event routine<br>without any parameters.                                                                                                    |
| EE_BLOCKED          | 100       | Triggered after having executed a setup routine in a task.                                                                                                    |

Continued

#### Events in the context of program execution

The following flowchart shows some of the above listed events in the context of the program execution:

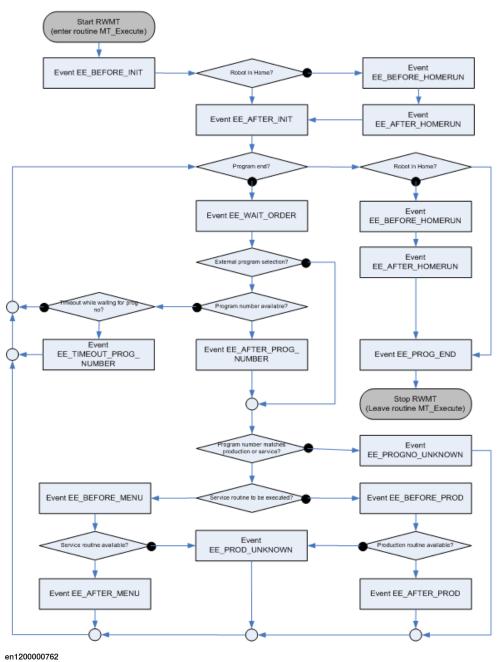

#### enizo

#### Example

MODULE MT\_Main()

... !Routine call for the event "program start" CONST eventdata IMM\_evStart:=[EE\_START,"IMM:IMM\_Initialize",1]; !Routine PowerOn to be called, when !controller is restarted

Continued

```
CONST eventdata

IMM_evPowerOn:=[EE_POWERON,"PowerOn",1];

...

PROC Power On()

...

ENDPROC

...

ENDMODULE

MODULE IMM()

...

PROC IMM_Initialize()

...

ENDPROC

...

ENDPROC
```

In this example the event declaration IMM\_evStart is books an event of type EE\_START and causes an event to be triggered, if the program is started from the beginning. It will call a routine IMM\_Initialize, located in the module IMM.

This page is intentionally left blank

# 8 Instruction sets

#### Usage

Instruction sets provide a means of setting specific variables or the digital output signals for a machine to a pre-defined value when entering or leaving the RWMT mode **Production** or when using the key switch to change the robot operation mode between **Manual** and **Automatic**.

A typical use case is the digital signal interface in injection moulding machines (EUROMAP). This interface expects the removal device to set its output signals to for the injection moulding machine to **high** as soon as the machine quits the **Production** mode of operation. It is only when these signals have been set that the injection moulding machine will be released for manual operations.

On the other hand, if the injection moulding machine is set back to the **Production** mode of operation, then the corresponding signals from the removal device must be reset again.

Since application program of the robot need not necessarily be running during such a change of mode, and hence cannot react on its own, Instruction Sets are a suitable means of implementing this requirement.

The change of RWMT operation mode can be alternatively requested through a group input or the graphical user interface.

In contrast, the change of the robot operation mode can only be done by using the key switch and confirming the respective dialogs on the FlexPendant.

Instruction Sets are available only if the robot system is equipped with the software option **Multitasking**.

#### Configuration of general instruction sets

Instruction Sets are data declarations of the type instset and are processed automatically by RWMT. If the robot system has been equipped with the software option **Multitasking**, then Instruction Sets will be available, otherwise not.

Instruction Sets that contain the string RunWithRobot in the name will be executed as soon as there is a change to the **Production** mode of operation of the cell.

The Instruction Sets that contain the RunWithOutRobot in the name will be executed as soon as the cell mode of operation Production changes to the cell mode of operation Service or Without robot.

An instset declaration for a station is created as a single dimensional array having the size 10. The name of the declaration must fit the following naming convention has to be considered.

| Name                                                  | Explanation                                                                                                    |
|-------------------------------------------------------|----------------------------------------------------------------------------------------------------|
| <stationdata.name>_RunWithRobot</stationdata.name>    | Station-dependent instset- declaration name for changing to the RWMT production mode of operation.                                                |
| <stationdata.name>_RunWithoutRobot</stationdata.name> | Station-dependent RWMT declaration name for the change from the RWMT production mode of operation to the operation mode Service or Without robot. |

#### Continued

| Name | Explanation                                                                                  |
|------|----------------------------------------------------------------------------------------------|
|      | Station-dependent instset- declaration name for changing to the manual mode of the robot.    |
|      | Station-dependent instset- declaration name for changing to the automatic mode of the robot. |

In addition to this, two general, station independent instset declarations can be created as single dimensional array having size 15. Here, the following declaration names have to be used:

| Name               | Explanation                                                                                 |
|--------------------|---------------------------------------------------------------------------------------------|
| MT_RunWithRobot    | General instset- declaration name for changing to the RWMT production mode of operation     |
| MT_RunWithoutRobot | General instset- declaration name for the change from the RWMT production mode of operation |
| MT_OpModeManual    | General instset- declaration name for changing to the manual mode of the robot.             |
| MT_OpModeAuto      | General instset- declaration name for changing to the automatic mode of the robot.          |

Each declaration of type InstSet covers the following information:

| Component | Explanation                                                                                                    |
|-----------|----------------------------------------------------------------------------------------------------|
| Туре      | Here, the data type that is to be modified is specified. Digital and analog<br>outputs, group outputs, data of the type num, dnum, string, bool are<br>possible. |
| Data name | Declaration name of the data that is to be changed.                                                                                                    |
| Value     | Value to which the data should be set.                                                                                                    |
| Task name | Name of the task that the data declaration contains.                                                                                                    |

#### Examples

Example 1

```
CONST InstSet IMM_RunWithRobot{10}:=[
["GO","goTestl","5",""],
["BOOL","bWithRobot","TRUE",""],
["NUM","regl","1",""],
["STRING","string1","Start",""],
["","","",""],
["","","",""],
["","","",""],
["","","",""],
["","","",""],
["","","",""],
["","","",""],
["","","",""],
["","","",""],
["","","",""],
["","","",""],
["","","",""],
["","","",""],
["","","",""],
["","","",""],
["","","",""],
["","","",""],
["","","",""],
["","","",""],
["","","",""],
["","","",""],
["","","",""],
["","","",""],
["","","",""],
["","","",""],
["","","",""],
["","","",""],
["","","",""],
["","","",""],
["","","",""],
["","","",""],
["","","",""],
["","","",""],
["","","",""],
["","","",""],
["","","",""],
["","","",""],
["","","",""],
["","","",""],
["","","",""],
["","","",""],
["","","",""],
["","","",""],
["","","",""],
["","","",""],
["","","",""],
["","","",""],
["","","",""],
["","","",""],
["","","",""],
["","","",""],
["","","",""],
```

# CONST InstSet IMM\_RunWithoutRobot{10}:=[ ["GO","goTest1","0",""], ["BOOL","bWithRobot","TRUE",""], ["NUM","reg1","1",""], ["STRING","string1","Start",""], ["","","",""],

Continued

```
["","","","",""],
["","","",""],
["","","",""],
["","","",""],
["","","",""]];
```

In the examples 1 and 2, a group output, a Boolean variable, a numerical variable, and a string-variable will be set to a specific value if the RWMT operation mode changes to production or leaves production.

#### Example 3

#### Example 4

In the examples 3 and 4, a group output, a Boolean variable, a numerical variable, and a string-variable will be set to a specific value if the operation mode of the robot changes (key switch).

This page is intentionally left blank

# 9 RAPID Library

#### What is the RAPID Library

The RAPID Library is collection of instructions and functions, which extend the scope of the RAPID programming language.

This is related to the following areas:

- Message output
- · Waiting for signals
- Movement functions

#### Contents

The following list is a compilation of all the instructions and functions of the RAPID Library in RWMT. For more details see the chapter *RAPID references on page 259*.

| Routine         | Explanation                                                                                                    |  |
|-----------------|----------------------------------------------------------------------------------------------------|--|
| MT_UIMessage    | Instruction for outputting messages on the FlexPendant.                                                                                                    |  |
| MT_WaitMsgGI    | Instruction to wait for a specific state of a group input with<br>message output.<br>A message is shown, if the required state is not present after<br>a while.          |  |
| MT_WaitMsgGI32  | Instruction to wait for a specific state of a 32-bit group input<br>with message output.<br>A message is shown, if the required state is not present after<br>a while.   |  |
| MT_WaitMsgDI    | Instruction to wait for the high- or low- state of a digital input<br>with message output.<br>A message is shown, if the required state is not present after<br>a while. |  |
| MT_WaitMsgGO    | Instruction to wait for a specific state of a group output with<br>message output.<br>A message is shown, if the required state is not present after<br>a while.         |  |
| MT_WaitMsgGO32  | Instruction to wait for a specific state of a 32-bit group output<br>with message output.<br>A message is shown, if the required state is not present after<br>a while.  |  |
| MT_WaitMsgDO    | Instruction to wait for the high or low state of a digital output<br>with message output.<br>A message is shown, if the required state is not present after<br>a while.  |  |
| MT_ToolCheckL   | Movement instruction with tool check.                                                                                                    |  |
| MT_JointCompare | Function for comparing the angles of the robot axis of a given position with those of the current position.                                                              |  |
| MT_RecalcPoint  | Function for converting a position on a new work object and a new tool.                                                                                                  |  |
| MT_RelTCP       | Function for moving or reorienting a TCP with respect to the current tool.                                                                                               |  |
| MT_PosCompare   | Function for comparison of positions.                                                                                                    |  |

109

## Continued

| Routine                  | Explanation                                                                                                    |  |
|--------------------------|----------------------------------------------------------------------------------------------------|--|
| MT MoveTo                | Instruction for the dynamic call (loading) of a movement routine.<br>Requires compliance with the naming conventions. |  |
| MT SetActual<br>Position | Instruction for setting the start position for the $\mathtt{MT}$ $\mathtt{MoveTo}$ instruction.                       |  |
| MT GetActual<br>Position | Function for querying the start position for the MT MoveTo in-<br>struction.                                          |  |

## 10 HomeRun

## 10.1 Introduction

## 10.1.1 Overview

During the program execution of the robot, situations in which the robot program can not or may not be continued can arise.

#### For example:

A peripheral station has failed (fault) Release signals are missing Emergency off (program continuation is not possible) The robot has collided with peripheral parts (crash)

If the occurring error cannot be rectified immediately, then the robot program must be cancelled and the robot moved into its home position. The error must then be rectified and the program restarted from **MAIN**.

If the robot program offers no possibility of moving the robot automatically into the home position, then the plant operator must move the robot with the aid of the joystick. If the plant operator is not familiar with handling the robot, then the standstill time of the overall plant is increased considerably by this. The occurring fault itself is rectified quickly as a rule.

Many faults occurring during the course of a program can be rectified in the program with the aid of error handling. For example, if the robot is waiting for a release signal from the periphery, then it can be moved selectively into its home position by an operating request with the aid of error handling.

When error handling is selected the momentary position of the robot is known, so that the robot can be moved into the home position without any collisions.

However, error handling offers no solution if an **emergency stop** or a **collision** which stops the robot during a movement has occurred or the robot program was restarted. In these situations the robot is not in a defined position as a rule, but is on a movement path from which the program must be restarted by **Start from Main**.

So that the robot can also move automatically into the home position in these cases, the HomeRun functionality is used.

This offers the possibility of moving the robot after a restart of the robot program from any automatically moved to position into the home position using existing movement routines. If a part is located in the gripper, then it can be set down in a defined manner at an arbitrary position.

## 10 HomeRun

#### 10.1.2 HomeRun functions

## 10.1.2 HomeRun functions

HomeRun provides the following functionality:

- Simple programming of the movement sequence as in the standard baseware.
- Moving into the home position from every automatically moved to position.
- Position-related HomeRun strategy.
- Use of the movement routines available in the robot program.
- Backwards execution of movement routines (moving from the destination point to the start point).
- Usable in MultiMove-Independent robot systems

## 10.1.3 Method of operation

The following concept is used so that the robot can be moved to the home position from every position that it has automatically moved to.

- When a position is reached, a numeric value is stored in the robot program that clearly identifies this position.
- When moving into the home position, the required movement routines which move the robot to the home position in a defined manner are called on the basis of the last position value that was reached. When this occurs, no robot movements are made until the position value is found at which the robot program was interrupted.

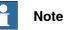

For this purpose all robot movements must be executed with special movement instructions which also store the robot position as a numeric value (that is, MT\_MoveL, MT\_MoveJ, MT\_MoveLDO, MT\_TriggJ, and so on).

In order to simplify the programming effort for the automatic movement into the home position, the robot movements that have already been created are used.

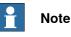

However this is possible only if the movement and administration routines are strictly separated, that is, the robot movement instructions are in their own routines and are called up by the administration routines.

The strategy to be used with which the robot is moved into the home position depending upon the stored position number must be produced depending on the application.

10.2.1 Example program

## 10.2 First steps

#### 10.2.1 Example program

Home Run programming is explained on the basis of the following example program. In a plant a robot must in each case take a part from machine 1 or machine 2 and place it on a delivery conveyor. Reject parts are placed on the reject chute.

Each station that the robot has to move to is given a two-digit or three-digit station number, e.g. machine 1 ->no. 10, machine 2 ->no. 20, deposit belt ->no. 30, reject chute ->no. 40.

The home position always allocated the number 999.

The robot movements are divided up into different segments, that is, the start and end points of a movement are given a position number, which is derived from the station number and can be found again later in the designation of the individual movement routines.

#### **Position layout:**

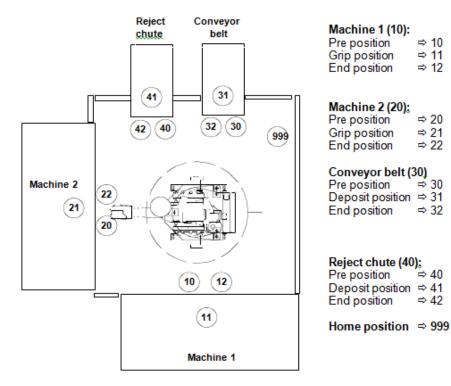

en1200000763

⇒ 10

⇒ 11

⇒ 12

⇒ 20

⇒ 21

⇒ 22

⇒ 30

⇒ 32

⇒ 40

⇒ 42

## 10.2.2 What is the Home Position?

The Home Position is the position in which the robot has to be at the start of program execution (**start from main**) or the position that the robot moves to at the end of the program.

This ensures that the robot always starts from a defined position and collisions with the system peripherals are therefore avoided.

The Home Position is selected taking the following conditions into consideration:

- The robot is outside the interference range of all machinery.
- The robot does not obstruct the machine operator when the system is being operated in manual.
- The robot does not obstruct the service personnel if maintenance or repairs are being carried out on the machines.

## 10.2.3 Movement routines

All robot movement instructions are stored in movement routines. The name of the movement routine always contains the start and the destination point of a movement and can also contain a type number for differentiating several types.

mv<Startpoint>\_<Destinationpoint> [\_<TypeNo>];

#### Examples:

| mv10_11    | Moving from the machine 1 pre position to the grip position<br>Machine 1.                                  |
|------------|----------------------------------------------------------------------------------------------------|
| mv20_99    | Moving from the machine 2 pre position to the home position.                                               |
| mv12_30_T3 | Moving from the machine 1 destination position to the pre pos-<br>ition of the conveyor for type number 3. |

The complete movement between the start and destination point is programmed in the movement routines, whereby the first point (start point) must always be moved to with the argument \NoMove. The use of instructions other than MT\_MoveX, MT\_MoveXDO, MT\_MoveXSync, STriggX, and so on, is not allowed.

```
PROC mv10_11()
!From: Pre position Machine 1
!To : Grip position Machine 1
!IM-Pos: 1011xx
MT_MoveJ 10,p10,v200,z10,tGripper\NoMove;
MT_MoveJ 101101,*,v800,z10,tGripper;
MT_MoveJ 101102,*,v800,z10,tGripper;
MT_MoveL 11,p11,v500,fine,tGripper;
```

ENDPROC

10.2.4 Administration routines

## **10.2.4 Administration routines**

For each station of the system an administration routine is created which contains the program sequence of the required function, including the movement routine calls (for example, unload machine 1).

```
PROC Maschinel_Unload()
OpenGripper;
WaitDI diUnloadMachinel,high;
Reset doIRBausM1;
mv10_11;
CloseGripper;
mv11_12;
Set doStartM1;
ENDPROC
```

10.2.5 Calling up the HomeRun movement

## 10.2.5 Calling up the HomeRun movement

In order to ensure that the robot always starts from the home position after a program restart, this is automatically checked by RWMT using the **HomeRun**.

10.2.6 Routines in the MT\_MAIN module

## 10.2.6 Routines in the MT\_MAIN module

The following routines in the  $MT_MAIN$  module require application-related adaptation for the move to the home position:

| Routine        | Description                                                                    |  |
|----------------|--------------------------------------------------------------------------------|--|
| MT_HomeDirect  | Direct movement to the home position.                                          |  |
| MT_SpeedUpdate | Adapt speed before carrying out a movement instruction.                        |  |
| MT_HomeRun     | Position related definition of how the robot should move to the home position. |  |

10.2.7 Creating the HomeRun strategy

## 10.2.7 Creating the HomeRun strategy

The strategy for moving the robot into the home position is stored in the  ${\tt MT\_HomeRun}$  routine

For each start or end position of the individual stations it is defined how the robot has to behave, i.e. of the gripper has to be actuated, signal communication is required with the machine as to which the robot should move to next.

Only the robot movement to the next position is programmed, since the MT\_HomeRun routine is called with the current position number until the robot has reached the home position.

#### Example:

PROC MT HomeRun(num Position) !Call up movement routines of the robot !depending on the position number TEST Position CASE 10: MT\_MoveRoutine "mv999\_10"; CASE 11: CloseGripper; mv11\_12; CASE 12: mv12\_40; CASE 20: MT\_MoveRoutine "mv99\_20"; CASE 21: CloseGripper; mv21\_22; CASE 22: mv22\_40; CASE 30: mv30\_40; CASE 31: OpenGripper; mv31\_32; CASE 32: mv32\_999; CASE 40: !Wait until reject chute is ready WaitDI diNOK\_Free, high; mv40\_41; OpenGripper; mv41\_42; SET doNOK\_Load; CASE 41: OpenGripper; mv41\_42; SET doNOK\_Load; CASE 42: mv42\_99;

Continues on next page

## 10 HomeRun

10.2.7 Creating the HomeRun strategy Continued

DEFAULT: !Automatic continuation of intermediate positions MT\_ContHomeRun Position; ENDTEST ENDPROC 10.2.8 Creating the HomeRun description

## 10.2.8 Creating the HomeRun description

HomeRun provides an *operator dialog* (see *Operator dialogue for the HomeRun on page 130*) to show where the robot is currently located. The location is specified by the position number, used by the  $MT_Move$  instructions and by a descriptive text.

This text has to be provided by the integrator as shown in the chapter *posname* – *Assigning position description for HomeRun on page 301.* 

## 10.2.9 Checking the Home position

During the execution of **HomeRun**, it is checked whether the robot is in the home position. If not, the robot is moved to its home position using the HomeRun strategy.

Home position checking can be carried out either by the robot system or by means of an external sensor. The most suitable check must be used depending on the purpose of use.

| Type of monitoring                           | Purpose of use                                                                                                    |  |
|----------------------------------------------|----------------------------------------------------------------------------------------------------|--|
| External sensor<br>(Digital input)           | A sensor (for example, limit switch) is used if the position signal<br>from the robot is also needed in a higher-order controller when<br>the robot controller is switched off.                                                                                                    |  |
| World zones                                  | The robot controller provides a facility for monitoring robot po-<br>sitions with the aid of stationary or temporary world zones.<br>If the robot is inside a world zone, a digital output can be set<br>(see <i>RAPID Reference Manual – RAPID Overview</i> listed in the<br>section <i>References on page 11</i> ).<br>A world zone can be used if the home position is also needed<br>in an external controller or in the robot system.                                                 |  |
| -> Stationary world zone<br>(Digital output) | The home position must be monitored via a stationary world<br>zone if the home position is signalled to a higher-order controller<br>and the robot program is not executed to do this (for example,<br>operation without robot) or the output is used within a cross-<br>connection or in a background task.<br>To setup a stationary world zone, see <i>RAPID Reference</i><br><i>Manual – Instructions, Functions, Datatypes</i> listed in the section<br><i>References on page 11</i> . |  |
| -> Temporary world zone<br>(Digital output)  | The use of a temporary world zone is already integrated in<br>HomeRun, the use of which has to be activated in the system<br>parameters (see parameter CreateWZone in the chapter <i>MT</i><br><i>HomeRun on page 175</i> ).                                                                                                    |  |
| Internal check                               | If the position signal for the home position is only needed by <b>HomeRun</b> , the check can also be carried out by means of an internal position comparison between the home position and the current robot position.                                                                                                    |  |
|                                              | In order to be able to use the internal check, no signal name must be assigned to parameter DIO_At_Home in the system parameters.                                                                                                    |  |

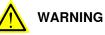

If an external sensor (switch) is being used, the robot position is not checked it is checked whether the switch has been operated.

In this case there is a risk of a collision when the robot program starts, if:

- the robot is not in the home position and the switch is operated anyway.
- the robot has been moved with erroneous orientation in relation to the switch using the joystick (for example, 6th axis rotated by 360°).

10.2.10 Setting up the system parameters

## 10.2.10 Setting up the system parameters

The settings regarding the behaviour of HomeRun and the signals for monitoring and requesting the move to the home position are set in the HomeRun process parameters (see the chapter *MT\_HomeRun – HomeRun Strategy on page 371*).

## 10.2.11 Signal combinations for HomeRun with stopped program

To move a robot, whose program has been stopped, automatically into the home position with the **HomeRun** request, a program start from **Main** must be triggered. This can be achieved by means of logical signal combinations within the robot

controller at system level.

#### Example:

| Туре | Signal name       | Description                                                                                            |
|------|-------------------|----------------------------------------------------------------------------------------------------|
| DI   | diIRBgoHome       | HomeRun request                                                                                        |
| DI   | diHR_MotorOn      | Switch on motors request<br>(System input: MotorOn)                                                    |
| DI   | diHR_StartMain    | Start program from main request<br>(System input: StartMain)                                           |
| DI   | diHR_RobotsInHome | All robots are in their home positions<br>(Cross-connection of all existing doRobXinHome out-<br>puts) |
| DO   | doRoblinHome      | Robot 1 is in the home position<br>(for example, world zone)                                           |
| DO   | doRob2inHome      | Robot 2 is in the home position                                                                        |
| DO   | doRob3inHome      | Robot 3 is in the home position                                                                        |
| DO   | doRob4inHome      | Robot 4 is in the home position                                                                        |
| DO   | doHR_CycleOn      | Program is executed<br>(System output: <b>CycleOn</b> )                                                |
| DO   | doHR_CycleOn      | Motors are switched on<br>(System output: <b>MotOnState</b> )                                          |

🥤 Тір

The signals described above are added to the robot system during first installation, and can be adapted as required!

#### Switch on motors of the robot

- -Name "RWMT MotorOn" -Res "diHR\_MotorOn" \
- -Act1 "diIRBgoHome" -Oper1 "AND" \
- -Act2 "doHR\_MotorOn" -Act2\_invert

#### Start robot programs from Main

-Name "RWMT StartMain" -Res "diHR\_StartMain" \

- -Act1 "diIRBgoHome" -Oper1 "AND" \
- -Act2 "diHR\_RobotsInHome" -Act2\_invert -Oper2 "AND"\
- -Act3 "doHR\_CycleOn" -Act3\_invert -Oper3 "AND" \
- -Act4 "doHR\_MotorOn"

10.2.12 Checking the position numbers

## 10.2.12 Checking the position numbers

The use of the correct position numbers for the start, end and intermediate positions in the movement routines is decisive for moving the robot to the home position without collisions.

For example, when programming robot positions it may be that one or more movement instructions are copied from another movement routine. If the intermediate position numbers are not adapted to the name of the new movement routine, the wrong movement routine is called up during HomeRun, which may result in the robot colliding with the peripherals.

The following errors can occur during position number allocation:

The length of the position number if wrong.

```
PROC mv100_110()
MT_MoveJ 1000,p10,v100,z10,tGripper\NoMove;
MT_MoveL 100110010,*,v1000,z10,tGripper;
MT_MoveL 10011002,*,v1000,z10,tGripper;
MT_MoveL 1,p11,v500,fine,tGripper;
ENDPROC
```

The start and end points of the movements are not constituents of the intermediate position:

```
PROC mv100_110()
MT_MoveJ 100,p10,v100,z10,tGripper\NoMove;
MT_MoveL 11012001,*,v1000,z10,tGripper;
MT_MoveL 12010002,*,v1000,z10,tGripper;
MT_MoveL 110,p11,v500,fine,tGripper;
ENDPROC
```

The first position of a movement routine contains an intermediate position number.

```
PROC mv100_110()
MT_MoveL 10011001,*,v1000,z10,tGripper;
MT_MoveL 10011002,*,v1000,z10,tGripper;
MT_MoveL 110,p11,v500,fine,tGripper;
ENDPROC
```

The last position of a movement routine contains an intermediate position number.

```
PROC mv100_110()
MT_MoveJ 100,pl0,vl00,zl0,tGripper\NoMove;
MT_MoveL 10011001,*,vl000,zl0,tGripper;
MT_MoveL 10011002,*,vl000,zl0,tGripper;
ENDPROC
```

The first position of a movement routine does not correspond to the last position number of the previously executed movement routine.

a) Wrong movement routine calling order:

mv100\_110; mv120\_125;

b) First movement routine position number wrong:

```
mv100_110;
mv110_120;
PROC mv100_110()
```

## 10 HomeRun

10.2.12 Checking the position numbers *Continued* 

```
MT_MoveJ 100,p10,v100,z10,tGripper\NoMove;
MT_MoveL 110,p11,v500,fine,tGripper;
ENDPROC
PROC mv110_120()
MT_MoveJ 100,p10,v100,z10,tGripper\NoMove;
```

MT\_MoveL 120,p11,v500,fine,tGripper;

ENDPROC

10.2.13 Checking the HomeRun strategy

## 10.2.13 Checking the HomeRun strategy

As soon as the robot program has been started up, the HomeRun strategy should be tested for freedom from errors.

This should be done by running the production program in manual mode, and triggering the HomeRun at the required location.

It should normally only be necessary to test the start and end positions of a movement, since the movement is usually automatically continued to the next end position in the event of intermediate positions. The intermediate position number must consist of the start and end position of the movement routine when this occurs.

Check the strategy at the individual positions as to whether all signal handshakes and the required functions are executed correctly.

## 10.3 Use of HomeRun in RobotStudio

#### 10.3.1 Behaviour of HomeRun in a virtual controller

To use HomeRun in the virtual controller of RobotStudio, attention must be paid to the characteristics described in the following.

If HomeRun is used in a virtual controller (RobotStudio), the following differences exist compared to an actual controller:

- Home position checking takes place on the basis of a position comparison, bypassing the defined signals (world zone and input).
- The search instruction MT\_SearchL always moves until the end of the programmed position, without taking the search signal into consideration.
- If the home position has to be moved to via a direct route, the dialogue for switching the operating mode is not displayed, and the robot starts the movement to the home position immediately.
- If HomeRun is executed and the robot is not in the home position, the dialogue for starting the home run appears for 10 seconds. If none of the buttons are pressed during this time, the home run is started automatically.

10.4.1 Moving the robot automatically into the home position

## 10.4 Operator dialogue for the HomeRun

## 10.4.1 Moving the robot automatically into the home position

If the robot lacks peripheral signals in order to continue the program, it can be forced to abort the currently active processing and move to the home position through the **HomeRun** request in combination with a restart of the robot program (start from main), error handling or an interrupt (ExitCycle).

So that the robot can move automatically from its last position to the home position, it may not have been moved with the joystick or only moved within the programmed start area (default = 150 mm) from the last position that was moved to. If it was moved out from the start area, then the **HomeRun** functionality is deactivated and only the direct movement to the home position is possible (see the following chapters).

If the robot can be moved automatically into the home position, then the motion is executed in the home position if the **HomeRun** request has been set. If this is not the case, the following menu is displayed on the programming unit.

| All Tasks T_ROB1<br>UIMessageBox                                 |       |        |        |
|------------------------------------------------------------------|-------|--------|--------|
| HomeRun (T_ROB1)                                                 |       |        |        |
| Move robot to home pos.                                          | ition |        |        |
| Position : 101102                                                |       |        |        |
| From : Pre position machine 1<br>To : Loading position machine 1 |       |        |        |
| Start the home run ?                                             |       |        |        |
| Info                                                             | Start | Direct | Cancel |

en1200000767

The current robot position and the motion direction (from start position to target position) are specified in this menu. The system operator can choose between the following possibilities:

| Info   | Displays the version of HomeRun.                                                                                                    |
|--------|----------------------------------------------------------------------------------------------------|
| Start  | The robot moves automatically on its programmed paths from<br>the displayed start position to the home position. If there are<br>parts in the gripper, they are deposited if necessary. |
| Direct | Menu for moving the robot directly to the home position (in <b>Manual</b> mode only).                                                                                                   |
| Cancel | Program execution is cancelled.                                                                                                    |

## 10.4.2 Moving the robot semi-automatically into the Home position

The following menu appears if the robot has been moved by joystick out of the start area or a system status exists that prevents the robot from moving automatically to the home position.

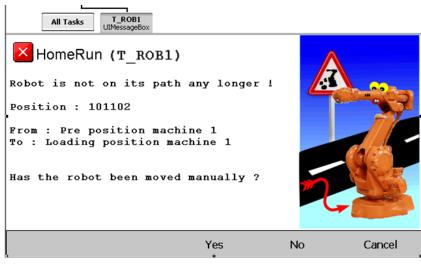

en1200000768

The last valid position is shown together with notification that the robot is not on its path where it should be. The system operator must specify in the dialogue whether the robot is till in the displayed position.

If the robot has been moved manually and is no longer in the displayed position, the **Yes** button must be pressed. The dialogue is continued in accordance with chapter *Moving the robot manually into the home position on page 133*.

If the robot is in the displayed position, the **No** button must be pressed. In the dialogue that now appears, the system operator must specify whether the automatic home run can be carried out without a collision.

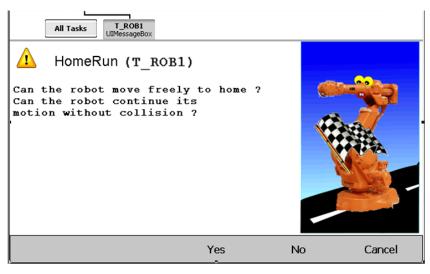

en1200000769

131

## 10 HomeRun

10.4.2 Moving the robot semi-automatically into the Home position *Continued* 

The robot starts the **HomeRun** as soon as the **Yes** button has been pressed. If the **No** button is pressed, the dialogue is continued as described in the chapter *Moving the robot manually into the home position on page 133*.

## 10.4.3 Moving the robot manually into the home position

If the robot has been moved using the joystick or it cannot be moved automatically from the last position that was moved to into the home position, the following user dialogue is displayed.

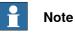

i.

In order to prevent damage to the robot or parts of the system during the movement to the home position, the robot controller must be switched into manual mode so that the system operator has full control of the robot movement.

If the robot is in automatic mode, the system operator is requested to switch to manual mode.

| Event Log - Event Message                                                                                                    |                     |  |
|----------------------------------------------------------------------------------------------------|---------------------|--|
| Event Message 119908                                                                                                    | 2000-01-01 00:31:12 |  |
| HR: Change of operation mode required                                                                                                   |                     |  |
| Description<br>Task: T_ROB1                                                                                                    |                     |  |
| Change operation mode to -Manual 250 mm/s- and activate the enabling device, to move the robot on the shortest way to its home position |                     |  |
| Actions<br>Please change operation mode to manual 250mm/s!                                                                              |                     |  |
|                                                                                                    |                     |  |
| Show Log                                                                                                    | Acknowledge         |  |

en1200000770

10.4.3 Moving the robot manually into the home position *Continued* 

After switching to manual mode and restarting the program, the system operator is notified that the automatic home run is no longer active and the robot can be moved to the home position directly via the shortest route.

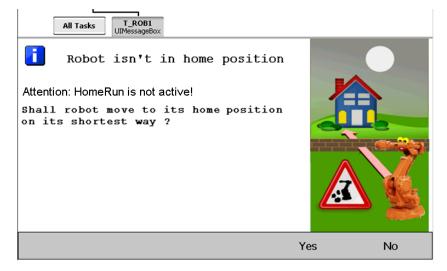

en1200000771

If the YES button is pressed, the robot moves to the home position directly.

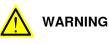

If the robot is moved to its home position using the shortest way, it must not be in the vicinity of disturbing contours since it moves directly to the home position and collisions cannot be ruled out.

The responsibility for collision-free movement lies in this case with the operator!

If the robot is in the vicinity of interfering contours, it must first be moved into a free area of the system using the joystick. In order to do this, the **NO** button must be pressed in the menu shown above.

After moving the robot into a free area of the system using the joystick, the program must be restarted in manual mode and the menu described previously is displayed again. The robot must now be moved directly to the home position without collisions.

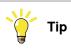

Generally, the manual movement of the robot should be avoided as long as the automatic or semi-automatic movement can be used.

## 10.5 Programming the HomeRun

## 10.5.1 General

In order to allow the robot to be moved into the home position from any position that has been moved to automatically, all robot movements must be programmed with the instructions MT\_MoveX, MT\_MoveXDO, MT\_MoveXGO, MT\_MoveXSync, MT\_TriggX, MT\_SearchL, and so on. The X stands for the linear (L) or axis-related (J) movement type. Please refer to the chapter *Instructions on page 321* to find all available motion instructions.

With these instructions, a position number is transferred in addition to the movement parameters, reproducing the exact position of the robot in the plant.

The movement into the home position is executed by RWMT, if the application program is started from **Main**. Since the robot orients itself to the position number at which the program was stopped, the robot may not have been moved manually or only a small distance (risk of collision). If the robot was moved a long distance (>150 mm per default, start area), then the HomeRun functionality is disabled and the home position can only be moved to directly.

The strategy to be used to move the robot from a start/destination position to the home position must be programmed by the programmer application-related in the  $MT_HomeRun$  routine.

If the robot is at an intermediate position, then the robot movement is continued by renewed selection of the movement routine at the place at which it was interrupted. The movement can be continued at an intermediate position automatically, without explicitly calling up the movement routine, by using the MT\_ContHomeRun instruction. 10.5.2 Allocation of the position designations

## 10.5.2 Allocation of the position designations

The position designations are responsible for determining the robot in the working area and may be allocated only once for one position. To simplify the teaching of the movement paths, notes about the different position numbers can be filed in the comment lines of the movement routines.

The position designations for the instructions MT\_MoveX, MT\_MoveXDO, MT\_MoveXGO, MT\_MoveXSync, MT\_TriggX, MT\_SearchL, and so on must be formed with the aid of the rules described below.

#### **Rules for allocating position numbers**

- The first and the last position in a movement routine are represented as a two-digit or three-digit number that corresponds to the position number. (for example, 10, 20, 30, 100, 210, , and so on.).
- The intermediate positions are identified as a six, seven or eight-digit number, i.e. they consist of the start position and the destination position (path) and a consecutive number between 1 and 99.

#### Example:

The first intermediate position number in the movement routine from 10 to position 20 is 10|20|01, and the third intermediate position between position 300 and position 50 is 300|050|03.

- If the start position has three digits, the target position must also be specified as a three-digit number. If the target position has only two digits, it has to be enlarged to a three-digit number by adding a leading zero (for example, 300|050|01). If the start position is allocated with two digits and the target position with three digits, no leading zero may be inserted (for example, 50|300|01).
- The direction of movement for automatic continuation of the movement can be reversed by swapping the starting position and the destination position in the intermediate positions.

Example:

If the robot moves into a machine (from 10 to 11) and the robot should always move out of the machine automatically in the event of an error, the intermediate positions must be 11|10|xx. If the robot is to continue to the destination point, the intermediate positions must be 10|11|xx.

• The home position gets the number 999.

Examples for intermediate positions

| Start position | Destination position 20<br>[2-digit] | Destination position 200<br>[3-digit] |
|----------------|--------------------------------------|---------------------------------------|
| 10 [2-digit]   | 10  20 01 [6-digit]                  | 10 200 01 [7-digit]                   |
| 100 [3-digit]  | 100 020 01 [8-digit]                 | 100 200 01 [8-digit]                  |

10.5.3 Structure of the movement routines

#### 10.5.3 Structure of the movement routines

#### Introduction

The names of the movement routines consist of the start position, the destination position and the type number (if necessary).

The possible HomeRun strategies are explained in the following on the example of movement routines from position 10 to position 11 ( $mv10_{11}$ ) and from position 11 to position 10 ( $mv11_{10}$ ):

```
PROC mv10_11()
!From: Pre position Machine 1
!To : Grip position Machine 1
!IM-Pos: 1110xx
MT_MoveJ 10,p10,v100,z10,tGripper\NoMove; No movement takes place
MT_MoveL 111001,*,v1000,z10,tGripper;
MT_MoveL 111002,*,v1000,z10,tGripper;
MT_MoveL 11,p11,v500,fine,tGripper;
ENDPROC
```

#### Move back routine with identical movement sequence

In the move back routine with identical movement sequence, the movement commands (positions and position numbers) must be programmed in the reverse order. In this case the same number of movement commands or intermediate positions between start and destination point must be used. This is necessary since every position number is checked when moving into the home position. If a different number of movement instructions or different position numbers has been used in the return movement, automatic movement to the home position is not possible.

If intermediate position 1110xx is used, routine mv11\_10 is called up automatically when automatic movement from an intermediate position to the home position takes place.

```
PROC mv11_10()
!From: Grip position Machine 1
!To : Pre position Machine 1
!IM-Pos: 1110xx
MT_MoveJ 11,p11,v100,z10,tGripper\NoMove; No movement here
MT_MoveL 111002,*,v1000,z10,tGripper;
MT_MoveL 111001,*,v1000,z10,tGripper;
MT_MoveL 10,p10,v1000,z10,tGripper;
ENDPROC
```

# 10.5.3 Structure of the movement routines *Continued*

#### Backwards movement with other movement sequence

If one moves with the robot into a machine to fetch or set down a part, then when moving out a movement sequence other than for moving in may have to be used.

The following sequence can be programmed when using a machine destination position (for example, 12):

If intermediate position 1110xx is used, routine mv11\_10 is called up automatically when automatic movement from an intermediate position to the home position takes place.

mvl0\_11; Movement from pre position to grip position
OpenGripper;
mvl1\_12; Movement from grip pos. to destination pos.

The movement routines  $mv10_{11}$  and  $mv11_{10}$  correspond to the previous example. If the move back routine (for example,  $mv11_{10}$ ) is not required in the normal program run, routine  $mv10_{11}$  can be run backwards in the movement into the home position by using the MT\_MoveRoutine  $mv10_{11}$  instruction.

#### Different movement sequences in the same positions

If only one pre position is going to be used, different position numbers must be used in the two movement routines.

```
mv10_11; Movement from pre pos. to grip pos.
OpenGripper;
mv11_10; Movement from grip pos. to pre pos.
```

Movement to the grip position:

```
PROC mv10_11()
!From: Pre position Machine 1
!To : Grip position Machine 1
!IM-Pos: 1011xx
MT_MoveJ 10,p10,v100,z10,tGripper\NoMove;
MT_MoveL 101101,*,v1000,z10,tGripper;
MT_MoveL 101102,*,v1000,z10,tGripper;
MT_MoveL 11,p11,v500,fine,tGripper;
ENDPROC
```

#### Backwards movement with other movement sequence:

```
PROC mv11_10()
!From: Grip position Machine 1
!To : Pre position Machine 1
!IM-Pos: 1110xx
MT_MoveJ 11,p11,v100,z10,tGripper\NoMove;
MT_MoveL 111001,p101101,v1000,z10,tGripper;
MT_MoveL 111002,*,v1000,z10,tGripper;
MT_MoveL 10,p10,v1100,z10,tGripper;
ENDPROC
```

10.5.3 Structure of the movement routines Continued

Different intermediate position numbers were used in both routines, so that on automatic continuation of the movement, either routine  $mv10_{11}$  or routine  $mv11_{10}$  is selected.

If in the case of a program cancellation during movement into the machine  $(mv10_11)$  the movement is not continued up to grip point 11, but is moved back to pre position 10, this must be explicitly called up in the home run strategy for position number 1011 by means of backwards execution of routine  $mv10_11$ .

```
PROC MT_HomeRun(num Position)
TEST Position
CASE 1011:
MT_MoveRoutine "mv10_11"\Backw;
CASE ...
```

10.5.4 Strategy for automatic movement into the home position

## 10.5.4 Strategy for automatic movement into the home position

#### Introduction

An application-dependent HomeRun strategy must be stored in the MT\_HomeRun routine, for a robot to move automatically into the home position. In this strategy the sequence of the required movement routines or a certain program sequence depending upon the position number must be programmed. In each case it is only run up to the end of a movement routine and then the HomeRun strategy is called up again with the new position. This is continued until the home position is reached.

In accordance with the rules for allocating position numbers, the are two-digit and three-digit position numbers for the start and destination positions of a movement routine (for example, 10, 20, 300, and so on) as well six and eight digit intermediate positions (for example, 10|20|01, 20|305|03, 305|020|01, and so on).

To select the movement routines with intermediate positions, only the path is taken into account, since this specifies the start and the destination of the movement (for example, 1020). The consecutive numbers (last two digits) are used for searching for the start position for a movement. The HomeRun strategy must be generated depending upon the normal program sequence, i.e. the order of the routines to be called up or the conditions that are needed (for example, signals, gripper opening and so on) must be incorporated in suitable locations. The required strategy is inserted in the TEST instruction of the MT\_HomeRun routine by checking the position number and selecting the required instructions.

```
PROC MT_HomeRun(num Position)
TEST Position
CASE 10:
mv10_999;
CASE 11:
IF diOpenGripper=high then !Gripper is already opened
OpenGripper; !Move without part back to pre position
MT_MoveRoutine "mv10_11";
ELSE
CloseGripper; !Gripper is not open,
mv11_12; !move out of machine with part
ENDIF
CASE 30.3031:
IF diPartinGr=high THEN
!Position no. is not checked after the movement
bMT_HomeRunCheckPos:=False
Load_Belt; !Repetition of the complete process
ELSE
mv30_999;
endif
DEFAULT:
MT_ContHomeRun Position;
ENDTEST
ENDPROC
```

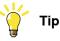

To simplify the production of the HomeRun strategy, movement routines that are described by a path statement (intermediate position) can be selected automatically with the MT\_ContHomeRun instruction

In this way the direction in which the robot continues moving automatically during the HomeRun can already be determined during movement programming by means of the path specification

#### Example:

The robot moves for unloading into a machine. The movement routine for entering the machine is mv10\_11, and the routing for exiting is mv11\_10. If intermediate positions 1011xx are specified, the robot continues to move to position 11 during the HomeRun. However, if you use intermediate positions 1110xx, the robot automatically moves back to position 10.

#### Structure of the HomeRun strategy

The routine calls for the home run strategy can be structured as follows:

- Because the intermediate positions are evaluated automatically (see MT\_ContHomeRun), they only have to be taken into consideration in the strategy if other conditions or movement reversal are required.
- It must be decided at a two-digit or three-digit pre position whether the robot can move directly into the home position or whether it has to move to the next station, since for instance the part must be placed in the gripper.
- If no direct movement into the home position is possible from a pre position, then the next station must be moved to until it is possible to move into the home position.
- If the robot is at a grip position, then it is decided by reference to the gripper's status whether the robot moves out from the station with or without a part, i.e. if the gripper is closed the part is taken along, if the gripper is open the robot moves out from the station without a part.
- If there are interlocking signals for the machine (for example, open/close clamp and so on), then these must be taken into account.
- If the robot is in a deposit position, an attempt should be made to put the part down.
- To avoid collisions, the gripper should be opened only after a movement.

10.5.4 Strategy for automatic movement into the home position *Continued* 

#### Behaviour at a start position

If the program is stopped, the robot is always located as a rule on the way between two positions. Since the new position number is saved only on reaching the destination position, HomeRun assumes that the robot is still located at the previous position.

To prevent collisions during the movement to the home position, the saved two-digit or three-digit start position is moved to once again for this reason.

Depending on the situation, the moving back to the start position can be deactivated by using variable bMT\_ContHomeRun in the home run strategy.

```
PROC MT_HomeRun(num Position)
TEST Position
CASE 10:
!deactivate moving back to position 10
bMT_ContHomeRun:=TRUE;
mv10_99;
CASE 11:
...
```

10.5.5.1 General

#### 10.5.5 Use of type-related movement routines

#### 10.5.5.1 General

If several component types have to be managed using different movement routines in a robot program, they can be marked using a type-dependent index in the routine or position name.

In order to simplify the copying of type-dependent program modules, a type prefix (for example, **T**) should be used, which makes it easier to make a distinction between a position number and the type index during searching and replacement.

The type prefix to be used can be set using system parameter PROC/MT\_HOMRUN/TypePrefix.

#### Example:

Movement from position 10 to 20

Type index 3 and type prefix T: mv10\_20\_T3

Type index 5 and type prefix WN: mv10\_20\_WN5

Since as a rule only the movement routines but not the general sequence changes, these movement routines can be called up using late binding (%RoutineName%) within the MT\_HomeRun routine.

According to program there can be a mixture between type-dependent and type-independent movement routines. To avoid a difference between routines with and without type index inside the strategy, the instruction MT\_ContHomeRun has been designed in such a way that a movement routine will be called automatically without an index, if the movement routine with index does not exist. In order to ensure that this works properly, the movement routine should exist only with or only once in the program: with or without an index.

```
PROC MT_HomeRun(num Position)
TEST Position
CASE 10.10999:
mv10_999;
CASE 11:
IF diPartinGr=high then
%"mv11_12_T"+ValToStr(nTypeNo)%;
ELSE
OpenGripper;
MT_MoveRoutine "mv10_11"\Index:= nTypeNo;
ENDIF
CASE 12:
% "mv12_30_T"+ValToStr(nTypeNo)%;
CASE 30.30999:
mv30_999;
DEFAULT:
MT_ContHomeRun Position\Index:=nTypeNo;
ENDTEST
ENDPROC
```

10.5.5.2 Use of module-localised movement routines

#### 10.5.5.2 Use of module-localised movement routines

If a program has to handle different types using different movement routines, these and the associated robtarget can be declared locally within a type module. The module can then be copied and renamed without the need to rework the individual routines and declarations.

#### Example:

```
MODUL PROG_1
LOCAL CONST robtarget p10:=*
LOCAL CONST robtarget p20:=*
LOCAL PROC mv10_11()
MT_MoveJ 10,p10,v200,z10,tGripper\NoMove;
MT_MoveL 101101,*,v1500,fine,tGripper;
MT_MoveL 11,p11,v1500,fine,tGripper;
ENDPROC
```

#### ENDMODULE

Since as a rule only the movement routines but not the general sequence changes, these movement routines can be called up using late binding (%"Module:Routine"%) within the MT\_HomeRun routine or during the normal

program sequence, (for example, % "PROG\_1:mv10\_11"%).

To permit movements to be continued or reversed, the instructions MT\_ContHomeRun and MT\_MoveRoutine can optionally be used to pass the name of the program module in which the movement routines are located.

```
PROC MT_HomeRun(num Position)
TEST Position
CASE 10,10999:
%"PROG_"+ValToStr(nTypeNo)+":mv10_999"%;
CASE 11:
IF diPartinGr=high then
%"PROG_"+ValToStr(nTypeNo)+":mv11_12"%;
ELSE
OpenGripper;
MT_MoveRoutine "mv10_11"\ModName:="PROG"\Index:=nTypeNo;
ENDIF
CASE 12:
% "PROG_"+ValToStr(nTypeNo)+":mv12_30"%;
CASE 30.30999:
!Central movement
mv30 999;
DEFAULT:
MT_ContHomeRun
Position\Module:="PROG_"+ValToStr(nTypeNo);
ENDTEST
ENDPROC
```

### 10.5.5.3 Use of type modules with different strategies

If the program sequences of the individual component types differ in terms of functionality and position, a separate position-related HomeRun strategy must be created for each component type.

### Example:

Different component types are created in a robot cell, which the robot takes out of a machine and performs different processing steps depending on the component. The robot cell contains a gripper station to which the robot must be able to go to in order to perform an automatic gripper change.

### **Possible solution:**

The sequences and movement routines are stored locally in type-dependent modules. The gripper change movement routines are stored globally in the robot system.

For each component type a locally declared HomeRun strategy is created in the component module for each component type, which is called up by the global HomeRun strategy depending on the type.

All type-dependent movements to the home position are stored in this type-dependent HomeRun strategy. All global movements (gripper changes) and the continuation of an intermediate position are only dealt with in the global strategy routine.

### Global HomeRun strategy:

```
MODULE MT_Main()
PROC MT_HomeRun(num Position)
VAR string stModule;
IF nTypeCode>0 THEN
! Determine type-dependent module name
stModule:="PROG"+ValToStr(nTypeCode);
!Call type-dependent strategy
%stModule+":MT_HomeRun"% Position;
ENDIF
!Processing of type-dependent positions
TEST Position
CASE 700:
MT_MOVEROUTINE "mv999_700";
CASE 711:
IF diGrDocked=high THEN
WZW Lock;
mv711_710;
ELSE
WZW_Unlock;
MT_MoveRoutine "mv710_711";
ENDIF
DEFAILT:
MT_ContHomeRun Position\Module:=stModule;
ENDTEST
ERROR
```

145

### 10 HomeRun

10.5.5.3 Use of type modules with different strategies *Continued* 

```
IF ERRNO=ERR_CALLPROC OR ERRNO=ERR_REFUNKPRC TYNEXT;
   ENDPROC
   ENDMODULE
Type-dependent local HomeRun strategy:
   MODULE PROG1
   LOCAL PROC MT_HomeRun(num Position)
   1
   TEST Position
   CASE 100:
   mv100_999;
   CASE 110:
   mv110_100;
   CASE 130:
   OpenGripper;
   MT_MoveRoutine "mv110_130"\ModName:="PROG1";
   ENDTEST
   !
   ENDPROC
   LOCAL PROC mv100_999()
   ....
   ENDPROC
   ENDMODULE
```

### **Program sequence**

If a valid component type (for example, 1) is selected, the type-dependent HomeRun strategy in module PROG1 is called up.

If the current robot position corresponds with one of the positions in the local strategy (for example, **130**), the relevant sequence is performed and the global HomeRun strategy is returned to.

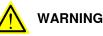

The same position number is then evaluated, meaning that this can no longer be contained within the TEST-CASE control structure, since double execution of the robots could cause a collision.

In this case, the program pointer runs through the DEFAULT part of the TEST-CASE control structure, and executes the MT\_ContHomeRun instruction.

If the current position is a pre-position or an end position (2-3 digit number), the instruction is exited again immediately and the HomeRun strategy is called with the next position number.

If "MT\_ContHomeRun" has been called with an intermediate position number, it is first attempted to call the module-local routine or, if this does not exist, the global movement routine.

### 10.5.6 MultiMove Support

HomeRun can be used in robot systems with a maximum of 4 robot manipulators, whereby only **MultiMove-Independent** is supported.

The movements of the robot manipulators into the home position are not synchronized by HomeRun which means that the strategy of each robot is independent from the strategies of the other robots in the MultiMove system.

If there is a need to lock positions between the robot manipulators, this has to be done in the individual strategies of the robots.

If the robots are to be moved into the home position in a certain order, event routines for the events <code>EE\_BEFORE\_INIT</code> and <code>EE\_AFTER\_INIT</code> can be set up by the integrator.

### Example:

In this example, the following event routines have been set up:

| Routine       | Assigned event |
|---------------|----------------|
| BeforeHomeRun | EE_BEFORE_INIT |
| AfterHomeRun  | EE_AFTER_INIT  |

To send the robot to the home position in a sequential order, those routines can be filled as follows:

| Robot 1<br>Starts moving immediately                                            | Robot 2<br>Is waiting for robot 1                                               | Robot 3<br>Is waiting for robot 1 and 2                                                             |
|---------------------------------------------------------------------------------|---------------------------------------------------------------------------------|----------------------------------------------------------------------------------------------------|
| PROC BeforeHomeR-<br>un()<br>ENDPROC                                            | PROC BeforeHomeR-<br>un()<br>WaitDO doRoblin-<br>Home,high;<br>ENDPROC          | PROC BeforeHomeRun()<br>WaitDO doRoblin-<br>Home,high;<br>WaitDO doRob2in-<br>Home,high;<br>ENDPROC |
| PROC AfterHomeR-<br>un()<br>WaitDI diMT_Ro-<br>botsIn-<br>Home,high;<br>ENDPROC | PROC AfterHomeR-<br>un()<br>WaitDI diMT_Ro-<br>botsIn-<br>Home,high;<br>ENDPROC | PROC AfterHomeRun()<br>WaitDI diMT_RobotsIn-<br>Home,high;<br>ENDPROC                               |

If a robot has reached its home position, it waits until all other robots have reached their home positions too before continuing the program execution.

This is achieved by waiting in the AfterHomeRun routine until the digital output doMT\_RobotsinHome changes to 1. This output is built by a cross connection, where the home position signals of all robots are combined logically<sup>′</sup>.

If the predefined outputs doRoblinHome - doRob4inHome are not to be used, this cross connection in the system parameters must be adapted accordingly or the individual signals must be queried.

10.5.7 Movement continuation in intermediate positions

### 10.5.7 Movement continuation in intermediate positions

If the robot program was stopped in an intermediate position of a movement routine and the robot should then move into the home position, then the movement must be restarted exactly from this intermediate position. Since processing of the instructions starts at the beginning of a routine, a facility for preventing execution of the robot movement until the previously moved to intermediate position has been found has been implemented in the instructions MT\_MoveX, MT\_MoveXDO, MT\_TriggX, and so on.

For this purpose a check is made in the movement into the home position whether the last moved to position number agrees with the transferred position number. The robot movement is not performed if this is not the case. If the two position numbers agree, then this and all following robot movements are performed again. Example:

The robot has been stopped in position 123002. After a robot program restart, the HomeRun is executed. The movement routine to be called up is determined from the saved position number. In intermediate positions the consecutive number is separated, i.e. current position 123002 becomes path number 1230, and two-digit start or end positions are evaluated directly (for example, 12 or 30). On the basis of path number 1230, the robot continues to end position 30 by calling up routine mv12\_30. In relation to the respective current position, movement routines are called up until the robot is in the home position (999).

```
PROC mv12_30()
MT_MoveL 12,p12,... !No movement, pos.no. 12 123002
MT_MoveL 123001,... !No movement, pos.no. 123001 123002
MT_MoveL 123002,... !No movement, pos. no. 123002 = StartPos
MT_MoveL 123003,... !Movement is performed since start position
!has been found
MT_MoveL 30,p30,... !Movement is performed
ENDPROC
```

If the robot is between two positions, then on continuing the movement in the same direction the saved position is no longer moved to, but the movement starts with the following position.

The saved position is only moved to if the direction of movement reverses (for example, 3012xx used as intermediate position number in routine  $mv12_30$ ) or if the saved position is a start or destination point (two-digit or three-digit position).

### **10.6 System characteristics**

### 10.6.1 Position number assignment

The assignment of position numbers takes place by means of an interrupt in the middle of a zone path of the destination point of a movement instruction. If the destination position is moved to as a stop point (fine zone) the position number is assigned as soon as the manipulator has come to a standstill. The following restrictions apply:

- During execution forwards instruction-by-instruction the I/O activities are performed but the interrupt routines do not run.
- During the execution backwards instruction-by-instruction, no trigger activities at all are performed.

10.6.2 Intermediate position in movement from the home position

### 10.6.2 Intermediate position in movement from the home position

If the robot is stopped during the movement from the home position to a destination position before it has reached an intermediate position or the destination position, then only direct movement into the home position is possible (MT\_HomeDirect), since the position number 999 is still active, but the robot is not in the home position. An intermediate position that the robot reaches immediately after setting off should be inserted after the home position in order to keep HomeRun active.

### Example:

```
PROC 999_10()
MT_MoveJ 999,p999,v200,z10,tGripper\NoMove;
MT_MoveJ 99901001,p999,v1000,z10,tGripper;
MT_MoveJ 99901002,*,v2000,z10,tGripper;
MT_MoveL 10,p10, v2000,z10,tGripper;
ENDPROC
```

Position number 99901001 is assigned immediately when the robot starts moving.

10.7.1 Introduction

### 10.7 Programming and configuration data

### 10.7.1 Introduction

All signals, data and instructions that HomeRun uses or makes available are described in the following.

10.7.2 Modules

### 10.7.2 Modules

The project-specific adaptations must be inserted in the routines.

- MT\_HomeRun
- MT\_SpeedUpdate
- MT\_HomeDirect

and in the declaration pnPositions of type posname.

10.7.3 Signals

### 10.7.3 Signals

### Internal signals

Signals on the system-internal I/O unit HOME.

| Туре | Signal name       | Adr. | Description                     |
|------|-------------------|------|---------------------------------|
| DI   | diHR_TaskStopped  | 0    | All movements tasks are stopped |
| DO   | doHR_Task1Run     | 1    | Task T_ROB1 is executed         |
| DO   | doHR_Task2Run     | 2    | Task T_ROB2 is executed         |
| DO   | doHR_Task3Run     | 3    | Task T_ROB3 is executed         |
| DO   | doHR_Task4Run     | 4    | Task T_ROB4 is executed         |
| DO   | doHR_Trigg10 - 49 |      | Position trigger signals        |

### **Remote control signals**

Signals on the I/O unit HOMESIM

| Туре | Signal name       | Adr. | Description                                 |
|------|-------------------|------|---------------------------------------------|
| DI   | diIRBgoHome       | 0    | HomeRun request                             |
| DI   | diHR_MotorOn      | 1    | Switch on motors request                    |
| DI   | diHR_StartMain    | 2    | Start program from main request             |
| DI   | diHR_RobotsInHome | 3    | All robots are in their home posi-<br>tions |
| DO   | doRoblinHome      | 1    | Robot 1 is in the home position             |
| DO   | doRob2inHome      | 2    | Robot 2 is in the home position             |
| DO   | doRob3inHome      | 3    | Robot 3 is in the home position             |
| DO   | doRob4inHome      | 4    | Robot 4 is in the home position             |
| DO   | doHR_CycleOn      | 5    | Program is executed                         |
| DO   | doHR_MotorOn      | 6    | Motors are switched on                      |

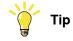

These signals are pre-installed and can be adapted in EIO.CFG if necessary.

10.7.4 Data

### 10.7.4 Data

| Name                          | Туре   | Description                                                                                                    |
|-------------------------------|--------|----------------------------------------------------------------------------------------------------|
| bMT_ContHomeRun               | bool   | Move to start position (two or three-digit)<br>when searching the current position (FALSE)<br>or not (TRUE). These variables can be as-<br>signed in routine MT_HomeRun depending on<br>the situation. |
| bMT_HomeRunCheckPos           | bool   | Perform position check of last position moved to in MT_HomeRun.                                                                                                    |
| bMT_HomeRunActive (readonly)  | bool   | HomeRun is executed.                                                                                                    |
| stMT_HomeRunActPos (readonly) | string | Last position number that robot moved to.                                                                                                    |
| nMT_HomeRunTarget (readonly)  | num    | Destination position of last movement routine to be executed.                                                                                                    |

10.7.5 Instructions

### 10.7.5 Instructions

| Name              | Description                                                |
|-------------------|------------------------------------------------------------|
| MT_ContHomeRun    | Continue a movement routing.                               |
| MT_Exit           | Program processing complete.                               |
| MT_ExitCycle      | Abort current cycle and start next cycle.                  |
| MT_MoveRoutine    | Execute movement routine (backwards)                       |
| MT_HomeRunSavePos | Save stop position                                         |
| MT_MoveJ          | Axis-wise movement.                                        |
| MT_MoveL          | Linear robot movement.                                     |
| MT_GripJ          | Axis-wise movement, including a gripper action             |
| MT_GripL          | Linear movement, including a gripper action                |
| MT_GripSeqJ       | Axis-wise movement, including a gripper sequence           |
| MT_GripSeqL       | Linear movement, including a gripper sequence              |
| MT_CSSDeactMoveL  | Linear movement, which deactivates a cartesian soft servo. |
| MT_MoveJDO        | Axis-wise movement and set digital output in corner path.  |
| MT_MoveJGO        | Axis-wise movement and set group output in zone.           |
| MT_MoveJSync      | Axis-wise movement and processing a RAPID procedure.       |
| MT_MoveL          | Linear movement.                                           |
| MT_MoveLDO        | Linear movement and setting a digital output in the zone.  |
| MT_MoveLGO        | Linear movement and set group output in zone.              |
| MT_MoveLSync      | Linear movement and processing of a RAPID procedure.       |
| MT_SearchL        | Linear search movement of robot.                           |
| MT_TriggJ         | Axis-wise movement with events.                            |
| MT_TriggL         | Linear movements with events.                              |

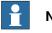

### Note

All of the above-mentioned instructions are available in the  ${\tt HomeRun}$  instruction list of the FlexPendant.

10.7.6 HomeRun related routines in the MT\_MAIN module

### 10.7.6 HomeRun related routines in the MT\_MAIN module

| Name           | Description                              |
|----------------|------------------------------------------|
| MT_HomeDirect  | Movement directly into the home position |
| MT_SpeedUpdate | Adapt speed                              |
| MT_HomeRun     | HomeRun strategy                         |

11.1 Introduction

## **11 System parameters**

### 11.1 Introduction

During the installation of the robotic system with the **RobotWare Machine Tending**, the parameter group **Process** in the system parameters is extended to include the following types:

- MT Visualization settings
- MT API commands
- MT API Positions
- MT Program Selection
- MT Part Settings
- MT Applications
- MT HomeRun

Through these parameter types, the working of the *RobotWare Machine Tending* is set task related. A parameter instance exists for every motion task of the robot for this, with the name of the respective task (for example,  $T_ROB1$ ,  $T_ROB2$ ,  $T_ROB3$  or  $T_ROB4$ ).

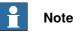

These instances can neither be deleted nor added.

### 11.2 MT Visualization settings

### 11.2 MT Visualization settings

| Overview            |                                        |                                                                                                    |                                                                                       |
|---------------------|----------------------------------------|----------------------------------------------------------------------------------------------------|---------------------------------------------------------------------------------------|
|                     | This section describ                   | pes the parameter type MT Visualization                                                                                                    | Settings.                                                                             |
| Name of the config  | juration                               |                                                                                                    |                                                                                       |
|                     | MT_GUI_SETTINGS                        |                                                                                                    |                                                                                       |
| Type description    |                                        |                                                                                                    |                                                                                       |
|                     | The type MT Visual                     | ization Settings contains parameters with whi                                                                                                    | ch the display                                                                        |
|                     | behavior of the GUI                    | can be influenced.                                                                                                    |                                                                                       |
| Usage               |                                        |                                                                                                    |                                                                                       |
|                     | For each motion tas                    | sk, an instance with the respective task name                                                                                                    | (For example,                                                                         |
|                     | T_ROB1) should be                      | present.                                                                                                    |                                                                                       |
|                     |                                        |                                                                                                    |                                                                                       |
| Activating the para | meter changes                          |                                                                                                    |                                                                                       |
|                     | Changes in the con                     | figuration of MT Visualization Settings                                                                                                    | are activated b                                                                       |
|                     | restarting the user i                  | nterface and a Start from main of the rob                                                                                                    | ot program                                                                            |
|                     |                                        |                                                                                                    | or program.                                                                           |
|                     |                                        |                                                                                                    |                                                                                       |
| Parameter           |                                        |                                                                                                    |                                                                                       |
| Parameter           | The parameter type                     | MT Visualization Settings contains th                                                                                                    |                                                                                       |
| Parameter           | The parameter type parameters:         |                                                                                                    |                                                                                       |
| Parameter           |                                        |                                                                                                    |                                                                                       |
| Parameter           | parameters:                            | MT Visualization Settings contains th                                                                                                    | e following<br>Permitted values                                                       |
| Parameter           | parameters:                            | MT Visualization Settings contains th Description The configuration is loaded at the time of in- stallation, depending on the robot existing in                                                                                                    | e following Permitted values T_ROB1                                                   |
| Parameter           | parameters:                            | MT Visualization Settings contains th Description The configuration is loaded at the time of in- stallation, depending on the robot existing in the system, and can neither be deleted nor                                                                                                    | e following<br>Permitted values<br>T_ROB1<br>T_ROB2                                   |
| Parameter           | parameters:                            | MT Visualization Settings contains th Description The configuration is loaded at the time of in- stallation, depending on the robot existing in the system, and can neither be deleted nor renamed.                                                                                                    | e following Permitted values T_ROB1                                                   |
| Parameter           | parameters:                            | MT Visualization Settings contains th Description The configuration is loaded at the time of in- stallation, depending on the robot existing in the system, and can neither be deleted nor                                                                                                    | e following<br>Permitted values<br>T_ROB1<br>T_ROB2<br>T_ROB3                         |
| Parameter           | parameters: Parameter name             | MT Visualization Settings contains th Description The configuration is loaded at the time of in- stallation, depending on the robot existing in the system, and can neither be deleted nor renamed. The name indicates the task of the robot for which this configuration is applicable.                                                                                                    | e following<br>Permitted values<br>T_ROB1<br>T_ROB2<br>T_ROB3<br>T_ROB4               |
| Parameter           | parameters:                            | PMT       Visualization       Settings contains th         Description       Description         The configuration is loaded at the time of installation, depending on the robot existing in the system, and can neither be deleted nor renamed.       The name indicates the task of the robot for which this configuration is applicable.         In the case of MultiMove systems, the display is done on several tab panes. The labeling                                                                                                    | e following<br>Permitted values<br>T_ROB1<br>T_ROB2<br>T_ROB3<br>T_ROB4               |
| Parameter           | parameters: Parameter name             | PMT Visualization Settings contains th         Description         The configuration is loaded at the time of installation, depending on the robot existing in the system, and can neither be deleted nor renamed.         The name indicates the task of the robot for which this configuration is applicable.         In the case of MultiMove systems, the display is done on several tab panes. The labeling of the tab panes or the name of the robot                                                                                                    | e following<br>Permitted value<br>T_ROB1<br>T_ROB2<br>T_ROB3<br>T_ROB4                |
| Parameter           | parameters: Parameter name             | PMT       Visualization       Settings contains th         Description       Description         The configuration is loaded at the time of installation, depending on the robot existing in the system, and can neither be deleted nor renamed.       The name indicates the task of the robot for which this configuration is applicable.         In the case of MultiMove systems, the display is done on several tab panes. The labeling                                                                                                    | e following<br>Permitted values<br>T_ROB1<br>T_ROB2<br>T_ROB3<br>T_ROB4               |
| Parameter           | parameters: Parameter name             | MT       Visualization       Settings contains th         Description       Description         The configuration is loaded at the time of installation, depending on the robot existing in the system, and can neither be deleted nor renamed.       The name indicates the task of the robot for which this configuration is applicable.         In the case of MultiMove systems, the display is done on several tab panes. The labeling of the tab panes or the name of the robot station is defined through common_name.         Defines the sequence of the tab panes in the                                                                                                    | e following<br>Permitted values<br>T_ROB1<br>T_ROB2<br>T_ROB3<br>T_ROB4<br>Default:"" |
| Parameter           | parameters: Parameter name common_name | MT       Visualization       Settings contains th         Description       Description         The configuration is loaded at the time of installation, depending on the robot existing in the system, and can neither be deleted nor renamed.       The name indicates the task of the robot for which this configuration is applicable.         In the case of MultiMove systems, the display is done on several tab panes. The labeling of the tab panes or the name of the robot station is defined through common_name.         Defines the sequence of the tab panes in the production view, the service routine and set                                                                                           | e following Permitted values T_ROB1 T_ROB2 T_ROB3 T_ROB4 Default:""                   |
| Parameter           | parameters: Parameter name common_name | MT       Visualization       Settings contains th         Description       Description         The configuration is loaded at the time of installation, depending on the robot existing in the system, and can neither be deleted nor renamed.       The name indicates the task of the robot for which this configuration is applicable.         In the case of MultiMove systems, the display is done on several tab panes. The labeling of the tab panes or the name of the robot station is defined through common_name.         Defines the sequence of the tab panes in the                                                                                                    | e following<br>Permitted value<br>T_ROB1<br>T_ROB2<br>T_ROB3<br>T_ROB4<br>Default:""  |
| Parameter           | parameters: Parameter name common_name | PMT       Visualization       Settings contains th         Description       The configuration is loaded at the time of installation, depending on the robot existing in the system, and can neither be deleted nor renamed.         The name indicates the task of the robot for which this configuration is applicable.         In the case of MultiMove systems, the display is done on several tab panes. The labeling of the tab panes or the name of the robot station is defined through common_name.         Defines the sequence of the tab panes in the production view, the service routine and set up routine view in the case of MultiMove systems.         If no entry is made, the sequence is determined. | e following<br>Permitted value<br>T_ROB1<br>T_ROB2<br>T_ROB3<br>T_ROB4<br>Default:""  |
| Parameter           | parameters: Parameter name common_name | PMT       Visualization       Settings contains th         Description       Description         The configuration is loaded at the time of installation, depending on the robot existing in the system, and can neither be deleted nor renamed.       The name indicates the task of the robot for which this configuration is applicable.         In the case of MultiMove systems, the display is done on several tab panes. The labeling of the tab panes or the name of the robot station is defined through common_name.         Defines the sequence of the tab panes in the production view, the service routine and set up routine view in the case of MultiMove systems.                                        | e following<br>Permitted value<br>T_ROB1<br>T_ROB2<br>T_ROB3<br>T_ROB4<br>Default:""  |

|                        | ined with the help of the task name.                                                                                                    |                               |
|------------------------|----------------------------------------------------------------------------------------------------|-------------------------------|
| inhib_part_sel_in_auto | Disable manual program selection in automat-<br>ic mode through the graphical user interface.<br>TRUE: Program selection is possible only in<br>the manual mode<br>FALSE: Program selection is possible even<br>in the automatic mode. | FALSE                         |
| UseOpModeSelBtn        | Use the <b>Operation mode selection</b> button in<br>the GUI.<br>TRUE: Button displayed in the GUI.<br>FALSE: Button not displayed in the GUI.                                                                                         | TRUE<br>FALSE<br>Default:TRUE |

11.2 MT Visualization settings Continued

| Parameter               | Description                                                                                                    | Permitted values               |
|-------------------------|----------------------------------------------------------------------------------------------------|--------------------------------|
| UseStopCycleBtn         | Use the <b>Stop after cycle</b> button in the GUI.<br>TRUE: Button displayed in the GUI.<br>FALSE: Button not displayed in the GUI.                                                                         | TRUE<br>FALSE<br>Default:TRUE  |
| UseHomeRunBtn           | Use the HomeRun button in the GUI.<br>TRUE: HomeRun button is displayed in the<br>GUI.<br>FALSE:HomeRun button is not displayed in<br>the GUI.                                                              | TRUE<br>FALSE<br>Default:TRUE  |
| UseProjectBtn           | Use the Project button in the main view of<br>the GUI.<br>TRUE: Button displayed in the GUI.<br>FALSE: Button not displayed in the GUI.                                                                     | TRUE<br>FALSE<br>Default: TRUE |
| inhib_ghost_mode_sel    | Disables the ghost mode (partless produc-<br>tion) selection in the GUI.                                                                                                    | TRUE<br>FALSE<br>Default:TRUE  |
| wait_time_before_msg    | Waiting time until an error message is dis-<br>played in the RAPID program, for example,<br>while waiting for a signal.                                                                                     | 0,0110[s]<br>Default:5[s]      |
| RoblconCol              | Column number at which the robot station is to be displayed in station view of the production window.                                                                                                    | 1-5<br>Default:3               |
| RobIconRow              | Row number at which the robot station is to be displayed in station view of the production window.                                                                                                    | 1-3<br>Default:2               |
| conf_dialog_progstart*  | Disabling of extra confirmation dialogs in the GUI production view, when the start of pro-<br>duction, respectively a cycle is selected.                                                                    | TRUE<br>FALSE<br>Default:TRUE  |
| conf_dialog_homrun*     | Disabling of extra confirmation dialogs in the GUI production view, when the HomeRun is selected.                                                                                                    | TRUE<br>FALSE<br>Default:TRUE  |
| conf_dialog_gripper*    | Disabling of extra confirmation dialogs in the GUI gripper view, when for example, a gripper shall be opened or closed manually.                                                                            | TRUE<br>FALSE<br>Default:TRUE  |
| cycle_select_all_robot* | Some cycle types should be selectable by<br>one click for all available motion tasks, so<br>that all tasks start the cycle execution at the<br>same time (cycle synchronization).<br>These cycle types are: | TRUE<br>FALSE<br>Default:TRUE  |
|                         | Count cycles     Continuous cycles                                                                                                    |                                |
|                         | These are the cycle types where the cycle<br>execution buttons are shown only, if the mo-<br>tion tasks are stopped.                                                                                        |                                |
|                         | If this parameter is set to TRUE (Yes), all the cycles with the following identical information are started simultaneously: <ul> <li>Cycle name</li> </ul>                                                  |                                |
|                         | <ul><li>Cycle index</li><li>Cycle type</li></ul>                                                                                                    |                                |
|                         | If the data is not identical, only the cycle of the currently selected robot is started.                                                                                                    |                                |

Continues on next page

### 11 System parameters

# 11.2 MT Visualization settings *Continued*

| Parameter      | Description                                                                                                    | Permitted values                 |
|----------------|----------------------------------------------------------------------------------------------------|----------------------------------|
| ProjectFolder* | Defines the location, where the RWMT pro-<br>jects are saved to.                                                                 | Path of the pro-<br>ject folder. |
|                | This setting will not influence the project path of a virtual controller, where the projects are always saved under HOME : RWMT. | Default:<br>HOME:RWMT            |

\*) This parameter is generally valid for all motion tasks, so RWMT uses only the value entry from the first motion task (T\_ROB1). All values for this parameter in other motion tasks will be disregarded.

11.3 MT API commands

### 11.3 MT API commands

### Overview

The parameter type MT API Commands is described in this section.

### Name of the Configuration

MT\_API\_COMMANDS

### Type description

The type *MT API Commands* contains parameters with which the signals can be set for the remote operation of the MT-functions as well other functional values.

### Usage

For each motion task, an instance with the respective task name (for example, T\_ROB1) should be present.

### Activating the parameter changes

Changes to the configuration of the MT API Commands are activated by a restart of the GUI and Start from mainof the robot program.

### Parameter

The parameter type MT API Commands contains the following parameters:

| Parameter         | Description                                                                                                    | Permitted values            |
|-------------------|----------------------------------------------------------------------------------------------------|-----------------------------|
| name              | The configuration is loaded at the time of in-                                                                                                    | T_ROB1,                     |
|                   | stallation, depending on the robot existing in the system, and can neither be deleted nor                                                          | T_ROB2,                     |
|                   | renamed.                                                                                                    | T_ROB3,                     |
|                   | The name indicates the task of the robot for which this configuration is applicable.                                                               | T_ROB4                      |
| GI_OpMode         | Group input for setting the cell mode (Without robot, Service, or Production).                                                                     |                             |
| GO_OpMode         | Group output for reporting the current cell mode Without robot, Service, Production)                                                               |                             |
| OpMode_NoRobot    | Group input value for the mode of operation <b>Operation without robot</b>                                                                         | 0-255<br>Default: 0         |
| OpMode_Service    | Group input value for the mode of operation                                                                                                    | 0-255                       |
|                   | Service.                                                                                                    | Default: 1                  |
| OpMode_Production | Group input value for the mode of operation                                                                                                    | 0-255                       |
|                   | Production.                                                                                                    | Default: 2                  |
| no_cell_opmodes   | Combines the production and service opera-<br>tion mode so that no selection between pro-<br>duction and service mode has to be done in<br>the GUI | TRUE, FALSE<br>Default:TRUE |
| DI_GhostMode_REQ  | Digital input for the selection Ghost mode.                                                                                                    |                             |
| DO_GhostMode_ACK  | Digital output for the feedback if <b>Ghost mode</b> is active.                                                                                    |                             |

### 11 System parameters

# 11.3 MT API commands *Continued*

| Parameter                | Description                                                                                                    | Permitted values              |  |
|--------------------------|----------------------------------------------------------------------------------------------------|-------------------------------|--|
| DI_Stop_Cycle            | Digital input for the request<br>Halt after end of cycle.                                                                                                    |                               |  |
| direct_stop_after_cycle  | Flag to force a direct halt after cycle instead<br>of just requesting it when pressing the halt<br>after cycle button                                                                                                    | TRUE, FALSE<br>Default:TRUE   |  |
| stop_after_cycle_timeout | Timer which is started if a halt after cycle re-<br>quest is set and after unsuccessfully trying<br>to get a valid program number or request<br>from the GUI to either execute a production<br>or service routine.                                                                                   | 0-600 [s]<br>Default: 0 [s]   |  |
|                          | If a production or service routine can be run<br>before timeout, the timer is stopped and re-<br>set.                                                                                                    |                               |  |
|                          | If the timeout is triggered before a production<br>or service routine can be executed, then the<br><b>Stop after cycle request</b> changes automatic-<br>ally to <b>Stop after cycle reached</b> and the en-<br>gine loop is cancelled (program stop).<br>The value <b>0</b> [s] disables the timer. |                               |  |
| DO_Error                 | Digital output for the error notification.                                                                                                    |                               |  |
| GO_Error_Domain          | Group output for transmitting the error do-<br>main.                                                                                                    |                               |  |
| GO_Error_No              | Group output for transmitting the error num-<br>ber.                                                                                                    |                               |  |
| DI_Error_ACK             | Digital input for acknowledging an error.                                                                                                    |                               |  |
| DI_Speed1_REQ            | Activate speed override 1.<br>Signal is high:<br>The speed of movement is set with the instruc-<br>tion SpeedRefresh to Speed1_Value.<br>Signal is low:<br>The speed of movement will be set to 100%.                                                                                                |                               |  |
| DO_Speed1_ACK            | Speed override 1 is active (high).                                                                                                    |                               |  |
| Speed1_Value             | Speed override 1 in percentage.                                                                                                    | 10-100 [%]<br>Default: 30 [%] |  |
| DI_Speed2_REQ            | Activate speed override 2.<br>Signal is high:<br>The speed of movement will be set to<br>Speed2_Value.<br>Signal is low:<br>The speed of movement will be set to 100%.                                                                                                    |                               |  |
| DO_Speed2_ACK            | Speed override 2 is active (high)                                                                                                    |                               |  |
| Speed2_Value             | Speed override 2 in percentage                                                                                                    | 10-100 [%]<br>Default:50[%]   |  |
| DI_AirPressure_OK        |                                                                                                    |                               |  |

11.3 MT API commands Continued

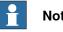

### Note

If no signals have been assigned for individual functions, then this function will not be used in the robot program.

11.4 MT API positions

### 11.4 MT API positions

| Overview            |                                                                                                    |
|---------------------|----------------------------------------------------------------------------------------------------|
|                     | This section describes the parameter type MT API positions.                                                                                                    |
| Name of the config  | guration                                                                                                    |
|                     | MT_API_POSITION                                                                                                    |
| Type description    |                                                                                                    |
|                     | The type MT API Positions contains the parameters through which the signals                                                                                        |
|                     | for the position messages (for example, world zone signals for the home position, safe position or service positions) as well as the requests for moving to one of |
|                     | these position can be set.                                                                                                    |
| Usage               |                                                                                                    |
|                     | For every task of the robot, an instance with the respective task name (for example,                                                                               |
|                     | T_ROB1) should be present.                                                                                                    |
| Activating the para | ameter changes                                                                                                    |
|                     | Changes in the configuration of the MT API positions a by a restart of the GUI                                                                                     |
|                     | and through a Start from main of the robot program.                                                                                                    |
|                     | Note                                                                                                    |

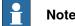

If static world zones are used for the position monitoring, a warm start of the controller may be necessary.

### Parameter

The parameter type MT API Positions contains the following parameters:

| Parameter       | Description                                                                                                    | Permitted values |
|-----------------|----------------------------------------------------------------------------------------------------|------------------|
| name            | The configuration is loaded at the time of in-<br>stallation, depending on the robot existing in<br>the system, and can neither be deleted nor<br>renamed. |                  |
|                 | The name indicates the task of the robot for which this configuration is applicable.                                                                       |                  |
| DIO_At_Home     | Digital input or output for checking whether<br>the robot is present in the <b>Home position</b> .<br>High: robot is located in the <b>Home</b> position   |                  |
| DIO_At_Safe     | Digital input or output for checking if the robot is present in the Safe position.                                                                         |                  |
| DIO_At_Service1 | Digital input or output for checking if the robot is present in the Service position 1.                                                                    |                  |
| DIO_At_Service2 | Digital input or output for checking if the robot is present in the Service position 2.                                                                    |                  |
| DIO_At_Service3 | Digital input or output for checking if the robot is present in the <b>Service position 3</b> .                                                            |                  |

### 11.4 MT API positions Continued

| Parameter      | Description                                                                                                    | Permitted values    |
|----------------|----------------------------------------------------------------------------------------------------|---------------------|
| DI_Go_Home     | Digital input for requesting a trip of the robot to the <b>Home position</b> .                                                                                                    |                     |
| DI_Go_Servicel | Digital Input for requesting a trip of the robot to the Service position 1.                                                                                                    |                     |
|                | Moving to service position 1 is allowed in<br>operation mode <b>Production</b> as well as in op-<br>eration mode <b>Service</b> . The only precondition<br>is that the robot is located in home position<br>before.                                                  |                     |
|                | A menudata declaration with a predefined<br>name and the respective service routine must<br>have been declared by the application pro-<br>grammer (for more details, see <i>Special ser-</i><br><i>vice routines on page 247</i> ).                                  |                     |
| DI_Go_Service2 | Digital Input for requesting a trip of the robot to the Service position 2.                                                                                                    |                     |
|                | Moving to service position 1 is allowed in<br>operation mode <b>Pproduction</b> as well as in<br>operation mode <b>Service</b> . The only precondi-<br>tion is that the robot is located in home posi-<br>tion before.                                               |                     |
|                | A menudata declaration with a predefined<br>name and the respective service routine must<br>have been declared by the application pro-<br>grammer (for more details, see <i>Special ser-</i><br><i>vice routines on page 247</i> ).                                  |                     |
| DI_Go_Service3 | Digital Input for requesting a trip of the robot to the Service position 3.                                                                                                    |                     |
|                | Moving to service position 1 is allowed in<br>operation mode <b>Production</b> as well as in op-<br>eration mode <b>Service</b> . The only precondition<br>is that the robot is located in home position<br>before.                                                  |                     |
|                | A menudata declaration with a predefined<br>name and the respective service routine must<br>have been declared by the application pro-<br>grammer (for more details, see <i>Special ser-</i><br><i>vice routines on page 247</i> ).                                  |                     |
| Pos_no_Safe    | Position number of the safe position.<br>If, during Start from main, the robot is in<br>the safe position (DIO_At_Safe), then the<br>start position for the instruction MoveTo will<br>be set to this position number, so that error<br>free processing is possible. | 0-998<br>Default: 0 |
|                | 1 Note                                                                                                    |                     |
|                | The assignment of a position number <>0<br>may only be done, if there is only one safe-<br>position. Otherwise a collision could happen<br>because when having more than one safe<br>position, the assigned number would be am-<br>biguous.                          |                     |

### 11 System parameters

11.4 MT API positions *Continued* 

| Parameter           | Description                                                                                                    | Permitted values |
|---------------------|----------------------------------------------------------------------------------------------------|------------------|
| Check_prod_startpos | Check of production start position. If this<br>parameter is set to <b>Yes</b> , then RWMT will<br>perform a position check at the beginning of<br>each production cycle. In this case, the robot<br>must be located in the home position or safe<br>position. The check can only succeed, if the<br>respective signals have been provided in the<br>process configuration (see above in this<br>table). If the switch is set to <b>No</b> , the robot<br>does not need to be located in a specific po-<br>sition, before the production cycle can be<br>executed. |                  |

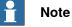

If no signals have been assigned for individual functions, then this function will not be used in the robot program.

11.5 MT Program selection

### 11.5 MT Program selection

| Overview           |                                                                                      |
|--------------------|--------------------------------------------------------------------------------------|
|                    | This section describes the parameter type MT Program selection.                      |
| Name of the confi  | guration                                                                             |
|                    | MT_PRG_SELECT                                                                        |
| Type description   |                                                                                      |
|                    | The type MT Program Selection contains the definition of the interface, which        |
|                    | is necessary to transfer a program number.                                           |
| Usage              |                                                                                      |
|                    | For every task of the robot, an instance with the respective task name (for example, |
|                    | T_ROB1) should be present.                                                           |
| Activating the par | ameter changes                                                                       |

Changes to the configuration of the MT Program Selection are activated by a restart of the GUI and through a Start from main of the robot program. Alternatively, a warm start of the robot controller can be executed.

### Parameter

The parameter type MT Program Selection contains the following parameters:

| Parameter       | Description                                                                                                    | Permitted values              |
|-----------------|----------------------------------------------------------------------------------------------------|-------------------------------|
| name            | The configuration is loaded at the time of in-<br>stallation, depending on the robot existing in<br>the system, and can neither be deleted nor<br>renamed.<br>The name indicates the task of the robot for<br>which this configuration is applicable.                                                                                                    |                               |
| cyclic_prg_read | Cyclic reading of the program number.<br>TRUE: To execute a processing program or<br>service routine, the program number is read<br>in every cycle, using the selected handshake<br>signals.<br>FALSE: The program number is read after<br>the Start from main, once, using the se-<br>lected handshake signals.<br>After this, the same processing program will<br>be executed repeatedly. | TRUE, FALSE<br>Default: False |
| GI_Prg_Number   | Group input.<br>Program number (See part data)                                                                                                    |                               |
| GO_Prg_Number   | Group output.<br>Returns the program number.                                                                                                    |                               |
| GI_Check_Codel  | Group input.<br>Test code 1, for example, form code (See part<br>data).                                                                                                    |                               |
| GI_Check_Code2  | Group input.<br>Test code 2 (See part data)                                                                                                    |                               |

### 11 System parameters

# 11.5 MT Program selection *Continued*

| Parameter             | Description                                                                                                    | Permitted values               |
|-----------------------|----------------------------------------------------------------------------------------------------|--------------------------------|
| GI_Check_Code3        | Group input.<br>Test code 3 (See part data)                                                                                                    |                                |
| GI_Check_Code4        | Group input.<br>Test code 4 (See part data)                                                                                                    |                                |
| GI_Check_Code5        | Group input.<br>Test code 5 (See part data)                                                                                                    |                                |
| GI_Check_Code6        | Group input.<br>Test code 6 (See part data)                                                                                                    |                                |
| GI_Check_Code7        | Group input.<br>Test code 7 (See part data)                                                                                                    |                                |
| GI_Check_Code8        | Group input.<br>Test code 8 (See part data)                                                                                                    |                                |
| GI_Tool_Code          | Group input.<br>Gripper coding (See partdata and gripdata)                                                                                                    |                                |
| DO_Prg_Request        | Digital output.<br>Request for program number.<br>(Ready for data transmission                                                                                                    |                                |
| DI_Prg_Valid          | Digital input.<br>Program number is valid                                                                                                    |                                |
| DO_Prg_RunACK         | Digital output.<br>Acknowledgement of program number<br>transfer from robot                                                                                                    |                                |
| DO_Prg_Running        | Digital output.<br>Selected program will be executed                                                                                                    |                                |
| GI_Cycle_Index        | Group input.<br>Selection of production cycle                                                                                                    |                                |
| DI_Reset_CycCnt       | Digital input.<br>Request for resetting the cycle counter after<br>the production has been cancelled.                                                                                             |                                |
| DO_ResCycCnt_ACK      | Digital output.<br>Acknowledgement cycle counter was reset                                                                                                    |                                |
| EnableUserProg        | Transfer of program number will be done with user controls.                                                                                                    | TRUE, FALSE<br>Default: False  |
|                       | TRUE: The program number will be trans-<br>ferred through the user defined routine<br>MT_GetUserProgNo.                                                                                           |                                |
|                       | FALSE: The program number will be trans-<br>ferred internally through the defined hand-<br>shake signals.                                                                                         |                                |
| wait_time_prog_number | Maximum time in seconds while waiting for<br>a valid program number. After time has ex-<br>ceeded, the event<br>EE_TIMEOUT_PROG_NUMBER is triggered<br>where the user can force stop after cycle. | 5 – 600 [s]<br>Default: 10 [s] |

11.5 MT Program selection Continued

### Signal flow chart

The following diagrams show alternative signal flows for communicating the program number since RWMT considers, that not all possible signals are to be used for each application, depending on the integrator's concept. It depends on the signals that have been provided in the process configuration, which signal flow takes place.

| ( | Overview of | i signal | combinat | tions fo | or program | number | transf | er: |
|---|-------------|----------|----------|----------|------------|--------|--------|-----|
|   |             | 5        |          |          | 1 3        |        |        |     |

| Signal         | 1 | 2 | 3 | 4 | 5 | 6 | 7 | 8 |
|----------------|---|---|---|---|---|---|---|---|
| GI_Prg_Number  | х | х | х | х | х | х | х | х |
| GO_Prg_Number  | х | х | х | х | х |   |   |   |
| DI_Prg_Valid   | х |   | х | х |   |   |   |   |
| DO_Prg_Request | х | х | х |   |   |   |   |   |
| DO_Prg_RunACK  | х | х |   |   |   | х |   |   |
| DO_Prg_Running | х | х | х | х | х | х | х |   |

### Alternative flowchart for combination 1

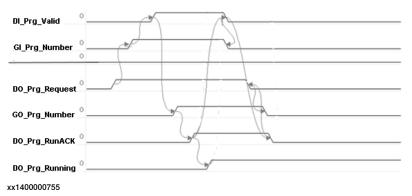

### Alternative flowchart for combination 2

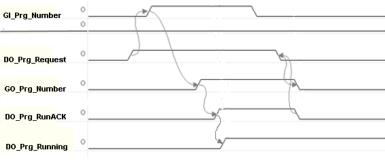

xx1400000756

# 11.5 MT Program selection *Continued*

### Alternative flowchart for combination 3

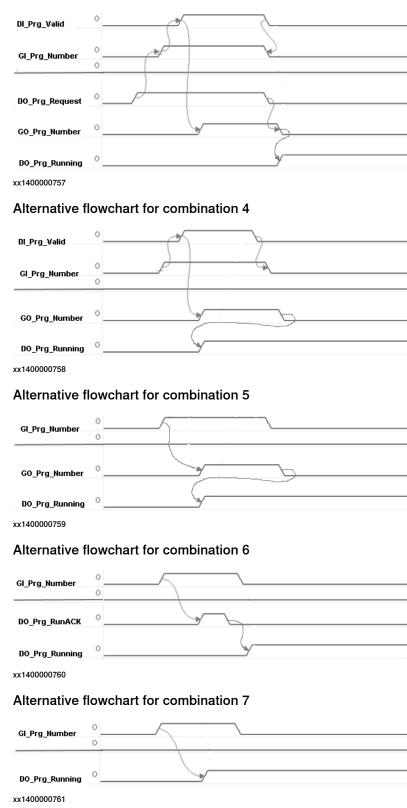

11.5 MT Program selection Continued

Alternative flowchart for combination 8

| GI_Prg_Number | 0 | \ |
|---------------|---|---|
|               | 0 |   |

xx1400000762

Additional information are given in the chapter *Parameterization of the MT Program Selection on page 203*.

11.6 MT Part settings

### 11.6 MT Part settings

| Overview           |                                                                                                    |
|--------------------|----------------------------------------------------------------------------------------------------|
|                    | In this section, the parameter type MT Part Settings will be described.                                     |
| Name of the confi  | guration                                                                                                    |
|                    | MT_PART_SETTINGS                                                                                            |
| Type description   |                                                                                                    |
|                    | The type MT_Part_Settings contains parameters to define how part type related information is to be handled. |
| Usage              |                                                                                                    |
|                    | An instance with the respective task name (for example, T_ROB1) must be present                             |
|                    | for each robot task.                                                                                        |
| Activating the par | ameter changes                                                                                              |
|                    | Changes to the configuration of the MT_Part_Settings are activated through a                                |
|                    | Start from main of the robot program.                                                                       |
| Parameter          |                                                                                                    |

### Parameter

The parameter type MT\_Part\_Settings contains the following parameters:

| Parameter    | Description                                                                                                    | Permitted values |
|--------------|----------------------------------------------------------------------------------------------------|------------------|
| name         | The configuration is loaded at the time of installation,                                                                                   | T_ROB1,          |
|              | depending on the robot existing in the system, and can neither be deleted nor renamed.                                                     | T_ROB2,          |
|              | The name indicates the task of the robot for which this                                                                                    | T_ROB3,          |
|              | configuration is applicable.                                                                                                    | T_ROB4           |
| partmod_name | General module name of the part type modules without type prefix and without part type number.                                             |                  |
|              | For example,: if a specific part type module for part type 137 shall be PART_T137", then the value for this parameter must be: <b>PART</b> |                  |
|              | (without type prefix <b>T</b> and without part type number 137).                                                                           |                  |
| TypePrefix   | Type prefix to be used for type-dependent movement routines.                                                                               | Default:T        |

11.7 MT Applications

### **11.7 MT Applications**

### Overview

In this section, the parameter type MT Applications will be described.

### Name of the configuration

MT\_APPLICATIONS

### Type description

The type MT Applications contains parameters to declare external, station independent FlexPendant applications, that can be called from the production view of the GUI.

### Usage

For each application, an instance with the respective name APP1...APP8 should be present.

### Activating the parameter changes

Changes to the configuration of the  ${\tt MT}$   ${\tt Applications}$  are activated by a restart of the GUI.

### Parameter

The parameter type MT Appplications contains the following parameters:

| Parameter | Description                                                                                                    | Permitted values                                             |
|-----------|----------------------------------------------------------------------------------------------------|--------------------------------------------------------------|
| name      | Unique name of the application settings, must be se-<br>lected from list.                                                                     | APP1, APP2,,<br>APP3, APP4, ,<br>APP5, APP6,,<br>APP7, APP8, |
| MenuName  | Name of the application, appearing in the application pull-down menu in the production view of the RWMT GUI                                   |                                                              |
| Image     | The file name of the image which will be shown on the left side of a menu entry (max. 32x32 pixel). Menu height depends on the largest image. |                                                              |
| DLLname   | Name of the application DLL, including the file extender                                                                                      |                                                              |
| Embedded  | Can be either embedded (application is started as child of the RWMT GUI) or as a separate application.                                        | TRUE, FALSE<br>Default:FALSE                                 |
| Namespace | Namespace of application. (Standard name space.<br>ABB.Robotics.SDK.Views is used, if field is empty.                                         | <b>Default:</b><br>ABB.Robotics.<br>SDK.Views                |
| Class     | Class (view) of the application that shall be started, not needed for external (not embedded) applications.                                   |                                                              |

### **11 System parameters**

11.7 MT Applications *Continued* 

Limitations and characteristics

- If there is just one station application for a specific station, its name, respectively its icon will be shown directly in the menu bar in the GUI station view.
- To be able to run an embedded applications on a virtual controller, the application files (DLL's) must be located in the **Home** or **System** directory. At the real controller there a no limitations.
- The embedded applications should have a button which closes the window, otherwise, there is no way to close the application.
- (FP-SDK): The app should use error handling, so that each error will be handled by the application itself.
- (FP-SDK): The constructor of the application should be the standard constructor which has no parameters. Each application must create the required data by itself.
- (FP-SDK): When closing the application, all used resources must be released by means of the **Dispose** method, so that no memory leaks appear.
- (FP-SDK): The Interface ITpsViewActivation" should be implemented, so that the methods Activate and Deactivate will be called if the control goes from the passive state to the active state, that is, becomes visible in the client view. Normally, this is where subscriptions to controller events are set up.
- (FP-SDK): Only **TpsForms** can be used.

11.8 MT HomeRun

### 11.8 MT HomeRun

# Overview This section describes which system parameters of HomeRun are used, and how they have to be set. Name of the Configuration MT\_HOMERUN Type description The HomeRun type contains the parameters with which the behaviour of the automatic move to the home position can be influenced. Usage An instance with the respective task name (for example, T\_ROB1) must be present for each robot task.

### Activating the parameter changes

Changes to the configuration of HomeRun are activated by a robot program Start from main.

### Parameter

The HomeRun parameter type contains the following parameters:

| Parameter        | Description                                                                                                    | Permitted values                     |
|------------------|----------------------------------------------------------------------------------------------------|--------------------------------------|
| name             | The configuration is loaded during installation<br>depending on the robots that exist in the system,<br>and can be neither deleted nor renamed.<br>The name specifies the robot task to which this<br>configuration applies.                                                                                                    | T_ROB1, T_ROB2,<br>T_ROB3, T_ROB4    |
| UseHomRun        | Selection/deselection of HomeRun. Allows to decide wether HomeRun shall be used in the application program or not.                                                                                                    | TRUE , FALSE<br><b>Default:</b> TRUE |
| DO_HomeRunActive | Digital output that is set when the HomeRun is being executed.                                                                                                    |                                      |
| CreateWZone      | A temporary world zone is set up for monitoring<br>the home position.<br>In order to do this, an output must have been set<br>up for monitoring the home position.<br>The position of the robot after executing the<br>MT_HomeDirect routine is used as the home<br>position.<br>Only available if the World Zones option is used,<br>which is part of the RWMT option key. | TRUE, FALSE<br><b>Default:</b> FALSE |
| MaxSpeed         | Maximum speed (mm/s) that is set when the move to the home position takes place (VelSet).                                                                                                    | 10-1000<br>Default:500               |
| Override         | Maximum speed override (%) that is set when the move to the home position takes place (VelSet).                                                                                                    | 10-80<br>Default:50                  |

### 11 System parameters

### 11.8 MT HomeRun *Continued*

| Parameter      | Description                                                                                                    | Permitted values                     |
|----------------|----------------------------------------------------------------------------------------------------|--------------------------------------|
| StartArea      | Maximum permitted distance (mm) that the robot<br>may be moved away from the last moved to posi-<br>tion to enable automatic movement into the home<br>position.                                                                                                  | 0-150<br>Default: 150                |
|                | A value of 0 disables the check.                                                                                                    |                                      |
|                | If the robot has been moved manually using the<br>joystick after deactivation of the check and is then<br>to move automatically to the home position, it will<br>move into the home position via the last stored<br>position number, which may cause a collision. |                                      |
|                | In order to avoid this, the robot should be moved<br>to the home position in <b>Manual</b> mode after moving<br>the robot manually.                                                                                                    |                                      |
|                | After starting the program from <b>Main</b> without any external request for the home position, the robot can be moved directly to the home position in manual mode by pressing the <b>Direct</b> menu button.                                                    |                                      |
| NotUsedExtAxes | External axes number 7-12 which shall not be used for home position verification.                                                                                                    |                                      |
|                | This is necessary if an external axis is controlled<br>by an external device, for example, when using<br>one of the options <b>MaschineSync</b> or <b>Conveyor</b><br><b>tracking</b> .                                                                           |                                      |
|                | The axis which is not required will be deactivated by representation of the axis number (7 -12).                                                                                                    |                                      |
|                | If several axes shall be deselected for home pos<br>verification, the axis numbers have to be separ-<br>ated by a blank or a comma character, like 7 8 12<br>or like 7,8,12.                                                                                      |                                      |
| StopInHome     | TRUE: Stop program execution after movement into the home position.                                                                                                    | TRUE , FALSE<br><b>Default:</b> TRUE |
|                | FALSE: Program is continued after reaching the home position.                                                                                                    |                                      |
| AbortProgram   | TRUE: Terminate program execution and start<br>move to the home position when digital input<br>DI_Go_Home is activated.                                                                                                    | TRUE , FALSE<br><b>Default:</b> TRUE |
| HoldToRun      | TRUE: Abort movement of robot into home position when input DI_Go_Home is reset.                                                                                                    | TRUE , FALSE<br><b>Default:</b> TRUE |
| NoMoveByFwd    | When using one of the instructions MTMoveL or<br>MT_MoveJ together with the NoMove argument,<br>the following settings will cause the behaviour as<br>described:                                                                                                  | TRUE , FALSE<br><b>Default:</b> TRUE |
|                | TRUE: MT_MoveL and MT_MoveJ instruction with NoMove-Argument will be executed for instruction-wise approach in manual mode of the robot only.                                                                                                    |                                      |
|                | FALSE: MT_MoveL and MT_MoveJ instruction with NoMove-Argument will always be executed in manual mode.                                                                                                    |                                      |
|                | In automatic mode of the robot controller, this parameter does not affect the behaviour of the above mentioned instructions.                                                                                                    |                                      |

### 11.8 MT HomeRun Continued

| Parameter     | Description                                                                                                    | Permitted values                     |
|---------------|----------------------------------------------------------------------------------------------------|--------------------------------------|
| ExecTriggEvt  | TRUE: The programmed trigger events of the<br>movement instructions are executed if HomeRun<br>is active.<br>FALSE: No trigger events executed with HomeRun<br>active.                                 | TRUE , FALSE<br><b>Default:</b> TRUE |
| WaitGoHomeLow | TRUE: Wait until DI_Go_Home input switches to 0<br>as soon as the home position has been reached.<br>FALSE: The status of DI_Go_Home is ignored after<br>the home position has been reached.           | TRUE , FALSE<br><b>Default:</b> TRUE |
| SpeedUpdate   | TRUE: The MT_SpeedUpdate user routine is called<br>up before executing a movement instruction so<br>that the speed data can be adapted.<br>FALSE: The MT_SpeedUpdate user routine is not<br>called up. | Default: TRUE                        |

This page is intentionally left blank

# 12 User permissions

### 12.1 Application permissions

RobotWare Machine Tending provides the following application permissions, which can be used to release the access permissions for the individual functions of the GUI in a user specific manner.

| Application 'Grant'                                                                 | Description                                                                                                    |
|-------------------------------------------------------------------------------------|----------------------------------------------------------------------------------------------------|
| Select Parts<br>RWMT_SEL_PARTS                                                      | If this is activated, the user can manually select a part in the component view.                                                                                                    |
| Station selection<br>RWMT_SEL_STATION                                               | If this has been activated, the user is not allowed to select or deselect stations.                                                                                                    |
| GhostMode access<br>MT_GHOSTMODE                                                    | If this has been activated, the ghost mode may be requested through the GUI.                                                                                                    |
| Gripper control<br>MT_GRIPPER                                                       | If this has been activated, the user can operate the gripper<br>manually through the GUI, that is, the control elements as well<br>as the gripper sequences can be executed.                                                                                                    |
| Signal write access<br>MT_WRITE_SIGNALS                                             | If this has been activated, the signals of the stations or the general signal page can be set or reset.                                                                                                    |
| Variable Write access<br>MT_VAR_WRITE<br>Contains the access to the<br>reset button | This Grant corresponds to the minUserLevel field of the data<br>type stationvariable. The user who has logged in may<br>change the station variable, if he activates the Grant and the<br>minUserLevel of the station variable is less than or equal to<br>this user level.<br>Min. Value: 0. Max. Value: 255. |
|                                                                                     | <b>Note</b><br>If a user has the permission <b>Full Access</b> then the user level is<br>set to 255.                                                                                                    |
| Variable Reset access<br>MT_VAR_RESET                                               | If this has been activated, the user may reset the station vari-<br>ables through the reset button.                                                                                                    |
| Run Menu User Level<br>MT_MENU_USERLEV                                              | This Grant corresponds to the minUserLevel field of the data type menudata. The user who has logged in gets the respective set up or service menu entry, if this Grant is activated and the minUserLevel of the menu entry is less than or equal to this user level.<br>Min. Value: 0, Max. Value: 255.        |
|                                                                                     | Note<br>If a user has the permission <b>Full Access</b> , then the user level<br>is set to 255.                                                                                                    |
| Change cycle settings<br>MT_CYCLESETTING                                            | If this has been activated, the user can change the cycle set-<br>tings.                                                                                                    |
| Testmode access                                                                     | If this has been activated, the test mode may be requested or switched off through the GUI.                                                                                                    |

### 12 User permissions

# 12.1 Application permissions *Continued*

| Application 'Grant'    | Description                                                                    |  |
|------------------------|--------------------------------------------------------------------------------|--|
| Project Manager access | This will allow the user to access projects by means of the RWMT project view. |  |
| MT_PROJECT_MANAGER     |                                                                                |  |

12.2 User groups

# 12.2 User groups

During the installation of the robotic system, the standard user groups Operator, Service, and Programmer are provided with the following permissions:

| Application right                            | Operator | Service | Programmer |
|----------------------------------------------|----------|---------|------------|
| Select Parts<br>MT_SEL_PARTS                 | x        | x       | x          |
| Station selection<br>MT_SEL_STATION          | x        | x       | X          |
| GhostMode access<br>MT_GHOSTMODE             |          |         | X          |
| Gripper control<br>MT_GRIPPER                |          | x       | X          |
| Signal write access<br>MT_WRITE_SIGNALS      |          | x       | X          |
| Variable Write access<br>MT_VAR_WRITE        |          | 100     | 200        |
| Variable Reset access<br>MT_VAR_RESET        | x        | x       | X          |
| Run Menu User Level<br>MT_MENU_USERLEV       | 20       | 100     | 200        |
| Change cycle settings<br>MT_CYCLESETTING     |          | x       | x          |
| Testmode access<br>MT_TESTMODE               |          |         | x          |
| Project Manager access<br>MT_PROJECT_MANAGER |          | x       | x          |

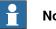

## Note

If a user has logged in with administrator permissions (FullAccess), then he will also have all the permissions of RWMT. Furthermore, the user levels for MT\_VAR\_WRITE and MT\_MENU\_USERLEV are set to 255.

12.3 User level for service menus and change of variable

## 12.3 User level for service menus and change of variable

The service menu and setup menu as well as the station variables make use of the user administration of the robot, to display the service routines or to release the change of variable, for which the user who has logged in has the required permissions.

Through the grants MT\_MENU\_USERLEV and MT\_VAR\_WRITE a user level between 0 and 255 is set, which will be used for releasing the menudata or stationdata.

Here, the value 255 is equivalent to the grant Full Access, that is, all the service routines will be displayed or all the variables will be released for change.

For a menudata declaration to be displayed, the grant MT\_MENU\_USERLEV value of the user should be greater than or equal to the Min-User-Level value of the respective menudata declaration.

#### Example:

The following two service routines are declared as service menus:

```
CONST menudata mnuGripperChange:=
["Change gripper","Gripper","station-gripper.png",
    "GripperChange","",3,TRUE,0,1,10];
CONST menudata mnuTC_Unlock:=
["Unlock change
    system","gripper","station-gripper.png","TC_Unlock","",255,FALSE,0,2,100];
```

A user has logged in with the grant MT\_MENU\_USERLEV 20.

In the service menu, the entry for the **Change gripper** is displayed, since the user level **10** at least is required for the display.

The service routine **Unlock change system** is not displayed, since the required minimum user level is **100**.

A user has logged in with the user level **100**, then all the service routines whose min user level is less than or equal to 100 will be displayed.

12.4 Setting up the user permissions

# 12.4 Setting up the user permissions

The setting up of user permissions is the responsibility of the system operator, who has to assign the passwords as well as the corresponding permissions to the individual users.

To setup the user permissions:

| No. | Action                                                                                                    | Information                                                                                                    |
|-----|----------------------------------------------------------------------------------------------------|----------------------------------------------------------------------------------------------------|
| 1   | Start RobotStudio                                                                                                    | RobotStudio<br>5.15<br>en1300000067                                                                                                    |
| 2   | Setup connection to robot                                                                                                    | Add<br>Controller-<br>en120000774                                                                                                    |
| 3   | Request write access to the robot                                                                                                    | Request<br>Write Access<br>en1200000775                                                                                                    |
| 4   | Call user administration                                                                                                    | Authenticate<br>en1200000776<br>Edit User Accounts<br>For administering UAS user accounts,<br>grants and groups.<br>en1200000777                                                                                                    |
| 5   | Switch to the Groups page and se-<br>lect or create the required group                                                                                                    | Construction file of the control of the control of the contro |
| 6   | On the right side, the control permis-<br>sions will be displayed.<br>Through the combination list field,<br>switch to the <b>Application permis-</b><br>sions, so that the permissions <b>RW-</b><br><b>MT</b> are displayed. | Application grants         Name       Value         RWMT: Select parts         RWMT: Select/deselec         RWMT: Select/deselec         RWMT: Select/deselec         RWMT: Select/deselec         RWMT: Select/deselec         RWMT: Select/deselec         RWMT: Select/deselec         RWMT: Select/deselec         RWMT: Select/deselec         RWMT: Select/deselec         RWMT: Gripper control         RWMT: Signal write ac         RWMT: Variable write ac         RWMT: Variable reset a         RWMT: Run menu user         RWMT: Test mode level         en1200000781                                                                                                    |

Continues on next page

# 12 User permissions

# 12.4 Setting up the user permissions *Continued*

| No. | Action                                                                                                    | Information                                                                                                    |
|-----|----------------------------------------------------------------------------------------------------|----------------------------------------------------------------------------------------------------|
| 7   | If necessary, new groups can be<br>created or the previously described<br>permissions for the groups <b>Operat-</b><br><b>or</b> , <b>Service</b> or <b>Programmer</b> can be<br>changed. |                                                                                                    |
| 8   | Switch to the <b>Users</b> page and add<br>the user with the required permis-<br>sions.                                                                                                   | Users on this controller     Activated       Admin     Activated       Default User     Activated       ThumDperator     Activated       ThumService     Activated       ThumService2     Activated       Programmer     Default Group |
| 9   | Log in to the robot under the corres-                                                                                                    | 2 User Authorization System                                                                                                    |
| Ū   | ponding user name.                                                                                                    | User Authorization System                                                                                                    |
|     |                                                                                                    | To login as other than Default User, choose user and enter password.                                                                                                    |
|     |                                                                                                    | User:                                                                                                    |
|     |                                                                                                    | ABB                                                                                                    |
|     |                                                                                                    | Password:                                                                                                    |
|     |                                                                                                    | ABC                                                                                                    |
|     |                                                                                                    | Default User Login                                                                                                    |
|     |                                                                                                    | en120000783                                                                                                    |

# 13 Mode of operation of the robot cell

## 13.1 General

The mode of operation of the robot is not the same as the position of the mode selection switch of the robot controls, but refers to the behavior of the robot program.

Basically, there are three modes of operation in RWMT:

- Operation without robot
- Service
- Production

Depending on the requirement, the mode of operation of the robot cell can be selected in two different ways:

- from outside, through a group input, defined in the **PROC.CFG** (See the chapter *Parameterization of the MT API Commands on page 195*)
- using the button in the graphical user interface (refer to *RWMT- Operating Manual* listed in the section *References on page 11*).

Both, the change from or to the RWMT operation mode **Production** as well as the change from the manual mode of the robot to the automatic mode and vice versa through the key switch plays a role in the execution of the Instruction Sets. These are used for setting output signals or RAPID data to specific values in an automated manner. For more details, see *Instruction sets on page 105*.

If you do not need to differ between the RWMT operation modes, this can be disabled by means of the process configuration section MT API Commands (parameter no cell operation mode).

13.2 Operation without robot

# 13.2 Operation without robot

#### Definition

The **Operation without robot** is a mode of operation in which the machines that form the periphery of the robot are used for production, without involving the robot in the production.

This could be the case, for instance, if parts are ejected from the robot cell during the production through a device, and it is then necessary to feed these to the processing line subsequently with the help of the machines surrounding the robot.

During operations without the robot, the robot program can run in theory, but the RWMT Engine cannot load any production routines or execute any other action.

This operation mode can be selected only through the external interface, but not through the graphical user interface.

13.3 Service mode

## 13.3 Service mode

#### Definition

The service mode makes it possible to execute setup routines and service routines based on the menudata declarations that are mentioned in the chapters *Service routines on page 86* and *Setup view on page 96*.

Normal production routines cannot be executed if this mode of operation is set.

#### 13.4 Production mode

## 13.4 Production mode

#### Definition

In this mode of operation, production routines can be called for the part types that are to be handled and the defined production processes can be loaded. This is usually done on the basis of the partdata declarations that are mentioned in the chapter *Part data on page 68*.

Setup routines or service routines cannot be executed in this mode of operation.

#### Normal production mode

The normal production mode represents a complete production, including the handling of parts, and possibly with the involvement of different production cycles such as start up cycles and idle run cycles (see the chapter *Program cycles on page 73*.

#### Production without parts (Ghost mode)

The ghost mode stands for a production process with the usual process logic of the normal production mode, but without any handling of parts.

The ghost mode can be activated only before and after a production cycle. It cannot be activated while processing.

The ghost mode request can be set either through the graphical user interface or by means of the external command interface (see chapter *Parameterization of the MT API Commands on page 195*).

This **Sub-mode** of production is meant for testing the program logic at the time of commissioning, when no parts are available yet for the handling, but processes have to be checked. It is regularly required in automobile assembly lines, for instance.

Whether the gripper is nevertheless made to perform open and close operations or whether the gripper messages can be queried, can be programmed in a flexible manner by using the functions provided by RWMT (for this, see *grpdata* – *Configuration of a control element of the gripper on page 271*).

The instructions and functions MT\_GripSet - Controlling the gripper on page 363, MT\_GripCheck - Check position of the control element of the gripper on page 340, MT\_PartCheck - Part controls on the gripper on page 409 and MT\_GhostModeActive - Ask if the ghost mode is active on page 486 support the ghost mode. For more information, see *References on page 11*.

# 14 Programming

# 14.1 Introduction

This chapter is meant as a guiding line for the program preparations in RAPID using the MT. The most important steps in the program preparations is explained here. The steps should be executed in the specified sequence.

This section gives an idea of how to work with RWMT when creating a customized application program. To keep the size of this chapter reasonable, it does not contain an explanation for each parameter or instruction. To get the full content, please refer to the chapters *System parameters on page 157* and *RAPID references on page 259*.

14.2 Parameterization of the MT Visualization settings

# 14.2 Parameterization of the MT Visualization settings

### Opening the parameter window

The display parameters influence the appearance and the behavior of the MT user interface.

To enter or modify the individual display parameters, the corresponding parameter window must be opened first in RobotStudio, as shown in the following table.

| Procedure in RobotStudio                                                                      | Explanation                                                                                                    |
|-----------------------------------------------------------------------------------------------|----------------------------------------------------------------------------------------------------|
| In the Explorer of the robot controls, under<br>Configuration, select the process parameters. | <ul> <li>Configuration</li> <li>Communication</li> <li>Controller</li> <li>I/O</li> <li>Man-machine communication</li> <li>Motion</li> <li>PROC</li> </ul>          |
| In the process parameters window, select the entry <b>MT Visualization Settings</b> .         | Type<br>MT API Commands<br>MT API Positions<br>MT Applications<br>MT Home-Run<br>MT Part Settings<br>MT Prog Selection<br>MT Visualization Settings<br>en1200000808 |

## 14.2 Parameterization of the MT Visualization settings Continued

| Procedure in RobotStudio                                                                                                    | Explanation                                                                                                    |                                 |
|----------------------------------------------------------------------------------------------------|----------------------------------------------------------------------------------------------------|---------------------------------|
| By double clicking on the parameter row that<br>is displayed, open the parameter window for<br>the MT Visualization settings . | Task name         Tab text name         Tab index         Loc           T_ROB1         1         No         en1200000809         No         No <td>ck manual prg-selection in auto</td> | ck manual prg-selection in auto |
|                                                                                                    | Ţ                                                                                                    |                                 |
|                                                                                                    | en120000825                                                                                                    |                                 |
|                                                                                                    | Name                                                                                                    | Value                           |
|                                                                                                    | Task name                                                                                                    | T_ROB1 💌                        |
|                                                                                                    | Tab text name                                                                                                    |                                 |
|                                                                                                    | Tab index                                                                                                    | 1                               |
|                                                                                                    | Lock manual prg-selection in auto                                                                                                    | O Yes<br>⊙ No                   |
|                                                                                                    | Show OP mode selection in GUI                                                                                                    | Yes     No                      |
|                                                                                                    | Show stop cycle button in GUI                                                                                                    | Yes  No                         |
|                                                                                                    | Show home run button in GUI                                                                                                    | Yes     No                      |
|                                                                                                    | Disable ghost mode                                                                                                    | Yes No                          |
|                                                                                                    | Signal wait time until message                                                                                                    | 5                               |
|                                                                                                    | Column robot in GUI                                                                                                    | 3                               |
|                                                                                                    | Row robot in GUI                                                                                                    | 2                               |
|                                                                                                    | Prog-start safety dialog                                                                                                    | O Yes<br>⊙ No                   |
|                                                                                                    | Homerun safety dialog                                                                                                    | Yes     No                      |
|                                                                                                    | Gripper safety dialog                                                                                                    | O Yes<br>⊙ No                   |
|                                                                                                    | Cycle valid for all robots                                                                                                    | ○ Yes ● No                      |
|                                                                                                    | en1200000810                                                                                                    |                                 |

#### Descriptive text robot

This parameter represents the text under the robot icon in RWMT. In multimove applications it represents the name on the robot tabs.

| Explanation                                                         | Parameter window      |                |
|---------------------------------------------------------------------|-----------------------|----------------|
| Text that appears under the robot icon in the station view of RWMT. | Name<br>Tab text name | Value<br>Robot |
| Example:                                                            | en1200000814          | Robot          |
| 2                                                                   |                       |                |
| Robot                                                               |                       |                |

## 14 Programming

14.2 Parameterization of the MT Visualization settings *Continued* 

# Position of the robot in the GUI

This parameter defines the column or row of the station view of RWMT in which the robot is displayed.

| Explanation                                                                                                    | Parameter window                                                                     |           |
|----------------------------------------------------------------------------------------------------|--------------------------------------------------------------------------------------|-----------|
| Example:<br>Column 3, Row 2<br>SEAN Schneid Schneid | Name           Column robot in GUI           Row robot in GUI           en1200000813 | Value 3 2 |

## **Extra Dialogs**

This parameter allows to enable or disable extra dialogs.

| Explanation                                                                                                    | Parameter window                                 |                        |
|----------------------------------------------------------------------------------------------------|--------------------------------------------------|------------------------|
| Disabling of extra confirmation dialogs in the<br>GUI production view, when the start of pro-<br>duction, respectively a cycle is selected.<br>The deselection of the extra dialog should<br>only be used for experienced operators. | Name<br>Prog-start safety dialog<br>en1300000068 | Value<br>C Yes<br>C No |
| Disabling of extra confirmation dialogs in the<br>GUI production view, when the HomeRun is<br>selected.<br>The deselection of the extra dialog should<br>only be used for experienced operators.                                     | -                                                | Value<br>© Yes<br>© No |
| Disabling of extra confirmation dialogs in the<br>GUI gripper view, when for example, a grip-<br>per shall be opened or closed manually.<br>The deselection of the extra dialog should<br>only be used for experienced operators.    | Name<br>Gripper safety dialog<br>en1300000070    | Value<br>C Yes<br>O No |

#### Blocking the manual program selection

If the program selection, that is, the selection of the part type that is to be handled for the production, is done externally through a program number, it may be useful to block the manual selection at the RWMT user interface.

| Explanation                              | Parameter window                  |       |
|------------------------------------------|-----------------------------------|-------|
| Blocking the manual program selection in | Name                              | Value |
| the user interface (GUI)                 | Lock manual prg-selection in auto | C Yes |
|                                          |                                   | No    |
|                                          | en1200000815                      |       |
|                                          |                                   |       |

#### 14.2 Parameterization of the MT Visualization settings Continued

#### Blocking the manual mode selection

In case the mode of operation (production, service, without robot, see the chapter *Mode of operation of the robot cell on page 185*) is selected externally through the signal interface, it may be useful to block the manual selection at the RWMT user interface.

| Explanation                                                    | Parameter window                      |                        |
|----------------------------------------------------------------|---------------------------------------|------------------------|
| Blocking the manual mode selection in the user interface (GUI) | Name<br>Show OP mode selection in GUI | Value<br>• Yes<br>• No |
|                                                                | en1200000816                          |                        |

#### **Disable ghost mode**

In case the customer does not need a part-less production (ghost mode) for commissioning/test purpose, the selection of this functionality in the RWMT user interface can be disabled.

| Explanation                                                                             | Parameter window           |                |
|-----------------------------------------------------------------------------------------|----------------------------|----------------|
| Disabling of the ghost mode (partless produc-<br>tion) selection in the GUI.            | Name<br>Disable ghost mode | Value<br>• Yes |
| Please note that the ghost mode selection by digital remote signals is possible anyway. | 2                          | C No           |
| by digital remote signals is possible anyway.                                           |                            |                |

#### **Display Home Run button**

If the request for run-in (start up) of the home position is done externally through the signal interface, it may be useful to the block the manual request at the RWMT user interface (GUI).

| Explanation                                                          | Parameter window                                    |                        |
|----------------------------------------------------------------------|-----------------------------------------------------|------------------------|
| Display of the Home Run button on the RW-<br>MT user interface (GUI) | Name<br>Show home run button in GUI<br>en1200000817 | Value<br>• Yes<br>• No |

#### Setting the waiting period for message outputs

The waiting period for the state of a signal before a message is displayed by RWMT is specified here.

This refers in particular to the RWMT Wait instructions in accordance with the chapter *Instructions on page 321*.

| Explanation                                   | Parameter window               |       |
|-----------------------------------------------|--------------------------------|-------|
| Waiting period while waiting for the state of | Name                           | Value |
| a signal before a message is displayed.       | Signal wait time until message | 5     |
|                                               | en1200000818                   |       |
|                                               |                                |       |

14.2 Parameterization of the MT Visualization settings *Continued* 

## Start all robots in multimove system at the same time

The waiting period while waiting for the state of a signal before a message is displayed by RWMT is specified here.

| Explanation                                                                                                    | Parameter window                   |                        |
|----------------------------------------------------------------------------------------------------|------------------------------------|------------------------|
| Some cycle types should be selectable by<br>one click for all available motion tasks, so<br>that all tasks start the cycle execution at the<br>same time (cycle synchronization). | Name<br>Cycle valid for all robots | Value<br>O Yes<br>O No |
| These cycle types are:<br>• Count cycles                                                                                                    | en130000072                        |                        |
| <ul> <li>Continuous cycles</li> <li>These are the cycle types where the cycle<br/>execution buttons are shown only, if the mo-<br/>tion tasks are stopped.</li> </ul>             |                                    |                        |
| If this parameter is set to TRUE (Yes), all the<br>cycles with the following identical information<br>are started simultaneously:<br>• Cycle name                                 |                                    |                        |
| Cycle index                                                                                                    |                                    |                        |
| Cycle type                                                                                                    |                                    |                        |
| If the data is not identical, only the cycle of the currently selected robot is started.                                                                                          |                                    |                        |

# 14.3 Parameterization of the MT API Commands

### Opening the parameter window

To enter the individual command parameters or to modify them, first the corresponding parameter window should be opened in RobotStudio, as shown in the following table.

| Procedure<br>(in Robot Studio)                                                               | Explanation                                                                                                    |
|----------------------------------------------------------------------------------------------|----------------------------------------------------------------------------------------------------|
| In the Explorer of the robot controls under<br>Configuration, select the process parameters. | <ul> <li>Configuration</li> <li>Communication</li> <li>Controller</li> <li>I/O</li> <li>Man-machine communication</li> <li>Motion</li> <li>PROC</li> </ul>         |
| In the process parameters window, now se-<br>lect the entry <b>MT API Commands</b> .         | Type<br>MT API Commands<br>MT API Positions<br>MT Applications<br>MT Home-Run<br>MT Part Settings<br>MT Prog Selection<br>MT Visualization Settings<br>en130000079 |

| Procedure<br>(in Robot Studio)                                                                                      | Explanation                       |                                     |  |
|----------------------------------------------------------------------------------------------------|-----------------------------------|-------------------------------------|--|
| By double clicking on the parameter row that<br>is displayed, open the parameter window for<br>the MT API Commands. | T ROB1 NO SIGNAL NO SIGN          | confirmation (GO)<br>AL             |  |
|                                                                                                    | en120000825                       |                                     |  |
|                                                                                                    | Name                              | Value                               |  |
|                                                                                                    | Task name                         | T_ROB1 -                            |  |
|                                                                                                    | Tab text name                     |                                     |  |
|                                                                                                    | Tab index                         | 1                                   |  |
|                                                                                                    | Lock manual prg-selection in auto | O Yes<br>⊙ No                       |  |
|                                                                                                    | Show OP mode selection in GUI     | ⊙ Yes<br>◯ No                       |  |
|                                                                                                    | Show stop cycle button in GUI     | <ul> <li>Yes</li> <li>No</li> </ul> |  |
|                                                                                                    | Show home run button in GUI       | Yes     No                          |  |
|                                                                                                    | Disable ghost mode                | Yes     No                          |  |
|                                                                                                    | Signal wait time until message    | 5                                   |  |
|                                                                                                    | Column robot in GUI               | 3                                   |  |
|                                                                                                    | Row robot in GUI                  | 2                                   |  |
|                                                                                                    | Prog-start safety dialog          | O Yes<br>● No                       |  |
|                                                                                                    | Homerun safety dialog             | ⊙ Yes<br>◯ No                       |  |
|                                                                                                    | Gripper safety dialog             | O Yes<br>⊙ No                       |  |
|                                                                                                    | Cycle valid for all robots        | O Yes<br>⊙ No                       |  |
|                                                                                                    | en1200000810                      |                                     |  |

## External pre-selection of mode

With the external mode selection, it is possible to set one of the modes of operation in accordance with the chapter *Mode of operation of the robot cell on page 185* through remote control.

| Procedure<br>in Robot Studio                                                                                              | Explanation                  |           |
|----------------------------------------------------------------------------------------------------|------------------------------|-----------|
| The digital group input is                                                                                                | Name                         | Value     |
| mandatory for the remote operated selection                                                                               | Operation mode (GI)          | NO_SIGNAL |
| of the mode of operation.                                                                                                 | OP mode confirmation (GO)    | NO_SIGNAL |
| Optionally, an acknowledgement can be                                                                                     | Value for OP mode w/o ROBOT  | 0         |
| output by the robot controls as digital group                                                                             | Value for OP mode SERVICE    | 1         |
| output.                                                                                                    | Value for OP mode PRODUCTION | 2         |
| Further, the values that are expected by the robot controls for the group input modes of operation can be modified now.   | en130000074                  |           |
| If the operation mode is changed in the graphical user interface, the group output might be different to the group input. |                              |           |

| Procedure<br>in Robot Studio                                                                                                    | Explanation             |                        |
|----------------------------------------------------------------------------------------------------|-------------------------|------------------------|
| Combining the production and service oper-<br>ation mode is possible so that no selection<br>between production and service mode has<br>to be done in the GUI | Name<br>No cell OP mode | Value<br>• Yes<br>• No |
|                                                                                                    | en1300000075            |                        |

#### Ghost mode

If it should be possible to request a ghost mode of operation in accordance with the chapter *Production mode on page 188* through remote control, then, the corresponding signals must be assigned here as well.

| Explanation                                                                                                    | Parameter Window               |                    |
|----------------------------------------------------------------------------------------------------|--------------------------------|--------------------|
| The ghost mode-signals are optional.<br>The digital input represents the request for                            | Name<br>Ghostmode request (DI) | Value<br>NO_SIGNAL |
| the ghost mode.<br>The digital output is the acknowledgement<br>from the robot controls, stating that the ghost |                                | NO_SIGNAL          |
| mode request has been recognized and that the ghost mode has been activated.                                    |                                |                    |

#### Halt after end of cycle

The **Halt after end of cycle** is normally requested by the operator if the production is to be ended. The robot will complete the handling tasks that are still pending, and then move to the home position.

| Explanation                                                                                                    | Parameter Window                                |                        |
|----------------------------------------------------------------------------------------------------|-------------------------------------------------|------------------------|
| The request <b>Halt after end of cycle</b> is gener-<br>ated through a digital input signal.                                                                                                    | Name<br>Stop after cycle (DI)<br>en1200000821   | Value                  |
| Flag to force a direct halt after cycle instead<br>of just requesting it when pressing the halt<br>after cycle button. This is used to simplify<br>the halt after cycle process in the user pro-<br>gram. | Name<br>Direct stop after cycle<br>en1300000077 | Value<br>O Yes<br>O No |

| Explanation                                                                                                    | Parameter Winde          | ow    |
|----------------------------------------------------------------------------------------------------|--------------------------|-------|
| The parameter                                                                                                    | Name                     | Value |
| <pre>stop_after_cycle_timeout makes mostly</pre>                                                                                                    | Stop after cycle timeout | 0     |
| sense in applications where startup cycles<br>or emptying cycles are needed and where<br>no direct halt after cycle (see <i>Preparation of<br/>the robot program on page 219</i> ) should be<br>possible.                                              | en130000078              |       |
| Imagine that stop after cycle request is<br>triggered, but this request cannot be handled<br>by the user program because the engine<br>loops internally (because for example, no<br>valid program number is set).                                      |                          |       |
| This is solved by a timer which is started if a<br>halt after cycle request is set and after unsuc-<br>cessfully trying to get a valid program num-<br>ber or request from the GUI to either execute<br>a production or service routine.               |                          |       |
| If a production or service routine can be run<br>before timeout, the timer is stopped and re-<br>set.                                                                                                    |                          |       |
| If the timeout is triggered before a production<br>or service routine can be executed, then the<br><b>Stop after cycle request</b> changes automatic-<br>ally to <b>Stop after cycle reached</b> and the en-<br>gine loop is cancelled (program stop). |                          |       |
| The value 0 [s] disables the timer.                                                                                                    |                          |       |

#### Communicating the error number

If errors occur in the program run, it may be necessary to report these to a higher order control. This is done by outputting the error notifications with the help of the instruction  $MT_ShowMessage$  and the data type msgdata.

| Explanation                                                                                   | Parameter Window        | N         |
|-----------------------------------------------------------------------------------------------|-------------------------|-----------|
| The output signal Error active reports that                                                   | Name                    | Value     |
| an error that is described by the group sig-                                                  | Error active (DO)       | NO_SIGNAL |
| nals Error domain and Error number is                                                         | Error domain (GO)       | NO_SIGNAL |
| pending.                                                                                      | Error number (GO)       | NO_SIGNAL |
| Optionally, the digital input error confirma-<br>tion can be used to delete the error output. | Error confirmation (DI) | NO_SIGNAL |
|                                                                                               | en1200000822            | ,         |

#### Speed specifications

Two parameterizable speed specifications can be used to move the robot with a reduced speed instead of with the normal (programmed) speed. This can be used, for instance, after the new part type has been commissioned, to start production cautiously.

| Explanation                                    | Parameter Window                |             |
|------------------------------------------------|---------------------------------|-------------|
| Through the digital input signals, one of two  | Name                            | Value       |
| reduced speeds can be requested.               | Request for speedoffset 1 (DI)  | NO_SIGNAL   |
| The digital output signals can be used option- | Speed offset 1 active (DO)      | NO_SIGNAL   |
| ally for a feedback requested speed is act-    | Speed offset 1 (%)              | 30          |
| ive.                                           | Request for speed offset 2 (DI) | NO_SIGNAL - |
| Each of the two reduced speeds must be         | Speed offset 2 active (DO)      | NO_SIGNAL   |
| entered as a % value of the programmed         | Speed offset 2 (%)              | 50          |
| speed.                                         | en1200000823                    |             |
|                                                |                                 |             |

If both speed requests are set simultaneously, speed 1 gets the priority.

If both speed requests are set simultaneously and one of both speed requests is reset, then the remaining speed request becomes active.

#### Pressurized air monitoring

In most handling cells, components such as the robot gripper are operated with pressurized air. Hence, it is useful to monitor these through a pressurized air monitor, which reports the IO-state of the pressurized air to the robot. In case the pressurized air fails, then the robot will abort the production till the air is available again. Even the HomeRun cannot be executed in this case.

| Explanation                                                    | Parameter Window                               |                 |
|----------------------------------------------------------------|------------------------------------------------|-----------------|
| Through a digital input, the pressurized air can be monitored. | Name<br>Air pressure available<br>en1200000824 | Value NO_SIGNAL |

14.4 Parameterization of the MT API Positions

# 14.4 Parameterization of the MT API Positions

## Opening the parameter window

To enter or modify the individual position parameters, the corresponding parameter window must be opened first in RobotStudio, as shown in the following table.

| Procedure in Robot Studio                                                                                           | Explanation                                                                                                    |                  |
|----------------------------------------------------------------------------------------------------|----------------------------------------------------------------------------------------------------|------------------|
| In the Explorer of the robot controls, under<br>Configuration, select the process parameters.                       | <ul> <li>Configuration</li> <li>Communication</li> <li>Controller</li> <li>I/O</li> <li>Man-machine of<br/>Motion</li> <li>PROC</li> </ul>                 |                  |
| In the process parameters window, select<br>the entry MT API Positions.                                             | Type<br>MT API Command<br>MT API Positions<br>MT Applications<br>MI Home-Run<br>MT Part Settings<br>MT Prog Selection<br>MT Visualization S<br>en130000080 |                  |
| By double clicking on the parameter row that<br>is displayed, open the parameter window for<br>the MT API Positions |                                                                                                    |                  |
|                                                                                                    |                                                                                                    |                  |
|                                                                                                    | Name<br>Task name                                                                                                    | Value            |
|                                                                                                    | In home position (DI/DO)                                                                                                    | T_ROB1           |
|                                                                                                    | In safety position (DO)                                                                                                    | doIRBinSafePos V |
|                                                                                                    | In service position 1 (DI/DO)                                                                                                    | NO_SIGNAL V      |
|                                                                                                    | In service position 2 (DI/DO)                                                                                                    | NO_SIGNAL V      |
|                                                                                                    | In service position 3 (DI/DO)                                                                                                    |                  |
|                                                                                                    | Move to home position (DI)                                                                                                    | diIRBtoHome 💌    |
|                                                                                                    | Move to service pos 1 (DI)                                                                                                    | NO_SIGNAL        |
|                                                                                                    | Move to service pos 2 (DI)                                                                                                    | NO_SIGNAL        |
|                                                                                                    | Move to service pos 3 (DI)                                                                                                    | NO_SIGNAL        |
|                                                                                                    | Number of safety pos                                                                                                    | 10               |
|                                                                                                    | Check production startpos                                                                                                    | C Yes<br>No      |
|                                                                                                    | en1300000082                                                                                                    |                  |

## 14.4 Parameterization of the MT API Positions Continued

#### Number of the safety position

The safety position number refers to the use of the concept of dynamic movement calls and the naming conventions as described in the chapter *The program architecture on page 251*. Dynamic calls of movement routines are executed by using the instruction *MT\_MoveTo - Dynamic execution of a movement routine on page 405*.

| Explanation                                                                                                    | Parameter Window                             |             |
|----------------------------------------------------------------------------------------------------|----------------------------------------------|-------------|
| Number of the safe position           Note                                                                                                    | Name<br>Number of safety pos<br>en1300000083 | Value<br>10 |
| The assignment of a position number <>0<br>may only be done, if there is only one safe-<br>position. Otherwise a collision could happen<br>because when having more than one safe<br>position, the assigned number would be am-<br>biguous. |                                              |             |

#### **Position requests**

If RWMT is used, the robot can be moved to definite, pre-defined positions as described in the table.

| Explanation                                                                                                    | Parameter Window           |               |
|----------------------------------------------------------------------------------------------------|----------------------------|---------------|
| With the help of a digital input signal, the ro-                                                                                                    | Name                       | Value         |
| bot can be sent to the home position. For                                                                                                    | Move to home position (DI) | diIRBtoHome 💌 |
| implementing the trip to the home position,<br>it is advisable to use the HomeRun (see the<br>HomeRun chapter). It can be used, for in-<br>stance, for restoring the initial conditions<br>after an error. | en130000084                | 1<br>         |
| After having reached the home position, the program will terminate.                                                                                                    |                            |               |
| With the help of a digital input signal, the ro-                                                                                                    | Name                       | Value         |
| bot can be send to one of a maximum of                                                                                                    | Move to service pos 1 (DI) | NO_SIGNAL -   |
| three service positions.                                                                                                    | Move to service pos 2 (DI) | NO_SIGNAL -   |
| For the run-in (start up) in one of these posi-<br>tions, RWMT will call the concerned, pre-                                                                                                    | Move to service pos 3 (DI) | NO_SIGNAL     |
| defined routine, if requested, in accordance with the chapter <i>Special service routines on page 247</i> .                                                                                                | en130000085                |               |
| To move to a service position, the cell opera-<br>tion mode must be switched to <b>Service</b> and<br>the robot has to be located in home position.                                                        |                            |               |

# 14.4 Parameterization of the MT API Positions *Continued*

## **Position feedback**

If the robot is present in one of the pre-defined positions for RWMT, then a feedback must be sent through a digital input or output. Thus, it is mandatory to allocate the parameters described in the following table.

| Explanation                                                                                                    | Parameter Window                                                               |                      |
|----------------------------------------------------------------------------------------------------|--------------------------------------------------------------------------------|----------------------|
| Response stating that the robot is in the home position.                                                                                                    | Name<br>In home position (DI/DO)                                               | Value<br>diIRBinHome |
| For implementing the trip to the home posi-<br>tion, it is advisable to use the HomeRun (for<br>this, See chapter HomeRun). This can be<br>used, for instance, for restoring the initial<br>conditions after an error.                                                                                                    | en130000086                                                                    | , <b></b>            |
| Response stating that the robot is in one of the three possible service positions.                                                                                                    | Name<br>In service position 1 (DI/DO)                                          | Value                |
| For the run-in (start up) of one of these posi-<br>tions, RWMT will call the concerned, pre-<br>defined routine, if needed, in accordance with<br>the Chapter <i>Special service routines on</i><br><i>page 247</i> .                                                                                                    | In service position 2 (DI/DO)<br>In service position 3 (DI/DO)<br>en1300000087 | NO_SIGNAL            |
| Response stating that the robot is in the safe                                                                                                    | Name                                                                           | Value                |
| position (Safety Position).<br>The safe position here normally refers to a<br>position of the robot after a production cycle,<br>which has to be located in an area outside<br>all the machines in a safe area.<br>In some applications, the robot does not need<br>to return to a common safe position, but is<br>allowed to remain in the end position of the<br>previously served station. The robot can start<br>from there into the next cycle.<br>In such a configuration the output <b>In safe</b><br><b>position</b> has to be set if the robot has<br>reached any appropriate position outside all<br>machines and has to be reset if the robot<br>starts a new cycle. | In safety position (DO)                                                        | doIRBinSafePos 💌     |
| Check of production start position. If this                                                                                                    | Name                                                                           | Value                |
| parameter is set to Yes, then RWMT performs<br>a position check at the beginning of each<br>production cycle. In this case, the robot must<br>be located in the home position or safe posi-<br>tion. The check can only succeed, if the re-<br>spective signals have been provided in the<br>process configuration (see above in this<br>table). If the switch is set to <b>No</b> , the robot<br>does not need to be located in a specific po-<br>sition, before the production cycle can be<br>executed.                                                                                                    | Check production star<br>xx1400000763                                          | tpos 🔘 Yes<br>I No   |

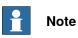

To execute a production cycle, the robot must be either located in the safe position or in the home position.

# 14.5 Parameterization of the MT Program Selection

### Opening the parameter window

To enter or modify the individual program selection parameters, the corresponding parameter window must be opened first in RobotStudio, as shown in the following table.

| Procedure in Robot Studio                                                                     | Explanation                                                                                                    |
|-----------------------------------------------------------------------------------------------|----------------------------------------------------------------------------------------------------|
| In the Explorer of the robot controls, under<br>Configuration, select the process parameters. | <ul> <li>Configuration</li> <li>Communication</li> <li>Controller</li> <li>I/O</li> <li>Man-machine communication</li> <li>Motion</li> <li>PROC</li> </ul> |
| In the process parameters window, now se-<br>lect the entry <b>MT Program selection</b> .     | Type<br>MT API Commands<br>MT API Positions<br>MT Applications<br>MT Home-Run<br>MT Part Settings<br>MT Prog Selection<br>MT Visualization Settings        |

14.5 Parameterization of the MT Program Selection *Continued* 

| Procedure in Robot Studio                                                                                          | Explanation                           |                              |
|----------------------------------------------------------------------------------------------------|---------------------------------------|------------------------------|
| By double clicking on the displayed paramet-<br>er row, open the parameter window for the<br>MT Program selection. |                                       | Program no (GI)<br>NO_SIGNAL |
|                                                                                                    | $\square$                             | -                            |
|                                                                                                    | en12000082                            | 25                           |
|                                                                                                    | 👏 Instance Editor                     |                              |
|                                                                                                    | Name                                  | Value                        |
|                                                                                                    | Task name                             | T_ROB1 -                     |
|                                                                                                    | Cyclic prg no reading                 | O Yes<br>O No                |
|                                                                                                    | Program no (GI)                       | NO_SIGNAL                    |
|                                                                                                    | Program no (GO)                       | NO_SIGNAL                    |
|                                                                                                    | Check code 1 (GI)                     | NO_SIGNAL                    |
|                                                                                                    | Check code 2 (GI)                     | NO_SIGNAL -                  |
|                                                                                                    | Check code 3 (GI)                     | NO_SIGNAL -                  |
|                                                                                                    | Check code 4 (GI)                     | NO_SIGNAL -                  |
|                                                                                                    | Check code 5 (GI)                     | NO_SIGNAL                    |
|                                                                                                    | Check code 6 (GI)                     | NO_SIGNAL                    |
|                                                                                                    | Check code 7 (GI)                     | NO_SIGNAL -                  |
|                                                                                                    | Check code 8 (GI)                     | NO_SIGNAL                    |
|                                                                                                    | Tool code (GI)                        | NO_SIGNAL                    |
|                                                                                                    | Prog request (DO)                     | NO_SIGNAL                    |
|                                                                                                    | Prog no valid (DI)                    | NO_SIGNAL -                  |
|                                                                                                    | Prog confirmation (DO)                | NO_SIGNAL                    |
|                                                                                                    | Prog running (DO)                     | NO_SIGNAL                    |
|                                                                                                    | Cycle index (GI)                      | NO_SIGNAL                    |
|                                                                                                    | Cycle counter reset (DI)              | NO_SIGNAL                    |
|                                                                                                    | Cycle counter reset confirmation (DO) |                              |
|                                                                                                    | User defined programs                 | O Yes<br>O No                |
|                                                                                                    | Prog-No timeout                       | 10                           |

## Communicating the program numbers

With an interface to the external program number communication, the production process for a specific part type can be selected in a remote controlled manner. Since experience shows that the interfaces for communicating the program numbers differ from customer to customer (for example, handshake signals), the signals that are known from different applications are considered.

The program number that is communicated successfully, will be compared by RWMT with the existing part data for production respectively menu data for service routines (See the chapters *Part data on page 68, Service routines on page 86*, and *Setup view on page 96*).

If the program number, which has been transferred, fits the program number of a component and if simultaneously the operation mode is set to 'production' then the production routine executed, which is related to the component.

If the program number, which has been transferred, fits the program number of a service routine and if simultaneously the operation mode is set to 'service' then the service routine is executed.

| Explanation                                                                                                    | Parameter Window          |             |
|----------------------------------------------------------------------------------------------------|---------------------------|-------------|
| The minimum for communicating the program                                                                                           | Name                      | Value       |
| numbers is a signal group for reading the                                                                                           | Program no (GI)           | NO_SIGNAL   |
| program number.                                                                                                    | en1300000092              |             |
| Depending on the other, optional signals that                                                                                       | Name                      | Value       |
| have been selected, RWMT will modify its                                                                                            | Cyclic prg no reading     | O Yes       |
| behavior with respect to the program number communication.                                                                          | en130000093               | © No        |
| If the program number has to be read before                                                                                         | Name                      | Value       |
| every production cycle, then this can be se-                                                                                        | Program no (GO)           | NO_SIGNAL   |
| lected under Cyclic prg no reading.                                                                                                 | en1300000094              |             |
| Through a group output <b>Program-No</b> , the                                                                                      |                           |             |
| program number that has been read can be                                                                                            | Name<br>Prog request (DO) | Value       |
| reported back for checking.                                                                                                    | Flog request (DO)         | NO_SIGNAL   |
| Through the parameter Program request                                                                                               | en130000095               |             |
| it is possible for RWMT to actively request the program number.                                                                     | Name                      | Value       |
| 1 5                                                                                                    | Prog no valid (DI)        | NO_SIGNAL - |
| The higher order controls can communicate through <b>Prog no. valid</b> that a program number that is valid for reading is waiting. | en1300000096              |             |
| <b>v v</b>                                                                                                    | Name                      | Value       |
| Through <b>Prog Confirmation</b> the robot con-<br>trols can acknowledge the reading of the                                         | Prog confirmation (DO)    | NO_SIGNAL - |
| program number.                                                                                                    | en1300000097              |             |
| The parameter Prog running is meant for                                                                                             | Name                      | Value       |
| reporting to the higher order controls that the                                                                                     | Prog running (DO)         | NO_SIGNAL - |
| program number that has been communic-<br>ated has been accepted for the production                                                 | en1300000098              | ,           |
| and is executed. The signal remains high as long as the processing is ongoing.                                                      |                           |             |

## Cycle settings

As described in the chapter *Program cycles on page 73*, the production cycles for a part type that is to be handled could differ (for example, Start-up cycles, normal cycles, idle run cycles). For a remote selection of these cycles, RWMT offers the interface that is described below.

| Explanation                                                                                                    | Parameter Window                                                                       |
|----------------------------------------------------------------------------------------------------|----------------------------------------------------------------------------------------|
| With the help of a group input, the cycle can<br>be pre-selected through remote control                                                                                                    | Name         Value           Cycle index (GI)         NO_SIGNAL           en1300000099 |
| RWMT manages a cycle counter for the pro-<br>cess control. If it is necessary to abort the<br>production due to an error, for instance, then<br>the counter can be reset remotely, to restore<br>the initial state.<br>RWMT can acknowledge this resetting as an<br>option.<br>Alternatively the cycle counter can be reset<br>through the robot station view of the graphic-<br>al user interface. | Cycle counter reset (DI) NO_SIGNAL  Cycle counter reset confirmation (DO) NO_SIGNAL    |

14.5 Parameterization of the MT Program Selection *Continued* 

### Tool codes and check codes

For a particular part type that is to be handled, pre-conditions could exist for the production, such as the correct gripper should be clamped to the robot or that a processing machine is fitted with the mold that is necessary for the part.

In the event that the robot grippers or the tools of the processing machines provide a check code, this can be checked by RWMT before starting the production. This is done by comparison with the part that has been selected by the program number (See the chapter Setting up the graphic user interface (GUI) => Part data and the data type partdata - Part data on page 298).

| Explanation                                 | Parameter Window  |             |
|---------------------------------------------|-------------------|-------------|
| Up to 8 check codes (test codes) for the    | Name              | Value       |
| system peripherals can be managed by RW-    | Check code 1 (GI) | NO_SIGNAL - |
| MT.                                         | Check code 2 (GI) | NO_SIGNAL   |
|                                             | Check code 3 (GI) | NO_SIGNAL   |
|                                             | Check code 4 (GI) | NO_SIGNAL   |
|                                             | Check code 5 (GI) | NO_SIGNAL   |
|                                             | Check code 6 (GI) | NO_SIGNAL   |
|                                             | Check code 7 (GI) | NO_SIGNAL   |
|                                             | Check code 8 (GI) | NO_SIGNAL   |
|                                             | en1300000101      |             |
| The tool code is meant for checking whether | Name              | Value       |
| the correct gripper has been flanged.       | Tool code (GI)    | NO_SIGNAL   |
|                                             | en1300000102      |             |

#### Execute user defined programs

In RWMT, it is possible to execute the **user defined programs**. This makes it possible for instance, to bypass the RWMT mechanism for communicating the program numbers, if necessary. More information about this is provided in the chapter *User defined programs on page 243*.

| Explanation                                                                                                    | Parameter Window              |                        |
|----------------------------------------------------------------------------------------------------|-------------------------------|------------------------|
| If it should be possible to execute <b>User</b><br><b>defined programs</b> , then the value YES<br>should be set here. | Name<br>User defined programs | Value<br>O Yes<br>O No |
|                                                                                                    | en1300000103                  |                        |

#### Time-out while waiting for a program number

If no (valid) program number is provided by an external plc and no program is selected by the operator on the GUI, the user program cannot execute a **halt after end of cycle** request.

| Explanation                                                                                                    | Parameter Window                        |       |
|----------------------------------------------------------------------------------------------------|-----------------------------------------|-------|
| Maximum time in seconds while waiting for<br>a valid program number. After the waiting<br>time has exceeded, the event<br>EE_TIMEOUT_PROG_NUMBER is triggered<br>where the user can force halt after end of<br>cycle. | Name<br>Prog-No timeout<br>en1300000104 | Value |

14.6 Parameterization of the MT part settings

# 14.6 Parameterization of the MT part settings

#### Opening the parameter window

To enter the individual part settings parameters or to modify them, first the corresponding parameter window should be opened in RobotStudio, as shown in the following table.

| Procedure in Robot Studio                                                                                            | Explanation                                                                                                    |
|----------------------------------------------------------------------------------------------------|----------------------------------------------------------------------------------------------------|
| In the Explorer of the robot controls under<br>Configuration, select the process parameters.                         | <ul> <li>Configuration</li> <li>Communication</li> <li>Controller</li> <li>I/O</li> <li>Man-machine communication</li> <li>Motion</li> <li>PROC</li> </ul> |
| In the process parameters window, now se-<br>lect the entry <b>MT Part Settings</b> .                                | Type<br>MT API Commands<br>MT API Positions<br>MT Applications<br>MT Home-Run<br>MT Part Settings<br>MT Prog Selection<br>MT Visualization Settings        |
| By double clicking on the parameter row that<br>is displayed, open the parameter window for<br>the MT Part Settings. | RWMT       Common part module name       Type prefix         RWMT       Movement       T         en1300000106                                              |

# 14.6 Parameterization of the MT part settings *Continued*

## Part type module

Some of the RWMT RAPID instructions need to know, in which module the part type related movement routines are located. For example, *MT\_MoveTo: Dynamic execution of a movement routine*. Please refer to those instructions for further information.

| Explanation                                                                                                    | Parameter Window |                   |
|----------------------------------------------------------------------------------------------------|------------------|-------------------|
| General module name of the part type mod-<br>ules without type prefix and without part type<br>number.                                                                                                    |                  | Value<br>Movement |
| For example, if a specific part type module<br>for part type 137 shall be Movement_T137,<br>then the value for this parameter must be:<br><b>Movement</b> (without type prefix T and without<br>part type number 137). | en1300000108     |                   |

## Part Type prefix

Some of the RWMT RAPID instructions use part type prefixes. For example, *MT\_MoveTo: Dynamic execution of a movement routine*. Please refer to those instructions for further information.

| Explanation                               | Parameter Window |       |
|-------------------------------------------|------------------|-------|
| Type prefix to be used for type-dependent | Name             | Value |
| movement routines.                        | Type prefix      | Т     |
|                                           | en1300000109     |       |

14.7 Parameterization of the MT applications

# 14.7 Parameterization of the MT applications

## Opening the parameter window

The application parameter settings allow to add FlexPendant applications to the production view of the RWMT GUI, so that those applications can be started directely from there.

To enter or modify the individual application parameters, the corresponding parameter window must be opened first in Robot Studio, as shown in the following table.

| Procedure in RobotStudio                                                                           | Explanation                                                                                                    |
|----------------------------------------------------------------------------------------------------|----------------------------------------------------------------------------------------------------|
| In the Explorer of the robot controls, under<br>Configuration, select the process paramet-<br>ers. | <ul> <li>Configuration</li> <li>Communication</li> <li>Controller</li> <li>I/O</li> <li>Man-machine communication</li> <li>Motion</li> <li>PROC</li> </ul> |
| In the process parameters window, select<br>the entry <b>MT Applications</b> .                     | Type<br>MT API Commands<br>MT API Positions<br>MT Applications<br>MT Home-Run<br>MT Part Settings<br>MT Prog Selection<br>MT Visualization Settings        |

| Procedure in RobotStudio                                                                                                    | Explanation                                                                                                    |                                                                                                    |
|----------------------------------------------------------------------------------------------------|----------------------------------------------------------------------------------------------------|----------------------------------------------------------------------------------------------------|
|                                                                                                    | •                                                                                                    | ame Startup Mode Namespace Class                                                                                                    |
| By double clicking on one of the parameter<br>rows APP1 – APP8, open the parameter<br>window for the specific MT application set-<br>tings of the selected application.                                                                            | Japotation Meru text Image Bename DUL Ben<br>APP1 APP1 APP3 APP3 APP3 APP3 APP3 APP3                                                                                                    | Senaid         Senaid         Communication           External         External           External         External           External         External           External         External           External         External           External         External           External         External |
| As shown, up to 8 different applications can be configured.                                                                                                    |                                                                                                    |                                                                                                    |
| The application definitions in the process configuration are not station dependent. To define applications in the submenu of each station view, please refer to chapter Setting up the graphic user interface => Stations => Station applications. | ent<br>on the second second seco | 200000825                                                                                                    |
|                                                                                                    |                                                                                                    |                                                                                                    |
|                                                                                                    | Name                                                                                                    | Value                                                                                                    |
|                                                                                                    | Application                                                                                                    | APP1 🔻                                                                                                    |
|                                                                                                    | Menu text                                                                                                    |                                                                                                    |
|                                                                                                    | Image filename                                                                                                    |                                                                                                    |
|                                                                                                    | DLL filename                                                                                                    |                                                                                                    |
|                                                                                                    | Startup Mode                                                                                                    | C Embedded<br>© External                                                                                                    |
|                                                                                                    | Namespace                                                                                                    |                                                                                                    |
|                                                                                                    | Class                                                                                                    |                                                                                                    |
|                                                                                                    | en1300000112                                                                                                    |                                                                                                    |

### Declaration of a new FlexPendant application

These parameters define mainly the location of a FlexPendant application, its appearance in the RWMT GUI and its startup behaviour.

| Explanation                                                               | Parameter Window                 |  |
|---------------------------------------------------------------------------|----------------------------------|--|
| Unique name of the application settings, must                             | Name Value                       |  |
| be called App1 upto App10                                                 | Application APP1 V               |  |
|                                                                           | en1300000113                     |  |
| Name of the application, appearing in the pull-down menu of the RWMT GUI. | Name Value Information Menu text |  |
| Example:                                                                  | en1300000115                     |  |
| 💫 Screen Maker Emb                                                        |                                  |  |
| 🔬 SDK Embedded                                                            |                                  |  |
| ScreenMaker Ext                                                           |                                  |  |
| SDK Ext                                                                   |                                  |  |
| en1200000850                                                              |                                  |  |

| Explanation                                                                                                    | Parameter Window                                                                                                    |
|----------------------------------------------------------------------------------------------------|----------------------------------------------------------------------------------------------------|
| File name of the image that will be shown on<br>the left side of the menu entry (max. 32x32<br>pixel) Menu height depends on the largest<br>image<br>Example:<br>ScreenMaker Emb<br>SDK Embedded<br>SDK Embedded<br>SDK Ext<br>SDK Ext<br>En1200000850                                                     | Name Value<br>Image filename en1300000116                                                                                                    |
| <ul> <li>Name of the application DLL, including the file extender.</li> <li>Some entries are predefined and can be selected to open the following standard Flex-Pendant views: <ul> <li>Production view</li> <li>Data editor</li> <li>RAPID editor</li> <li>Backup and restore view</li> </ul> </li> </ul> | Name     Value       DLL filename     Image: Constraint of the second second s |
| Start mode of the application. Can be either<br>embedded (application is started as child of<br>the RWMT GUI) or as a separate external<br>application                                                                                                    | Name Value<br>Startup Mode O Embedded<br>© External                                                                                                    |
| Namespace of application. (Standard<br>namespace ABB.Robotics.SDK.Views is<br>used, if field is empty and app should be<br>launched (not embedded)                                                                                                    | Name Value<br>Namespace                                                                                                    |
| Class (view) of the application that shall be<br>started, not needed for external (not embed-<br>ded) applications                                                                                                    | Name Value Class                                                                                                    |

#### Setting example 1: External ScreenMaker application

- 1 Copy ScreenMaker application and image file into home directory
- 2 Set menu text
- 3 Set image file name, for example, image.gif (path is not required)
- 4 Set DLL file name, use TpsView+ ScreenMaker-project name, for example, TpsViewExtended.gtpu.dll. (File extension gtpu.dll is not required, will be set automatically)

- 5 Select External as startup mode
- 6 Namespace field could remain empty (Namespace ABB.Robotics.SDK.Views is used for external application)
- 7 Set name of the main screen as class name.

| ScreenMaker        |                |                                                |       |
|--------------------|----------------|------------------------------------------------|-------|
| Project 'Extended' | Name           | Value                                          |       |
| Define             | Application    | APP3                                           | •     |
|                    | Menu text      | ScrMaker Exte                                  | nded  |
| ExecutionStatus    | Image filename |                                                |       |
| Monitor            | DLL filename   | TpsViewExten                                   | ded 🔻 |
| Conveyor           | Startup Mode   | <ul> <li>Embedded</li> <li>External</li> </ul> |       |
| MainScreen (main)  | Namespace      |                                                |       |
| OperatorPanel      | Class          | MainScreen                                     |       |
| en1300000122       |                |                                                |       |

#### Setting example 2: Embedded ScreenMaker application

- 1 Set menu text
- 2 Set image file name, for example, image.gif (no path required)
- 3 Set DLL file name, use TpsView + ScreenMaker-project name, (for example, TpsViewExtended.dll. (File extension .dll is not required, will be set automatically)
- 4 Select Embedded as startup mode
- 5 Set ScreenMaker-project name as Namespace.
- 6 Set name of the ScreenMaker screen as class name, for example, Monitor.
- 7 Add main screen name, if application variables are used in ScreenMaker project (for example, Monitor:MainScreen).
- 8 In the ScreenMaker view of RobotStudio set the property ReuseScreenInstance of the screen which is to be opened to TRUE.

| ScreenMaker                 |                  |                                                |
|-----------------------------|------------------|------------------------------------------------|
| Project 'Extended'          | Name             | Value                                          |
| Define                      | Application      | APP4 -                                         |
|                             | Menu text        | Monitoring                                     |
| ExecutionStatus             | Image filename   |                                                |
| Monitor                     | DLL filename     | TpsViewExtended 🔻                              |
| Conveyor                    | Startup Mode     | <ul> <li>Embedded</li> <li>External</li> </ul> |
| MainScreen (main)           | Namespace        | Extended                                       |
|                             | Class            | Monitor:MainScreen                             |
| DeratorPanel                |                  |                                                |
| ToolBox Properties          |                  |                                                |
| Monitor ABB.Robotics.Screen | Maker.Windows.Fo | orms.ScreenForm                                |
| ┋┋╋                         |                  |                                                |
| Appearance                  |                  |                                                |
| BackColor                   | Window           |                                                |
| Text                        | Monitor          |                                                |
| ▲ Behavior                  | _                |                                                |
| ReuseScreenInstance         | True             |                                                |
| ⊿ Design                    |                  |                                                |
| (Name)                      | Monitor          |                                                |
| n1300000124                 |                  |                                                |

### Setting example 3: External FlexPendant SDK application

- 1 Copy ScreenMaker application and image file into home directory
- 2 Set menu text
- 3 Set image file name, for example, image.gif (no path required)
- 4 Set DLL file name, use TpsViewExample.gtpu.dllname, (File extension .dll is not required, will be set automatically)
- 5 Select External as startup mode
- 6 Field Namespace could remain empty. (Namespace ABB.Robotics.SDK.Views is used for external application
- 7 Set main screen as class name, (for example, TpsViewExample. (Ask programmer of the application or use the object browser from Visual Studio).

## 14 Programming

# 14.7 Parameterization of the MT applications *Continued*

|                                                                    | Name           | Value                                          |
|--------------------------------------------------------------------|----------------|------------------------------------------------|
| 😑 💷 TpsViewExample.gtpu (0.0.0.0)                                  | Application    | APP7                                           |
| In TpsViewExample.gtpu.dll                                         | Menu text      | Launch FP-SDK                                  |
| + 🔄 References                                                     | Image filename |                                                |
| ÷ {}                                                               | DLL filename   | TpsViewExample.gtpu.dll                        |
| <ul> <li>ABB.Robotics.SDK.Views</li> <li>TpsViewExample</li> </ul> | Startup Mode   | <ul> <li>Embedded</li> <li>External</li> </ul> |
|                                                                    | Namespace      |                                                |
|                                                                    | Class          | TpsViewExample                                 |
|                                                                    |                |                                                |

en1300000125

#### Setting example 4: Embedded FlexPendant SDK application

- 1 Set menu text
- 2 Set image file name, for example, image.gif (no path required)
- 3 Set DLL file name, use TpsViewIRC5App1.dll . (File extension .dll is not required, will be set automatically)
- 4 Select Embedded1 as startup mode
- 5 SetNamespace, please refer to FP-SDK project.
- 6 Set class name of the FP-SDK screen, for example, SettingsView.

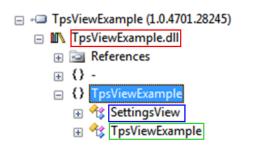

| Name           | Value                                          |
|----------------|------------------------------------------------|
| Application    | APP8                                           |
| Menu text      | Settings FP-SDK                                |
| Image filename |                                                |
| DLL filename   | TpsViewExample 🔻                               |
| Startup Mode   | <ul> <li>Embedded</li> <li>External</li> </ul> |
| Namespace      | TpsViewExample                                 |
| Class          | SettingsView                                   |
|                |                                                |

en1300000126

14.8 Parameterization of the MT HomeRun

## 14.8 Parameterization of the MT HomeRun

#### Opening the parameter window

The HomeRun parameter settings allow to configure the HomeRun behaviour as needed for the individual production situation.

To enter or modify the individual HomeRun parameters, the corresponding parameter window must be opened first in Robot Studio, as shown in the following table.

| Procedure in RobotStudio                                                                      | Explanation                                                                                                    |
|-----------------------------------------------------------------------------------------------|----------------------------------------------------------------------------------------------------|
| In the Explorer of the robot controls, under<br>Configuration, select the process parameters. | <ul> <li>Configuration</li> <li>Communication</li> <li>Controller</li> <li>I/O</li> <li>Man-machine communication</li> <li>Motion</li> <li>PROC</li> </ul>         |
| In the process parameters window, select<br>the entry <b>MT Applications</b> .                | Type<br>MT API Commands<br>MT API Positions<br>MT Applications<br>MT Home-Run<br>MT Part Settings<br>MT Prog Selection<br>MT Visualization Settings<br>en130000127 |

# 14 Programming

# 14.8 Parameterization of the MT HomeRun *Continued*

| Procedure in RobotStudio                                                                                                    | Explanation                                                                     |                               |
|----------------------------------------------------------------------------------------------------|---------------------------------------------------------------------------------|-------------------------------|
| By double clicking on the parameter row that<br>is displayed, open the parameter window for<br>the <b>MT HomeRun</b> settings. | Task name & Use HomeRun DO: Homerun active T_ROB1 TRUE en1300000128 en120000082 | Use temp, world zone<br>FALSE |
|                                                                                                    | Name                                                                            | Value                         |
|                                                                                                    | Task name                                                                       | T_ROB1 -                      |
|                                                                                                    | Use HomeRun                                                                     | C TRUE                        |
|                                                                                                    | DO: Homerun active                                                              | -                             |
|                                                                                                    | Use temp. world zone                                                            | C TRUE                        |
|                                                                                                    | Max. Speed [mm/s]                                                               | 500                           |
|                                                                                                    | Speed Override [%]                                                              | 50                            |
|                                                                                                    | Start area [mm]                                                                 | 150                           |
|                                                                                                    | Not used ext. axes                                                              |                               |
|                                                                                                    | Stop in Homepos                                                                 | TRUE<br>C FALSE               |
|                                                                                                    | Abort program                                                                   | TRUE<br>TRUE<br>FALSE         |
|                                                                                                    | Use HomeRun                                                                     | C TRUE<br>FALSE               |
|                                                                                                    | Execute trigger during home run                                                 | TRUE<br>C FALSE               |
|                                                                                                    | Wait until GoHome signal is low                                                 | TRUE<br>C FALSE               |
|                                                                                                    | Use speed update                                                                | C TRUE<br>FALSE               |
|                                                                                                    | en1300000129                                                                    |                               |

#### HomeRun settings

## These parameters define the behaviour of HomeRun while it is executed

| Explanation                                                                                                    | Parameter Window           |               |
|----------------------------------------------------------------------------------------------------|----------------------------|---------------|
| The programmer must take the decision wether to use HomeRun or even not.                                                                                         | Name<br>Use HomeRun        | Value<br>TRUE |
| ABB recommends the usage of HomeRun<br>since it will give a valuable support to each<br>kind of machine tending application.                                     | en1300000130               | O FALSE       |
| Signal for example, to inform a cell controller that HomeRun is active.                                                                                          | Name<br>DO: Homerun active | Value         |
| Active HomeRun means, that the HomeRun<br>functionality has been triggered by the oper-<br>ator and the robot currently tries to go back<br>to the home position |                            |               |

## 14.8 Parameterization of the MT HomeRun Continued

| Explanation                                                                                                    | Parameter Window           |                 |
|----------------------------------------------------------------------------------------------------|----------------------------|-----------------|
| The purpose of a temporary world zone here                                                                                        | Name                       | Value           |
| is, to set the signal, which indicates, that the robot is in the home position.                                                   | Use temp. world zone       | C TRUE<br>FALSE |
| This parameter should only be used, if the home position is not indicated by a physical home switch.                              | en1300000132               |                 |
| The signal which indicates the home position,<br>has to be assigned in the MT API Positions<br>parameters                         |                            |                 |
| Maximum speed (mm/s) that is set when the move to the home position takes place (Vel-<br>Set).                                    | Name<br>Max. Speed [mm/s]  | Value<br>500    |
| To avoid the damage of the robot and peri-<br>pheral devices, the maximum speed should<br>be kept in a reasonable range.          | en1300000133               |                 |
| Maximum speed override (%) that is set when                                                                                       | Name                       | Value           |
| the move to the home position takes place.                                                                                        | Speed Override [%]         | 50              |
| To avoid the damage of the robot and peri-<br>pheral devices, the maximum speed override<br>should be kept in a reasonable range. | en1300000134               | p               |
| Maximum permitted distance (mm) that the                                                                                          | Name                       | Value           |
| robot may be moved away from the last                                                                                             | Start area [mm]            | 150             |
| automatically moved to position to enable automatic movement into the home position.                                              |                            | P               |
| A value of 0 disables the check. To avoid the damage of the robot and peripheral devices, the check should be enabled.            |                            |                 |
| External axes number 7-12 which shall not be used for home position verification.                                                 | Name<br>Not used ext. axes | Value           |
| This is necessary if an external axis is con-                                                                                     | en1300000136               | 1               |
| trolled by an external device, for example,<br>when using one of the options                                                      | Example: Deactivation of   | axis no. 9      |
| MachineSync <b>or</b> Conveyor tracking.                                                                                          | Not used ext. axes         | 9               |
| The axis which is not required will be deactiv-<br>ated by representation of the axis number (7                                   | en1300000137               |                 |
| -12).<br>If several axes shall be deselected for home                                                                             | Example: Deactivation of   |                 |
| pos verification, the axis numbers have to be                                                                                     | Not used ext. axes         | Value<br>7,8,12 |
| separated by a blank or a comma character,<br>like 7 8 12 or like 7,8,12.                                                         | en1300000138               | 7,0,12          |
| The setting of this parameter depends on if                                                                                       | Name                       | Value           |
| the production shall be continued directely                                                                                       | Stop in Homepos            | C TRUE          |
| after HomeRun execution or not.                                                                                                   | en1300000139               | O FALSE         |
| If this functionality is enabled, the operator                                                                                    | Name                       | Value           |
| can abort the program while execution.                                                                                            | Abort program              |                 |
| It should be disabled, if the production shall                                                                                    |                            | C FALSE         |
| not be aborted. Then, HomeRun can only be<br>triggered if the program has been stopped<br>before.                                 | en1300000140               |                 |

# 14.8 Parameterization of the MT HomeRun *Continued*

| Explanation                                                                                                    | Parameter Window                |                 |
|----------------------------------------------------------------------------------------------------|---------------------------------|-----------------|
| By enabling the Hold to run functionality, the                                                                                                    | Name                            | Value           |
| operator can interrupt the HomeRun by simply releasing the HomeRun switch.                                                                             | Hold to run                     | C TRUE<br>FALSE |
| This gives the operator more control while watching the robot going back to home position.                                                             | en1300000141                    |                 |
| HomeRun uses the normal movement                                                                                                    | Name                            | Value           |
| routines of the production to return to home position.                                                                                                 | Execute trigger during home run | TRUE FALSE      |
| If trigger instructions are used in the move-<br>ment routines, that shall not be executed<br>while HomeRun, this functionality has to be<br>disabled. | en1300000142                    |                 |
| To be sure that for example, the HomeRun                                                                                                    | Name                            | Value           |
| switch works properly, this parameter has to be enabled. It will finish the HomeRun only,                                                              | Wait until GoHome signal is low | C TRUE          |
| if the request signal for HomeRun becomes low (handshake).                                                                                             | en1300000143                    | 1               |
| TRUE: The MT_SpeedUpdate user routine                                                                                                    | Name                            | Value           |
| is called up before executing a movement                                                                                                    | Use speed update                | O TRUE          |
| instruction so that the speed data can be adapted.                                                                                                    | en1300000144                    | C FALSE         |
| FALSE: The MT_SpeedUpdate user routine is not called up.                                                                                               |                                 |                 |

14.9.1 Sample programs and templates

## 14.9 Preparation of the robot program

## 14.9.1 Sample programs and templates

Some sample programs that are delivered as part of the additional option can serve as the basis for an application program. It might be more convenient to start with a ready-made program and modify it to fit the individual application. However, it is also possible to independently design the application program from scratch. In this case, refer to the program module **MT\_Main** as a template. Both, the sample programs and the **MT\_Main** template, can be found in the subfolder **Program example** of the RWMT add-in folder as shown below.

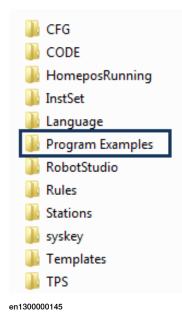

14.9.2 Declarations

## 14.9.2 Declarations

#### Updating the version data

Every program module and system module of the application program should contain version information. This is done be entering a declaration of the type versiondata.

#### Example:

```
MODULE MT_MAIN
...
!Version of this module
CONST versiondata vdMT_MAIN_VERSION:=
["MT_MAIN.MOD","V 1.0","2011-03-30"];
...
ENDMODULE
```

#### **Declare events**

RWMT provides a mechanism for calling routines through system events and program events (See the chapter *Event handling on page 99*).

#### **Example:**

```
MODULE MT_MAIN
...
!Initialize world zones while warm start
CONST eventdata edPOWER_ON:=
[EE_POWERON, "MT_MAIN:MT_PowerOn", 1];
!Initialize application when starting the robot program
CONST eventdata edUSER_INIT:=
[EE_AFTER_INIT, "MT_MAIN:UserInit",1]; ...
•••
PROC MT_PowerOn()
1
!Define worldzone for home position
WZSphDef\Inside,shHomePos,p999.trans,50;
!Define which output to be set when located in home
WZDOSet\Stat,wzHomePos\Inside,shHomePos,doIRBinHome,1;
!
ENDPROC
PROC UserInit()
1
!Switch off vacuum gripper
MT_GripSet gsVacuumOff,gdSucker1;
!
•••
Т
ENDPROC
ENDMODULE
```

14.9.2 Declarations Continued

In this example, the Power On routine is called in the MT\_Main module as soon as the robot controls executes a hot start or is switched on.

The MT\_UserInit routine is called as soon as the interne initialization of RWMT is complete after the EE\_AFTER\_INIT event.

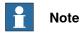

It is necessary to call the initialization routine through an event instead of as the first call in the main()-Routine since the only call in the main()-Routine MT\_Execute should be for the Execution-Engine.

## Declare part data

The part data declarations in RWMT play an important role, since they are the starting point for executing the production.

The use of part data is the pre-requisite for a meaningful use of RWMT.

Details pertaining to this are given in this manual in the chapter *Part data on page 68*.

#### Example:

The part of the type cylinder head 4718 that is declared in this example has the **Routine MT\_Production** as production routine. The part can be selected for production by calling the **program number 4718** remotely or through the RWMT graphic user interface (GUI). In this way, then, the corresponding production routine can be called by RWMT at the start of production.

The part makes use of the concept of production cycles (see the chapter *Program cycles on page 73*).

Apart from this program number, it also has the **type number 2** for internal use in the robot program.

The production can be done with this part only if a robot gripper having the **gripper code 3** has been mounted. Other check codes (test codes) will not be queried.

14.9.2 Declarations *Continued* 

```
Declare cycles
                    While declaring a part as described in the previous section, it is necessary to define
                    using a flag whether this part works with the cycle concept of RWMT or not.
                    It is advisable to use production cycles whenever the process of production is not
                    the same each time (Details and examples: see the Chapter Program cycles on
                    page 73).
                    In the following example, the module that is provided with a part declaration in the
                    previous section is extended to include a cycle declaration.
                     Example:
                         MODULE MT_MAIN
                         ••••
                         !Part data example
                         CONST partdata MT_pdVCylinderHead4718:=
                         ["Part
                               4718", "Production", "", FALSE, 4718, 10, 4, 3, [-1, -1, -1, -1, -1, -1, -1, -1]
                         "Part4738.GIF",[1.5,[0,0,0.001],[1,0,0,0],0,0,0],"pdvPart4738"];
                         ••••
                         !Definition of the cycle list
                         TASK PERS cycledata MT_CycleList{20}:=
                         Γ
                         ["Filling","",1,1,10,0,2,0],
                         ["Normal","",2,1,100,0,3,0],
                         ["Emptying","",3.10,1,0,0,0],
                         ["Part Outfeed", "", 5, 2, 3, 0, 0, 0],
                         ["","",0,0,0,0,0,0],
                         ["","",0,0,0,0,0],
                         ["", "", 0, 0, 0, 0, 0],
                         ["","",0,0,0,0,0,0],
                         ["","",0,0,0,0,0],
                         ["","",0,0,0,0,0],
                         ["","",0,0,0,0,0,0],
                         ["", "", 0, 0, 0, 0, 0, 0],
                         ["", "", 0, 0, 0, 0, 0, 0],
                         ["","",0,0,0,0,0,0],
                         ["", "", 0, 0, 0, 0, 0, 0],
                         ["","",0,0,0,0,0],
                         ["", "", 0, 0, 0, 0, 0, 0],
                         ["", "", 0, 0, 0, 0, 0, 0],
                         ["","",0,0,0,0,0],
                         ["", "", 0, 0, 0, 0, 0, 0]
                         ];
                         PROC Production()
                         1
                         !If filling cycle has been selected
                         IF MT_GetCycleIndex()=1 THEN
                         •••
                         !If normal cycle has been selected
                         ELSEIF MT_GetCycleIndex()=2 THEN
```

14.9.2 Declarations Continued

```
...
!If emptying cycle has been selected
ELSEIF MT_GetCycleIndex()=3 THEN
...
!If feed out cycle for inspection has been selected
ELSEIF MT_GetCycleIndex()=5 THEN
...
ENDIF
...
!
ENDPROC
ENDMODULE
```

The part data of the type cylinder head 4718 which has been declared in this example will be executed with four different cycles.

First, the filling cycle is executed 10 times, for example, for loading a buffer.

This is followed automatically by the normal cycle for 100 run through.

This is again followed automatically by the idle run cycle with 10 executions, for instance, to clear a buffer.

The selected cycle is queried through the RAPID function MT\_GetCycleIndex (See the chapter *Functions on page 473*)

### **Declare Instruction Sets**

Instruction Sets are meant for setting signals and persistent to a pre-defined value, if there is a change in the mode of operation from or to the RWMT production mode or if the robot operation mode is changed from **manual** to **automatic** or vice versa (For more details, See *Instruction sets on page 105*). Instruction Sets can only be used if the RobotWare option **Multitasking** is present.

#### Example:

```
MODULE IMM
!Flag <Production with robot>
TASK PERS bool IMM_bWithRobot:=TRUE;
!Instruction set for change to operation mode
!"with robot"
CONST InstSet IMM_RunWithRobot{10}:=
ſ
["do","doIRB_OPMode","0","T_ROB1"],
["bool","IMM_bWithRobot","TRUE","T_ROB1"],
["","","",""],["","",""],["","",""],["","",""],
["","","",""],["","","",""],["","","",""],
["","","",""],["","","",""]
1;
!Instruction set for change to operation mode
!"without robot"
CONST InstSet IMM_RunWithoutRobot{10}:=
Γ
```

14.9.2 Declarations *Continued* 

```
["do", "doIRB_OPMode", "1", "T_ROB1"],
["bool", "IMM_bWithRobot", "FALSE", "T_ROB1"],
["", "", "", ""],
["", "", "", ""],
["", "", "", ""],
["", "", "", ""],
["", "", "", ""],
["", "", "", ""],
["", "", "", ""],
["", "", "", ""],
["", "", "", ""],
["", "", "", ""],
["", "", "", ""],
```

In the present example, an output signal is set to 0 and a Boolean persistent is set to TRUE if RWMT is changed to the mode of operation **With robot**, that is, the mode of operation for the production.

The output signal will be set to 1 and the Boolean variable will be set to FALSE if RWMT moves out of the **With robot** mode of operation, that is, if the mode of operation changes to production.

## Declaring message data

For outputting messages on the programming device, the data and instructions provided by RWMT should be used, so that the messages are displayed on the RWMT user interface and do not overlap this screen. Details of the data declaration and the instructions for the message output are available in the chapter *User program messages on page 44*.

### Example:

```
MODULE IMM
...
CONST msgdata IMM_msgEnter:=[10,1,btnNone,
  "Waiting for conditions to enter the IMM.",
  "","","","","",1,""];
...
PROC IMM_Unload()
...
!Wait for conditions to enter the machine area
MT_WaitMsgDi IMM_sdiMouldOpenPos,high,IMM_msgEnter;
...
ENDPROC
...
ENDPROC
```

The robot program outputs a message on the RWMT user interface, which is expected for the permission for entering the machine.

Once this release or permission has been granted, the message will be deleted again.

14.9.2 Declarations Continued

#### **Declaring station data**

Station data enable a visualization on the RWMT graphic user interface (GUI) of the stations that are to be served by the robot, as described in the chapter *Stations on page 45*. See chapter *The station concept on page 248* for the optimum use of the station concept.

#### Example:

```
MODULE IMM
...
!Base information about this station to be shown in GUI
LOCAL PERS stationdata IMM_Station:=
["IMM","IMM","Injection Moulding Machine",
"station-IMM.png","diIMM_En_OPMode","diIMM_MouldClosed",
"diIMM_Error","",TRUE,FALSE,1,1];
...
ENDMODULE
```

The station data <code>IMM\_Station</code> maps an injection moulding machine. Through the declaration, a station image is created on the RWMT screen with the image <code>station-IMM.png</code> with the caption as <code>IMM</code>.

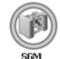

en1300000146

| 0          | The station shows readiness (green ring) for loading on the RWMT user in-<br>terface, if the digital input signal diIMM_En_OPMode is high". |
|------------|----------------------------------------------------------------------------------------------------|
| 0          | The station reports busy (yellow ring), if the digital input signal diIMM_MouldClosed is high.                                              |
| 0          | If the error signal diIMM_Error is high, then the station will show this as an error (red ring)                                             |
| $\bigcirc$ | None of the above mentioned states is present (grey ring).                                                                                  |

#### Declaring the station variables

Station variables are variables that play a role in the programming of a specific station (machine). This can be represented, as part of the station view on the RWMT graphic user interface with its values and these could also be manipulated if needed.

The details for this can be obtained from the section *Station variables on page 55*.

#### Example:

```
MODULE IMM
...
!Base information about this station to be shown in GUI
LOCAL PERS stationdata IMM_Station:=
["IMM","SGM","Injection Moulding Machine",
"station-IMM.png","diIMM_En_OPMode","diIMM_MouldClosed",
```

14.9.2 Declarations *Continued* 

```
"diIMM_Error", "", TRUE, FALSE, 1, 1];
!
!Station variables to be monitored or modified in GUI
LOCAL CONST stationvariable IMM_Variables1{5}:=
Γ
["IMM operation mode with robot", "bWithRobot",
"IMM", "T_ROB1", 0, 0, FALSE, FALSE, FALSE, 0, 1],
["IMM mould has been closed", "bMouldClosed",
"IMM", "T_ROB1", 0, 0, FALSE, FALSE, FALSE, 0, 1],
["Part rejected by IMM", "bRejectedPart", "IMM",
"T_ROB1",0,0,FALSE,FALSE,FALSE,0,1],
["IMM unloading time", "nUnloadTime", "IMM",
"T_ROB1",0,99999,TRUE,TRUE,TRUE,0,1],
["IMM condition wait time", "ntWaitTime", "IMM",
"T_ROB1",0,99999,TRUE,TRUE,TRUE,0,1]];
••••
ENDMODULE
```

The declaration shows 5 variables, which will be displayed in RWMT if the station symbol of the injection moulding machine is selected.

The values of the variables bWithRobot, bMouldClosed and bRejectedPart cannot be edited here, the values of the variables nUnloadTime and ntWaitTime can be modified both in the automatic mode as well as in the set up mode between *O* and 999999.

### **Declaring station signals**

Station signals are signals that play a role in the programming of a specific station (machine). This can be represented, under certain circumstances, as part of the station view on the RWMT graphic user interface with its current states, and these states could also be manipulated if necessary.

The details pertaining to this can be obtained from the Chapter *Station variables on page 55*.

#### Example:

```
MODULE IMM
!Digital inputs of IMM
VAR signaldi IMM_sdiMouldOpenPos;
VAR signaldi IMM_sdiEjec_BackPos;
VAR signaldi IMM_sdiEjec_ForwPos;
VAR signaldi IMM_sdiCorePullPos1;
VAR signaldi IMM_sdiCorePullPos2;
VAR signaldi IMM_sdiReject;
VAR signaldi IMM_sdiEn_OPMode;
VAR signaldi IMM_sdiMouldClosed;
VAR signaldi IMM_sdiInterMouldPos;
VAR signaldi IMM_sdiNoPartAvaible;
Ţ
!Digital outputs of IMM
VAR signaldo IMM_sdoEn_Mould;
VAR signaldo IMM_sdoIRB_OPMode;
```

14.9.2 Declarations Continued

```
VAR signaldo IMM_sdoEn_EjecBack;
VAR signaldo IMM_sdoEn_EjecForw;
VAR signaldo IMM_sdoEn_CPullPos2;
VAR signaldo IMM_sdoEn_CPullPos1;
VAR signaldo IMM_sdoEn_FMouldOp;
VAR signaldo IMM_sdoMouldAreaFree;
!Base information about this station to be shown in GUI
LOCAL PERS stationdata IMM_Station:=
["IMM", "SGM", "Injection Moulding Machine",
"station-IMM.png", "diIMM_En_OPMode", "diIMM_MouldClosed",
"diIMM_Error","",TRUE,FALSE,1,1];
!
!IO mappings for signals / alias signals
LOCAL CONST stationsignal IMM_Signals{18}:=
Γ
["Mould is open", "diMouldOpenPos", "IMM_sdiMouldOpenPos"],
["Ejectors back", "diEjec_BackPos", "IMM_sdiEjec_BackPos"],
["Ejectors fwd", "diEjec_ForwPos", "IMM_sdiEjec_ForwPos"],
["Core pullers pos 1", "diCorePullPos1", "IMM_sdiCorePullPos1"],
["Core pullers pos 2", "diCorePullPos2", "IMM_sdiCorePullPos2"],
["Reject", "diReject", "IMM_sdiReject"],
["Automatic mode", "diEn_OPMode", "IMM_sdiEn_OPMode"],
["Mould is closed", "diMouldClosed", "IMM_sdiMouldClosed"],
["Mould inter. pos", "diInterMouldPos", "IMM_sdiInterMouldPos"],
["No part available", "diNoPartAvaible", "IMM_sdiNoPartAvaible"],
["Start IMM", "doEn_Mould", "IMM_sdoEn_Mould"],
["IRB operation mode", "doIRB_OPMode", "IMM_sdoIRB_OPMode"],
["retrace ejectors", "doEn_EjecBack", "IMM_sdoEn_EjecBack"],
["Push ejectors", "doEn_EjecForw", "IMM_sdoEn_EjecForw"],
["Core pullers pos 2", "doEn_CPullPos2", "IMM_sdoEn_CPullPos2"],
["Core pullers pos 1", "doEn_CPullPos1", "IMM_sdoEn_CPullPos1"],
["Enable mould opening", "doEn_FMouldOp", "IMM_sdoEn_FMouldOp"],
["Mould area is free", "doMouldAreaFree", "IMM_sdoMouldAreaFree"]
];
```

For each of the digital interface signals, an alias signal has been declared in the example. The assignment of an alias signal is not mandatory. It is just a possibility to standardize the program code, independent from customized naming of physical signals.

The alias signals are automatically linked with the physical signals through the stationsignal declaration by RWMT, if the instruction MT\_AliasIO is called with a stationsignal argument.

The physical signals will also be displayed in RWMT, if the station symbol of the injection moulding machine is selected.

Thus, the stationsignal declaration has two functions:

- · Displaying the signals in the GUI
- · Assignment of the physical signals to the alias signals

Continues on next page

14.9.2 Declarations *Continued* 

If one wishes to display only the signals in the GUI and not use the alias signals, then these should be omitted simply in the stationsignal declaration.

## HotEdit declarations

With the HotEdit declarations, a filter can be defined for using the standard HotEdit, so that only selected robot positions such as positions from a specific machine are displayed. More information is available in the chapter *Advanced HotEdit on page 89*.

#### Example:

```
MODULE IMM
!Hotedit position declarations
LOCAL CONST hoteditdata MT_he_IMM{1}:=
Γ
["IMM","station-IMM.png","Movement","mv101_102","p102","",""]
];
ENDMODULE
MODULE Movement
....
!Hotedit position declarations
CONST robtarget p102:=...;
!Movement routine from start position of IMM
!to enter position of IMM
PROC mv101_102
MoveJ p101.v1000.z10.tGripper;
MoveL p102,v1000.fine,tGripper;
ENDPROC
....
ENDMODULE
```

The hoteditdata declaration in the IMM module creates an entry in the HotEdit-menu of the RWMT user interface.

If this entry is selected, then the Standard-HotEdit will be loaded with the sole position p102.

14.9.3 Program initialization

## 14.9.3 Program initialization

#### Initialization through the RWMT event handling

Normally, the initialization is first done through a handling program on start from main(), that is, variables and digital output signals, for instance, will be reset to a pre-defined value.

This process of initialization cannot take place in programs with RWMT implementation, because there must not be something added to the main routine, excepting the call of the RWMT engine and a stop instruction. Otherwise it cannot be guaranteed, that the program executes safely, because some of the RWMT features have to be initialized internally, before they are allowed to be used.

```
PROC main()
!
!Call the execution engine
MT_Execute;
Stop;
!
ENDPROC
```

To carry out an initialization nevertheless, the initialization routine must be called through the event mechanism that is provided by RWMT, as shown in the following example:

```
MODULE MT_MAIN
...
!Initialize application when starting the robot program
CONST eventdata edUSER_INIT:=
[EE_AFTER_INIT, "MT_MAIN:UserInit", "",1]; ...
...
PROC UserInit()
!Switch off vacuum gripper
MT_GripSet gsVacuumOff,gdSucker1;
!Reset part load
GripLoad load0;
!
ENDPROC
```

ENDMODULE

More information about events is available in the chapter Event handling on page 99.

14.9.4 Design of the production routines

## 14.9.4 Design of the production routines

## Call (load)

While the initialization on starting from main(), the robot must be either located in the home position or in the safe position, depending on the settings in the process configuration (see chapter *System parameters on page 157*). Otherwise, RWMT will call the HomeRun function to ensure, that the robot is located in the home position before the next steps. Then, the handling program will request a program number if there are different part types or production flows to be considered. After that it calls a production routine in cyclic manner. The production routine describes in which order the different machines inside a production cell shall be served.

RWMT cares about the transfer of the program number as well as for the call of the depending production routine.

The production routine is called automatically by means of the information given in a user-defined partdata declaration. The following condition must be fulfilled if the corresponding production routine is to be called:

- The partdata declaration contains the name of the production routine.
- · The tool codes and check codes (test codes), if present, are ok.
- The production was started at the GUI or by remote control with the correct program number of the partdata declaration.

### Example:

### Querying of cycles in the production routine

In the simplest case, a partdata declaration without additional cycle declaration is present. In this case, there is no need for RWMT to query any cycle information in the production routine.

#### Example:

```
MODULE MT_MAIN
...
!Part data example
```

Continues on next page

## 14.9.4 Design of the production routines Continued

On the other hand, if a <code>partdata</code> declaration with an additional cycle declaration is present, this cycle information should be queried using the

 $\label{eq:MT_GetCycleIndex()} \texttt{MT}_{\texttt{GetCycleIndex()}} \text{ function in the production routine for calling the correct production cycle.}$ 

## Example:

```
MODULE MT_MAIN
!Part data example
TASK PERS partdata pdVCylinderHead:=
["Part
      4718", "Production", "", FALSE, 2, 10, 4, 3, [-1, -1, -1, -1, -1, -1, -1, -1],
      "Part1.GIF",
[1.5,[0,0,0.001],[1,0,0,0],0,0,0],"pdvPart1"];
!Definition of the cycle list
TASK PERS cycledata MT_CycleList{20}:=
["Filling cycle","",1,1,10,0,2,0],
["Normal cycle","",2,1,100,0,3,0],
["Emptying cycle", "", 3, 10, 1, 0, 0, 0],
["Part Outfeed","",5,2,3,0,0,0],
["", "", 0, 0, 0, 0, 0, 0], ["", "", 0, 0, 0, 0, 0],
["", "", 0, 0, 0, 0, 0], ["", "", 0, 0, 0, 0, 0],
["", "", 0, 0, 0, 0, 0], ["", "", 0, 0, 0, 0, 0],
["", "", 0, 0, 0, 0, 0, 0], ["", "", 0, 0, 0, 0, 0],
["", "", 0, 0, 0, 0, 0, 0], ["", "", 0, 0, 0, 0, 0],
["", "", 0, 0, 0, 0, 0], ["", "", 0, 0, 0, 0, 0],
["", "", 0, 0, 0, 0, 0, 0], ["", "", 0, 0, 0, 0, 0],
["","",0,0,0,0,0],["","",0,0,0,0,0]
1;
PROC Production()
....
```

231

14.9.4 Design of the production routines *Continued* 

```
....
!If filling cycle has been selected
IF MT_GetCycleIndex()=1 THEN
FillingCycle;
!If normal cycle has been selected
ELSEIF MT_GetCycleIndex()=2 THEN
NormalCycle;
!If emptying cycle has been selected
ELSEIF MT_GetCycleIndex()=3 THEN
EmptyingCycle;
!If feed out cycle for inspection has been selected
ELSEIF MT_GetCycleIndex()=5 THEN
FeedOutCycle;
ENDPROC
PROC FillingCycle()
•••
UnloadInfeedConveyor;
LoadBuffer;
....
ENDPROC
PROC NormalCycle()
•••
UnloadBuffer;
LoadMachine;
UnloadInfeedConveyor;
LoadBuffer;
UnloadMachine;
LoadOutfeedConveyor;
•••
ENDPROC
PROC EmptyingCycle()
•••
UnloadBuffer;
LoadMachine;
UnloadMachine;
LoadOutfeedConveyor;
....
ENDPROC
PROC FeedOutCycle()
UnloadBuffer;
LoadMachine;
UnloadMachine;
LoadInspectionConveyor;
```

14.9.4 Design of the production routines *Continued* 

... ENDPROC

•••

ENDMODULE

14.9.5 Halt after end of cycle

## 14.9.5 Halt after end of cycle

## Triggering

Halt after end of cycle is normally requested by the operator if the production is to be ended. The robot will complete the handling tasks that are still pending, and then move to the home position, if the HomeRun functionality has been enabled in the process configuration (see the section *MT HomeRun on page 175*).

The triggering takes place through a request on the graphic user interface or by a request from outside, through a digital input signal (See the section *Parameterization of the MT API Commands on page 195*).

## Evaluation in the robot program

The evaluation in the robot program includes the following points in the case of a **Halt after end of cycle** request in RWMT:

- Recognition of the request
- · Executing the necessary processes before the end of production
- · Acknowledgement of the request at the end of production

For recognizing the request Halt after end of cycle, the <code>MT\_EndOfCycleReq()</code> function is available in RWMT.

With the help of the instruction MT\_EndOfCycleAck, the request can be acknowledged. The RWMT Engine recognizes this acknowledgement after quitting the production routine that has been called through the partdata declaration and stops the execution of the production.

Furthermore, MT\_EndOfCycleOk() provides a function for querying whether or not Halt after end of cycle has been acknowledged already in the previous production cycle.

## Halt after end of cycle while Production is running

The behavior of the the halt after end of cycle functionality depends mainly on the setting of the parameter direct\_stop\_after\_cycle in the process configuration (see the section *MT API commands on page 161*).

When setting this parameter to TRUE, it causes a direct halt after end of cycle after finishing a production loop, if either the operator sends a request or if the program executes one of the instructions MT\_EndOfCycleAck or MT\_SetEndOfCycle.

In many cases, it is enough to recognize a **Halt after end of cycle** request at the end of a production cycle and to stop the program execution immediately. This is mostly the case if the request **Halt after end of cycle** is not to be followed by a run-out cycle where emptying of machines or buffers is necessary.

In example 1, the instruction *MT\_EndOfCycleAck – Acknowledge the request "Halt after end of cycle" on page 331*, which is normally used to acknowledge a **Halt after end of cycle** request, has been omitted. The reason is that the parameter direct\_stop\_after\_cycle has been set to **TRUE**. So no acknowledgement must be done in the application program. As soon as the production routine has

14.9.5 Halt after end of cycle Continued

been left and the program pointer returns to the RWMT engine, the production will be finished.

#### Example 1:

```
PROC MT_Production()
...
!If stop after cycle has been requested
IF MT_EndOfCycleReq() THEN
!Move to home position
MT_MoveTo 999;
!Do some final initialization work
ResetAllSignals;
ENDIF
!
ENDPROC
```

In many other cases, the program cannot be terminated directly since for example, machines or buffers have to be emptied before. In such applications, the parameter direct\_stop\_after\_cycle should be set to FALSE, so that the program can take the decision, where to permit the Halt after end of cycle.

In those cases, the instruction MT\_EndOfCycleAck (see MT\_EndOfCycleAck – Acknowledge the request "Halt after end of cycle" on page 331) is used to permit a Halt after end of cycle after this has been requested by the operator. The function MT\_EndOfCycleOK is used to check, if the permission has been given somewhere in the production cycle and to do some final work before leaving the production loop.

#### Example 2:

```
PROC Select()
!
!call production routine
Production;
1
!if end of cycle request has been acknowledged
IF MT_EndOfCycleReqOK() THEN
!move to home position
MT_MoveTo 999;
!Do some final initialization work
ResetAllSignals;
ENDIF
1
ENDPROC
PROC Production()
!
!if stop after cycle has not been requested
IF MT_EndOfCycleReq()=FALSE THEN
!unload the machine
UnloadMachine;
!if the part quality is ok
IF bPartControlOK=TRUE THEN
!start next machine cycle
```

14.9.5 Halt after end of cycle *Continued* 

```
StartMachine1;
!Place part at conveyor
loadConveyor;
If the part quality is not ok
ELSE
!put the part to the scrap box
LoadScrapBox;
ENDIF
!if stop after cycle has been requested
ELSE
!unload the machine
UnloadMachine;
!if the part quality is ok
IF bPartControlOK=TRUE THEN
!Place part at conveyor
LoadConveyor;
If the part quality is not ok
ELSE
!put the part to the scrap box
LoadScrapBox;
ENDIF
!confirm stop after cycle
MT_EndOfCycleAck;
ENDIF
1
ENDPROC
```

In some cases, it might be useful to induce the Halt after end of cycle request or even a direct stop after cycle in the application program itself by means of the instruction MT\_SetEndOfCycle (see MT\_SetEndOfCycle – Set the "Halt after end of cycle" state on page 425).

## 14.9.6 Error handling and return to the home position

## How to use the RWMT error numbers

The following sections describe the options for handling an error in the RWMT based application programs. These options are based on the RWMT error numbers ERR\_MT\_HOMERUN and ERR\_MT\_ABORT. When using these error numbers in the application program, behind each ERROR statement of all error handling sections, where the error shall be handled, the respective error number must be mentioned in parentheses. If the error is not handled in the application program as stated in the following example, the error is passed through directely to the RWMT engine, without any further influence by the application program.

### Example:

```
PROC Routine1()
 Routine1;
 Routine2;
  ERROR (ERR_MT_HOMERUN, ERR_MT_ABORT)
    IF ERRNO=ERR_MT_HOMERUN THEN
    . . .
   ELSEIF ERRNO=ERR_MT_ABORT THEN
    . . .
   ENDIF
 RAISE;
ENDPROC
PROC Routine2()
  . . .
 RAISE ERR_MT_HOMERUN;
  . . .
 ERROR(ERR MT HOMERUN)
    IF ERRNO=ERR_MT_HOMERUN THEN
    . . .
   ENDIF
 RAISE;
ENDPROC
PROC Routine3()
  . . .
 RAISE ERR_MT_ABORT;
 ERROR (ERR_MT_ABORT)
   IF ERRNO=ERR_MT_ABORT THEN
    . . .
    ENDIF
 RAISE;
ENDPROC
```

In this example, the procedure Routine1 calls the procedures Routine2 and Routine3. The procedure Routine2 raises the error ERR\_MT\_HOMERUN and the procedure Routine3 raises the error ERR\_MT\_ABORT. In their respective error

Continues on next page

14.9.6 Error handling and return to the home position *Continued* 

handlers both routines handle the error and raise it to the error handler of the procedure **Routine1**. The procedure **Routine1** handles both the errors individually.

For more details note the ERROR statements and the error numbers in parentheses behind them and refer to the chapter *Error recovery => Error recovery with long jump* in the *Technical reference manual - RAPID kernel*.

### With HomeRun

If an error occurs in the program run, then, it may be necessary to send the robot back to the home position.

If RWMT is run with HomeRun, then the instructions that are provided by this functionality can be used (refer to the chapter, *HomeRun on page 111*).

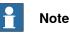

ABB explicitly recommends the use of HomeRun for the safe return to the home position. If HomeRun is not used, then the following request signals for the return to the home position must be evaluated by the Integrator in the application program itself:

- Parameter DI\_GOHOME (see the chapter MT API positions on page 164)
- Digital outputs doT\_ROB1\_GOHome to doT\_ROB4\_GOHome, that have been set by RWMT on requesting the home position in the user interface.

## Without HomeRun, regular error handling

If HomeRun shall not be used so the next appropriate but less comfortable way to bring the robot back to home position is to use the normal error handling.

For this purpose, the loading and unloading routines contain their own error handling section to handle errors inside the station. and raise them to the calling routines through using the RAISE instruction.

### Example:

```
MODULE MT_MAIN
!Part data example
TASK PERS partdata MT_pdVCylinderHead4718:=
["Part
      4718", "Production", "", TRUE, 2, 10, 4, 3, [-1, -1, -1, -1, -1, -1, -1, -1], "Part 4738.GIF",
[1.5,[0,0,0.001],[1,0,0,0],0,0,0],"pdvPart4738"];
PROC Production()
!unload 1st machine
UnloadMachinel;
!load 2nd machine
LoadMachinel;
ERROR (ERR_MT_ABORT)
IF ERRNO= ERR_MT_ABORT THEN
!force end of cycle
MT_EndOfCycleAck;
!jump to error handler of RWMT engine
RAISE;
```

## 14.9.6 Error handling and return to the home position Continued

```
ENDIF
ENDPROC
PROC UnloadMachine1()
VAR bool bTimeOut;
!move to preposition outside machine 1
MoveTo 10;
!wait for release or timeout
WaitUntil diReleaseMachine1=high\MaxTime:=5
\TimeFlag:= bTimeOut;
!release has not been given => jump to error handler
IF bTimeOut RAISE ERR MT ABORT;
!do unloading here
ERROR (ERR_MT_ABORT)
!jump to error handler of calling routine
IF ERRNO= ERR MT ABORT RAISE;
ENDPROC
PROC LoadMachine2()
VAR bool bTimeOut;
!move to preposition outside machine 2
MoveTo 20;
!wait for release or timeout
WaitUntil diReleaseMachine2=high\MaxTime:=5
\TimeFlag:= bTimeOut;
!release has not been given => jump to error handler
IF bTimeOut RAISE ERR MT ABORT;
!do loading here
ERROR (ERR_MT_ABORT)
IF ERRNO= ERR MT ABORT THEN
!move to scrap box
LoadScrapBox;
!jump to error handler of calling routine
RAISE;
ENDIF
ENDPROC
ENDMODULE
```

Note

RWMT provides an own error number ERR\_MT\_ABORT for this purpose

This error number can be used to jump from each desired position inside the user program to the error handler of the RWMT engine. If no **Halt after end of cycle** has been triggered before, the production continues from the beginning.

3HAC044398-001 Revision: C

Continues on next page

14.9.6 Error handling and return to the home position *Continued* 

The robot must be sent to *home position* (see *Strategy for automatic movement into the home position on page 140*) or *safe position* (see *Movement continuation in intermediate positions on page 148*) before jumping to the error handler of the RWMT engine because otherwise the production cannot be continued afterwards.

Further information regarding error handling concepts can be found in the *Technical Reference Manual RAPID - Overview* listed in the section *References on page 11*.

## Without HomeRun, simple error handling

If no HomeRun and no regular error handling shall be used, there is another very simple mechanism of RWMT to send the robot back to home position.

Therefor the user program triggers an error through a RAISE instruction with error number ERR\_MT\_HOMERUN. As a result, the program pointer jumps back into the RWMT engine.

The engine sets the status Halt after end of cycle reached and calls the routine  $MT\_HomeDirect$ . This routine is to be provided by the integrator in the user program and must be filled with appropriate instructions to move the robot back to home position.

After execution of this routine, the program terminates.

### Example:

```
MODULE MT_MAIN
•••
!Part data example
TASK PERS partdata MT_pdVCylinderHead4718:=
["Part
      4718", "Production", "", TRUE, 2, 10, 4, 3, [-1, -1, -1, -1, -1, -1, -1, -1], "Part4738.GIF",
[1.5,[0,0,0.001],[1,0,0,0],0,0,0],"pdvPart4738"];
....
PROC Production()
•••
IF diReleaseMachine=0 THEN
!Trigger error handling to go back to home position
RAISE ERR_MT_HOME_RUN;
ENDIF
ERROR (ERR_MT_ABORT)
RAISE;
ENDPROC
PROC MT_HomeDirect()
!Insert here your code to go to home position
!after you have raised with error number
!ERR_MT_HOME_RUN
•••
ENDPROC
```

# 14.9.6 Error handling and return to the home position *Continued*

ENDMODULE

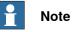

ABB does not suggest to use this alternative because in a central routine, it cannot be clearly said where the robot is physically. So a danger of collision remains.

However this alternative is useful, if the way back to home position is always the same, which sometimes is the case in very simple applications.

ABB suggests the use of *HomeRun on page 111* or to implement *Error handling and return to the home position on page 237*.

14.9.7 Change of tools

## 14.9.7 Change of tools

## Triggering and handling in the program

If a gripper replacement is necessary, because different products have to be handled and if robot gripper tools are operated with a coding, then RWMT can compare the current coding with the specification for the product by using the partdata declaration of the current product.

If there is a difference between the current gripper coding and the gripper code for the chosen product, it is possible that one has forgotten to re-equip the gripper.

In this case, RWMT calls a MT\_ChangeTool routine instead of the production routine, which should be provided for by the application programmer and with equipped with suitable instructions for a gripper replacement.

In this routine, RWMT hands over the code of the current gripper tool as the first argument and the code of the gripper that is to be used as the second argument. After calling the MT\_ChangeTool routine, the RWMT Engine will once again check if the current gripper code matches with the specification. If this is not yet the case, perhaps because the routine does not exist or the gripper has not been changed, then RWMT will output an error message. In this case, the production routine will no be executed.

## Routine to be provided:

```
PROC MT_ChangeTool(
VAR signalgi CurrToolCode,
num ReqToolCode)
!
!Insert your tool changing instructions here
!
ENDPROC
```

## 14.9.8 User defined programs

#### Usage and conventions

In some cases, it may be necessary to execute production routines in a user defined manner. This happens, for instance, if

- the mechanism that has been integrated in RWMT for communicating the program numbers should or can not be used or
- if both the mechanism that has been integrated with RWMT for communicating the program numbers as well as other RWMT functions such as cycle handling and check code monitoring should not be used.

For these cases, RWMT provides the option for calling the user defined routine MT\_GetUserProgNo, where the user specific program number transfer is done and where, if required, the current production routine can be selected.

In order that this routine can be executed by RWMT, this should be released first in the process parameters (see chapter *Parameterization of the MT Program Selection on page 203*).

The **user defined routine** must be provided for by the programmer in the application program and should be in accordance with the following convention:

| Convention | Value                | Explanation                                                                                             |
|------------|----------------------|----------------------------------------------------------------------------------------------------|
| Name       | MT_GetUserProgNo     | The user defined routine is called by RWMT under its defined name.                                      |
| Argument1  | INOUT dnum ProgNo    | Argument that can be described in the routine for the program number that is to be evaluated by RWMT.   |
|            |                      | Value allocation <=0 is necessary, to pre-<br>vent the argument from being evaluated.                   |
| Argument 2 | INOUT string Routine | Argument that can be described in the routine for the name of the routine that is to be called by RWMT. |
|            |                      | Value allocation " " (blank string) necessary,<br>to prevent the argument from being evalu-<br>ated.    |

Within the MT\_GetUserProgNo routine, only one of the two arguments ProgNo or Routine may be used. If both are used, then only the first argument ProgNo will be evaluated.

### Handling in the program

If the argument ProgNo is used, then RWMT will search for a partdata declaration, which contains the corresponding program number and will execute the production routine that is defined in the declaration.

In this case, only the RWMT mechanism for reading a program number will be bypassed. All the other mechanisms such as the handling of cycles as well as the evaluation of check codes (test codes) will be executed.

Example 1:

14.9.8 User defined programs *Continued* 

In the following design of the MT\_GetUserProgNo routine, the RWMT searches for a partdata declaration with the program number 7 and the corresponding production routine will be called.

```
PROC MT_GetUserProgNo(
INOUT dnum ProgNo,
INOUT string Routine)
!
!Program number 7 assigned
ProgNo:=7;
!
ENDPROC
```

## Example 2 :

In this example, the routine MT\_GetUserProgNo is used to build an individual handshake for data transfer. This might be useful if the handshake signals, provided by RWMT, do not fit the requirements.

```
PROC MT_GetUserProgNo(
INOUT dnum ProgNo,
INOUT string Routine)
!
!Program number assigned by serial interface
ProgNo:=GetProgNoFromRS232();
!
ENDPROC
```

If the argument Routine is used, then RWMT will try to call a production routine, whose name fits the value of Routine.

If so, the RWMT mechanism for reading a program number as all other mechanisms like the cycle handling as well as the check code evaluation are bypassed.

## Example 3:

The routine UserProduction has to be called.

```
PROC MT_GetUserProgNo(
INOUT dnum ProgNo,
INOUT string Routine)
!
!Production routine name assigned
Routine:="UserProduction";
!
ENDPROC
```

Depending on the specific conditions, either the program number or the routine name can be assigned, as shown by the following example.

### Example 4:

```
PROC MT_GetUserProgNo(
INOUT dnum ProgNo,
INOUT string Routine)
!
VAR dnum dnProgNo
!user defined hand shake
!to read the program number
IF diProgNoReady=high THEN
```

14.9.8 User defined programs Continued

```
dnProgNo=giProgNo;
Set doProgNoAck;
. . .
!select the routine name which shall
!be executed
TEST dnProgNo
CASE 1,2,3,4,5:
Routine:="Production_T"+Valtostr(dnProgNo)
CASE 100,101:
!call service routines (menudata) or standard
!partdata
ProgNo:=dnProgNo;
ENDTEST
ENDIF
!
ENDPROC
```

14.10.1 Normal service routines

## 14.10 Designing the service routines

## 14.10.1 Normal service routines

## Data declaration and service routine

Similar to the declarations of the type <code>partdata</code> and the corresponding production routines, there also exists a data type <code>menudata - Menu declaration for service routines or set up routines on page 290</code>, which controls the execution of service routines under RWMT.

The setting up is discussed in detail in the chapters *Service routines on page 86*, and *Setup view on page 96*.

The following example illustrate the use once again:

```
MODULE MT_MAIN
!Menu data for service routines to be called
1
CONST PERS menudata mnChangeGripper:=
["Change gripper", "Service", "", "ChangeGripper",
"",1,TRUE,7,1,1];
CONST PERS menudata mnCleanGripper:=
["Clean the gripper ","Service","","CleanGripper",
"",1,TRUE,9,1,1];
....
PROC ChangeGripper()
!
!Implement here your instructions
!to change the gripper
1
ENDPROC
....
....
PROC CleanGripper()
1
!Implement here your instructions
!to clean the gripper
1
ENDPROC
```

The two service routines for changing or cleaning the gripper can be called either in remote manner through the program numbers 7 or 9 or directly from the RWMT user interface.

14.10.2 Special service routines

## 14.10.2 Special service routines

RWMT provides the possibility to move the robot to 3 different service positions.

These service positions can be requested remotely through digital inputs that have to be assigned as shown in the chapter *Parameterization of the MT API Positions on page 200*.

To select those service positions in the graphical user interface, menudata declarations have to be provided as for the normal service routines.

Those declarations must be applied the predefined names mnuServicePos1, mnuServicePos2, and mnuServicePos3.

The declarations are predefined in the template file MT\_Main.mod. The application programmer should equip them with the appropriate data or delete them, if not used. Furthermore, the service position routines have to be created and equipped by the application programmer.

#### Example:

```
CONST menudata mnuServicePosl:=
["Service position 1","Positions","",
        "ServicePosl","",3,TRUE,5,1,50];
PROC ServicePosl()
!
!Move to service position 1
MoveTo 991;
!Wait a little bit there...
WaitTime\InPos, 2;
!Move back to home position
MoveTo 999;
!
ENDPROC
```

The menu data declaration is of **type 1**, which means that the execution of the corresponding routine also sets the program pointer to this routine. See chapter *menudata – Menu declaration for service routines or set up routines on page 290* to learn more about menu data declarations and their different types.

The **ServicePos1** routine is called in the service menu. The menu will be displayed only if at least one user has logged in with service permissions. The menu can be called in the automatic mode of the robot through the GUI or through the external program number selection (program number 5), if the robot is in the home position or safe position.

The corresponding routine first of all moves the robot to the service position (position number 991). After having reached the position and 2 more seconds waiting time, the robot is moved back to the home position.

14.11.1 The station concept

## 14.11 Suggestions for designing the program

## 14.11.1 The station concept

## Explanation

The station concept of RWMT describes the perspective of the production unit and the corresponding mapping or representation in the robot program.

A robot cell consists of individual machines, conveyor belts and devices, apart from the robot. These are referred to in general as a station.

As described in the chapter *Stations on page 45*, these stations are represented graphically with their properties (state, station signals, station variables, station applications) by RWMT

The station concept can be considered in the actual robot program too, apart from the visualization, by placing all the data and routines of a station at one location. This can be achieved by adhering to the following rules:

- All the data and routines of a station are present in one single RAPID module and are declared as LOCAL.
- Physical signals of a station will be associated with the local alias signals.
- The station routines are called with the help of Late Binding specifying name of the module.

## Example:

```
MODULE MT_MAIN
PROC Production()
!Unload the injection moulding machine
%"IMM1: Unload"%;
!Place the part on the conveyor
%"CNV1:Load"%;
ENDPROC
MODULE CNV1
!Version of this station
LOCAL CONST versiondata vd_CNV1:=
["CNV1.mod", "V 0.10", "2011-03-01"];
1
!Digital inputs
LOCAL VAR signaldi sdiLoadCNV;
!Digital outputs
LOCAL VAR signaldo sdoIRBOutOfCNV;
LOCAL VAR signaldo sdoPulseCNV;
1
!IO mappings for signals / alias signals
LOCAL CONST stationsignal CNV1_Signals{3}:=[
["Release to load conveyor", "diLoadCNV1", "sdiLoadCNV"],
["Robot out of conveyor", "doIRBOutOfCNV1", "sdoIRBOutOfCNV"],
["Pulse conveyor", "doPulseCNV1", "sdoPulseCNV"]];
```

14.11.1 The station concept Continued

```
!
!Base information about this station to be shown in GUI
PERS stationdata CNV1_Station:=
["CNV1", "Conveyor 1", "Conveyor 1 to outfeed good parts",
"station-conveyor.png", "", "", "", TRUE, FALSE, 5, 3];
Т
!Station variables to be monitored or modified in GUI
LOCAL CONST stationvariable CNV1_Variables1{1}:=
[["Conveyor condition wait time", "ntWaitTime",
"Conveyor", "T_ROB1", 0, 99999, TRUE, TRUE, TRUE, 0, 1]];
!
!Event definition for station initialization
LOCAL CONST eventdata evStart:=
[EE_START, "CNV1: Initialize", "", 1];
1
!Waiting time for conditions
LOCAL PERS num ntWaitTime:=0;
LOCAL PERS msgdata msgLoad:=[30,1,btnNone,
"Wait for conveyor loading release.","","","","","",1,""];
1
!Hotedit position declarations
LOCAL CONST hoteditdata MT_he_CNV1{1}:=
Γ
["Conveyor 1", "station-conveyor.png", "Movement",
"mv300_301","p301","",""]
1;
!
LOCAL PROC Initialize()
1
!Connect the physical signals to the alias
!signals of this station
MT_AliasIO CNV1_Signals\ModuleName:=CNV1;
Т
!Set signals to their initial state
Set sdoIRBOutOfCNV;
Reset sdoPulseCNV;
!
ENDPROC
LOCAL PROC Load()
1
!Set this station as the active station at the GUI
MT_SetActiveStation CNV1_Station;
Т
!Move to preposition of conveyor
MoveTo 300;
!Wait for conditions to enter conveyor area
MT_WaitMsgDi sdiLoadCNV,high,msgLoad;
!Move to place position at conveyor
MoveTo 301;
!
```

14.11.1 The station concept *Continued* 

```
!Switch off vacuum
MT_GripSet gsVacuumOff,gdSuckerl\PartLoad:= load0;
!
!Move to end position outside conveyor
MoveTo 302;
!
ERROR
RAISE;
ENDPROC
ENDMODULE
```

In the example shown above the station CNV1 (first conveyor) can be duplicated by means of a text editor. This is done by copying the module CNV1 and insert it. Then the prefix CNV1 must be replaced by CNV2

In addition a new number group must be provided because the second conveyor will need different robot positions than the first one.

A new number group is not mandatory if the movement content of the new CNV2 module is declared as local.

## Advantages of the station concept

- Through the local data maintenance, identical copies of station modules can be used within a program, for example, if a processing machine appears several time sin a row in the same execution.
- During regular program creation for different plants or systems, a library can be built up, in which the individual station modules represent the behavior and the actuation of the corresponding machine completely. In subsequent projects, this library can be accessed, thereby saving time spent on the programming.

### Example for a station library:

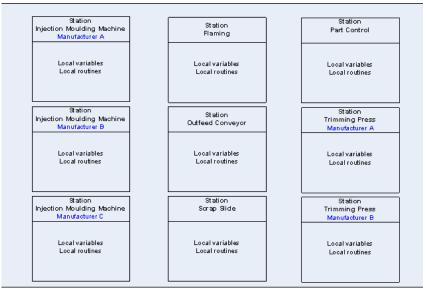

en1300000151

14.11.2 The program architecture

## 14.11.2 The program architecture

| Task description  |                                                                                                    |  |
|-------------------|----------------------------------------------------------------------------------------------------|--|
|                   | As an example, a robot program should be prepared with the following conditions                                                                                                    |  |
|                   | <ul> <li>There is one single logical program run of the kind</li> </ul>                                                                                                    |  |
|                   | - Unload Station A                                                                                                    |  |
|                   | - Load Station B                                                                                                    |  |
|                   | <ul> <li>There are two types of parts, which should not be handled by the robot with<br/>this program run.</li> </ul>                                                                                                    |  |
|                   | <ul> <li>Later on, more part types could be added to this program run.</li> </ul>                                                                                                    |  |
|                   | <ul> <li>There should be only one single robot program for all the part types.</li> </ul>                                                                                                    |  |
|                   | <ul> <li>All the part types have different loading and unloading positions on the machines.</li> </ul>                                                                                                    |  |
|                   | <ul> <li>It should be possible to test the movement processes independent of the<br/>logical program run.</li> </ul>                                                                                                    |  |
| Solution approach |                                                                                                    |  |
|                   | The simplest solution to this task consists in,                                                                                                    |  |
|                   | <ul> <li>decouple the movement calls completely from the process logic and</li> </ul>                                                                                                    |  |
|                   | <ul> <li>calling individual movement processes dynamically in routines, during run time.</li> </ul>                                                                                                    |  |
|                   | The following sections show the conventions for implementation.                                                                                                    |  |
| Modularization    |                                                                                                    |  |
|                   | A program which should contain different part types for the same run, essentially differs only in terms of the gripper positions and depositing positions that should be approached in the stations / machines.                   |  |
|                   | For this reason, it is useful to separate the actual production process from the movement instructions and movement data.                                                                                                    |  |
|                   | In our example, this means in concrete terms that routines for the program initialization as well as the loading and unloading of stations will be placed along with the production routine in a common program module.           |  |
|                   | All the movement instructions pertaining to a part type will be located along with the corresponding movement data (robtarget declarations, tool data declarations wobjdata declarations) in a separate <b>part type module</b> . |  |
|                   | All the other movement instructions, which do not belong to any part type, will be<br>placed along with all the corresponding movement data (robtarget declarations,                                                              |  |

14.11.2 The program architecture *Continued* 

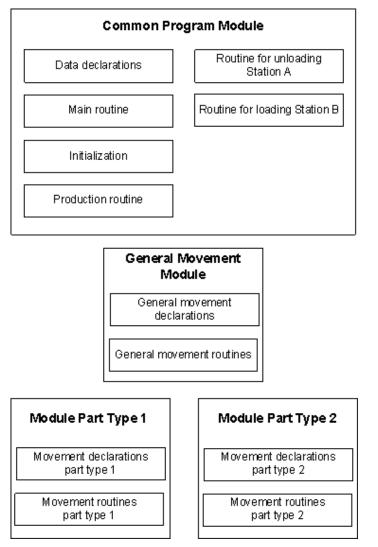

tool data declarations, wobjdata declarations) in a general movement module. The following figure illustrates the architecture:

en1300000152

## Naming conventions for positions

Position names basically begin with the letter p.

Special standard positions can be given descriptive names (pHome, pBereit, and so on.).

All the other positions are named in accordance with the following convention:

| Format          | Description                                                                 |
|-----------------|-----------------------------------------------------------------------------|
| PXXX<br>PXXX Tt | p:Position-Prefix<br>XXX: 2- or 3-digit numerical station name              |
| P               | Tt:type number for indexing by part types with or without the type prefix T |

## Examples of valid position names:

p100

Preliminary position outside the processing machine

14.11.2 The program architecture Continued

| p101    | Grip position within processing machine                           |
|---------|-------------------------------------------------------------------|
| p200_T7 | Preliminary position outside the press for part type with Index 7 |
| p201 T7 | Loading position in the press for part type with Index 7          |

For subordinate, intermediate positions, sequential numbering or even the selection of the asterisk \* position is found to be useful, since it is not possible to find an intelligent, self explanatory name for every position, which also fits the maximum length of a position name.

A sequence of \*-positions (even individual positions) should always be enclosed by uniquely named positions, for example, p100, \*,...,p101.

#### Use and naming of movement routines

The name for movement routines always denotes the starting point and the end point of a movement. In general, all the movement routines begin with the prefix mv.

mvStart\_End [ \_T<TypNr>]

#### **Examples:**

| mv100_101    | Moves the robot from the pre-position of the processing machine into the gripping position in the processing machine.         |
|--------------|----------------------------------------------------------------------------------------------------|
| mv200_201_T5 | Moves the robot from the pre-position of the processing machine to the gripping position inside this machine for part type 5. |

Basically, the first position (start position) is approached only in the programming mode and at low speed. In this way, an uncontrolled movement from the end position back to the start position while testing the movements of the robot can be prevented.

A system operator should not be prevented from running a movement routine in the continuous mode, which means that after the last instruction in the routine, the 1st instruction will be processed once again. A low speed can thus prevent uncontrolled movement and heavy damages.

#### Example:

```
PROC mv100_101()
!From : Prepos processing machine
!To: Gripping pos processing machine
IF OpMode()<>OP_AUTO MoveJ p100,v200.z10.tGripper;
MoveJ *,v2500.z10.tGripper;
MoveL p101,v2500.z10.tGripper;
ENDPROC
```

If different part types with different movement routines have to be handled in a robot program, but with the same program run, then these are described by a type dependent index, which is provided with an additional prefix, for example, **T**.

#### Example:

Movement from Position 200 to 201 for type number 7 with the type prefix T:

```
PROC mv200_201_T7()
!From : Prepos trimming press
!To: Loading pos trimming press
```

## 14 Programming

14.11.2 The program architecture *Continued* 

```
IF OpMode()<>OP_AUTO MoveJ p200_T7,v200.z10.tGripper;
MoveJ *,v2500.z10. tGripper;
MoveL p201_T7,v2500.z10. tGripper;
ENDPROC
```

#### Calling the movement routines

By **relocating** the data that is relevant to movement, the administrative program can now be formulated in a very general manner.

However, a mechanism is required for calling the respective, required movement routines for the part type that is to be handled currently during the program run.

This is done preferably by calling routines with subsequent binding (Late Binding %string%).

#### Example:

```
% "mv100_101_T" + ValToStr(nTypNr)%; (with type prefix)
or with
```

CallByVar "mv100\_101\_T",nTypNr;

Alternatively, the instruction MT\_MoveTo could be used. Its use is described in the chapter RAPID Reference => Instructions => MoveTo -Dynamic execution of a movement routine ..

#### Example for the implementation

Additional program can be found in the RWMT add-in folder in the **Program Example** subfolder.

## 14.12 Program test

#### 14.12.1 General safety measures

Extra caution is advised in general while testing a robot program. This includes the following, among other things:

- Careful inspection of the program code before starting the test.
- Ruling out of all risks to other persons who may be working in the vicinity of the system.
- Testing at low speed in the set up mode of the robot.

14.12.2 Validating the gripper functions

## 14.12.2 Validating the gripper functions

If the data type grpdata as well as the RWMT instructions for gripper actuation are used in the application program, then, in the grpdata declaration of a gripper that has not been tested yet, the element Valid should be set to FALSE (validation status).

This is to prevent the starting of production in an inadvertent manner with an untested gripper. This is relevant in particular to more complex grippers.

After a gripper has been tested successfully, in its grpdata declaration the element Valid should be set to TRUE, so as to be able to carry out production with this gripper.

14.12.3 Test mode

## 14.12.3 Test mode

With the help of the test mode, a station can be activated even if it announces itself currently as not **ready** through an existing, external signal.

This is necessary during the commissioning for testing the program run even with stations that are currently not yet ready for operation.

The test mode is activated and deactivated through the RWMT user interface. To do so, the robot icon should be selected first in the station view.

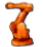

#### Robot

In the view that opens, now switch to the **Debugging** area of the test mode (green tick mark is set) or switched off (green tick mark is not set).

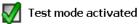

Switching on the test mode ensures that the station is activated in RWMT, if

- · the station has been activated from the GUI AND
  - the deactivation on the user interface has been released in the process parameters

OR

- an external signal has been defined, which can activate or deactivate the station through remote controls. The state of the signal does not play any role here.
- the deactivation on the user interface has not been released in the process parameters, nor has an external signal been defined, which can activate or deactivate the station through remote control.

With the test mode, also the disabled buttons for the cycle handling are shown in the graphical user interface, if the cycle handling is done exclusively externally through a group input.

This page is intentionally left blank

15.1.1 cellopmode - Cell operation mode

## **15 RAPID references**

## 15.1 Data types

### 15.1.1 cellopmode – Cell operation mode

#### Usage

cellopmode is used for defining the available cell operation modes of RWMT. This must not be mistaken for the robot operation mode.

The predefined cell operation mode constants can be used for comparison with the function MT\_GetOperationMode (see, *MT\_GetOperationMode – Current cell operation mode on page 483*).

#### Pre-defined data

cellopmode can contain the following values:

| Constant      | Number | Operation mode |
|---------------|--------|----------------|
| OP_NO_ROBOT   | 0      | Without robot  |
| OP_SERVICE    | 1      | Service        |
| OP_PRODUCTION | 2      | Production     |

#### **Properties**

cellopmode is an alias data type for num and hence inherits its properties.

## 15.1.2 Cycledata - Program cycle setting

## 15.1.2 Cycledata – Program cycle setting

| Usage         |                                                                                                    |
|---------------|----------------------------------------------------------------------------------------------------|
|               | cycledata is used to define program cycles for the finishing process of a part.                                                                                                    |
| Description   |                                                                                                    |
|               | In RWMT, program cycles are used for the process control of a part program and are called by the system operator through the GUI or through an external selection.                                                                                                    |
|               | Four different types of cycles are supported:                                                                                                    |
|               | Continuous cycles                                                                                                    |
|               | Counter cycles                                                                                                    |
|               | Action cycles                                                                                                    |
|               | Periodic cycles                                                                                                    |
|               | The cycle setting is done through the array $MT_CycleList{20}$ of the data type cycledata.                                                                                                    |
|               | The evaluation of the cycle that is to be processed is done by RWMT, which assigns the required cycle index that is necessary in each case to the persistent entity MT_nCycleIndex. In the processing program, the runs of the required cycles must be created in a corresponding manner. |
| Restriction   |                                                                                                    |
|               | The cycle data field must be declared as TASK PERS, since the GUI should be in a position to describe the data field.<br>The field is reduced to 20 cycles.                                                                                                    |
| Basic example |                                                                                                    |
|               | TASK PERS cycledata MT_CycleList{20}:=[                                                                                                    |
|               | ["Production","",1,0,0,0,0],<br>["Warm-up","cycle-warm-up-robot.gif",2,1,3,0,1,0],                                                                                                    |
|               | ["","",0,0,0,0,0,0],["","",0,0,0,0,0,0],                                                                                                    |
|               | ["","",0,0,0,0,0,0],["","",0,0,0,0,0],                                                                                                    |
|               | ["","",0,0,0,0,0],["","",0,0,0,0,0],                                                                                                    |
|               | ["","",0,0,0,0,0],["","",0,0,0,0,0],                                                                                                    |
|               | ["","",0,0,0,0,0,0],["","",0,0,0,0,0],                                                                                                    |
|               | ["","",0,0,0,0,0,0],["","",0,0,0,0,0,0],                                                                                                    |
|               | ["","",0,0,0,0,0],["","",0,0,0,0,0],<br>["","",0,0,0,0,0,0],["","",0,0,0,0,0,0],                                                                                                    |
|               | ["","",0,0,0,0,0,0],["","",0,0,0,0,0,0]]                                                                                                    |
|               | PROC Bauteill()                                                                                                    |
|               | TEST MT_nCycleIndex                                                                                                    |
|               | CASE 1:                                                                                                    |
|               | Production;                                                                                                    |
|               | CASE 2:                                                                                                    |
|               |                                                                                                    |
|               | Start up;                                                                                                    |

15.1.2 Cycledata – Program cycle setting Continued

#### ENDTEST

ENDPROC

Definition of a production cycle and of a start up cycle.

| Components |       |                          |                                         |                                                                                                    |
|------------|-------|--------------------------|-----------------------------------------|----------------------------------------------------------------------------------------------------|
|            | Name  | Data type:<br>Name of th |                                         | (maximum 10 characters).                                                                                                    |
|            | Image | displayed i              | me of the image b<br>n front of the men | utton of size 62x55 pixel that is to be<br>u entry. For this, the image must be<br>HOME: directory or in the SYSTEM:               |
|            |       | Number                   | Image                                   |                                                                                                    |
|            |       |                          | xx130000171                             | Furthermore, it is also possible<br>to use one of the images showr<br>on the left by specifying the im-<br>age number.<br>Example: |
|            |       | "1"                      | xx1300000172                            | Cycledata.Image:= "1";                                                                                                    |
|            |       | "2"                      | xx1300000173                            |                                                                                                    |
|            |       | "3"                      | xx1300000174                            |                                                                                                    |
|            |       | "4"                      | xx1300000175                            |                                                                                                    |
|            |       | "5"                      | xx1300000176                            |                                                                                                    |

Index

Data type: num

Unique cycle index, which is queried by an external cycle selection or is communicated through the GUI and is queried in the robot program.

## **15 RAPID references**

# 15.1.2 Cycledata – Program cycle setting *Continued*

|             | Data type: <code>cycletype</code><br>The cycle type is defined through the following values:                                                                      |                                                       |  |
|-------------|----------------------------------------------------------------------------------------------------|-------------------------------------------------------|--|
|             | Value                                                                                                    | Cycle                                                 |  |
|             | 0                                                                                                    | Continuous cycle                                      |  |
|             | 1                                                                                                    | Counter cycle                                         |  |
|             | 2                                                                                                    | Action cycle                                          |  |
|             | 3                                                                                                    | Periodic cycle                                        |  |
| NoOfExecSet | ExecSet Data type: num                                                                                                    |                                                       |  |
|             | Number of cycle                                                                                                    | s to be executed.                                     |  |
|             | (Not applicable t                                                                                                    | o continuous cycles).                                 |  |
| Interval    | Data type: num                                                                                                    |                                                       |  |
|             | Number of proce<br>cycle is executed                                                                                                    | ssing cycles to be executed before the periodic<br>d. |  |
|             | (Is applicable on                                                                                                    | ly to periodic cycles).                               |  |
| ContIndex   | ContIndex Data type: num<br>Index of the cycle, which is to be executed after a counter<br>ends. If the value 0 is used, then the program will be end<br>Example: |                                                       |  |
|             | Cycledata.ContIndex: = 1;                                                                                                    |                                                       |  |
|             | In the basic example, after 3 cycles of the start up cycle has executed, the cycle 1 (production) will be executed.                                               |                                                       |  |
|             | Note                                                                                                    |                                                       |  |
|             | To continue a counter cycle, only indices of continuous cycles or<br>counter cycles can be used.                                                                  |                                                       |  |
|             | (Applicable only                                                                                                    | for counter cycles).                                  |  |
| NoOfExecAct | Data type: num                                                                                                    |                                                       |  |
|             | Internal cycle co                                                                                                    | unter for counting the cycles executed.               |  |

- < Index of num >
- < Type of cycletype>
- < NoOfExecSet of num >
- < Interval of num >
- < ContIndex of num >
- < NoOfExecAct of num >

Structure

15.1.3 cycletype - Type of cycle

## 15.1.3 cycletype – Type of cycle

#### Usage

cycletype is used for defining the cycle type of a processing cycle (See *Cycledata* – *Program cycle setting on page 260*).

#### **Pre-defined data**

 $\ensuremath{\texttt{cycletype}}$  can contain the following values:

| Constant            | No. | Cycle            |
|---------------------|-----|------------------|
| CT_CONTINUOUS       | 0   | Continuous cycle |
| CT_COUNT_CYCLES     | 1   | Counter cycle    |
| CT_COUNT_CYC_ACTION | 2   | Action cycle     |
| CT_PERIODICAL       | 3   | Periodic cycle   |

#### Properties

 $\tt cycletype$  is an alias data type for  $\tt num$  and hence inherits its properties.

15.1.4 eventdata – Execute routine on program event or system event

## 15.1.4 eventdata – Execute routine on program event or system event

|                |                                                                                                    | used to define which routine is to be processed in the case of a<br>r program event.                                                                                                    |  |  |  |  |
|----------------|----------------------------------------------------------------------------------------------------|----------------------------------------------------------------------------------------------------|--|--|--|--|
| Description    |                                                                                                    |                                                                                                    |  |  |  |  |
|                | If a system event or program event occurs, then all the event declarations in th<br>robot program (eventdata) will be checked with the help of the event number<br>(eventnum) and the event routines that are appropriate for the respective even<br>will be executed in the sorting sequence (eventdata.Sortorder). |                                                                                                    |  |  |  |  |
|                | specifying the e                                                                                                    | events (for example, Start, Stop, , and so on.) can be declared by<br>event number, the routine and the sorting sequence in the RAPID<br>ut necessitating a change in the system parameters.                                                                                                 |  |  |  |  |
|                | specific routine                                                                                                    | lules or system modules are loaded only where required, then, a<br>can be executed automatically through the event declaration, which<br>e module which is to be loaded, without necessitating a change in<br>m.                                                                             |  |  |  |  |
| Basic examples |                                                                                                    |                                                                                                    |  |  |  |  |
|                |                                                                                                    | ntdata edMy_POWERON:=                                                                                                    |  |  |  |  |
|                | [EE_POWERON, "MyModule:MyPOWERON",10];                                                                                                    |                                                                                                    |  |  |  |  |
|                | System event: The MyPOWERON routine in the MyModule module will be executed when the controls are switched on.                                                                                                    |                                                                                                    |  |  |  |  |
|                | CONST eventdata edMy_INIT:=                                                                                                    |                                                                                                    |  |  |  |  |
|                | [EE_BEFORE_INIT, "MyModule:MyInit",10];                                                                                                    |                                                                                                    |  |  |  |  |
|                |                                                                                                    | The MyInit routine in the MyModule module of the RWMT Engine                                                                                                    |  |  |  |  |
|                | will be called at program start from <b>Main</b> before the program initialization.                                                                                                    |                                                                                                    |  |  |  |  |
| Components     |                                                                                                    |                                                                                                    |  |  |  |  |
|                | Event                                                                                                    | Data type: eventnum                                                                                                    |  |  |  |  |
|                |                                                                                                    | Event for which the specified routine is to be executed                                                                                                    |  |  |  |  |
|                | Routine                                                                                                    | Data type: string                                                                                                    |  |  |  |  |
|                |                                                                                                    | The name of the routine contains a RAPID procedure without any transfer of parameters (for example, MyINIT), where even routines that are local to the module can be used. Here, the module name is written separated by means of a colon before the name of the routine (f MyModule:MyINIT) |  |  |  |  |
|                | SortOrder                                                                                                    | Data type: num                                                                                                    |  |  |  |  |
|                |                                                                                                    | Processing sequence (0-100) of the routines for the same system                                                                                                    |  |  |  |  |

The event must be declared as a constant.

It may never be LOCAL.

15.1.4 eventdata – Execute routine on program event or system event *Continued* 

The name of the declaration is of no consequence, since the system will be searched for all the declarations of the data type eventdata. However the declaration name must be unique.

#### Structure

- < Dataobject of eventdata>
- < Routine of string >
- < SortOrder of num >

15.1.5 eventnum – Program event number or system event number

## 15.1.5 eventnum – Program event number or system event number

| 11               |                                                                                                    |                            |                                                                                                    |  |
|------------------|----------------------------------------------------------------------------------------------------|----------------------------|----------------------------------------------------------------------------------------------------|--|
| Usage            | eventnum is used to define the system event or program event for which the assigned event routine is to be executed.                                                                                                    |                            |                                                                                                    |  |
| Description      |                                                                                                    |                            |                                                                                                    |  |
|                  | If a system event or program event occurs, then all the event declarations in the robot program will be checked with the help of the event number and the routines of the event declaration that are appropriate for the respective event will be executed. |                            |                                                                                                    |  |
| Basic examples   | CONST eventdata edMy_START:=<br>[EE_START, "MyModule:MySTART","",10];                                                                                                    |                            |                                                                                                    |  |
|                  |                                                                                                    | <b>e</b> MyModule          | module will be processed from the beginning                                                                                                    |  |
| Pre-defined data | The system events and p<br>number:                                                                                                    | rogram even                | its are defined through the following event                                                                                                    |  |
|                  | Constant                                                                                                    | Event No.                  | Event                                                                                                    |  |
|                  | EE_POWERON                                                                                                    | 1                          | Restarting the robot controller.                                                                                                    |  |
|                  | EE_START                                                                                                    | 2                          | Processing is started from the beginning of the                                                                                                    |  |
|                  |                                                                                                    |                            | program.                                                                                                    |  |
|                  | EE_POWERON_OR_START                                                                                                    | 3                          | program.                                                                                                    |  |
|                  | EE_POWERON_OR_START<br>EE_RESTART                                                                                                    | 3                          | program.<br>Robot was restarted or the processing will start                                                                                                    |  |
|                  |                                                                                                    |                            | program.<br>Robot was restarted or the processing will start<br>when the program starts.<br>Processing starts from the current position of                                                                                                    |  |
|                  | EE_RESTART                                                                                                    | 4                          | program.         Robot was restarted or the processing will start when the program starts.         Processing starts from the current position of the program pointer.         Processing starts from the beginning of the pro-                                                                                                    |  |
|                  | EE_RESTART<br>EE_START_OR_RESTART                                                                                                    | 4<br>5                     | program.Robot was restarted or the processing will start<br>when the program starts.Processing starts from the current position of<br>the program pointer.Processing starts from the beginning of the pro-<br>gram or from the current position of the cursor.The program was stopped:<br>• with the help of the Stop key,<br>• with the help of a Stop instruction,                                                                                                    |  |
|                  | EE_RESTART<br>EE_START_OR_RESTART<br>EE_STOP                                                                                                    | 4<br>5<br>6                | <ul> <li>program.</li> <li>Robot was restarted or the processing will start when the program starts.</li> <li>Processing starts from the current position of the program pointer.</li> <li>Processing starts from the beginning of the program or from the current position of the cursor.</li> <li>The program was stopped: <ul> <li>with the help of the Stop key,</li> <li>with the help of a Stop instruction,</li> <li>or with a stop after the current instruction.</li> </ul> </li> <li>A quick stop of the robot has been executed (for</li> </ul>                                                                                                    |  |
|                  | EE_RESTART<br>EE_START_OR_RESTART<br>EE_STOP<br>EE_QSTOP                                                                                                    | 4<br>5<br>6<br>7           | <ul> <li>program.</li> <li>Robot was restarted or the processing will start when the program starts.</li> <li>Processing starts from the current position of the program pointer.</li> <li>Processing starts from the beginning of the program or from the current position of the cursor.</li> <li>The program was stopped: <ul> <li>with the help of the Stop key,</li> <li>with the help of a Stop instruction,</li> <li>or with a stop after the current instruction.</li> </ul> </li> <li>A quick stop of the robot has been executed (for example, emergency stop)</li> </ul>                                                                                                    |  |
|                  | EE_RESTART<br>EE_START_OR_RESTART<br>EE_STOP<br>EE_QSTOP<br>EE_STOP_OR_QSTOP                                                                                                    | 4<br>5<br>6<br>7<br>8      | <ul> <li>program.</li> <li>Robot was restarted or the processing will start when the program starts.</li> <li>Processing starts from the current position of the program pointer.</li> <li>Processing starts from the beginning of the program or from the current position of the cursor.</li> <li>The program was stopped: <ul> <li>with the help of the Stop key,</li> <li>with the help of a Stop instruction,</li> <li>or with a stop after the current instruction.</li> </ul> </li> <li>A quick stop of the robot has been executed (for example, emergency stop)</li> <li>Program was closed or loaded.</li> <li>The event will not be activated once a system</li> </ul>                                                                                                    |  |
|                  | EE_RESTART<br>EE_START_OR_RESTART<br>EE_STOP<br>EE_QSTOP<br>EE_STOP_OR_QSTOP<br>EE_RESET                                                                                                    | 4<br>5<br>6<br>7<br>8<br>9 | <ul> <li>program.</li> <li>Robot was restarted or the processing will start when the program starts.</li> <li>Processing starts from the current position of the program pointer.</li> <li>Processing starts from the beginning of the program or from the current position of the cursor.</li> <li>The program was stopped: <ul> <li>with the help of the Stop key,</li> <li>with the help of a Stop instruction,</li> <li>or with a stop after the current instruction</li> </ul> </li> <li>A quick stop of the robot has been executed (for example, emergency stop)</li> <li>Program was paused by Stop or emergency stop</li> <li>A program was closed or loaded.</li> <li>The event will not be activated once a system module or a program module has been loaded.</li> </ul> |  |

| 15.1.5 eventnum – Program event number or system event number |
|---------------------------------------------------------------|
| Continued                                                     |

| Constant             | Event No. | Event                                                                                                    |
|----------------------|-----------|----------------------------------------------------------------------------------------------------|
| EE_BEFORE_INIT       | 20        | MT_Execute was started and the initialization is done in the next step.                                                                                                    |
| EE_AFTER_INIT        | 21        | One-time initializing after start from main() before calling any production routine (part program). The robot is already located in home position.                                                                      |
| EE_WAIT_ORDER        | 22        | Execution is done always if the robot is waiting for a program number.                                                                                                    |
| EE_BEFORE_PROD       | 23        | Execution will be done always before processing<br>of the part program.                                                                                                    |
| EE_AFTER_PROD        | 27        | Execution will be done after the processing of the part program and after the event<br>EE_AFTER_PART.                                                                                                    |
| EE_BEFORE_MENU       | 28        | Execution will be done before the processing of a menu routine.                                                                                                    |
| EE_AFTER_MENU        | 30        | Execution will be done after the processing of a menu routine.                                                                                                    |
| EE_ERROR             | 31        | Event will be done, if one of the error numbers<br>ERR_MT_HOME (termination of program with direct<br>Halt after end of cycle) respectively<br>ERR_MT_ABORT (termination of the current pro-<br>duction cycle) is used. |
| EE_HOMERUN           | 32        | Execution takes place at program start of MT_Execute, if the robot is not in the home position.                                                                                                    |
| EE_PROG_END          | 33        | Event triggers if the RWMT engine is left and shortly before the robot program is terminated.                                                                                                    |
| EE_AFTER_PROG_NUMBER | 34        | Event will be done if an external program number<br>has successfully been read.                                                                                                    |
| EE_PROGNO_UNKNOWN    | 35        | Triggered, if a program number has been read<br>by RWMT but this program number neither<br>matches a partdata nor a menudata declaration.                                                                               |
|                      |           | The event can be used for example, to load a module which contains the missing partdata or menudata declaration.                                                                                                    |
|                      |           | After execution of the event, RWMT verifies<br>again, if the program number matches a partdata<br>or menudata.if this is still not the case, the pro-<br>gram execution is aborted with an appropriate<br>message.      |
| EE_PROD_UNKNOWN      | 36        | Triggered, if a routine name has been specified<br>in the <routine> item of a partdata declaration,<br/>which has been selected for production, but the<br/>specified routine does not exist in the program.</routine>  |
|                      |           | The event can be used for example, to load a module which contains the missing routine.                                                                                                    |
|                      |           | After execution of the event, RWMT verifies<br>again, if the routine is available in the program.<br>If the routine is still not available, the program<br>execution is aborted with an appropriate mes-<br>sage.       |

## 15.1.5 eventnum – Program event number or system event number *Continued*

| Constant            | Event No. | Event                                                                                                    |
|---------------------|-----------|----------------------------------------------------------------------------------------------------|
| EE_MSG_WRITTEN      | 39        | This event is triggered if a message is written to<br>the FlexPendant (for example, while using the<br>instructions MT_ShowText, MT_ShowMessage,<br>MT_UIMessage, MT_WaitMsgGI,<br>MT_WaitMsgDI, MT_WaitMsgDO, and so on) and<br>can for example, be used to send the content of<br>the message via a socket connection to an ex-<br>ternal computer.<br>In addition to the other events this event needs<br>an event routine which has the msgdata as a<br>parameter, so that the msgdata can be pro-<br>cessed.<br>Example:<br>PROC SendMessage(msgdata msg) |
|                     |           | ENDPROC                                                                                                    |
|                     |           | In case of the event routine has no msgdata<br>parameter, the routine will be called automatically<br>without any parameters.                                                                                                    |
|                     |           | If the event routine has too many or the wrong<br>parameter type, the error 40193 (Execution error<br>-Late binding procedure call) is logged and also<br>the error 119050 (Specified event routine does<br>not exist) but the program remains in execution.                                                                                                    |
| EE_MSG_ACKNOWLEDGED | 40        | This event is triggered if a message is confirmed<br>by means of a remote signal (please refer to<br>system parameters RWMT API commands,<br>DI_Error_ACK) and expects an event routine<br>without any parameters.                                                                                                    |
| EE_BLOCKED          | 100       | Event which is triggered by a task, after having called a setup routine by means of the RWMT GUI.                                                                                                    |

### Properties

 $\tt cycle type$  is an alias data type for num and hence inherits its properties.

#### 15.1.6 grpaction – Set and check actions in gripper sequences

#### Usage

grpaction supports the data type gripseq(see grpseq – Gripper sequence for actuating several control elements on page 278). While gripseq is used for a sequential setting of gripper actuators, the data type grpaction defines for each sequence, if the actuators only have to be set or also checked.

#### **Predefined gripper actions**

Only the following grpaction may be used:

| Constant      | Event<br>number | Event                                                                                    |
|---------------|-----------------|------------------------------------------------------------------------------------------|
| gaSetAndCheck | 0               | Gripper action to set the outputs and wait until sensor signals have the required state. |
| gaSet         | 1               | Gripper action to set the ouputs without checking the sensor signals.                    |
| gaCheck       | 2               | Gripper action to only check the sensor signals.                                         |
| gaCheckClose  | 3               | Gripper action to only check status of the <b>Closed</b> sensor signals.                 |
| gaCheckClose  | 4               | Gripper action to check status only of the <b>Open</b> sensor signals.                   |

#### **Basic example**

```
TASK PERS grpdata gdY1_T127:=[];
TASK PERS grpdata gdY2_T127:=[];
TASK PERS grpdata gdY3_T127:=[];
TASK PERS grpdata gdY4_T127:=[];
!gripper sequence
const grpseq gsOpen_T127{3}:=
[[gsClose,gaSetAndCheck,"gdY1_T127","","","","","","",0],
[gsOpen,gaSet,"gdY2_T127","gdY3_T127","", "","","",0];
```

In the sequence for opening the gripper for part 127, the control element Y1 is first closed, then the control elements Y2 and Y3 are opened and then the control element Y4 is closed.

In the first sequential step, the actuators are to be set and then checked afterwards for the expected condition. In the second step, the actuators are only set but not checked. In the third step the condition for the the actuator, no actuator is set but only checked.

| Components |          |                                                                                           |
|------------|----------|-------------------------------------------------------------------------------------------|
|            | Position | Datatype: grppos<br>The new position of the gripper that is expected by the actuation.    |
|            | Action   | Data type: grpaction                                                                      |
|            |          | Action, which has to be executed (setting and checking actions of the gripper actuators). |

## 15.1.6 grpaction – Set and check actions in gripper sequences *Continued*

| Grpl    | Data type: <pre>string</pre> Variable name of the actuator 1 (grpdata-declaration name) |
|---------|-----------------------------------------------------------------------------------------|
| Grp2    | Data type: <pre>string</pre> Variable name of the actuator 2 (grpdata-declaration name) |
| Grp3    | Data type: <pre>string</pre> Variable name of the actuator 3 (grpdata-declaration name) |
| Grp4    | Data type: <pre>string</pre> Variable name of the actuator 4 (grpdata-declaration name) |
| Grp5    | Data type: <pre>string</pre> Variable name of the actuator 5 (grpdata-declaration name) |
| Grp6    | Data type: <pre>string</pre> Variable name of the actuator 6 (grpdata-declaration name) |
| WaitTme | Data type: num<br>Common waiting time after the complete sequence is executed.          |

Structure

<dataobject of grpseq>

- < Position of grppos>
- < Action of grpaction>
- < Grpl of string >
- < Grp2 of string >
- < Grp3 of string >
- < Grp4 of string >
- < Grp5 of string > < Grp6 of string >
- < Gipt of string >
- < WaitTime of num >

## 15.1.7 grpdata – Configuration of a control element of the gripper

#### Usage

grpdata is meant for the configuration of a control element of a gripper.

With a **Control element**, an action can be controlled at a gripper, which normally consists in the actuation of a valve. The concerned action can be monitored with a maximum of 4 pairs of sensors, for example, the end positions of cylinders (open or closed position) or a vacuum sensor can be queried.

If all the pairs of sensors or sensor positions are not required, then the corresponding parameter for the name of the signal can remain blank.

The control element configuration is used with the instruction MT\_GripSet (see MT\_GripSet – Controlling the gripper on page 363) or MT\_GripCheck (see MT\_GripCheck – Check position of the control element of the gripper on page 340).

#### Components

| Label        | Data type: <pre>string</pre> Name (description) of the gripper and/or of the control element.                                                                                                    |
|--------------|----------------------------------------------------------------------------------------------------|
| ToolCode     | Data type: <code>byte</code><br>Gripper coding for which this configuration is valid.                                                                                                    |
| Valid        | Data type: bool<br>Validation status of the gripper function                                                                                                    |
| WaitTme      | Data type: num<br>WaitTme is executed after the sensors have met the expected<br>conditions. Error message is displayed after 5sec if the sensor<br>conditions are not met.                                                                                                    |
| NoGhostSet   | Data type: bool<br>Activate the actuation of the valve in the ghost mode (FALSE)<br>or deactivate it (TRUE).                                                                                                    |
| NoGhostCheck | Data type: bool<br>Activate checking of sensors in the ghost mode (FALSE) or<br>deactivate it (TRUE).<br>The flag is used, for instance, if the control element sensors do<br>not report the expected state in the ghost mode, for example,<br>in the case of vacuum grippers. |
| Valve        | Data type: grpvalue<br>Valve actuation for the control element.                                                                                                    |
| Sensor1      | Data type: grpsensor<br>Sensor configuration for the 1st pair of sensors for checking<br>the Open or Closed position.                                                                                                    |
| Sensor2      | Data type: grpsensor<br>Sensor configuration for the 2nd pair of sensors for checking<br>the <b>Open</b> or <b>Closed</b> position.                                                                                                    |
| Sensor3      | Data type: grpsensor<br>Sensor configuration for the 3rd pair of sensors for checking<br>the Open or Closed position.                                                                                                    |

#### **15 RAPID references**

## 15.1.7 grpdata – Configuration of a control element of the gripper *Continued*

|               | Sensor4     | Data type: grpsensor<br>Sensor configuration for the 4th pair of sensors for checking<br>the <b>Open</b> or <b>Closed</b> position.               |
|---------------|-------------|----------------------------------------------------------------------------------------------------|
| Basic example |             |                                                                                                    |
|               | TASK PERS S | rpdata gdGripper                                                                                                    |
|               | [           |                                                                                                    |
|               | "Gripper",1 | ., TRUE, 0.5, TRUE, TRUE,                                                                                                    |
|               | ["doCloseGr | <pre>ipper",0,"doOpenGripper",0,</pre>                                                                                                    |
|               | "Close Grip | pper","Open Gripper"],                                                                                                    |
|               | ["Gripper", | "diGripperClosed","diGripperOpened"],                                                                                                    |
|               | ["","",""], | ["","",""],["","",""]                                                                                                    |
|               | ];          |                                                                                                    |
|               |             | output signal for closing and an output signal for opening. The eported with an input for <b>Gripper</b> is open and an input for <b>Grippe</b> r |

is closed.

The setting and checking of the gripper is disabled in the ghost mode. The gripper code for this gripper function is 1.

After setting the actuators and after a waiting period of 0.5 seconds, a check will be done, if the gripper sensors reflect the expected gripper position.

#### Restriction

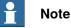

In order to be able to represent the gripper data on the RWMT user interface (GUI), it must be declared as a **persistent** entity (TASK PERS).

#### Structure

<dataobject of grpdata>

- < Label of string>
- < Toolcode of num>
- < WaitTme of num>
- < NoGhostSet of bool>
- < NoGhostCheck of bool>
- < Valve of grpvalve>
- < Outp\_Close of string>
- < PulseLenClose of num >
- < Outp\_Open of string>
- < PulseLenOpen of num >
- < CloseText of string>
- < OpenText of string>
- < Sensor1 of grpsensor >
- < Label of string>
- < Inp\_Close of string >
- < Inp\_Open of string >
- < Sensor2 of grpsensor >
- < Label of string>
- < Inp\_Close of string >

15.1.7 grpdata – Configuration of a control element of the gripper *Continued* 

- < Inp\_Open of string >
- < Sensor3 of grpsensor >
- < Label of string>
- < Inp\_Close of string >
- < Inp\_Open of string >
- < Sensor4 of grpsensor >
- < Label of string>
- < Inp\_Close of string >
- < Inp\_Open of string >

## 15.1.8 grppart - Part control configuration

## 15.1.8 grppart – Part control configuration

| Usage      |                       |                                                                                                    |  |
|------------|-----------------------|----------------------------------------------------------------------------------------------------|--|
|            | grppart <b>is m</b> e | nt for the configuration of the part controls of a gripper.                                             |  |
| Components |                       |                                                                                                    |  |
|            | Label                 | Datatype: string<br>Name of the part.                                                                   |  |
|            | ToolCode              | Datatype: num<br>Gripper coding for which this configuration is valid.                                  |  |
|            | Sensorl               | Datatype: grpsignal<br>Signal description and signal name of the robot input for the 1st part<br>sensor |  |
|            | Sensor2               | Datatype: grpsignal<br>Signal description and signal name of the robot input for the 2nd<br>part sensor |  |
|            | Sensor3               | Datatype: grpsignal<br>Signal description and signal name of the robot input for the 3rd<br>part sensor |  |
|            | Sensor4               | Datatype: grpsignal<br>Signal description and signal name of the robot input for the 4th part<br>sensor |  |
|            | Sensor5               | Datatype: grpsignal<br>Signal description and signal name of the robot input for the 5th part<br>sensor |  |
|            | Sensor6               | Datatype: grpsignal<br>Signal description and signal name of the robot input for the 6th part<br>sensor |  |
|            | Sensor7               | Datatype: grpsignal<br>Signal description and signal name of the robot input for the 7th part<br>sensor |  |
|            | Sensor8               | Datatype: grpsignal<br>Signal description and signal name of the robot input for the 8th part<br>sensor |  |

#### Restriction

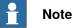

In order to be able to represent the gripper part data at the RWMT user interface (GUI), this must be declared as persistent (TASK PERS).

#### **Basic example**

```
TASK PERS grppart gpComponent1:=
[["Component1",13,["Check1","diSensor1"],
["Check2","diSensor2"],["",""],["",""],
["",""],["",""],["",""]];
```

15.1.8 grppart – Part control configuration Continued

Configuration of the part controls for the part **component 1** which is gripped with the gripper with gripper coding 13. The checking is done through two sensors, which are labeled as **Check1** and **Check2** and which use the two robot inputs **diSensor1** and **diSensor2** for the query.

| <0 | lataobject of grppart> |
|----|------------------------|
| <  | Label of string>       |
| <  | Toolcode of num>       |
| <  | Sensor1 of grpsignal > |
| <  | Label of string>       |
| <  | SignalName of string>  |
| <  | Sensor2 of grpsignal > |
| <  | Label of string>       |
| <  | SignalName of string>  |
| <  | Sensor3 of grpsignal > |
| <  | Label of string>       |
| <  | SignalName of string>  |
| <  | Sensor4 of grpsignal > |
| <  | Label of string>       |
| <  | SignalName of string>  |
| <  | Sensor5 of grpsignal > |
| <  | Label of string>       |
| <  | SignalName of string>  |
| <  | Sensor6 of grpsignal > |
| <  | Label of string>       |
| <  | SignalName of string>  |
| <  | Sensor7 of grpsignal > |
| <  | Label of string>       |
| <  | SignalName of string>  |
| <  | Sensor8 of grpsignal > |
| <  | Label of string>       |
| <  | SignalName of string>  |
|    |                        |

Structure

### 15.1.9 grppos – Gripper position

## 15.1.9 grppos – Gripper position

## Usage grpposis used to query the position of the control element (GripCheck) or to set it (GripSet).

#### **Basic example**

GripSet gsOpen,gdGripper1;

The control element of the gripper 1 will be opened.

#### **Pre-defined data**

| Value | Symbolic constant | Description                         |
|-------|-------------------|-------------------------------------|
| 1     | gs0pen            | Open control element                |
| 1     | gsVacuumOff       | Turn off vacuum (open)              |
| 1     | gsBackward        | Withdraw control element (actuator) |
| 0     | gsClose           | Close control element (actuator)    |
| 0     | gsVacuumOn        | Turn on vacuum (Close)              |
| 0     | gsForward         | Move control element forward        |
| -1    | gsReset           | Reset both outputs                  |

#### **Properties**

grppos is an alias data type for num and hence inherits its properties.

## 15.1.10 grpsensor – Sensor configuration for the control elements of a gripper

| Usage<br>grpsensor is meant for the configuration of the signals for the oper<br>sensors of a gripper within the data type grpdata (see grpdata – Co<br>a control element of the gripper on page 271). |                                                             | pper within the data type grpdata (see grpdata – Configuration of            |
|----------------------------------------------------------------------------------------------------|-------------------------------------------------------------|------------------------------------------------------------------------------|
| Components                                                                                                    |                                                             |                                                                              |
|                                                                                                    | Label                                                       | Datatype: string<br>Symbolic name of the sensor                              |
|                                                                                                    | Inp_Close                                                   | Datatype: string<br>Signal name, referred to EIO.CFG, for the Closed sensor. |
|                                                                                                    | Inp_Open                                                    | Datatype: string<br>Signal name, referred to EIO.CFG, for the Open sensor.   |
| Structure                                                                                                    | <dataobjec< td=""><td>et of grpsensor&gt;</td></dataobjec<> | et of grpsensor>                                                             |

< Label of string>

< Inp\_Close of string >

< Inp\_Open of string >

15.1.11 grpseq - Gripper sequence for actuating several control elements

### 15.1.11 grpseq – Gripper sequence for actuating several control elements

#### Usage

grpseq is meant for the sequential actuation of several control elements. The data type is used by the instruction MT\_GripSequence. Maximum six actuators that are defined by grpdata (see grpdata – Configuration of a control element of the gripper on page 271) can be used.

Gripper sequences are to be declared as an array of the data type grpseq. The size of the array may be defined between 1 and 20.

#### **Basic example**

```
TASK PERS grpdata gdY1_T127:=[];
TASK PERS grpdata gdY2_T127:=[];
TASK PERS grpdata gdY3_T127:=[];
TASK PERS grpdata gdY4_T127:=[];
```

!gripper sequence const grpseq gsOpen\_T127{3}:= [[gsClose,gaSetAndCheck,"gdY1\_T127","","","","","",0], [gsOpen,gaSetAndCheck,"gdY2\_T127","gdY3\_T127","", "","","",0], [gsClose,gaSetAndCheck,"gdY4\_T127","","","","","",0]];

In the sequence for opening the gripper for part 127, the control element Y1 is first closed, then the control elements Y2 and Y3 are opened and then the control element Y4 is closed.

A grpaction (see grpaction – Set and check actions in gripper sequences on page 269) constant defines the specific setting and checking action for each sequential step. In the first sequential step, the actuators are to be set and then checked afterwards for the expected condition. In the second step, the actuators are only set but not checked. In the third step the condition for the the actuator, no actuator is set but only checked.

#### Components

| Position | Datatype: grppos<br>The new position of the gripper that is expected by the actuation.                      |
|----------|----------------------------------------------------------------------------------------------------|
| Action   | Datatype: grpaction<br>Action, which has to be executed (set and check actions on the<br>gripper actuators) |
| Grpl     | Datatype: <pre>string</pre> Variable name of the actuator 1 (grpdata-declaration name)                      |
| Grp2     | Datatype: <pre>string</pre> Variable name of the actuator 2 (grpdata-declaration name)                      |
| Grp3     | Datatype: <pre>string</pre> Variable name of the actuator 3 (grpdata-declaration name)                      |
| Grp4     | Datatype: <pre>string</pre> Variable name of the actuator 4 (grpdata-declaration name)                      |
|          |                                                                                                    |

15.1.11 grpseq – Gripper sequence for actuating several control elements Continued

| Grp5    | Datatype: <pre>string</pre> Variable name of the actuator 5 (grpdata-declaration name) |
|---------|----------------------------------------------------------------------------------------|
| Grp6    | Datatype: <pre>string</pre> Variable name of the actuator 6 (grpdata-declaration name) |
| WaitTme | Datatype: num<br>Waiting time after sequence is executed                               |

#### Structure

<dataobject of grpseq>
< Position of grppos>
< Action of grpaction>
< Grp1 of string >
< Grp2 of string >
< Grp3 of string >
< Grp4 of string >
< Grp5 of string >
< Grp6 of string >
< WaitTme of num >

15.1.12 grpsignal – Configuration of a gripper signal

## 15.1.12 grpsignal – Configuration of a gripper signal

| Usage      | ge<br>grpsignal is meant for the configuration of a digital input signal within the<br>type grppart (see grppart – Part control configuration on page 274). |                                                                           |
|------------|----------------------------------------------------------------------------------------------------|---------------------------------------------------------------------------|
| Components |                                                                                                    |                                                                           |
|            | Label                                                                                                    | Datatype: string<br>Symbolic name of the sensor                           |
|            | SignalName                                                                                                    | Datatype: string<br>Name of the robot digital input, referred to EIO.CFG. |
| Structure  | <dataobjec< td=""><td>t of grpsignal&gt;</td></dataobjec<>                                                                                                  | t of grpsignal>                                                           |

< Label of string>

< SignalName of string>

### 15.1.13 grpvalve – Valve actuation for the control element of a gripper

#### Usage

grpvalve is meant for the configuration of the digital signals (outputs) for the opening or closing of a control element within the data type grpdata (see grpdata – Configuration of a control element of the gripper on page 271).

#### Components

| Outp_Close    | Datatype: string<br>Physical name of the robot output for closing the control element<br>(See System parameter EIO.CFG).                                                                                                    |
|---------------|----------------------------------------------------------------------------------------------------|
| PulseLenClose | Datatype: num<br>Pulse length [s] for closing the control element. If the pulse length<br>is 0, then the output will be set permanently (static valve). If the<br>pulse length is greater than 0, then the output will be pulsed for the<br>specified time (pulse valve). |
| Outp_Open     | Datatype: string<br>Physical name of the robot output for opening the control element<br>(See System parameter EIO.CFG).                                                                                                    |
| PulseLenOpen  | Datatype: num<br>Pulse length for opening the control element. If the pulse length is<br>0, then the output will be set permanently (static valve). If the pulse<br>length is greater than 0, then the output will be pulsed for the spe-<br>cified time (pulse valve).   |
| CloxeText     | Datatype: string<br>Label text for the button for Closing the gripper in the FlexPendant<br>application RWMT.                                                                                                    |
| OpenText      | Datatype: string<br>Label text for the button for <b>Opening</b> the gripper in the FlexPendant<br>application RWMT.                                                                                                    |

#### Structure

<dataobject of grpvalve>

- < Outp\_Close of string>
- < PulseLenClose of num >
- < Outp\_Open of string>
- < PulseLenOpen of num >
- < CloseText of string>
- < OpenText of string>

15.1.14 hoteditdata – Menu declaration for the HotEdit-pre-selection

## 15.1.14 hoteditdata – Menu declaration for the HotEdit-pre-selection

| Usage          |                                                                                                    |
|----------------|----------------------------------------------------------------------------------------------------|
|                | hoteditdata is used to select the robot positions in a specific routine for the Standard HotEdit.                                                                                                 |
| Description    |                                                                                                    |
|                | The program module, the routine as well as the <b>robtargets</b> are saved in a menu<br>entry for a change of position, through the Standard HotEdit, and loaded by selection<br>through the GUI. |
|                | The use of program dependent or type number dependent modules, routines or positions is supported here through the use of wild cards.                                                             |
| Basic examples |                                                                                                    |
|                | Example 1:                                                                                                    |
|                | CONST hoteditdata hedIMM_GripPos:=["IMM Gripping Pos",<br>"station-IMM.png", "", "mv11_12", "p12","",""];<br>MODULE Movement                                                                      |
|                | PROC mv11_12()                                                                                                    |
|                | MOVEL pl1,;                                                                                                    |
|                | MOVEL p12,;                                                                                                    |
|                | ENDPROC                                                                                                    |
|                | ENDMODULE                                                                                                    |
|                | The grip position p12 in the global routine $mv11_12$ will be displayed in the HotEdit                                                                                                    |
|                | Example 2:                                                                                                    |
|                | CONST hoteditdata hedIMM_GripPos:=["IMM gripping Pos",<br>"station-IMM.png", "PART_T&", "mv11_12", "p12","",""];                                                                                  |
|                | MODULE PART_T10                                                                                                    |
|                | LOCAL PROC mv11_12()                                                                                                    |
|                | MOVEL pl1,;                                                                                                    |
|                | MOVEL p12,;                                                                                                    |
|                | ENDPROC                                                                                                    |
|                | ENDMODULE                                                                                                    |
|                | The grip position p12 in the local routine of the module mv11_12 in the module PART_T10 will be displayed in the HotEdit, if the current type number has been                                     |
|                | set to 10.                                                                                                    |
|                | Example 3:                                                                                                    |
|                | CONST hoteditdata hedIMM_GripPos:=["IMM gripping Pos",<br>"station-IMM.png", "", "mvll_l2_T&", "pl2_T&","",""];                                                                                   |
|                | MODULE Movement                                                                                                    |
|                | PROC mv11_12_T10()                                                                                                    |
|                | MOVEL pl1,;                                                                                                    |
|                | MOVEL p12_T10,;                                                                                                    |
|                | ENDPROC                                                                                                    |
|                | ENDMODULE                                                                                                    |

The grip position  $p12\_T10$  in the global routine  $mv11\_12\_T10$  in the module Movement will be displayed in the HotEdit, if the current type number has been set to 10.

| Components |             |                                                                                                    |
|------------|-------------|----------------------------------------------------------------------------------------------------|
|            | Description | Datatype: <pre>string</pre> Descriptive text that will be displayed in the HotEdit selection menu.                                                                                                    |
|            | Icon        | Datatype: string<br>The name of the 32x32 pixel icon that is to be displayed in front of<br>the menu entry. To make the background of the icon invisible, it<br>should be filled with the color <b>Magenta</b> . If the icon is larger than or<br>smaller than 32x32 pixels, it will be scaled to the required size.<br>For this, self-made icons must be present either directly in the<br><b>HOME</b> : directory or in the <b>SYSTEM</b> : directory. |
|            | ModuleName  | Datatype: string<br>Name of the module, in which the routine is present along with the<br>positions that are to be modified.                                                                                                    |
|            |             | <ul> <li>If program number dependent or type number dependent modules are used, then, the following wild cards can be used for the sake of simplicity:</li> <li>&amp;: for the part type code (please refer to <i>partdata – Part data on page 298</i>)</li> </ul>                                                                                                    |
|            |             | <ul> <li>%: for the part program code (please refer to partdata – Part<br/>data on page 298)</li> </ul>                                                                                                    |
|            |             | Example:                                                                                                    |
|            |             | hoteditdata.ModuleName:= "PART_&"                                                                                                    |
|            |             | Module Part_10 is used for the type number 10.                                                                                                    |
|            | RoutineName | Datatype: string                                                                                                    |
|            |             | Name of the routine, in which the positions that are to be modified are located.                                                                                                    |
|            |             | <ul> <li>If program number dependent or type number dependent routines are used, then, the following wild cards can be used for the sake of simplicity:</li> <li>&amp;: for the part type code (please refer to <i>partdata – Part data on page 298</i>)</li> </ul>                                                                                                    |
|            |             | <ul> <li>%: for the part program code (please refer to partdata – Part data on page 298)</li> </ul>                                                                                                    |
|            |             | Example:                                                                                                    |
|            |             | "hoteditdata.Routinename:= "mv10_20_T%"                                                                                                    |
|            |             |                                                                                                    |

Routine mv10\_20\_T10 is used for the program number 10.

## 15.1.14 hoteditdata – Menu declaration for the HotEdit-pre-selection *Continued*

| Positions1 | Datatype: string                                                                                                    |
|------------|----------------------------------------------------------------------------------------------------|
|            | Names of the positions that are to be changed.                                                                                                    |
|            | Due to the limited length of 80 characters of a string, 3 strings are used for specifying the positions.                                            |
|            | If several positions are used, then these must be written separated by a comma (for example, "p10,p20,p30")                                         |
|            | If program number dependent or type number dependent positions<br>are used, then, the following wildcard can be used for the sake of<br>simplicity: |
|            | &: for the part type code (please refer to <i>partdata – Part data on page 298</i> )                                                                |
|            | <ul> <li>%: for the part program code (please refer to partdata – Part<br/>data on page 298</li> </ul>                                              |
|            | Example:                                                                                                    |
|            | "hoteditdata. Positions1:= "p10_T%,P11_T%,p20_T%"                                                                                                   |
|            | The position "p10_T5", "p11_T5" and "p20_T5" will be displayed for the program number 5,                                                            |
| Positions2 | Datatype: string                                                                                                    |
|            | Names of the positions that are to be changed, See Positions1.                                                                                      |
| Positions3 | Datatype: string<br>Names of the positions that are to be changed; See Positions1.                                                                  |

#### Structure

| < | Dataobject | of | hoteditdata> |
|---|------------|----|--------------|
|---|------------|----|--------------|

- < Description of string >
- < Icon of string >
- < ModuleName of string >
- < RoutineName of string >
- < Positions1 of string >
- < Positions2 of string >
- < Positions3 of string >

## 15.1.15 infodata – Displaying the information in the production window

| Usage         |                                                                                                    |                                                                                                    |
|---------------|----------------------------------------------------------------------------------------------------|----------------------------------------------------------------------------------------------------|
|               | Infodata <b>are us</b><br>production windo                                                                                                    | ed to display information in the production data display of the<br>ws.                                                                                                    |
| Description   |                                                                                                    |                                                                                                    |
| ·             |                                                                                                    | e to represent data of the type bool, num, dnum, or string in the<br>lisplay, the data field MT_InfoView of the data type infodata                                                                                                    |
|               | For the information LOCAL PERS or a                                                                                                    | on to be updated automatically, this must be declared as PERS, s TASK PERS.                                                                                                    |
|               | Constants and va updated any more                                                                                                    | riables will be read only while starting the GUI and will not be<br>e after this.                                                                                                    |
|               |                                                                                                    | ray MT_InfoView is the result of the number of data that is to is limited only by the available memory space.                                                                                                    |
|               | If more than 7 add                                                                                                    | ditional bits of information are displayed, then arrows will be<br>st, which can be used to scroll through the production data display.                                                                                                    |
|               |                                                                                                    | s, which can be used to scroll through the production data display.                                                                                                    |
| Basic example | Tip<br>To reduce the sta                                                                                                    | arting time of the GUI, it is advisable to specify the module names s to be displayed.                                                                                                    |
| Basic example | Tip<br>To reduce the sta<br>of the data that i                                                                                                    | arting time of the GUI, it is advisable to specify the module names<br>s to be displayed.                                                                                                    |
| Basic example | Tip<br>To reduce the sta<br>of the data that i                                                                                                    | arting time of the GUI, it is advisable to specify the module names<br>s to be displayed.<br>dule<br>num nUnloadTime:=35;                                                                                                    |
| Basic example | Tip<br>To reduce the sta<br>of the data that i<br>PROC MainMoo<br>LOCAL PERS T<br>TASK PERS bo                                                                                                    | arting time of the GUI, it is advisable to specify the module names<br>s to be displayed.<br>dule<br>num nUnloadTime:=35;<br>ool bCutterProtect:=TRUE;                                                                                                    |
| Basic example | Tip<br>To reduce the sta<br>of the data that i<br>PROC MainMoo<br>LOCAL PERS of<br>TASK PERS bo<br>PERS num nC                                                                                          | arting time of the GUI, it is advisable to specify the module names<br>s to be displayed.<br>dule<br>num nUnloadTime:=35;<br>ool bCutterProtect:=TRUE;<br>aliperPos:=0:                                                                                                    |
| Basic example | Tip<br>To reduce the sta<br>of the data that i<br>PROC MainMoo<br>LOCAL PERS to<br>TASK PERS bo<br>PERS num nCa<br>CONST infoda<br>["Unloading<br>["Cutter Pro                                          | arting time of the GUI, it is advisable to specify the module names<br>s to be displayed.<br>dule<br>num nUnloadTime:=35;<br>ool bCutterProtect:=TRUE;                                                                                                    |
| Basic example | Tip<br>To reduce the sta<br>of the data that i<br>PROC MainMoo<br>LOCAL PERS to<br>TASK PERS bo<br>PERS num nCa<br>CONST infoda<br>["Unloading<br>["Cutter Pro                                          | <pre>arting time of the GUI, it is advisable to specify the module names s to be displayed.  dule num nUnloadTime:=35; ool bCutterProtect:=TRUE; aliperPos:=0: ata MT_InfoView{3}:=[ Time","nUnloadTime","MainModule",""], otection","bCutterProtect","MainModule",""],</pre>                                                                 |
| Basic example | Tip<br>To reduce the sta<br>of the data that i<br>PROC MainMod<br>LOCAL PERS to<br>PERS num nCa<br>CONST infoda<br>["Unloading<br>["Cutter Pro<br>["Caliper Po<br><br>ENDMODULE<br>Display of the value | <pre>arting time of the GUI, it is advisable to specify the module names s to be displayed.  dule num nUnloadTime:=35; ool bCutterProtect:=TRUE; aliperPos:=0: ata MT_InfoView{3}:=[ Time","nUnloadTime","MainModule",""], otection","bCutterProtect","MainModule",""],</pre>                                                                 |
| Basic example | Tip<br>To reduce the sta<br>of the data that i<br>PROC MainMod<br>LOCAL PERS to<br>PERS num nCa<br>CONST infoda<br>["Unloading<br>["Cutter Pro<br>["Caliper Po<br><br>ENDMODULE<br>Display of the value | <pre>arting time of the GUI, it is advisable to specify the module names s to be displayed.  dule num nUnloadTime:=35; ool bCutterProtect:=TRUE; aliperPos:=0: ata MT_InfoView{3}:=[    Time","nUnloadTime","MainModule",""], otection","bCutterProtect","MainModule",""]; ues of the persistent entity nUnloadTime, bCutterProtect and</pre> |
|               | Tip<br>To reduce the sta<br>of the data that i<br>PROC MainMod<br>LOCAL PERS to<br>PERS num nCa<br>CONST infoda<br>["Unloading<br>["Cutter Pro<br>["Caliper Po<br><br>ENDMODULE<br>Display of the value | <pre>arting time of the GUI, it is advisable to specify the module names s to be displayed.  dule num nUnloadTime:=35; ool bCutterProtect:=TRUE; aliperPos:=0: ata MT_InfoView{3}:=[    Time","nUnloadTime","MainModule",""], otection","bCutterProtect","MainModule",""]; ues of the persistent entity nUnloadTime, bCutterProtect and</pre> |

## 15.1.15 infodata – Displaying the information in the production window *Continued*

| ModuleName | Datatype: string<br>Name of the task that contains the data declaration.<br>If the module name is not specified, then the module name is<br>searched with the help of the name of the variable in the task. |
|------------|----------------------------------------------------------------------------------------------------|
| Taskname   | Datatype: string<br>Name of the task that contains the data declaration.<br>The task name should be specified only if the data declaration is in<br>another task.                                           |

#### Structure

- < Dataobject of infodata>
- < Description of string >
- < VariableName of string >
- < ModuleName of string >
- < Taskname of string >

## 15.1.16 instset – Execute instruction while change of cell mode of operation

| Usage       |                                                                                                    |
|-------------|----------------------------------------------------------------------------------------------------|
| J           | instset is used while switching the RWMT mode of operation from Production<br>-> Service, Production -> Without robot or from Without robot -> Production or<br>from Service-> Production to set the outputs or to assign new values to persistent<br>entities.                                                                                                    |
|             | In addition, instset declarations can also be used according to the change of the robot operation mode (key switch).                                                                                                    |
| Description |                                                                                                    |
|             | For instance in the injection moulding cells, there is the requirement that special outputs must be set depending on the RWMT mode of operation of the injection moulding machine, if the operations are to be carried out <b>With</b> or <b>Without</b> robot.                                                                                                    |
|             | To ensure this, the <b>instruction sets</b> are declared in the robot program, which contain the data type, the data name as well as the desired value of the persistent entity or of the signal that is to be set.                                                                                                    |
|             | This instruction set is executed through a background task, so that the instructions that need to be executed while switching the RWMT mode of operation can be executed even during the manual mode of the robot or when the program is stopped.                                                                                                    |
|             | The instruction sets for the RWMT operation modes are entered in two generally valid arrays having the names MT_RunWithRobot and MT_RunWithOutRobot. Each of the arrays can record 15 instruction sets.                                                                                                    |
|             | Furthermore, it is possible to declare for every station corresponding arrays with a data field size of 10 elements (for example,                                                                                                    |
|             | <stationdata.name>_RunWithRobot <b>or</b></stationdata.name>                                                                                                    |
|             | <stationdata.name>_RunWithOutRobot)</stationdata.name>                                                                                                    |
|             | The arrays which contain the RunWithRobot in the name will be executed as soon as there is a change to the cell mode of operation Production.                                                                                                    |
|             | The arrays that contain the RunWithOutRobot in the name will be executed as soon as the cell mode of operation Production changes to the cell mode of operation Service or Without robot.                                                                                                    |
|             | By analogy to the instruction set declarations for the RWMT operation modes,<br>instruction sets can also be declared for the available robot operation modes<br><b>manual</b> and <b>automatic</b> , which are induced by using the key switch of the robot<br>controller.                                                                                                 |
|             | In the same way as for the RWMT operation modes, special data declaration names have to be used for them.                                                                                                    |
|             | The declaration names MT_OpModeManual and MT_OpModeAuto are used for<br>general purpose and their arrays can record 15 instruction sets. For station related<br>instruction sets, the naming must be <stationdata.name>_OpModeManual and<br/><stationdata.name>_OpModeAuto. The data field size must be 10 elements in<br/>this case.</stationdata.name></stationdata.name> |
|             | The arrays which contain the OpModeManual in the name will be executed as soon as the key switch of the robot is set to manual mode.                                                                                                    |
|             | Continues on next page                                                                                                    |

#### **15 RAPID references**

15.1.16 instset – Execute instruction while change of cell mode of operation *Continued* 

The arrays that contain the OpModeAuto in the name will be executed as soon as the key switch of the robot is set to automatic mode and the safety dialog at the FlexPendant has been confirmed.

```
Basic example
                    PERS bool bExample:= FALSE;
                    TASK PERS num nExample:= 0;
                    TASK PERS dnum dnExample:= 0;
                    TASK PERS string stExample:= "";
                    CONST instset MT_RunWithOutRobot{15}:=[
                    ["DO","doSignalA","1",""],
                    ["DO", "doSignalB", "1", ""],
                    ["BOOL", "bExample ", "FALSE", ""]
                    ["NUM", "nExample ", "10", ""]
                    ["DNUM", "dnExample ", "500", ""]
                    ["STRING", "stExample ", "Run without Robot", ""],
                    ["","","",""]];
                    CONST instset MT_RunWithRobot{15}:=[
                    ["DO","doSignalA","0",""],
                    ["DO","doSignalB","0",""],
                    ["BOOL", "bExample ", "TRUE", ""]
                    ["NUM", "nExample ", "200", ""]
                    ["DNUM","dnExample ","12345",""]
                    ["STRING", "stExample ", "Run with Robot", ""],
                    ["","","",""],["","",""],["","","",""],["","",""],["","",""],
                    ["","","",""],["","",""],["","","",""],["","",""],
                    ["","","",""]];
```

The outputs doSignalA and doSignalB will be set to "low" if the robot is switched to the "Production" cell mode and to "high" when switching the robot to "Service mode" or mode "Without robot".

Furthermore, the Boolean persistent entity changes from "FALSE" to "TRUE" for a change to "Production" mode, the numerical persistent entity changes from "10" to "200", the dnum persistent entity changes from "500" to "12345" and the string persistent entity changes from Run without Robot to Run with Robot.

| 15.1.16 instset – Execute instruction while change of cell mode of operation |   |
|------------------------------------------------------------------------------|---|
| Continuea                                                                    | 1 |

| Components |          |                                          |                                                               |
|------------|----------|------------------------------------------|---------------------------------------------------------------|
|            | Туре     | Datatype: str                            | ing                                                           |
|            |          |                                          | e data element that is to be modified.                        |
|            |          | The following                            | data types can be used:                                       |
|            |          | Туре                                     | Data type                                                     |
|            |          | AO                                       | Analog Output                                                 |
|            |          | DO                                       | Digital Output                                                |
|            |          | GO                                       | Group Output                                                  |
|            |          | BOOL                                     | Boolean persistent entity                                     |
|            |          | NUM                                      | Numerical persistent entity                                   |
|            |          | DNUM                                     | Double numerical persistent entity                            |
|            |          | STRING                                   | String Persistent                                             |
|            | DataName | Datatype: str<br>Name of the p<br>nal1". | ing<br>ersistent entity or of the signal, for example, "doSig |
|            | Value    | Datatype: str                            | ing                                                           |
|            |          | Value of the p                           | ersistent entity or of the signal, for example, "1".          |
|            | TaskName | Datatype: str                            | ing                                                           |
|            |          | Name of the ta                           | sk that contains the data declaration.                        |
|            |          | The task name<br>in another tasl         | e should be specified only if the data declarations is        |

Restriction

Only persistent data declarations can be modified ( "PERS" or "TASK PERS").

Structure

< Dataobject of instset>

- < Type of string >
- < DataName of string >
- < Value of string >
- < TaskName of string >

15.1.17 menudata - Menu declaration for service routines or set up routines

# 15.1.17 menudata – Menu declaration for service routines or set up routines

| Usage                | menudata is used to define a service routine or set up routine, which can be called<br>through the service menu or set up menu. Service routines can also be started<br>through an external program number.                                                                                                    |
|----------------------|----------------------------------------------------------------------------------------------------|
| Description          | The data type menudata contains all the information for displaying a menu entry in the set up menu or service menu for calling a service routine.                                                                                                    |
|                      | The menu entries can be defined as service routine or set up routine and will be displayed depending on the user who has logged in and the <b>Minimum User Level</b> that has been set.                                                                                                    |
|                      | With the help of the program code that has been specified, it is possible to call the service routine through an external program number selection (for example, from a PLC). For this, the program must be present in the cell mode of operation "Service" and should wait for the program number communication of the PLC.                                                                                                    |
|                      | Positive values (excluding 0) are allowed only as a valid program code for menudata declarations.                                                                                                    |
|                      | Setup routines can be started simultaneously in several tasks in the case of MultiMove systems, by specifying the corresponding task in the parameter RunInTasks.                                                                                                    |
|                      | The setup routines are executed in the manual mode by explicitly setting the program pointer to the corresponding routine, so that the original position of the program pointer is lost.                                                                                                    |
|                      | There are two types of service routines, which differ in their manner of working:                                                                                                    |
|                      | <ul> <li>Type I service routine will be executed by the RWMT-Engine instead of a production program and can also be called through the external program selection. If the robot program was not running while launching a service routine, the robot program stops after the service routine is finished. If the execution of a service routines is allowed only if the robot is located in home position, the robot program stops after the service routine is finished.</li> </ul> |
|                      | • <b>Type II</b> service routine will be executed only in the manual mode in parallel with the program pointer, so that the robot program can be continued after the service routine has ended. "In parallel with the program pointer" means, that the program pointer remains on the position, where the production has been interrupted.                                                                                                    |
| Basic examples       |                                                                                                    |
| Service routine Type | I                                                                                                    |
|                      | CONST menudata mnuGripperChange:=<br>["Change Gripper","Gripper","station-gripper.png",<br>"GripperChange","",3.TRUE,1000,1,50];                                                                                                    |
|                      | The GripperChange routine is called in the service menu. The menu will be displayed only if at least one user has logged in with service permissions. The                                                                                                    |

Continues on next page

menu can be called in the automatic mode of the robot through the GUI or through the external program number selection (program number "1000"), if the robot is in the home position or safe position.

### Service routine Type II

CONST menudata mnuTC\_Unlock:=
["Unlock Tool Changer","Gripper","station-gripper.png",
"TC\_Unlock","",255.FALSE,0,2,50];

The "TC\_Unlock" routine is called in the service menu. The menu will be displayed only if at least one user has logged in with service permissions. The menu can be called in the manual mode of operation of the robot at any desired position.

### Setup routine

CONST menudata mnuWObj:=
["Define Workobject","Werkobjekte","WobjBox.gif",
"Setup\_Wobj","T\_ROB1:T\_ROB2",1,FALSE,0,3,150];

The "Setup\_Wobj" routine is called through the set up menu. The menu will be displayed only if at least one user has logged in with programmer permissions. The set up routine will be called in the Tasks "T\_ROB1" and "T\_ROB2", if both the robots are in the home position.

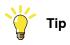

The declaration of the service routine should be present in every task for this. All the data except the routine that is to be called and the valid position must be identical here.

### Components

| Description | Datatype: string<br>Descriptive text that will be displayed in the service menu for selec-<br>tion. If no description is defined, then the name of the routine that<br>is to be called will be displayed (ProcName). |
|-------------|----------------------------------------------------------------------------------------------------|
| Category    | Datatype: string                                                                                                    |
|             | Category of the menu entry (for example, work objects, applications, , and so on.) is meant for filtering the menu entries.                                                                                          |

291

# 15.1.17 menudata – Menu declaration for service routines or set up routines *Continued*

| Image                                      | the menu entry.<br>For this, the icon m<br>directory or in the "                                                                                                    | 2x32 pixel icon that is to be displayed in front of<br>nust be present either directly in the "HOME:"<br>'System:" directory.<br>ge file is specified, then, the following icons will                          |  |
|--------------------------------------------|----------------------------------------------------------------------------------------------------|----------------------------------------------------------------------------------------------------|--|
|                                            | -<br>C                                                                                                    | Service routine Type I                                                                                                    |  |
|                                            | - <u>6</u>                                                                                                    | Service routine Type II                                                                                                    |  |
|                                            | South States                                                                                                    | Setup routine                                                                                                    |  |
|                                            | Тір                                                                                                    |                                                                                                    |  |
|                                            | To make the backg<br>the color "Magenta                                                                                                    | round of the icon invisible, it should be filled with<br>".                                                                                                    |  |
| ProcName                                   | Datatype: string<br>Name of the routine which is to be executed as service routine,<br>without handing over any parameters.<br>In order to be able to execute routines which are local to modules,<br>then module name must be specified in front of the name of the<br>routine, separated from it by a colon (for example, "Module<br>Name:RoutinenName") |                                                                                                    |  |
| RunInTasks<br>(Only for setup<br>routines) |                                                                                                    | p routines that are to be executed simultaneously<br>the case of a Multi-Move system.                                                                                                    |  |
| ,                                          |                                                                                                    | separated from each other by colons (for ex-                                                                                                    |  |
|                                            | every task of the ro<br>as all the other data                                                                                                    | set up routine declaration must be contained in<br>bot, that is, the name of the declaration as well<br>a must be identical. Only the name of the routine<br>as well as the valid position could be different. |  |
| ValidPosition                              | Datatype: num                                                                                                    |                                                                                                    |  |
|                                            | to call the service r                                                                                                    | n the robot should be present, in order to be able<br>outine or set up routine.                                                                                                    |  |
|                                            | Value                                                                                                    | Description                                                                                                    |  |
|                                            | 1                                                                                                    | Home position (Bit 1)                                                                                                    |  |
|                                            | 2                                                                                                    | Safe position (Bit 2)                                                                                                    |  |
|                                            | 4                                                                                                    | Service position 1 (Bit 3)                                                                                                    |  |
|                                            | 8                                                                                                    | Service position 2 (Bit 4)                                                                                                    |  |
|                                            | 16                                                                                                    | Service position 3 (Bit 5)                                                                                                    |  |
|                                            | 255                                                                                                    | Any position (arbitrary)                                                                                                    |  |

ValidPosition is bit coded, so that several valid positions can be grouped together (for example, Home position or safe position -> ValidPosition =3)

| 15.1.17 | menudata – Menu | declaration for | service re | outines or set | up routines |
|---------|-----------------|-----------------|------------|----------------|-------------|
|         |                 |                 |            |                | Continued   |

| RunInAutoMode<br>(Only for service<br>routines of Type I) | Datatype: bool<br>TRUE, if the service routine is to be executable in the automatic<br>mode and in the manual mode of the robot.<br>FALSE, if the service routine is to be executable only in the manual<br>mode of the robot.                                        |                                                                                            |  |
|-----------------------------------------------------------|----------------------------------------------------------------------------------------------------|--------------------------------------------------------------------------------------------|--|
| ProgCode<br>(Only for service<br>routines of Type I)      | Datatype: dnum<br>Unique program coding, with which the service routine can be called<br>from outside (external call) (for example, PLC).<br>Here, only "service routines" of the Type I (MenuType=1) are called,<br>the "RunInAutoMode" flag will not be considered. |                                                                                            |  |
| MenuType                                                  | Datatype: num<br>Type of menu entry<br>Menu type                                                                                                    | Description                                                                                |  |
|                                                           | 1                                                                                                    | Service-Routine Type I<br>(Execution takes place through the RWMT-<br>Engine)              |  |
|                                                           | 2                                                                                                    | Service-Routine Type II<br>(Execution takes place in parallel with the<br>program pointer) |  |

MinUserLevel

### Datatype: num

Minimum user level, which is necessary for displaying the routine in the service menu.

Setup-Routines

### Restrictions

A program code may be used only once

3

The program code should not be identical with that of a processing program. The size of the icon is 32x32 pixels. Larger images will be modified accordingly, but should be kept small owing to the limited size of the Flexpendant memory.

### Structure

- < Data object of menudata>
- < Description of string >
- < Category of string >
- < Image of string >
- < ProcName of string >
- < RunInTasks of string >
- < ValidPosition of num >
- < RunInAutoMode of bool >
- < ProgCode of dnum >
- < MenuType of num >
- < MinUserLevel of num >

## **15 RAPID references**

# 15.1.18 msgdata – Message declaration

# 15.1.18 msgdata – Message declaration

| Usage       |                                                                                                    |                                                                                                    |  |
|-------------|----------------------------------------------------------------------------------------------------|----------------------------------------------------------------------------------------------------|--|
|             | The data type msgdata is used to define a message that can be displayed th<br>the instructions like MT_WaitMsgDI (see MT_WaitMsgDI – Wait for input signate<br>state on page 455), MT_WaitMsgGI (see MT_WaitMsgGI – Wait for a group<br>signal on page 459), MT_WaitMsgGI32 (see MT_WaitMsgGI32 – Wait for a<br>group input signal on page 461), MT_ShowMessage (see MT_ShowMessage –<br>message on the RWMT user interface on page 427), and so on. |                                                                                                    |  |
| Description |                                                                                                    |                                                                                                    |  |
| ·           |                                                                                                    | ta type msgdata contain an error domain number, an error number, age text, an icon, buttons as well as the path to an image.                                                 |  |
| Components  |                                                                                                    |                                                                                                    |  |
|             | Domain                                                                                                    | Datatype: num<br>Error domain number                                                                                                    |  |
|             | Number                                                                                                    | Datatype: num<br>Error number                                                                                                    |  |
|             | Туре                                                                                                    | Datatype: buttondata<br>Specifies the buttons that are to be displayed. Only one of the pre-<br>defined button combinations of the type buttondata may be used.<br>!Buttons: |  |
|             |                                                                                                    | CONST buttondata btnNone := -1;                                                                                                    |  |
|             |                                                                                                    | CONST buttondata btnOK := 0;                                                                                                    |  |
|             |                                                                                                    | CONST buttondata btnAbrtRtryIgn := 1;                                                                                                    |  |
|             |                                                                                                    | CONST buttondata btnOKCancel := 2;                                                                                                    |  |
|             |                                                                                                    | CONST buttondata btnRetryCancel := 3;                                                                                                    |  |
|             |                                                                                                    | CONST buttondata btnYesNo := 4;<br>CONST buttondata btnYesNoCancel := 5;                                                                                                    |  |
|             |                                                                                                    | If the selected type is btnNone, then the message is shown embed-<br>ded in the graphical user interface, otherwise the standard UI-dialog<br>is used                        |  |
|             | Header                                                                                                    | Datatype: string<br>The heading of the message window (max. 40 characters).                                                                                                  |  |
|             | Text-1                                                                                                    | Datatype: string<br>Text row 1, which will be shown on the display. Max. 55 characters.                                                                                      |  |
|             | Text-2                                                                                                    | Datatype: string<br>An additional, second row of text, which will be shown on the display.<br>Max. 55 characters.                                                            |  |
|             | Text-3                                                                                                    | Datatype: string<br>An additional, third row of text, which will be shown on the display.<br>Max. 55 characters.                                                             |  |
|             | Text-4                                                                                                    | Datatype: string<br>An additional, fourth row of text, which will be shown on the display.<br>Max. 55 characters.                                                            |  |

15.1.18 msgdata – Message declaration *Continued* 

| Тех            | t-5         | Datatype: string                                                                                                    |
|----------------|-------------|----------------------------------------------------------------------------------------------------|
|                |             | An additional, fifth row of text, which will be shown on the display.                                                                                                    |
|                |             | Max. 55 characters.                                                                                                    |
| Icc            | on          | Datatype: icondata                                                                                                    |
|                |             | Defines the icon that is to be displayed. Only one of the pre-defined icons of the type icondata may be used. Please also refer to the Rapid Reference Manual.                                                                                                    |
|                |             | Depending on the selected item, the message is shown as info<br>(green background), warning (yellow background) oder error (red<br>background).                                                                                                    |
|                |             | By default, no icon will be displayed.                                                                                                    |
| Ima            | ige         | Datatype: string                                                                                                    |
|                |             | The name of the user-defined image, which will be shown beside of the message.                                                                                                    |
|                |             | To display your own images, they must be saved in the HOME: dir-<br>ectory or the SYSTEM: directory of the active system.                                                                                                    |
|                |             | It is advisable to save the files in the HOME: directory, so that they will be saved during a backup and restore procedure.                                                                                                    |
|                |             | A hot start is necessary. After this, the FlexPendant will load the new images.                                                                                                    |
|                |             | The image that is displayed can have a breadth of 185 pixels and a height of 300 pixels. If the image is larger, only a range of 185 x 300 pixels of the image will be displayed, from the top left corner of the image.                                                                                                    |
|                |             | It is not possible to specify a more accurate value for the permitted<br>size of an image or the number of images that can be loaded on to<br>the FlexPendant. This depends on the size of other files, which have<br>been loaded on to the FlexPendant. The program execution will be<br>continued if an image which has not been loaded on to the FlexPend-<br>ant is used. |
| Basic examples |             |                                                                                                    |
| -              | CONST msgda | <pre>ta msgProgNumber:=[6,1,btnOK,"Header",</pre>                                                                                                    |

"Waiting for program number","Signal PLC\_gi\_Progammnummer", "", "","", iconWarning,"Happy.jpg"];

MT\_WaitMsgGI giProgNumber, NOTEQ, 0, msgProgNumber;

15.1.18 msgdata – Message declaration *Continued* 

Display of a text message after a certain time. While displaying a text message, an additional image, an icon and the button will be displayed, in accordance with the specifications in the data msgProgNumber.

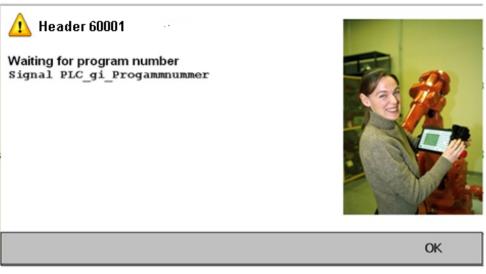

en1200000785

### Structure

- < Dataobject of msgdata>
- < Domain of num >
- < Number of num >
- < Type of buttondata >
- < Header of string >
- < Text1 of string >
- < Text2 of string >
- < Text3 of string >
- < Text4 of string >
- < Text5 of string >
- < Icon of icondata >
- < Image of string >

15.1.19 partcodes - Check codes for a part

# 15.1.19 partcodes – Check codes for a part

| Usage       |                                                                                                    |                                                                                                    |  |
|-------------|----------------------------------------------------------------------------------------------------|----------------------------------------------------------------------------------------------------|--|
|             | partcodes is used to define the check codes for a part in the partdata (see <i>partdata – Part data on page 298</i> ) declarations. |                                                                                                    |  |
| Description |                                                                                                    |                                                                                                    |  |
|             | partcodes is used exclusively through the data type partdata.                                                                       |                                                                                                    |  |
|             | inputs which a                                                                                                    | eck codes (test codes) correspond to the eight check code group<br>are set in the system parameters PROC/ MT_PRG_SELECT. (See also<br>selection on page 167). |  |
| Components  |                                                                                                    |                                                                                                    |  |
|             | Codel                                                                                                    | Datatype: dnum<br>Test code 1                                                                                                    |  |
|             | Code2                                                                                                    | Datatype: dnum<br>Test code 2                                                                                                    |  |
|             | Code3                                                                                                    | Datatype: dnum<br>Test code 3                                                                                                    |  |
|             | Code4                                                                                                    | Datatype: dnum<br>Test code 4                                                                                                    |  |
|             | Code5                                                                                                    | Datatype: dnum<br>Test code 5                                                                                                    |  |
|             | Code6                                                                                                    | Datatype: dnum<br>Test code 6                                                                                                    |  |
|             | Code7                                                                                                    | Datatype: dnum<br>Test code 7                                                                                                    |  |
|             | Code8                                                                                                    | Datatype: dnum<br>Test code 8                                                                                                    |  |

## Structure

< Dataobject of partcodes>

< Codel of dnum > < Code2 of dnum > < Code3 of dnum > < Code4 of dnum >

< Code5 of dnum > < Code6 of dnum >

< Code7 of dnum > < Code8 of dnum >

15.1.20 partdata – Part data

# 15.1.20 partdata – Part data

| Usage         |                                                                                                    |
|---------------|----------------------------------------------------------------------------------------------------|
|               | partdata is used to define the data for a part which are required for processing it.                                                                                                    |
| Description   |                                                                                                    |
|               | Every part requires a part declaration, which contains for example, the name, the processing routine as well as the required coding (program number, gripper code and a max. of 8 additional check codes (test codes)) for starting the processing of the part. |
|               | The above mentioned codes require positive values (excluding 0), otherwise they<br>are not considered by RWMT.                                                                                                    |
|               | The file name can still be specified in an image file, which can be displayed in the parts view of the GUI.                                                                                                    |
|               | If the program code does not correspond to the required coding that is to be used in the robot program, then the parameter "TypeCode" can be used.                                                                                                    |
|               | Through this, for instance, a part can be called using the program number "12" by the PLC and the type code "4711" will be used in the robot program for the routines and positions.                                                                            |
|               | The parameter "AuxCode" is a unique code as the program code and the type code<br>and allows to address for example, a vision system, which might have different<br>numbers for part types than a PLC or the robot.                                             |
|               | The function MT_GetAuxCode (see MT_GetAuxCode – Reading the auxiliary code of the current part type on page 479) provides the auxiliary code to the user program.                                                                                               |
|               | Through the parameter AdvPart, the data name of a data declaration belonging to a part, and which contains more part specific data, can be specified.                                                                                                    |
|               | For this, a data type such as partady, which contains the required data contains and which creates a declaration of this data type for every part, must be declared.                                                                                            |
|               | Example:                                                                                                    |
|               | RECORD partadv                                                                                                    |
|               | num Valuel;                                                                                                    |
|               | num Value2;                                                                                                    |
|               | ENDRECORD<br>CONST partadv pdvPart_T1:=[10.5];                                                                                                    |
|               | CONST partdata pdPart_T1:=["Bauteil 1","Part_T1","",TRUE,<br>1,4,3,1,[0,0,0,0,0,0,0],"Part1.GIF",<br>[1.5,[0,0,0.001],[1,0,0,0],0,0,0],"pdvPart_T1"];                                                                                                    |
|               | The extended data for the current part is got through the following function                                                                                                    |
|               | "GetCurrPartAdv":                                                                                                    |
|               | nValue1:=GetCurrPartAdv().Value1;                                                                                                    |
| Basic example | CONST partdata pdPart_T1:=["Bauteil 1","Part_T1","",                                                                                                    |
|               | TRUE,1,4,3,-1,[-1,-1,-1,-1,-1,-1],                                                                                                    |

Continues on next page 298

15.1.20 partdata – Part data *Continued* 

## "Part1.GIF",[1.5,[0,0,0.001],[1,0,0,0],0,0,0],""];

Declaration for the part with program number 1, part type number 4 and auxiliary number 3.

| Components |             |                                                                                                    |
|------------|-------------|----------------------------------------------------------------------------------------------------|
|            | Description | Data type: string                                                                                                    |
|            |             | Name of the part                                                                                                    |
|            | Routine     | Data type: string                                                                                                    |
|            |             | Name of the processing routine                                                                                                    |
|            | RunInTasks  | Data type: string                                                                                                    |
|            |             | RunInTask is used within the GUI to select the part in the specified tasks for execution.                                                                                          |
|            | NoCycles    | Data type: bool                                                                                                    |
|            |             | TRUE, part does not use any program cycles.                                                                                                    |
|            |             | FALSE, part uses program cycles.                                                                                                    |
|            | ProgCode    | Data type: dnum                                                                                                    |
|            |             | Program number through which the part is started by the external part selection                                                                                                    |
|            | TypeCode    | Data type: dnum                                                                                                    |
|            |             | Type coding that can be used in the robot program.                                                                                                    |
|            | AuxCode     | Data type: dnum                                                                                                    |
|            |             | Alternative program number to address for example, a vision system which uses program numbers that are different from the robot's program numbers.                                 |
|            | ToolCode    | Data type: num                                                                                                    |
|            |             | Gripper coding.                                                                                                    |
|            |             | If a gripper coding greater than "-1" is used, then the part will be processed only if the group input for the gripper code has the corresponding value.                           |
|            | CheckCode   | Data type: partcodes                                                                                                    |
|            |             | Eight additional check codes (for example, form code).                                                                                                    |
|            |             | If a value greater than "-1" is used for a check code, then the part<br>will be processed only if the corresponding group input for the check<br>code has the corresponding value. |
|            | Image       | Data type: string                                                                                                    |
|            |             | The file name of the image of the part, having a size of 270x270 pixel (.JPG,.GIF or.PNG).                                                                                         |
|            |             | For this, the image must be present either directly in the "HOME:" directory or in the "System:" directory or in the directory.                                                    |
|            | PartLoad    | Data type: loaddata                                                                                                    |
|            |             | Load of the part. This is used as the default load, if the instructions MT_GripSet and MT_GripSequence do not provide their own optional loaddata argument.                        |
|            | AdvPart     | Data type: string                                                                                                    |
|            |             | Reference (name of the constant or persistent entity) for an extended part data declaration (partadv).                                                                             |

## **15 RAPID references**

# 15.1.20 partdata – Part data *Continued*

## Structure

### < Dataobject of partdata>

- < Description of string >
- < Routine of string >
- < RunInTasks of string >
- < NoCycles of bool >
- < ProgCode of dnum >
- < TypeCode of dnum >
- < AuxCode of dnum >
- < ToolCode of num >
- < CheckCode of partcodes >
- < Image of string >
- < PartLoad of loaddata >
- < AdvPart of string >

# 15.1.21 posname – Assigning position description for HomeRun

| Usage          |                               |                                                                                                    |
|----------------|-------------------------------|----------------------------------------------------------------------------------------------------|
| 00030          |                               | ed to assign a description to each position number, when using <i>HomeRun on page 111</i> ).                                                 |
| Description    |                               |                                                                                                    |
|                |                               | meRun shows a user menu, in which the operator finds informatior<br>he robot is currently located and where it goes next to move back<br>on. |
|                | For this purpos<br>text.      | se, the menu shows the position numbers and a related descriptive                                                                            |
|                | This information              | on is obtained from a declaration of the type posname.                                                                                       |
|                | Conventions:                  |                                                                                                    |
|                | This decl                     | laration has to be named pnPositions,                                                                                                    |
|                | The decl                      | aration must be located in any user module, that is, $\mathtt{MT}_{MAIN}$                                                                    |
|                | <ul> <li>It may no</li> </ul> | ot be declared as LOCAL.                                                                                                    |
|                | The declar<br>elements        | aration must be an array which must contain 10 (or a multiple of) 10<br>s.                                                                   |
| Basic examples |                               |                                                                                                    |
|                | Example:                      |                                                                                                    |
|                |                               | name pnPositions{10}:=                                                                                                    |
|                | [                             |                                                                                                    |
|                |                               | pos IMM"], [101,"Grip pos IMM"], [102,"Endpos IMM"],<br>pos conveyor"],[201,"Drop pos conveyor"],                                            |
|                |                               | <pre>lpos conveyor ],[201, Diop pos conveyor ],<br/>lpos conveyor"],[0,""],[0,""],[0,""],[0,""]</pre>                                        |
|                | ]                             |                                                                                                    |
|                | This information              | on will be shown in the HomeRun menu, if a home run is requested                                                                             |
| Components     |                               |                                                                                                    |
|                | Position                      | Data type: num                                                                                                    |
|                |                               | Number of the position                                                                                                    |
|                | Name                          | Data type: string<br>Description of the position                                                                                             |
| Structure      |                               |                                                                                                    |
|                | < Dataobj                     | ect of posname >                                                                                                    |

- < Position of num >
- < Name of string >

15.1.22 projectinfo - Project definition for graphical user interface

# 15.1.22 projectinfo – Project definition for graphical user interface

| Usage          |                                                                                                    |
|----------------|----------------------------------------------------------------------------------------------------|
| -              | projectinfo is used to define a RWMT project.                                                                                                    |
| Description    |                                                                                                    |
|                | A "RWMT project" describes, which RAPID modules and signal parameters belong                                                                                                    |
|                | to an application. A project file is normally to be created through the <i>Machine</i>                                                                                                    |
|                | Tending PowerPac (see Operating Manual - Machine Tending PowerPac listed in                                                                                                    |
|                | the section <i>References on page 11</i> ), which is also used to download the project                                                                                                    |
|                | to the robot controller.                                                                                                    |
|                | The RWMT GUI provides the possibility to load, unload, import and export so called<br>'projects'.                                                                                                    |
|                | To enable the RWMT GUI to do an assignment between program modules and system modules, being loaded into controller RAM, and a RWMT project, the data type projectinfo is used.                         |
|                | In a SingleMove application, one (and only one) declaration of the data type <pre>projectinfo</pre> has to be implemented in any program module.                                                        |
|                | In a MultiMove application, one (and only one) declaration of the data type projectinfo has to be implemented in any program module in task T_ROB1.                                                     |
|                | To learn more about projects, please refer to the Operating Manual - RobotWare<br>Machine Tending and the Operating Manual - Machine Tending Power Pack listed<br>in the section References on page 11. |
| Basic examples | in the section neterences on page 17.                                                                                                    |
| Dasie examples | Example:                                                                                                    |
|                | CONST projectinfo piDrojecti-                                                                                                    |

```
CONST projectinfo piProject:=
[
"DCM_Buehler_01",
"Unloading of DCM, cooling, loading of trimming press",
"1.0",
"2012-04-29"
]
```

## This information will be shown in project manager of the RWMT GUI.

| Components |         |                                                                                                    |
|------------|---------|----------------------------------------------------------------------------------------------------|
|            | Title   | Data type: string                                                                                                    |
|            |         | Title of the project. It must not contain empty spaces and should be<br>a brief name because it is used as the name of a project folder on<br>the robot controller. |
|            | Details | Data type: string                                                                                                    |
|            |         | Description of the project.                                                                                                    |
|            | Version | Data type: string                                                                                                    |
|            |         | Version of the project.                                                                                                    |

15.1.22 projectinfo – Project definition for graphical user interface Continued

|           | Date    | Data type: string<br>Date of project creation or modification. |  |
|-----------|---------|----------------------------------------------------------------|--|
| Structure |         |                                                                |  |
|           | < Datao | bject of projectinfo>                                          |  |
|           | < Title | e of string >                                                  |  |
|           | < Detai | ls of string >                                                 |  |
|           | < Versi | on of string >                                                 |  |

< Date of string >

15.1.23 signalpage - Definition of a signal page for the GUI

# 15.1.23 signalpage – Definition of a signal page for the GUI

| Usage          | signalPage <b>is</b><br>GUI.                                                                                                    | used to define a tab pane for displaying a max.of 20 signals in the                                                                                                    |  |
|----------------|----------------------------------------------------------------------------------------------------|----------------------------------------------------------------------------------------------------|--|
| Description    |                                                                                                    |                                                                                                    |  |
|                | •                                                                                                    | ndow of the GUI, up to eight tab panes containing digital inputs and inputs and outputs or analog inputs and outputs can be displayed.                                                                                                    |  |
|                | The outputs can be set or reset by the operator in the manual mode of operation.<br>In the automatic mode, the respective signal should have the corresponding<br>permissions (Accesslevel in EIO.CFG) so that it can be set by the GUI.<br>In order to be able to accommodate more than 20 signals on a tab pane, muss<br>another signal page with the same PageName element must be declared. |                                                                                                    |  |
|                |                                                                                                    |                                                                                                    |  |
| Basic examples |                                                                                                    |                                                                                                    |  |
|                | "diIMM_Mou<br>"diIMM_Cou<br>"diIMM_Aut<br>"diIMM_Cou                                                                                                    | <pre>halpage spEUROMAP1:=["Euromap 67",1,<br/>uldOpen","diIMM_PusherRetracted","diIMM_PusherFwd",<br/>relRetr","diIMM_ CorelFwd","diIMM_Scrap",<br/>tomatic","diIMM_MouldClosed","diIMM_MouldInterPos",<br/>re2_Retr","diIMM_Core2_Fwd","diIMM_Manufact1",<br/>"","","","","",""];</pre> |  |
|                | Display inputs of the EUROMAP 67 interface of an injection moulding machine.                                                                                                    |                                                                                                    |  |
|                | "doIMM_Clo<br>"doIMM_Ret<br>"doIMM_Fwo                                                                                                    | nalpage spEUROMAP2:=["Euromap 67",1,<br>oseMould","doIMM_NoIRB","doIMM_OpenMould",<br>trPusher","doIMM_FwdPusher","doIMM_RetrCore1 ",<br>dCore1","doIMM_FwdCore2","doIMM_RetrCore2",                                                                                                    |  |
|                |                                                                                                    | "","","","","","","","",""];<br>DMAP 67 interface consists of more than as 20 signals, the outputs                                                                                                    |  |
|                |                                                                                                    | a second signalpage declaration with identical page name, so that<br>ppear in one tab pane.                                                                                                    |  |
| Components     |                                                                                                    |                                                                                                    |  |
|                | PageName                                                                                                    | Data type: string<br>Name of the tab pane.<br>If there are several declarations with the same page name, then,<br>their signals will be displayed in only one page.                                                                                                    |  |
|                | PageIndex                                                                                                    | Data type: num<br>Index for determining the position of the tab pane in the signal win-<br>dow. If several pages are found with the same page index, then the<br>sequence is determined with the help of the page name.                                                                  |  |
|                | Signall                                                                                                    | Data type: string<br>Signal name as per the signal configuration (EIO.CFG).                                                                                                    |  |

Signal name as per the signal configuration (EIO.CFG).

# 15.1.23 signalpage – Definition of a signal page for the GUI *Continued*

| Signal2  | Data type: <pre>string</pre> Signal name as per the signal configuration (EIO.CFG). |
|----------|-------------------------------------------------------------------------------------|
| Signal3  | Data type: <pre>string</pre> Signal name as per the signal configuration (EIO.CFG). |
| Signal4  | Data type: <pre>string</pre> Signal name as per the signal configuration (EIO.CFG). |
| Signal5  | Data type: <pre>string</pre> Signal name as per the signal configuration (EIO.CFG). |
| Signal6  | Data type: <pre>string</pre> Signal name as per the signal configuration (EIO.CFG). |
| Signal7  | Data type: <pre>string</pre> Signal name as per the signal configuration (EIO.CFG). |
| Signal8  | Data type: <pre>string</pre> Signal name as per the signal configuration (EIO.CFG). |
| Signal9  | Data type: <pre>string</pre> Signal name as per the signal configuration (EIO.CFG). |
| Signal10 | Data type: <pre>string</pre> Signal name as per the signal configuration (EIO.CFG). |
| Signal11 | Data type: <pre>string</pre> Signal name as per the signal configuration (EIO.CFG). |
| Signal12 | Data type: <pre>string</pre> Signal name as per the signal configuration (EIO.CFG). |
| Signal13 | Data type: <pre>string</pre> Signal name as per the signal configuration (EIO.CFG). |
| Signal14 | Data type: <pre>string</pre> Signal name as per the signal configuration (EIO.CFG). |
| Signal15 | Data type: <pre>string</pre> Signal name as per the signal configuration (EIO.CFG). |
| Signal16 | Data type: <pre>string</pre> Signal name as per the signal configuration (EIO.CFG). |
| Signal17 | Data type: <pre>string</pre> Signal name as per the signal configuration (EIO.CFG). |
| Signal18 | Data type: <pre>string</pre> Signal name as per the signal configuration (EIO.CFG). |
| Signal19 | Data type: <pre>string</pre> Signal name as per the signal configuration (EIO.CFG). |
| Signal20 | Data type: string<br>Signal name as per the signal configuration (EIO.CFG).         |

## Structure

< Dataobject of signalpage>

- < PageName of string >
- < PageIndex of num >
- < Signal1 of string > < Signal2 of string >
- < Signal3 of string > < Signal4 of string >

15.1.23 signalpage – Definition of a signal page for the GUI *Continued* 

< Signal5 of string > < Signal6 of string >
< Signal7 of string > < Signal8 of string >
< Signal9 of string > < Signal10 of string >
< Signal11 of string > < Signal12 of string >
< Signal13 of string > < Signal14 of string >
< Signal15 of string > < Signal16 of string >
< Signal17 of string > < Signal18 of string >
< Signal19 of string > < Signal20 of string >

# 15.1.24 stationapp – External applications to be started in GUI

| Usage         | stationapp is used to define external applications, that can be started through the GUI menu.                                                                                                    |
|---------------|----------------------------------------------------------------------------------------------------|
| Description   | Since there might be functions for stations, that are not provided by RWMT but nevertheless needed by the customer, RWMT provides an interface to start external FlexPendant applications in a specific station's sub-view.                                                                     |
|               | These applications can be programmed by the integrator or customer, using the <i>Flexpendant SDK</i> or <i>ScreenMaker</i> (for more information, see <i>Flexpendant SDK</i> and <i>ScreenMaker</i> manuals listed in the section <i>References on page 11</i> .                                |
|               | Conventions:<br>Declarations of type stationapp have to keep some conventions, so that the GUI<br>can assign the application to the appropriate station view.                                                                                                    |
|               | • The name must start with a prefix, which is the same as the name element of the related stationdata declaration.                                                                                                    |
|               | <ul> <li>The prefix is followed by underline and the postfix "Applications"</li> </ul>                                                                                                    |
|               | <ul> <li>The declarations have to be arrays. The minimum array size is "1" if there is only one application for a specific station, the maximum array size is "8" for at least 8 customized applications for a station.</li> <li>The entries in the declarations are case sensitive.</li> </ul> |
| Basic example | Assuming, there are 3 different applications, belonging to the station IMM (Injection                                                                                                    |
|               | Moulding Machine):                                                                                                    |
|               | Related station data is:                                                                                                    |
|               | LOCAL PERS stationdata IMM_Station:=<br>[                                                                                                    |
|               | "IMM","SGM","Machine to build plastic parts",                                                                                                    |
|               | "station-IMM.png","IMM_sdiEn_OPMode",                                                                                                    |
|               | "IMM_sdiMouldClosed","","",TRUE,FALSE,1,1<br>];                                                                                                    |
|               | 3 applications to be assigned to the IMM station:                                                                                                    |
|               | LOCAL CONST stationapp IMM_Applications{3}:=                                                                                                    |
|               | ["Prog 1","","TPSViewMyApp1.dll","MyApp1","MainScreen"],                                                                                                    |
|               | ["Prog 2","","TPSViewMyApp2.dll","MyApp2","Page1"],                                                                                                    |
|               | ["Prog 3","","TPSViewMyApp3.dll","MyApp3","Frogpage"]<br>];                                                                                                    |
|               | We have 3 different ScreenMaker apps that can be started. They will get the entries<br>"Prog1", "Prog 2" and "Prog 3" in the RWMT GUI inside the station view of the IMM station.                                                                                                    |

15.1.24 stationapp – External applications to be started in GUI *Continued* 

The namespace (= project name: "MyApp1", "MyApp2", "MyApp3") of each application can be retrieved from the project view of ScreenMaker, as well as the screen of each project that shall be shown ("MainScreen", "Page1", "Frogpage"). Related project views in ScreenMaker for this example:

| ScreenMaker         | ScreenMaker       | ScreenMaker       |
|---------------------|-------------------|-------------------|
| Project "MyApp1"    | Project "MyApp2"  | Project "MyApp2"  |
| MainScreen (main) 🦛 | MainScreen (main) | MainScreen (main) |
| ScreenXYZ           | Page1 🔶           | Frogpage 🔶        |

en1200000786

If a FlexPendant application shall be integrated, then the namespace (project name) and the screen of the project to be called can be retrieved directely from the code as shown in the example below, where the namespace is "TpsViewExample" and the screen to be shown is "ViewSettings".

### Example:

```
namespace TpsViewExample
{
    public class ViewSettings : TpsForm, ITpsViewActivation
    {
    ...
```

The following view is the result of the declaration of the example above:

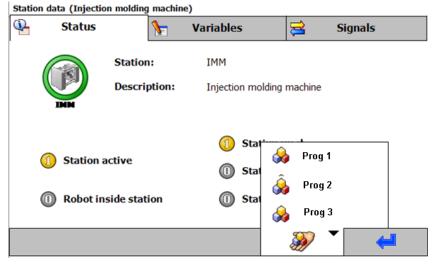

en1300000153

15.1.24 stationapp – External applications to be started in GUI Continued

## Limitations and characteristics

In the ScreenMaker view of RobotStudio the property "ReuseScreenInstance" of the screen which is to be opened, must be set to TRUE.

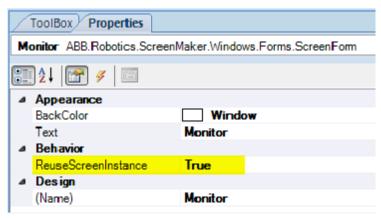

en1300000265

- If there is just one station application for a specific station, its name, respectively its icon will be shown directely in the menu bar in the GUI station view.
- To be able to run an embedded applications on a virtual controller, the application files (DLL's) must be located in the "Home" or "System" directory. At the real controller there a no limitations.
- The embedded applictions should have a button which closes the view, otherwise, there is no way to close the application.
- (FP-SDK): The app should use error handling, so that each error will be handled by the application itself.
- (FP-SDK): The constructor of the application should be the standard constructor which has no parameters. Each application must create the required data by itself.
- (FP-SDK): When closing the application, all used resources must be released by means of the "Dispose" method, so that no memory leaks appear.
- (FP-SDK): The Interface "ITpsViewActivation" should be implemented, so that the methods "Activate" and "Deactivate" will be called if the control goes from the passive state to the active state, i.e. becomes visible in the client view. Normally, this is where subscriptions to controller events are set up.
- (FP-SDK): Only "TpsForms" can be used.

#### Components

| MenuName | Data type: string<br>The name of the application that appears in the station menu.          |
|----------|---------------------------------------------------------------------------------------------|
| Image    | Data type: <pre>string</pre> The image of the application that appears in the station menu. |
| DLLname  | Data type: string<br>Name of the DLL to be launched.                                        |

# 15.1.24 stationapp – External applications to be started in GUI *Continued*

|           | NameSpace  | Data type: string<br>Namespace (project name) of the application.   |
|-----------|------------|---------------------------------------------------------------------|
|           | Class      | Data type: string<br>View of the application that shall be started. |
| Structure |            |                                                                     |
|           | < Dataobje | ect of stationapp >                                                 |
|           | < MenuName | e of string >                                                       |
|           | < Image of | f string >                                                          |
|           | < DLLname  | of string >                                                         |
|           |            |                                                                     |

< NameSpace of string > < Class of string >

15.1.25 stationdata - Definition of a station

| Usage         | stationdata <b>is</b>                                                                                                    | s used to display a station in the GUI with all the status information.                                                                                                    |  |  |
|---------------|----------------------------------------------------------------------------------------------------|----------------------------------------------------------------------------------------------------|--|--|
| Description   |                                                                                                    |                                                                                                    |  |  |
|               | The station data contain the station name, the station image as well as the signal definitions for the states "Ready", "Busy", "Error" and "Station deselected".                                                                                                    |                                                                                                    |  |  |
|               | This data is used                                                                                                    | d for visualizing the station in the production view.                                                                                                    |  |  |
|               | In the robot program, this data is used to display the active station in the GUI (see the instruction <i>MT_SetActiveStation – Set station symbol to "active" on page 422</i> ) as well as to check if the station has been selected or deselected (see function <i>MT_StationIsEnabled – Checking station pre-selection for production on page 499</i> ). |                                                                                                    |  |  |
| Properties    |                                                                                                    |                                                                                                    |  |  |
|               | Station declarati the GUI.                                                                                                    | ons must be declared as <b>PERS</b> , so that these can be modified by                                                                                                    |  |  |
| Basic example | <pre>PERS stationdata sdIMM:= ["IMM","","Injection Moulding machine", "station-IMM.png", "diIMM_Automatic","*diIMM_MouldOpen",         "","",TRUE,FALSE,2,1]; Station declaration for an injection moulding machine that cannot be deselected</pre>                                                                                                    |                                                                                                    |  |  |
|               | and the signals f                                                                                                    | for the "Ready" and "Busy" status.                                                                                                    |  |  |
| Components    |                                                                                                    |                                                                                                    |  |  |
|               | Name                                                                                                    | Data type: string<br>Name of the station is used as a prefix for the station variables and<br>station signal definition. It is mandatory to use a prefix.<br>Maximum length: 8 characters                                                                                                    |  |  |
|               | Label                                                                                                    | Data type: string                                                                                                    |  |  |
|               |                                                                                                    | Label text of the station symbol in the production window. If the text<br>for the label is blank, then the Name of the station will be displayed.<br>The station label can be used to display the label in the GUI in an-<br>other language, while the name of the station remains the same.<br>Maximum length: 10 characters |  |  |
|               | Description                                                                                                    | Data type: string<br>Description of the station.                                                                                                    |  |  |
|               | Image                                                                                                    | Data type: string<br>File name of the station symbol of the type ".GIF", ".JPG" or ".PNG".<br>Own station symbols must be contained in the directory "HOME:",<br>"SYSTEM:".                                                                                                    |  |  |

# 15.1.25 stationdata – Definition of a station

# 15.1.25 stationdata – Definition of a station *Continued*

| ReadyState | Data type: string<br>Signal definition for the station status <b>Ready</b> . This component has<br>the lowest notification priority among the components <b>ReadyState</b> ,<br><b>BusyState</b> , and <b>ErrorState</b> . |                                                                                                    |  |
|------------|----------------------------------------------------------------------------------------------------|----------------------------------------------------------------------------------------------------|--|
|            | as well as Boolean                                                                                                    | a status message, digital inputs and outputs,<br>persistent entities can be used.                                                                      |  |
|            | must be used:                                                                                                    | als for a status message, the following notation                                                                                                    |  |
|            | *                                                                                                    | Invert the signal or the Boolean persistent en-<br>tity                                                                                                |  |
|            | &                                                                                                    | AND connection                                                                                                    |  |
|            | !                                                                                                    | OR connection                                                                                                    |  |
|            | while selecting the I                                                                                                    | ) characters for a string should be adhered to<br>name of the signal, that is, the longer the names<br>ewer the number of signals that can be joined   |  |
|            | Note                                                                                                    |                                                                                                    |  |
|            | If a blank string is up<br>preted as "Station is                                                                                                    | sed for the "ReadyState", then, this will be inter-<br>s ready".                                                                                       |  |
|            | Example:                                                                                                    |                                                                                                    |  |
|            | Station.ReadySt<br>diIMM_MouldOpen                                                                                                    | ate:="diIMM_Automatic &<br>"                                                                                                    |  |
| BusyState  | component has the                                                                                                    | the station status <b>Busy</b> (See <b>ReadyState</b> ). This medium notification priority among the compon-<br>usyState, and ErrorState.              |  |
|            | Note                                                                                                    |                                                                                                    |  |
|            | If a blank string is u<br>be considered in th                                                                                                    | sed for the <b>BusyState</b> then, this status will not evaluation.                                                                                    |  |
| ErrorState | Data type: string                                                                                                    |                                                                                                    |  |
|            | component has the                                                                                                    | the station status <b>Error</b> (See <b>ReadyState</b> ). This<br>highest notification priority among the compon-<br>usyState, and <b>ErrorState</b> . |  |
|            | Note                                                                                                    |                                                                                                    |  |
|            | If a blank string is u<br>be considered in th                                                                                                    | ised for the <b>ErrorState</b> then, his status will not<br>e evaluation.                                                                              |  |
| ExtEnable  | selected or deselect                                                                                                    | inputs or output through which the station is<br>ted. Here, the "high" state of the signal means<br>and the "low" state means "Station deselected".    |  |
|            | If no signal name is<br>deselected through                                                                                                    | defined, then the station is selected or the GUI.                                                                                                    |  |
|            | added before the na                                                                                                    | -                                                                                                    |  |
|            | -                                                                                                    | .ExtEnable:="*diWithoutMachine";                                                                                                    |  |
| Enabled    | Data type: bool Station has been se                                                                                                    | elected (TRUE) or deselected (FALSE).                                                                                                    |  |

# 15.1.25 stationdata – Definition of a station *Continued*

| AllowDisable | Data type: bool<br>The selection or deselection of the station through the GUI is allowed<br>(TRUE) or not allowed (FALSE).<br>If a signal is used for selecting or deselecting the station (See Ex-<br>tEnable), then this parameter will be ignored and the station selection<br>cannot be modified through the GUI. |
|--------------|----------------------------------------------------------------------------------------------------|
| Column       | Data type: num<br>Column of the station symbol in the production window (Permitted<br>values: 1-5)                                                                                                    |
| Row          | Data type: num<br>Row of the station symbol in the production window (Permitted val-<br>ues: 1-3)                                                                                                    |

## Structure

- < Dataobject of stationdata >
- < Name of string >
- < Label of string >
- < Description of string >
- < Image of string >
- < ReadyState of string >
- < BusyState of string >
- < ErrorState of string >
- < ExtEnable of string >
- < Enabled of bool >
- < AllowDisable of bool >
- < Column of num >
- < Row of num >

15.1.26 stationsignal - Allocation of station signals to alias names

## 15.1.26 stationsignal – Allocation of station signals to alias names

| Usage          | stationsignal <b>is used to assign a station signal (</b> signaldi, signaldo,<br>signalgi, signalgo, signalai <b>or</b> signalao <b>) to an alias name, which is used</b><br><b>in a station module.</b>                                                                   |
|----------------|----------------------------------------------------------------------------------------------------|
| Description    |                                                                                                    |
|                | Several stations, which differ in their function only in terms of the signals used, can exist in a robot cell (for example, loading of several conveyor belts)                                                                                                    |
|                | In order to be able to create a station module as a generally applicable template,<br>the station signals are accessed within the robot program through alias names.                                                                                                    |
|                | The allocation of the signals of the respective station to the alias names in the program module is done through the <i>MT_ALIASIO</i> instruction (for more details, see <i>MT_AliasIO – Connecting of alias signals on page 321</i> ).                                   |
|                | In order that this allocation can take place in an automated manner in the robot program, and so that even the GUI can access the station status signals, this signal allocation takes place in a station specific manner through an array of the data type stationsignal. |
|                | This data type provides an additional description to clarify the meaning of the signal. This is used, when editing a project in the <i>MachineTending Power Pack</i> .                                                                                                    |
| Basic examples |                                                                                                    |
| -              | Example 1                                                                                                    |
|                | MODULE CNV1                                                                                                    |
|                | !Digital signals                                                                                                    |
|                | LOCAL VAR signaldi adiReadyToLoad;                                                                                                    |

## Allocation of the signals of the first conveyor belt.

"adiReadyToLoad"],

"adoIRBOutOfArea"],

LOCAL VAR signaldo adoIRBOutOfArea; LOCAL VAR signaldo adoStartCNV;

!IO mappings for signals / alias signals
LOCAL CONST stationsignal CNV1\_Signals{3}:=[
["Conveyor loading release","diLoadCNV",

["Robot outside conveyor", "doIRBOutOfCNV1",

["Start conveyor", "doCNV\_Start", adoStartCNV"]];

The robot itself also represents a station and can provide a signal page. The name of the respective declaration must start with the prefix  $Robot_as$  shown in the following example:

### Example 2

```
LOCAL CONST stationsignal Robot_Signals{4}:=
[
[ "Request motors on","diHR_MotorOn",""],
```

15.1.26 stationsignal – Allocation of station signals to alias names Continued

```
["Request start main","diHR_StartMain",""],
["Status program running","doHR_CycleOn",""],
["Status motors are switched on","doHR_MotorOn",""]
```

Assignment of some station-independent signals to the robot.

### Components

| Description | Data type: string<br>Description of the signal's purpose                                              |
|-------------|----------------------------------------------------------------------------------------------------|
| Signalname  | Data type: string<br>The signal name from the E/A-configuration                                       |
| AliasName   | Data type: string<br>The variable name of the signal that has been declared in the RAPID-<br>program. |

Structure

< Dataobject of station signal >

< Description of string >

< Signalname of string >

< AliasName of string >

The GUI shows the new signal description within the station signal view. If this description is empty the GUI uses the signal label in the EIO.CFG.

15.1.27 stationvariable - Display the data declarations of a station

# 15.1.27 stationvariable – Display the data declarations of a station

| Usage          |                                                                                                    |
|----------------|----------------------------------------------------------------------------------------------------|
| osage          | stationvariable is used to display the data declarations of the type bool, num, dnum or string (no arrays allowed) in a station data page of the GUI or to modify their values.                       |
| Description    |                                                                                                    |
|                | Station specific data declarations (variables or persistent entities) are displayed<br>in the station view and can be modified depending on the parameterization,<br>constants can only be displayed. |
|                | In opposite to variable entities, the persistent entities are updated automatically.                                                                                                    |
|                | In order to be able to modify the values of data declarations, the user should have logged in to the controls with the user permission "MT_VAR_WRITE" and the corresponding "MinUserLevel".           |
|                | In order to be able to modify the values by using the "Reset" button, the user should have logged in to the controls with the user permission "MT_VAR_RESET".                                         |
| Basic examples |                                                                                                    |
|                | Example 1                                                                                                    |
|                | MODULE IMM                                                                                                    |
|                | LOCAL PERS num nIMM_UnloadTime:=0;                                                                                                    |
|                | LOCAL PERS bool bIMM_WithCorePullers:=FALSE;                                                                                                    |
|                | LOCAL PERS num nIMM_WaitTime:=5;                                                                                                    |
|                | TASK PERS num nIMM_PartCounter:=0;                                                                                                    |
|                | CONST stationvariable IMM_VARIABLES{4}:=[                                                                                                    |
|                | ["Unloading time","nIMM_UnloadTime","IMM","",0,0,FALSE,<br>FALSE,FALSE,0,0],                                                                                                    |
|                | ["With Core Pullers","bIMM_WithCorePullers","IMM","",0,0,<br>TRUE,FALSE,FALSE,0,100],                                                                                                    |
|                | ["Waiting Time","nIMM_WaitTime","IMM","",0,20,<br>TRUE,TRUE,FALSE,0,10],                                                                                                    |
|                | ["Part Counter","nIMM_PartCounter","IMM","",0,0,<br>FALSE,TRUE,TRUE,0,10]];                                                                                                    |
|                | ENDMODULE                                                                                                    |
|                | In the station "IMM", four data declarations are displayed as follows:                                                                                                    |
|                | The numerical persistent entity nIMM_UnloadTime will be displayed, but cannot be modified.                                                                                                    |
|                | The Boolean persistent entity bIMM_WithCorePullers will be displayed as a selection field and can be modified by users who have the MinUserlevel of at least 100 in the manual mode of the robot.     |

The numerical persistent entity nIMM\_WaitTime can be modified in the automatic and manual modes of operation of the robot in the range between 0 and 20 by users having the MinUserlevel of at least 10.

The numerical persistent entity nIMM\_PartCounter can be set in the automatic and manual modes of operation of the robot with the "Reset" button to the value 0 if the user has the MinUserlevel of at least 10.

Since the robot itself also represents a station, it can provide variable pages. The name of the respective declaration must start with the prefix Robot\_, as shown in the following example:

#### Example 2

```
LOCAL CONST stationvariable Robot_Variables1{4}:=[
["Request-No. <Nodata>","nNoDataReq","","T_ROB1",
0,99999,TRUE,FALSE,FALSE,0,1],
["Request-No. <Type>","nTypeReq","","T_ROB1",
0,99999,TRUE,FALSE,FALSE,0,1],
["Request-No. <Count of parts>","nCntPartsReq","","T_ROB1",
0,99999,TRUE,FALSE,FALSE,0,1],
["Request-No. <Dist. of parts>","nDisPartsReq","","T_ROB1",
0,99999,TRUE,FALSE,FALSE,0,1]];
```

### Components

| Description  | Data type: string<br>Descriptive text that will be displayed in the GUI.                                                                                                    |
|--------------|----------------------------------------------------------------------------------------------------|
| VariableName | Data type: string<br>Name of the variable, persistent entity or constant                                                                                                    |
| ModuleName   | Data type: string<br>Name of the module in which the VariableName has been declared.<br>If no module name has been specified, then the data declaration<br>will be searched in the specified task.           |
| TaskName     | Data type: string<br>Name of the task in which the VariableName has been declared.<br>If no task name is specified, then the task name that is contained in<br>the stationvariable declaration will be used. |
| MinValue     | Data type: dnum<br>Lower limit for the "num" or "dnum" data declaration                                                                                                    |
| MaxValue     | Data type: dnum<br>Upper limit for the "num" or "dnum" data declaration.                                                                                                    |

If MinValue and MaxValue are identical (for example, "0", then no limitation is used.

# 15.1.27 stationvariable – Display the data declarations of a station *Continued*

| Editable     | Data type: bool<br>TRUE, if the value of the data declaration can be changed in the<br>GUI.<br>FALSE, if the value of the data declaration is meant only for display<br>in the GUI.<br>CAUTION<br>Constants cannot be edited |
|--------------|----------------------------------------------------------------------------------------------------|
| ChangeInAuto | Data type: bool<br>TRUE, if the value of the data declaration can be changed in the GUI<br>in the automatic mode.<br>FALSE, if the value of the data declaration can be changed only in<br>the manual mode in the GUI.       |
| ResetButton  | Data type: bool<br>TRUE, if a "Reset" button is to be displayed in the GUI, using which<br>the "num" or "dnum"-data declaration can be set to the previously<br>set value.<br>FALSE, if no "Reset" button is to be used.     |
| ResetValue   | Data type: dnum<br>Value that is to be assigned on activating the "Reset" button to the<br>"num" or "dnum"-data declaration.                                                                                                 |
| MinUserLevel | Data type: num<br>Minimum user level that is necessary in order to be able to change<br>the data declaration. If the user permissions are not enough, then<br>only the value of the data declaration will be displayed.      |

Structure

- < Dataobject of stationvariable >
- < Description of string >
- < VariableName of string >
- < ModuleName of string >
- < Taskname of string >
- < MinValue of dnum >
- < MaxValue of dnum >
- < Editable of bool >
- < ChangeInAuto of bool >
- < ResetButton of bool >
- < ResetValue of dnum >
- < MinUserLevel of num >

15.1.28 userbutton - User button on the Touchscreen

## 15.1.28 userbutton – User button on the Touchscreen

# 

### Structure

Usage

< Dataobject of userbutton> < Button1 of string > < Button2 of string > < Button3 of string > < Button4 of string > < Button5 of string > 15.1.29 versiondata - Version data of the application module

# 15.1.29 versiondata – Version data of the application module

| Usage         |                                     | s used to capture the version information of the program modules<br>lles of the applications.                                            |
|---------------|-------------------------------------|----------------------------------------------------------------------------------------------------|
| Description   |                                     |                                                                                                    |
|               |                                     | rmation of the applications as well as of the program modules and<br>are saved in data declarations, so that these can be called easily. |
|               | The version data                    | a must be modified in the event of changes to the modules.                                                                               |
| Basic example | CONST vers                          | iondata vdMyModule:=["MY_MODULE","1.0","2012-05-03"];                                                                                    |
|               | The module MY_<br>robot controller. | _MODULE is located in the Version "1.0" dated "2012-05-03" in the                                                                        |
| Components    |                                     |                                                                                                    |
|               | ModuleName                          | Data type: <pre>string</pre> Name of the RAPID-Module (e.g: "MY_MODULE")                                                                 |
|               | Version                             | Data type: string<br>Serial version number of the module (for example, "1.1")                                                            |
|               | Date                                | Data type: string<br>Date of change (for example, "2012-05-03").                                                                         |
| Structure     |                                     |                                                                                                    |
|               | < Dataobje                          | ct of versiondata>                                                                                                    |
|               | < ModuleNa                          | me of string >                                                                                                    |
|               | < Version                           | of string >                                                                                                    |
|               | < Data of                           | at mina                                                                                                    |

< Date of string >

15.2.1 MT\_AliasIO – Connecting of alias signals

## **15.2 Instructions**

## 15.2.1 MT\_AliasIO – Connecting of alias signals

### Usage

MT\_AliasIO connects all alias signals, that are inside a stationsignal (see *stationsignal – Allocation of station signals to alias names on page 314*) declaration to the appropriate physical signals that are also part of this declaration.

#### **Basic Example**

| MODULE CNV1                                               |
|-----------------------------------------------------------|
| !Digital signals                                          |
| LOCAL VAR signaldi adiReadyToLoad;                        |
| LOCAL VAR signaldo adoIRBOutOfArea;                       |
| LOCAL VAR signaldo adoStartCNV;                           |
| !IO mappings for signals / alias signals                  |
| LOCAL CONST stationsignal CNV1_Signals{3}:=[              |
| ["CNV1 loading release","diLoadCNV","adiReadyToLoad"],    |
| ["Robot out of CNV1""doIRBOutOfCNV1","adoIRBOutOfArea"],  |
| ["Start conveyor CNV1","doCNV_Start",adoStartCNV"]];      |
|                                                           |
| LOCAL PROC Init()                                         |
| !Connect alias signals to their physical representations. |
| MT_AliasIO CNV1_Signals\ModuleName:=CNV1;                 |
| ENDPROC                                                   |
|                                                           |
| ENDMODULE                                                 |

### **Program Execution**

MT\_AliasIO has to be called with the desired stationsignal declaration before the depending alias signals can be used in the robot program.

Arguments

MT\_AliasIO iomaplist \ModuleName

iomaplist Data type: stationsignal

List with alias signals and their physical representations.

ModuleName Data type: string

Name of the module, which contains the stationsignal declaration.

#### Syntax

MT\_AliasIO
[ iomaplist ':=' ] < expression (IN) of stationsignal >
[ '\' ModuleName ':=' < expression (IN) of string > ] ';'

15.2.2 MT\_ChangeTool – Changing the current tool

# 15.2.2 MT\_ChangeTool – Changing the current tool

| Usage         |                                                                                                    |
|---------------|----------------------------------------------------------------------------------------------------|
|               | The procedure MT_ChangeTool is used, if the part does not fit the gripper, which is mounted on the robot, after a program number has been passed.                                                                                                    |
|               | Using the handed over gripper code, a manual or automatic tool change can be executed.                                                                                                    |
|               | This routine can be used by the application programmer to change a wrong tool by the appropriate one.                                                                                                    |
|               | The routine has to be created by the application programmer and has to be filled with reasonable code for gripper changing actions.                                                                                                    |
| Basic example |                                                                                                    |
|               | !Part type 1                                                                                                    |
|               | CONST partdata pdPart_T1:=                                                                                                    |
|               | ["Part type 1"," Production ","", TRUE, 1,-1,-1,3,                                                                                                    |
|               | [-1,-1,-1,-1,-1,-1,-1], "Partl.GIF",                                                                                                    |
|               | [1.5,[0,0,0.001],[1,0,0,0],0,0,0],"pdvPart_T1"];                                                                                                    |
|               | PROC MT_ChangeTool(                                                                                                    |
|               | VAR signalgi CurrToolCode,                                                                                                    |
|               | num ReqToolCode)                                                                                                    |
|               | !Undock the current tool                                                                                                    |
|               | UndockCurrentTool;                                                                                                    |
|               | !Dock the required tool                                                                                                    |
|               | DockReqTool ReqToolCode;                                                                                                    |
|               | ENDPROC                                                                                                    |
|               | In the routine MT_ChangeTool first the current tool is undocked and then the required one is docked.                                                                                                    |
| Program run   |                                                                                                    |
| -             | Before calling the production routine for the selected part, RWMT will check if a tool code has been assigned to this and if this matches with the current tool code.<br>If this is not the case, then the routine MT_ChangeTool is called, which will offer the system programmer the possibility to switch to the correct tool. |
|               | After this, RWMT once again checks the current tool. If this is still not the same as the one required for the production, then an error message is output.                                                                                                    |
| Syntax        |                                                                                                    |
|               | MT_ChangeTool                                                                                                    |
|               | [ Guarding and a state of the second particular (NDD) of signal and the state                                                                                                    |
|               | [ CurrToolCode ':=' ] < expression (VAR) of signalgi > ','<br>[ ReqToolCode':=' ] < expression (IN) of num > ';'                                                                                                    |

15.2.3 MT\_ClearMessage - Delete message on the RWMT user interface

## 15.2.3 MT\_ClearMessage – Delete message on the RWMT user interface

| Usage         |                                                                                                    |
|---------------|----------------------------------------------------------------------------------------------------|
|               | With the instruction ${\tt MT\_ClearMessage}$ , a message that has been displayed on                                                                             |
|               | the RWMT user interface with the help of MT_ShowMessage can be deleted.                                                                                          |
|               | The instruction MT_ShowMessage is also available for background tasks.                                                                                           |
| Basic example |                                                                                                    |
|               | <pre>const msgdata msgLoadMachine:=[30,1,0,"No loading release from<br/>machine","There is no loading release given","by the<br/>machine.","","","",1,""];</pre> |
|               | !Show message that the machine is not ready for loading                                                                                                    |
|               | MT_ShowMessage msgLoadMachine;                                                                                                    |
|               |                                                                                                    |
|               |                                                                                                    |
|               | !Delete message                                                                                                    |
|               | MT_ClearMessage;                                                                                                    |
|               | The program will output on the RWMT user interface the message to the effect that                                                                                |
|               | the machine is not ready for loading.                                                                                                    |
|               |                                                                                                    |
|               | 300001 (T_ROB1) No loading release from machine                                                                                                    |

en1300000154

The message will be deleted by executing the MT\_ClearMessage instruction.

There is no loading release given by the machine

### **Program execution**

By using the instruction MT\_ShowMessage, a message will be displayed on the RWMT user interface until a new message is output, or the message will be deleted again with the help of the instruction MT\_ClearMessage.

### Syntax

MT\_ClearMessage ';'

### More information

| Information about                               | See                                                                       |
|-------------------------------------------------|---------------------------------------------------------------------------|
| Data type Msgdata                               | msgdata – Message declaration on page 294                                 |
| Displaying a message on the RWMT user interface | MT_ShowMessage – Show message on the RW-<br>MT user interface on page 427 |

15.2.4 MT\_ContHomeRun – Continue a movement routine

# 15.2.4 MT\_ContHomeRun – Continue a movement routine

| Usage         |                                                       | Run is used to be able to automatically continue a movement from position within the "MT_HomeRun" routine.                                                                                                    |
|---------------|-------------------------------------------------------|----------------------------------------------------------------------------------------------------|
|               |                                                       | iction outside the "MT_HomeRun" routine is not permitted!                                                                                                    |
| Basic example |                                                       |                                                                                                    |
|               | PROC MT_HO                                            | omeRun(num Position)                                                                                                    |
|               | TEST Posit                                            | zion                                                                                                    |
|               | CASE 10:                                              |                                                                                                    |
|               | mv10_999                                              |                                                                                                    |
|               | CASE                                                  |                                                                                                    |
|               |                                                       |                                                                                                    |
|               | DEFAULT:                                              | norun Dogition:                                                                                                    |
|               | ENDTEST                                               | meRun Position;                                                                                                    |
|               | ENDPROC                                               |                                                                                                    |
|               |                                                       | and a support which is identified by a formula six divit with                                                                                                    |
|               | •                                                     | arted movement, which is identified by a four to six-digit path                                                                                                    |
|               |                                                       |                                                                                                    |
|               | designation, is                                       | continued automatically.                                                                                                    |
| Arrente       | designation, is                                       |                                                                                                    |
| Arguments     |                                                       | ·                                                                                                    |
| Arguments     | MT_ContHor                                            | meRun Position [\ModName] [\Prefix] [\Index] [ DIndex]                                                                                                    |
| Arguments     | MT_ContHor<br>[\No.                                   | meRun Position [\ModName] [\Prefix] [\Index] [ DIndex]<br>AutoBackw] [\ERR]                                                                                                    |
| Arguments     | MT_ContHor                                            | neRun Position [\ModName] [\Prefix] [\Index] [ DIndex]<br>AutoBackw] [\ERR]<br><b>Data type:</b> num                                                                                                    |
| Arguments     | MT_ContHor<br>[\No.                                   | meRun Position [\ModName] [\Prefix] [\Index] [ DIndex]<br>AutoBackw] [\ERR]                                                                                                    |
| Arguments     | MT_ContHor<br>[\No.                                   | neRun Position [\ModName] [\Prefix] [\Index] [ DIndex]<br>AutoBackw] [\ERR]<br>Data type: num<br>Position or path designation from which the movement routine to                                                                                                    |
| Arguments     | MT_ContHor<br>[\No.<br>Position                       | meRun Position [\ModName] [\Prefix] [\Index] [ DIndex]<br>AutoBackw] [\ERR]<br>Data type: num<br>Position or path designation from which the movement routine to<br>be selected is determined.                                                                                                    |
| Arguments     | MT_ContHor<br>[\No.<br>Position<br>ModName            | <pre>meRun Position [\ModName] [\Prefix] [\Index] [ DIndex] AutoBackw] [\ERR] Data type: num Position or path designation from which the movement routine to be selected is determined. Data type: num Name of the module where the required movement routines are located. This is only needed if the movement routines are declared as LOCAL.</pre>                                                                                                    |
| Arguments     | MT_ContHor<br>[\No.<br>Position                       | <pre>meRun Position [\ModName] [\Prefix] [\Index] [ DIndex] AutoBackw] [\ERR] Data type: num Position or path designation from which the movement routine to be selected is determined. Data type: num Name of the module where the required movement routines are located. This is only needed if the movement routines are declared</pre>                                                                                                    |
| Arguments     | MT_ContHor<br>[\No.<br>Position<br>ModName<br>\Prefix | <pre>meRun Position [\ModName] [\Prefix] [\Index] [ DIndex] AutoBackw] [\ERR] Data type: num Position or path designation from which the movement routine to be selected is determined. Data type: num Name of the module where the required movement routines are located. This is only needed if the movement routines are declared as LOCAL. Data type: string Type prefix. Only necessary for type-depending movement routines and only if the standard type prefix "T" is not used. Example of a type related declaration name: mv10_30_T137, if the prefix is "T" and the part type number of the current partdata declaration is 137</pre>                                                                                                    |
| Arguments     | MT_ContHor<br>[\No.<br>Position<br>ModName            | <pre>meRun Position [\ModName] [\Prefix] [\Index] [ DIndex] AutoBackw] [\ERR] Data type: num Position or path designation from which the movement routine to be selected is determined. Data type: num Name of the module where the required movement routines are located. This is only needed if the movement routines are declared as LOCAL. Data type: string Type prefix. Only necessary for type-depending movement routines and only if the standard type prefix "T" is not used. Example of a type related declaration name: mv10_30_T137, if the prefix is "T" Data type: num</pre>                                                                                                    |
| Arguments     | MT_ContHor<br>[\No.<br>Position<br>ModName<br>\Prefix | <pre>meRun Position [\ModName] [\Prefix] [\Index] [ DIndex] AutoBackw] [\ERR] Data type: num Position or path designation from which the movement routine to be selected is determined. Data type: num Name of the module where the required movement routines are located. This is only needed if the movement routines are declared as LOCAL. Data type: string Type prefix. Only necessary for type-depending movement routines and only if the standard type prefix "T" is not used. Example of a type related declaration name: mv10_30_T137, if the prefix is "T" and the part type number of the current partdata declaration is 137</pre>                                                                                                    |
| Arguments     | MT_ContHor<br>[\No.<br>Position<br>ModName<br>\Prefix | <ul> <li>meRun Position [\ModName] [\Prefix] [\Index] [DIndex]</li> <li>AutoBackw] [\ERR]</li> <li>Data type: num</li> <li>Position or path designation from which the movement routine to be selected is determined.</li> <li>Data type: num</li> <li>Name of the module where the required movement routines are located. This is only needed if the movement routines are declared as LOCAL.</li> <li>Data type: string</li> <li>Type prefix. Only necessary for type-depending movement routines and only if the standard type prefix "T" is not used. Example of a type related declaration name: mv10_30_T137, if the prefix is "T" and the part type number of the current partdata declaration is 137</li> <li>Data type: num</li> <li>Index to select movement routines type-dependently. The index is appended to the routine name with an underscore, using the standard type prefix or the explicitly specified prefix. Only one of</li> </ul> |

|                   | [\NoAutoBackw]                                                                                                    | Data type: switch<br>If this switch is not set and the required movement routine does not<br>exist, it is checked whether the movement routine exists in the op-<br>posite direction. Should this be the case, then this movement routine<br>is executed backwards. If this movement routine does not exist<br>either, then an error message is output. |  |
|-------------------|----------------------------------------------------------------------------------------------------|----------------------------------------------------------------------------------------------------|--|
|                   | [\ERR]                                                                                                    | Data type: bool<br>A variable that is set to TRUE if no movement routine for continuing<br>the movement was found.<br>If this optional variable is omitted, an error message is output.                                                                                                    |  |
| Program execution |                                                                                                    |                                                                                                    |  |
|                   |                                                                                                    | e path designation, the last two digits are taken from the six<br>intermediate position number and passed to the MT_HomeRun                                                                                                    |  |
|                   | •                                                                                                    | t path designation is passed to the MT_ContHomeRun ses it to determine the name of the required movement routine.                                                                                                    |  |
|                   | Position = 1020                                                                                                    | ( Movement routine "mv10_20"                                                                                                    |  |
| Type index        |                                                                                                    |                                                                                                    |  |
|                   | If an index for type-dependent routines is transferred as optional argument (\Index),<br>then all movement routines with this index are called up, paying attention to the<br>standard type prefix.                                                                                    |                                                                                                    |  |
|                   | Example:                                                                                                    |                                                                                                    |  |
|                   | TEST Position                                                                                                    |                                                                                                    |  |
|                   | CASE 10:                                                                                                    |                                                                                                    |  |
|                   | mv10_999;<br>DEFAULT:                                                                                                    |                                                                                                    |  |
|                   | MT_ContHomeRun Position\Index:=nTypeNo;<br>ENDTEST                                                                                                    |                                                                                                    |  |
|                   | If no index for type-dependent routines is transferred as optional argument $(\label{eq:lndex})$ , then all movement routines with the type index of the current part type (see <i>partdata – Part data on page 298</i> ) are called up, paying attention to the standard type prefix. |                                                                                                    |  |
|                   | If the position number contains the value 1020 and the variable nTypeNo (index) contains the value 5, the routine "mv10_20_5" is called. If the routine "mv10_20_5" does not exist, "mv10_20" is called automatically.                                                                 |                                                                                                    |  |
|                   | If a type prefix has been defined in the system parameters (for example, "T"), all routines with a "T" in front of the index are called up (for example, "mv10_20_T5").                                                                                                    |                                                                                                    |  |
|                   |                                                                                                    | may exist either only with index or only without index (for<br>" or "mv10_20_T1").                                                                                                    |  |
| Type prefix       |                                                                                                    |                                                                                                    |  |
|                   | The \Prefix parameter is used if movement routines with different type prefixes are used in a program (for example, "T" for general and "G" for gripper-dependent movement routines).                                                                                                  |                                                                                                    |  |

Proceed as follows in order to call up the movement routine with the required type prefix with MT\_ContHomeRun:

The generally valid type prefix is defined in the system parameters.

An attempt is made to call up the movement routine with the standard type prefix by using the ERR error variables.

If no movement routine is found, the error variable is set to TRUE and then MT\_ContHomeRun is called up again with the alternative type prefix.

#### Example:

```
PROC MT_HomeRun()
VAR bool bError;
TEST Position
CASE 10:
mv10_999;
DEFAULT:
!Call up routines with standard prefix and
!current type number
MT_ContHomeRun Position\Index:=nTypeNo\ERR:=bError;
!If no movement routine is found,
!use alternative type prefix
IF bError THEN
!If no movement routine is found,
!an error message is issued
MT_ContHomeRun Position\Prefix:="G"\Index:=nGripCode;
```

ENDTEST ENDPROC

## Type module

By default, the standard module name of the system parameters is used together with the standard type prefix (see also chapter *MT Part settings on page 172*).

Example for the module name, if the current part type is 3:

In order to be able to use module-local movement routines, the module name can be passed to MT\_ContHomeRun as an optional parameter.

## Example:

```
PROC MT_HOMERUN(num Position)
TEST Position
...
DEFAULT:
MT_ContHomeRun Position \ModName:="PROG_"+ValToStr(nTypeNo);
ENDTEST
ENDPROC
MODULE PROG_1
LOCAL PROC mv10_20()
...
ENDPROC
ENDPROC
ENDMODULE
```

#### Automatic backwards processing

If movements are to be continued automatically and the required movement routine is only available in the opposite direction, the optional argument \NoAutoBackw should not be used.

As a result, the routine to the opposite direction is executed backwards.

If the position number contains 2010 and only the routine "mv10\_20" exists, then the routine "mv10\_20" is performed starting with the last position (20) backwards to the first position (10) (see also *MT\_MoveRoutine – Execute a movement routine at HomeRun on page 403*).

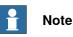

Here it must be noted that only HomeRun-specific movement instructions (for example, MT\_MoveL, MT\_TriggL) may be in this movement routine, since the robot may otherwise collide with the peripherals.

#### Movement continuation checking order

In order for all module-local and globally declared movement routines to be taken into consideration by the MT\_ContHomeRun instruction, the following calling order is used in the absence of a movement routine, depending on the parameters that are used:

| Routine                                           |
|---------------------------------------------------|
| Local movement routine with index (forwards)      |
| Local movement routine without index (forwards)   |
| Local movement routine with index (backwards)     |
| Local movement routine without index (backwards)  |
| Global movement routine with index (forwards)     |
| Global movement routine without index (forwards)  |
| Global movement routine with index (backwards)    |
| Global movement routine without index (backwards) |

#### Syntax

| MT_ | ContHomeRun |
|-----|-------------|
|-----|-------------|

```
[ Position ':=' ] < expression (IN) of num> ','
[ '\' ModName ':=' < expression (IN) of string > ]
[ '\' Prefix ':=' < expression (IN) of string > ]
[ '\' Index ':=' < expression (IN) of num > ]
[ '\' DIndex ':=' < expression (IN) of dnum > ]
[ '\' NoAutoBackw ]
[ '\' ERR ':=' < expression (INOUT) of bool > ]';'
```

| Information about | See                                       |
|-------------------|-------------------------------------------|
| HomeRun strategy  | MT_HomeRun – HomeRun Strategy on page 371 |

| Information about                | See                                                                   |  |
|----------------------------------|-----------------------------------------------------------------------|--|
|                                  | MT_MoveRoutine – Execute a movement routine<br>at HomeRun on page 403 |  |
| Programming the HomeRun strategy | Strategy for automatic movement into the home position on page 140    |  |

## 15.2.5 MT\_CSSDeactMoveL – Linear movement and cartesian softservo disabling

| Usage         |                                            |                                                                                                    |  |  |
|---------------|--------------------------------------------|----------------------------------------------------------------------------------------------------|--|--|
|               | stop point des                             | reL is used to move the tool center point (TCP) linearly to a given<br>tination while shifting the robot back to stiff control. Any force offset<br>SForceOffsetAct is also deactivated.                                                    |  |  |
|               |                                            | ot reaches the destination position, the numeric value that is passed<br>e current position.                                                                                                    |  |  |
|               |                                            | n can only be used in the Main task T_ROB1 or in motion tasks in<br>/lultiMove system.                                                                                                    |  |  |
|               | The instruction                            | n basically corresponds to a CSSDeactMoveL with some additions.                                                                                                    |  |  |
| Basic example |                                            |                                                                                                    |  |  |
|               | Position No. 1                             | Position No. 11:<br>MT_CSSDeactMoveL 11, p11, v200, tGripper;<br>The TCP of the tGripper tool moves linearly at speed v200 to a stop point, which<br>is position p11. When the position is reached, "11" is stored as the current position. |  |  |
|               | MT_CSSDeact                                |                                                                                                    |  |  |
|               |                                            |                                                                                                    |  |  |
|               | Intermediate p                             | Intermediate position of movement from 10 to 11:                                                                                                    |  |  |
|               | MT_CSSDeactMoveL 101101,* ,vmax, tGripper; |                                                                                                    |  |  |
|               |                                            | e tGripper tool moves linearly to the position programmed in the arked with an *) and then saves "111001" as current position.                                                                                                    |  |  |
| Arguments     |                                            |                                                                                                    |  |  |
|               | MT_CSSDea                                  | actMoveL ActPos ToPoint speed Tool [ \Wobj]                                                                                                    |  |  |
|               | ActPos                                     | Data type: dnum<br>Contains the position number of the position to be moved to.                                                                                                    |  |  |
|               | ToPoint                                    | Data type: robtarget<br>The destination point of the robot and external axes. It is defined as<br>a named position or stored directly in the instruction (marked with<br>an * in the instruction).                                          |  |  |
|               | speed                                      | Data type: speeddata                                                                                                    |  |  |
|               |                                            | The speed programmed for the movement. The speed data define<br>the velocity of the TCP, of the tool reorientation and of external axes.<br>The TCP speed allowed for CSSDeactMoveL is limited to 500 mm/s                                  |  |  |
|               | Tool                                       | Data type: tooldata                                                                                                    |  |  |
|               |                                            | The tool in use when the robot moves. The tool centre point is moved                                                                                                    |  |  |

 to the specified destination point.

 [\Wobj]
 Data type: wobjdata

 The work object (tool coordinate system) to which the robot position in the instruction is related. This argument can be omitted. In this case the position relates to the world coordinate system.

15.2.5 MT\_CSSDeactMoveL – Linear movement and cartesian softservo disabling *Continued* 

| Program execution |                                                                                                    |
|-------------------|----------------------------------------------------------------------------------------------------|
|                   | After reaching the programmed position, the transferred position number is saved as current robot position.                                                                                                    |
|                   | If the robot is moved to the home position using the HomeRun, the position<br>number-dependent movement routine is called up by the "MT_HomeRun" routine,<br>and the first position to be moved to (start position) is searched for, i.e. no<br>movement takes place until the saved robot position is identical with the position<br>number in the movement instruction. |
|                   | Since the "linear" or "axis-related" movement mode is saved in every movement command, it is assured that the movement to the start position is performed with the same movement mode as was used previously.                                                                                                    |
|                   | The stiffness of the robot is gradually increased during the movement. When the stop point is reached the robot will be stiff.                                                                                                    |
| Limitations       |                                                                                                    |
|                   | There are the following limitations:                                                                                                    |
|                   | <ul> <li>Deactivation can only be done in stop points.</li> </ul>                                                                                                    |
|                   | <ul> <li>The programmed TCP speed is not allowed to exceed 500 mm/s.</li> </ul>                                                                                                    |
|                   | <ul> <li>Only allowed in a motion controlling task.</li> </ul>                                                                                                    |
|                   | • When executing this instruction in the backward direction, only the movement will be executed while the stiffness of the robot will not be influenced.                                                                                                    |
| Syntax            |                                                                                                    |
|                   | MT_CSSDeactMoveL                                                                                                    |
|                   | [ActPos ':='] < expression (IN) of dnum> ','                                                                                                    |
|                   | [ToPoint ':='] < expression (IN) of robtarget > ','                                                                                                    |
|                   | [Speed ':='] < expression (IN) of speeddata > ','                                                                                                    |
|                   | [Tool ':='] < persistent (PERS) of tooldata >                                                                                                    |
|                   | ['\'WObj ':=' < persistent (PERS) of wobjdata > ] ';'                                                                                                    |

| Information about                           | See                                                                      |
|---------------------------------------------|--------------------------------------------------------------------------|
| CSSDeactMoveL – Linear robot move-<br>ment. | Application manual SoftMove listed in the section References on page 11. |

# 15.2.6 MT\_EndOfCycleAck – Acknowledge the request "Halt after end of cycle"

| Usage             |                                                                                                    |
|-------------------|----------------------------------------------------------------------------------------------------|
|                   | MT_EndOfCycleAck is used to acknowledge a "Halt after end of cycle" request.                                                                                                    |
|                   | Here the request can be triggered by a digital input signal or even at the RWMT                                                                                                    |
|                   | user interface.                                                                                                    |
| Basic example     |                                                                                                    |
| •                 | PROC Production()                                                                                                    |
|                   | !If halt after end of cycle is requested                                                                                                    |
|                   | IF MT_ EndOfCycleReq() THEN                                                                                                    |
|                   | !empty the cell                                                                                                    |
|                   | RunOutCycle;                                                                                                    |
|                   | Notification, that end of cycle has been reached                                                                                                    |
|                   | MT_EndOfCycleAck;                                                                                                    |
|                   | ELSE                                                                                                    |
|                   | !Execute normal production cycle                                                                                                    |
|                   | NormalCycle;                                                                                                    |
|                   | ENDIF                                                                                                    |
|                   |                                                                                                    |
|                   |                                                                                                    |
|                   | …<br>!If halt after end of cycle has been already confirmed                                                                                                    |
|                   | in the production cycle => move to home position                                                                                                    |
|                   |                                                                                                    |
|                   | IF MT_EndOfCycleOk() MoveTo 999;                                                                                                    |
|                   | ENDPROC                                                                                                    |
|                   | At the start of the production cycle, there is a query asking if "Halt after end of cycle" has been requested (MT_EndOfCycleReq). If this is the case, then a run-out cycle is executed so that for example, remaining parts in the cell can be outfeeded |
|                   | Now the request for "Halt after end of cycle" is confirmed through                                                                                                    |
|                   | MT_EndOfCycleAck. When now leaving the production routine and returning to the RWMT engine the program will be finished.                                                                                                    |
|                   | In the further execution of the production routine, it will be checked by means of the function MT_EndOfCycleOk, if a request for "Halt after end of cycle" has been already confirmed. If this is the case, the robot moves to home position             |
| Program execution |                                                                                                    |
| -                 | If, after the "Halt after end of cycle" has been requested by the application program,                                                                                                    |
|                   | this request is acknowledged, then the program run will end, leaving the application                                                                                                    |
|                   | programs and returning to the RWMT Engine. A fresh program start will then start                                                                                                    |
|                   | from the first program instruction (program start "from main").                                                                                                    |
|                   |                                                                                                    |
|                   | If the "direct halt after end of cycle" has been enabled in the system parameters                                                                                                    |
|                   | (see the chapter <i>MT API commands on page 161</i> ), parameter                                                                                                    |
|                   | direct_stop_after_cycle then the acknowledgement can be done directely                                                                                                    |
|                   | without a previous request.                                                                                                    |
| Suptar            |                                                                                                    |
| Syntax            | MT Endoferral al al (.)                                                                                                    |

MT\_EndOfCycleAck `;`

Continues on next page

15.2.6 MT\_EndOfCycleAck – Acknowledge the request "Halt after end of cycle" *Continued* 

## More information

| Information about                                                               | See                                                                                 |
|---------------------------------------------------------------------------------|-------------------------------------------------------------------------------------|
| Query if the request "Halt after end of cycle" is present                       | MT_EndOfCycleReq – Recognizing the request<br>"Halt after end of cycle" on page 475 |
| Query if the "Halt after end of cycle" request<br>has been acknowledged already | MT_EndOfCycleOk – Check if "Halt after end of cycle" was acknowledged on page 473   |

# 15.2.7 MT\_Execute – Execution of the RWMT Engine

| Usage             |                                                                                                    |  |  |
|-------------------|----------------------------------------------------------------------------------------------------|--|--|
|                   | MT_Execute executes the engine of the RobotWare Machine Tending. The engine<br>is responsible for executing the actions that have been requested by the system<br>operator (for example, production cycles and service routines).                                                                        |  |  |
|                   | MT_Execute must be called in the start up routine main() of every movement task<br>The routine main() should not contain any other instructions, functions or conditions<br>apart from this call, and a subsequent stop instruction. Otherwise it cannot be<br>guaranteed that RWMT will work correctly. |  |  |
| Basic examples    |                                                                                                    |  |  |
|                   | PROC main()                                                                                                    |  |  |
|                   | !Aufruf der RWMT engine                                                                                                    |  |  |
|                   | MT_Execute;                                                                                                    |  |  |
|                   | Stop;                                                                                                    |  |  |
|                   | ENDPROC                                                                                                    |  |  |
|                   | The RWMT Engine will be called. The operator can now call production cycles or service routines remotely or by means of the graphical user interface.                                                                                                    |  |  |
|                   | If the program pointer leaves the engine, then the Stop command will stop the program run.                                                                                                    |  |  |
| Program execution |                                                                                                    |  |  |
|                   | If the RWMT Engine is called with the help of the MT_Execute instruction, the program pointer will remain within the engine until a Halt after end of cycle or the home position is requested.                                                                                                    |  |  |
| Syntax            |                                                                                                    |  |  |
|                   | MT_Execute ´;´                                                                                                    |  |  |
|                   |                                                                                                    |  |  |

15.2.8 MT\_Exit – Program processing complete

# 15.2.8 MT\_Exit – Program processing complete

| Usage             |                                                                                                    |                                                                                                    |  |
|-------------------|----------------------------------------------------------------------------------------------------|----------------------------------------------------------------------------------------------------|--|
| -                 | MT_EXIT is used to save the current robot position and cancel program execution.<br>The restart of the program is then inhibited, which means that the program can<br>only be restarted from the first instruction in the "Main" routine (unless the program<br>pointer has been moved manually).<br>In order to ensure that Homepos-Running works correctly, the instruction MT_EXIT<br>has to be used instead of EXIT if a serious errors occur or to permanently cancel<br>program execution. |                                                                                                    |  |
|                   |                                                                                                    |                                                                                                    |  |
| Basic example     |                                                                                                    |                                                                                                    |  |
|                   | ErrWrite "Fatal error","Illegal state";<br>MT_EXIT;                                                                                                    |                                                                                                    |  |
|                   | Program execution is stopped after the current robot position has been saved and cannot be restarted from this position.                                                                                                    |                                                                                                    |  |
| Syntax            |                                                                                                    |                                                                                                    |  |
|                   | MT_Exit ';'                                                                                                    |                                                                                                    |  |
| Other information |                                                                                                    |                                                                                                    |  |
|                   | Information about                                                                                                    | See                                                                                                    |  |
|                   | EXIT - Stop program execution                                                                                                    | Technical Reference Manual – Instructions, Functions<br>and Data Types listed in the section References on<br>page 11. |  |
|                   | MT_ExitCycle – Abort current cycle and start next cycle.                                                                                                    | MT_ExitCycle – Abort current cycle and start next cycle on page 335                                                    |  |

# 15.2.9 MT\_ExitCycle – Abort current cycle and start next cycle

| Usage             |                                                                                                    |
|-------------------|----------------------------------------------------------------------------------------------------|
| -                 | MT_ExitCycle is used to save the current robot position, cancel the current cycle<br>and set the program pointer (PP) back to the first instruction of the "main" routine.                                                                                                    |
|                   | If "continuous" execution mode has been selected, program execution is continued with the next cycle.                                                                                                    |
|                   | If "cyclic" execution mode has been selected, program execution stops at the first instruction of the "main" routine.                                                                                                    |
| Basic example     |                                                                                                    |
|                   | <pre>VAR intnum irHomeRun;<br/>PROC MT_AfterHomeRun()<br/>IDelete irHomeRun;<br/>CONNECT irHomeRun WITH T_HomeRun;<br/>ISignalDI\Single,diIRBgoHome,high,irHomeRun;<br/>ENDPROC<br/>TRAP T_HomeRun<br/>IDelete irHomePos;<br/>StopMove;<br/>ClearPath;<br/>MT_ExitCycle;<br/>ENDTRAP</pre> After reaching the home position, an interrupt is connected to the dilRBgoHome<br>input. As soon as this input switches to high, interrupt routine T_HomeRun is<br>called up. This stops robot movement, saves the current robot position and then<br>continues program execution in the "main" routine. |
| Program execution |                                                                                                    |
|                   | Execution of MT_ExitCycle leads to the following result in the current task:                                                                                                    |
|                   | <ul> <li>Current robot movement is stopped</li> <li>The robot position is saved through MT_HomeRunSavePos</li> </ul>                                                                                                    |
|                   | <ul> <li>All robot movement paths that have not yet been executed are deleted in all<br/>planes (both in the normal plane and the StorePath-plane)</li> </ul>                                                                                                    |
|                   | <ul> <li>All instructions that have started but not yet ended are interrupted in all<br/>execution planes (both in the normal plane and the Interrupt plane)</li> </ul>                                                                                                    |
|                   | The program pointer is set to the first instruction of the main routine                                                                                                    |
|                   | Program execution continues with execution of the next cycle                                                                                                    |
|                   | All other modal settings in the program and the system are not influenced by<br>MT_ExitCycle :                                                                                                    |
|                   | The current value of variables or persistents.                                                                                                    |
|                   | Any movement settings such as the StorePath-RestoPath sequence, world zones, , and so on.                                                                                                    |
|                   | Open files, folders , and so on.                                                                                                    |

335

15.2.9 MT\_ExitCycle – Abort current cycle and start next cycle *Continued* 

Defined interrupts , and so on.

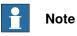

If the entry routine is defined with "Move PP to Routine ..." or "Call Routine ..." when using MT\_ExitCycle in routine calls, MT\_ExitCycle interrupts the current cycle and moves the program pointer back to the first instruction of the entry routine (instead of the "main" routine, as specified above).

## Arguments

MT\_ExitCycle [ \GoHome ]

[\GoHome] Data type: switch This switch is used to stop program execution and move the robot to the home position without an explicit request (dialogue or digital signal).

#### Syntax

MT\_ExitCycle'
[ '\' GoHome ]';'

| Information about                                       | See                                                                                                    |
|---------------------------------------------------------|----------------------------------------------------------------------------------------------------|
| ExitCycle - Abort current cycle<br>and start next cycle | <i>Technical Reference Manual – Instructions, Functions and Data Types listed in the section <i>References on page 11.</i></i> |
| MT_Exit - Program processing complete                   | MT_Exit – Program processing complete on page 334                                                                              |

# 15.2.10 MT\_GetUserProgNo – User defined program execution

| Usage          |                                                                                                    |
|----------------|----------------------------------------------------------------------------------------------------|
|                | MT_GetUserProgNo is used to to fit the customer needs of how to transfer a program number, if the RWMT mechanism can not be modified in a satisfying way Provisions for the procedure should be made by the application programmer and programmed in detail if necessary. |
|                | RWMT is delivered and installed with a template MT_MAIN.mod. This module represents a template for the application program and also contains, among othe routines, the procedure MT_GetUserProgNo.                                                                        |
| Basic examples |                                                                                                    |
|                | Example 1:                                                                                                    |
|                | In the following example MT_GetUserProgNo assigns a constant program numbe<br>7 so that RWMT can look up a partdata declaration with this program number an<br>can call the related production routine.                                                                   |
|                | PROC MT_GetUserProgNo(                                                                                                    |
|                | INOUT dnum ProgNo,                                                                                                    |
|                | INOUT string Routine)                                                                                                    |
|                | !<br>!Program number 7 assigned                                                                                                    |
|                | ProgNo:=7;                                                                                                    |
|                | !                                                                                                    |
|                | ENDPROC                                                                                                    |
|                | Example 2:                                                                                                    |
|                | In this case MT_GetUserProgNo is used for an individual program number transfe                                                                                                    |
|                | through a serial port.                                                                                                    |
|                | PROC MT_GetUserProgNo(                                                                                                    |
|                | INOUT dnum ProgNo,                                                                                                    |
|                | INOUT string Routine)                                                                                                    |
|                | 1                                                                                                    |
|                | !Program number assigned by serial interface                                                                                                    |
|                | <pre>ProgNo:=GetProgNoFromRS232();</pre>                                                                                                    |
|                | !<br>ENDPROC                                                                                                    |
|                |                                                                                                    |
|                | In this case, RWMT tries to call a production routine by $\mathtt{ist}$ name, if the argumer Routine has been passed.                                                                                                    |
|                | In this case, all RWMT mechanisms for reading a program number as well as for                                                                                                    |
|                | evaluating the check codes, are bypassed.                                                                                                    |
|                | Example 3:                                                                                                    |
|                | The routine UserProduction is called constantly.                                                                                                    |
|                | PROC MT_GetUserProgNo(                                                                                                    |
|                | INOUT dnum ProgNo,                                                                                                    |
|                | INOUT string Routine)                                                                                                    |
|                | 1                                                                                                    |
|                | !Production routine name assigned                                                                                                    |

15.2.10 MT\_GetUserProgNo – User defined program execution *Continued* 

```
Routine:="UserProduction";
!
ENDPROC
```

#### Example 4:

It is also possible to pass a program number or a routine name, depending on the conditions, as shown below:

```
PROC MT_GetUserProgNo(
INOUT dnum ProgNo,
INOUT string Routine)
I.
VAR dnum dnProgNo
!user defined hand shake
!to read the program number
IF diProgNoReady=high THEN
dnProgNo=giProgNo;
Set doProgNoAck;
. . .
!select the routine name which shall
!be executed
TEST dnProgNo
CASE 1,2,3,4,5:
Routine:="Production_T"+Valtostr(dnProgNo)
CASE 100,101:
!call service routines (menudata) or standard
!partdata
ProgNo:=dnProgNo;
ENDTEST
ENDIF
!
ENDPROC
```

#### Program run

The procedure MT\_GetUserProgNo will be called by RWMT automatically if there is no program pre-selection of part type at the RWMT user interface.

The procedure MT\_GetUserProgNo will only be used if this has been released in the process configuration.

#### Arguments

MT\_GetUserProgNo ProgNo Routine

```
ProgNo
```

Data type: dnum

The program number of the part type that is to be selected. This program number must appear in exactly one declaration of the type partdata. A program number may be specified only if the argument Routine has not been passed respectively is an empty string.

When using the argument ProgNo, the evaluation of the tool code and further check codes is done as usual.

## 15.2.10 MT\_GetUserProgNo – User defined program execution Continued

|        | Routine      | Data type: string<br>The production routine that is to be called. A routine may be<br>specified only if the argument ProgNo has not been passed or<br>if the value is <=0. |
|--------|--------------|----------------------------------------------------------------------------------------------------|
|        |              | When using the argument Routine, no evaluation of the tool code and further check codes is done.                                                                           |
| Syntax |              |                                                                                                    |
|        | MT_GetUserPr | ogNo                                                                                                    |
|        | [ ProgNo ':= | <pre>:' &lt; expression (INOUT) of dnum &gt; ]</pre>                                                                                                    |
|        | [ Routine':= | <pre>' &lt; expression (INOUT) of string &gt; ]</pre>                                                                                                    |
|        | ';'          |                                                                                                    |

## More information

| Information about | See                              |
|-------------------|----------------------------------|
| Part types        | partdata – Part data on page 298 |

15.2.11 MT\_GripCheck – Check position of the control element of the gripper

# 15.2.11 MT\_GripCheck – Check position of the control element of the gripper

| Usage          | MT_GripCheck is used to wait until all the control elements of the gripper have attained the desired position. Up to 6 control elements can be queried simultaneously. |                                                                                                    |  |
|----------------|----------------------------------------------------------------------------------------------------|----------------------------------------------------------------------------------------------------|--|
| Basic examples |                                                                                                    |                                                                                                    |  |
|                |                                                                                                    | Close,gdGRP1_Y2;                                                                                                    |  |
|                | -                                                                                                    | Il the control element Y2 of the gripper 1 is closed.                                                                                                    |  |
|                | MT_GripCheck gs                                                                                                    |                                                                                                    |  |
|                | The system waits til                                                                                                    | Il the control element Y2 of the gripper 1 is open.                                                                                                    |  |
|                | MT_GripCheck gs                                                                                                    | Close,gdGRP1_Y1\Grp2:=gdGRP1_Y2;                                                                                                    |  |
|                | The system waits til                                                                                                    | II the control elements Y1 and Y2 of the gripper 1 are closed.                                                                                                    |  |
| Arguments      |                                                                                                    | CheckOpen]   [\CheckClose] Position Grp1 [\Grp2]<br>[\Grp5] [\Grp6] [\ErrorNo] [\Fault]                                                                                                    |  |
|                | [\CheckOpen]                                                                                                    | Data type: <code>switch</code><br>Checks the status of the "opened"-response only                                                                                                    |  |
|                | [\CheckClose]                                                                                                    | Data type: switch<br>Checks the status of the "closed"-response only                                                                                                    |  |
|                | Position                                                                                                    | Data type: grppos<br>Desired connection status (for example, Control element or control<br>elements opened or closed)                                                                                                    |  |
|                | Grpl                                                                                                    | Data type: grpdata<br>Gripper data of the first control element that is to be monitored.                                                                                                    |  |
|                | [\Grp2]                                                                                                    | Data type: grpdata<br>Gripper data of the second control element that is to be monitored.                                                                                                    |  |
|                | [\Grp3]                                                                                                    | Data type: grpdata<br>Gripper data of the third control element that is to be monitored.                                                                                                    |  |
|                | [\Grp4]                                                                                                    | Data type: grpdata<br>Gripper data of the fourth control element that is to be monitored.                                                                                                    |  |
|                | [\Grp5]                                                                                                    | Data type: grpdata<br>Gripper data of the fifth control element that is to be monitored.                                                                                                    |  |
|                | [\Grp6]                                                                                                    | Data type: grpdata<br>Gripper data of the sixth control element that is to be monitored.                                                                                                    |  |
|                | \Error No                                                                                                    | Data type: num<br>Combined error domains and error number as positive integer, which<br>can be used for display in the event of errors. The last four digits<br>represent the error number, the digits preceding this represent the<br>error domain. |  |
|                | [\Fault]                                                                                                    | Data type: switch                                                                                                    |  |
|                |                                                                                                    | If the switch fault is set, a gripper related message will appear as a fault message, otherwise it will appear as a warning message.                                                                                                    |  |

## 15.2.11 MT\_GripCheck – Check position of the control element of the gripper Continued

#### **Program execution**

The program will be continued only if all the sensors of the control elements have attained the corresponding open or closed positions.

Only those signals that contain a valid signal name will be considered.

If the query is for 'closed', all the "Closed"-signals must be set to "high" and all the "Open"-signals must be set to "low".

If the query is for 'opened', all the "Closed"-signals must be set to "low" and all the "Open"-signals must be set to "high".

By using the  $\CheckClose$  or  $\CheckOpen$  switch, it is possible to omit the query for the opposite "opened" or "closed" case.

If a sensor fails to reach the required state within the defined waiting period, then an error message is output.

#### Syntax

```
MT_GripCheck
[ `\CheckOpen ] | [ `\CheckClose ] ','
[ Position] `:=` < expression (IN) of grppos> ]
[Grp1] `:=` < expression (IN) of grppdata> ]
[ `\Grp2 `:=` < expression (IN) of grpdata> ]
[ `\Grp3 `:=` < expression (IN) of grpdata> ]
[ `\Grp5 `:=` < expression (IN) of grpdata> ]
[ `\Grp6 `:=` < expression (IN) of grpdata> ]
[ `\ErrorNo `:=` < expression (IN) of num> ]
[ `\Fault`]
```

#### ´;´

#### More information

| Information about | See                                                                     |
|-------------------|-------------------------------------------------------------------------|
| Gripper data      | grpdata – Configuration of a control element of the gripper on page 271 |
| Gripper position  | grppos – Gripper position on page 276                                   |

15.2.12 MT\_GripCheckType – Check pos. of the control element of the gripper

# 15.2.12 MT\_GripCheckType – Check pos. of the control element of the gripper

| Usage          |                                                                                                    |                                                                                                    |  |
|----------------|----------------------------------------------------------------------------------------------------|----------------------------------------------------------------------------------------------------|--|
|                |                                                                                                    | pe is used to wait until all the control elements of the gripper<br>lesired position. Up to 6 control elements can be queried                                                    |  |
|                | MT_GripCheckTy                                                                                                    | pe <b>provides mainly the same functionality as MT_GripCheck</b>                                                                                                    |  |
|                | but considers part                                                                                                    | type specific type numbers and type prefixes as follows:                                                                                                    |  |
|                | -                                                                                                    | be different grippers for each part type in the production cell.<br>might work differently, thus each gripper will need its own<br>arations.                                     |  |
|                | a string is pro                                                                                                    | signing the grpdata directly as this is done with MT_GripCheck,<br>ovided to MT_GripCheckType which represents the name of<br>out without part type number and part type prefix. |  |
|                | • MT_GripCheckType will internally complete the grpdata name, depending<br>on the current settings for the type prefix and the type number. Then the<br>instruction will execute the appropriate type-depending grpdata declaration. |                                                                                                    |  |
| Basic examples |                                                                                                    |                                                                                                    |  |
|                | Assuming, the current part type number is 6 and the standard part type prefix is "T"                                                                                                    |                                                                                                    |  |
|                | MT_GripCheckType gsClose,"gdGRP_Y2";                                                                                                    |                                                                                                    |  |
|                | The system waits till the control element Y2 of the gripper is closed (grpdata gdGRP_Y2_T6)                                                                                                    |                                                                                                    |  |
|                | MT_ GripCheckTy                                                                                                    | <pre>ype gsOpen,"gdGRP_Y2"\Prefix:= "P";</pre>                                                                                                    |  |
|                | The system waits t gdGRP_Y2_P6).                                                                                                    | ill the control element Y2 of the gripper is open (grpdata                                                                                                    |  |
|                | MT_ GripCheckTy                                                                                                    | <pre>ype gsClose,"gdGRP_Y1"\Grp2:="gdGRP_Y2";</pre>                                                                                                    |  |
|                | •                                                                                                    | ill the control elements Y1 and Y2 of the gripper are closed<br>1_P6 and gdGRP_Y2_P6).                                                                                           |  |
| Arguments      |                                                                                                    |                                                                                                    |  |
|                | MT_GripCheckType [\CheckOpen]   [\CheckClose] Position Grp1<br>[\Grp2] [\Grp3] [\Grp4] [\Grp5] [\Grp6] [\Prefix] [\ErrorNo]<br>[\Fault]                                                                                              |                                                                                                    |  |
|                | [\CheckOpen]                                                                                                    | Data type: switch<br>Checks the status of the "opened"-response only                                                                                                    |  |
|                | [\CheckClose]                                                                                                    | Data type: <pre>switch</pre> Checks the status of the "closed"-response only                                                                                                    |  |
|                | Position                                                                                                    | Data type: grppos<br>Desired connection status (for example, Control element or control                                                                                          |  |

15.2.12 MT\_GripCheckType – Check pos. of the control element of the gripper Continued

| Grpl       | Data type: string<br>Gripper data name of the first control element that is to be actuated,<br>without part type prefix and without part type number.                                                                                                |
|------------|----------------------------------------------------------------------------------------------------|
| [\Grp2]    | Data type: string<br>Gripper data name of the second control element must that is to be<br>actuated, without part type prefix and without part type number.                                                                                          |
| [\Grp3]    | Data type: string<br>Gripper data name of the third control element that is to be actuated,<br>without part type prefix and without part type number.                                                                                                |
| [\Grp4]    | Data type: string<br>Gripper data name of the fourth control element that is to be actu-<br>ated, without part type prefix and without part type number.                                                                                             |
| [\Grp5]    | Data type: string<br>Gripper data name of the fifth control element that is to be actuated,<br>without part type prefix and without part type number.                                                                                                |
| [\Grp6]    | Data type: string<br>Gripper data name of the sixth control element that is to be actuated,<br>without part type prefix and without part type number.                                                                                                |
| [\Prefix]  | Data type: <pre>string</pre> Assigns another part type prefix apart from the default prefix.                                                                                                    |
| [\ErrorNo] | Data type: num<br>Combined error domains and error number as positive integer, which<br>can be used for display in the event of errors. The last four digits<br>represent the error number, the digits preceding this represent the<br>error domain. |
| [\Fault]   | Data type: switch<br>If the switch fault is set, a gripper related message will appear as a<br>fault message, otherwise it will appear as a warning message.                                                                                         |

#### Program execution

The program will be continued only if all the sensors of the control elements have attained the corresponding open or closed positions.

Only those signals that contain a valid signal name will be considered.

If the query is for 'closed', all the "Closed"-signals must be set to "high" and all the "Open"-signals must be set to "low".

If the query is for 'opened', all the "Closed"-signals must be set to "low" and all the "Open"-signals must be set to "high".

By using the *\CheckClose* or *\CheckOpen* switch, it is possible to omit the query for the opposite "opened" or "closed" case.

If a sensor fails to reach the required state within the defined waiting period, then an error message is output.

## Syntax

```
MT_GripCheckType
[ `\CheckOpen ] | [ `\CheckClose ] ','
[Position] `:=` < expression (IN) of grppos> ]
[Grp1] `:=` < expression (IN) of string> ]
[ `\Grp2 `:=` < expression (IN) of string > ]
```

343

15.2.12 MT\_GripCheckType – Check pos. of the control element of the gripper *Continued* 

```
['\Grp3 `:=' < expression (IN) of string > ]
['\Grp4 `:=' < expression (IN) of string > ]
['\Grp5 `:=' < expression (IN) of string > ]
['\Grp6 `:=' < expression (IN) of string > ]
['\Prefix `:=' < expression (IN) of string > ]
['\ErrorNo `:=' < expression (IN) of num> ]
['\'Fault']
';'
```

## More information

| Information about | See                                                                     |
|-------------------|-------------------------------------------------------------------------|
| Gripper data      | grpdata – Configuration of a control element of the gripper on page 271 |
| Gripper position  | grppos – Gripper position on page 276                                   |

# 15.2.13 MT\_GripJ – Robot axis movement with gripper settings

| Usage         | to another, if this                                                                                                    | d similarly to MT_MoveJ to move the robot quickly from one point<br>s movement does not have to be in a straight line. When the robot<br>tination position, the numeric value that is passed is saved as the                             |
|---------------|----------------------------------------------------------------------------------------------------|----------------------------------------------------------------------------------------------------|
|               | current position.                                                                                                    |                                                                                                    |
|               |                                                                                                    | e external axes move to the destination position along a non-linear ach the destination position simultaneously.                                                                                                    |
|               | In addition, a gri                                                                                                    | pper action in the target position is executed.                                                                                                    |
|               | This instruction the case of a Mu                                                                                                    | can only be used in the Main task T_ROB1 or in motion tasks in<br>ItiMove system.                                                                                                    |
|               |                                                                                                    | pasically corresponds to a MoveJ with some additions.                                                                                                    |
| Basic example |                                                                                                    |                                                                                                    |
|               | Gripping pre-pos                                                                                                    | sition no. 10:                                                                                                    |
|               | MT_GripJ 10,                                                                                                    | p10, v1000, z30, tGripper, gsOpen, gdGRP1_Y2;                                                                                                    |
|               | The TCP of the tGripper tool moves to position p10 in an axle-related way at speed v1000 and zone data z30. When the position is reached, "11" is stored as the current position. |                                                                                                    |
|               | The control elem p10.                                                                                                    | ent Y2 of the gripper 1 will be opened when having reached position                                                                                                    |
| Arguments     | Tool [ \Wok<br>[\Par                                                                                                    | tPos ToPoint speed [\T] zone [\Inpos]<br>oj] Position Grp1 [\Grp2] [\Grp3] [\Grp4] [\Grp5] [\Grp6]<br>tLoad]   [\SetLoad]   [\ResetLoad] [\NoCheck]  <br>ckOpen]   [\CheckClose] [\Prefix] [\ErrorNo] [\Fault]                           |
|               | [\Conc]<br>Concurrent                                                                                                    | Data type: switch<br>The following instructions are executed whilst the robot is in motion.<br>Further information can be obtained from the MoveJ instruction.                                                                           |
|               | ActPos                                                                                                    | Data type: dnum<br>Contains the position number of the position to be moved to.                                                                                                    |
|               | ToPoint                                                                                                    | Data type: robtarget<br>The destination point of the robot and external axes. It is defined as<br>a named position or stored directly in the instruction (marked with<br>an * in the instruction).                                       |
|               | speed                                                                                                    | Data type: speeddata<br>The speed programmed for the movement. The speed data define<br>the velocity of the TCP, of the tool reorientation and of external axes.                                                                         |
|               | [\T](Time)                                                                                                    | Data type: num<br>This argument is used to specify the time in seconds during which<br>a movement of the manipulator and of the external axes should be<br>executed. This value is then substituted for the corresponding speed<br>data. |

# 15.2.13 MT\_GripJ – Robot axis movement with gripper settings *Continued*

| Zone          | Data type: <code>zonedata</code><br>Zone data for the movement. Zone data describe the distance in<br>which the axes must stand from the destination point before the<br>next instruction is executed.    |
|---------------|----------------------------------------------------------------------------------------------------|
| [\Inpos]      | Data type: stoppointdata<br>This argument is used to specify the convergence criteria for the<br>position of the robot's TCP in the stop point. The stop point data                                       |
|               | substitutes the zone specified in the Zone parameter.                                                                                                    |
| Tool          | Data type: tooldata                                                                                                    |
|               | The tool in use when the robot moves. The tool centre point is moved to the specified destination point.                                                                                                  |
| [\Wobj]       | Data type: wobjdata                                                                                                    |
|               | The work object (tool coordinate system) to which the robot position<br>in the instruction is related. This argument can be omitted. In this<br>case the position relates to the world coordinate system. |
| Position      | Data type: grppos                                                                                                    |
|               | Desired position (for example, opening or closing the control element or the control elements).                                                                                                    |
| Grpl          | Data type: grpdata                                                                                                    |
|               | Gripper data of the first control element that is to be actuated.                                                                                                    |
| [\Grp2]       | Data type: grpdata                                                                                                    |
|               | Gripper data of the second control element must that is to be actuated.                                                                                                    |
| [\Grp3]       | Data type: grpdata                                                                                                    |
|               | Gripper data of the third control element that is to be actuated.                                                                                                    |
| [\Grp4]       | Data type: grpdata                                                                                                    |
|               | Gripper data of the fourth control element that is to be actuated.                                                                                                    |
| [\Grp5]       | Data type: grpdata<br>Gripper data of the fifth control element that is to be actuated.                                                                                                    |
| [\Grp6]       | Data type: grpdata                                                                                                    |
|               | Gripper data of the sixth control element that is to be actuated.                                                                                                    |
| [\PartLoad]   | Data type: loaddata                                                                                                    |
|               | Load data that will be activated on closing or opening the gripper.                                                                                                    |
| [\SetLoad]    | Data type: switch                                                                                                    |
|               | Sets the load of the currently selected part (see <i>partdata – Part data on page 298</i> ).                                                                                                    |
| [\ResetLoad]  | Data type: switch                                                                                                    |
|               | Resets the load to load0.                                                                                                    |
| [\NoCheck]    | Data type: switch                                                                                                    |
|               | If this switch is used, the system will not wait till the sensors have reached the required position.                                                                                                    |
| [\CheckOpen]  | Data type: switch                                                                                                    |
|               | If this switch is used, the system will wait till the "open" sensors<br>have reached the required position. No check for "closed" sensors<br>will be performed.                                           |
| [\CheckClose] | Data type: switch                                                                                                    |
|               | If this switch is used, the system will wait till the "closed" sensors have reached the required position. No check for "open" sensors will be performed.                                                 |

Continued

| Data type: string                                                                                                    |
|----------------------------------------------------------------------------------------------------|
| A type prefix, which is different from the prefix which has been set<br>in the system parameters (See the chapters <i>MT Part settings on</i><br><i>page 172</i> and <i>Use of type-related movement routines on page 143</i> ).   |
| Data type: num                                                                                                    |
| Combined error domains and error number as positive integer, which<br>can be used for display in the event of errors. The last four digits<br>represent the error number, the digits preceding this represent the<br>error domain. |
| Data type: switch                                                                                                    |
| If the switch fault is set, a gripper related message will appear as a fault message, otherwise it will appear as a warning message.                                                                                               |
|                                                                                                    |

15.2.13 MT GripJ – Robot axis movement with gripper settings

#### **Program execution**

After reaching the programmed position, the transferred position number is saved as current robot position.

If the robot is moved to the home position using HomeRun, the position number-dependent movement routine is called up by the "MT\_HomeRun" routine, and the first position to be moved to (start position) is searched for, that is, no movement takes place until the saved robot position is identical with the position number in the movement instruction.

Since the "linear" or "axis-related" movement mode is saved whenever a movement command is executed, it is ensured that the movement to the start position is performed with the same movement mode that was used previously.

In the target position, the specified valves of the gripper will be actuated. This is followed by a waiting time which is defined by the longest one of all available actuators.

If a sensor fails to reach the required state within the defined waiting period, then an error message will be output on the programming device and a corresponding error code will be sent for example, to an external PLC. To be able to send an error code, this must be process configuration first (See the chapter *MT API commands on page 161*).

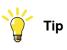

In the "Ghost mode", the "NoGhostSet" flag is evaluated in every control element declaration. If the flag has been set to "TRUE" then the sensors will not be checked. If the flag has been set to "FALSE" then the sensors will be checked even in the ghost mode.

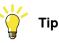

In the "Ghost mode" the "NoGhostCheck" flag is evaluated in every control element declaration. If the flag has been set to "TRUE", the valve will not be actuated. If the flag has been set to "FALSE", then the actuation is done even in the ghost mode.

15.2.13 MT\_GripJ – Robot axis movement with gripper settings *Continued* 

#### Restrictions

The optional parameters \PartLoad, \SetLoad and \ResetLoad cannot be used in common.

The optional parameters  $\NoCheck$ ,  $\CheckOpen$  and  $\CheckClose$  cannot be used in common as well.

#### Syntax

```
MT_GripJ
['\'Conc ',']
[ActPos ':='] < expression (IN) of dnum> ','
[ToPoint ':='] < expression (IN) of robtarget > ','
[speed ':='] < expression (IN) of speeddata >
[' \setminus 'T ':=' < expression (IN) of num > ',']
[zone ':='] < expression (IN) of zonedata >
['\'Inpos':='< expression (IN) of stoppointdata > ',']
[Tool ':='] < persistent (PERS) of tooldata >
['\'WObj ':=' < persistent (PERS) of wobjdata > ]
[Position] `:=' < expression (IN) of grppos> ]
[Grp1 `:=' < expression (IN) of grpdata> ]
['\`Grp2 `:=' < expression (IN) of grpdata> ]
['\'Grp3 ':=' < expression (IN) of grpdata> ]
['\'Grp4 `:=' < expression (IN) of grpdata> ]
['\'Grp5 ':=' < expression (IN) of grpdata> ]
['\'Grp6 ':=' < expression (IN) of grpdata> ]
['\'PartLoad `:=' < expression (IN) of loaddata>]
[ [`\`SetLoad`]
[ [ \ ResetLoad ]
[ `\ `NoCheck ]
[ [ `\ `CheckOpen ` ]
[ [ \ CheckClosed ]
[`\`Prefix `:=` < expression (IN) of string> ]
['\'ErrorNo]':=' < expression (IN) of num> ]
[´\´Fault] ';'
```

| Information about                     | See                                                                                                    |  |  |
|---------------------------------------|----------------------------------------------------------------------------------------------------|--|--|
| MoveJ<br>Robot axis movement          | <i>Technical Reference Manual – Instructions, Functions and Data Types</i> listed in the section <i>References on page 11</i> . |  |  |
| MT_MoveJ<br>Robot axis movement       | MT_MoveJ – Robot axis movement on page 374                                                                                      |  |  |
| MT_GripSet<br>Controlling the gripper | MT_GripSet – Controlling the gripper on page 363                                                                                |  |  |

# 15.2.14 MT\_GripL – Robot linear movement with gripper settings

| Usage         |                                                                                                    |                                                                                                    |  |
|---------------|----------------------------------------------------------------------------------------------------|----------------------------------------------------------------------------------------------------|--|
|               | to another, if this                                                                                                    | d similarly to MT_MoveL to move the robot quickly from one point<br>s movement has to be in a straight line. When the robot reaches<br>position, the numeric value that is passed is saved as the current                                |  |
|               |                                                                                                    | ne external axes move to the destination position along a linear ach the destination position simultaneously.                                                                                                    |  |
|               | In addition, a gri                                                                                                    | pper action in the target position is executed.                                                                                                    |  |
|               | This instruction the case of a Mu                                                                                                    | can only be used in the Main task T_ROB1 or in motion tasks in IIIMove system.                                                                                                    |  |
|               | The instruction b                                                                                                    | pasically corresponds to a MoveL with some additions.                                                                                                    |  |
| Basic example |                                                                                                    |                                                                                                    |  |
|               | Gripping position no. 11:                                                                                                    |                                                                                                    |  |
|               | MT_GripL 11,                                                                                                    | <pre>p11, v1000, fine, tGripper, gsClose, gdGRP1_Y2;</pre>                                                                                                    |  |
|               | The TCP of the tGripper tool moves to position p11 in an linear way at speed v1000 and zone data fine. When the position is reached, "11" is stored as the current position. |                                                                                                    |  |
|               | The control elem p11.                                                                                                    | ent Y2 of the gripper 1 will be closed when having reached position                                                                                                    |  |
| Arguments     |                                                                                                    |                                                                                                    |  |
|               | Tool [ \Wol<br>[\Par                                                                                                    | tPos ToPoint speed [\T] zone [\Inpos]<br>oj] Position Grp1 [\Grp2] [\Grp3] [\Grp4] [\Grp5] [\Grp6]<br>tLoad]   [\SetLoad]   [\ResetLoad] [\NoCheck]  <br>cckOpen]   [\CheckClose] [\Prefix] [\ErrorNo] [\Fault]                          |  |
|               | [\Conc]<br>Concurrent                                                                                                    | Data type: switch<br>The following instructions are executed whilst the robot is in motion.<br>Further information can be obtained from the MoveJ instruction.                                                                           |  |
|               | ActPos                                                                                                    | Data type: dnum<br>Contains the position number of the position to be moved to.                                                                                                    |  |
|               | ToPoint                                                                                                    | Data type: robtarget<br>The destination point of the robot and external axes. It is defined as<br>a named position or stored directly in the instruction (marked with<br>an * in the instruction).                                       |  |
|               | speed                                                                                                    | Data type: speeddata<br>The speed programmed for the movement. The speed data define<br>the velocity of the TCP, of the tool reorientation and of external axes.                                                                         |  |
|               | [\T](Time)                                                                                                    | Data type: num<br>This argument is used to specify the time in seconds during which<br>a movement of the manipulator and of the external axes should be<br>executed. This value is then substituted for the corresponding speed<br>data. |  |

# 15.2.14 MT\_GripL – Robot linear movement with gripper settings *Continued*

| Zone          | Data type: <code>zonedata</code><br>Zone data for the movement. Zone data describe the distance in<br>which the axes must stand from the destination point before the<br>next instruction is executed.                           |  |
|---------------|----------------------------------------------------------------------------------------------------|--|
| [\Inpos]      | Data type: stoppointdata<br>This argument is used to specify the convergence criteria for the<br>position of the robot's TCP in the stop point. The stop point data<br>substitutes the zone specified in the Zone parameter.     |  |
| Tool          | Data type: tooldata<br>The tool in use when the robot moves. The tool centre point is moved<br>to the specified destination point.                                                                                               |  |
| [\Wobj]       | Data type: wobjdata<br>The work object (tool coordinate system) to which the robot position<br>in the instruction is related. This argument can be omitted. In this<br>case the position relates to the world coordinate system. |  |
| Position      | Data type: grppos<br>Desired position (for example, opening or closing the control element<br>or the control elements)                                                                                                    |  |
| Grpl          | Data type: grpdata<br>Gripper data of the first control element that is to be actuated                                                                                                    |  |
| [\Grp2]       | Data type: grpdata<br>Gripper data of the second control element must that is to be actu-<br>ated                                                                                                    |  |
| [\Grp3]       | Data type: grpdata<br>Gripper data of the third control element that is to be actuated                                                                                                    |  |
| [\Grp4]       | Data type: grpdata<br>Gripper data of the fourth control element that is to be actuated                                                                                                    |  |
| [\Grp5]       | Data type: grpdata<br>Gripper data of the fifth control element that is to be actuated                                                                                                    |  |
| [\Grp6]       | Data type: grpdata<br>Gripper data of the sixth control element that is to be actuated                                                                                                    |  |
| [\PartLoad]   | Data type: loaddata<br>Load data that will be activated on closing or opening the gripper.                                                                                                    |  |
| [\SetLoad]    | Data type: switch<br>Sets the load of the currently selected part (see <i>partdata – Part data on page 298</i> ).                                                                                                    |  |
| [\ResetLoad]  | Data type: switch<br>Resets the load to load0.                                                                                                    |  |
| [\NoCheck]    | Data type: switch<br>If this switch is used, the system will not wait till the sensors have<br>reached the required position.                                                                                                    |  |
| [\CheckOpen]  | Data type: switch<br>If this switch is used, the system will wait till the "open" sensors<br>have reached the required position. No check for "closed" sensors<br>will be performed.                                             |  |
| [\CheckClose] | Data type: switch<br>If this switch is used, the system will wait till the "closed" sensors<br>have reached the required position. No check for "open" sensors<br>will be performed.                                             |  |

| Data type: string                                                                                                    |
|----------------------------------------------------------------------------------------------------|
| A type prefix, which is different from the prefix which has been set<br>in the system parameters (See the chapters <i>MT Part settings on</i><br><i>page 172</i> and <i>Use of type-related movement routines on page 143</i> ).   |
| Data type: num                                                                                                    |
| Combined error domains and error number as positive integer, which<br>can be used for display in the event of errors. The last four digits<br>represent the error number, the digits preceding this represent the<br>error domain. |
| Data type: switch                                                                                                    |
| If the switch fault is set, a gripper related message will appear as a fault message, otherwise it will appear as a warning message.                                                                                               |
|                                                                                                    |

## 15.2.14 MT\_GripL – Robot linear movement with gripper settings Continued

#### **Program execution**

After reaching the programmed position, the transferred position number is saved as current robot position.

If the robot is moved to the home position using the HomeRun, the position number-dependent movement routine is called up by the "MT\_HomeRun" routine, and the first position to be moved to (start position) is searched for, i.e. no movement takes place until the saved robot position is identical with the position number in the movement instruction.

Since the "linear" or "axis-related" movement mode is saved whenever a movement command is executed, it is ensured that the movement to the start position is performed with the same movement mode that was used previously.

In the target position, the specified valves of the gripper will be actuated. This is followed by a waiting time which is defined by the longest one of all available actuators.

If a sensor fails to reach the required state within the defined waiting period, then an error message will be output on the programming device and a corresponding error code will be sent, for example, to an external PLC. To be able to send an error code, this must be configured in the process configuration first (See the chapter *MT API commands on page 161*).

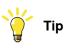

In the "Ghost mode", the "NoGhostSet" flag is evaluated in every control element declaration. If the flag has been set to "TRUE" then the sensors will not be checked. If the flag has been set to "FALSE" then the sensors will be checked even in the ghost mode.

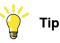

In the "Ghost mode" the "NoGhostCheck" flag is evaluated in every control element declaration. If the flag has been set to "TRUE", the valve will not be actuated. If the flag has been set to "FALSE", then the actuation is done even in the ghost mode

15.2.14 MT\_GripL – Robot linear movement with gripper settings *Continued* 

#### Restrictions

The optional parameters PartLoad, SetLoad and ResetLoad cannot be used in common.

The optional parameters  $\NoCheck$ ,  $\CheckOpen and \CheckClose cannot be used in common as well.$ 

#### Syntax

```
MT_GripL
['\'Conc ',']
[ActPos ':='] < expression (IN) of dnum> ','
[ToPoint ':='] < expression (IN) of robtarget > ','
[speed ':='] < expression (IN) of speeddata >
[' \ 'T ':=' < expression (IN) of num > ',']
[zone ':='] < expression (IN) of zonedata >
['\'Inpos':='< expression (IN) of stoppointdata > ',']
[Tool ':='] < persistent (PERS) of tooldata >
['\'WObj ':=' < persistent (PERS) of wobjdata > ]
[Position] `:=' < expression (IN) of grppos> ]
[Grp1 `:= < expression (IN) of grpdata> ]
[`\`Grp2 `:=` < expression (IN) of grpdata> ]
['\'Grp3 `:=' < expression (IN) of grpdata> ]
[`\`Grp4 `:=` < expression (IN) of grpdata> ]
['\'Grp5 `:=' < expression (IN) of grpdata> ]
[`\`Grp6 `:=` < expression (IN) of grpdata> ]
['\'PartLoad `:=' < expression (IN) of loaddata>]
[ [`\`SetLoad`]
[ [ `\ `ResetLoad` ]
[ `\ `NoCheck ]
[ [\CheckOpen ]
[ [`\`CheckClosed`]
['\'Prefix `:=' < expression (IN) of string> ]
['\'ErrorNo]':=' < expression (IN) of num> ]
[´\´Fault] ';'
```

| Information about                  | See                                                                                                    |
|------------------------------------|----------------------------------------------------------------------------------------------------|
| MoveL<br>Linear robot movement     | <i>Technical Reference Manual – Instructions, Functions and Data Types</i> listed in the section <i>References on page 11</i> . |
| MT_MoveL<br>Linear robot movement  | MT_MoveL – Linear robot movement. on page 388                                                                                   |
| MT_GripSet Controlling the gripper | MT_GripSet – Controlling the gripper on page 363                                                                                |

# 15.2.15 MT\_GripSeqJ – Robot axis movement with gripper sequence

| Usage         | to another, if this                       | I similarly to MT_MoveJ to move the robot quickly from one point movement does not have to be in a straight line. When the robot nation position, the numeric value that is passed is saved as the |
|---------------|-------------------------------------------|----------------------------------------------------------------------------------------------------|
|               |                                           | external axes move to the destination position along a non-linear<br>ch the destination position simultaneously.                                                                                   |
|               | In addition, a grip                       | per sequence is executed in the target position.                                                                                                    |
|               | This instruction ca<br>the case of a Mult | an only be used in the Main task T_ROB1 or in motion tasks in<br>iMove system.                                                                                                    |
|               | The instruction ba                        | asically corresponds to a MoveJ with some additions.                                                                                                    |
| Basic example |                                           |                                                                                                    |
|               | !gripper dat                              | ta                                                                                                    |
|               | const grpdat                              | ta gdY1_T127:=[];                                                                                                    |
|               | const grpdat                              | ta gdY2_T127:=[];                                                                                                    |
|               | const grpdat                              | ta gdY3_T127:=[];                                                                                                    |
|               | const grpdat                              | ta gdY4_T127:=[];                                                                                                    |
|               | !gripper see                              | quence for opening the gripper                                                                                                    |
|               | const grpsed                              | q gsOpenGripper{3}:=                                                                                                    |
|               | [[gsClose,"g                              | gdY1_T127","","","",""],                                                                                                    |
|               | [[gs0pen,"go                              | dY2_T127","gdY3_T127","", "","",""],                                                                                                    |
|               | [[gsClose,"                               | gdY4_T127","","", "","",""]];                                                                                                    |
|               | MT_GripSeqJ                               | 10, p10, v1000, z30, tGripper                                                                                                    |
|               | \Sequence:=                               | gsOpenGripper;                                                                                                    |
|               | -                                         | eclaration gsOpenGripper, the control element Y1 is first closed,<br>lements Y2 and Y3 are opened and then the control element Y4                                                                  |
|               |                                           | Gripper tool moves to position p10 in an axle-related way at zone data z30. When the position is reached, "10" is stored as on.                                                                    |
|               | When having read gripper.                 | ched the position, the gripper sequence is called to open the                                                                                                    |
| Arguments     |                                           | -                                                                                                    |
|               | MT_GripSeqJ                               |                                                                                                    |
|               | Tool [ \Wob                               | Pos ToPoint speed [\T] zone [\Inpos]<br>j] [\Sequence]   [SeqName] [\Prefix] [\PartLoad]  <br>ad]   [ResetLoad] [\ErrorNo] [\Fault]                                                                |
|               | [\Conc]                                   | Data type: switch                                                                                                    |
|               | Concurrent                                | The following instructions are executed whilst the robot is in motion.<br>Further information can be obtained from the MoveJ instruction.                                                          |
|               |                                           |                                                                                                    |

Continues on next page

# 15.2.15 MT\_GripSeqJ – Robot axis movement with gripper sequence *Continued*

| ActPos       | Data type: dnum<br>Contains the position number of the position to be moved to.                                                                                                    |
|--------------|----------------------------------------------------------------------------------------------------|
| ToPoint      | Data type: robtarget                                                                                                    |
|              | The destination point of the robot and external axes. It is defined as a named position or stored directly in the instruction (marked with an * in the instruction).                                                               |
| speed        | Data type: speeddata                                                                                                    |
|              | The speed programmed for the movement. The speed data define the velocity of the TCP, of the tool reorientation and of external axes.                                                                                              |
| [T] (Time)   | Data type: num                                                                                                    |
|              | This argument is used to specify the time in seconds during which<br>a movement of the manipulator and of the external axes should be<br>executed. This value is then substituted for the corresponding speed<br>data.             |
| Zone         | Data type: zonedata                                                                                                    |
|              | Zone data for the movement. Zone data describe the distance in which the axes must stand from the destination point before the next instruction is executed.                                                                       |
| [\Inpos]     | Data type: stoppointdata                                                                                                    |
|              | This argument is used to specify the convergence criteria for the position of the robot's TCP in the stop point. The stop point data substitutes the zone specified in the Zone parameter.                                         |
| Tool         | Data type: tooldata                                                                                                    |
|              | The tool in use when the robot moves. The tool centre point is moved to the specified destination point.                                                                                                    |
| [\Wobj]      | Data type: wobjdata                                                                                                    |
|              | The work object (tool coordinate system) to which the robot position<br>in the instruction is related. This argument can be omitted. In this<br>case the position relates to the world coordinate system.                          |
| [\Sequence]  | Data type: grpseq                                                                                                    |
|              | Array with the gripper sequence. Only one of the arguments \Se-<br>quence or \SeqName should be used.                                                                                                    |
| [\SeqName]   | Data type: string                                                                                                    |
|              | Name of the gripper sequence that is to be executed. Only one of the arguments \Sequence or \SeqName should be used.                                                                                                    |
| [\Prefix]    | Data type: string                                                                                                    |
|              | A type prefix, which is different from the prefix which has been set<br>in the system parameters (See the chapters <i>MT Part settings on</i><br><i>page 172</i> and <i>Use of type-related movement routines on page 143</i> ).   |
| [\PartLoad]  | Data type: loaddata                                                                                                    |
|              | New gripper load after the sequence is executed.                                                                                                    |
| [\SetLoad]   | Data type: switch<br>Sets the load of the currently selected part (see <i>partdata – Part data</i><br><i>on page 298</i> ).                                                                                                    |
| [\ResetLoad] | Data type: switch<br>Resets the load to load0.                                                                                                    |
| [\ErrorNo]   | Data type: num                                                                                                    |
|              | Combined error domains and error number as positive integer, which<br>can be used for display in the event of errors. The last four digits<br>represent the error number, the digits preceding this represent the<br>error domain. |

| 15.2.15 MT_GripSeqJ – Robot axis movement with grippe | r sequence |
|-------------------------------------------------------|------------|
|                                                       | Continued  |

|                   | [\Fault]                                                                                                    | Data type: switch<br>If the switch fault is set, a gripper related message will appear as a<br>fault message, otherwise it will appear as a warning message.                                                                                                    |
|-------------------|----------------------------------------------------------------------------------------------------|----------------------------------------------------------------------------------------------------|
| Program execution | After reaching the p<br>as current robot po                                                                                                    | programmed position, the transferred position number is saved sition.                                                                                                    |
|                   | number-dependent<br>and the first positio                                                                                                    | d to the home position using HomeRun, the position<br>movement routine is called up by the "MT_HomeRun" routine,<br>n to be moved to (start position) is searched for, i.e. no<br>ace until the saved robot position is identical with the position<br>ement instruction.                                                                                                    |
|                   | command is execut                                                                                                    | "axis-related" movement mode is saved whenever a movement<br>ted, it is ensured that the movement to the start position is<br>same movement mode that was used previously.                                                                                                    |
|                   | passed is opened of                                                                                                    | arget position, the valves of the control elements that have been<br>or closed one after the other, depending on the selection.                                                                                                    |
|                   | then, an error mess                                                                                                    | il to reach the required state within the defined waiting period, age will be output.                                                                                                    |
| Limitations       | When using SeqNa<br>elements.                                                                                                    | me the array size for the gripper sequence is limited to 20                                                                                                    |
| Restrictions      | The optional param common.                                                                                                    | eters \PartLoad, \SetLoad and \ResetLoad cannot be used in                                                                                                    |
| Syntax            | <pre>[ToPoint ':='<br/>[speed ':=']<br/>['\'T ':=' &lt;<br/>[zone ':='] &lt;<br/>['\'Inpos':='<br/>[Tool ':='] &lt;<br/>['\'WObj ':='<br/>[`\`Sequence<br/>[`\`SeqName ^<br/>[`\`SeqName ^<br/>[`\`Prefix `:<br/>[`\`PartLoad]<br/>[`\`ResetLoad]</pre> | <pre>&lt; expression (IN) of dnum&gt; ',' ] &lt; expression (IN) of robtarget &gt; ',' &lt; expression (IN) of speeddata &gt; expression (IN) of num &gt; ','] s expression (IN) of zonedata &gt; &lt; expression (IN) of stoppointdata &gt; ','] s persistent (PERS) of tooldata &gt; &lt; persistent (PERS) of wobjdata &gt; ] ':=' &lt; expression (IN) of string &gt; ] =' &lt; expression (IN) of string &gt; ] ':=' &lt; expression (IN) of string &gt; ] ':=' &lt; expression (PERS) of loaddata &gt; ]   ] ':=' &lt; expression (IN) of num&gt; ]</pre> |

15.2.15 MT\_GripSeqJ – Robot axis movement with gripper sequence *Continued* 

| Information about                            | See                                                                                                    |
|----------------------------------------------|----------------------------------------------------------------------------------------------------|
| MoveJ<br>Robot axis movement                 | <i>Technical Reference Manual – Instructions, Functions and Data Types</i> listed in the section <i>References on page 11</i> |
| MT_MoveJ<br>Robot axis movement              | MT_MoveJ – Robot axis movement on page 374                                                                                    |
| MT_GripSequence Sequential gripper actuation | MT_GripSequence – Sequential actuation of gripper actuators on page 361                                                       |

# 15.2.16 MT\_GripSeqL – Linear robot movement with gripper sequence

| Usage         | to another, if this<br>the destination po<br>position.                                                                                                    | I similarly to MT_MoveJ to move the robot quickly from one point<br>movement has to be in a straight line. When the robot reaches<br>osition, the numeric value that is passed is saved as the current |  |
|---------------|----------------------------------------------------------------------------------------------------|----------------------------------------------------------------------------------------------------|--|
|               |                                                                                                    | e external axes move to the destination position along a linear<br>the destination position simultaneously.                                                                                            |  |
|               | In addition, a grip                                                                                                    | per sequence is executed in the target position.                                                                                                    |  |
|               | This instruction c<br>the case of a Mul                                                                                                    | an only be used in the Main task T_ROB1 or in motion tasks in tiMove system.                                                                                                    |  |
|               | The instruction ba                                                                                                    | asically corresponds to a MoveL with some additions.                                                                                                    |  |
| Basic example |                                                                                                    |                                                                                                    |  |
|               | !gripper da                                                                                                    |                                                                                                    |  |
|               |                                                                                                    | ta gdY1_T127:=[];                                                                                                    |  |
|               |                                                                                                    | ta gdY2_T127:=[];                                                                                                    |  |
|               |                                                                                                    | ta gdY3_T127:=[];                                                                                                    |  |
|               |                                                                                                    | ta gdY4_T127:=[];                                                                                                    |  |
|               |                                                                                                    | quence for opening the gripper                                                                                                    |  |
|               |                                                                                                    | q gsOpenGripper{3}:=                                                                                                    |  |
|               |                                                                                                    | gdY1_T127","","","","",""],                                                                                                    |  |
|               |                                                                                                    | dY2_T127","gdY3_T127","", "","",""],                                                                                                    |  |
|               | [[gsClose,"gdY4_T127","","", "","",""]];<br>MT_GripSeqL 16, p16, v1000, fine, tGripper<br>\Sequence:= gsOpenGripper;                                            |                                                                                                    |  |
|               |                                                                                                    |                                                                                                    |  |
|               |                                                                                                    |                                                                                                    |  |
|               |                                                                                                    | leclaration gsOpenGripper, the control element Y1 is first closed,<br>elements Y2 and Y3 are opened and then the control element Y4                                                                    |  |
|               |                                                                                                    | aripper tool moves to position p16 in an axle-related way at speed<br>lata fine. When the position is reached, "16" is stored as the                                                                   |  |
|               | •                                                                                                    | ched the position, the gripper sequence is called to open the                                                                                                    |  |
| Arguments     |                                                                                                    |                                                                                                    |  |
| 0             | MT_GripSeqL                                                                                                    |                                                                                                    |  |
|               | [\Conc] ActPos ToPoint speed [\T] zone [\Inpos]<br>Tool [ \Wobj] [\Sequence]   [SeqName] [\Prefix] [\PartLoad]  <br>[SetLoad]   [ResetLoad] [\ErrorNo] [\Fault] |                                                                                                    |  |
|               | [\Conc]<br>Concurrent                                                                                                    | Data type: switch<br>The following instructions are executed whilst the robot is in motion.<br>Further information can be obtained from the MoveJ instruction.                                         |  |
|               | ActPos                                                                                                    | Data type: dnum<br>Contains the position number of the position to be moved to.                                                                                                    |  |
|               |                                                                                                    | Continues on next page                                                                                                    |  |

# 15.2.16 MT\_GripSeqL – Linear robot movement with gripper sequence *Continued*

| ToPoint      | Data type: robtarget<br>The destination point of the robot and external axes. It is defined as<br>a named position or stored directly in the instruction (marked with<br>an * in the instruction).                                                    |  |
|--------------|----------------------------------------------------------------------------------------------------|--|
| speed        | Data type: speeddata<br>The speed programmed for the movement. The speed data define<br>the velocity of the TCP, of the tool reorientation and of external axes.                                                                                      |  |
| [\T] (Time)  | Data type: num<br>This argument is used to specify the time in seconds during which<br>a movement of the manipulator and of the external axes should be<br>executed. This value is then substituted for the corresponding speed<br>data.              |  |
| Zone         | Data type: <code>zonedata</code><br>Zone data for the movement. Zone data describe the distance in<br>which the axes must stand from the destination point before the<br>next instruction is executed.                                                |  |
| [\Inpos]     | Data type: stoppointdata<br>This argument is used to specify the convergence criteria for the<br>position of the robot's TCP in the stop point. The stop point data<br>substitutes the zone specified in the Zone parameter.                          |  |
| Tool         | Data type: tooldata<br>The tool in use when the robot moves. The tool centre point is moved<br>to the specified destination point.                                                                                                    |  |
| [\Wobj]      | Data type: wobjdata<br>The work object (tool coordinate system) to which the robot position<br>in the instruction is related. This argument can be omitted. In this<br>case the position relates to the world coordinate system.                      |  |
| \Sequence    | Data type: grpseq<br>Array with the gripper sequence. Only one of the arguments \Se-<br>quence or \SeqName should be used.                                                                                                    |  |
| \SeqName     | Data type: string<br>Name of the gripper sequence that is to be executed. Only one of<br>the arguments \Sequence or \SeqName should be used.                                                                                                    |  |
| [\Prefix]    | Data type: string<br>A type prefix, which is different from the prefix which has been set<br>in the system parameters (See the chapters <i>MT Part settings on</i><br><i>page 172</i> and <i>Use of type-related movement routines on page 143</i> ). |  |
| \PartLoad    | Data type: loaddata<br>New gripper load after the sequence is executed.                                                                                                    |  |
| [\SetLoad]   | Data type: switch<br>Sets the load of the currently selected part (see <i>partdata – Part data on page 298</i> ).                                                                                                    |  |
| [\ResetLoad] | Data type: switch<br>Resets the load to load0.                                                                                                    |  |
| [\ErrorNo]   | Data type: num<br>Combined error domains and error number as positive integer, which<br>can be used for display in the event of errors. The last four digits<br>represent the error number, the digits preceding this represent the<br>error domain.  |  |

| 15.2.16 MT_GripS | eqL – Linear robot movement with gripper sequence |
|------------------|---------------------------------------------------|
|                  | Continued                                         |

|                   | [\Fault]                                                                                                    | Data type: switch                                                                                                    |  |
|-------------------|----------------------------------------------------------------------------------------------------|----------------------------------------------------------------------------------------------------|--|
|                   |                                                                                                    | If the switch fault is set, a gripper related message will appear as a fault message, otherwise it will appear as a warning message.                                       |  |
| Program execution |                                                                                                    |                                                                                                    |  |
| J                 | After reaching the programmed position, the transferred position number is saved as current robot position.                                                                                                    |                                                                                                    |  |
|                   | If the robot is moved to the home position using the HomeRun, the position<br>number-dependent movement routine is called up by the "MT_HomeRun" routine,<br>and the first position to be moved to (start position) is searched for, i.e. no<br>movement takes place until the saved robot position is identical with the position<br>number in the movement instruction. |                                                                                                    |  |
|                   | command is execut                                                                                                    | "axis-related" movement mode is saved whenever a movement<br>red, it is ensured that the movement to the start position is<br>same movement mode that was used previously. |  |
|                   | •                                                                                                    | d the target position, the valves of the control elements that will be opened or closed one after the other, depending on the                                              |  |
|                   | If all the sensors fai<br>then, an error mess                                                                                                    | il to reach the required state within the defined waiting period,<br>age will be output.                                                                                   |  |
| Limitations       |                                                                                                    |                                                                                                    |  |
|                   | When using SeqNate elements.                                                                                                    | ${\tt me}$ the array size for the gripper sequence is limited to 20                                                                                                    |  |
| Restrictions      |                                                                                                    |                                                                                                    |  |
|                   | The optional param used in common.                                                                                                    | eters \PartLoad, \SetLoad and \ResetLoad cannot be                                                                                                    |  |
| Syntax            |                                                                                                    |                                                                                                    |  |
| •                 | MT_GripSeqL                                                                                                    |                                                                                                    |  |
|                   | ['\'Conc ',']                                                                                                    |                                                                                                    |  |
|                   | [ActPos ':=']                                                                                                    | < expression (IN) of dnum> ','                                                                                                    |  |
|                   | [ToPoint ':='                                                                                                    | ] < expression (IN) of robtarget > ','                                                                                                    |  |
|                   | [speed ':=']                                                                                                    | < expression (IN) of speeddata >                                                                                                    |  |
|                   | ['\'T':=' <                                                                                                    | expression (IN) of num > ',']                                                                                                    |  |
|                   | [zone ':='] <                                                                                                    | expression (IN) of zonedata >                                                                                                    |  |
|                   | [ ' \ ' Inpos ' := '                                                                                                    | < expression (IN) of stoppointdata > ',']                                                                                                    |  |
|                   | [Tool ':='] <                                                                                                    | persistent (PERS) of tooldata >                                                                                                    |  |
|                   | ['\'WObj ':='                                                                                                    | < persistent (PERS) of wobjdata > ]                                                                                                    |  |
|                   | [´\´Sequence                                                                                                    | $:= < expression {IN} of grpseq > ]  $                                                                                                    |  |
|                   |                                                                                                    | := < expression (IN) of string > ]                                                                                                    |  |
|                   |                                                                                                    | = < expression (IN) of string > ]                                                                                                    |  |
|                   |                                                                                                    | <pre>(':=' &lt; expression (PERS) of loaddata &gt; ]</pre>                                                                                                    |  |
|                   | [´\´SetLoad]                                                                                                    |                                                                                                    |  |
|                   | [ \ ResetLoad                                                                                                    |                                                                                                    |  |
|                   | [ [ \ [ ErrorNo]                                                                                                    | <pre>`:=` &lt; expression (IN) of num&gt; ]</pre>                                                                                                    |  |
|                   | [´\´Fault] ';                                                                                                    | ,                                                                                                    |  |

359

15.2.16 MT\_GripSeqL – Linear robot movement with gripper sequence *Continued* 

| Information about                            | See                                                                                                    |
|----------------------------------------------|----------------------------------------------------------------------------------------------------|
| MoveL<br>Linear robot movement               | <i>Technical Reference Manual – Instructions, Functions and Data Types</i> listed in the section <i>References on page 11</i> . |
| MT_MoveL<br>Robot linear movement            | MT_MoveJ – Robot axis movement on page 374                                                                                      |
| MT_GripSequence Sequential gripper actuation | MT_GripSequence – Sequential actuation of gripper actuators on page 361                                                         |

15.2.17 MT\_GripSequence - Sequential actuation of gripper actuators

# 15.2.17 MT\_GripSequence – Sequential actuation of gripper actuators

| usane          |                                                                                  |                                                                                                    |
|----------------|----------------------------------------------------------------------------------|----------------------------------------------------------------------------------------------------|
| Usage          |                                                                                  | as is used to estudio several central elements on the grinner                                                                                                    |
|                |                                                                                  | lce is used to actuate several control elements on the gripper,<br>er, using just one instruction. This makes it easier to actuate more                                                                                                    |
|                | complex grippers                                                                 |                                                                                                    |
|                | complex grippere                                                                 |                                                                                                    |
| Basic examples |                                                                                  |                                                                                                    |
|                | !gripper da                                                                      | ata                                                                                                    |
|                |                                                                                  | ata gdY1_T127:=[];                                                                                                    |
|                |                                                                                  | ata gdY2_T127:=[];                                                                                                    |
|                | <pre>const grpdata gdY3_T127:=[];</pre>                                          |                                                                                                    |
|                |                                                                                  | ata gdY4_T127:=[];                                                                                                    |
|                | !gripper se                                                                      | -                                                                                                    |
|                |                                                                                  | eq gsOpen_T127{3}:=                                                                                                    |
|                |                                                                                  | 'gdY1_T127","","","","",""],                                                                                                    |
|                |                                                                                  | gdY2_T127","gdY3_T127","", "","",""],<br>'gdY4_T127","","", "","",""]];                                                                                                    |
|                |                                                                                  |                                                                                                    |
|                | •                                                                                | declaration gsOpen_T127 for opening the gripper for part 127,                                                                                                    |
|                |                                                                                  | ent Y1 is first closed, then the control elements Y2 and Y3 are                                                                                                    |
|                | opened and then                                                                  | the control element Y4 is closed.                                                                                                    |
|                | This sequence is called as follows in the robot program:                         |                                                                                                    |
|                | This sequence is                                                                 | called as follows in the robot program:                                                                                                    |
|                | -                                                                                | s called as follows in the robot program:<br>Sequence :=gs0pen_T127;                                                                                                    |
|                | -                                                                                |                                                                                                    |
| Arguments      | GripSequence\                                                                    | Sequence:=gsOpen_T127;                                                                                                    |
| Arguments      | GripSequence\<br>MT_GripSequ                                                     |                                                                                                    |
| Arguments      | GripSequence\<br>MT_GripSequ                                                     | Sequence:=gsOpen_T127;<br>nence [\Sequence]   [SeqName] [\Prefix] [\PartLoad]                                                                                                    |
| Arguments      | GripSequence\<br>MT_GripSequ<br>[SetLo                                           | Sequence:=gsOpen_T127;<br>nence [\Sequence]   [SeqName] [\Prefix] [\PartLoad]  <br>pad]   [ResetLoad] [\ErrorNo] [\Fault]                                                                                                    |
| Arguments      | GripSequence\<br>MT_GripSequ<br>[SetLo                                           | Sequence:=gsOpen_T127;<br>mence [\Sequence]   [SeqName] [\Prefix] [\PartLoad]  <br>bad]   [ResetLoad] [\ErrorNo] [\Fault]<br>Data type: grpseq<br>Array with the gripper sequence. Only one of the arguments \Se-                                                                                                    |
| Arguments      | GripSequence\<br>MT_GripSequ<br>[SetLo<br>[\Sequence]                            | Sequence:=gsOpen_T127;<br>ence [\Sequence]   [SeqName] [\Prefix] [\PartLoad]  <br>bad]   [ResetLoad] [\ErrorNo] [\Fault]<br>Data type: grpseq<br>Array with the gripper sequence. Only one of the arguments \Se-<br>quence or \SeqName should be used.                                                                                                    |
| Arguments      | GripSequence\<br>MT_GripSequ<br>[SetLo<br>[\Sequence]                            | <pre>Sequence:=gsOpen_T127;  ence [\Sequence]   [SeqName] [\Prefix] [\PartLoad]   bad]   [ResetLoad] [\ErrorNo] [\Fault] Data type: grpseq Array with the gripper sequence. Only one of the arguments \Sequence or \SeqName should be used. Data type: string Name of the gripper sequence that is to be executed. Only one of</pre>                                                                                                    |
| Arguments      | GripSequence\<br>MT_GripSequ<br>[SetLo<br>[\Sequence]<br>[\SeqName]              | <pre>Sequence:=gsOpen_T127;<br/>mence [\Sequence]   [SeqName] [\Prefix] [\PartLoad]  <br/>bad]   [ResetLoad] [\ErrorNo] [\Fault]<br/>Data type: grpseq<br/>Array with the gripper sequence. Only one of the arguments \Se-<br/>quence or \SeqName should be used.<br/>Data type: string<br/>Name of the gripper sequence that is to be executed. Only one of<br/>the arguments \Sequence or \SeqName should be used.<br/>Data type: string<br/>Type prefix. Only necessary, if a type-depending gripper sequence<br/>is declared and only if the standard type prefix "T" is not used. Ex-<br/>ample of a type related gripper sequence name: gsOpenGrip-<br/>per_T137, if the prefix is "T" and the part type number of the current</pre>                                                                                                    |
| Arguments      | GripSequence\<br>MT_GripSequ<br>[SetLo<br>[\Sequence]<br>[\SeqName]<br>[\Prefix] | <pre>Sequence:=gsOpen_T127;<br/>hence [\Sequence]   [SeqName] [\Prefix] [\PartLoad]  <br/>bad]   [ResetLoad] [\ErrorNo] [\Fault]<br/>Data type: grpseq<br/>Array with the gripper sequence. Only one of the arguments \Se-<br/>quence or \SeqName should be used.<br/>Data type: string<br/>Name of the gripper sequence that is to be executed. Only one of<br/>the arguments \Sequence or \SeqName should be used.<br/>Data type: string<br/>Type prefix. Only necessary, if a type-depending gripper sequence<br/>is declared and only if the standard type prefix "T" is not used. Ex-<br/>ample of a type related gripper sequence name: gsOpenGrip-<br/>per_T137, if the prefix is "T" and the part type number of the current<br/>partdata declaration is 137.</pre>                                                                                                    |
| Arguments      | GripSequence\<br>MT_GripSequ<br>[SetLo<br>[\Sequence]<br>[\SeqName]              | <pre>Sequence:=gsOpen_T127;<br/>mence [\Sequence]   [SeqName] [\Prefix] [\PartLoad]  <br/>bad]   [ResetLoad] [\ErrorNo] [\Fault]<br/>Data type: grpseq<br/>Array with the gripper sequence. Only one of the arguments \Se-<br/>quence or \SeqName should be used.<br/>Data type: string<br/>Name of the gripper sequence that is to be executed. Only one of<br/>the arguments \Sequence or \SeqName should be used.<br/>Data type: string<br/>Type prefix. Only necessary, if a type-depending gripper sequence<br/>is declared and only if the standard type prefix "T" is not used. Ex-<br/>ample of a type related gripper sequence name: gsOpenGrip-<br/>per_T137, if the prefix is "T" and the part type number of the current</pre>                                                                                                    |
| Arguments      | GripSequence\<br>MT_GripSequ<br>[SetLo<br>[\Sequence]<br>[\SeqName]<br>[\Prefix] | <pre>Sequence:=gsOpen_T127;<br/>hence [\Sequence]   [SeqName] [\Prefix] [\PartLoad]  <br/>bad]   [ResetLoad] [\ErrorNo] [\Fault]<br/>Data type: grpseq<br/>Array with the gripper sequence. Only one of the arguments \Se-<br/>quence or \SeqName should be used.<br/>Data type: string<br/>Name of the gripper sequence that is to be executed. Only one of<br/>the arguments \Sequence or \SeqName should be used.<br/>Data type: string<br/>Type prefix. Only necessary, if a type-depending gripper sequence<br/>is declared and only if the standard type prefix "T" is not used. Ex-<br/>ample of a type related gripper sequence name: gsOpenGrip-<br/>per_T137, if the prefix is "T" and the part type number of the current<br/>partdata declaration is 137.<br/>Data type: loaddata</pre>                                                                            |
| Arguments      | GripSequence\<br>MT_GripSequ<br>[SetLo<br>[\Sequence]<br>[\SeqName]<br>[\Prefix] | <pre>Sequence:=gsOpen_T127;<br/>hence [\Sequence]   [SeqName] [\Prefix] [\PartLoad]  <br/>bad]   [ResetLoad] [\ErrorNo] [\Fault]<br/>Data type: grpseq<br/>Array with the gripper sequence. Only one of the arguments \Se-<br/>quence or \SeqName should be used.<br/>Data type: string<br/>Name of the gripper sequence that is to be executed. Only one of<br/>the arguments \Sequence or \SeqName should be used.<br/>Data type: string<br/>Type prefix. Only necessary, if a type-depending gripper sequence<br/>is declared and only if the standard type prefix "T" is not used. Ex-<br/>ample of a type related gripper sequence name: gsOpenGrip-<br/>per_T137, if the prefix is "T" and the part type number of the current<br/>partdata declaration is 137.<br/>Data type: loaddata<br/>New gripper load after the sequence is executed.</pre>                       |
| Arguments      | GripSequence\<br>MT_GripSequ<br>[SetLo<br>[\Sequence]<br>[\SeqName]<br>[\Prefix] | <pre>Sequence:=gsOpen_T127;<br/>hence [\Sequence]   [SeqName] [\Prefix] [\PartLoad]  <br/>bad]   [ResetLoad] [\ErrorNo] [\Fault]<br/>Data type: grpseq<br/>Array with the gripper sequence. Only one of the arguments \Se-<br/>quence or \SeqName should be used.<br/>Data type: string<br/>Name of the gripper sequence that is to be executed. Only one of<br/>the arguments \Sequence or \SeqName should be used.<br/>Data type: string<br/>Type prefix. Only necessary, if a type-depending gripper sequence<br/>is declared and only if the standard type prefix "T" is not used. Ex-<br/>ample of a type related gripper sequence name: gsOpenGrip-<br/>per_T137, if the prefix is "T" and the part type number of the current<br/>partdata declaration is 137.<br/>Data type: loaddata<br/>New gripper load after the sequence is executed.<br/>Data type: switch</pre> |

# 15.2.17 MT\_GripSequence – Sequential actuation of gripper actuators *Continued*

|                   | [\ErrorNo]                                                                  | Data type: num<br>Combined error domains and error number as positive integer, which<br>can be used for display in the event of errors. The last four digits<br>represent the error number, the digits preceding this represent the<br>error domain. |
|-------------------|-----------------------------------------------------------------------------|----------------------------------------------------------------------------------------------------|
|                   | [\Fault]                                                                    | Data type: switch<br>If the switch fault is set, a gripper related message will appear as a<br>fault message, otherwise it will appear as a warning message.                                                                                         |
| Program execution | one after the other                                                         | control element that has been passed will be opened or closed<br>, depending on the selection.<br>ail to reach the required state within the defined waiting period,                                                                                 |
|                   |                                                                             | sage will be output.                                                                                                    |
| Limitations       | When using SeqNa<br>elements.                                               | ame the array size for the gripper sequence is limited to 20                                                                                                    |
| Restrictions      | The optional paran common.                                                  | neters \PartLoad, \SetLoad and \ResetLoad cannot be used in                                                                                                    |
| Syntax            | [´\´SeqName<br>[´\´Prefix ´<br>[´\´PartLoad<br>[´\´SetLoad]<br>[´\´ResetLoa | <pre>`:=' &lt; expression {IN} of grpseq &gt; ]   ':=' &lt; expression (IN) of string &gt; ] :=' &lt; expression (IN) of string &gt; ] ':=' &lt; expression (PERS) of loaddata &gt; ]     d] ':=' &lt; expression (IN) of num&gt; ]</pre>            |

# More information

| Information about | See                                                                          |
|-------------------|------------------------------------------------------------------------------|
| Gripper data      | grpdata – Configuration of a control element of the gripper on page 271      |
| Gripper sequences | grpseq – Gripper sequence for actuating several control elements on page 278 |

15.2.18 MT\_GripSet - Controlling the gripper

## Usage MT GripSet is used for actuating control elements at the grippers. Up to 6 control elements can be actuated simultaneously. **Basic examples** MT\_GripSet gsClose,gdGRP1\_Y2; The control element Y2 of the gripper 1 will be closed. MT\_GripSet gsOpen,gdGRP1\_Y2\NoCheck; The control element Y2 of the gripper 1 will be opened, without the sensors being monitored while doing so MT\_GripSet gsClose,gdGRP1\_Y1\Grp2:=gdGRP1\_Y2\PartLoad:=loPart; The control elements Y1 and Y2 of the gripper 1 will be closed. As soon as both the control elements have attained the Closed position, the load data of the part will be activated. MT\_GripSet gsReset,gdGRP1\_Y2; Both valve outputs for the control element Y2 of the gripper 1 will be reset (for example, while the gripper is undocking). Arguments MT\_GripSet Position Grp1 [\Grp2] [\Grp3] [\Grp4] [\Grp5] [\Grp6] [\PartLoad] | [\SetLoad] | [\ResetLoad] [\NoCheck] | [\CheckOpen] | [\CheckClose] [\ErrorNo] [\Fault] Position Data type: grppos Desired position (for example, opening or closing the control element or the control elements) Grp1 Data type: grpdata Gripper data of the first control element that is to be actuated [\Grp2] Data type: grpdata Gripper data of the second control element must that is to be actuated Data type: grpdata [\Grp3] Gripper data of the third control element that is to be actuated [\Grp4] Data type: grpdata Gripper data of the fourth control element that is to be actuated [\Grp5] Data type: grpdata Gripper data of the fifth control element that is to be actuated [\Grp6] Data type: grpdata Gripper data of the sixth control element that is to be actuated [\PartLoad] Data type: loaddata Load data that will be activated on closing or opening the gripper. [\SetLoad] Data type: switch Sets the load of the currently selected part (see partdata - Part data on page 298).

# 15.2.18 MT\_GripSet – Controlling the gripper

# **15 RAPID references**

# 15.2.18 MT\_GripSet – Controlling the gripper *Continued*

| [\ResetLoad]  | Data type: switch<br>Resets the load to load0.                                                                                                    |
|---------------|----------------------------------------------------------------------------------------------------|
| [\NoCheck]    | Data type: switch<br>If this switch is used, the system will not wait till the sensors have<br>reached the required position.                                                                                                    |
| [\CheckOpen]  | Data type: switch<br>If this switch is used, the system will wait till the "open" sensors<br>have reached the required position. No check for "closed" sensors<br>will be performed.                                                                 |
| [\CheckClose] | Data type: switch<br>If this switch is used, the system will wait till the "closed" sensors<br>have reached the required position. No check for "open" sensors<br>will be performed.                                                                 |
| [\ErrorNo]    | Data type: num<br>Combined error domains and error number as positive integer, which<br>can be used for display in the event of errors. The last four digits<br>represent the error number, the digits preceding this represent the<br>error domain. |
| [\Fault]      | Data type: switch<br>If the switch fault is set, a gripper related message will appear as a<br>fault message, otherwise it will appear as a warning message.                                                                                         |

## **Program execution**

The valves of the control elements that have been passed will be opened or closed depending on the selection. Only those signals that contain a valid signal name will be considered.

To begin with, all the valves will be actuated. This is followed by a waiting time which is defined by the longest one of all available actuators.

If a sensor fails to reach the required state within the defined waiting period, then an error message will be output on the programming device and a corresponding error code will be sent for example, to an external PLC. To send an error code, this must be configured in the process configuration first (see chapter *MT API commands on page 161*).

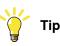

In the "Ghost mode", the "NoGhostSet" flag is evaluated in every control element declaration. If the flag has been set to "TRUE" then the sensors will not be checked. If the flag has been set to "FALSE" then the sensors will be checked even in the ghost mode.

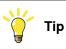

In the "Ghost mode" the "NoGhostCheck" flag is evaluated in every control element declaration. If the flag has been set to "TRUE", the valve will not be actuated. If the flag has been set to "FALSE", then the actuation is done even in the ghost mode.

## 15.2.18 MT\_GripSet – Controlling the gripper Continued

## Restrictions

The optional parameters  $\$  PartLoad,  $\$  Act and  $\$  ResetLoad cannot be used together.

The optional parameters \NoCheck, \CheckOpen and \CheckClose cannot be used together as well.

## Syntax

```
MT_GripSet
[Position] `:=' < expression (IN) of grppos> ]
[Grp1 `:= ` < expression (IN) of grpdata> ]
['\'Grp2 ':=' < expression (IN) of grpdata> ]
[^\^Grp3 `:=` < expression (IN) of grpdata> ]
['\'Grp4 ':=' < expression (IN) of grpdata> ]
['\'Grp5 ':=' < expression (IN) of grpdata> ]
['\'Grp6 ':=' < expression (IN) of grpdata> ]
['\'PartLoad `:=' < expression (IN) of loaddata>]
[ [`\`SetLoad`]
[ [ \ ResetLoad ]
[ `\ `NoCheck ]
[ [ \ CheckOpen ]
[ [`\`CheckClose`]
['\'ErrorNo] `:=' < expression (IN) of num> ]
[ [ [ \ Fault ] ;
```

### More information

| Information about | See                                                                     |
|-------------------|-------------------------------------------------------------------------|
| Gripper data      | grpdata – Configuration of a control element of the gripper on page 271 |
| Gripper position  | grppos – Gripper position on page 276                                   |

15.2.19 MT\_GripSetType - Controlling the gripper

# 15.2.19 MT\_GripSetType – Controlling the gripper

| Usage          |                  |                                                                                                    |
|----------------|------------------|----------------------------------------------------------------------------------------------------|
|                |                  | $_{\rm pe}$ is used for actuating control elements at the grippers. Up to 6 is can be actuated simultaneously.                                                                              |
|                | MT_GripSetTy     | $_{ m pe}$ provides mainly the same functionality as ${\tt MT\_GripSet}$ but                                                                                                    |
|                | considers part t | ype specific type numbers and type prefixes as follows:                                                                                                    |
|                | •                | different grippers for each part type in the production cell. The work differently, thus each gripper will need its own grpdata                                                             |
|                | is provided to M | ning the grpdata directly as this is done with MT_GripSet, a string<br>T_GripSetType which represents the name of the grpdata but<br>e number and part type prefix.                         |
|                | current settings | pe will internally complete the grpdata name, depending on the for the type prefix and the type number. Then the instruction will propriate type-depending grpdata declaration.             |
| Basic examples |                  |                                                                                                    |
|                | Assuming, the    | current part type number is 6 and the standard part type prefix is ${f T}$                                                                                                    |
|                | MT_GripSet       | Type gsClose,"gdGRP_Y2";                                                                                                    |
|                | The control eler | ment Y2 of the gripper for part type 6 (gripdata gdGRP_Y2_T6)                                                                                                    |
|                | will be closed.  |                                                                                                    |
|                | MT_GripSet       | Type gsOpen,"gdGRP_Y2"\NoCheck\Prefix:="P";                                                                                                    |
|                | The control eler | ment Y2 of the gripper for part type 6 (gripdata gdgRP_Y2_P6) will                                                                                                    |
|                | be opened, with  | nout the sensors being monitored while doing so.                                                                                                    |
|                | MT_GripSet       | Type gsClose, "gdGRP_Y1"\Grp2:="gdGRP_Y2"\PartLoad:=loPart;                                                                                                    |
|                | gdGRP_Y1_T6;     | ments Y1 and Y2 of the gripper for part type 6 (gripdata<br>and gdGRP_Y2_T6) will be closed. As soon as both the control<br>attained the closed position, the load data of the part will be |
|                | MT_GripSet       | Type gsReset,"gdGRP_Y2";                                                                                                    |
|                | •                | uts for the control element Y2 of the gripper for part type 6 (gripdata will be reset, for example, while the gripper is undocking.                                                         |
| Arguments      |                  |                                                                                                    |
|                | [\Pa             | Type Position Grp1 [\Grp2] [\Grp3] [\Grp4] [\Grp5] [\Grp6]<br>rtLoad]   [\SetLoad]   [\ResetLoad] [\NoCheck]  <br>eckOpen]   [\CheckClose] [\Prefix][\ErrorNo] [\Fault]                     |
|                | Position         | Data type: grppos<br>Desired position (for example, opening or closing the control element<br>or the control elements)                                                                      |
|                | Grpl             | Data type: string                                                                                                    |

Gripper data name of the first control element that is to be actuated, without part type prefix and without part type number.

# 15.2.19 MT\_GripSetType – Controlling the gripper Continued

| [\Grp2]       | Data type: string<br>Gripper data name of the second control element must that is to be<br>actuated, without part type prefix and without part type number.                                                                                          |
|---------------|----------------------------------------------------------------------------------------------------|
| [\Grp3]       | Data type: string<br>Gripper data name of the third control element that is to be actuated,<br>without part type prefix and without part type number.                                                                                                |
| [\Grp4]       | Data type: string<br>Gripper data name of the fourth control element that is to be actu-<br>ated, without part type prefix and without part type number.                                                                                             |
| [\Grp5]       | Data type: string<br>Gripper data name of the fifth control element that is to be actuated,<br>without part type prefix and without part type number.                                                                                                |
| [\Grp6]       | Data type: string<br>Gripper data name of the sixth control element that is to be actuated,<br>without part type prefix and without part type number.                                                                                                |
| [\PartLoad]   | Data type: loaddata<br>New gripper load after the sequence is executed.                                                                                                    |
| [\SetLoad]    | Data type: switch<br>Sets the load of the currently selected part (see <i>partdata – Part data</i><br><i>on page 298</i> ).                                                                                                    |
| [\ResetLoad]  | Data type: switch<br>Resets the load to load0.                                                                                                    |
| [\NoCheck]    | Data type: switch<br>If this switch is used, the system will not wait till the sensors have<br>reached the required position.                                                                                                    |
| [\CheckOpen]  | Data type: switch<br>If this switch is used, the system will wait till the "open" sensors<br>have reached the required position. No check for "closed" sensors<br>will be performed.                                                                 |
| [\CheckClose] | Data type: switch<br>If this switch is used, the system will wait till the "closed" sensors<br>have reached the required position. No check for "open" sensors<br>will be performed.                                                                 |
| [\Prefix]     | Data type: string<br>Assigns another part type prefix apart from the default prefix.                                                                                                    |
| [\ErrorNo]    | Data type: num<br>Combined error domains and error number as positive integer, which<br>can be used for display in the event of errors. The last four digits<br>represent the error number, the digits preceding this represent the<br>error domain. |
| [\Fault]      | Data type: switch<br>If the switch fault is set, a gripper related message will appear as a<br>fault message, otherwise it will appear as a warning message.                                                                                         |

# **Program execution**

The values of the control elements that have been passed will be opened or closed depending on the selection. Only those signals that contain a valid signal name will be considered.

15.2.19 MT\_GripSetType – Controlling the gripper *Continued* 

To begin with, all the valves will be actuated. This is followed by a waiting time which is defined by the longest one of all available actuators.

If a sensor fails to reach the required state within the defined waiting period, then an error message will be output on the programming device and a corresponding error code will be sent, for example, to an external PLC. To send an error code, this must be configured in the process configuration first (see the chapter *MT API commands on page 161*).

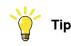

In the "Ghost mode", the "NoGhostSet" flag is evaluated in every control element declaration. If the flag has been set to "TRUE" then the sensors will not be checked. If the flag has been set to "FALSE" then the sensors will be checked even in the ghost mode.

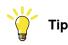

In the "Ghost mode" the "NoGhostCheck" flag is evaluated in every control element declaration. If the flag has been set to "TRUE", the valve will not be actuated. If the flag has been set to "FALSE", then the actuation is done even in the ghost mode.

## Restrictions

The optional parameters PartLoad, SetLoad and ResetLoad cannot be used in common.

The optional parameters  $\NoCheck$ , CheckOpen and CheckClose cannot be used in common as well.

#### Syntax

```
MT_GripSet
[Position] `:=' < expression (IN) of grppos> ]
[Grp1 `:=' < expression (IN) of string> ]
['\'Grp2 ':=' < expression (IN) of string > ]
['\'Grp3 `:=' < expression (IN) of string > ]
['\'Grp4 `:=' < expression (IN) of string > ]
['\'Grp5 ':=' < expression (IN) of string > ]
['\'Grp6 ':=' < expression (IN) of string > ]
['\'PartLoad `:=' < expression (IN) of loaddata>]
[ [`\`SetLoad`]
[ [ \ ResetLoad ]
[ `\ `NoCheck ]
[ [ \ CheckOpen ]
[ ['\'CheckClose']
['\'Prefix `:=' < expression (IN) of string > ]
['\'ErrorNo] ':=' < expression (IN) of num> ]
[ [ ´ \ ´Fault ´ ] ´ ; ´
```

15.2.19 MT\_GripSetType – Controlling the gripper Continued

# More information

| Information about | See                                                                     |
|-------------------|-------------------------------------------------------------------------|
| Gripper data      | grpdata – Configuration of a control element of the gripper on page 271 |
| Gripper position  | grppos – Gripper position on page 276                                   |

15.2.20 MT\_HomeDirect – Movement directly to the home position

# 15.2.20 MT\_HomeDirect – Movement directly to the home position

| Usage             |                                                                                                    |
|-------------------|----------------------------------------------------------------------------------------------------|
|                   | MT_HomeDirect is used in the application program to move the robot directly to                                                                                                    |
|                   | the home position.                                                                                                    |
|                   | This routine has to be implemented by the integrator                                                                                                    |
| Basic example     |                                                                                                    |
|                   | PROC MT_HomeDirect()                                                                                                    |
|                   | MoveJ p999,v200,fine,tGripper;                                                                                                    |
|                   | ENDPROC                                                                                                    |
|                   | The robot moves directly to the home position at slow speed.                                                                                                    |
| Program execution |                                                                                                    |
|                   | If the robot has been manually moved out of the start area of the last position that was moved to automatically (max. 150 mm) or an undefined condition exists, the HomeRun (see <i>HomeRun on page 111</i> ) strategy cannot be used. In this case, the robot can only be moved to the home position directly or manually using the joystick. |
|                   | In this case the robot must be moved manually into a free area in the vicinity of<br>the home position. The robot is then moved to the home position directly after<br>operator entry on the programming unit. The "MT_HomeDirect" routine is called<br>up, in which the direct movement to the home position is stored.                       |
| Syntax            |                                                                                                    |

MT\_HomeDirect ';'

15.2.21 MT\_HomeRun – HomeRun Strategy

# 15.2.21 MT\_HomeRun – HomeRun Strategy

#### Usage

MT\_HomeRun is used in the application program to define the strategy for moving the robot to the home position on the basis of the current position number.

In order to do this it must be defined for each start, end or intermediate position which signals are to be set or interrogated, and which movement routines have to be called up in order to move the robot to the next position without colliding.

The MT\_HomeRun routine is called with the respective current position until the robot has reached the home position. This routine has to be provided by the programmer / integrator.

#### **Basic example**

PROC MT\_HomeRun(num Position)
TEST Position
CASE 10:
mv10\_999;
CASE ...
DEFAULT:
MT\_ContHomeRun ...;
ENDTEST
ENDPROC

If the robot is at position 10, then the movement routine mv10\_999 is selected.

| Arguments |            |                                                                                        |
|-----------|------------|----------------------------------------------------------------------------------------|
| -         | MT_HomeRun | Position                                                                               |
|           | Position   | Data type: num                                                                         |
|           |            | Two to six digit position number that is used to decide where the robot is going next. |

### **Program execution**

HomeRun calls the MT\_HomeRun routine and passes the current robot position as a two to six-digit value. Within MT\_HomeRun the decision is made how to continue to the next position from this position and what conditions (signals, open/close gripper) must be observed.

The call-up of MT\_HomeRun is repeated until the robot is in the home position.

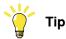

If the robot is back at the starting position (for example, position 30 [ 31 [ 30) after a program part repetition (for example, loading the conveyor), the variable bMT\_HomeRunCheckPos must be set to FALSE to avoid an error message (position check deactivation).

#### Example:

TEST Position

# **15 RAPID references**

# 15.2.21 MT\_HomeRun – HomeRun Strategy *Continued*

```
CASE 30:

IF diPartinGripper=high THEN

Load_Belt;

bMT_HomeRunCheckPos:=FALSE;

ELSE

mv30_999;

ENDIF

CASE ...

ENDTEST
```

If the robot is in position 30 (belt pre-position) and has a part in the gripper, the routine for loading the belt is called up. Since the robot has subsequently returned to position 30, variable bMT\_HomeRunCheckPos is set to FALSE.

### Syntax

MT\_HomeRun
[Position ':=' ] < expression (IN) of num> ';'

## More information

| Information about                          | See                                                                   |
|--------------------------------------------|-----------------------------------------------------------------------|
| Creating the HomeRun strategy              | Strategy for automatic movement into the home position on page 140    |
| Continuation of robot movement             | MT_ContHomeRun – Continue a movement routine on page 324              |
| Backwards processing of a movement routine | MT_MoveRoutine – Execute a movement routine<br>at HomeRun on page 403 |

## 15.2.22 MT\_HomeRunSavePos – Saving the stop position

#### Usage

MT\_HomeRunSavePos is used to save the current robot position (robtarget) as soon as the robot stops moving.

With the aid of this position a check is made in HomeRun whether the robot has been moved manually.

### **Basic example**

```
PROC main()
...
IF ... RAISE 1;
ERROR
IF ERRNO=1 THEN
MT_HomeRunSavePos;
RETURN;
ENDIF
ENDPROC
```

The current robot position is saved in the error handler and the program is restarted from the beginning (start from "main").

#### **Program execution**

If the move to the home position is to take place without a program stop from the program sequence or the error handling or triggered via an interrupt, the current robot position must first be saved by directly calling the MT\_HomeRunSavePos instruction.

#### Example:

```
TRAP T_HomePos
IDelete irHomePos;
StopMove;
MT_HomeRunSavePos;
ExitCycle;
ENDTRAP
```

#### Syntax

MT\_HomeRunSavePos ';'

## More information

| Information about                                        | See                                                                 |
|----------------------------------------------------------|---------------------------------------------------------------------|
| MT_Exit - Program processing complete                    | MT_Exit – Program processing complete on page 334                   |
| MT_ExitCycle – Abort current cycle and start next cycle. | MT_ExitCycle – Abort current cycle and start next cycle on page 335 |

15.2.23 MT\_MoveJ – Robot axis movement

# 15.2.23 MT\_MoveJ – Robot axis movement

| Usage         | MT_MoveJ is used to n                           | nove the robot quickly from one point to another, if this                                                                                                    |
|---------------|-------------------------------------------------|----------------------------------------------------------------------------------------------------|
|               |                                                 | ve to be in a straight line. When the robot reaches the e numeric value that is passed is saved as the current                                                                                                    |
|               |                                                 | nal axes move to the destination position along a non-linear<br>e destination position simultaneously.                                                                                                    |
|               | This instruction can on the case of a MultiMove | ly be used in the Main task T_ROB1 or in motion tasks in e system.                                                                                                    |
|               | The instruction basical                         | ly corresponds to a MoveJ with some additions.                                                                                                    |
| Basic example |                                                 |                                                                                                    |
|               | Position No. 11:                                |                                                                                                    |
|               | MT_MoveJ 11, p11,                               | v1000, z30, tGripper;                                                                                                    |
|               |                                                 | r tool moves to position p11 in an axle-related way at speed<br>0. When the position is reached, "11" is stored as the current                                                                                           |
|               | Intermediate position o                         | f movement from 10 to 11:                                                                                                    |
|               | MT_MoveJ 111001,*                               | ,vmax, z30, tGripper;                                                                                                    |
|               |                                                 | r tool moves in an axis-related way to the position<br>truction (marked with an *) and then saves "111001" as                                                                                                    |
| Arguments     | MT_MoveJ [\Conc]<br>Tool [ \Wobj] [\            | ActPos ToPoint speed [\T] zone [\Inpos]<br>NoMove]                                                                                                    |
|               | [\Conc] Concurrent                              | Data type: switch                                                                                                    |
|               |                                                 | The following instructions are executed whilst the robot is in motion.                                                                                                    |
|               |                                                 | Further information can be obtained from the MoveJ instruction.                                                                                                    |
|               | ActPos                                          | Data type: dnum<br>Contains the position number of the position to be moved to.                                                                                                    |
|               | ToPoint                                         | Data type: robtarget<br>The destination point of the robot and external axes. It is defined                                                                                                    |
|               |                                                 | as a named position or stored directly in the instruction (marked<br>with an * in the instruction).                                                                                                    |
|               | speed                                           | Data type: speeddata                                                                                                    |
|               |                                                 | The speed programmed for the movement. The speed data define the velocity of the TCP, of the tool reorientation and of external axes.                                                                                    |
|               | $[\T]$ (Time)                                   | Data type: num                                                                                                    |
|               |                                                 | This argument is used to specify the time in seconds during<br>which a movement of the manipulator and of the external axes<br>should be executed. This value is then substituted for the cor-<br>responding speed data. |

## 15.2.23 MT\_MoveJ – Robot axis movement Continued

| Zone      | Data type: <pre>zonedata</pre> Zone data for the movement. Zone data describe the distance in which the axes must stand from the destination point before the next instruction is executed.                                         |
|-----------|----------------------------------------------------------------------------------------------------|
| [\Inpos]  | Data type: stoppointdata<br>This argument is used to specify the convergence criteria for<br>the position of the robot's TCP in the stop point. The stop point<br>data substitutes the zone specified in the Zone parameter.        |
| Tool      | Data type: tooldata<br>The tool in use when the robot moves. The tool centre point is<br>moved to the specified destination point.                                                                                                  |
| [\Wobj]   | Data type: wobjdata<br>The work object (tool coordinate system) to which the robot<br>position in the instruction is related. This argument can be<br>omitted. In this case the position relates to the world coordinate<br>system. |
| [\NoMove] | Data type: switch<br>This switch is used in the first position of a movement routine<br>and serves to avoid stop functions by moving to a position twice.                                                                           |

## **Program execution**

After reaching the programmed position, the transferred position number is saved as current robot position.

If the robot is moved to the home position using HomeRun, the position number-dependent movement routine is called up by the "MT\_HomeRun" routine, and the first position to be moved to (start position) is searched for, i.e. no movement takes place until the saved robot position is identical with the position number in the movement instruction.

Since the **linear** or **axis-related** movement mode is saved whenever a movement command is executed, it is ensured that the movement to the start position is performed with the same movement mode that was used previously.

To find the start position of a movement, the two-digit respectively the three-digit start point of the movement must always be contained as first movement command in the movement routine. The \NoMove switch is set for this instruction to avoid stop points.

When using the instruction MT\_MoveJ together with the NoMove argument, the following settings will cause the behaviour as described:

- TRUE: MT\_MoveJ instruction with NoMove-Argument will be executed for instruction-wise approach in manual mode of the robot only.
- FALSE: MT\_MoveJ instruction with NoMove-Argument will always be executed in manual mode.

In automatic mode of the robot controller, this parameter does not affect the behaviour of the instruction.

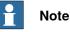

In programming mode, this position (\NoMove) is only moved to if the program line is executed forwards one instruction at a time.

375

# **15 RAPID references**

15.2.23 MT\_MoveJ – Robot axis movement *Continued* 

## Syntax

```
MT_MoveJ
['\'Conc ',']
[ActPos ':='] < expression (IN) of dnum> ','
[ToPoint ':='] < expression (IN) of robtarget > ','
[speed ':='] < expression (IN) of speeddata >
['\'T ':=' < expression (IN) of num > ',']
[zone ':='] < expression (IN) of zonedata >
['\'Inpos':=' < expression (IN) of stoppointdata > ',']
[Tool ':='] < persistent (PERS) of tooldata >
['\'NOMove ] ';'
```

## Other information

| Information about | See                                                                                                    |
|-------------------|----------------------------------------------------------------------------------------------------|
|                   | <i>Technical Reference Manual – Instructions, Functions and Data Types</i> listed in the section <i>References on page 11</i> . |

# 15.2.24 MT\_MoveJDO – Robot axis movement and setting of a digital output

|               |                                                                                                    | s used to move the robot quickly from one point to another, if this not have to be in a straight line.                                                                                                    |  |
|---------------|----------------------------------------------------------------------------------------------------|----------------------------------------------------------------------------------------------------|--|
|               | •                                                                                                  | mber assignment and the setting/resetting of the digital output<br>e in the middle of the corner path.                                                                                                    |  |
|               |                                                                                                    | e external axes move to the destination position along a non-linear<br>ach the destination position simultaneously.                                                                                                    |  |
|               | This instruction the case of a Mu                                                                  | can only be used in the Main task T_ROB1 or in motion tasks in<br>IltiMove system.                                                                                                    |  |
|               | The instruction b                                                                                  | basically corresponds to a MoveJDO with additions extensions.                                                                                                    |  |
| Basic example |                                                                                                    |                                                                                                    |  |
|               | MT_MoveJDO 13                                                                                      | 1, pl1, v1000, z30, tGripper, doIRBoutArea, 1;                                                                                                    |  |
|               | v1000 and with z                                                                                   | Gripper tool moves in an axis-related way to position p11 at speed<br>zone data z30. In the middle of path of the zone of p11 the position<br>saved as the current position and output doIRBoutArea is set to                                                                                                    |  |
| Arguments     |                                                                                                    |                                                                                                    |  |
|               | MT_MoveJDO [\Conc] ActPos ToPoint speed [\T] zone [\Inpos] Tool<br>[\Wobj] Signal Value [\DODelay] |                                                                                                    |  |
|               | [\Conc]<br>Concurrent                                                                              | Data type: switch The following instructions are executed whilst the robot is in motion.                                                                                                    |  |
|               |                                                                                                    | Further information can be obtained from the MoveJ instruction.                                                                                                    |  |
|               | ActPos                                                                                             | •                                                                                                    |  |
|               | ActPos<br>ToPoint                                                                                  | Further information can be obtained from the MoveJ instruction.<br>Data type: dnum                                                                                                    |  |
|               |                                                                                                    | Further information can be obtained from the MoveJ instruction.<br>Data type: dnum<br>Contains the position number of the position to be moved to<br>Data type: robtarget<br>The destination point of the robot and external axes. It is defined as                                                                                                    |  |
|               |                                                                                                    | Further information can be obtained from the MoveJ instruction.<br>Data type: dnum<br>Contains the position number of the position to be moved to<br>Data type: robtarget<br>The destination point of the robot and external axes. It is defined as<br>a named position or stored directly in the instruction (marked with                                                                                                    |  |
|               | ToPoint                                                                                            | <ul> <li>Further information can be obtained from the MoveJ instruction.</li> <li>Data type: dnum</li> <li>Contains the position number of the position to be moved to</li> <li>Data type: robtarget</li> <li>The destination point of the robot and external axes. It is defined as a named position or stored directly in the instruction (marked with an * in the instruction).</li> <li>Data type: speeddata</li> <li>The speed programmed for the movement. The speed data define</li> </ul>                                                                                                    |  |
|               | ToPoint                                                                                            | <ul> <li>Further information can be obtained from the MoveJ instruction.</li> <li>Data type: dnum</li> <li>Contains the position number of the position to be moved to</li> <li>Data type: robtarget</li> <li>The destination point of the robot and external axes. It is defined as a named position or stored directly in the instruction (marked with an * in the instruction).</li> <li>Data type: speeddata</li> <li>The speed programmed for the movement. The speed data define</li> </ul>                                                                                                    |  |
|               | ToPoint<br>Speed                                                                                   | <ul> <li>Further information can be obtained from the MoveJ instruction.</li> <li>Data type: dnum</li> <li>Contains the position number of the position to be moved to</li> <li>Data type: robtarget</li> <li>The destination point of the robot and external axes. It is defined as a named position or stored directly in the instruction (marked with an * in the instruction).</li> <li>Data type: speeddata</li> <li>The speed programmed for the movement. The speed data define the velocity of the TCP, of the tool reorientation and of external axes.</li> <li>Data type: num</li> <li>This argument is used to specify the time in seconds during which a movement of the manipulator and of the external axes should be</li> </ul>                                                                      |  |
|               | ToPoint<br>Speed                                                                                   | <ul> <li>Further information can be obtained from the MoveJ instruction.</li> <li>Data type: dnum</li> <li>Contains the position number of the position to be moved to</li> <li>Data type: robtarget</li> <li>The destination point of the robot and external axes. It is defined as a named position or stored directly in the instruction (marked with an * in the instruction).</li> <li>Data type: speeddata</li> <li>The speed programmed for the movement. The speed data define the velocity of the TCP, of the tool reorientation and of external axes.</li> <li>Data type: num</li> <li>This argument is used to specify the time in seconds during which a movement of the manipulator and of the external axes should be executed. This value is then substituted for the corresponding speed</li> </ul> |  |

# 15.2.24 MT\_MoveJDO – Robot axis movement and setting of a digital output *Continued*

| [\Inpos]                              | Data type: stoppointdata<br>This argument is used to specify the convergence criteria for the<br>position of the robot's TCP in the stop point. The stop point data<br>substitutes the zone specified in the Zone parameter.     |
|---------------------------------------|----------------------------------------------------------------------------------------------------|
| Tool                                  | Data type: tooldata<br>The tool in use when the robot moves. The tool centre point is moved<br>to the specified destination point.                                                                                               |
| [\Wobj]                               | Data type: wobjdata<br>The work object (tool coordinate system) to which the robot position<br>in the instruction is related. This argument can be omitted. In this<br>case the position relates to the world coordinate system. |
| Signal                                | Data type: signaldo<br>The name of the digital output.                                                                                                    |
| Value                                 | Data type: dionum<br>The required value of the signal (0 or 1 or high or low).                                                                                                    |
| [\DODelay]<br>Digital Output<br>Delay | Data type: num<br>Used to delay the setting of output signals after the robot has<br>reached the specified position. There is no delay if this argument is<br>omitted.<br>The delay is not synchronized with the movement.       |

## **Program execution**

More information about axis-specific movements can be found in the explanations for instruction MoveJDO or MoveJ.

The digital output signal and the passed position number are set/reset in the middle of the corner path for fly-by points, as shown in the following figure.

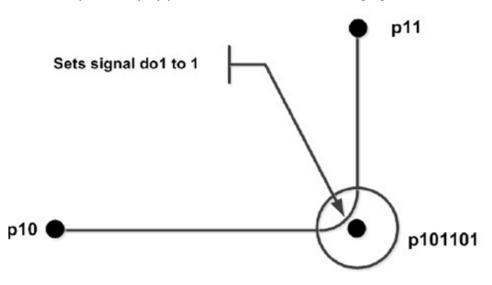

MT MoveJDO p101101,v1000,z30,tGripper,do1,1;

en1200000791

The specified I/O signal is set/reset in continuous and **forwards one step at a time** execution mode, but not in **backwards one step at a time** execution mode. If the robot is moved to the home position using the HomeRun routine, the position number-dependent movement routine is called up by the MT\_HomeRun routine,

Continues on next page

```
15.2.24 MT_MoveJDO – Robot axis movement and setting of a digital output 
Continued
```

and the first position to be moved to (start position) is searched for, that is, no movement takes place until the saved robot position is identical with the position number in the movement instruction.

| 1 Note |
|--------|
|--------|

The MT\_MoveJDO instruction may never be used as the first movement instruction in a movement routine. MT\_MoveL or MT\_MoveJ with the \NoMove argument must always be used for this purpose.

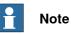

No digital output processing takes place during backwards instruction by instruction execution or when searching for the first position, nor during backwards movement with "MT MoveRoutine".

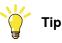

The output is not set or reset during movement to the home position if the execution of trigger events (ExecTriggEvt) has been disabled in the system parameters (FALSE).

Syntax

```
MT_MoveJDO
['\'Conc ',']
[ActPos ':='] < expression (IN) of dnum> ','
[ToPoint ':='] < expression (IN) of robtarget > ','
[speed ':='] < expression (IN) of speeddata >
['\'T':=' < expression (IN) of num > ] ','
[zone ':='] < expression (IN) of zonedata >
['\'Inpos ':=' < expression (IN) of stoppointdata >] ','
[Tool ':='] < persistent (PERS) of tooldata >
['\'WObj ':=' < persistent (PERS) of wobjdata >]
[Signal':='] < expression (IN) of signaldo >
[Value':='] < expression (IN) of num > ]';'
```

### Other information

| Information about           | See                                                                                                    |
|-----------------------------|----------------------------------------------------------------------------------------------------|
| MoveJ - Robot axis movement | <i>Technical Reference Manual – Instructions, Func-<br/>tions and Data Types</i> listed in the section <i>Refer-<br/>ences on page 11</i> . |
|                             | <i>Technical Reference Manual – Instructions, Func-<br/>tions and Data Types</i> listed in the section <i>Refer-<br/>ences on page 11</i> . |

15.2.25 MT\_MoveJGO - Robot axis movement and setting of a group output

# 15.2.25 MT\_MoveJGO – Robot axis movement and setting of a group output

| Usage         |                                                                 |                                                                                                    |  |
|---------------|-----------------------------------------------------------------|----------------------------------------------------------------------------------------------------|--|
|               |                                                                 | used to move the robot quickly from one point to another, if this not have to be in a straight line.                                                                                                    |  |
|               | •                                                               | nber assignment and the setting of the group output signal take<br>Ile of the corner path.                                                                                                    |  |
|               |                                                                 | e external axes move to the destination position along a non-linear<br>ach the destination position simultaneously.                                                                                                    |  |
|               | -                                                               | can only be used in the Main task T_ROB1 or in motion tasks in                                                                                                    |  |
| Basic example |                                                                 |                                                                                                    |  |
|               | MT_MoveJGO 11                                                   | , p11, v1000, z30, tGripper, goArea, 11;                                                                                                    |  |
|               | v1000 and with z                                                | Gripper tool moves in an axis-related way to position p11 at speed<br>one data z30, and then saves "11" as the current position. Group<br>set to 11 in the middle of the path in the zone of p11.                      |  |
|               | MT_MoveJGO 11                                                   | , p11, v1000, z30, tGripper, goArea,0xFFFFFF;                                                                                                    |  |
|               | • •                                                             | output goArea is set to the hexadecimal value "FFFFFF" or ne middle of the path.                                                                                                    |  |
| Arguments     |                                                                 |                                                                                                    |  |
| -             | MT_MoveJG0 [\Conc] ActPos ToPoint speed [\T] zone [\Inpos] Tool |                                                                                                    |  |
|               | [\Wobj] [Signal Value [\DODelay]                                |                                                                                                    |  |
|               | [\Conc]<br>Concurrent                                           | Data type: switch<br>The following instructions are executed whilst the robot is in motion.<br>Further information can be obtained from the MoveL instruction.                                                         |  |
|               | ActPos                                                          | Data type: dnum<br>Contains the position number of the position to be moved to                                                                                                    |  |
|               | ToPoint                                                         | Data type: robtarget                                                                                                    |  |
|               |                                                                 | The destination point of the robot and external axes. It is defined as a named position or stored directly in the instruction (marked with an $*$ in the instruction).                                                 |  |
|               | speed                                                           | Data type: speeddata                                                                                                    |  |
|               |                                                                 | The speed programmed for the movement. The speed data define the velocity of the TCP, of the tool reorientation and of external axes.                                                                                  |  |
|               | $[\T](Time)$                                                    | Data type: num                                                                                                    |  |
|               |                                                                 | This argument is used to specify the time in seconds during which<br>a movement of the manipulator and of the external axes should be<br>executed. This value is then substituted for the corresponding speed<br>data. |  |
|               | zone                                                            | Data type: zonedata                                                                                                    |  |
|               |                                                                 | Zone data for the movement. Zone data describe the distance in which the axes must stand from the destination point before the next instruction is executed.                                                           |  |

## 15.2.25 MT\_MoveJGO – Robot axis movement and setting of a group output Continued

| [\Inpos]                              | Data type: stoppointdata<br>This argument is used to specify the convergence criteria for the<br>position of the robot's TCP in the stop point. The stop point data<br>substitutes the zone specified in the Zone parameter.     |
|---------------------------------------|----------------------------------------------------------------------------------------------------|
| Tool                                  | Data type: tooldata<br>The tool in use when the robot moves. The tool centre point is moved<br>to the specified destination point.                                                                                               |
| [\Wobj]                               | Data type: wobjdata<br>The work object (tool coordinate system) to which the robot position<br>in the instruction is related. This argument can be omitted. In this<br>case the position relates to the world coordinate system. |
| Signal                                | Data type: signalgo<br>The name of the digital group output                                                                                                    |
| Value                                 | Data type: dnum<br>The required integer value of the signal between 0 and 4294967295<br>(max. group output width 32 bits)                                                                                                    |
| [\DODelay]<br>Digital Output<br>Delay | Data type: num<br>Used to delay the setting of the group output after the robot has<br>reached the specified position. There is no delay if this argument is<br>omitted.<br>The delay is not synchronized with the movement.     |

## **Program execution**

More information about axis-specific movements can be found in the explanations for instruction MoveJDO or MoveJ.

The digital group output and the passed position number are set/reset in the middle of the corner path for fly-by points, as shown in the following figure.

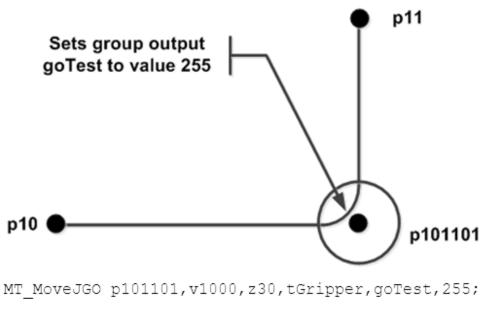

en1300000155

15.2.25 MT\_MoveJGO – Robot axis movement and setting of a group output *Continued* 

The specified I/O signal is set/reset in continuous and "forwards one step at a time" execution mode, but not in "backwards one step at a time" execution mode.

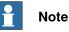

The MT\_MoveJGO instruction may never be used as the first movement instruction in a movement routine. MT\_MoveL or MT\_MoveJ with the \NoMove argument must always be used for this purpose.

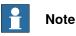

No digital group output processing takes place during backwards instruction by instruction execution or when searching for the first position, nor during backwards movement with "MT\_MoveRoutine".

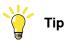

The digital group output is not set or reset during movement to the home position if the execution of trigger events (ExecTriggEvt) has been disabled in the system parameters (FALSE).

## Syntax

```
MT_MoveJGO
['\'Conc ',']
[ActPos ':='] < expression (IN) of dnum> ','
[ToPoint ':='] < expression (IN) of robtarget > ','
[speed ':='] < expression (IN) of speeddata >
['\'T':=' < expression (IN) of num > ] ','
[zone ':='] < expression (IN) of zonedata >
['\'Inpos ':=' < expression (IN) of stoppointdata >] ','
[Tool ':='] < persistent (PERS) of tooldata >
['\'WObj ':=' < persistent (PERS) of wobjdata > ]
[Signal':='] < variable (VAR) of signalgo >
[Value':='] < expression (IN) of dionum >
['\'DODelay':=' < variable (IN) of num > ]';'
```

### Other information

| Information about                                                                     | See                                                                    |
|---------------------------------------------------------------------------------------|------------------------------------------------------------------------|
| MoveJ - Robot axis movement                                                           | Technical Reference Manual – Instructions,<br>Functions and Data Types |
| MoveJDO - Robot axis movement and set-<br>ting of a digital output in the corner path | Technical Reference Manual – Instructions,<br>Functions and Data Types |

| Usage         |                                                                                                    |                                                                                                    |  |
|---------------|----------------------------------------------------------------------------------------------------|----------------------------------------------------------------------------------------------------|--|
|               |                                                                                                    | (Move Joint Synchronously) is used to move the robot quickly o another, if this movement does not have to be in a straight line.                                                                                       |  |
|               | •                                                                                                    | mber assignment and the execution of the specified RAPID place in the centre of the corner path.                                                                                                    |  |
|               | The robot and the external axes move to the destination position along a non-linear path. All axes reach the destination position simultaneously.                                                                                                    |                                                                                                    |  |
|               |                                                                                                    | can only be used in the Main task T_ROB1 or in motion tasks in ultiMove system.                                                                                                    |  |
|               |                                                                                                    | basically corresponds to a MoveJSync with the addition of the                                                                                                    |  |
| Basic example |                                                                                                    |                                                                                                    |  |
|               | Example 1:                                                                                                    |                                                                                                    |  |
|               | MT_MoveJSy                                                                                                    | nc 111001,p111001,vmax, z30, tGripper,"OpenGripper";                                                                                                    |  |
|               | The TCP of the tGripper tool moves in an axis-related way to the position programmed in the instruction p111001 and then saves 111001 as the current position. The OpenGripper procedure OpenGripper is processed in the middle of the corner path at p111001. |                                                                                                    |  |
|               | Example 2:                                                                                                    |                                                                                                    |  |
|               | •                                                                                                    | nc 111002,*,vmax,z30,tGripper,"MySync"\PNum:=2;                                                                                                    |  |
|               | The TCP moves                                                                                                    | in an axis-related way to the position programmed in the instruction procedure "MySync" with the numeric passing parameter "2".                                                                                        |  |
| Arguments     |                                                                                                    | nc [\Conc] ActPos ToPoint speed [\T] zone [\Inpos] Tool<br>oj] ProcName [\PNum] [\PDnum] [\PStr]                                                                                                    |  |
|               | [\Conc]                                                                                                    | Data type: switch                                                                                                    |  |
|               | Concurrent                                                                                                    | The following instructions are executed whilst the robot is in motion.<br>Further information can be obtained from the MoveL instruction.                                                                              |  |
|               | ActPos                                                                                                    | Data type: dnum<br>Contains the position number of the position to be moved to                                                                                                    |  |
|               | ToPoint                                                                                                    | Data type: robtarget                                                                                                    |  |
|               |                                                                                                    | The destination point of the robot and external axes. It is defined as a named position or stored directly in the instruction (marked with an * in the instruction).                                                   |  |
|               | speed                                                                                                    | Data type: speeddata                                                                                                    |  |
|               |                                                                                                    | The speed programmed for the movement. The speed data define the velocity of the TCP, of the tool reorientation and of external axes.                                                                                  |  |
|               | [T] (Time)                                                                                                    | Data type: num                                                                                                    |  |
|               |                                                                                                    | This argument is used to specify the time in seconds during which<br>a movement of the manipulator and of the external axes should be<br>executed. This value is then substituted for the corresponding speed<br>data. |  |

| Zone      | Data type: <pre>zonedata</pre> Zone data for the movement. Zone data describe the distance in which the axes must stand from the destination point before the next instruction is executed.                                      |
|-----------|----------------------------------------------------------------------------------------------------|
| [\Inpos]  | Data type: stoppointdata<br>This argument is used to specify the convergence criteria for the<br>position of the robot's TCP in the stop point. The stop point data<br>substitutes the zone specified in the Zone parameter.     |
| Tool      | Data type: tooldata<br>The tool in use when the robot moves. The tool centre point is moved<br>to the specified destination point.                                                                                               |
| [\Wobj]   | Data type: wobjdata<br>The work object (tool coordinate system) to which the robot position<br>in the instruction is related. This argument can be omitted. In this<br>case the position relates to the world coordinate system. |
| ProcName  | Data type: string<br>Name of the RAPID procedure to be executed at the middle of the<br>corner path in the destination point.                                                                                                    |
| [\PNum ]  | Data type: num<br>Numeric passing parameter to be passed to the calling RAPID pro-<br>cedure.                                                                                                    |
| [\PDnum ] | Data type: dnum<br>Double numeric passing parameter to be passed to the calling<br>RAPID procedure.                                                                                                    |
| [\PStr ]  | Data type: string<br>String to be passed to the calling RAPID procedure.                                                                                                    |

## **Program execution**

More information about axis-specific movements can be found in the explanations for instruction MoveJSync or MoveJ.

The specified RAPID procedure and the position number are processed when the TCP reaches the middle of the corner path at the destination point of the MT\_MoveJSync instruction.

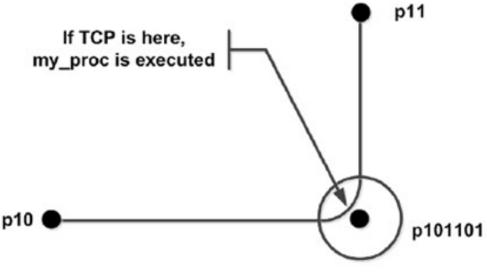

MT\_MoveJSync p101101,v1000,z30,tGripper,"my\_proc"; en1200000793

The execution of the specified RAPID procedure in different execution modes:

| Execution mode                                | Execution of RAPID procedure  |
|-----------------------------------------------|-------------------------------|
| Continuously or Cycle                         | According to this description |
| Forward step                                  | In the stop point             |
| Backward step                                 | Not at all                    |
| During backwards movement with MT_MoveRoutine | Not at all                    |
| Use of "fine" points                          | At the stop point             |

MT\_MoveJSync is an encapsulation of the TriggInt and TriggJ instructions. The procedure call is executed at TRAP level.

If the centre of the corner path at the destination point is reached during the slowdown after a program stop, the procedure is not called up (program execution is stopped). The procedure call is executed when the next program start takes place.

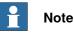

The MT\_MoveJSync instruction may never be used as the first movement instruction in a movement routine. MT\_MoveL or MT\_MoveJ with the \NoMove argument must always be used for this purpose.

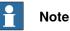

The specified RAPID procedure is not processed during backwards instruction by instruction execution or when searching for the first position, nor during backwards movement with MT\_MoveRoutine.

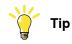

The RAPID procedure is not executed during movement to the home position if the execution of trigger events (ExecTriggEvt) has been disabled in the system parameters (FALSE).

# Use of the RAPID routine

## Local routines

A routine that is declared locally in the module can be called up by specifying the module name, for example, "Module:Routine"

## Example:

```
MT_MoveJSync 10,p10,v1000,z10,tGripper,"MyModule:MySync
MODULE MyModule
LOCAL PROC MySync()
...
ENDPROC
ENDMODULE
```

The procedure that is declared locally in the "MyModule" module ("MySync") will call up the centre of the corner path p10.

## Use of parameters

A num, a dnum and/or a string parameter can also be passed to a RAPID routine.

During the creation of the calling RAPID routine it must be ensured that it contains the relevant passing parameters.

If several parameters are used, the order (num, dnum, string) must be taken into consideration.

## Example:

```
PROC mv10_11()
MT_MoveJSync 101101,*,v1000,z10,tGripper,"MySync1"\PNum:=1;
MT_MoveJSync 101102,*,v1000,z10,tGripper,"MySync2"
\PStr:="Test";
MT_MoveJSync 101103,*,v1000,z10,tGripper,"MySync3"
\PNum:=5\PDnum:=10\PStr:="Test";
ENDPROC...
PROC MySync1(num Value)
Tpwrite "Sync 1: "\Num:=Value;
ENDPROC
PROC MySync2(string Value)
Tpwrite "Sync 2: "+Value;
ENDPROC
PROC MySync3(num Value1, dnum Value2, string Value3)
```

```
Tpwrite "Sync 3: "+Valtostr(Value1)+ "/"+ Value3;
TEST Value2
CASE 10:
...
CASE 11:
...
ENDTEST
ENDPROC
```

#### Limitations

The MT\_MoveJSync instruction cannot be used at interrupt level.

The specified RAPID procedure cannot be tested with stepwise execution.

When the robot reaches the centre of the corner path, the RAPID routine is usually executed after a delay of 20-30s, depending on the type pf movement being made at the time.

A change of execution mode from continuous or cyclic to forwards or backwards after a program stop results in an error. This error tells the user that the mode change can result in the RAPID procedure being omitted from the queue for execution on the path.

## Syntax

```
MT_MoveJSync
```

```
['\'Conc ',']
[ActPos ':='] < expression (IN) of dnum> ','
[ToPoint ':='] < expression (IN) of robtarget > ','
[Speed ':='] < expression (IN) of speeddata >
['\'T':=' < expression (IN) of num > ] ','
[Zone ':='] < expression (IN) of zonedata >
['\'Inpos ':=' < expression (IN) of stoppointdata > ]','
[Tool ':='] < persistent (PERS) of tooldata >
['\'WObj ':=' < persistent (PERS) of wobjdata > ]
[ProcName ':='] < variable (IN) of string >
['\'PNum:='< expression (IN) of num >]','
['\'PDnum':='< expression (IN) of dnum >]
['\'PStr':='< expression (IN) of string >]';'
```

## Other information

| Information about                                                                         | See                                                                                                    |
|-------------------------------------------------------------------------------------------|----------------------------------------------------------------------------------------------------|
| MoveJSync - Move robot by means of<br>axis movement and execution of a<br>RAPID procedure | <i>Technical Reference Manual – Instructions, Func-<br/>tions and Data Types</i> listed in the section <i>Refer-<br/>ences on page 11</i> . |
| TriggInt - Definition of a position-de-<br>pendent interrupt                              | Technical Reference Manual – Instructions, Func-<br>tions and Data Types listed in the sectionRefer-<br>ences on page 11.                   |
| TriggJ - Axis-wise robot movement with events.                                            | Technical Reference Manual – Instructions, Func-<br>tions and Data Types listed in the section <i>Refer-</i><br>ences on page 11.           |

15.2.27 MT\_MoveL – Linear robot movement.

# 15.2.27 MT\_MoveL – Linear robot movement.

| Usage         | Movel is used to                                                                                                    | move the tool centre point (TCP) linearly to a specified destination                                                                                                    |  |
|---------------|----------------------------------------------------------------------------------------------------|----------------------------------------------------------------------------------------------------|--|
|               |                                                                                                    | emain stationary, this instruction can also be used to reorient the                                                                                                    |  |
|               | When the robot reaches the destination position, the numeric value that is passed<br>is saved as the current position.<br>This instruction can only be used in the Main task T_ROB1 or in motion tasks in<br>the case of a MultiMove system. |                                                                                                    |  |
|               |                                                                                                    |                                                                                                    |  |
|               |                                                                                                    | pasically corresponds to a MoveL with some additions.                                                                                                    |  |
| Basic example |                                                                                                    |                                                                                                    |  |
|               | Position No. 11:                                                                                                    |                                                                                                    |  |
|               |                                                                                                    | o11, v1000, z30, tGripper;                                                                                                    |  |
|               |                                                                                                    | Gripper tool moves to position p11 linearly at speed v1000 and 30. When the position is reached, "11" is stored as the current                                                                                        |  |
|               | Intermediate pos                                                                                                    | sition of movement from 10 to 11:                                                                                                    |  |
|               | MT_MoveL 111001,* ,vmax, z30, tGripper;                                                                                                    |                                                                                                    |  |
|               | The TCP of the tGripper tool moves linearly to the position programmed in the instruction (marked with an *) and then saves "111001" as current position.                                                                                    |                                                                                                    |  |
| Arguments     |                                                                                                    |                                                                                                    |  |
|               |                                                                                                    | \Conc] ActPos ToPoint speed [\T] zone [\Inpos]<br>bj] [\NoMove] [\Corr]                                                                                                    |  |
|               | [\Conc]                                                                                                    | Data type: switch                                                                                                    |  |
|               | Concurrent                                                                                                    | The following instructions are executed whilst the robot is in motion.<br>Further information can be obtained from the MoveL instruction.                                                                             |  |
|               | ActPos                                                                                                    | Data type: dnum                                                                                                    |  |
|               |                                                                                                    | Contains the position number of the position to be moved to                                                                                                    |  |
|               | ToPoint                                                                                                    | Data type: robtarget<br>The destination point of the robot and external axes. It is defined as<br>a named position or stored directly in the instruction (marked with<br>an * in the instruction).                    |  |
|               | speed                                                                                                    | Data type: speeddata                                                                                                    |  |
|               | -                                                                                                    | The speed programmed for the movement. The speed data define the velocity of the TCP, of the tool reorientation and of external axes.                                                                                 |  |
|               | [T] (Time)                                                                                                    | Data type: num                                                                                                    |  |
|               |                                                                                                    | This argument is used to specify the time in seconds during which<br>a movement of the manipulator and of the external axes should be<br>executed. This value is then substituted for the corresponding speed<br>data |  |

data.

# 15.2.27 MT\_MoveL – Linear robot movement. *Continued*

| Zone      | Data type: <pre>zonedata</pre> Zone data for the movement. Zone data describe the distance in which the axes must stand from the destination point before the next instruction is executed.                                      |
|-----------|----------------------------------------------------------------------------------------------------|
| [\Inpos]  | Data type: stoppointdata<br>This argument is used to specify the convergence criteria for the<br>position of the robot's TCP in the stop point. The stop point data<br>substitutes the zone specified in the Zone parameter.     |
| Tool      | Data type: tooldata                                                                                                    |
|           | The tool in use when the robot moves. The tool centre point is moved to the specified destination point.                                                                                                    |
| [\Wobj]   | Data type: wobjdata<br>The work object (tool coordinate system) to which the robot position<br>in the instruction is related. This argument can be omitted. In this<br>case the position relates to the world coordinate system. |
| [\Corr]   | Data type: switch<br>Correction data that has been written in a correction entry using the<br>CorrWrite instruction is added to the path and the destination position<br>if this argument is present.                            |
| [\NoMove] | Data type: switch<br>This switch is used in the first position of a movement routine and<br>serves to avoid stop functions by moving to a position twice.                                                                        |

### **Program execution**

After reaching the programmed position, the transferred position number is saved as current robot position.

If the robot is moved to the home position using the HomeRun routine, the position number-dependent movement routine is called up by the MT\_HomeRun routine, and the first position to be moved to (start position) is searched for, that is, no movement takes place until the saved robot position is identical with the position number in the movement instruction.

Since the **linear** or **axis-related** movement mode is saved in every movement command, it is assured that the movement to the start position is performed with the same movement mode as was used previously.

To find the start position of a movement, the two-digit respectively the three-digit start point of the movement must always be contained as first movement command in the movement routine. The  $\NoMove$  switch is set for this instruction to avoid stop points.

When using the instruction MT\_MoveL together with the NoMove argument, the following settings will cause the behaviour as described:

- TRUE: MT\_MoveL instruction with NoMove-Argument will be executed for instruction-wise approach in manual mode of the robot only.
- FALSE: MT\_MoveL instruction with NoMove-Argument will always be executed in manual mode.

15.2.27 MT\_MoveL – Linear robot movement. *Continued* 

In automatic mode of the robot controller, this parameter does not affect the behaviour of the instruction.

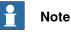

In programming mode, this position ( $\NoMove$ ) is only moved to if the program line is executed forwards one instruction at a time.

Syntax

```
MT_MoveL
['\'Conc ',']
[ActPos ':='] < expression (IN) of dnum> ','
[ToPoint ':='] < expression (IN) of robtarget > ','
[Speed ':='] < expression (IN) of speeddata >
['\'T ':=' < expression (IN) of num > ',']
[Zone ':='] < expression (IN) of zonedata >
['\'Inpos':=' < expression (IN) of stoppointdata > ',']
[Tool ':='] < persistent (PERS) of tooldata >
['\'WObj ':=' < persistent (PERS) of wobjdata > ]
['\'NoMove ]
['\'Corr ]';
```

## Other information

| Information about                                                                           | See                                                                                                    |
|---------------------------------------------------------------------------------------------|----------------------------------------------------------------------------------------------------|
| MoveJSync - Move robot by means of axis<br>movement and execution of a RAPID proced-<br>ure | <i>Technical Reference Manual – Instructions, Functions and Data Types</i> listed in the section <i>References on page</i> 11. |

# 15.2.28 MT\_MoveLDO – Linear movement and setting a digital output in the zone

| Usage         |                                                                                                    |                                                                                                    |
|---------------|----------------------------------------------------------------------------------------------------|----------------------------------------------------------------------------------------------------|
|               | destination. The                                                                                                    | s used to move the tool centre point (TCP) linearly to a specified<br>position number assignment and the setting/resetting of the digital<br>se place in the middle of the corner path.                                |
|               | If the TCP is to remain stationary, this instruction can also be used to reorient the tool.<br>This instruction can only be used in the Main task T_ROB1 or in motion tasks in the case of a MultiMove system<br>The instruction basically corresponds to a MoveLDO with some additions. |                                                                                                    |
|               |                                                                                                    |                                                                                                    |
|               |                                                                                                    |                                                                                                    |
| Basic example |                                                                                                    |                                                                                                    |
| -             | MT_MoveLDO                                                                                                    | 11, p11, v1000, z30, tGripper, doIRBoutArea, 1;                                                                                                    |
|               | and with zone da                                                                                                    | Gripper tool moves in a linear way to position p11 at speed v1000<br>ta z30. In the middle of path of the zone of p11 the position number<br>the current position and output doIRBoutArea is set to "1".               |
| Arguments     |                                                                                                    |                                                                                                    |
|               |                                                                                                    | Pos ToPoint speed [\T] zone [\Inpos] Tool [\Wobj] Signal<br>[\DODelay] [\Corr]                                                                                                    |
|               | [\Conc]                                                                                                    | Data type: switch                                                                                                    |
|               | Concurrent                                                                                                    | The following instructions are executed whilst the robot is in motion.<br>Further information can be obtained from the MoveL instruction.                                                                              |
|               | ActPos                                                                                                    | Data type: dnum                                                                                                    |
|               |                                                                                                    | Contains the position number of the position to be moved to                                                                                                    |
|               | ToPoint                                                                                                    | Data type: robtarget                                                                                                    |
|               |                                                                                                    | The destination point of the robot and external axes. It is defined as a named position or stored directly in the instruction (marked with an * in the instruction).                                                   |
|               | speed                                                                                                    | Data type: speeddata                                                                                                    |
|               |                                                                                                    | The speed programmed for the movement. The speed data define the velocity of the TCP, of the tool reorientation and of external axes.                                                                                  |
|               | $[\T]$ (Time)                                                                                                    | Data type: num                                                                                                    |
|               |                                                                                                    | This argument is used to specify the time in seconds during which<br>a movement of the manipulator and of the external axes should be<br>executed. This value is then substituted for the corresponding speed<br>data. |
|               | Zone                                                                                                    | Data type: zonedata                                                                                                    |
|               |                                                                                                    | Zone data for the movement. Zone data describe the distance in which the axes must stand from the destination point before the next instruction is executed.                                                           |
|               | [\Inpos]                                                                                                    | Data type: stoppointdata                                                                                                    |
|               |                                                                                                    | This argument is used to specify the convergence criteria for the position of the robot's TCP in the stop point. The stop point data substitutes the zone specified in the Zone parameter.                             |

# 15.2.28 MT\_MoveLDO – Linear movement and setting a digital output in the zone *Continued*

| Tool                                  | Data type: tooldata<br>The tool in use when the robot moves. The tool centre point is moved<br>to the specified destination point.                                                                                               |
|---------------------------------------|----------------------------------------------------------------------------------------------------|
| [\Wobj]                               | Data type: wobjdata<br>The work object (tool coordinate system) to which the robot position<br>in the instruction is related. This argument can be omitted. In this<br>case the position relates to the world coordinate system. |
| Signal                                | Data type: signaldo<br>The name of the digital output.                                                                                                    |
| Value                                 | Data type: dionum<br>The required value of the signal (0 or 1 or high or low).                                                                                                    |
| [\DODelay]<br>Digital Output<br>Delay | Data type: num<br>Used to delay the setting of output signals after the robot has<br>reached the specified position. There is no delay if this argument is<br>omitted.<br>The delay is not synchronized with the movement.       |
| [\Corr]                               | Data type: switch<br>Correction data that has been written in a correction entry using the<br>CorrWrite instruction is added to the path and the destination position<br>if this argument is present.                            |

## **Program execution**

More information about linear movements can be found in the explanations for instruction MoveLDO or MoveL.

The digital output signal and the passed position number are set/reset in the middle of the corner path for fly-by points, as shown in the the following figure.

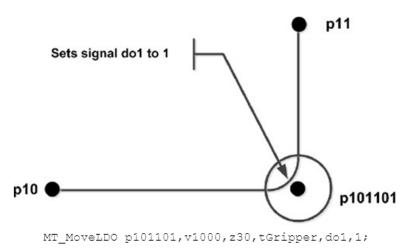

en1200000794

The specified I/O signal is set/reset in continuous and forwards one step at a time execution mode, but not in backwards one step at a time execution mode. If the robot is moved to the home position using the HomeRun routine, the position

number-dependent movement routine is called up by the MT\_HomeRun routine, the position and the first position to be moved to (start position) is searched for, that is, no

```
15.2.28 MT_MoveLDO – Linear movement and setting a digital output in the zone 
Continued
```

movement takes place until the saved robot position is identical with the position number in the movement instruction.

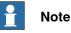

The MT\_MoveLDO instruction may never be used as the first movement instruction in a movement routine. MT\_MoveL or MT\_MoveJ with the \NoMove argument must always be used for this purpose.

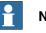

# Note

No digital output processing takes place during backwards instruction by instruction execution or when searching for the first position, nor during backwards movement with "MT\_MoveRoutine".

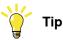

The output is not set or reset during movement to the home position if the execution of trigger events (ExecTriggEvt) has been disabled in the system parameters (FALSE).

#### Syntax

```
MT_MoveLDO
['\'Conc ',']
[ActPos ':='] < expression (IN) of dnum> ','
[ToPoint ':='] < expression (IN) of robtarget > ','
[speed ':='] < expression (IN) of speeddata >
['\'T':=' < expression (IN) of num > ] ','
[zone ':='] < expression (IN) of zonedata >
['\'Inpos ':=' < expression (IN) of stoppointdata > ]','
[Tool ':='] < persistent (PERS) of tooldata >
['\'WObj ':=' < persistent (PERS) of wobjdata > ]
[Signal':='] < variable (VAR) of signaldo >
[Value':='] < expression (IN) of num > ]
['\'DODelay':=' < variable (IN) of num > ]
['\'Corr ]';'
```

## Other information

| Information about                                                                 | See                                                                                                    |
|-----------------------------------------------------------------------------------|----------------------------------------------------------------------------------------------------|
| MoveL – Linear robot movement.                                                    | <i>Technical Reference Manual – Instructions, Func-<br/>tions and Data Types</i> listed in the section <i>References</i><br><i>on page</i> 11. |
| MoveLDO - Linear robot movement<br>and setting of a digital output in the<br>zone | <i>Technical Reference Manual – Instructions, Func-<br/>tions and Data Types</i> listed in the section <i>References</i><br><i>on page</i> 11. |

15.2.29 MT\_MoveLGO – Linear robot movement and set group output in zone

# 15.2.29 MT\_MoveLGO – Linear robot movement and set group output in zone

| Usage         |                                      |                                                                                                    |
|---------------|--------------------------------------|----------------------------------------------------------------------------------------------------|
|               | destination. The                     | s used to move the tool centre point (TCP) linearly to a specified<br>position number assignment and the setting of the digital group<br>e in the middle of the corner path.                                           |
|               | If the TCP is to re<br>tool.         | emain stationary, this instruction can also be used to reorient the                                                                                                    |
|               | This instruction of the case of a Mu | can only be used in the Main task T_ROB1 or in motion tasks in ltiMove system.                                                                                                    |
| Basic example |                                      |                                                                                                    |
|               | MT_MoveLGO 1                         | 1, p11, v1000, z30, tGripper, goArea, 11;                                                                                                    |
|               | and with zone da<br>goArea is set to | Gripper tool moves in a linear way to position p11 at speed v1000<br>ata z30, and then saves "11" as the current position. Group output<br>11 in the middle of the path in the zone of p11.                            |
|               | MT_MoveJGO 1                         | 1, p11, v1000, z30, tGripper, goArea,0xFFFFFF;                                                                                                    |
|               |                                      | output goArea is set to the hexadecimal value "FFFFFF" or ne middle of the path.                                                                                                    |
| Arguments     |                                      |                                                                                                    |
|               | MT_MoveLGO                           | the meneric and [\T] cone [\Inner]                                                                                                    |
|               |                                      | tPos ToPoint speed [\T] zone [\Inpos]<br>j] Signal Value [\DODelay] [\Corr]                                                                                                    |
|               |                                      |                                                                                                    |
|               | [\Conc]                              | Data type: switch                                                                                                    |
|               | Concurrent                           | The following instructions are executed whilst the robot is in motion. Further information can be obtained from the ${\tt MoveL}$ instruction.                                                                         |
|               | ActPos                               | Data type: dnum                                                                                                    |
|               |                                      | Contains the position number of the position to be moved to                                                                                                    |
|               | ToPoint                              | Data type: robtarget                                                                                                    |
|               |                                      | The destination point of the robot and external axes. It is defined as a named position or stored directly in the instruction (marked with an * in the instruction).                                                   |
|               | speed                                | Data type: speeddata                                                                                                    |
|               |                                      | The speed programmed for the movement. The speed data define the velocity of the TCP, of the tool reorientation and of external axes.                                                                                  |
|               | $[\T]$ (Time)                        | Data type: num                                                                                                    |
|               |                                      | This argument is used to specify the time in seconds during which<br>a movement of the manipulator and of the external axes should be<br>executed. This value is then substituted for the corresponding speed<br>data. |
|               | Zone                                 | Data type: zonedata                                                                                                    |
|               |                                      | Zone data for the movement. Zone data describe the distance in which the axes must stand from the destination point before the next instruction is executed.                                                           |
|               |                                      |                                                                                                    |

## 15.2.29 MT\_MoveLGO – Linear robot movement and set group output in zone Continued

| [\Inpos]                              | Data type: stoppointdata<br>This argument is used to specify the convergence criteria for the<br>position of the robot's TCP in the stop point. The stop point data<br>substitutes the zone specified in the Zone parameter.     |
|---------------------------------------|----------------------------------------------------------------------------------------------------|
| Tool                                  | Data type: tooldata<br>The tool in use when the robot moves. The tool centre point is moved<br>to the specified destination point.                                                                                               |
| [\Wobj]                               | Data type: wobjdata<br>The work object (tool coordinate system) to which the robot position<br>in the instruction is related. This argument can be omitted. In this<br>case the position relates to the world coordinate system. |
| Signal                                | Data type: signaldo<br>The name of the digital output.                                                                                                    |
| Value                                 | Data type: dionum<br>The required value of the signal (0 or 1 or high or low).                                                                                                    |
| [\DODelay]<br>Digital Output<br>Delay | Data type: num<br>Used to delay the setting of output signals after the robot has<br>reached the specified position. There is no delay if this argument is<br>omitted.<br>The delay is not synchronized with the movement.       |
| [\Corr]                               | Data type: switch<br>Correction data that has been written in a correction entry using the<br>CorrWrite instruction is added to the path and the destination po-<br>sition if this argument is present.                          |

## **Program execution**

More information about axis-specific movements can be found in the explanations for instruction MoveLDO or MoveL.

The digital group output and the passed position number are set/reset in the middle of the corner path for fly-by points, as shown in the figure below.

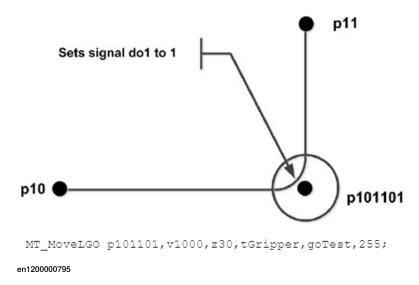

15.2.29 MT\_MoveLGO – Linear robot movement and set group output in zone *Continued* 

The specified I/O signal is set/reset in continuous and "forwards one step at a time" execution mode, but not in "backwards one step at a time" execution mode.

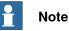

The MT\_MoveLGO instruction may never be used as the first movement instruction in a movement routine. MT\_MoveL or MT\_MoveJ with the \NoMove argument must always be used for this purpose.

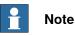

No digital group output processing takes place during backwards instruction by instruction execution or when searching for the first position, nor during backwards movement with "MT\_MoveRoutine".

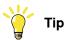

The digital group output is not set or reset during movement to the home position if the execution of trigger events (ExecTriggEvt) has been disabled in the system parameters (FALSE).

## Syntax

```
MT_MoveJGO
['\'Conc ',']
[ActPos ':='] < expression (IN) of dnum> ','
[ToPoint ':='] < expression (IN) of robtarget > ','
[speed ':='] < expression (IN) of speeddata >
['\'T':=' < expression (IN) of num > ] ','
[zone ':='] < expression (IN) of zonedata >
['\'Inpos ':=' < expression (IN) of stoppointdata > ]','
[Tool ':='] < persistent (PERS) of tooldata >
['\'WObj ':=' < persistent (PERS) of wobjdata > ]
[Signal':='] < variable (VAR) of signalgo >
[Value':='] < expression (IN) of dionum >
['\'DODelay':=' < variable (IN) of num > ]
['\'Conc ]';'
```

## Other information

| Information about                                                                 | See                                                                                                    |
|-----------------------------------------------------------------------------------|----------------------------------------------------------------------------------------------------|
| MoveL – Linear robot movement.                                                    | <i>Technical Reference Manual – Instructions, Func-<br/>tions and Data Types</i> listed in the section <i>References</i><br><i>on page</i> 11. |
| MoveLDO - Linear robot movement<br>and setting of a digital output in the<br>zone | <i>Technical Reference Manual – Instructions, Func-<br/>tions and Data Types</i> listed in the section <i>References</i><br><i>on page</i> 11. |

# 15.2.30 MT\_MoveLSync – Linear movement and execution of a RAPID procedure

| Usage         |                                      |                                                                                                    |
|---------------|--------------------------------------|----------------------------------------------------------------------------------------------------|
|               |                                      | (Move Linearly Synchronously) is used to move the tool centre arly to a specified destination.                                                                                                    |
|               | •                                    | mber assignment and the execution of the specified RAPID place in the centre of the corner path.                                                                                                   |
|               | If the TCP is to r<br>tool.          | remain stationary, this instruction can also be used to reorient the                                                                                                    |
|               | This instruction the case of a Mu    | can only be used in the Main task T_ROB1 or in motion tasks in<br>IltiMove system.                                                                                                    |
|               | The instruction b<br>position number | basically corresponds to a MoveLSync with the addition of the                                                                                                    |
| Basic example |                                      |                                                                                                    |
|               | Example 1:<br>MT_MoveLSy             | nc 111001,p111001,vmax, z30, tGripper,"OpenGripper";                                                                                                    |
|               | instruction p111<br>OpenGripper pro  | tGripper tool moves in a linear to the position programmed in the<br>001 and then saves 111001 as the current position. The<br>ocedure OpenGripper is processed in the middle of the corner path   |
|               | at p111001 .<br>Example 2:           |                                                                                                    |
|               | Example 2:<br>MT MoveLSv             | <pre>nc 111002,*,vmax,z30,tGripper,"MySync"\PStr:= "Hello";</pre>                                                                                                    |
|               | The TCP moves                        | linear to the position programmed in the instruction and calls up<br>MySync" with the passing parameter "Hello".                                                                                   |
| Arguments     |                                      |                                                                                                    |
|               | MT_MoveLSy                           | nc<br>tPos ToPoint speed [\T] zone [\Inpos]                                                                                                    |
|               |                                      | j] ProcName [\PNum] [\PDnum] [\PStr] [\Corr]                                                                                                    |
|               | [\Conc]<br>Concurrent                | Data type: switch<br>The following instructions are executed whilst the robot is in motion.<br>Further information can be obtained from the MoveL instruction.                                     |
|               | ActPos                               | Data type: dnum<br>Contains the position number of the position to be moved to                                                                                                    |
|               | ToPoint                              | Data type: robtarget<br>The destination point of the robot and external axes. It is defined as<br>a named position or stored directly in the instruction (marked with<br>an * in the instruction). |
|               |                                      | •                                                                                                    |
|               | speed                                | Data type: speeddata                                                                                                    |

| 15.2.30 MT_MoveLSync – Linear movement and execution of a RAPID procedure |  |
|---------------------------------------------------------------------------|--|
| Continued                                                                 |  |

| [\T] (Time) | Data type: num<br>This argument is used to specify the time in seconds during which<br>a movement of the manipulator and of the external axes should be<br>executed. This value is then substituted for the corresponding speed<br>data. |
|-------------|----------------------------------------------------------------------------------------------------|
| Zone        | Data type: zonedata<br>Zone data for the movement. Zone data describe the distance in<br>which the axes must stand from the destination point before the<br>next instruction is executed.                                                |
| [\Inpos]    | Data type: stoppointdata<br>This argument is used to specify the convergence criteria for the<br>position of the robot's TCP in the stop point. The stop point data<br>substitutes the zone specified in the Zone parameter.             |
| Tool        | Data type: tooldata<br>The tool in use when the robot moves. The tool centre point is moved<br>to the specified destination point.                                                                                                    |
| [\Wobj]     | Data type: wobjdata<br>The work object (tool coordinate system) to which the robot position<br>in the instruction is related. This argument can be omitted. In this<br>case the position relates to the world coordinate system.         |
| ProcName    | Data type: string<br>Name of the RAPID procedure to be executed at the middle of the<br>corner path in the destination point.                                                                                                    |
| [\PNum ]    | Data type: num<br>Numeric passing parameter to be passed to the calling RAPID pro-<br>cedure.                                                                                                    |
| [\PDnum ]   | Data type: dnum<br>Double numeric passing parameter to be passed to the calling<br>RAPID procedure.                                                                                                    |
| [\PStr ]    | Data type: string<br>String to be passed to the calling RAPID procedure.                                                                                                    |
| [\Corr]     | Data type: switch<br>Correction data that has been written in a correction entry using the<br>CorrWrite instruction is added to the path and the destination position<br>if this argument is present.                                    |

### **Program execution**

More information about linear movements can be found in the explanations for instruction MoveLSync or MoveL.

The specified RAPID procedure and the position number are processed when the TCP reaches the middle of the corner path at the destination point of the MT\_MoveLSync instruction.

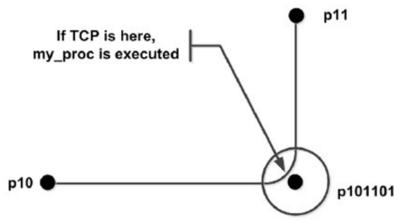

MT\_MoveLSync p101101,v1000,z30,tGripper,"my\_proc";

en1200000796

Execution of the specified RAPID procedure in different execution modes:

| Execution mode                                | Execution of RAPID procedure  |
|-----------------------------------------------|-------------------------------|
| Continuously or Cycle                         | According to this description |
| Forward step                                  | In the stop point             |
| Backward step                                 | Not at all                    |
| During backwards movement with MT_MoveRoutine | Not at all                    |
| Use of "fine" points                          | At the stop point             |

MT\_MoveLSync is an encapsulation of the TriggInt and TriggL instructions. The procedure call is executed at TRAP level.

If the centre of the corner path at the destination point is reached during the slowdown after a program stop, the procedure is not called up (program execution is stopped). The procedure call is executed when the next program start takes place.

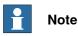

The MT\_MoveLSync instruction may never be used as the first movement instruction in a movement routine. MT\_MoveL or MT\_MoveJ with the \NoMove argument must always be used for this purpose.

15.2.30 MT\_MoveLSync – Linear movement and execution of a RAPID procedure *Continued* 

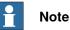

The specified RAPID procedure is not processed during backwards instruction by instruction execution or when searching for the first position, nor during backwards movement with "MT\_MoveRoutine".

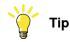

The RAPID procedure is not executed during movement to the home position if the execution of trigger events (ExecTriggEvt) has been disabled in the system parameters (FALSE).

## Use of the RAPID routine

#### Local routines

A routine that is declared locally in the module can be called up by specifying the module name, for example, "Module:Routine"

#### Example:

```
MT_MoveLSync 10,p10,v1000,z10,tGripper,"MyModule:MySync
MODULE MyModule
LOCAL PROC MySync()
...
ENDPROC
ENDMODULE
```

The procedure that is declared locally in the "MyModule" module ("MySync") will call up the centre of the corner path p10.

## Use of parameters

A num, a dnum and/or a string parameter can also be passed to a RAPID routine.

During the creation of the calling RAPID procedure it must be ensured that it contains the required passing parameters.

If several parameters are used, the order (num, dnum, string) must be taken into consideration.

#### Example:

```
PROC mv10_11()
MT_MoveLSync 101101,*,v1000,z10,tGripper,"MySync1"\PNum:=1;
MT_MoveLSync 101102,*,v1000,z10,tGripper,"MySync2"
\PStr:="Test";
MT_MoveLSync 101103,*,v1000,z10,tGripper,"MySync3"
\PNum:=5\PDnum:=10\PStr:="Test";
ENDPROC
PROC MySync1(num Value)
Tpwrite "Sync 1: "\Num:=Value;
ENDPROC
PROC MySync2(string Value)
Tpwrite "Sync 2: "+Value;
ENDPROC
PROC MySync3(num Value1, dnum Value2, string Value3)
```

15.2.30 MT\_MoveLSync – Linear movement and execution of a RAPID procedure Continued

```
Tpwrite "Sync 3: "+Valtostr(Value1)+ "/"+ Value3;
TEST Value2
CASE 10:
...
CASE 11:
...
ENDTEST
ENDPROC
```

#### Limitations

The MT\_MoveLSync instruction cannot be used at interrupt level.

The specified RAPID procedure cannot be tested with stepwise execution.

When the robot reaches the centre of the corner path, the RAPID routine is usually executed after a delay of 20-30s, depending on the type pf movement being made at the time.

A change of execution mode from continuous or cyclic to forwards or backwards after a program stop results in an error. This error tells the user that the mode change can result in the RAPID procedure being omitted from the queue for execution on the path.

## Syntax

MT\_MoveLSync

```
['\'Conc ',']
[ActPos ':='] < expression (IN) of dnum> ','
[ToPoint ':='] < expression (IN) of robtarget > ','
[Speed ':='] < expression (IN) of speeddata >
['\'T':=' < expression (IN) of num > ] ','
[Zone ':='] < expression (IN) of zonedata >
['\'Inpos ':=' < expression (IN) of stoppointdata > ]','
[Tool ':='] < persistent (PERS) of tooldata >
['\'WObj ':=' < persistent (PERS) of wobjdata > ]
[ProcName ':='] < variable (IN) of string >
['\'PNum:='< expression (IN) of num >]','
['\'PDnum':='< expression (IN) of dnum >]
[ '\'PStr':='< expression (IN) of string >
['\'Corr ]';'
```

## Other information

| Information about                                           | See                                                                                                    |
|-------------------------------------------------------------|----------------------------------------------------------------------------------------------------|
| MoveL – Linear robot movement.                              | <i>Technical Reference Manual – Instructions, Functions and Data Types listed in the section <i>References on page 11.</i></i> |
|                                                             | <i>Technical Reference Manual – Instructions, Functions and Data Types listed in the section <i>References on page 11.</i></i> |
| TriggInt - Definition of a position-<br>dependent interrupt | <i>Technical Reference Manual – Instructions, Functions and Data Types listed in the section <i>References on page 11.</i></i> |

Continues on next page

# 15 RAPID references

15.2.30 MT\_MoveLSync – Linear movement and execution of a RAPID procedure *Continued* 

| Information about                            | See                                                                                                    |
|----------------------------------------------|----------------------------------------------------------------------------------------------------|
| TriggL - Linear robot movements with events. | <i>Technical Reference Manual – Instructions, Functions and Data Types listed in the section <i>References on page 11</i>.</i> |

## 15.2.31 MT\_MoveRoutine – Execute a movement routine at HomeRun

|               | MT_MoveRout                                          | ine is used within the HomeRun strategy to execute the specified                                                                                                    |
|---------------|------------------------------------------------------|----------------------------------------------------------------------------------------------------|
|               | movement rou                                         | tine in forward or backward direction.                                                                                                    |
| Basic example |                                                      |                                                                                                    |
|               | TEST Post                                            | ition                                                                                                    |
|               | CASE 100                                             | :                                                                                                    |
|               | MT_MoveRo                                            | outine "mv100_999";                                                                                                    |
|               | CASE 101                                             | :                                                                                                    |
|               | MT_MoveRo                                            | <pre>putine "mv100_101"\Back;</pre>                                                                                                    |
|               | CASE 401                                             | :                                                                                                    |
|               | MT_MoveRo                                            | outine "mv401_405";                                                                                                    |
|               | CASE 4014                                            | 400:                                                                                                    |
|               | MT_MoveRo                                            | outine "mv400_401"\Back;                                                                                                    |
|               | If robot has re                                      | ached the position 100 the routine mv100_999 will be executed.                                                                                                    |
|               |                                                      | opped in position 101, the routine mv100_101 will be executed in                                                                                                    |
|               |                                                      |                                                                                                    |
|               |                                                      | ction, so that the robot will move from position 101 to position 100                                                                                                    |
|               | If robot has rea                                     | ached the position 401, the routine mv401_405 will be tried to execute                                                                                                    |
|               | If robot was st                                      | opped at an intermediate position between position 400 and 401,                                                                                                    |
|               | the routine mv                                       | 400_401 will be tried to execute in backward direction.                                                                                                    |
|               |                                                      |                                                                                                    |
| Limitations   |                                                      |                                                                                                    |
|               | <b>Note</b>                                          |                                                                                                    |
|               |                                                      |                                                                                                    |
|               | When MT MO                                           | veRoutine is being used no move instructions other than the                                                                                                    |
|               |                                                      | weRoutine is being used, no move instructions other than the                                                                                                    |
|               |                                                      | veRoutine is being used, no move instructions other than the astructions may be used within a movement routine.                                                                                                    |
| Arguments     | MT_Move in                                           | nstructions may be used within a movement routine.                                                                                                    |
| Arguments     | MT_Move in<br>MT_MoveRo                              | Dutine Routine [\ModName] [\Prefix] [\Index]   [\DIndex]                                                                                                    |
| Arguments     | MT_Move in<br>MT_MoveRo                              | astructions may be used within a movement routine.                                                                                                    |
| Arguments     | MT_Move in<br>MT_MoveRo                              | Dutine Routine [\ModName] [\Prefix] [\Index]   [\DIndex]                                                                                                    |
| Arguments     | MT_Move in<br>MT_MoveRo<br>[\B                       | <pre>structions may be used within a movement routine. putine Routine [\ModName] [\Prefix] [\Index]   [\DIndex] ackw]</pre>                                                                                                    |
| Arguments     | MT_Move in<br>MT_MoveRo<br>[\B                       | <pre>structions may be used within a movement routine. outine Routine [\ModName] [\Prefix] [\Index]   [\DIndex] ackw] Data type: string</pre>                                                                                                    |
| Arguments     | MT_Move in<br>MT_MoveRo<br>[\B<br>Routine            | <pre>bastructions may be used within a movement routine. butine Routine [\ModName] [\Prefix] [\Index]   [\DIndex] ackw] Data type: string Name of the movement routine which should be executed.</pre>                                                                                                    |
| Arguments     | MT_Move in<br>MT_MoveRo<br>[\B<br>Routine            | <pre>astructions may be used within a movement routine. outine Routine [\ModName] [\Prefix] [\Index]   [\DIndex] ackw] Data type: string Name of the movement routine which should be executed. Data type: string Name of the module where the required movement routines are located. This is only needed if the movement routines are declared as LOCAL.</pre> |
| Arguments     | MT_Move in<br>MT_MoveRo<br>[\B<br>Routine<br>ModName | Data type: string<br>Name of the movule where the required movement routines are<br>located. This is only needed if the movement routines are declared                                                                                                    |

# 15.2.31 MT\_MoveRoutine – Execute a movement routine at HomeRun *Continued*

| [\Index]  | Data type: num<br>Index to select movement routines type-dependently. The index is<br>appended to the routine name without an underscore, using the<br>standard type prefix as specified in the process parameters or the<br>explicitly specified prefix. Only one of the parameters \Index or<br>\DIndex may be used. |
|-----------|----------------------------------------------------------------------------------------------------|
| [\DIndex] | Data type: dnum<br>Index to select movement routines type-dependently. The index is<br>appended to the routine name with an underscore, using the<br>standard type prefix or the explicitly specified prefix. Only one of<br>the parameters \Index or \DIndex may be used.                                             |
| [\Backw]  | Data type: switch<br>Execute the movement in backward direction.                                                                                                    |

#### Program execution

The specified routine name and the type code of the currently used partdata declaration will be used to build the name of the corresponding moving routine and call it dynamically.

The movement routines have the following naming structure:

"mv"<START>"\_"<TARGET> ["\_"< [<PREFIX>] [<INDEX>]>]

Structure examples:

| Routine name | Description                                                                                                    |
|--------------|----------------------------------------------------------------------------------------------------|
|              | Moves the robot from position 100 to position 101. This routine depends on a part type with part type prefix "T" and the part type index "1" |
| mv100_101    | Moves the robot from position 100 to position 101. This routine does not depend on a part type.                                              |

#### Syntax

MT\_MoveRoutine

```
[Routine `:=` ] < expression (IN) of string >
[`\` ModName `:=` < expression (IN) of string> ]
[`\` Prefix `:=` < expression (IN) of string> ]
[`\` Index `:=` < expression (IN) of num> ]
[`\` DIndex `:=` < expression (IN) of dnum> ]
[`\` Backw ]`;`
```

## **Related information**

| Information about                            | See                                                                  |
|----------------------------------------------|----------------------------------------------------------------------|
| MT_MoveTo – Execute a robot movement routine | MT_MoveTo – Dynamic execution of a move-<br>ment routine on page 405 |
| Move backward while HomeRun                  | MT_HomeRun – HomeRun Strategy on page 371                            |

# 15.2.32 MT\_MoveTo – Dynamic execution of a movement routine

| Usage       |                                                                                                    |
|-------------|----------------------------------------------------------------------------------------------------|
|             | The procedure MT_MoveTo is used to move from the current robot position to the desired target position. For this, the robot forms a string using the saved start position and the target position that has been passed. This string represents the name of the movement routine that is to be called. The movement routine will be called dynamically and the target position will be saved as the new start position. |
| Programming |                                                                                                    |
|             | The way how MT_MoveTo tries to call a movement routine, depends on the availability of information as follows:                                                                                                    |
|             | <ul> <li>Common module name in the process configuration in the section MT PART<br/>SETTINGS (please refer to MT Part settings on page 172).</li> </ul>                                                                                                    |
|             | • Type prefix in the process configuration also in section "MT PART SETTINGS" (please refer to <i>MT Part settings on page 172</i> ).                                                                                                    |
|             | • Type Code in currently used partdata declaration (please refer to <i>partdata – Part data on page 298</i> ).                                                                                                    |
|             | The following examples clarify the proceeding:                                                                                                    |
|             | If a common module name is set in the process configuration under MT API positions, then MT_MoveTo will try to call a movement routine in the following order, until one has been found for execution:                                                                                                    |
|             | 1) Local type-depending routine in type-depending module                                                                                                    |
|             | Example :                                                                                                    |
|             | <ul> <li>Common module name in the proc.cfg is "Movement"</li> </ul>                                                                                                    |
|             | <ul> <li>Type prefix in the proc.cfg is "T"</li> </ul>                                                                                                    |
|             | <ul> <li>Type code of the currently executed partdata is "13"</li> </ul>                                                                                                    |
|             | Routine, which MT_MoveTo will try to call:                                                                                                    |
|             | MODULE Movement_T13                                                                                                    |
|             | m                                                                                                    |
|             | LOCAL PROC mv10_20_T13()                                                                                                    |
|             | ENDPROC                                                                                                    |
|             |                                                                                                    |
|             | ENDMODULE                                                                                                    |
|             | <ol> <li>Local type-depending routine in type-independent module</li> </ol>                                                                                                    |
|             | Example:                                                                                                    |
|             | Common module name in the proc.cfg is "Movement"                                                                                                    |
|             | Type prefix in the proc.cfg is "T"                                                                                                    |
|             | Type code of the currently executed partdata is "13"                                                                                                    |
|             | Routine, which MT_MoveTo will try to call:                                                                                                    |
|             | MODULE Movement                                                                                                    |
|             | <br>LOCAL PROC mv10_20_T13()                                                                                                    |

15.2.32 MT\_MoveTo – Dynamic execution of a movement routine *Continued* 

```
...
ENDPROC
...
ENDMODULE
```

3) Local type-independent routine in type-depending module Example:

- · Common module name in the proc.cfg is "Movement"
- Type prefix in the proc.cfg is "T"
- Type code of the currently executed partdata is "13"

Routine, which MT\_MoveTo will try to call:

```
MODULE Movement_T13

...

LOCAL PROC mv10_20()

...

ENDPROC

...

ENDMODULE
```

## 4) Global type-depending routine somewhere in the program

## Example:

- Type prefix in the proc.cfg is "T"
- Type code of the currently executed partdata is "13"

Routine, which MT\_MoveTo will try to call:

```
PROC mv10_20_T13() ...
```

ENDPROC

# 5) Global type-independent routine somewhere in the program

## Example:

Routine, which MT\_MoveTo will try to call:

```
PROC mv10_20()
...
ENDPROC
```

If a common module name is not set in the process configuration under MT API positions, then MT\_MoveTo will try to call a movement routine in the following order:

1) Global type-depending routine somewhere in the program

## Example:

....

- Type prefix in the proc.cfg is "T"
- Type code of the currently executed partdata is "13"

Routine, which MT\_MoveTo will try to call:

```
PROC mv10_20_T13()
```

ENDPROC

2) Global type-independent routine somewhere in the program Example:

Routine, which MT\_MoveTo will try to call:

PROC mv10\_20()

ENDPROC

If none of the above metioned conditions is fulfilled, then an error message will be output.

| <b>Basic</b> | example |  |
|--------------|---------|--|
| Dusic        | CAUNPIC |  |

!Startposition is 10 (where the robot has moved before) !Type prefix in proc.cfg is default (= "T") !Common module name in the proc.cfg is "Movement" !Type index of currently selected part is 8 ... !Call the movement routine mv10\_20\_T8 in module Movement\_T8 MT\_MoveTo 20; ... MODULE Movement\_T8 ... PROC mv10\_20\_T8() ... ENDPROC ... ENDMODULE

#### Arguments

MT\_MoveTo Target [\ModName] [\Prefix] [\Index] [\Dindex] Data type: num Traget The position number of the target position ModName Data type: string Name of the module, in which the movement routine is contained. This argument should be used only for routines that have been declared locally. Prefix Data type: string Possible type prefix for the Index or DIndex. Index Data type: num Type number that is to be appended to the movement routine as index, when using data type num. DIndex Data type: dnum Type number that is to be appended to the movement routine as index, when using data type dnum.

#### Syntax

```
MT_MoveTo
[ Target ':=' ] < expression (IN) of num >
[ '\' ModName ':=' < expression (IN) of string > ]
[ '\' Prefix ':=' < expression (IN) of string > ]
[ '\' Index ':=' < expression (IN) of num > ]
```

15.2.32 MT\_MoveTo – Dynamic execution of a movement routine *Continued* 

```
[ '\' DIndex ':=' < expression (IN) of dnum > ] ';'
```

### More information

| For information about                            | See                                                                                |
|--------------------------------------------------|------------------------------------------------------------------------------------|
| Setting the current position for using MT_MoveTo | MT_SetActualPosition – Setting the current pos-<br>ition for MT_MoveTo on page 424 |
| Reading the current position for using MT_MoveTo | MT_GetActualPosition – Reading the start posi-<br>tion for MT_MoveTo on page 478   |

# 15.2.33 MT\_PartCheck – Part controls on the gripper

| Usage          |                                                                                                    |                                                                                                    |  |
|----------------|----------------------------------------------------------------------------------------------------|----------------------------------------------------------------------------------------------------|--|
|                | the sensor statu                                                                                            | is used to check the component control sensors on a gripper. If<br>is does not correspond to the state which is to be checked, then,<br>ge is output after a waiting period.                                                                         |  |
|                | The check can I<br>free".                                                                                   | be queried, optionally, for "part controls busy" or "part controls                                                                                                    |  |
|                | Upto 5 different                                                                                            | component configurations can be assigned at the same time.                                                                                                    |  |
| Basic examples |                                                                                                    |                                                                                                    |  |
|                | Example 1:                                                                                                  |                                                                                                    |  |
|                | MT_PartCheck                                                                                                | low, gpGRP1_BT2;                                                                                                    |  |
|                |                                                                                                    | A check is conducted to see if all the part sensors of the part controls 2 of the gripper 1 are busy.                                                                                                    |  |
|                | Example 2:                                                                                                  |                                                                                                    |  |
|                | •<br>MT_PartCheck high, gpGRP1_BT1\Part2:= gpGRP1_BT2;                                                      |                                                                                                    |  |
|                | A check is conducted to see if all the part sensors of the part controls 1 and 2 of the gripper 1 are busy. |                                                                                                    |  |
| Arguments      |                                                                                                    |                                                                                                    |  |
| -              | MT_PartCheck Value Part1 [\Part2] [\Part3] [\Part4]<br>[\Part5] [\ErrorNo] [\Fault]                         |                                                                                                    |  |
|                | Value                                                                                                    | Data type: dionum<br>The desired value of the component control sensors (high or low or<br>1 or 0)                                                                                                    |  |
|                | Partl                                                                                                    | Data type: grppart<br>Part control configuration of the first part which is to be monitored.                                                                                                    |  |
|                | [\Part2]                                                                                                    | Data type: grppart<br>Part control configuration of the second part which is to be mon-<br>itored.                                                                                                    |  |
|                | [\Part3]                                                                                                    | Data type: grppart<br>Part control configuration of the third part which is to be monitored.                                                                                                    |  |
|                | [\Part4]                                                                                                    | Data type: grppart<br>Part control configuration of the fourth part which is to be monitored.                                                                                                    |  |
|                | [\Part5]                                                                                                    | Data type: grppart<br>Part control configuration of the fifth part which is to be monitored.                                                                                                    |  |
|                | [\ErrorNo]                                                                                                  | Data type: num<br>Combined error domains and error number as positive integer, which<br>can be used for display in the event of errors. The last four digits<br>represent the error number, the digits preceding this represent the<br>error domain. |  |
|                | [\Fault]                                                                                                    | Data type: switch<br>If the switch fault is set, a gripper related message will appear as a<br>fault message, otherwise it will appear as a warning message.                                                                                         |  |

## **15 RAPID references**

# 15.2.33 MT\_PartCheck – Part controls on the gripper *Continued*

| Program execution |                                                                                                    |
|-------------------|----------------------------------------------------------------------------------------------------|
|                   | All the part sensors that are contained in the part configurations will be checked<br>and an error message is issued if a sensor does not report the desired state. |
|                   | The program will be continued only if all the part sensors give the expected response.                                                                              |
|                   | Only those signals that contain a valid signal name will be considered.                                                                                             |
| Restrictions      |                                                                                                    |
|                   | In the "Ghost mode", the component control sensors are not checked if the                                                                                           |
|                   | requested value for the sensors is high (1).                                                                                                    |
| Syntax            |                                                                                                    |
|                   | MT_PartCheck                                                                                                    |
|                   | [Value] `:=' < expression (IN) of dionum> ]                                                                                                    |
|                   | [Deut]] (                                                                                                    |

```
[Part1] `:=` < expression (IN) of grpppart> ]
[`\Part2] `:=` < expression (IN) of grpppart > ]
[`\Part3] `:=` < expression (IN) of grpppart > ]
[`\Part4] `:=` < expression (IN) of grpppart > ]
[`\Part5] `:=` < expression (IN) of grpppart > ]
[`\ErrorNo] `:=` < expression (IN) of num> ]
[`\Fault]
';'
```

## More information

| Information about | See                                              |
|-------------------|--------------------------------------------------|
| grppart           | grppart – Part control configuration on page 274 |

# 15.2.34 MT\_PartCheckType – Part controls on the gripper

|                          | $_{\mathrm{YP}}$ e is used to check the component control sensors on a gripper.                                                                                                    |
|--------------------------|----------------------------------------------------------------------------------------------------|
|                          | us does not correspond to the state which is to be checked, then,                                                                                                    |
| -                        | e is output after a waiting period.                                                                                                    |
|                          | e queried, optionally, for "part controls busy" or "part controls<br>ferent component configurations can be assigned at the same                                                                                                    |
|                          | Type provides mainly the same functionality as MT_PartCheck but<br>pe specific type numbers and type prefixes as follows:                                                                                                    |
| -                        | lifferent grippers for each part type in the production cell. The<br>ork differently, thus each gripper will need its own grppart                                                                                                    |
| string is provided       | hing the grppart directly as this is done with MT_PartCheck, a<br>I to MT_PartCheckType which represents the name of the grppart<br>type number and part type prefix.                                                                                                    |
| current settings f       | $T_{YP}e$ will internally complete the grppart name, depending on the for the type prefix and the type number. Then the instruction will propriate type-depending grppart declaration.                                                                                                    |
|                          |                                                                                                    |
| Assuming, the cu<br>"T": | urrent part type number is 6 and the standard part type prefix is                                                                                                    |
| Example 1:               |                                                                                                    |
| MT_PartCheck             | low, "gpGRP_BT2";                                                                                                    |
|                          | ucted to see if all the part sensors of the part controls 2 of the (grppart gpGRP_BT2_T6).                                                                                                    |
| Example 2:               |                                                                                                    |
| MT_PartCheck             |                                                                                                    |
| high,"gpGRP_B            | BT1"\Part2:="gpGRP_BT2"\Prefix:="P";                                                                                                    |
|                          | ucted to see if all the part sensors of the part controls 1 and 2 of usy (grppart gpGRP_BT1_P6 and gpGRP_BT2_P6).                                                                                                    |
|                          | ckType Value Part1 [\Part2] [\Part3] [\Part4]<br>[Prefix] \[ErrorNo] \[Fault]                                                                                                    |
| Value                    | Data type: dionum                                                                                                    |
| VALUE                    | The desired value of the component control sensors (high or low or 1 or 0)                                                                                                    |
| Part1                    | Data type: string<br>Name of the part control configuration of the first part which is to be<br>monitored, without part type prefix and without part type number.                                                                                                    |
|                          | If the sensor stat<br>an error messag<br>The check can b<br>free". Up to 5 diff<br>time.<br>MT_PartCheckT<br>considers part ty<br>There might be o<br>grippers might w<br>declarations.<br>Instead of assign<br>string is provided<br>but without part f<br>MT_PartCheckT<br>current settings f<br>execute the appr<br>Assuming, the cu<br>"T":<br>Example 1:<br>MT_PartCheck<br>A check is condu<br>gripper are busy<br>Example 2:<br>MT_PartCheck<br>high, "gpGRP_E<br>A check is condu<br>the gripper are b |

# 15.2.34 MT\_PartCheckType – Part controls on the gripper *Continued*

| [\Part2]   | Data type: string<br>Name of the part control control configuration of the second part<br>which is to be monitored, without part type prefix and without part<br>type number.                                                                        |
|------------|----------------------------------------------------------------------------------------------------|
| [\Part3]   | Data type: string<br>Name of the part control control configuration of the third part which<br>is to be monitored, without part type prefix and without part type<br>number.                                                                         |
| [\Part4]   | Data type: string<br>Name of the part control control configuration of the fourth part<br>which is to be monitored, without part type prefix and without part<br>type number.                                                                        |
| [\Part5]   | Data type: string<br>Name of the part control control configuration of the fifth part which<br>is to be monitored, without part type prefix and without part type<br>number.                                                                         |
| [\Prefix]  | Data type: <pre>string</pre> Assigns another part type prefix apart from the default prefix.                                                                                                    |
| [\ErrorNo] | Data type: num<br>Combined error domains and error number as positive integer, which<br>can be used for display in the event of errors. The last four digits<br>represent the error number, the digits preceding this represent the<br>error domain. |
| [\Fault]   | Data type: switch<br>If the switch fault is set, a gripper related message will appear as a<br>fault message, otherwise it will appear as a warning message.                                                                                         |

## Program execution

All the part sensors that are contained in the part configurations will be checked and an error message is issued if a sensor does not report the desired state.

The program will be continued only if all the part sensors give the expected response. Only those signals that contain a valid signal name will be considered.

#### Restrictions

In the "Ghost mode", the component control sensors are not checked if the requested value for the sensors is high (1).

## Syntax

```
MT_PartCheck
[Value] `:=` < expression (IN) of dionum> ]
[Part1] `:=` < expression (IN) of string> ]
[`\Part2] `:=` < expression (IN) of string > ]
[`\Part3] `:=` < expression (IN) of string > ]
[`\Part4] `:=` < expression (IN) of string > ]
[`\Prefix] `:=` < expression (IN) of string > ]
[`\Prefix] `:=` < expression (IN) of string > ]
[`\ErrorNo] `:=` < expression (IN) of num> ]
[`\Fault]
';'
```

15.2.34 MT\_PartCheckType – Part controls on the gripper Continued

## More information

| Information about | See                                              |
|-------------------|--------------------------------------------------|
| grppart           | grppart – Part control configuration on page 274 |

15.2.35 MT\_ResetActiveStation - Set station symbol to "inactive"

## 15.2.35 MT\_ResetActiveStation – Set station symbol to "inactive"

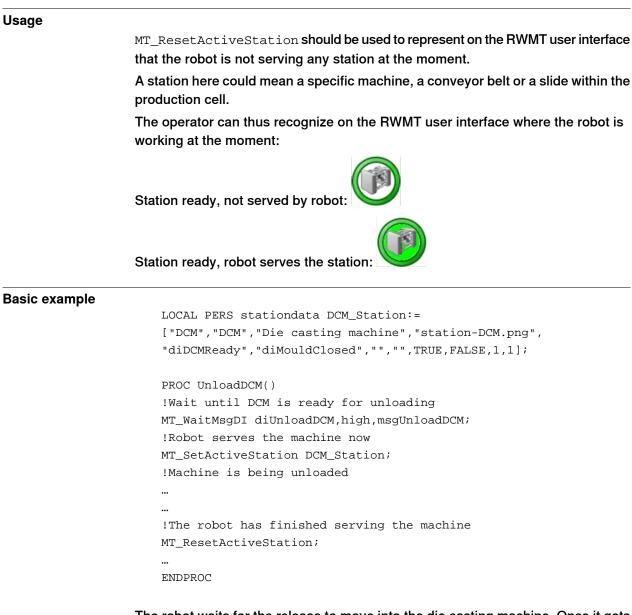

The robot waits for the release to move into the die casting machine. Once it gets this release, the program will set the symbol of this station to active on the RWMT

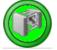

user interface with the help of the instruction  ${\tt MT\_SetActiveStation}$ :

After the pressure casting machine has been unloaded, the robot program will set the symbol to inactive, with the help of the instruction  $MT_ResetActiveStation$ :

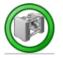

## 15.2.35 MT\_ResetActiveStation - Set station symbol to "inactive" Continued

## **Program execution**

The use of the instructions MT\_SetActiveStation and MT\_ResetActiveStation will influence only the station symbols on the RWMT user interface (GUI), but not the program run itself.

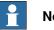

## Note

If after serving a machine there is a next station which is marked as "served by robot" by using MT\_SetActiveStation, then it is not necessary to use ResetActiveStation.

## Syntax

MT\_ResetActiveStation ';'

## More information

| Information about               | See                                                                 |
|---------------------------------|---------------------------------------------------------------------|
| Data type stationdata           | stationdata – Definition of a station on page 311                   |
| Setting up of stations          | Stations on page 45                                                 |
| Instruction MT_SetActiveStation | MT_SetActiveStation – Set station symbol to "active"<br>on page 422 |

15.2.36 MT\_ResetFirstCycle – Declare first cycle as finished

# 15.2.36 MT\_ResetFirstCycle – Declare first cycle as finished

| Usage             |                                  |                                                                                                    |
|-------------------|----------------------------------|----------------------------------------------------------------------------------------------------|
| -                 |                                  | ets the internal RWMT "first cycle" flag. This flag is<br>/hen starting RWMT from the beginning (from "main"). |
|                   | The purpose of MT_ResetFi        | rstCycle is to reset the "first cycle" flag before having                                                      |
|                   | finished the first production    | loop.                                                                                                    |
| Basic example     |                                  |                                                                                                    |
|                   | PROC MyProduction()              |                                                                                                    |
|                   |                                  |                                                                                                    |
|                   | RAISE ERR_MT_ABORT;              |                                                                                                    |
|                   | …<br>ERROR (ERR_MT_ABORT)        |                                                                                                    |
|                   |                                  | ORT MT_ResetFirstCycle;                                                                                        |
|                   | RAISE;                           |                                                                                                    |
|                   | ENDPROC                          |                                                                                                    |
|                   |                                  |                                                                                                    |
| Program execution |                                  |                                                                                                    |
|                   | MT_ResetFirstCycle <b>rese</b>   | ets the internal RWMT "first cycle flag".                                                                      |
| Arguments         |                                  |                                                                                                    |
|                   | <pre>MT_ResetFirstCycle ;</pre>  |                                                                                                    |
|                   | No arguments.                    |                                                                                                    |
| Syntax            |                                  |                                                                                                    |
|                   | <pre>MT_ResetFirstCycle ';</pre> | ,                                                                                                    |
| More information  |                                  |                                                                                                    |
|                   | Information about                | See                                                                                                    |
|                   | Requesting "first cycle" status  | MT_FirstCycle – Requesting first cycle status on page 477                                                      |

| Usage         |                                           |                                                                                                    |
|---------------|-------------------------------------------|----------------------------------------------------------------------------------------------------|
|               | of the Tool Centre                        | rch Linear) is used to search for a position with a linear movement<br>Point (TCP). The robot monitors a digital input signal during the<br>signal adopts the required value, the robot reads off the current<br>rely.                                                                                                    |
|               | The position num                          | ber is only assigned if a position has been found.                                                                                                    |
|               |                                           | typically suitable for the use of a surface detection sensor. The<br>truction can be used to determine the outline of a workpiece, for                                                                                                    |
|               | This instruction ca<br>the case of a Mult | an only be used in the Main task T_ROB1 or in motion tasks in iMove system.                                                                                                    |
|               | so that there is an                       | ructions are being used it is important to configure the I/O system<br>extremely short time between the setting of the physical signal<br>the information about the setting in the system.                                                                                                    |
|               | The instruction ba of the position nu     | sically corresponds to the ${\tt SearchL}$ instruction with the addition mber.                                                                                                    |
| Basic example |                                           |                                                                                                    |
|               | VAR robtarge                              | -                                                                                                    |
|               | The tSensor TCP signal changes to         | Stop,11, diSensor, pSearch, p10, v100, tSensor;<br>is moved linearly to position p10. If the value of the diSensor<br>high, the position is saved in pSearch, the robot stops moving<br>ber 11 is saved as the current position                                                                                                 |
| Arguments     |                                           |                                                                                                    |
|               | [\Flanks]                                 | \PStop]   [\SStop]   [\Sup] , ActPos,Signal<br>[\PosFlank]   [\NegFlank]   [\HighLevel]   [\Lowlevel]<br>,ToPoint, speed \V \T, Tool [\WObj] [\Corr];                                                                                                    |
|               | [\Stop] Stiff                             | Data type: switch                                                                                                    |
|               | Stop                                      | The robot movement stops as quickly as possible without keeping the TCP on the path (hard stop) if the value of the search signal changes to active.                                                                                                    |
|               |                                           | However, before the stop the robot travels back a short way and is<br>not moved back to the position that was searched for, i.e. the position<br>where the signal change took place.                                                                                                    |
|               | [\PStop] Path                             | Data type: switch                                                                                                    |
|               | Stop                                      | The robot movement stops as quickly as possible and keeps the TCP on the path (soft stop) if the value of the search signal changes to active. However, before the stop the robot travels back a certain way and is not moved back to the position that was searched for, i.e. the position where the signal change took place. |

| [\SStop] Soft | Data type: switch                                                                                                    |
|---------------|----------------------------------------------------------------------------------------------------|
| Stop          | The robot movement stops as quickly as possible and keeps the TCP close to or on the path (soft stop) if the value of the search signal changes to active.                                                                                                    |
|               | However, before the stop the robot only travels back a short way<br>and is not moved back to the position that was searched for, i.e. the<br>position where the signal change took place. $SStop$ is faster than<br>PStop. However, if the robot exceeds a speed of 100 mm/s it stops<br>tangentially in the direction of movement, which results in less devi-<br>ation from the path.                                                                                                    |
| [\Sup]        | Data type: switch                                                                                                    |
| Supervision   | The search instruction reacts sensitively to signal activation during<br>a complete movement (flying search), i.e. even after the first signal<br>change has been indicated. If several correspondences are found<br>during a search, a rectifiable error is generated in ToPoint with the<br>robot.                                                                                                    |
|               | If the \Stop, \PStop, \SStop or \Sup argument is omitted (no switch used):                                                                                                    |
|               | <ul> <li>The movement (flying search) at the position specified in the ToPoint argument is continued (as with the \Sup argument)</li> <li>An error is signalled for no hits, but no error is signalled for several hits (the first hit is returned as the SearchPoint).</li> </ul>                                                                                                    |
| ActPos        | Data type: dnum                                                                                                    |
|               | Contains the position number of the position to be moved to.                                                                                                    |
| Signal        | Data type: signaldi                                                                                                    |
|               | Name of signal to be monitored.                                                                                                    |
| [\Flanks]     | Data type: switch                                                                                                    |
|               | The positive and negative flank of the signal applies for a search result.                                                                                                    |
| $[\PosFlank]$ | Data type:switch                                                                                                    |
|               | The positive edge of the signal is valid for a search hit.                                                                                                    |
| [\NegFlank ]  | Data type:switch                                                                                                    |
|               | The negative edge of the signal is valid for a search hit.                                                                                                    |
| [\HighLevel ] | Data type:switch                                                                                                    |
|               | The same functionality as if not using \Flanks switch.                                                                                                    |
|               | The positive edge of the signal is valid for a search hit and a signal supervision will be activated at the beginning of a search process. This means that if the signal has the positive value already at the beginning of a search process or the communication with the signal is lost then the robot movement is stopped as quickly as possible, while keeping the TCP on the path (soft stop). A user recovery error (ERR_SIGSUPSEARCH) will be generated and can be handled in the error handler. |
| [\LowLevel ]  | The negative edge of the signal is valid for a search hit and a signal supervision will be activated at the beginning of a search process. This means that if the signal has value 0 already at the beginning of a search process or the communication with the signal is lost then the robot movement is stopped as quickly as possible, while keeping the TCP on the path (soft stop). A user recovery error (ERR_SIGSUPSEARCH) will be generated and can be handled in the error handler.            |

| SearchPoint            | Data type: robtarget<br>The position of the TCP and the external axes if the search signal<br>has been triggered. The position is specified in the outermost co-<br>ordinate system, taking the specified tool, workpiece and active<br>ProgDisp/ExtOffs coordinate system into consideration.                                                                                                    |
|------------------------|----------------------------------------------------------------------------------------------------|
| ToPoint                | Data type: robtarget<br>The destination point of the robot and external axes. It is defined as<br>a named position or stored directly in the instruction (marked with<br>an *). SearchL always uses as stop point as zone data for the des-<br>tination.                                                                                                    |
| speed                  | Data type: <code>speeddata</code><br>The speed programmed for the movement. The speed data define<br>the velocity of the TCP, of the tool reorientation and of external axes.                                                                                                    |
| [\V] Speed             | Data type: num<br>This argument is used to specify the velocity of the TCP in mm/s<br>directly in the instruction. It is then substituted for the corresponding<br>velocity specified in the speed data.                                                                                                    |
| [\T] Time              | Data type: num<br>This argument specifies the total time in seconds for which the robot<br>moves. It then replaces the corresponding speed data.                                                                                                    |
| Tool                   | Data type: tooldata<br>The tool in use when the robot moves. The tool centre point is moved<br>to the specified destination point.                                                                                                    |
| [\WObj] Work<br>Object | Data type: wobjdata<br>The work object ( coordinate system) to which the robot position in<br>the instruction relates.<br>This argument can be omitted; in this case the position relates to<br>the world coordinate system. However, if a stationary TCP or coordin-<br>ated external axes are used, this argument must be specified so<br>that a linear path in relation to the workpiece is possible. |
| [\Corr]<br>Correction  | Data type: switch<br>Correction data that has been written in a correction entry using the<br>CorrWrite instruction is added to the path and the destination position<br>if this argument is present.                                                                                                    |

## **Program execution**

More information about linear search movements can be found in the explanations for instruction MT\_SearchL.

The movement always ends with a stop point, i.e. the robot stops at the destination point. With a flying search, i.e. the  $\sup$  argument has been used or no switch has been specified, the robot always continues moving to the programmed destination point. If a search is carried out using the  $\sup$ ,  $\potential point$  or  $\sup$  switch, the robot movement stops with the first search result.

The SearchL instruction saves the position of the TCP when the value of the digital signal changes, as required.

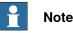

The  $MT\_SearchL$  instruction may never be used as the first movement instruction in a movement routine.  $MT\_MOVeX$  must always be used with the  $\NoMove$  argument for this purpose.

## Limitation

If backwards instruction by instruction execution is taking place, the robot moves directly to the programmed destination position.

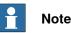

If a virtual controller (for example, RobotStudio) is being used, the search movement is not performed. The robot moves directly to the programmed destination position instead.

Backwards execution of a movement routine (see *MT\_MoveRoutine – Execute a movement routine at HomeRun on page 403*) that uses the MT\_SearchL instruction is not possible.

#### Syntax

```
MT_SearchL
['\'Stop',']|['\'PStop',']|['\'SStop',']|['\'Sup',']
[ActPos ':='] < expression (IN) of dnum> ','
[Signal ':=' ] < variable (VAR) of signaldi >
[`\'Flanks]','
[`\'PosFlank]','
[`\'NegFlank]','
[`\'HighLevel]','
[`\'LowLevel]','
[SearchPoint':='] < var or pers (INOUT) of robtarget>','
[ToPoint' :=' ] < expression (IN) of robtarget >
[speed ':=' ] < expression (IN) of speeddata >
['\'V ':=' < expression (IN) of num > ] |
['\'T ':=' < expression (IN) of num > ] ','
[Tool `:=` ] < persistent (PERS) of tooldata >
['\'WObj' :=' < persistent (PERS) of wobjdata > ]
['\'Corr ]';
```

## Other information

| Information about | See                                                                                                    |
|-------------------|----------------------------------------------------------------------------------------------------|
|                   | <i>Technical Reference Manual – Instructions, Functions and Data Types listed in the section <i>References on page 11</i>.</i> |

| Information about | See                                                                                                    |
|-------------------|----------------------------------------------------------------------------------------------------|
|                   | <i>Technical Reference Manual – Instructions, Functions and Data Types listed in the section <i>References on page 11</i>.</i> |

15.2.38 MT\_SetActiveStation - Set station symbol to "active"

## 15.2.38 MT\_SetActiveStation – Set station symbol to "active"

| Usage         |                                                                                                    |
|---------------|----------------------------------------------------------------------------------------------------|
|               | MT_SetActiveStation should be used at appropriate places in the application                                                                                            |
|               | program to show on the RWMT user interface which station the robot is currently serving.                                                                               |
|               | A station here could mean a specific machine, a conveyor belt or a slide within the production cell.                                                                   |
|               | Station ready, not served by robot:                                                                                                    |
|               | Station ready, robot serves the station:                                                                                                    |
| Basic example |                                                                                                    |
|               | LOCAL PERS stationdata DCGM_Station:=                                                                                                    |
|               | ["DCM", "DCM", "Die casting machine", "station-DCM.png",                                                                                                    |
|               | "diDCMReady","diMouldClosed","","",TRUE,FALSE,1,.1];                                                                                                    |
|               | PROC UnloadDCM()                                                                                                    |
|               | !Wait until DCM is ready for unloading                                                                                                    |
|               | <pre>MT_WaitMsgDI diUnloadDCM,high,msgUnloadDCM;</pre>                                                                                                    |
|               | !Robot serves the machine now                                                                                                    |
|               | MT_SetActiveStation DCGM_Station;                                                                                                    |
|               | !Machine is being unloaded                                                                                                    |
|               |                                                                                                    |
|               |                                                                                                    |
|               | !The robot has finished serving the machine                                                                                                    |
|               | MT_ResetActiveStation;                                                                                                    |
|               |                                                                                                    |
|               | ENDPROC                                                                                                    |
|               | The robot waits for the release to move into the die casting machine. Once it gets this release, the program will set the symbol of this station to active on the RWMT |
|               |                                                                                                    |

user interface with the help of the instruction MT\_SetActiveStation:

After the pressure casting machine has been unloaded, the robot program will set the symbol to inactive, with the help of the instruction  $MT\_ResetActiveStation$ :

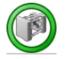

| 15.2.38 MT_SetActiveStation – Set station symbol | to "active" |
|--------------------------------------------------|-------------|
|                                                  | Continued   |

| Program execution |                                                                  |                                                                                               |
|-------------------|------------------------------------------------------------------|-----------------------------------------------------------------------------------------------|
| -                 |                                                                  | tiveStation <b>and</b> MT_ResetActiveStation<br>ols on the RWMT user interface (GUI), but not |
|                   | Note                                                             |                                                                                               |
|                   | If after serving a machine there is                              | a next station which is marked as "served by                                                  |
|                   | robot" by using MT_SetActiveSt                                   | ation, then it is not necessary to use                                                        |
|                   | ResetActiveStation.                                              |                                                                                               |
| Arguments         |                                                                  |                                                                                               |
|                   | MT_SetActiveStation station                                      |                                                                                               |
|                   | station Data type: stat                                          | londata                                                                                       |
|                   |                                                                  | e station pictogram is to be set to "active".                                                 |
| Program execution |                                                                  |                                                                                               |
|                   | The use of instructions $\mathtt{MT}\_\mathtt{SetAct}$           | iveStation <b>and</b> MT_ResetActiveStation                                                   |
|                   | will only influence the station symbolic the program run itself. | ols on the RWMT user interface (GUI), but not                                                 |
|                   | the program fun tisen.                                           |                                                                                               |
| Syntax            |                                                                  |                                                                                               |
|                   | <pre>MT_SetActiveStation [ station ':=' ] &lt; express:</pre>    | on (IN) of stationdata > ';'                                                                  |
| More information  |                                                                  |                                                                                               |
|                   | Information about                                                | See                                                                                           |
|                   | Data type stationdata                                            | stationdata – Definition of a station on page 311                                             |
|                   |                                                                  |                                                                                               |
|                   | Setting up of stations                                           | Stations on page 45                                                                           |

15.2.39 MT\_SetActualPosition - Setting the current position for MT\_MoveTo

# 15.2.39 MT\_SetActualPosition – Setting the current position for MT\_MoveTo

| Usage            |                             |                                                      |                                                               |
|------------------|-----------------------------|------------------------------------------------------|---------------------------------------------------------------|
| C                | •                           | the instruction MT_Set<br>nstruction MT_MoveTo       | ActualPosition, the start position, which can be initialized. |
|                  | •                           | essary to define the stand<br>he robot without the M | rt position once again, for example, after                    |
| Basic example    |                             |                                                      |                                                               |
| •                |                             | (Home) as the start<br>ualPosition 999;              | position                                                      |
|                  | …<br>!Call the<br>MT_MoveTo | global movement rou<br>20;                           | utine mv999_20                                                |
|                  | !Call the<br>MT_MoveTo      | global movement rou<br>30;                           | atine mv20_30                                                 |
|                  |                             |                                                      |                                                               |
| Arguments        |                             |                                                      |                                                               |
|                  | MT_SetActual                | Position ActPos                                      |                                                               |
|                  | ActPos                      | Data type: num<br>The new start posit                | ion for using the MT_MoveTo instruction.                      |
| Syntax           | MT SetActi                  | ualPosition                                          |                                                               |
|                  | _                           | ':=' ] < expression                                  | (IN) of num > ';'                                             |
| More information |                             |                                                      |                                                               |
|                  | Information abo             | ut                                                   | See                                                           |
|                  |                             |                                                      | MT Mouste Dunemic execution of a mous                         |

| Information about                                   | See                                                                              |
|-----------------------------------------------------|----------------------------------------------------------------------------------|
| Call movement routines with MT_MoveTo dynamically   | MT_MoveTo – Dynamic execution of a move-<br>ment routine on page 405             |
| Reading the current position for using<br>MT_MoveTo | MT_GetActualPosition – Reading the start posi-<br>tion for MT_MoveTo on page 478 |

MT\_SetEndOfCycle allows the application program to induce the end of cycle by

## 15.2.40 MT\_SetEndOfCycle – Set the "Halt after end of cycle" state

setting the request or by setting the end of cycle directely.

|                   | interface or by means of external sign                                                                                                    | is induced either through the graphic user<br>nals. If the application program shall also be<br>cle, the instruction MT_SetEndOfCycle can |
|-------------------|----------------------------------------------------------------------------------------------------|----------------------------------------------------------------------------------------------------|
| Basic example     | PROC Production()<br>!If the nmachine is not read<br>IF diMachineReady=0 THEN<br>!force end of cycle<br>MT_SetEndOfCycle\Direct;<br><br>ENDPROC | y for production                                                                                                    |
|                   | If a machine is not ready for production forced.                                                                                                | on, a direct halt after end of cycle can be                                                                                               |
| Arguments         |                                                                                                    | tion for using the MT_MoveTo-instruction.<br>without the need to acknowledge it through                                                   |
| Program execution | end of cycle". This request must be c<br>MT_EndOfCycleAck.                                                                                      | ch \Direct sets the request for "halt after<br>onfirmed by using the instruction<br>alt after end of cycle" is set directly and no        |
| Syntax            | <pre>MT_SetEndOfCycle ['\'Direct] ';'</pre>                                                                                                    |                                                                                                    |
| More information  |                                                                                                    |                                                                                                    |
|                   | Information about                                                                                                    | See                                                                                                    |

| Information about                                         | See                                                                                 |
|-----------------------------------------------------------|-------------------------------------------------------------------------------------|
| Query if the request "Halt after end of cycle" is present | MT_EndOfCycleReq – Recognizing the request<br>"Halt after end of cycle" on page 475 |
| Confirming the "Halt after end of cycle"                  | MT_EndOfCycleAck – Acknowledge the request<br>"Halt after end of cycle" on page 331 |

Usage

15.2.40 MT\_SetEndOfCycle – Set the "Halt after end of cycle" state *Continued* 

| Information about                                                                 | See                                                                               |
|-----------------------------------------------------------------------------------|-----------------------------------------------------------------------------------|
| Query if the "Halt after end of cycle" re-<br>quest has been acknowledged already | MT_EndOfCycleOk – Check if "Halt after end of cycle" was acknowledged on page 473 |

## 15.2.41 MT\_ShowMessage – Show message on the RWMT user interface

## Usage

With the help of  $\tt MT\_ShowMessage$ , a program message can be output on the RWMT user interface.

This is done with the help of the data type msgdata, which has other additional information apart from the actual message text.

By outputting this message on the user interface (GUI), it is possible to prevent it from being overlapped by other message windows. Hence, this instruction is recommended for all those cases where an acknowledgement is not necessary at the programming device.

The instruction  ${\tt MT\_ShowMessage}$  is also available for background tasks.

#### **Basic example**

const msgdata msgLoadMachine:=
[30,1,0,"No loading release from machine","There is no loading
 release given","by the machine","","",1,""];
!Show message that the machine is not ready for loading
MT\_ShowMessage msgLoadMachine;
...
!Delete message
MT\_ClearMessage;

The program will output on the RWMT user interface the message to the effect that the machine is not ready for loading.

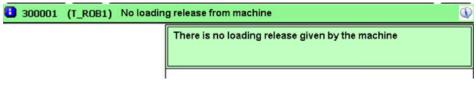

en1300000272

The message will be deleted by executing the MT\_ClearMessage instruction.

#### Arguments

| MT_ShowMessage<br>[\Ack] | msgdata msg [\Subheader] [\Info] [\ NoErrorLog]                                                  |
|--------------------------|--------------------------------------------------------------------------------------------------|
| [msg]                    | Data type: msgdata<br>The message that has to be output, along with the message attrib-<br>utes. |
| [\Subheader ]            | Data type: string<br>Additional subheader displayed below header.                                |
| [\Info ]                 | Data type: string<br>Additional information displayed below message text.                        |

427

| [\NoErrorLog ] | Data type: <pre>switch</pre> Optional switch that determines whether the warning or the error message should not be written into the event log.                                                                                                    |
|----------------|----------------------------------------------------------------------------------------------------|
| [\Ack]         | Data type: <pre>switch</pre> Shows an acknowledge button in the user interface, which closes the message.                                                                                                    |
|                | If it is necessary to get a confirmation feedback, the event<br>EE_MSGBTN_PRESSED can be subscribed, so that a routine is ex-<br>ecuted each time if the button is pressed. This routine can be used<br>to set signals, variables, or do other things as illustrated in the fol-<br>lowing example: |
|                | Example:                                                                                                    |
|                | CONST eventdata edMsgBtnPressed:=["EE_MS-                                                                                                    |
|                | GBTN_PRESSED", "MSGBTN_PRESSED", 1];                                                                                                    |
|                | !Reset the error signals if message button is                                                                                                    |
|                | pressed                                                                                                    |
|                | PROC MSGBTN_PRESSED()                                                                                                    |
|                | Reset doError;                                                                                                    |
|                | Setgo goError, 0;                                                                                                    |
|                | ENDPROC                                                                                                    |
|                | A message with an acknowledge button will cause the details to be displayed automatically, so that the operator can press the acknow-ledge button.                                                                                                    |
|                | The display of the message details can be enabled or disabled by clicking onto the title row of the message.                                                                                                    |
|                | If a message without a button is displayed and the title row is clicked,<br>the details of further messages will be automatically displayed only<br>if they contain a button.                                                                                                    |
|                | In case of a message with a button is displayed and the title row is clicked, no further message details will be displayed until the title row is clicked again.                                                                                                    |
|                |                                                                                                    |

#### Program execution

When using MT\_ShowMessage, a message is shown in the graphical user interface, until a new message is shown by MT\_ShowMessage or the current message is deleted through the instruction MT\_ClearMessage.

If the argument of type msgdata contains an error icon then an error number is sent to an external PLC, if this has been parametrized in the process configuration (please refer to *MT API commands on page 161*).

#### Syntax

```
MT_ShowMessage
```

```
[ msg ':=' ] < expression (IN) of msgdata >
[ '\' Ack ]
';'
```

## More information

| Information about                  | See                                                                     |
|------------------------------------|-------------------------------------------------------------------------|
| Data type msgdata                  | msgdata – Message declaration on page 294                               |
| Deleting a message in the RWMT GUI | MT_ClearMessage – Delete message on the RWMT user interface on page 323 |

15.2.41 MT\_ShowMessage – Show message on the RWMT user interface *Continued* 

| Information about | See                                                                             |
|-------------------|---------------------------------------------------------------------------------|
|                   | MT_ShowText – Delete single line message on the RWMT user interface on page 430 |

15.2.42 MT\_ShowText – Delete single line message on the RWMT user interface

# 15.2.42 MT\_ShowText – Delete single line message on the RWMT user interface

| Usage         |                                                                                                    |                                                                                                    |  |  |
|---------------|----------------------------------------------------------------------------------------------------|----------------------------------------------------------------------------------------------------|--|--|
|               | With the help of MT_ShowText, a single line program message can be output o the RWMT user interface.                                                                                                    |                                                                                                    |  |  |
|               | This is done with                                                                                                    | This is done with the help of the data type string.                                                                                                    |  |  |
|               | By outputting a message on the user interface (GUI), it is possible to prevent this from being overlapped by other message windows. Hence, this instruction is recommended for all those cases where an acknowledgement is not necessary at the programming device. |                                                                                                    |  |  |
|               | •                                                                                                    | ext erfolgt instead of MT_ShowMessage for simple, single row e the MT_ShowMessage, there is no need to declare any message                                                                                                    |  |  |
|               | -                                                                                                    | msgdata in advance.                                                                                                    |  |  |
|               | The instruction M                                                                                                    | T_ShowText is also available for background tasks.                                                                                                    |  |  |
| Basic example |                                                                                                    |                                                                                                    |  |  |
|               |                                                                                                    | age that machine is not ready for loading<br>elease=low THEN                                                                                                    |  |  |
|               |                                                                                                    | z "No loading release from machine.";                                                                                                    |  |  |
|               | ENDIF                                                                                                    |                                                                                                    |  |  |
|               | WaitIntil d                                                                                                    |                                                                                                    |  |  |
|               | Warconcir c                                                                                                    | diLoadingRelease=high;                                                                                                    |  |  |
|               | !Delete mes                                                                                                    | ssage                                                                                                    |  |  |
|               | !Delete mes<br>MT_ClearMes                                                                                                    | ssage;                                                                                                    |  |  |
|               | Delete mes<br>MT_ClearMes<br>The program will<br>the machine is no<br>is given.                                                                                                    | output on the RWMT user interface the message to the effect that<br>ot ready for loading. The message is cleared as soon as the release                                                                                                    |  |  |
|               | Delete mes<br>MT_ClearMes<br>The program will<br>the machine is no<br>is given.                                                                                                    | output on the RWMT user interface the message to the effect that                                                                                                    |  |  |
|               | Delete mes<br>MT_ClearMes<br>The program will<br>the machine is no<br>is given.                                                                                                    | output on the RWMT user interface the message to the effect that<br>ot ready for loading. The message is cleared as soon as the release                                                                                                    |  |  |
| Arguments     | Delete mes<br>MT_ClearMes<br>The program will<br>the machine is no<br>is given.                                                                                                    | output on the RWMT user interface the message to the effect that<br>ot ready for loading. The message is cleared as soon as the release                                                                                                    |  |  |
| Arguments     | <pre>!Delete mess<br/>MT_ClearMess<br/>The program will<br/>the machine is not<br/>is given.<br/>300001 (T_ROB1)<br/>en1300000273</pre>                                                                                                    | output on the RWMT user interface the message to the effect that<br>ot ready for loading. The message is cleared as soon as the release                                                                                                    |  |  |
| Arguments     | <pre>!Delete mes<br/>MT_ClearMes<br/>The program will<br/>the machine is no<br/>is given.<br/>a 300001 (T_ROB1) T<br/>en1300000273</pre>                                                                                                    | output on the RWMT user interface the message to the effect that<br>ot ready for loading. The message is cleared as soon as the release<br>No loading release from machine                                                                                                    |  |  |
| Arguments     | <pre>!Delete mes<br/>MT_ClearMes<br/>The program will<br/>the machine is not<br/>is given.<br/>a 300001 (T_ROB1) T<br/>en1300000273<br/>MT_ShowText [<br/>[\Ack]</pre>                                                                                              | <pre>ssage ssage; output on the RWMT user interface the message to the effect that ot ready for loading. The message is cleared as soon as the release No loading release from machine  \Warning]   [\Fault] [\Number], str [\ NoErrorLog]</pre>                                                                                                    |  |  |
| Arguments     | <pre>!Delete mes<br/>MT_ClearMes<br/>The program will<br/>the machine is not<br/>is given.<br/>a 300001 (T_ROB1) T<br/>en1300000273<br/>MT_ShowText [<br/>[\Ack]</pre>                                                                                              | <pre>ssage ssage; output on the RWMT user interface the message to the effect that ot ready for loading. The message is cleared as soon as the release No loading release from machine  No loading release from machine  No loading rel</pre> |  |  |

## 15.2.42 MT\_ShowText – Delete single line message on the RWMT user interface Continued

| [\Number]      | Data type: num<br>A positive integer can be passed as a combined error domain and<br>error number; in this case, this will be displayed along with the<br>message. Here, the last 4 digits represent the error number and the<br>digits preceding it represent the error domain.<br>Example: 112345 => Error domain 11, Error number 2345<br>If the switch [Fault] is set, then an error number is sent to an external<br>PLC, if this has been parametrized in the process configuration<br>(please refer to <i>MT API commands on page 161</i> ). |
|----------------|----------------------------------------------------------------------------------------------------|
| str            | Data type: msgdata                                                                                                    |
|                | The message text that is to be output.                                                                                                    |
| [\NoErrorLog ] | Data type: switch                                                                                                    |
|                | Optional switch that determines whether the warning or the error message should not be written into the event log.                                                                                                    |
| [\Ack]         | Data type: switch                                                                                                    |
|                | Displays an acknowledge button in the user interface, which closes the message.                                                                                                    |
|                | If it is necessary to get a confirmation feedback, the event<br>EE_MSGBTN_PRESSED can be subscribed, so that a routine is ex-<br>ecuted each time if the button is pressed. This routine can be used<br>to set signals, variables or do other things as illustrated in the follow-<br>ing example:                                                                                                    |
|                | Example:                                                                                                    |
|                | CONST eventdata edMsgBtnPressed:=["EE_MS-<br>GBTN_PRESSED","MSGBTN_PRESSED",1];                                                                                                    |
|                | Reset the error signals if message button is pressed                                                                                                    |
|                | PROC MSGBTN_PRESSED()                                                                                                    |
|                | Reset doError;                                                                                                    |
|                | Setgo goError, 0;                                                                                                    |
|                | ENDPROC                                                                                                    |
|                | The display of the acknowledge button can be enabled or disabled by clicking the title row of the message.                                                                                                    |
|                | If a message without a button is displayed and the title row is clicked,<br>the details of further messages will be automatically displayed only<br>if they contain a button.                                                                                                    |
|                | In case of a message with a button is displayed and the title row is clicked, no further message details will be displayed until the title                                                                                                    |

#### **Program execution**

By using the instruction MT\_ShowText a message will be displayed on the RWMT user interface until a new message is output, or the message will be deleted again with the help of the instruction MT\_ClearMessage).

#### Syntax

```
MT_ShowText
[ '\' Warning]
[ '\' Fault ]
[ '\' Number ':=' ] < expression (IN) of num > ','
[ str ':=' ] < expression (IN) of text>
[ '\' Ack ]';'
```

row is clicked again.

431

## 15 RAPID references

15.2.42 MT\_ShowText – Delete single line message on the RWMT user interface *Continued* 

## More information

| Information about                               | See                                                                     |
|-------------------------------------------------|-------------------------------------------------------------------------|
| Displaying a message on the RWMT user interface | MT_ShowMessage – Show message on the RWMT user interface on page 427    |
| Deleting a message on the RWMT user interface   | MT_ClearMessage – Delete message on the RWMT user interface on page 323 |

# 15.2.43 MT\_ShowTPSViewRWMT – Open the RWMT graphic user interface

| Usage             |                                                                                                    |
|-------------------|----------------------------------------------------------------------------------------------------|
| -                 | MT_ShowTPSViewRWMT opens the graphic user interface of RWMT.It can be used<br>to ensure, that the user interface is opened automatically through the RAPID<br>program, if it has been closed by the operator before. |
| Basic example     |                                                                                                    |
| ·                 | !Show message that machine is not ready for loading<br>MT_ShowTPSViewRWMT;                                                                                                    |
| Arguments         |                                                                                                    |
|                   | MT_ShowTPSViewRWMT                                                                                                    |
|                   | No arguments                                                                                                    |
| Program execution |                                                                                                    |
|                   | If the RWMT user interface is not open, it will be started when executing the instruction MT_ShowTPSViewRWMT.                                                                                                    |
| Syntax            |                                                                                                    |
|                   | MT_ShowTPSViewRWMT ';'                                                                                                    |

15.2.44 MT\_SpeedUpdate - Adapting the speed

# 15.2.44 MT\_SpeedUpdate – Adapting the speed

| Usage                          |                                                                                                    |
|--------------------------------|----------------------------------------------------------------------------------------------------|
|                                | MT_SpeedUpdate is used in the application program to modify the programmed<br>robot speed before executing a movement instruction, for example, in the event<br>of SafeMove applications.                                                                                                    |
|                                | The MT_SpeedUpdate routine is only used if the "SpeedUpdate" parameter has been set to TRUE in the system parameters.                                                                                                    |
|                                | This routine has to be provided by the programmar/integrator.                                                                                                    |
|                                | It is recommended to put this routine into a NOVIEW-module, since this routine w<br>be executed with every MT_Move instruction and the program pointer will step in<br>the routine in single step execution mode.                                                                                                    |
| Basic example                  |                                                                                                    |
|                                | <pre>PROC MT_SpeedUpdate(INOUT speeddata speed) const speeddata vSafety := [ 200, 15, 200, 15 ];</pre>                                                                                                    |
|                                | !SafeMove is not synchronized                                                                                                    |
|                                | IF diPSC1CSS=0 and speed.v_tcp>200 speed:=vSafety;                                                                                                    |
|                                | !                                                                                                    |
|                                | ENDPROC<br>If SafeMove™ is not synchronized and the programmed speed is greater than 20<br>mm/s, the TCP speed for the next movement is set to 200 mm/s and the<br>reorientation speed is limited to 15°/s.                                                                                                    |
| Arguments                      | If SafeMove™ is not synchronized and the programmed speed is greater than 20 mm/s, the TCP speed for the next movement is set to 200 mm/s and the reorientation speed is limited to 15°/s.                                                                                                    |
| Arguments                      | If SafeMove™ is not synchronized and the programmed speed is greater than 20 mm/s, the TCP speed for the next movement is set to 200 mm/s and the reorientation speed is limited to 15°/s.                                                                                                    |
| Arguments                      | If SafeMove™ is not synchronized and the programmed speed is greater than 20 mm/s, the TCP speed for the next movement is set to 200 mm/s and the reorientation speed is limited to 15°/s.                                                                                                    |
| Arguments<br>Program execution | If SafeMove™ is not synchronized and the programmed speed is greater than 20 mm/s, the TCP speed for the next movement is set to 200 mm/s and the reorientation speed is limited to 15°/s.         MT_SpeedUpdate       speed         speed       Data type: speeddata         Speed for next movement instruction.                                                                                                    |
|                                | If SafeMove™ is not synchronized and the programmed speed is greater than 20 mm/s, the TCP speed for the next movement is set to 200 mm/s and the reorientation speed is limited to 15°/s.         MT_SpeedUpdate       speed         speed       Data type: speeddata         Speed for next movement instruction.                                                                                                    |
|                                | If SafeMove™ is not synchronized and the programmed speed is greater than 20 mm/s, the TCP speed for the next movement is set to 200 mm/s and the reorientation speed is limited to 15°/s.         MT_SpeedUpdate speed         speed       Data type: speeddata         Speed for next movement instruction.                                                                                                    |
|                                | If SafeMove™ is not synchronized and the programmed speed is greater than 20 mm/s, the TCP speed for the next movement is set to 200 mm/s and the reorientation speed is limited to 15°/s.         MT_SpeedUpdate speed         speed       Data type: speeddata         Speed for next movement instruction.         If the speed update has been set in the system parameters, the MT_SpeedUpdate routine is always called with the programmed speed as the parameter before executing a movement instruction.         This speed information can be overwritten depending on external conditions, meaning that the robot does not perform the next movement with the programmed |

Syntax

MT\_SpeedUpdate

15.2.44 MT\_SpeedUpdate – Adapting the speed *Continued* 

[speed ':=' ] < expression (INOUT) of speeddata> ';'

# Other information

| Information about             | See                                                                                                    |
|-------------------------------|----------------------------------------------------------------------------------------------------|
| speeddata - speed information | <i>Technical Reference Manual – Instructions, Functions and Data Types listed in the section <i>References on page 11.</i></i> |

15.2.45 MT\_StartCycleTimer - Start recording the cycle time

# 15.2.45 MT\_StartCycleTimer – Start recording the cycle time

#### Usage

MT\_StartCycleTimer is used to start the recording of the cycle time in the production and to visualize this on the RWMT user interface as a progressive cycle time.

In this way, the time required for the current cycle can be recorded.

### **Basic example**

```
...
!Start cycle timer
MT_StartCycleTimer;
!Unload machine
UnloadMachine;
!Feed out the part
LoadConveyor;
!Stop cycle timer
MT_StopCycleTimer;
...
```

At the start of the current production cycle, the measurement of the cycle time is started.

After this, the cycle is executed (unloading the machine, ejection).

Finally, the cycle time recording is stopped and the cycle time that has been determined will be displayed in seconds on the RWMT screen.

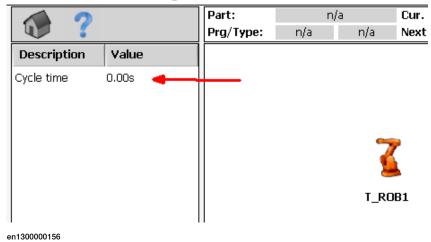

#### **Program execution**

By using the instruction MT\_StartCycleTimer, the measurement of the cycle time is started.

### Syntax

MT\_StartCycleTimer ';'

```
Continues on next page
```

15.2.45 MT\_StartCycleTimer – Start recording the cycle time Continued

# More information

| Information about                 | See                                                           |
|-----------------------------------|---------------------------------------------------------------|
| Stopping the cycle time recording | MT_StopCycleTimer – Stop recording the cycle time on page 438 |

15.2.46 MT\_StopCycleTimer – Stop recording the cycle time

# 15.2.46 MT\_StopCycleTimer – Stop recording the cycle time

| Usage            | production will                                                                  | of MT_StopCyc.<br>be stopped and<br>thas been dete                | d this will be v                                    | -                          | -                                                        |              |
|------------------|----------------------------------------------------------------------------------|-------------------------------------------------------------------|-----------------------------------------------------|----------------------------|----------------------------------------------------------|--------------|
| Basic example    |                                                                                  |                                                                   |                                                     |                            |                                                          |              |
|                  |                                                                                  |                                                                   |                                                     |                            |                                                          |              |
|                  | -                                                                                | vcle timer                                                        |                                                     |                            |                                                          |              |
|                  | MT_StartC<br>!Unload m                                                           | CycleTimer;                                                       |                                                     |                            |                                                          |              |
|                  | Unload Mac                                                                       |                                                                   |                                                     |                            |                                                          |              |
|                  |                                                                                  | the part                                                          |                                                     |                            |                                                          |              |
|                  | LoadConve                                                                        | -                                                                 |                                                     |                            |                                                          |              |
|                  | !Stop cyc                                                                        | -                                                                 |                                                     |                            |                                                          |              |
|                  |                                                                                  | vcleTimer;                                                        |                                                     |                            |                                                          |              |
|                  |                                                                                  |                                                                   |                                                     |                            |                                                          |              |
|                  |                                                                                  | the current proc                                                  | duction cycle,                                      | the measure                | ement of the cy                                          | ycle time is |
|                  | started.                                                                         |                                                                   |                                                     |                            |                                                          |              |
|                  |                                                                                  |                                                                   |                                                     |                            |                                                          |              |
|                  | After this, the o                                                                | cycle is execute                                                  | ed (unloading                                       | the machine                | , ejection).                                             |              |
|                  |                                                                                  | cycle is execute<br>cle time recordii                             |                                                     |                            |                                                          | s been       |
|                  | Finally, the cyc                                                                 | -                                                                 | ng is stopped                                       | and the cycl               | e time that ha                                           | s been       |
|                  | Finally, the cyc<br>determined wil                                               | cle time recordii<br>Il be displayed i                            | ng is stopped                                       | and the cycl               | e time that ha                                           | s been       |
|                  | Finally, the cyc                                                                 | cle time recordii<br>Il be displayed i                            | ng is stopped<br>in seconds on                      | and the cycl<br>the RWMT s | e time that ha<br>screen.                                | s been       |
|                  | Finally, the cyc<br>determined wil                                               | cle time recordii<br>Il be displayed i                            | ng is stopped                                       | and the cycl               | e time that ha                                           | s been       |
|                  | Finally, the cyc<br>determined wil                                               | cle time recordii<br>Il be displayed i                            | ng is stopped<br>n seconds on<br>Part:              | and the cycl<br>the RWMT s | e time that has<br>screen.<br>Cur.                       | s been       |
|                  | Finally, the cyc<br>determined wil<br>RobotWare Ma                               | cle time recordin<br>Il be displayed i<br>achine Tending          | ng is stopped<br>n seconds on<br>Part:              | and the cycl<br>the RWMT s | e time that has<br>screen.<br>Cur.                       | s been       |
|                  | Finally, the cyc<br>determined wil<br>RobotWare Ma<br>Obscription                | cle time recordin<br>Il be displayed i<br>achine Tending<br>Value | ng is stopped<br>n seconds on<br>Part:              | and the cycl<br>the RWMT s | e time that has<br>screen.<br>Cur.                       | s been       |
|                  | Finally, the cyc<br>determined wil<br>RobotWare Ma<br>Obscription                | cle time recordin<br>Il be displayed i<br>achine Tending<br>Value | ng is stopped<br>n seconds on<br>Part:              | and the cycl<br>the RWMT s | e time that has<br>screen.<br>Cur.                       | s been       |
|                  | Finally, the cyc<br>determined wil<br>RobotWare Ma<br>Obscription                | cle time recordin<br>Il be displayed i<br>achine Tending<br>Value | ng is stopped<br>n seconds on<br>Part:              | and the cycl<br>the RWMT s | e time that has<br>screen.<br>Cur.                       | s been       |
|                  | Finally, the cyc<br>determined wil<br>RobotWare Ma<br>Obscription                | cle time recordin<br>Il be displayed i<br>achine Tending<br>Value | ng is stopped<br>n seconds on<br>Part:              | and the cycl<br>the RWMT s | e time that has<br>screen.<br>Cur.                       | s been       |
|                  | Finally, the cyc<br>determined wil<br>RobotWare Ma<br>Obscription                | cle time recordin<br>Il be displayed i<br>achine Tending<br>Value | ng is stopped<br>n seconds on<br>Part:              | and the cycl<br>the RWMT s | e time that has<br>screen.<br>Cur.                       | s been       |
|                  | Finally, the cyc<br>determined wil<br>RobotWare Ma<br>Obscription                | cle time recordin<br>Il be displayed i<br>achine Tending<br>Value | ng is stopped<br>n seconds on<br>Part:              | and the cycl<br>the RWMT s | e time that has<br>screen.<br>n/a Cur.<br>Next           | s been       |
|                  | Finally, the cyc<br>determined wil<br>RobotWare Ma<br>Obscription                | cle time recordin<br>Il be displayed i<br>achine Tending<br>Value | ng is stopped<br>n seconds on<br>Part:              | and the cycl<br>the RWMT s | e time that has<br>screen.<br>Cur.                       | s been       |
|                  | Finally, the cyc<br>determined wil<br>RobotWare Ma<br>Obscription                | cle time recordin<br>Il be displayed i<br>achine Tending<br>Value | ng is stopped<br>n seconds on<br>Part:              | and the cycl<br>the RWMT s | e time that has<br>screen.<br>n/a Cur.<br>Next           | s been       |
|                  | Finally, the cyc<br>determined wil<br>RobotWare Ma<br>Obscription                | cle time recordin<br>Il be displayed i<br>achine Tending<br>Value | ng is stopped<br>n seconds on<br>Part:              | and the cycl<br>the RWMT s | e time that has<br>screen.<br>n/a Cur.<br>Next           | s been       |
| Drogram ovocutic | Finally, the cyc<br>determined will<br>RobotWare Ma<br>Description<br>Cycle time | cle time recordin<br>Il be displayed i<br>achine Tending<br>Value | ng is stopped<br>n seconds on<br>Part:              | and the cycl<br>the RWMT s | e time that has<br>screen.<br>n/a Cur.<br>Next           | s been       |
| Program executio | Finally, the cyc<br>determined will<br>RobotWare Ma<br>Description<br>Cycle time | Value                                                             | ng is stopped<br>n seconds on<br>Part:<br>Prg/Type: | and the cycl<br>the RWMT s | e time that has<br>screen.<br>Cur.<br>n/a Next<br>T_ROB1 |              |
| ²rogram executio | Finally, the cyc<br>determined will<br>RobotWare Ma<br>Description<br>Cycle time | cle time recordin<br>Il be displayed i<br>achine Tending<br>Value | ng is stopped<br>n seconds on<br>Part:<br>Prg/Type: | and the cycl<br>the RWMT s | e time that has<br>screen.<br>Cur.<br>n/a Next<br>T_ROB1 |              |

# Syntax

MT\_StopCycleTimer ';'

15.2.46 MT\_StopCycleTimer – Stop recording the cycle time Continued

# More information

| Information about                 | See                                                             |
|-----------------------------------|-----------------------------------------------------------------|
| Starting the cycle time recording | MT_StartCycleTimer – Start recording the cycle time on page 436 |

15.2.47 MT\_ToolCheckL – Checking a tool

# 15.2.47 MT\_ToolCheckL – Checking a tool

### Usage

MT\_ToolCheckL is used to move to a tool testing position in a linear manner and to determine byvisual inspection if the tool is present at the test point.

If the robot is not at the test point, then the system operator ca move the robot to the test position with the help of the controlling lever and get the TCP computed afresh with the help of the shifted position.

#### **Basic example**

```
PROC CheckTool1()
MoveJ p999, v500, z50,tTool1;
MoveJ [...],v500,z50, tTool1;
MoveL [...], v100,z10, tTool1;
ToolCheckL pTool1CheckPos, v50, tTool1;
MoveL [...], v50,fine, tTool1;
MoveJ [...],v500,z50, tTool1;
MoveJ p999, v500, z50, tTool1;
ENDPROC
```

The tool test position of the tool which belongs to the tooldata tTool1 is approached and the dialog for the visual inspection will be displayed.

| Arguments |             |                                                                                                    |
|-----------|-------------|----------------------------------------------------------------------------------------------------|
|           | MT_ToolChec | kL ToPoint speed Tool [\Limit]                                                                                                    |
|           | ToPoint     | Data type: <code>robtarget</code><br>The target position of the robot and the external axis.                                                                         |
|           | Speed       | Data type: speeddata                                                                                                    |
|           |             | The speed data that are applicable for movements. Speed data define the speed of the working point of the tool, the reorientation of the tool and the external axes. |
|           | Tool        | Data type: tooldata                                                                                                    |
|           |             | The tool that is used during the movement. The tool working point (TCP) is the point moves at the specified target position.                                         |
|           | [\Limit]    | Data type: num                                                                                                    |
|           |             | Permitted deviation from the original tool data.                                                                                                    |
|           |             | If this parameter not used, then the max. deviation is 10 mm.                                                                                                    |

15.2.47 MT\_ToolCheckL – Checking a tool Continued

Program execution

The robot moves to the tool test position in a linear manner, as a "fine" point and the following dialog will be displayed:

|   | Alle Tasks T_ROB1<br>UIIMessageBox            |
|---|-----------------------------------------------|
| i | Tool check:                                   |
|   | Is the tool located above the control needle? |
|   |                                               |

YES NO

en1300000157

If the "Yes" key is pressed then the robot will move back to the basic setting. If the "No" key is pressed, then the following dialog will be output, and then the program will be stopped.

|   | Alle Tasks T_R0B1<br>UIIMessageBox                                                                                                    |  |
|---|----------------------------------------------------------------------------------------------------|--|
| i | Adjust tool:                                                                                                    |  |
|   | The program will be stopped!<br>Move the robot to the required control position<br>using the joxstick.<br>Then start the program again. |  |

en1300000158

As soon as the program is stopped, robot must be moved with the help of the controlling lever to the desired test position and the program should be started again.

OK

The tool declaration that has been passed will be computed afresh with the help of the shift in position and the test position will be approached with the corrected tool data.

441

15.2.47 MT\_ToolCheckL – Checking a tool *Continued* 

After this, the dialog with the result of the calculation is displayed:

| Alle Tasks T. R081<br>UIMessageBox                                                                                  |     |    |
|----------------------------------------------------------------------------------------------------|-----|----|
| Tool has been calculated!                                                                                           |     |    |
| Tool data:<br>Trans: X = 0.0 Y = -0.0 Z = 200.0<br>Orient: RX= 0.0 RY= 0.0 RZ= -0.0                                 |     |    |
| Difference between old and new tool:<br>$\mathbf{x} = 0 \cdot 0$ $\mathbf{y} = -0 \cdot 0$ $\mathbf{z} = 0 \cdot 0$ |     |    |
| Tool deviation = 0.0 mm                                                                                             |     |    |
| Take over new tool data?                                                                                            |     |    |
|                                                                                                    |     |    |
|                                                                                                    | YES | NO |

en1300000159

If the "Yes" button is pressed, then the tool data that has been calculated will be imported for the tool.

If the "No" button is pressed, then the correction can be repeated or the original tool data can be retained as it is and the robot will move back to the basic setting.

# 1 Note

If the instruction MT\_ToolCheckL is called for the first time with a tool, then its tool data will be saved in a file ("*HOME:/<tool>.wz*).

This data will be used as the basis for the maximum permitted displacement. By deleting the file, the basic tool definition can be replaced.

```
MT_ToolCheckL
[ ToPoint ':=' ] < expression (IN) of robtarget > ','
[ Speed ':=' ] < expression (IN) of speeddata >
[ Tool ':=' ] < persistent (PERS) of tooldata >
[ '\' Limit ':=' ] < expression (IN) of num > ]';'
```

# 15.2.48 MT\_TriggJ – Axis-wise robot movements with events

| Usage         |                                              |                                                                                                    |
|---------------|----------------------------------------------|----------------------------------------------------------------------------------------------------|
|               | at approximately de<br>to another, whereb    | rgJoint) is used to set output signals and/or interrupt routines<br>efined positions whilst the robot moves quickly from one point<br>y this movement does not have to be in a straight line. This<br>signment takes place in the middle of the corner path. |
|               | TriggEquip, Tri                              | mum of 7) events can be defined using the TriggIO,<br>ggInt, TriggCheckIO, TriggSpeed or TriggRampAO<br>eference can be made to these definitions with the TriggJ                                                                                            |
|               | This instruction car the case of a Multi     | n only be used in the Main task <code>T_ROB1</code> or in motion tasks in Move system.                                                                                                    |
|               | The instruction bas                          | ically corresponds to a TriggJ with some additions.                                                                                                    |
| Basic example |                                              | a trGlueing_On;<br>a trGlueing_Off;                                                                                                    |
|               |                                              | gger()<br>ueing_On, 10 \Start \DOp:=doGlueing, 1;<br>ueing_Off, 10 \Start \DOp:= doGlueing, 0;                                                                                                    |
|               |                                              | <pre>() p10, v1000, z30, tGripper\NoMove; 101,p101101,v500,trGluing_On,z10,tGripper;</pre>                                                                                                    |
|               | MT_TriggL 101<br><br>ENDPROC                 | l105,p101105,v500,trGluing_Off,z10,tGripper;                                                                                                    |
|               | of point p101101 . 1<br>The digital output s | ignal doglueing is set if the TCP of the robot is 10 mm in front<br>101101 is then saved as the current position.<br>ignal doglueing is reset if the TCP of the robot is 10 mm in<br>105 . 101105 is then saved as the current position.                     |
| Arguments     |                                              |                                                                                                    |
|               |                                              | nc] ActPos ToPoint speed [\T] Trigg1 [\T2] [\T3]<br>[\T7] zone [\Inpos] Tool [\WObj]                                                                                                    |
|               | [\Conc]<br>Concurrent                        | Data type: switch<br>The following instructions are executed whilst the robot is in motion.<br>Further information can be obtained from the MoveL instruction.                                                                                               |
|               | Actpos                                       | Data type: dnum<br>Contains the position designation of the position to be moved to.                                                                                                    |

# 15.2.48 MT\_TriggJ – Axis-wise robot movements with events *Continued*

| ToPoint         | Data type: robtarget                                                                                                    |
|-----------------|----------------------------------------------------------------------------------------------------|
| IOPOIIIL        | The destination point of the robot and external axes. It is defined as a named position or stored directly in the instruction (marked with an * in the instruction).                                                   |
| Speed           | Data type: speeddata                                                                                                    |
|                 | The speed programmed for the movement. The speed data define the velocity of the TCP, of the tool reorientation and of external axes.                                                                                  |
| [T] (Time)      | Data type: num                                                                                                    |
|                 | This argument is used to specify the time in seconds during which<br>a movement of the manipulator and of the external axes should be<br>executed. This value is then substituted for the corresponding speed<br>data. |
| Trigg1          | Data type: triggdata                                                                                                    |
|                 | A trigger condition-related and trigger activity-related variable that has been defined previously in the program using the TriggIO, TriggEquip, TriggInt, TriggSpeed, TriggCheckIO or TriggRampAO instructions.       |
| [\T2] (Trigg2)  | Data type: triggdata                                                                                                    |
|                 | A trigger condition-related and trigger activity-related variable that has been defined previously in the program using the TriggIO, TriggEquip, TriggInt, TriggSpeed, TriggCheckIO or TriggRampAO instructions.       |
| [\T3 ] (Trigg3) | Data type: triggdata                                                                                                    |
|                 | A trigger condition-related and trigger activity-related variable that has been defined previously in the program using the TriggIO, TriggEquip, TriggInt, TriggSpeed, TriggCheckIO or TriggRampAO instructions.       |
| [\T4 ] (Trigg4) | Data type: triggdata                                                                                                    |
|                 | A trigger condition-related and trigger activity-related variable that has been defined previously in the program using the TriggIO, TriggEquip, TriggInt, TriggSpeed, TriggCheckIO or TriggRampAO instructions.       |
| [\T5 ] (Trigg5) | Data type: triggdata                                                                                                    |
|                 | A trigger condition-related and trigger activity-related variable that has been defined previously in the program using the TriggIO, TriggEquip, TriggInt, TriggSpeed, TriggCheckIO or TriggRampAO instructions.       |
| [\T6 ] (Trigg6) | Data type: triggdata                                                                                                    |
|                 | A trigger condition-related and trigger activity-related variable that has been defined previously in the program using the TriggIO, TriggEquip, TriggInt, TriggSpeed, TriggCheckIO or TriggRampAO instructions.       |
| [\T7 ] (Trigg7) | Data type: triggdata                                                                                                    |
|                 | A trigger condition-related and trigger activity-related variable that has been defined previously in the program using the TriggIO, TriggEquip, TriggInt, TriggSpeed, TriggCheckIO or TriggRampAO instructions.       |
| Zone            | Data type: zonedata                                                                                                    |
|                 | Zone data for the movement. Zone data describe the distance in which the axes must stand from the destination point before the next instruction is executed.                                                           |

## 15.2.48 MT TriggJ – Axis-wise robot movements with events Continued

| [\Inpos] | Data type: stoppointdata<br>This argument is used to specify the convergence criteria for the<br>position of the robot's TCP in the stop point. The stop point data<br>substitutes the zone specified in the Zone parameter.     |
|----------|----------------------------------------------------------------------------------------------------|
| Tool     | Data type: tooldata<br>The tool in use when the robot moves. The tool centre point is moved<br>to the programmed destination point.                                                                                              |
| [\Wobj]  | Data type: wobjdata<br>The work object (tool coordinate system) to which the robot position<br>in the instruction is related. This argument can be omitted. In this<br>case the position relates to the world coordinate system. |

### **Program execution**

More information about axis-specific movements and trigger functions can be found in the explanations for instruction MoveJ and TriggJ.

The passed position number is saved as the current robot position in the middle of the corner path of the destination position.

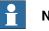

## Note

The MT\_TriggJ instruction may never be used as the first movement instruction in a movement routine. MT\_MoveL or MT\_MoveJ with the \NoMove argument must always be used for this purpose.

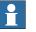

## Note

The specified RAPID procedure is not processed during backwards instruction by instruction execution or when searching for the first position, nor during backwards movement with MT\_MoveRoutine.

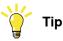

The trigger events are not executed during movement to the home position if the execution of trigger events (ExecTriggEvt) has been disabled in the system parameters (FALSE).

### **Syntax**

```
MT_TriggJ
['\'Conc ',']
[ActPos ':='] < expression (IN) of dnum> ','
[ToPoint ':='] < expression (IN) of robtarget > ','
[speed ':='] < expression (IN) of speeddata >
['\'T':=' < expression (IN) of num > ] ','
[Trigg1 ':=' ] < Variable (VAR) as triggdata >
['\'T2 ':=' < Variable (VAR) as triggdata > ]
['\'T3 ':=' < Variable (VAR) as triggdata > ]
['\'T4 ':=' < Variable (VAR) as triggdata > ]
['\'T5 ':=' < Variable (VAR) as triggdata > ]
['\'T6 ':=' < Variable (VAR) as triggdata > ]
```

445

# **15 RAPID references**

15.2.48 MT\_TriggJ – Axis-wise robot movements with events *Continued* 

```
['\'T7 ':=' < Variable (VAR) as triggdata > ]
[Zone ':=' ] < expression (IN) of zonedata >
['\'Inpos ':=' < expression (IN) of stoppointdata > ]','
[Tool ':='] < persistent (PERS) of tooldata >
['\' WObj ':=' < persistent (PERS) of wobjdata > ]';'
```

# 15.2.49 MT\_TriggL – Linear robot movements with events

| Usage         |                     |                                                                                                    |
|---------------|---------------------|----------------------------------------------------------------------------------------------------|
| -             | MT_TriggL (Trig     | g Linear) is used to set output signals and/or interrupt routines                                                                         |
|               | in fixed positions  | whilst the robot is making linear movements. This position number                                                                         |
|               | •                   | s place in the middle of the corner path.                                                                                                 |
|               | -                   | iximum of 7) events can be defined using the TriggIO,                                                                                     |
|               |                     | ,                                                                                                    |
|               |                     | riggInt, TriggCheckIO, TriggSpeed <b>Or</b> TriggRampAO                                                                                   |
|               |                     | reference can be made to these definitions with the $\mathtt{TriggL}$                                                                     |
|               | instruction.        |                                                                                                    |
|               | This instruction of | can only be used in the Main task T_ROB1 or in motion tasks in                                                                            |
|               | the case of a Mu    | ltiMove system.                                                                                                    |
|               | The instruction b   | asically corresponds to a $TriggL$ with some additions.                                                                                   |
| Basic example |                     |                                                                                                    |
| •             | VAR triggda         | ata trGlueing_On;                                                                                                    |
|               | VAR triggda         | ata trGlueing_Off;                                                                                                    |
|               |                     |                                                                                                    |
|               | PROC InitTr         | rigger()                                                                                                    |
|               | TriggIO tro         | Glueing_On, 10 \Start \DOp:=doGlueing, 1;                                                                                                 |
|               | TriggIO tro         | Glueing_Off, 10 \Start \DOp:= doGlueing, 0;                                                                                               |
|               | ENDPROC             |                                                                                                    |
|               | DDOC mrr10 1        | 1/)                                                                                                    |
|               | PROC mv10_1         | ), p10, v1000, z30, tGripper\NoMove;                                                                                                    |
|               |                     | L01101,p101101,v500,trGluing_On,z10,tGripper;                                                                                             |
|               | MI_III990 1         | torior, profiler, vood, croraning_on, zro, correpter,                                                                                     |
|               | MT Triaal 1         | L01105,p101105,v500,trGluing_Off,z10,tGripper;                                                                                            |
|               |                     | 101103/p101103/v300/0101010111 <u>9_</u> 011/210/0011pp01/                                                                                |
|               | <br>ENDPROC         |                                                                                                    |
|               | <b></b>             |                                                                                                    |
|               | • .                 | t signal doGlueing is set if the TCP of the robot is 10 mm in front . 101101 is then saved as the current position.                       |
|               | • .                 | t signal doGlueing is reset if the TCP of the robot is 10 mm in 01105 . 101105 is then saved as the current position.                     |
| Arguments     |                     |                                                                                                    |
|               |                     | Conc] ActPos ToPoint speed [\T] Trigg1 [\T2]                                                                                              |
|               |                     | ] [\T5] [\T6] [\T7] zone [\Inpos]                                                                                                    |
|               | Tool [\WOb]         | ]] [\Corr]                                                                                                    |
|               | [\Conc]             | Data type: switch                                                                                                    |
|               | Concurrent          | The following instructions are executed whilst the robot is in motion.<br>Further information can be obtained from the MoveL instruction. |
|               | Actpos              | Data type: dnum                                                                                                    |
|               |                     | Contains the position designation of the position to be moved to.                                                                         |

Continues on next page

# 15.2.49 MT\_TriggL – Linear robot movements with events *Continued*

| ToPoint         | Data type: robtarget<br>The destination point of the robot and external axes. It is defined as<br>a named position or stored directly in the instruction (marked with<br>an * in the instruction).                        |
|-----------------|----------------------------------------------------------------------------------------------------|
| Speed           | Data type: speeddata<br>The speed programmed for the movement. The speed data define<br>the velocity of the TCP, of the tool reorientation and of external axes.                                                          |
| [T] (Time)      | Data type: num                                                                                                    |
|                 | This argument is used to specify the time in seconds during which<br>a movement of the manipulator and of the external axes should be<br>executed. This value is then substituted for the corresponding speed<br>data.    |
| Triggl          | Data type: Data type: triggdata                                                                                                    |
|                 | A trigger condition-related and trigger activity-related variable that has been defined previously in the program using the TriggIO, TriggEquip, TriggInt, TriggSpeed, TriggCheckIO or TriggRampAO instructions.          |
| [\T2] (Trigg2)  | Data type: Data type: triggdata                                                                                                    |
|                 | A trigger condition-related and trigger activity-related variable that has been defined previously in the program using the TriggIO, TriggEquip, TriggInt, TriggSpeed, TriggCheckIO or TriggRampAO instructions.          |
| [\T3 ] (Trigg3) | Data type: triggdata                                                                                                    |
|                 | A trigger condition-related and trigger activity-related variable that<br>has been defined previously in the program using the TriggIO,<br>TriggEquip, TriggInt, TriggSpeed, TriggCheckIO or<br>TriggRampAO instructions. |
| [\T4 ] (Trigg4) | Data type: triggdata                                                                                                    |
|                 | A trigger condition-related and trigger activity-related variable that has been defined previously in the program using the TriggIO, TriggEquip, TriggInt, TriggSpeed, TriggCheckIO or TriggRampAO instructions.          |
| [\T5 ] (Trigg5) | Data type: triggdata                                                                                                    |
|                 | A trigger condition-related and trigger activity-related variable that<br>has been defined previously in the program using the TriggIO,<br>TriggEquip, TriggInt, TriggSpeed, TriggCheckIO or<br>TriggRampAO instructions. |
| [\T6 ] (Trigg6) | Data type: triggdata                                                                                                    |
|                 | A trigger condition-related and trigger activity-related variable that has been defined previously in the program using the TriggIO, TriggEquip, TriggInt, TriggSpeed, TriggCheckIO or TriggRampAO instructions.          |
| [\T7 ] (Trigg7) | Data type: triggdata                                                                                                    |
|                 | A trigger condition-related and trigger activity-related variable that has been defined previously in the program using the TriggIO, TriggEquip, TriggInt, TriggSpeed, TriggCheckIO or TriggRampAO instructions.          |
| Zone            | Data type: zonedata                                                                                                    |
|                 | Zone data for the movement. Zone data describe the distance in which the axes must stand from the destination point before the next instruction is executed.                                                              |

## 15.2.49 MT\_TriggL – Linear robot movements with events Continued

| [\Inpos] | Data type: stoppointdata<br>This argument is used to specify the convergence criteria for the<br>position of the robot's TCP in the stop point. The stop point data<br>substitutes the zone specified in the Zone parameter. |
|----------|----------------------------------------------------------------------------------------------------|
| Tool     | Data type: tooldata                                                                                                    |
|          | The tool in use when the robot moves. The tool centre point is moved to the programmed destination point.                                                                                                    |
| [\Wobj]  | Data type: wobjdata                                                                                                    |
|          | The work object (tool coordinate system) to which the robot position<br>in the instruction is related. This argument can be omitted. In this<br>case the position relates to the world coordinate system.                    |
| [\Corr]  | Data type: switch                                                                                                    |
|          | Correction data that has been written in a correction entry using the CorrWrite instruction is added to the path and the destination position if this argument is present.                                                   |

## **Program execution**

More information about linear movements and trigger functions can be found in the explanations for instruction MoveL and TriggL.

The passed position number is saved as the current robot position in the middle of the corner path of the destination position.

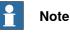

The MT\_TriggL instruction may never be used as the first movement instruction in a movement routine. MT\_MoveL or MT\_MoveJ with the \NoMove argument must always be used for this purpose.

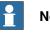

### Note

The specified RAPID procedure is not processed during backwards instruction by instruction execution or when searching for the first position, nor during backwards movement with MT\_MoveRoutine.

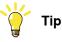

The trigger events are not executed during movement to the home position if the execution of trigger events (ExecTriggEvt) has been disabled in the system parameters (FALSE).

#### Syntax

```
MT_TriggL
['\'Conc ',']
[ActPos ':='] < expression (IN) of dnum> ','
[ToPoint ':='] < expression (IN) of robtarget > ','
[speed ':='] < expression (IN) of speeddata >
[' \setminus 'T' := ' < expression (IN) of num > ] ','
[Trigg1 ':=' ] < Variable (VAR) as triggdata >
['\'T2 ':=' < Variable (VAR) as triggdata > ]
```

Continues on next page

15.2.49 MT\_TriggL – Linear robot movements with events *Continued* 

```
['\'T3 ':=' < Variable (VAR) as triggdata > ]
['\'T4 ':=' < Variable (VAR) as triggdata > ]
['\'T5 ':=' < Variable (VAR) as triggdata > ]
['\'T6 ':=' < Variable (VAR) as triggdata > ]
['\'T7 ':=' < Variable (VAR) as triggdata > ]
[Zone ':=' ] < expression (IN) of zonedata >
['\'Inpos ':=' < expression (IN) of stoppointdata > ]','
[Tool ':='] < persistent (PERS) of tooldata >
['\'WObj ':=' < persistent (PERS) of wobjdata > ]
['\'Corr ]';'
```

# 15.2.50 MT\_UIMessage – Message display based on UIMessageBox

| Usage         | MT_UIMessage is <b>L</b><br>on the programmir                     | used for outputting a message that has been declared as msgdata<br>ng device.                                                                                                    |
|---------------|-------------------------------------------------------------------|----------------------------------------------------------------------------------------------------|
|               | MT_UIMessage essentially corresponds to the function UIMessageBox |                                                                                                    |
| Basic example |                                                                   |                                                                                                    |
|               | MT_UIMessage m                                                    | sgProgValid\NoErrorLog;                                                                                                    |
|               | Message output ms                                                 | gProgValid, whereby the entry will be suppressed in the even                                                                                                    |
|               | log.                                                              |                                                                                                    |
| Arguments     |                                                                   |                                                                                                    |
| -             | [\DIBre                                                           | Msg [\SubHeader] [\Info] [\NoErrorLog] [\DOBreak]<br>eak] [\Buttonresult] [\BtnArray] [\MaxTime]<br>forDelete]                                                                                                    |
|               | Msg                                                               | Data type: msgdata<br>Message text and error number declaration                                                                                                    |
|               | [\Subheader]                                                      | Data type: <pre>string</pre> Optional text which is output above the message text.                                                                                                    |
|               | [\Info]                                                           | Data type: <pre>string</pre> Optional additional text which is output under the message text.                                                                                                    |
|               | [\NoErrorLog]                                                     | Data type: switch                                                                                                    |
|               |                                                                   | Optional switch that will prevent the error text from being written<br>into the event log. If the switch not used, then all the messages,<br>whose error domains and error domain number are greater than<br>zero will be entered in the event log. |
|               | [\DOBreak]                                                        | Data type: signaldo                                                                                                    |
|               |                                                                   | The digital output signal, which can interrupt the operator dialog. In case no button selected, if the signal is set to 1 (or is already at 1), the program will continue.                                                                          |
|               | [\DIBreak]                                                        | Data type: signaldi                                                                                                    |
|               |                                                                   | The digital input signal, which can interrupt the operator dialog. In case no button selected, if the signal is set to 1 (or is already at 1), the program will continue.                                                                           |
|               | [\Buttonresult]                                                   | Data type: btnres                                                                                                    |
|               |                                                                   | The numerical value of the button that was pressed in the shown                                                                                                    |
|               |                                                                   | dialog.<br>Generally, the pre-defined symbolic constants of the type btnres are<br>used as return value.                                                                                                    |
|               |                                                                   | If a <code>BtnArray</code> is passed, then, the values 11 to 15 will be returned for the function keys.                                                                                                    |
|               | [\BtnArray]                                                       | Data type: userbutton<br>Separate definition of buttons that are saved in the data type user-<br>button.                                                                                                    |
|               | [\MaxTime]                                                        | Data type: num<br>The maximum time in seconds for which the program execution will<br>wait. If no key is selected within this time, then the program will be<br>continued.                                                                          |

```
15.2.50 MT_UIMessage – Message display based on UIMessageBox 
Continued
```

```
[\NoErrorDelete] Data type: switch
If the error domain and error number of this message is greater than
0, this information is send through the appropriate digital group
outputs (if available). The switch \NoErrorDelete prevents the
group outputs from being reset after the message has been con-
firmed.
```

#### **Program execution**

The message window with the icon, the header, the message rows, image and buttons will be displayed in accordance with the programmed arguments. The program execution waits till a user presses a button or the message window is interrupted by a timeout or a signal. The user selection (button result) could be returned to the program.

| All Tasks T_ROB1<br>UIMessageBox                                        |    |
|-------------------------------------------------------------------------|----|
| 11000 Header                                                            |    |
| Subheader                                                               |    |
| Text line 1<br>Text line 2<br>Text line 3<br>Text line 4<br>Text line 5 |    |
| Infotext                                                                |    |
|                                                                         | ОК |

en1300000160

If the cancel signal DIBreak or DOBreak is used, then the message will be ended prematurely and the program run will continue.

If the domain number and the error number are greater than zero, then these will be communicated to the PLC through the group outputs as error. In addition to this, the message will be entered in the event log, if this is not prevented explicitly by the optional parameter \NoErrorLog.

```
MT_UIMessage
```

```
[ Msg `:=` < expression (IN) of msgdata >]
[ `\Subheader`:=` < expression (IN) of string >]
[ `\Info`:=` < expression (IN) of string>]
[ `\NoErrorLog`]
[ `\DOBreak `:=` < expression (VAR) of signaldo >]
[ `\DIBreak `:=` < expression (VAR) of signaldi >]
[ `\Buttonresult `:=` < expression (INOUT) of btnres >]
[ `\BtnArray `:=` < expression (IN) of userbutton >]
[ `\MaxTime `:=` < expression (IN) of num >]
[ `\NoErrorDelete `:=` < expression (IN) of switch >]
```

# 15.2.50 MT\_UIMessage – Message display based on UIMessageBox Continued

# More information

| Information about           | See                                                                                                    |
|-----------------------------|----------------------------------------------------------------------------------------------------|
| Instruction<br>UIMessageBox | <i>Technical Reference Manual – Instructions, Functions and Data Types</i><br>listed in the section <i>References on page 11</i> |
| <b>Data type</b><br>msgdata | msgdata – Message declaration on page 294                                                                                        |

15.2.51 MT\_UserInit – User routine for initialization

# 15.2.51 MT\_UserInit – User routine for initialization

|                   | MT_UserInit is a routine for user initialization purpose, which should reasonably                                                                                                    |
|-------------------|----------------------------------------------------------------------------------------------------|
|                   | be located in the module MT_Main.mod but can also be located in any other user-defined RAPID module.                                                                                                    |
|                   | If the user program needs some initial steps to be done, when the program is started "from main", then those steps can be placed in the routine MT_UserInit.                                                             |
|                   | RWMT provides the routine MT_UserInit in the template module MT_Main.mod, which comes with the additional option. If it is not needed it can be removed by the integrator.                                               |
| Basic example     |                                                                                                    |
|                   | PROC MT_UserInit()<br>!Do user initialization here                                                                                                    |
|                   | ENDPROC                                                                                                    |
| Arguments         | MT_UserInit                                                                                                    |
|                   | No arguments.                                                                                                    |
| Program execution |                                                                                                    |
|                   | The routine will be called automatically after the internal RWMT initialization (after<br>the EE_AFTER_INIT event (see <i>Event handling on page 99</i> )). It does not need to<br>be called by the user program itself. |
| Syntax            |                                                                                                    |
|                   | MT_UserInit´;´                                                                                                    |

15.2.52 MT\_WaitMsgDI - Wait for input signal state

# 15.2.52 MT\_WaitMsgDI – Wait for input signal state

| Usage         | MT_WaitMsgDI <b>i</b>                                                                                                    | s used to wait for the expected status of an input signal and if th                                                                                                    |
|---------------|----------------------------------------------------------------------------------------------------|----------------------------------------------------------------------------------------------------|
|               | condition is not fu                                                                                                    | ulfilled, to display a message on the Flexpendant.                                                                                                    |
|               | The message will, beside of the user-defined content, automatically contain the signals which have not reached the expected state.                                          |                                                                                                    |
| Basic example |                                                                                                    |                                                                                                    |
|               |                                                                                                    | diRelease1,high\diAnd:=diRelease2 \SecValue :=<br>st2\MaxTime:=1\NoErrorLog;                                                                                                    |
|               | The instruction wa                                                                                                    | aits till the input signals <code>diRelease1</code> and <code>diRelease2</code> are "high"                                                                                                    |
| Arguments     | MT_WaitMsgDI [\InPos] [\ZeroSpeed] diSignal Value<br>[\diAND] [\diOR] [diXOR][\SecValue] Msg [\SubHeader] [\In<br>[\NoSignalInfo] [\MaxTime] [\NoErrorLog] [\Pollrate] [\ER |                                                                                                    |
|               | [\InPos]                                                                                                    | Data type: switch<br>If this argument is used, then the robot and the external axes mus<br>have reached the stop point (ToPoint of the current movement in-<br>struction) before the processing can continue. |
|               | [\ZeroSpeed]                                                                                                    | Data type: switch<br>If this argument is used, then the robot and the external axes mus<br>have the speed zero before the processing can continue.                                                            |
|               | diSignal                                                                                                    | Data type: signaldi<br>The name of the digital input signal.                                                                                                    |
|               | Value                                                                                                    | Data type: dionum<br>The desired value of the signal.                                                                                                    |
|               | [\diAnd]                                                                                                    | Data type: signaldi<br>Optional name of a digital input, which is queried through an AND<br>query together with diSignal.                                                                                     |
|               | [\diOR]                                                                                                    | Data type: signaldi<br>Optional name of a digital input, which is queried through an OR<br>query together with the diSignal.                                                                                  |
|               | [\diXOR]                                                                                                    | Data type: signaldi<br>Optional name of a digital input, which is queried through an XOR<br>query together with the diSignal.                                                                                 |
|               | [\SecValue]                                                                                                    | Data type: dionum<br>The desired value of the second signal. If this parameter is not<br>passed, then the signal will be queried for high.                                                                    |
|               | Msg                                                                                                    | Data type: msgdata<br>Message that is to be displayed. In the data type msgdata, all the<br>data is saved for display on the hand held programming device.                                                    |
|               | [\Subheader]                                                                                                    | Data type: string<br>Optional additional text which is output above the message text.                                                                                                    |
|               | [\Info]                                                                                                    | Data type: string<br>Optional additional text which is output under the message text.                                                                                                    |

## **15 RAPID references**

# 15.2.52 MT\_WaitMsgDI – Wait for input signal state *Continued*

| [\NoSignalInfo] | Data type: <pre>switch</pre> Optional switch which omits the automatically created additional information about signals, that have not reached the expected state.                                                                                                    |
|-----------------|----------------------------------------------------------------------------------------------------|
| [\MaxTime]      | Data type: num<br>Optional value, duration for which the instruction waits for the signal<br>before a message is displayed. The default waiting period is 5<br>seconds.                                                                                                    |
| [\NoErrorLog]   | Data type: switch<br>Optional switch that determines whether the error text should be<br>written into the event log or not.                                                                                                    |
| [\Pollrate]     | Data type: num<br>The polling rate in seconds, for checking if the condition has been<br>fulfilled. This means that the MT_WaitMsgDI will check the condition<br>immediately, and in case the value is other than TRUE the check<br>will be repeated with the specified polling rate. The minimum value<br>for the polling rate is 0.01 s. If this argument not used wird, then the<br>default polling rate of 0.1 s will be set. |
| [\err]          | Data type: errnum<br>Error number that is raised to the calling routine in the case of a re-<br>quest to abort the program execution (HomeRun request or Abort<br>or Cancel has been pressed in the user dialog).                                                                                                    |

## **Program execution**

The instruction waits for a definite time for the condition to be fulfilled. If the condition is not fulfilled, then, with the help of an internal use of MT\_UIMessage a message will be displayed and the error number that is declared in the message will be communicated to the PLC.

```
MT_WaitMsgDI
[´\InPos´ ]
[ [\ZeroSpeed ]
[diSignal':=' < expression (VAR) of signaldi >]
[Value':=' < expression (IN) of dionum >]
['\diAnd':=' < expression (IN) of signaldi >]
[ ['\diOr':=' < expression (IN) of signaldi >]
[ ['\diXOr':=' < expression (IN) of signaldi >]
['\SecValue':=' < expression (IN) of dionum >]
[Msg `:=' < expression (IN) of > msgdata]
['\Subheader':=' < expression (IN) of string >]
['\Info':=' < expression (IN) of string>]
[ \NoSignalInfo ]
['\MaxTime':=' < expression (IN) of num >]
[ `\NoErrorLog`]
['\Pollrate':=' < expression (IN) of num >]
[ `\Err`:=` < expression (IN) of errnum >]
```

# 15.2.53 MT\_WaitMsgDO - Wait for output signal state

| Usage         |                                                                                                    |                                                                                                    |  |
|---------------|----------------------------------------------------------------------------------------------------|----------------------------------------------------------------------------------------------------|--|
|               | MT_WaitMsgD0 is used to wait for a group output signal and if the condition is not fulfilled, to display a message on the Flexpendant. |                                                                                                    |  |
|               | The message will, beside of the user-defined content, automatically contain t signals which have not reached the expected state.       |                                                                                                    |  |
| Basic example |                                                                                                    |                                                                                                    |  |
|               | MT_WaitMsgDO doStart1,high\doAnd:=doStart2\SecValue:=high,<br>msgStart\MaxTime:=1\NoErrorLog;                                          |                                                                                                    |  |
|               | The instruction w                                                                                                    | aits till the output signals doStart1 and doStart2 change to                                                                                                    |  |
|               | •                                                                                                    | s not happen within one second, then, an error message will be<br>ill not be written into the event log.                                                                                  |  |
| Arguments     |                                                                                                    |                                                                                                    |  |
|               | [\doAN                                                                                                    | 0 [\InPos] [\ZeroSpeed] doSignal Value<br>ID] [\doOR] [\SecValue] Msg [\SubHeader] [\Info]<br>.gnalInfo] [\MaxTime] [\NoErrorLog] [\Pollrate] [\ERR]                                      |  |
|               | [\InPos]                                                                                                    | Data type: switch                                                                                                    |  |
|               |                                                                                                    | If this argument is used, then the robot and the external axes must<br>have reached the stop point (ToPoint of the current movement in-<br>struction) before the processing can continue. |  |
|               | [\ZeroSpeed]                                                                                                    | Data type: switch                                                                                                    |  |
|               |                                                                                                    | If this argument is used, then the robot and the external axes must<br>have the speed zero before the processing can continue.                                                            |  |
|               | doSignal                                                                                                    | Data type: signaldo                                                                                                    |  |
|               |                                                                                                    | The name of the digital output signal.                                                                                                    |  |
|               | Value                                                                                                    | Data type: dionum<br>The desired value of the signal.                                                                                                    |  |
|               | [\doAnd]                                                                                                    | Data type: signaldo<br>Optional name of a digital output, which is queried through an AND<br>query together with doSignal.                                                                |  |
|               | [\doOR]                                                                                                    | Data type: signaldo<br>Optional name of a digital input, which is queried through an OR<br>query together with the doSignal.                                                              |  |
|               | [\SecValue]                                                                                                    | Data type: dionum<br>The desired value of the second signal. If this parameter is not<br>passed, then the signal will be queried for high.                                                |  |
|               | Msg                                                                                                    | Data type: msgdata<br>Message that is to be displayed. In the data type msgdata, all the<br>data is saved for display on the hand held programming device.                                |  |
|               | [\Subheader]                                                                                                    | Data type: string<br>Optional additional text which is output above the message text.                                                                                                    |  |
|               | [\Info]                                                                                                    | Data type: <pre>string</pre> Optional additional text which is output under the message text.                                                                                             |  |

## **15 RAPID references**

## 15.2.53 MT\_WaitMsgDO – Wait for output signal state *Continued*

| [\NoSignalInfo] | Data type: <pre>switch</pre> Optional switch which omits the automatically created additional information about signals, that have not reached the expected state.                                                                                                    |
|-----------------|----------------------------------------------------------------------------------------------------|
| [\MaxTime]      | Data type: num<br>Optional value, duration for which the instruction waits for the signal<br>before a message is displayed. The default waiting period is 5<br>seconds.                                                                                                    |
| [\NoErrorLog]   | Data type: switch<br>Optional switch that determines whether the error text should be<br>written into the event log or not.                                                                                                    |
| [\Pollrate]     | Data type: num<br>The polling rate in seconds, for checking if the condition has been<br>fulfilled. This means that MT_WaitMsgDO will check the condition<br>immediately, and in case a value other than TRUE is present, the<br>check will be repeated with the specified polling rate. The minimum<br>value for the polling rate is 0.01 s. If this argument not used wird,<br>then the default polling rate of 0.1 s will be set. |
| [\err]          | Data type: errnum<br>Error number that is raised to the calling routine in the case of a re-<br>quest to abort the program execution (HomeRun request or Abort<br>or Cancel has been pressed in the user dialog).                                                                                                    |

## **Program execution**

The instruction waits for a definite time for the condition to be fulfilled. If the condition is not fulfilled, then, with the help of an internal use of MT\_UIMessage a message will be displayed and the error recognition that is declared in the message will be communicated to the PLC.

```
MT_WaitMsgDO
[´\InPos´ ]
[ [\ZeroSpeed ]
[doSignal':=' < expression (VAR) of signaldo >]
[Value':=' < expression (IN) of dionum >]
[ \doAnd `:= ` < expression (IN) of signaldo >]
[ ['\doOr':=' < expression (IN) of signaldo >]
['\SecValue':=' < expression (IN) of dionum >]
[Msg `:= ` < expression (IN) of > msgdata]
['\Subheader':=' < expression (IN) of string >]
[`\Info`:=` < expression (IN) of string>]
['\NoSignalInfo']
['\MaxTime':=' < expression (IN) of num >]
[ \NoErrorLog ]
['\Pollrate':=' < expression (IN) of num >]
['\Err':=' < expression (IN) of errnum >]
```

# 15.2.54 MT\_WaitMsgGI – Wait for a group input signal

| Usage         |                  |                                                                                                    | it for a group input signa<br>on the Flexpendant. | al and if the condition is no                                               |
|---------------|------------------|----------------------------------------------------------------------------------------------------|---------------------------------------------------|-----------------------------------------------------------------------------|
|               | The message will | , beside of th                                                                                                    | •                                                 | automatically contain the                                                   |
| Basic example |                  |                                                                                                    |                                                   |                                                                             |
|               |                  |                                                                                                    | oer, NOTEQ, 0, msgP                               | rogNumber;<br>Number is not equal to zero                                   |
|               |                  | uno un uno gr                                                                                                    | oup input oighti gir rogi                         |                                                                             |
| Arguments     | [\SubH           | GI [\InPos] [\ZeroSpeed] giSignal OPValue Value Msg<br>DHeader] [\Info] [\NoSignalInfo] [\MaxTime] [\NoErrorLog]<br>.lrate] [\ERR] |                                                   |                                                                             |
|               | [\InPos]         | Data type:                                                                                                    | switch                                            |                                                                             |
|               |                  | have reac                                                                                                    |                                                   | oot and the external axes mus<br>t of the current movement in-<br>continue. |
|               | [\ZeroSpeed]     |                                                                                                    |                                                   | oot and the external axes mus<br>essing can continue.                       |
|               | giSignal         |                                                                                                    | signalgi<br>of the digital input group s          | signal.                                                                     |
|               | OPValue          | Data type: opnum<br>"OPValue" will be used for comparing of the value of the signal with<br>the required "Value".                  |                                                   |                                                                             |
|               | [\doAnd]         | Data type: signaldo<br>Optional name of a digital output, which is queried through an AN<br>query together with doSignal.          |                                                   |                                                                             |
|               |                  |                                                                                                    | ring constants can be used                        | I for the comparison:                                                       |
|               |                  | Value                                                                                                    | Symbolic constants                                | Comment                                                                     |
|               |                  | 1                                                                                                    | LT                                                | Less than                                                                   |
|               |                  | 2                                                                                                    |                                                   | Less than or equal                                                          |
|               |                  | 3                                                                                                    | EQ                                                | Equal                                                                       |
|               |                  | 4                                                                                                    | NOTEQ                                             | Not equal                                                                   |
|               |                  | 5                                                                                                    | GTEQ                                              | Greater than or equal                                                       |
|               |                  | 6                                                                                                    | GT                                                | Greater than                                                                |
|               | Value            | range of t                                                                                                    |                                                   |                                                                             |
|               | Msg              | Data type:<br>Specificat                                                                                                    | msgdata                                           | ation which will be output afte                                             |
|               |                  | 0.                                                                                                    |                                                   | Continues on next pag                                                       |

# 15.2.54 MT\_WaitMsgGI – Wait for a group input signal *Continued*

| [\Subheader]    | Data type: string<br>Optional additional text which is output above the message text.                                                                                                    |
|-----------------|----------------------------------------------------------------------------------------------------|
| [\Info]         | Data type: string<br>Optional additional text which is output under the message text.                                                                                                    |
| [\NoSignalInfo] | Data type: switch<br>Optional switch which omits the automatically created additional<br>information about signals, that have not reached the expected state.                                                                                                    |
| [\MaxTime]      | Data type: num<br>Optional value, duration for which the instruction waits for the signal<br>before a message is displayed. The default waiting period is 5<br>seconds.                                                                                                    |
| [\NoErrorLog]   | Data type: switch<br>Optional switch that determines whether the error text should be<br>written into the event log or not.                                                                                                    |
| [\Pollrate]     | Data type: num<br>The polling rate in seconds, for checking if the condition has been<br>fulfilled. This means that the MT_WaitMsgGI will check the condition<br>immediately, and case of a value other than TRUE, the check will<br>be repeated with the specified polling rate. The minimum value for<br>the polling rate is 0.01 s. If this argument not used wird, then the<br>default polling rate of 0.1 s will be set. |
| [\ERR]          | Data type: errnum<br>Error number that is raised to the calling routine in the case of a re-<br>quest to abort the program execution (HomeRun request or Abort<br>or Cancel has been pressed in the user dialog).                                                                                                    |

### Program execution

The instruction waits for a definite time for the condition to be fulfilled. If the condition is not fulfilled, then, with the help of an internal use of MT\_UIMessage a message will be displayed and the error recognition that is declared in the message will be communicated to the PLC.

```
MT_WaitMsgGI
[`\InPos´ ]
| [`\ZeroSpeed´ ]
[giSignal´:=´ < expression (VAR) of signalgi >]
[OPValue´:=´ < expression (IN) of opvalue >]
[Value´:=´ < expression (IN) of num >]
[Msg ´:=´ < expression (IN) of string >]
[`\Subheader´:=´ < expression (IN) of string>]
[`\Info´:=´ < expression (IN) of string>]
[`\NoSignalInfo´]
[`\NoErrorLog´]
[`\Pollrate´:=´ < expression (IN) of num >]
[`\Err´:=´ < expression (IN) of errnum >]
```

# 15.2.55 MT\_WaitMsgGl32 – Wait for a 32-Bit group input signal

| Usage         |                   |                          | wait for a 32 bit wide gro<br>play a message on the F | up input signal and if the<br>Flexpendant.                                  |
|---------------|-------------------|--------------------------|-------------------------------------------------------|-----------------------------------------------------------------------------|
|               | The message will  | l, beside of th          |                                                       | automatically contain the                                                   |
| Basic example |                   |                          |                                                       |                                                                             |
|               |                   |                          | umber, NOTEQ, 0, ms                                   |                                                                             |
|               | The instruction w | aits till the gr         | oup input signal giProgN                              | Number is not equal to zero                                                 |
| Arguments     | [\SubH            |                          | nfo] [\NoSignalInfo] [                                | ignal OPValue Value Msg<br>[\MaxTime] [\NoErrorLog]                         |
|               | [\InPos]          | have reac                | ument is used, then the rob                           | ot and the external axes must<br>t of the current movement in-<br>continue. |
|               | [\ZeroSpeed]      |                          |                                                       | ot and the external axes must<br>essing can continue.                       |
|               | giSignal          |                          | signalgi<br>of the digital input group s              | ignal.                                                                      |
|               | OPValue           |                          |                                                       |                                                                             |
|               |                   | Value                    | Symbolic constants                                    | Comment                                                                     |
|               |                   | 1                        | LT                                                    | Less than                                                                   |
|               |                   | 2                        | LTEQ                                                  | Less than or equal                                                          |
|               |                   | 3                        | EQ                                                    | Equal                                                                       |
|               |                   | 4                        | NOTEQ                                                 | Not equal                                                                   |
|               |                   | 5                        | GTEQ                                                  | Greater than or equal                                                       |
|               |                   | 6                        | GT                                                    | Greater than                                                                |
|               | Value             | range of th              |                                                       |                                                                             |
|               | Msg               |                          |                                                       | tion which will be output after device.                                     |
|               | [\Subheader]      | Data type:<br>Optional a |                                                       | out above the message text.                                                 |

# 15.2.55 MT\_WaitMsgGI32 – Wait for a 32-Bit group input signal *Continued*

| [\Info]         | Data type: string<br>Optional additional text which is output under the message text.                                                                                                    |
|-----------------|----------------------------------------------------------------------------------------------------|
| [\NoSignalInfo] | Data type: switch<br>Optional switch which omits the automatically created additional<br>information about signals, that have not reached the expected state.                                                                                                    |
| [\MaxTime]      | Data type: num<br>Optional value, duration for which the instruction waits for the signal<br>before a message is displayed. The default waiting period is 5<br>seconds.                                                                                                    |
| [\NoErrorLog]   | Data type: switch<br>Optional switch that determines whether the error text should be<br>written into the event log or not.                                                                                                    |
| [\Pollrate]     | Data type: num<br>The polling rate in seconds, for checking if the condition has been<br>fulfilled. This means that the MT_WaitMsgGI32 will check the con-<br>dition immediately, and in the case of a value other than TRUE, the<br>check will be repeated with the specified polling rate. The minimum<br>value for the polling rate is 0.01 s. If this argument not used wird,<br>then the default polling rate of 0.1 s will be set. |
| [\ERR]          | Data type: errnum<br>Error number that is raised to the calling routine in the case of a re-<br>quest to abort the program execution (HomeRun request or Abort<br>or Cancel has been pressed in the user dialog).                                                                                                    |

## **Program execution**

The instruction waits for a definite time for the condition to be fulfilled. If the condition is not fulfilled, then, with the help of an internal use of MT\_UIMessage a message will be displayed and the error recognition that is declared in the message will be communicated to the PLC.

```
MT_WaitMsgGI32
[`\InPos´ ]
| [`\ZeroSpeed´ ]
[giSignal´:=´ < expression (VAR) of signalgi >]
[OPValue´:=´ < expression (IN) of opvalue >]
[Value´:=´ < expression (IN) of dnum >]
[Msg ´:=´ < expression (IN) of > msgdata]
[`\Subheader´:=´ < expression (IN) of string>]
[`\Info´:=´ < expression (IN) of string>]
[`\NoSignalInfo´]
[`\NoErrorLog´]
[`\Pollrate´:=´ < expression (IN) of num >]
[`\Err´:=´ < expression (IN) of errnum >]
```

# 15.2.56 MT\_WaitMsgGO – Wait for a group output signal

| Usage         |                                                                                                    |                          | t for a group output sign<br>on the Flexpendant. | al and if the condition is not                                               |
|---------------|----------------------------------------------------------------------------------------------------|--------------------------|--------------------------------------------------|------------------------------------------------------------------------------|
|               | The message will                                                                                                    | l, beside of th          | •                                                | automatically contain the                                                    |
| Basic example |                                                                                                    |                          |                                                  |                                                                              |
|               | MT_WaitMsgGO                                                                                                    | goExample,               | NOTEQ, 0, msgExam                                | ple;                                                                         |
|               | The instruction w                                                                                                    | aits till the g          | oup output signal goEx                           | ample is not equal to zero.                                                  |
| Arguments     | [\SubH                                                                                                    |                          |                                                  | l OPValue Value Msg<br>[\MaxTime] [\NoErrorLog]                              |
|               | [\InPos]                                                                                                    | have reac                | iment is used, then the rob                      | oot and the external axes must<br>t of the current movement in-<br>continue. |
|               | [\ZeroSpeed]                                                                                                    |                          |                                                  | oot and the external axes must<br>essing can continue.                       |
|               | goSignal                                                                                                    | Data type:               | signalgo                                         |                                                                              |
|               |                                                                                                    | The name                 | of the digital group output                      | signal.                                                                      |
|               | OPValue Data type: opnum<br>"OPValue" will be used for comparing the value of the signal<br>the required "Value".<br>The following constants can be used for the comparison: |                          |                                                  |                                                                              |
|               |                                                                                                    | Value                    | Symbolic constants                               | Comment                                                                      |
|               |                                                                                                    | 1                        | LT                                               | Less than                                                                    |
|               |                                                                                                    | 2                        | LTEQ                                             | Less than or equal                                                           |
|               |                                                                                                    | 3                        | EQ                                               | Equal                                                                        |
|               |                                                                                                    | 4                        | NOTEQ                                            | Not equal                                                                    |
|               |                                                                                                    | 5                        | GTEQ                                             | Greater than or equal                                                        |
|               |                                                                                                    | 6                        | GT                                               | Greater than                                                                 |
|               | Value                                                                                                    | range of th              |                                                  |                                                                              |
|               | Msg                                                                                                    |                          | •                                                | ation which will be output after<br>g device.                                |
|               | [\Subheader]                                                                                                    | Data type:<br>Optional a |                                                  | but above the message text.                                                  |

# 15.2.56 MT\_WaitMsgGO – Wait for a group output signal *Continued*

| [\Info]         | Data type: <pre>string</pre> Optional additional text which is output under the message text.                                                                                                    |
|-----------------|----------------------------------------------------------------------------------------------------|
| [\NoSignalInfo] | Data type: switch<br>Optional switch which omits the automatically created additional<br>information about signals, that have not reached the expected state.                                                                                                    |
| [\MaxTime]      | Data type: num<br>Optional value, duration for which the instruction waits for the signal<br>before a message is displayed. The default waiting period is 5<br>seconds.                                                                                                    |
| [\NoErrorLog]   | Data type: switch<br>Optional switch that determines whether the error text should be<br>written into the event log or not.                                                                                                    |
| [\Pollrate]     | Data type: num<br>The polling rate in seconds, for checking if the condition has been<br>fulfilled. This means that the MT_WaitMsgGO will check the condition<br>immediately, and in the case of a value other than TRUE, the check<br>will be repeated with the specified polling rate. The minimum value<br>for the polling rate is 0.01 s. If this argument not used wird, then the<br>default polling rate of 0.1 s will be set. |
| [\ERR]          | Data type: errnum<br>Error number that is raised to the calling routine in the case of a re-<br>quest to abort the program execution (HomeRun request or Abort<br>or Cancel has been pressed in the user dialog).                                                                                                    |

## **Program execution**

The instruction waits for a definite time for the condition to be fulfilled. If the condition is not fulfilled, then, with the help of an internal use of MT\_UIMessage a message will be displayed and the error recognition that is declared in the message will be communicated to the PLC.

```
MT_WaitMsgGO
[ `\InPos´ ]
| [ `\ZeroSpeed´ ]
[goSignal´:=´ < expression (VAR) of signalgo >]
[OPValue´:=´ < expression (IN) of opvalue >]
[Value´:=´ < expression (IN) of num >]
[Msg ´:=´ < expression (IN) of string >]
[ `\Subheader´:=´ < expression (IN) of string>]
[ `\Info´:=´ < expression (IN) of string>]
[ `\NoSignalInfo´]
[ `\NoErrorLog´]
[ `\Pollrate´:=´ < expression (IN) of num >]
[ `\Err´:=´ < expression (IN) of errnum >]
```

# 15.2.57 MT\_WaitMsgGO32 – Wait for a 32-Bit group output signal

| Usage         |                   |                  | wait for a 32 bit wide gro<br>play a message on the | oup input signal and if the<br>Flexpendant.                                  |
|---------------|-------------------|------------------|-----------------------------------------------------|------------------------------------------------------------------------------|
|               | •                 | -                | ne user-defined content,<br>ad the expected state.  | automatically contain the                                                    |
| Basic example |                   |                  |                                                     |                                                                              |
|               |                   |                  | e, NOTEQ, 0, msgEx                                  |                                                                              |
|               | The instruction w | aits till the gi | oup output signal goEx                              | ample <b>is not equal to zero</b> .                                          |
| Arguments     | [\SubH            |                  | fo] [\NoSignalInfo]                                 | Gignal OPValue Value Msg<br>[\MaxTime] [\NoErrorLog]                         |
|               | [\InPos]          | have reac        | iment is used, then the rob                         | oot and the external axes must<br>t of the current movement in-<br>continue. |
|               | [\ZeroSpeed]      |                  |                                                     | oot and the external axes must<br>essing can continue.                       |
|               | goSignal          |                  | signalgo<br>of the digital group output             | signal.                                                                      |
|               | OPValue           |                  |                                                     |                                                                              |
|               |                   | Value            | Symbolic constants                                  | Comment                                                                      |
|               |                   | 1                | LT                                                  | Less than                                                                    |
|               |                   | 2                | LTEQ                                                | Less than or equal                                                           |
|               |                   | 3                | EQ                                                  | Equal                                                                        |
|               |                   | 4                | NOTEQ                                               | Not equal                                                                    |
|               |                   | 5                | GTEQ                                                | Greater than or equal                                                        |
|               |                   | 6                | GT                                                  | Greater than                                                                 |
|               | Value             | range of t       |                                                     |                                                                              |
|               | Msg               |                  |                                                     | ation which will be output after<br>g device.                                |
|               | [\Subheader]      | Data type:       | string                                              | out above the message text.                                                  |

# 15.2.57 MT\_WaitMsgGO32 – Wait for a 32-Bit group output signal *Continued*

| [\Info]         | Data type: string<br>Optional additional text which is output under the message text.                                                                                                    |
|-----------------|----------------------------------------------------------------------------------------------------|
| [\NoSignalInfo] | Data type: switch<br>Optional switch which omits the automatically created additional<br>information about signals, that have not reached the expected state.                                                                                                    |
| [\MaxTime]      | Data type: num<br>Optional value, duration for which the instruction waits for the signal<br>before a message is displayed. The default waiting period is 5<br>seconds.                                                                                                    |
| [\NoErrorLog]   | Data type: switch<br>Optional switch that determines whether the error text should be<br>written into the event log or not.                                                                                                    |
| [\Pollrate]     | Data type: num<br>The polling rate in seconds, for checking if the condition has been<br>fulfilled. This means that the MT_WaitMsgGO32 will check the con-<br>dition immediately, and in the case of a value other than TRUE, the<br>check will be repeated with the specified polling rate. The minimum<br>value for the polling rate is 0.01 s. If this argument not used wird,<br>then the default polling rate of 0.1 s will be set. |
| [\ERR]          | Data type: errnum<br>Error number that is raised to the calling routine in the case of a re-<br>quest to abort the program execution (HomeRun request or Abort<br>or Cancel has been pressed in the user dialog).                                                                                                    |

## **Program execution**

The instruction waits for a definite time for the condition to be fulfilled. If the condition is not fulfilled, then, with the help of an internal use of MT\_UIMessage a message will be displayed and the error recognition that is declared in the message will be communicated to the PLC.

```
MT_WaitMsgGO32
[ `\InPos´ ]
| [ `\ZeroSpeed´ ]
[goSignal´:=´ < expression (VAR) of signalgo >]
[OPValue´:=´ < expression (IN) of opvalue >]
[Value´:=´ < expression (IN) of dnum >]
[Msg ´:=´ < expression (IN) of > msgdata]
[ `\Subheader´:=´ < expression (IN) of string >]
[ `\Info´:=´ < expression (IN) of string>]
[ `\NoSignalInfo´]
[ `\NoErrorLog´]
[ `\Pollrate´:=´ < expression (IN) of num >]
[ `\Err´:=´ < expression (IN) of errnum >]
```

# 15.2.58 MT\_WaitMsgSync – Synchronization of movement tasks

| Usage         | MT WaitMsgSvnd       | c is used to synchronize several movement tasks with each other.                                                                                                    |
|---------------|----------------------|----------------------------------------------------------------------------------------------------|
|               |                      | aits for a definite time for the specified tasks to synchronize with                                                                                                    |
|               | then the instruction | tion has not happened even after the waiting period has lapsed,<br>on will decide with the help of the error number that has been<br>to continue waiting or end the waiting process. |
| Basic example |                      |                                                                                                    |
|               | PERS tasks           | nt sidStart;<br>tskAllRobots{2}:=[["T_ROB1"],["T_ROB2"]];<br>ta msgStart:=                                                                                                    |
|               | <br>MT_WaitMsgS<br>  | <pre>ync sidStart,tskAllRobots,msgStart;</pre>                                                                                                    |
| August 2004   | T_ROB2 with the h    | for the synchronization of the movement tasks T_ROB1 and<br>nelp of the Sync-ID sidStart. After 10 seconds have elapsed<br>ization, the message msgStart will be displayed.          |
| Arguments     |                      | ync SyncID TaskList Msg [\SubHeader] [\Info]<br>[\NoErrorLog]                                                                                                    |
|               | SyncID               | Data type: <pre>syncident</pre> ID for specifying the correct synchronization process.                                                                                               |
|               | Tasklist             | Data type: tasks<br>List of tasks that are to be synchronized                                                                                                    |
|               | Msg                  | Data type: msgdata<br>Message that is to be output if the maximum waiting period is ex-<br>ceeded                                                                                    |
|               | [\Subheader]         | Data type: <pre>string</pre> Optional additional text which is output above the message text.                                                                                        |
|               | [\Info]              | Data type: <pre>string</pre> Optional additional text which is output under the message text.                                                                                        |
|               | [\MaxTime]           | Data type: num<br>Optional value, duration for which the instruction waits for the syn-<br>chronization before a message is displayed. The default waiting<br>period is 10 seconds.  |
|               | [\NoErrorLog]        | Data type: switch<br>Optional switch that determines whether the error text should be<br>written into the event log or not.                                                          |

467

# 15 RAPID references

15.2.58 MT\_WaitMsgSync – Synchronization of movement tasks *Continued* 

| <b>Program execution</b> |                                                                                                    |
|--------------------------|----------------------------------------------------------------------------------------------------|
| -                        | The instruction waits for a definite time for the corresponding tasks to be synchronized. If this does not happen, a message will be displayed. |
| Restrictions             |                                                                                                    |
|                          | This instruction may only be used in Multimove applications.                                                                                    |
| Syntax                   |                                                                                                    |
|                          | MT_WaitMsgSync                                                                                                    |
|                          | [SyncID':=' < expression (VAR) of syncident >]                                                                                                  |
|                          | [TaskList´:=´ < expression (IN) of tasks >]                                                                                                    |
|                          | [Msg `:=` < expression (IN) of > msgdata]                                                                                                    |
|                          | [`\Subheader`:=` < expression (IN) of string >]                                                                                                 |
|                          | [´\Info´:=´ < expression (IN) of string>]                                                                                                    |
|                          | ['\MaxTime':=' < expression (IN) of num >]                                                                                                    |
|                          | [´\NoErrorLog´]´;´                                                                                                    |

## 15.2.59 MT\_WaitTimeDI – Wait for input signal until time limit is exceeded

| Usage         |                                                                                                    |                                                                                                    |  |
|---------------|----------------------------------------------------------------------------------------------------|----------------------------------------------------------------------------------------------------|--|
|               |                                                                                                    | DI is used to wait for the expected status of an input signal and if s not fulfilled, to raise with a specified error number.                                                                                                    |  |
|               | When raising to the error handler, a message will be shown. The message will beside of the user-defined content, automatically contain the signals which have not reached the expected state. |                                                                                                    |  |
| Basic example |                                                                                                    |                                                                                                    |  |
|               | CONST err                                                                                                    | num ERR_RELEASE:=78;                                                                                                    |  |
|               | PROC Rele                                                                                                    | ase()                                                                                                    |  |
|               |                                                                                                    | il release is given or timeout<br>meDI diRelease,high, msgRelease,3, ERR_RELEASE;                                                                                                    |  |
|               | ERROR                                                                                                    |                                                                                                    |  |
|               |                                                                                                    | = ERR_RELEASE THEN                                                                                                    |  |
|               | RAISE;<br>ELSE                                                                                                    |                                                                                                    |  |
|               | ELSE<br>                                                                                                    |                                                                                                    |  |
|               | ENDIF                                                                                                    |                                                                                                    |  |
|               | ENDPROC                                                                                                    |                                                                                                    |  |
|               | The instruction                                                                                                    |                                                                                                    |  |
| Arguments     | The instruction<br>state is not rea<br>program flow is                                                                                                    | ched until the maximum waiting time of 3 seconds is exceeded, th                                                                                                    |  |
| Arguments     | The instruction<br>state is not rea<br>program flow is                                                                                                    | waits till the input signals diRelease is "high". If the expected sign<br>ched until the maximum waiting time of 3 seconds is exceeded, th<br>s continued in the error handler, using the assigned error number<br>meDI diSignal Value [\diAND] [\diOR] [\low] msg<br>oSignalInfo] MaxTime ERR                                                                                                    |  |
| Arguments     | The instruction<br>state is not rea<br>program flow is                                                                                                    | ched until the maximum waiting time of 3 seconds is exceeded, the scontinued in the error handler, using the assigned error number meDI diSignal Value [\diAND]   [\diOR] [\low] msg                                                                                                    |  |
| Arguments     | The instruction<br>state is not read<br>program flow is<br>MT_WaitTi<br>[\Nc                                                                                                    | ched until the maximum waiting time of 3 seconds is exceeded, the<br>s continued in the error handler, using the assigned error number<br>meDI diSignal Value [\diAND] [\diOR] [\low] msg<br>oSignalInfo] MaxTime ERR<br>Data type: signaldi                                                                                                    |  |
| Arguments     | The instruction<br>state is not read<br>program flow is<br>MT_WaitTi<br>[\No<br>diSignal                                                                                                    | ched until the maximum waiting time of 3 seconds is exceeded, the<br>s continued in the error handler, using the assigned error number<br>meDI diSignal Value [\diAND] [\diOR] [\low] msg<br>oSignalInfo] MaxTime ERR<br>Data type: signaldi<br>The name of the digital input signal.<br>Data type: dionum<br>The desired value of the signal.<br>Data type: signaldi                                                                                                    |  |
| Arguments     | The instruction<br>state is not read<br>program flow is<br>MT_WaitTi<br>[\No<br>diSignal<br>Value                                                                                             | ched until the maximum waiting time of 3 seconds is exceeded, the<br>s continued in the error handler, using the assigned error number<br>meDI diSignal Value [\diAND] [\diOR] [\low] msg<br>oSignalInfo] MaxTime ERR<br>Data type: signaldi<br>The name of the digital input signal.<br>Data type: dionum<br>The desired value of the signal.<br>Data type: signaldi<br>Optional name of a digital input, which is queried through an ANE                                                                                                    |  |
| Arguments     | The instruction<br>state is not read<br>program flow is<br>MT_WaitTi<br>[\No<br>diSignal<br>Value<br>[\diAND]                                                                                 | <pre>ched until the maximum waiting time of 3 seconds is exceeded, the<br/>s continued in the error handler, using the assigned error number<br/>meDI diSignal Value [\diAND] [\diOR] [\low] msg<br/>oSignalInfo] MaxTime ERR<br/>Data type: signaldi<br/>The name of the digital input signal.<br/>Data type: dionum<br/>The desired value of the signal.<br/>Data type: signaldi<br/>Optional name of a digital input, which is queried through an AND<br/>query together with diSignal.</pre>                                                                                                    |  |
| Arguments     | The instruction<br>state is not read<br>program flow is<br>MT_WaitTi<br>[\No<br>diSignal<br>Value<br>[\diAND]                                                                                 | <pre>ched until the maximum waiting time of 3 seconds is exceeded, the<br/>s continued in the error handler, using the assigned error number<br/>meDI diSignal Value [\diAND] [\diOR] [\low] msg<br/>oSignalInfo] MaxTime ERR<br/>Data type: signaldi<br/>The name of the digital input signal.<br/>Data type: dionum<br/>The desired value of the signal.<br/>Data type: signaldi<br/>Optional name of a digital input, which is queried through an ANE<br/>query together with diSignal.<br/>Data type: signaldi<br/>Optional name of a digital input, which is queried through an OR<br/>query together with the diSignal.<br/>Data type: switch</pre>                                                                                                    |  |
| Arguments     | The instruction<br>state is not read<br>program flow is<br>MT_WaitTi<br>[\No<br>diSignal<br>Value<br>[\diAND]<br>[\diOR]                                                                      | <pre>ched until the maximum waiting time of 3 seconds is exceeded, the<br/>s continued in the error handler, using the assigned error number<br/>meDI diSignal Value [\diAND] [\diOR] [\low] msg<br/>oSignalInfo] MaxTime ERR<br/>Data type: signaldi<br/>The name of the digital input signal.<br/>Data type: dionum<br/>The desired value of the signal.<br/>Data type: signaldi<br/>Optional name of a digital input, which is queried through an AND<br/>query together with diSignal.<br/>Data type: signaldi<br/>Optional name of a digital input, which is queried through an OR<br/>query together with the diSignal.</pre>                                                                                                    |  |
| Arguments     | The instruction<br>state is not read<br>program flow is<br>MT_WaitTi<br>[\No<br>diSignal<br>Value<br>[\diAND]<br>[\diOR]                                                                      | <pre>ched until the maximum waiting time of 3 seconds is exceeded, the<br/>s continued in the error handler, using the assigned error number<br/>meDI diSignal Value [\diAND] [\diOR] [\low] msg<br/>osignalInfo] MaxTime ERR<br/>Data type: signaldi<br/>The name of the digital input signal.<br/>Data type: dionum<br/>The desired value of the signal.<br/>Data type: signaldi<br/>Optional name of a digital input, which is queried through an ANE<br/>query together with diSignal.<br/>Data type: signaldi<br/>Optional name of a digital input, which is queried through an OR<br/>query together with diSignal.<br/>Data type: signaldi<br/>Optional name of a digital input, which is queried through an OR<br/>query together with the diSignal.<br/>Data type: switch<br/>If this parameter is passed, then the signal will be queried for low</pre> |  |
| Arguments     | The instruction<br>state is not read<br>program flow is<br>MT_WaitTi<br>[\No<br>diSignal<br>Value<br>[\diAND]<br>[\diOR]<br>[\low]                                                            | <pre>ched until the maximum waiting time of 3 seconds is exceeded, the<br/>s continued in the error handler, using the assigned error number<br/>meDI diSignal Value [\diAND] [\diOR] [\low] msg<br/>oSignalInfo] MaxTime ERR<br/>Data type: signaldi<br/>The name of the digital input signal.<br/>Data type: dionum<br/>The desired value of the signal.<br/>Data type: signaldi<br/>Optional name of a digital input, which is queried through an ANE<br/>query together with diSignal.<br/>Data type: signaldi<br/>Optional name of a digital input, which is queried through an OR<br/>query together with the diSignal.<br/>Data type: switch<br/>If this parameter is passed, then the signal will be queried for low<br/>otherwise for high.</pre>                                                                                                    |  |

| 15.2.59 MT_WaitTimeDI - Wait for input signal until time limit is exceeded |
|----------------------------------------------------------------------------|
| Continued                                                                  |

| [\NoSignalInfo] | Data type: switch<br>Optional switch which omits the automatically created additional<br>information about signals, that have not reached the expected state.   |
|-----------------|----------------------------------------------------------------------------------------------------|
| MaxTime         | Data type: num                                                                                                    |
|                 | Duration for which the instruction waits for the signal before a message is displayed and the error handler is called. The default waiting period is 5 seconds. |
| ERR             | Data type: errnum                                                                                                    |
|                 | Error number which is called in the case of a timeout and is forwar-<br>ded to the routine that has been called.                                                |

#### **Program execution**

The instruction waits for a definite time for the condition to be fulfilled. If the condition is not fulfilled, then, with the help of an internal use of MT\_UIMessage a message will be displayed, the error recognition that is declared in the message will be communicated to the PLC and the error handler is called using the specified error number.

#### Syntax

```
MT_WaitTimeDI
```

```
[diSignal':=' < expression (VAR) of signaldi >]
[Value ':=' < expression (IN) of dionum >]
['\diAND ':=' < expression (IN) of signaldi >]
[ ['\diOR ':=' < expression (IN) of signaldi >]
[ '\low']
[msg ':=' < expression (IN) of > msgdata]
[ '\NoSignalInfo']
[MaxTime ':=' < expression (IN) of num >]
[ ERR ':=' < expression (IN) of errnum >]
```

15.2.60 MT\_WaitTimeDO - Wait for output signal until time limit is exceeded

# 15.2.60 MT\_WaitTimeDO – Wait for output signal until time limit is exceeded

| Usage         |                                                                                                    |                                                                                                    |
|---------------|----------------------------------------------------------------------------------------------------|----------------------------------------------------------------------------------------------------|
|               | the condition is                                                                                                    | bo is used to wait for the expected status of an output signal and if<br>not fulfilled, to raise with a specified error number.                                                                                                    |
|               | When raising to the error handler, a message will be shown. The mes beside of the user-defined content, automatically contain the signals not reached the expected state. |                                                                                                    |
| Basic example |                                                                                                    |                                                                                                    |
|               | CONST err                                                                                                    | num ERR_RELEASE:=78;                                                                                                    |
|               | PROC Rele                                                                                                    | ase()                                                                                                    |
|               | !Wait unt                                                                                                    | il release is given or timeout                                                                                                    |
|               | MT_WaitTi                                                                                                    | <pre>meDO doRelease,high, msgRelease,3, ERR_RELEASE;</pre>                                                                                                    |
|               | ERROR                                                                                                    |                                                                                                    |
|               | IF ERRNO                                                                                                    | = ERR_RELEASE THEN                                                                                                    |
|               | RAISE;                                                                                                    |                                                                                                    |
|               | ELSE                                                                                                    |                                                                                                    |
|               |                                                                                                    |                                                                                                    |
|               | ENDIF                                                                                                    |                                                                                                    |
|               | ENDPROC                                                                                                    |                                                                                                    |
|               |                                                                                                    | waits till the input signals doRelease is "high". If the expected ot reached until the maximum waiting time of 3 seconds is exceeded,                                                                                                    |
| Argumonto     | signal state is n                                                                                                    | ot reached until the maximum waiting time of 3 seconds is exceeded,                                                                                                    |
| Arguments     | signal state is n<br>the program flo<br>MT_WaitTi                                                                                                    | ot reached until the maximum waiting time of 3 seconds is exceeded,                                                                                                    |
| Arguments     | signal state is n<br>the program flo<br>MT_WaitTi                                                                                                    | ot reached until the maximum waiting time of 3 seconds is exceeded,<br>w is continued in the error handler, using the assigned error number.<br>meD0 doSignal Value [\doAND] [\doOR] [\low] msg                                                                                                    |
| Arguments     | signal state is n<br>the program flo<br>MT_WaitTi<br>[\Nc                                                                                                    | ot reached until the maximum waiting time of 3 seconds is exceeded,<br>w is continued in the error handler, using the assigned error number.<br>meDO doSignal Value [\doAND] [\doOR] [\low] msg<br>SignalInfo] MaxTime ERR<br>Data type: signaldo                                                                                                    |
| Arguments     | signal state is n<br>the program flo<br>MT_WaitTi<br>[\Nc<br>doSignal                                                                                                    | ot reached until the maximum waiting time of 3 seconds is exceeded,<br>w is continued in the error handler, using the assigned error number.<br>meDO doSignal Value [\doAND] [\doOR] [\low] msg<br>SignalInfo] MaxTime ERR<br>Data type: signaldo<br>The name of the digital output signal.<br>Data type: dionum                                                                                                    |
| Arguments     | signal state is n<br>the program flo<br>MT_WaitTi<br>[\Nc<br>doSignal<br>Value                                                                                            | ot reached until the maximum waiting time of 3 seconds is exceeded,<br>w is continued in the error handler, using the assigned error number.<br>meDO doSignal Value [\doAND] [\doOR] [\low] msg<br>SignalInfo] MaxTime ERR<br>Data type: signaldo<br>The name of the digital output signal.<br>Data type: dionum<br>The desired value of the signal.<br>Data type: signaldo<br>Optional name of a digital output, which is queried through an AND                                                                                                    |
| Arguments     | signal state is n<br>the program flo<br>MT_WaitTi<br>[\No<br>doSignal<br>Value<br>[\doAND]<br>[\doOR]                                                                     | ot reached until the maximum waiting time of 3 seconds is exceeded,<br>w is continued in the error handler, using the assigned error number.<br>meDO doSignal Value [\doAND] [\doOR] [\low] msg<br>SignalInfo] MaxTime ERR<br>Data type: signaldo<br>The name of the digital output signal.<br>Data type: dionum<br>The desired value of the signal.<br>Data type: signaldo<br>Optional name of a digital output, which is queried through an AND<br>query together with doSignal.<br>Data type: signaldo                                                                                                    |
| Arguments     | signal state is n<br>the program flo<br>MT_WaitTi<br>[\Nc<br>doSignal<br>Value<br>[\doAND]                                                                                | ot reached until the maximum waiting time of 3 seconds is exceeded,<br>w is continued in the error handler, using the assigned error number.<br>meDO doSignal Value [\doAND] [\doOR] [\low] msg<br>DSignalInfo] MaxTime ERR<br>Data type: signaldo<br>The name of the digital output signal.<br>Data type: dionum<br>The desired value of the signal.<br>Data type: signaldo<br>Optional name of a digital output, which is queried through an AND<br>query together with doSignal.<br>Data type: signaldo<br>Optional name of a digital output, which is queried through an OR                                                                                                    |
| Arguments     | signal state is n<br>the program flo<br>MT_WaitTi<br>[\No<br>doSignal<br>Value<br>[\doAND]<br>[\doOR]                                                                     | ot reached until the maximum waiting time of 3 seconds is exceeded,<br>w is continued in the error handler, using the assigned error number.<br>meDO doSignal Value [\doAND] [\doOR] [\low] msg<br>oSignalInfo] MaxTime ERR<br>Data type: signaldo<br>The name of the digital output signal.<br>Data type: dionum<br>The desired value of the signal.<br>Data type: signaldo<br>Optional name of a digital output, which is queried through an AND<br>query together with doSignal.<br>Data type: signaldo<br>Optional name of a digital output, which is queried through an AND<br>query together with doSignal.<br>Data type: signaldo<br>Optional name of a digital output, which is queried through an OR<br>query together with the doSignal.<br>Data type: switch<br>If this parameter is passed, then the signal will be queried for low, |
| Arguments     | signal state is n<br>the program flow<br>MT_WaitTi<br>[\No<br>doSignal<br>Value<br>[\doAND]<br>[\doOR]<br>[\low]                                                          | ot reached until the maximum waiting time of 3 seconds is exceeded,<br>w is continued in the error handler, using the assigned error number.<br>meDO doSignal Value [\doAND] [\doOR] [\low] msg<br>SignalInfo] MaxTime ERR<br>Data type: signaldo<br>The name of the digital output signal.<br>Data type: dionum<br>The desired value of the signal.<br>Data type: signaldo<br>Optional name of a digital output, which is queried through an AND<br>query together with doSignal.<br>Data type: signaldo<br>Optional name of a digital output, which is queried through an OR<br>query together with the doSignal.<br>Data type: switch<br>If this parameter is passed, then the signal will be queried for low,<br>otherwise for high.                                                                                                    |

| 15.2.60 MT | _WaitTimeDO – Wait for output signal until t | ime limit is exceeded |
|------------|----------------------------------------------|-----------------------|
| Continued  |                                              |                       |

| [\NoSignalInfo] | Data type: switch<br>Optional switch which omits the automatically created additional<br>information about signals, that have not reached the expected state.                           |
|-----------------|----------------------------------------------------------------------------------------------------|
| MaxTime         | Data type: num<br>Duration for which the instruction waits for the signal before a<br>message is displayed and the error handler is called. The default<br>waiting period is 5 seconds. |
| ERR             | Data type: errnum<br>Error number which is called in the case of a timeout and is forwar-<br>ded to the routine that has been called.                                                   |

#### **Program execution**

The instruction waits for a definite time for the condition to be fulfilled. If the condition is not fulfilled, then, with the help of an internal use of MT\_UIMessage a message will be displayed, the error recognition that is declared in the message will be communicated to the PLC and the error handler is called using the specified error number.

#### Syntax

#### MT\_WaitTimeDO

```
[doSignal':=' < expression (VAR) of signaldo >]
[Value ':=' < expression (IN) of dionum >]
['\doAND ':=' < expression (IN) of signaldo >]
[ [\doOR ':=' < expression (IN) of signaldo >]
['\low']
[msg ':=' < expression (IN) of > msgdata]
[ '\NoSignalInfo']
[MaxTime ':=' < expression (IN) of num >]
[ERR ':=' < expression (IN) of errnum >]
```

## **15.3 Functions**

## 15.3.1 MT\_EndOfCycleOk – Check if "Halt after end of cycle" was acknowledged

| <pre>EndOfCycleOk is used to check if the "Halt after end of cycle" request has<br/>acknowledged already by the application program. The function returns TRUE,<br/>request has been acknowledged already, else it returns FALSE.<br/>PROC Production()<br/>!If "halt after end of cycle" has been requested<br/>IF MT_EndOfCycleReq() THEN<br/>!Execute run-out cycle<br/>RunOutCycle;<br/>!Send notification: "halt after end of cycle reached"<br/>MT_EndOfCycleAck;<br/>ELSE<br/>!Execute normal production cycle<br/>NormalCycle;<br/>ENDIF<br/><br/><br/>!Move to home if program has confirmed "halt after end<br/>!of cycle reached" before<br/>IF MT_EndOfCycleOk() MoveTo 999;</pre> |
|----------------------------------------------------------------------------------------------------|
| <pre>!If "halt after end of cycle" has been requested<br/>IF MT_EndOfCycleReq() THEN<br/>!Execute run-out cycle<br/>RunOutCycle;<br/>!Send notification: "halt after end of cycle reached"<br/>MT_EndOfCycleAck;<br/>ELSE<br/>!Execute normal production cycle<br/>NormalCycle;<br/>ENDIF<br/><br/>!Move to home if program has confirmed "halt after end<br/>!of cycle reached" before</pre>                                                                                                    |
| <pre>!If "halt after end of cycle" has been requested<br/>IF MT_EndOfCycleReq() THEN<br/>!Execute run-out cycle<br/>RunOutCycle;<br/>!Send notification: "halt after end of cycle reached"<br/>MT_EndOfCycleAck;<br/>ELSE<br/>!Execute normal production cycle<br/>NormalCycle;<br/>ENDIF<br/><br/>!Move to home if program has confirmed "halt after end<br/>!of cycle reached" before</pre>                                                                                                    |
| <pre>IF MT_EndOfCycleReq() THEN !Execute run-out cycle RunOutCycle; !Send notification: "halt after end of cycle reached" MT_EndOfCycleAck; ELSE !Execute normal production cycle NormalCycle; ENDIF !Move to home if program has confirmed "halt after end !of cycle reached" before</pre>                                                                                                    |
| <pre>!Execute run-out cycle RunOutCycle; !Send notification: "halt after end of cycle reached" MT_EndOfCycleAck; ELSE !Execute normal production cycle NormalCycle; ENDIF !Move to home if program has confirmed "halt after end !of cycle reached" before</pre>                                                                                                    |
| RunOutCycle;<br>!Send notification: "halt after end of cycle reached"<br>MT_EndOfCycleAck;<br>ELSE<br>!Execute normal production cycle<br>NormalCycle;<br>ENDIF<br><br>!Move to home if program has confirmed "halt after end<br>!of cycle reached" before                                                                                                    |
| Send notification: "halt after end of cycle reached"<br>MT_EndOfCycleAck;<br>ELSE<br>!Execute normal production cycle<br>NormalCycle;<br>ENDIF<br><br><br>!Move to home if program has confirmed "halt after end<br>!of cycle reached" before                                                                                                    |
| MT_EndOfCycleAck;<br>ELSE<br>!Execute normal production cycle<br>NormalCycle;<br>ENDIF<br><br>!Move to home if program has confirmed "halt after end<br>!of cycle reached" before                                                                                                    |
| ELSE<br>!Execute normal production cycle<br>NormalCycle;<br>ENDIF<br><br>!<br>Move to home if program has confirmed "halt after end<br>!of cycle reached" before                                                                                                    |
| !Execute normal production cycle<br>NormalCycle;<br>ENDIF<br><br>!Move to home if program has confirmed "halt after end<br>!of cycle reached" before                                                                                                    |
| NormalCycle;<br>ENDIF<br>!Move to home if program has confirmed "halt after end<br>!of cycle reached" before                                                                                                    |
| ENDIF<br><br>!Move to home if program has confirmed "halt after end<br>!of cycle reached" before                                                                                                    |
| "<br>"<br>Move to home if program has confirmed "halt after end<br>!of cycle reached" before                                                                                                    |
| ".<br>!Move to home if program has confirmed "halt after end<br>!of cycle reached" before                                                                                                    |
| of cycle reached" before                                                                                                    |
| of cycle reached" before                                                                                                    |
|                                                                                                    |
| IF MT_EndOfCycleOk() MoveTo 999;                                                                                                    |
|                                                                                                    |
| ENDPROC                                                                                                    |
| e start of the production cycle, there is a query asking if "halt after end of<br>" has been requested (MT_EndOfCycleReq). If this is the case, then a run-out<br>e is executed for example, for emptying part buffers in the cell.                                                                                                    |
| the program confirms the request for "halt after end of cycle" by "halt after<br>of cycle reached" (instruction MT_EndOfCycleAck). This causes the RWMT<br>ne to terminate the program after having left the production routine.                                                                                                    |
| e further production flow, the user program makes sure through the function<br>IndOfCycleOk that it has confirmed the "halt after end of cycle" before. If this                                                                                                    |
| e case then the robot moves to home position.                                                                                                    |
|                                                                                                    |
| type: bool                                                                                                    |
| E, if <b>Halt after end of cycle</b> request has been acknowledged, otherwise FALSE.                                                                                                    |
|                                                                                                    |
| the check MT_EndOfCycleOk, it is possible to determine whether the cation program has acknowledged the current "Halt after end of cycle" request.                                                                                                    |
|                                                                                                    |

## **15 RAPID references**

15.3.1 MT\_EndOfCycleOk – Check if "Halt after end of cycle" was acknowledged *Continued* 

If the request has been acknowledged already, it means that the program will be ended after the routines of the current production cycle and subsequent return to the RWMT Engine.

### Syntax

MT\_EndOfCycleOk (( ´) )

A function with a return value of the type bool.

#### More information

| Information about                                     | See                                                                                 |
|-------------------------------------------------------|-------------------------------------------------------------------------------------|
| Confirmation of the "halt after end of cycle" request | MT_EndOfCycleAck – Acknowledge the request<br>"Halt after end of cycle" on page 331 |
| Recognizing request for "halt after end of cycle"     | MT_EndOfCycleReq – Recognizing the request<br>"Halt after end of cycle" on page 475 |

# 15.3.2 MT\_EndOfCycleReq – Recognizing the request "Halt after end of cycle"

| Usage             |                                                                                                    |
|-------------------|----------------------------------------------------------------------------------------------------|
| 9-                | MT_EndOfCycleReq is used to recognize a "Halt after end of cycle" request. Here the request can be triggered by a digital input signal or even at the RWMT user interface.                                                                                                    |
|                   | The function returns TRUE if "Halt after end of cycle" has been requested, else it returns FALSE.                                                                                                    |
| Basic example     |                                                                                                    |
| •                 | PROC Production()                                                                                                    |
|                   | !If "halt after end of cycle" has been requested                                                                                                    |
|                   | IF MT_ EndOfCycleReq() THEN                                                                                                    |
|                   | !Execute run-out cycle                                                                                                    |
|                   | RunOutCycle;                                                                                                    |
|                   | <pre>!Send notification: "halt after end of cycle reached" MT_EndOfCycleAck;</pre>                                                                                                    |
|                   | ELSE                                                                                                    |
|                   | !Execute normal production cycle                                                                                                    |
|                   | NormalCycle;                                                                                                    |
|                   | ENDIF                                                                                                    |
|                   |                                                                                                    |
|                   | "                                                                                                    |
|                   | !Move to home if program has confirmed "halt after end<br>!of cycle reached" before                                                                                                    |
|                   | IF MT_EndOfCycleOk() MoveTo 999;                                                                                                    |
|                   | ENDPROC                                                                                                    |
|                   | At the start of the production cycle, there is a query asking if "halt after end of cycle" has been requested (MT_EndOfCycleReq). If this is the case, then a run-out cycle is executed for example, for emptying part buffers in the cell.                                                                                           |
|                   | Now the program confirms the request for "halt after end of cycle" by "halt after end of cycle reached" (instruction MT_EndOfCycleAck). This causes the RWMT engine to terminate the program after having left the production routine.                                                                                                |
|                   | In the further production flow, the user program makes sure through the function $MT\_EndOfCycleOk$ that it has confirmed the "halt after end of cycle" before. If this is the case then the robot moves to home position.                                                                                                    |
| Return value      |                                                                                                    |
|                   | Data type: bool                                                                                                    |
|                   | TRUE, if Halt after end of cycle has been requested, otherwise FALSE.                                                                                                    |
| Program execution |                                                                                                    |
| _                 | If, after the "Halt after end of cycle" has been requested by the application program,<br>this request is acknowledged, then the program run will end, leaving the application<br>programs and returning to the RWMT Engine. A fresh program start will then start<br>from the first program instruction (program start "from main"). |
|                   |                                                                                                    |

Continues on next page

## **15 RAPID references**

15.3.2 MT\_EndOfCycleReq – Recognizing the request "Halt after end of cycle" *Continued* 

#### Syntax

MT\_EndOfCycleReq (( ´ ´)'

A function with a return value of the type bool.

#### More information

| Information about                                                               | See                                                                                   |
|---------------------------------------------------------------------------------|---------------------------------------------------------------------------------------|
| Acknowledgement of the "Halt after end of cycle" request                        | MT_EndOfCycleAck – Acknowledge the re-<br>quest "Halt after end of cycle" on page 331 |
| Query if the "Halt after end of cycle" request<br>has been acknowledged already | MT_EndOfCycleOk – Check if "Halt after end<br>of cycle" was acknowledged on page 473  |

# 15.3.3 MT\_FirstCycle – Requesting first cycle status

| Usage             |                                                                                                    |                                                                                |  |  |
|-------------------|----------------------------------------------------------------------------------------------------|--------------------------------------------------------------------------------|--|--|
| ·                 | MT_FirstCycle is used<br>time after a "start from m                                                                                                    | to find out if the production loop is executed for the first ain".             |  |  |
|                   | The function returns TRUE if the production loop is executed for the first time, otherwise it returns FALSE.                                                           |                                                                                |  |  |
| Basic example     |                                                                                                    |                                                                                |  |  |
| ·                 | PROC Production()                                                                                                    |                                                                                |  |  |
|                   | !If this is the f                                                                                                    | irst production cycle                                                          |  |  |
|                   | IF MT_ FirstCycle                                                                                                    | () THEN                                                                        |  |  |
|                   | !Execute tool clea                                                                                                    | aning                                                                          |  |  |
|                   | ToolCleaning;                                                                                                    |                                                                                |  |  |
|                   | ENDIF                                                                                                    |                                                                                |  |  |
|                   | !Do the normal pro                                                                                                    | oduction                                                                       |  |  |
|                   |                                                                                                    |                                                                                |  |  |
|                   |                                                                                                    |                                                                                |  |  |
|                   | ENDPROC                                                                                                    |                                                                                |  |  |
|                   | At the beginning of the p<br>production loop after "sta                                                                                                    | roduction routine, the tool is cleaned if this is the first<br>art from main". |  |  |
| Return value      |                                                                                                    |                                                                                |  |  |
|                   | Data type: bool                                                                                                    |                                                                                |  |  |
|                   | TRUE, if this is the first cy                                                                                                    | /cle, otherwise FALSE.                                                         |  |  |
| Program execution |                                                                                                    |                                                                                |  |  |
| -                 | The function MT_FirstCycle returns the "first cycle" state which can be used.<br>For example, for different actions apart from the normal (not first) production flow. |                                                                                |  |  |
|                   | The first cycle status mu                                                                                                    | ist be reset actively by using the instruction                                 |  |  |
|                   | •                                                                                                    | It will not be reset automatically.                                            |  |  |
| Syntax            |                                                                                                    |                                                                                |  |  |
| Cyntax            | MT_FirstCycle (( ´ ´                                                                                                    | ) * *                                                                          |  |  |
|                   | A function with a return v                                                                                                    | alue of the type bool.                                                         |  |  |
| More information  |                                                                                                    |                                                                                |  |  |
|                   | Information about                                                                                                    | See                                                                            |  |  |
|                   |                                                                                                    | MT_ResetFirstCycle – Declare first cycle as finished on page 416               |  |  |
|                   |                                                                                                    | ma_neset instayore - beclare instayore as infisited of paye 410                |  |  |
|                   |                                                                                                    |                                                                                |  |  |

15.3.4 MT\_GetActualPosition - Reading the start position for MT\_MoveTo

# 15.3.4 MT\_GetActualPosition – Reading the start position for MT\_MoveTo

| Usage                                                              |                                                                                                    |                                                                 |  |  |
|--------------------------------------------------------------------|----------------------------------------------------------------------------------------------------|-----------------------------------------------------------------|--|--|
|                                                                    | MT_GetActualPosition is used to rea                                                                                                    | ad the start position that is used by the                       |  |  |
|                                                                    | MT_MoveTo instruction as a numerical value.<br>With the help of the instruction MT_SetActualPosition, the start position, whic<br>is used by MT_MoveTo, can be initialized. |                                                                 |  |  |
|                                                                    |                                                                                                    |                                                                 |  |  |
|                                                                    |                                                                                                    |                                                                 |  |  |
| The procedure MT_MoveTo is used to move from the current robot pos |                                                                                                    |                                                                 |  |  |
|                                                                    | desired target position. For this, the rob                                                                                                    | -                                                               |  |  |
|                                                                    | position and the target position that has                                                                                                    | been passed. This string represents the                         |  |  |
|                                                                    | name of the movement routine that is to be called. The movement routine will be                                                                                             |                                                                 |  |  |
|                                                                    | called dynamically and the target position                                                                                                    | on will be saved as the new start position                      |  |  |
|                                                                    | At the start of a program, it may be nece                                                                                                    | essary to read the start position or assign                     |  |  |
|                                                                    | it once again.                                                                                                    |                                                                 |  |  |
| Basic example                                                      |                                                                                                    |                                                                 |  |  |
|                                                                    | If the current position is nei<br>!nor the home position (999)                                                                                                    | ther the basic setting (10)                                     |  |  |
|                                                                    | IF GetActualPosition() <> 10 A                                                                                                    | ND GetActualPosition() <> 999 THEN                              |  |  |
|                                                                    | !Start position is 999 (home).                                                                                                    |                                                                 |  |  |
|                                                                    | MT_SetActualPosition 999;                                                                                                    |                                                                 |  |  |
|                                                                    | ENDIF                                                                                                    |                                                                 |  |  |
|                                                                    |                                                                                                    |                                                                 |  |  |
|                                                                    | !Call movement routine mv999_2                                                                                                    | 0                                                               |  |  |
|                                                                    | MT_MoveTo 20;                                                                                                    |                                                                 |  |  |
|                                                                    | !Call the movement routine mv2                                                                                                    | 0_30                                                            |  |  |
|                                                                    | MT_MoveTo 30;                                                                                                    |                                                                 |  |  |
|                                                                    |                                                                                                    |                                                                 |  |  |
|                                                                    |                                                                                                    |                                                                 |  |  |
| Return value                                                       |                                                                                                    |                                                                 |  |  |
|                                                                    | Data type: num                                                                                                    |                                                                 |  |  |
|                                                                    | Current start position, which is used by                                                                                                    | MT_MoveTo instruction.                                          |  |  |
| Syntax                                                             |                                                                                                    |                                                                 |  |  |
| ,                                                                  | GetActualPosition                                                                                                    |                                                                 |  |  |
|                                                                    | '('')'                                                                                                    |                                                                 |  |  |
|                                                                    | Function with a return value of the type                                                                                                    | num.                                                            |  |  |
| More information                                                   |                                                                                                    |                                                                 |  |  |
|                                                                    | Information about                                                                                                    | See                                                             |  |  |
|                                                                    | Call movement routines with MT_MoveTo<br>dynamically                                                                                                    | MT_MoveTo – Dynamic execution of a movement routine on page 405 |  |  |

stationdata – Definition of a station on

page 311

dynamically

MT\_MoveTo

Setting the current position for using

# 15.3.5 MT\_GetAuxCode – Reading the auxiliary code of the current part type

|                                                                                                    | to read the auxiliary code of the current part type (for<br>on, please refer to the chapter <i>partdata – Part data on</i>                                                                                                    |  |
|----------------------------------------------------------------------------------------------------|----------------------------------------------------------------------------------------------------|--|
| This information can be used, if external equipment like a vision system uses different part numbers than the robot program. |                                                                                                    |  |
|                                                                                                    |                                                                                                    |  |
|                                                                                                    | liary code instead of the part type                                                                                                    |  |
|                                                                                                    | a different convention in the vision system                                                                                                    |  |
| SendToVisionSystem                                                                                                    | MT_GetAuxCode();                                                                                                    |  |
| •••                                                                                                    |                                                                                                    |  |
|                                                                                                    |                                                                                                    |  |
| Data type: dnum                                                                                                    |                                                                                                    |  |
| Auxiliary code of the curre                                                                                                  | ent part type.                                                                                                    |  |
|                                                                                                    |                                                                                                    |  |
| GetAuxCode                                                                                                    |                                                                                                    |  |
| '('')'                                                                                                    |                                                                                                    |  |
| Function with a return value                                                                                                 | ue of the type dnum.                                                                                                    |  |
|                                                                                                    |                                                                                                    |  |
| Information about                                                                                                    | See                                                                                                    |  |
| Data type partdata                                                                                                    | partdata – Part data on page 298                                                                                                    |  |
| -                                                                                                    | current partdata declaration<br>page 298).<br>This information can be use<br>different part numbers that<br>!Send current auxit<br>!number because of<br>SendToVisionSystem<br><br>Data type: dnum<br>Auxiliary code of the current<br>GetAuxCode<br>((''))<br>Function with a return value<br>Information about |  |

15.3.6 MT\_GetCycleCountDown - Count-down value for currently executed cycle

# 15.3.6 MT\_GetCycleCountDown – Count-down value for currently executed cycle

| Usage             |                                                                                                    |                                                                                                    |
|-------------------|----------------------------------------------------------------------------------------------------|----------------------------------------------------------------------------------------------------|
|                   | The MT_GetCycleCountD which is currently executed                                                                  | own function reads the count-down value of the cycle<br>d.                                                                                |
| Basic example     |                                                                                                    |                                                                                                    |
|                   |                                                                                                    | fterProd:= [EE_AFTER_PROD," MT_Main:<br>Routine","",1];                                                                                   |
|                   | VAR num nCycCntDown                                                                                                |                                                                                                    |
|                   | CONST infodata MT_I                                                                                                | nfoView{1}:=                                                                                                    |
|                   |                                                                                                    | uced","nCycCntDown","MainModule",""]];                                                                                                    |
|                   |                                                                                                    |                                                                                                    |
|                   |                                                                                                    |                                                                                                    |
|                   | PROC                                                                                                    |                                                                                                    |
|                   |                                                                                                    |                                                                                                    |
|                   | nCycCntDown:= MT_Ge                                                                                                | tCycleCountDown();                                                                                                    |
|                   |                                                                                                    |                                                                                                    |
|                   | ENDPROC<br>ENDMODULE                                                                                               |                                                                                                    |
|                   |                                                                                                    | rodEventRoutine is executed after each production<br>value of the cycle count-down. The infodata declaratior                              |
| Return value      | Dete turne :                                                                                                    |                                                                                                    |
|                   | Data type: num                                                                                                    |                                                                                                    |
|                   | Count-down value of the cy                                                                                         | ycle which is currently executed.                                                                                                    |
|                   |                                                                                                    |                                                                                                    |
| Program execution |                                                                                                    |                                                                                                    |
| Program execution | Each cycledata declaration                                                                                         | has a "current number of executions" and a "set number                                                                                    |
| Program execution | •                                                                                                    |                                                                                                    |
| Program execution | •                                                                                                    | ountDown calculates and returns the remaining number                                                                                      |
| Program execution | of executions". GetCycleC                                                                                          | ountDown calculates and returns the remaining number                                                                                      |
|                   | of executions". GetCycleC                                                                                          | ountDown calculates and returns the remaining number<br>ntly executed cycle.                                                              |
|                   | of executions". GetCycleC<br>of executions for the curre                                                           | ountDown calculates and returns the remaining number<br>ntly executed cycle.                                                              |
|                   | of executions". GetCycleC<br>of executions for the current<br>MT_GetCycleCountDown                                 | ountDown calculates and returns the remaining number<br>ntly executed cycle.                                                              |
| Syntax            | of executions". GetCycleC<br>of executions for the current<br>MT_GetCycleCountDown                                 | · ( · · ) ·                                                                                                    |
| Syntax            | of executions". GetCycleC<br>of executions for the current<br>MT_GetCycleCountDown<br>A function with a return val | ountDown calculates and returns the remaining number         ntly executed cycle.         `(``)`         'ue of the type num.         See |
| Syntax            | of executions". GetCycleC<br>of executions for the current<br>MT_GetCycleCountDown<br>A function with a return val | ountDown calculates and returns the remaining number<br>ntly executed cycle.                                                              |

## 15.3.7 MT\_GetCycleIndex – Reading the current cycle index

#### Usage

MT\_GetCycleIndex is used to determine the cycle that is to be executed currently.

Cycles are execution variants during the production, such as in a production process, in which the system is first filled (filler cycle), then the normal production takes place (normal cycles) and at the end of the production, the system is run idle (idle run cycles).

The cycle thus tells the application program which subordinate run (for example, filler cycle of the system) is to be executed.

For this, the function returns the numerical index of the current cycle.

#### **Basic example**

| !List of cycles<br>TASK PERS cycledata MT_CycleList{20}:=       |
|-----------------------------------------------------------------|
| [                                                               |
| ["Start-up","",1,1,2,0,2,0],                                    |
| ["Normal","",2,1,3,0,3,0],                                      |
| ["Run-out","",3,1,1,0,0,0],                                     |
|                                                                 |
| PROC Produktion()                                               |
| !If a start up cycle is to be executed                          |
| IF MT_GetCycleIndex()=MT_CycleList{1}.Index THEN                |
| StartUpCycle;                                                   |
| !If a normal cycle is to be executed                            |
| <pre>ELSEIF MT_GetCycleIndex()=MT_CycleList{2}.Index THEN</pre> |
| NormalCycle;                                                    |
| !If idle run cycle is to be executed                            |
| <pre>ELSEIF MT_GetCycleIndex()=MT_CycleList{3}.Index THEN</pre> |
| RunOutCycle;                                                    |
| ENDIF                                                           |
|                                                                 |

ENDPROC

Depending on the specification of the RWMT Engine, a specific cycle is to be executed.

#### Return value

Data type: num

The current cycle index.

#### **Program execution**

Depending on the cycle index, a specific processing cycle must be executed in the program. It is not mandatory to use cycles in the production program is, but RWMT supports it.

## **15 RAPID references**

15.3.7 MT\_GetCycleIndex – Reading the current cycle index *Continued* 

### Syntax

#### MT\_GetCycleIndex ( ´ ´ ) `

### A function with a return value of the type num.

#### More information

| Information about    | See                       |
|----------------------|---------------------------|
| Setting up of cycles | Program cycles on page 73 |

15.3.8 MT\_GetOperationMode - Current cell operation mode

## 15.3.8 MT\_GetOperationMode – Current cell operation mode

| WT_GetOperationMode returns the current RWMT cell operation mode.         Basic example         PROC Production()         "IFind out cell operation mode         IF MT_GetOperationMode()=2 THEN         MT_Showtext "RWMT operation mode is <production>";         "BNDIP         "ENDPROC         The current cell operation mode is retrieved.         Return value         Data type: num         The current cell operation mode.         Program execution         MT_GetOperationMode returns the current cell operation mode. The value while is returned depends on the settings in the system configuration (see MT AP) commands on page 161).         Excerpt:         Instance Editor         Value for OP mode w/o ROBOT         Value for OP mode SERVICE         Value for OP mode SERVICE         Value for OP mode PRODUCTION         entionn with a return value of the type num.         More information         Information about       See         Cycle declarations       Cycledata - Program cycle setting on page 260</production>                                                                                                    | Usage             |                                    |                                                    |
|----------------------------------------------------------------------------------------------------|-------------------|------------------------------------|----------------------------------------------------|
| PROC Production()<br>" Find out cell operation mode<br>IF MT_GetOperationMode()=2 THEN<br>MT_Showtext "RWMT operation mode is <production>";<br/>" ENDIF<br/>" ENDIF<br/>" ENDPROC<br/>The current cell operation mode.<br/>Program execution<br/>MT_GetOperationMode returns the current cell operation mode. The value whi is returned depends on the settings in the system configuration (see MT AP) commands on page 161).<br/>Excerpt:<br/>Value for OP mode w/o ROBOT<br/>Value<br/>Value for OP mode SERVICE<br/>Value for OP mode SERVICE<br/>Value for OP mode PRODUCTION<br/>entisecture<br/>MT_GetOperationMode `((``))`<br/>A function with a return value of the type num.<br/>More information<br/>MT_GetOperationMode `((``))`</production>                                                                                                    | Jougo             | MT_GetOperationMode returns        | s the current RWMT cell operation mode.            |
| PROC Production()<br>" Find out cell operation mode<br>IP MT_GetOperationMode()=2 THEN<br>MT_Showtext "RWMT operation mode is <production>";<br/>" ENDIF<br/>" ENDIF<br/>" ENDIROC<br/>The current cell operation mode.<br/>Program execution<br/>MT_GetOperationMode returns the current cell operation mode. The value whi is returned depends on the settings in the system configuration (see MT AP) commands on page 161).<br/>Excerpt:<br/>Value for OP mode w/o ROBOT<br/>Value for OP mode SERVICE<br/>Value for OP mode SERVICE<br/>Value for OP mode PRODUCTION<br/>entisecozz4<br/>Syntax<br/>MT_GetOperationMode `((``))`<br/>A function with a return value of the type num.<br/>More information<br/>Information about<br/>See<br/>See</production> | Rasic example     |                                    |                                                    |
| iPind out cell operation mode<br>iF MT_GetOperationMode()=2 THEN<br>MT_Showtext "RWMT operation mode is <production>";<br/><br/>ENDIF<br/><br/>ENDIFCC         The current cell operation mode is retrieved.         Return value         Data type: num<br/>The current cell operation mode.         Program execution         MT_GetOperationMode returns the current cell operation mode. The value whi<br/>is returned depends on the settings in the system configuration (see MT AP)<br/>commands on page 161).         Excerpt:         Image: The Compared operation mode expension mode expension mode expension (see MT AP)<br/>commands on page 161).         Excerpt:         Image: The OP mode w/o ROBOT         Value for OP mode SERVICE         Value for OP mode SERVICE         Image: The OP mode PRODUCTION         emission:         MT_GetOperationMode for OP mode PRODUCTION         emission:         MT_GetOperationMode for OP mode term         MT_GetOperationMode for OP mode PRODUCTION         emission:         MT_GetOperationMode for OP mode term         MT_GetOperationMode for OP mode term         MT_GetOperationMode for OP         MT_GetOperationMode for OP         MT_GetOperationMode for for Product for OP         MT_GetOperationMode for for Product for OP         MT_GetOperationMode for for for Product for OP         MT_GetOperationMode for for Product for OP<!--</td--><td></td><td>PROC Production()</td><td></td></production>                                                                                                    |                   | PROC Production()                  |                                                    |
| IF MT_GetOperationMode()=2 THEN         MT_Showtext "RWMT operation mode is <production>";         ""         ENDIF         "ENDPROC         The current cell operation mode is retrieved.         Return value         Data type: num         The current cell operation mode.         Program execution         MT_GetOperationMode returns the current cell operation mode. The value whi is returned depends on the settings in the system configuration (see MT AP)         commands on page 161).         Excerpt:         Value         Value         Value         Value         Value for OP mode SERVICE         Value for OP mode SERVICE         Value for OP mode PRODUCTION         WT_GetOperationMode `((` ´))`         A function with a return value of the type num.</production>                                                                                                    |                   |                                    |                                                    |
| MT_Showtext "RWMT operation mode is <production>";         ENDIF         Image: Image:</production>                                                                                                    |                   | !Find out cell operation           | n mode                                             |
| Image: State in the set of the set of the set                                                                                                    |                   | IF MT_GetOperationMode()           | =2 THEN                                            |
| ENDIF         INDEPROC         The current cell operation mode is retrieved.         Return value         Data type: num         The current cell operation mode.         Program execution         MT_GetOperationMode returns the current cell operation mode. The value whi is returned depends on the settings in the system configuration (see MT AP) commands on page 161).         Excerpt:         Instance Editor         Value for OP mode w/o ROBOT         Value for OP mode SERVICE         Value for OP mode SERVICE         Instance For OP mode SERVICE         Value for OP mode SERVICE         Value for OP mode PRODUCTION         en130000274    MT_GetOperationMode `(´ ´)´ A function with a return value of the type num.           More information                                                                                                    |                   | MT_Showtext "RWMT operat           | tion mode is <production>";</production>           |
| Image: Distribution of the section of the section                                                                                                    |                   |                                    |                                                    |
| The current cell operation mode is retrieved.         Return value         Data type: num         The current cell operation mode.         Program execution         MT_GetOperationMode returns the current cell operation mode. The value whi<br>is returned depends on the settings in the system configuration (see MT AP)<br>commands on page 161).         Excerpt:         Image: Compare the current cell operation mode.         Value for OP mode service         Value for OP mode SERVICE         Value for OP mode SERVICE         Value for OP mode PRODUCTION         en130000274         Syntax         MT_GetOperationMode ~ (( ` ( ) )'<br>A function with a return value of the type num.                                                                                                    |                   | ENDIF                              |                                                    |
| Return value       Data type: num         The current cell operation mode.         Program execution         MT_GetOperationMode returns the current cell operation mode. The value whi is returned depends on the settings in the system configuration (see MT API commands on page 161).         Excerpt:         Instance Editor         Value for OP mode w/o ROBOT         Value for OP mode SERVICE         Value for OP mode PRODUCTION         entisement         MT_GetOperationMode ~ (( ´ ´))^´         A function with a return value of the type num.         More information                                                                                                    |                   | <br>ENDPROC                        |                                                    |
| Data type: num         The current cell operation mode.         Program execution         MT_GetOperationMode returns the current cell operation mode. The value whi is returned depends on the settings in the system configuration (see MT API commands on page 161).         Excerpt:         Image: Commands on page 161).         Excerpt:         Image: Commands on Page 161).         Excerpt:         Image: Commands on Page 161).         Excerpt:         Image: Commands on Page 161).         Excerpt:         Image: Commands on Page 161).         Excerpt:         Image: Commands on Page 161).         Excerpt:         Image: Commands on Page 161).         Excerpt:         Image: Commands on Page 161).         Excerpt:         Image: Commands on Page 161).         Excerpt:         Image: Commands on Page 161).         Excerpt:         Image: Commands on Page 161).         Excerpt:         Image: Commands on Page 161).         Excerpt:         Image: Commands on Page 161).         Excerpt: Commands on Page 161).         Excerpt: Commands on Page 161).         Excerpt: Commands on Page 161).         Excerpt: Commands on Page 161).                                                                                                    |                   | The current cell operation mode    | is retrieved.                                      |
| The current cell operation mode.         Program execution         MT_GetOperationMode returns the current cell operation mode. The value whi is returned depends on the settings in the system configuration (see MT API commands on page 161).         Excerpt:         Instance Editor         Value for OP mode w/o ROBOT         Value for OP mode SERVICE         Value for OP mode PRODUCTION         ent300000274         Syntax         MT_GetOperationMode ~ (( ^ / ))^         A function with a return value of the type num.                                                                                                    | Return value      |                                    |                                                    |
| Program execution       MT_GetOperationMode returns the current cell operation mode. The value whi is returned depends on the settings in the system configuration (see MT API commands on page 161).         Excerpt:       Instance Editor         Value for OP mode w/o ROBOT       0         Value for OP mode SERVICE       1         Value for OP mode SERVICE       1         Value for OP mode PRODUCTION       2         en1300000274       MT_GetOperationMode ((((())))         Syntax       MT_GetOperationMode ((((())))         More information       Information about                                                                                                    |                   | Data type: num                     |                                                    |
| MT_GetOperationMode returns the current cell operation mode. The value whi is returned depends on the settings in the system configuration (see MT API commands on page 161).         Excerpt:         Instance Editor         Value         Value for OP mode w/o ROBOT         Value for OP mode SERVICE         Value for OP mode PRODUCTION         en130000274         Syntax         MT_GetOperationMode ~ (( ´ `) ´         A function with a return value of the type num.                                                                                                    |                   | The current cell operation mode    |                                                    |
| is returned depends on the settings in the system configuration (see MT API commands on page 161).<br>Excerpt:<br>Instance Editor         Value       Value         Value for OP mode w/o ROBOT       0         Value for OP mode SERVICE       1         Value for OP mode PRODUCTION       2         en1300000274       MT_GetOperationMode `((` ^))`         More information       Information about       See                                                                                                    | Program execution |                                    |                                                    |
| commands on page 161).         Excerpt:         Instance Editor         Name       Value         Value for OP mode w/o ROBOT       0         Value for OP mode SERVICE       1         Value for OP mode PRODUCTION       2         en1300000274         Syntax         MT_GetOperationMode ((( ( )))         A function with a return value of the type num.         More information                                                                                                    |                   | MT_GetOperationMode returns        | the current cell operation mode. The value whic    |
| Excerpt:         Instance Editor         Value for OP mode w/o ROBOT         Value for OP mode SERVICE         Value for OP mode SERVICE         Value for OP mode PRODUCTION         en130000274    MT_GetOperationMode ((( ())) A function with a return value of the type num. More information                                                                                                    |                   | is returned depends on the setting | ngs in the system configuration (see <i>MT API</i> |
| Instance Editor         Name       Value         Value for OP mode w/o ROBOT       0         Value for OP mode SERVICE       1         Value for OP mode PRODUCTION       2         en130000274         Syntax       MT_GetOperationMode `(´ ´ )´         More information       See                                                                                                    |                   | commands on page 161).             |                                                    |
| Name       Value         Value for OP mode w/o ROBOT       0         Value for OP mode SERVICE       1         Value for OP mode PRODUCTION       2         en130000274         Syntax       MT_GetOperationMode ((( ( ))         More information         Information about       See                                                                                                    |                   | Excerpt:                           |                                                    |
| Value for OP mode w/o ROBOT       0         Value for OP mode SERVICE       1         Value for OP mode PRODUCTION       2         en1300000274         Syntax       MT_GetOperationMode `(` ´)`         A function with a return value of the type num.         More information         Information about       See                                                                                                    |                   | 🔌 Instance Editor                  |                                                    |
| Value for OP mode SERVICE       1         Value for OP mode PRODUCTION       2         en130000274         Syntax         MT_GetOperationMode ((( ( ))         A function with a return value of the type num.         More information         Information about       See                                                                                                    |                   | Name                               | Value                                              |
| Value for OP mode PRODUCTION         en130000274         Syntax         MT_GetOperationMode ´(´´)´         A function with a return value of the type num.         More information         Information about       See                                                                                                    |                   | Value for OP mode w/o ROBO         | 0 TC                                               |
| en1300000274  Syntax  MT_GetOperationMode ´(´´)´  A function with a return value of the type num.  More information  Information about See                                                                                                    |                   | Value for OP mode SERVICE          | 1                                                  |
| Syntax         MT_GetOperationMode (( ´ ´) ´         A function with a return value of the type num.         More information         Information about       See                                                                                                    |                   | Value for OP mode PRODUCT          | TION 2                                             |
| MT_GetOperationMode ((´´)´<br>A function with a return value of the type num.<br>More information                                                                                                    |                   | en1300000274                       |                                                    |
| A function with a return value of the type num. More information Information about See                                                                                                    | Syntax            |                                    |                                                    |
| More information                                                                                                    |                   | MT_GetOperationMode (( )           | `)`                                                |
| Information about See                                                                                                    |                   | A function with a return value of  | the type num.                                      |
|                                                                                                    | More information  |                                    |                                                    |
| Cycle declarations         Cycledata – Program cycle setting on page 260                                                                                                    |                   | Information about                  | See                                                |
|                                                                                                    |                   | Cycle declarations                 | Cycledata – Program cycle setting on page 260      |

(cycledata)

# 15.3.9 MT\_GetPartType – Querying the current part type code

| Usage             |                                                                                                    |
|-------------------|----------------------------------------------------------------------------------------------------|
|                   | With the help of $MT\_GetPartType$ , the current part type code of the type dnum can be read.                                                                         |
|                   | To each declaration of type partdata a program number and, if present, a type code is related.                                                                        |
|                   | The type code is used to have a mapping between the program number, transferred by for example, an external PLC and a number that is to be used in the robot program. |
| Basic example     |                                                                                                    |
|                   | CONST partdata pdPartType1:=                                                                                                    |
|                   | ["Teiletyp 1","Produktion","",FALSE,120,1,;                                                                                                    |
|                   | CONST partdata pdPartType2:=                                                                                                    |
|                   | ["Teiletyp 2","Production","",FALSE,199,2,;                                                                                                    |
|                   | PROC Produktion()                                                                                                    |
|                   |                                                                                                    |
|                   | <pre>!Call production routine by means of the type code %"Prod_T"+ValToStr(MT_GetPartType());</pre>                                                                   |
|                   |                                                                                                    |
|                   | ENDPROC                                                                                                    |
|                   | PROC Prod_T1()                                                                                                    |
|                   |                                                                                                    |
|                   | ENDPROC                                                                                                    |
|                   | PROC Prod_T2()                                                                                                    |
|                   | <br>ENDPROC                                                                                                    |
|                   | Depending on the part that has been assigned by the RWMT engine for the production, either the routine Prod_T1 or Prod_T2 are called.                                 |
| Return value      |                                                                                                    |
|                   | Data type: dnum                                                                                                    |
|                   | The current part type code.                                                                                                    |
| Program execution |                                                                                                    |
|                   | With the query $MT\_GetPartType$ , the part type code of the current part can be used for selecting the other program run.                                            |
| Syntax            |                                                                                                    |
|                   | MT_GetPartType ((´´)^                                                                                                    |
|                   | A function with a return value of the type dnum.                                                                                                    |
|                   |                                                                                                    |

15.3.10 MT\_GetToolCode - Current tool code

## 15.3.10 MT\_GetToolCode – Current tool code

| Usage             |                                                                         |                                                                                                    |
|-------------------|-------------------------------------------------------------------------|----------------------------------------------------------------------------------------------------|
|                   | The MT_GetToolCode function                                             | reads the code of the current tool. The tool code                                                  |
|                   | is an integer >=0. If no tool code                                      | e is agreed on, then the function returns -1.                                                      |
|                   | The Toolcode is provided by a gr<br>parameters of RWMT (see <i>MT F</i> | oup input which has to be assigned in the process<br>Program selection on page 167).               |
| Basic example     |                                                                         |                                                                                                    |
|                   | "Production","", FALSE,                                                 | ent8:=["Part with cycles",<br>1,8,3,27,[-1,-1,-1,-1,-1,-1,-1],<br>0,0,0.001],[1,0,0,0],0,0,0],""]; |
|                   | PROC Production()                                                       |                                                                                                    |
|                   |                                                                         |                                                                                                    |
|                   | !Assign tool for product<br>IF MT_GetToolCode()=pdCo                    |                                                                                                    |
|                   | tCurrent := tTool8;                                                     | Supplience. Toorcode Them                                                                          |
|                   | ELSEIF                                                                  |                                                                                                    |
|                   |                                                                         |                                                                                                    |
|                   | ENDIF                                                                   |                                                                                                    |
|                   | <br>ENDPROC                                                             |                                                                                                    |
|                   | The environminate tooldate is easi                                      | and for production                                                                                 |
|                   | The appropriate tooldata is assi                                        | gned for production.                                                                               |
| Return value      | Data type: num                                                          |                                                                                                    |
|                   | The current tool code.                                                  |                                                                                                    |
|                   | The current tool code.                                                  |                                                                                                    |
| Program execution |                                                                         |                                                                                                    |
|                   |                                                                         | Igh MT_GetToolCode, the current code of the tool                                                   |
|                   | at the robot can be queried.                                            |                                                                                                    |
|                   | The appropriate tooldata can be                                         | assigned, when knowing the current tool code.                                                      |
| Syntax            |                                                                         |                                                                                                    |
|                   | MT_GetToolCode ((´´)´                                                   |                                                                                                    |
|                   | A function with a return value of                                       | the type num.                                                                                      |
| More information  |                                                                         |                                                                                                    |
|                   | Information about                                                       | See                                                                                                |
|                   | Part types (Partdata)                                                   | partdata – Part data on page 298                                                                   |
|                   | L                                                                       | ·                                                                                                  |

15.3.11 MT\_GhostModeActive – Ask if the ghost mode is active

# 15.3.11 MT\_GhostModeActive – Ask if the ghost mode is active

| Usage             | Through the function MT_GhostModeActive, it is possible to determine whether                                                                                                    |  |  |
|-------------------|----------------------------------------------------------------------------------------------------|--|--|
|                   | a ghost mode is active currently.                                                                                                    |  |  |
|                   | A ghost mode should be provided always if the logical production process of the system is to be tested without real parts.<br>The ghost mode can be requested through the RWMT user interface (GUI) or by an external signal. |  |  |
|                   |                                                                                                    |  |  |
|                   | MT_GhostModeActive returns TRUE, if a ghost mode is present, otherwise it returns FALSE.                                                                                                    |  |  |
| Basic example     |                                                                                                    |  |  |
|                   | PROC LoadMachine()                                                                                                    |  |  |
|                   | <br>!Load the machine                                                                                                    |  |  |
|                   | LoadMachine;                                                                                                    |  |  |
|                   | !if real components are handled                                                                                                    |  |  |
|                   | IF MT_GhostModeActive()=FALSE THEN                                                                                                    |  |  |
|                   | !Start machine                                                                                                    |  |  |
|                   | StartMachine;                                                                                                    |  |  |
|                   | ENDIF                                                                                                    |  |  |
|                   |                                                                                                    |  |  |
|                   | ENDPROC                                                                                                    |  |  |
|                   | If no ghost mode is present, that is, if the processing machine is actually loaded with a part, then this can be started for processing the part.                                                                             |  |  |
| Return value      |                                                                                                    |  |  |
|                   | Data type: bool                                                                                                    |  |  |
|                   | TRUE, if the ghost mode is active, otherwise FALSE.                                                                                                    |  |  |
| Program execution |                                                                                                    |  |  |
|                   | The ghost mode can be recognized with the query MT_GhostModeActive and the program run modified accordingly.                                                                                                    |  |  |
| Syntax            |                                                                                                    |  |  |
|                   | MT_GhostModeActive ((´´)´                                                                                                    |  |  |
|                   | A function with a return value of the type bool.                                                                                                    |  |  |
|                   |                                                                                                    |  |  |

MT\_GripIsEmpty is used to check indirectly if a gripper is empty, by checking if

## 15.3.12 MT\_GripIsEmpty – Check if gripper is empty

Usage

|               | _ <u>-</u> _                                                                                                    | puy is used to check indirectly if a gripper is empty, by checking if                                                                                                    |
|---------------|----------------------------------------------------------------------------------------------------|----------------------------------------------------------------------------------------------------|
|               |                                                                                                    | ment for closing the gripper, switching on the vacuum, , and so on.                                                                                                    |
|               | is reset.                                                                                                    | elements can be checked simultaneously for this.                                                                                                    |
|               |                                                                                                    | elements can be checked simulaneously for this.                                                                                                    |
| Basic example |                                                                                                    |                                                                                                    |
|               | TASK PERS                                                                                                    | G grpdata gdGripper:=                                                                                                    |
|               | [                                                                                                    |                                                                                                    |
|               |                                                                                                    | ', 1, TRUE, 0.5, TRUE, TRUE,                                                                                                    |
|               |                                                                                                    | eGripper",0,"doOpenGripper",0,                                                                                                    |
|               |                                                                                                    | ripper","Open Gripper"],<br>r","diGripperClosed","diGripperOpen"],                                                                                                    |
|               |                                                                                                    | '],["","",""],["","",""]                                                                                                    |
|               | ];                                                                                                    | ],[ , , ],[ , , ]                                                                                                    |
|               | gripper status<br>"Gripper is clo<br>!Check, i<br>IF MT_Gri<br>TPWrite `<br>Stop;<br>ENDIF<br>There is a que<br>(diGripperC)<br>actuating outp | n output signal for closing and an output signal for opening. The<br>is reported with an input for "Gripper is open" and an input for<br>sed".<br>if gripper is empty<br>!pIsEmpty(gdGripper\Output)=FALSE THEN<br>`Gripper is not empty !"<br>ry asking if the gripper is empty. For this, the "closed" response<br>losed) must be low. Since the switch \Output is set, even the<br>ut (doClosegripper) should be low. If the gripper is not empty, a<br>be output and the program will be stopped. |
| Deturn value  |                                                                                                    |                                                                                                    |
| Return value  | Data type: boo                                                                                                    | 51                                                                                                    |
|               |                                                                                                    | ipper is empty, otherwise FALSE.                                                                                                    |
| Arguments     |                                                                                                    |                                                                                                    |
|               | MT_GripIsEm                                                                                                    | pty Grp1 \Grp2 \Grp3 \Grp4 \Grp5 \Grp6 \Output                                                                                                    |
|               | Grpl                                                                                                    | Data type: grpdata<br>First element that is to be checked.                                                                                                    |
|               | [\Grp2]                                                                                                    | Data type: grpdata<br>Second element that is to be checked.                                                                                                    |
|               | [\Grp3]                                                                                                    | Data type: grpdata<br>Third element that is to be checked.                                                                                                    |
|               |                                                                                                    |                                                                                                    |

# 15.3.12 MT\_GripIsEmpty – Check if gripper is empty *Continued*

| [\Grp4]   | Data type: grpdata<br>Fourth element that is to be checked.                                             |
|-----------|----------------------------------------------------------------------------------------------------|
| [\Grp5]   | Data type: grpdata<br>Fifth element that is to be checked.                                              |
| [\Grp6]   | Data type: grpdata<br>Sixth element that is to be checked.                                              |
| [\Output] | Data type: <pre>switch</pre> Switch for checking even the output signals for actuating the actuat- ors. |

#### Program execution

With the check MT\_GripIsEmpty, it is possible to determine indirectly if a part is present in the gripper, by checking the gripper messages (for example, "Gripper closed") and if necessary, even the actuating signals of the actuators (for example, "Close gripper") for the state low.

#### Syntax

```
MT_GripIsEmpty
'('
[Grpl ':=' < expression (IN) of grpdata>]
['\' Grp2 ':=' < expression (IN) of grpdata>]
['\' Grp3 ':=' < expression (IN) of grpdata>]
['\' Grp4 ':=' < expression (IN) of grpdata>]
['\' Grp5 ':=' < expression (IN) of grpdata>]
['\' Grp6 ':=' < expression (IN) of grpdata>]
['\' Output]
')'
```

A function with a return value of the type bool.

#### More information

| Information about | See                                                                     |
|-------------------|-------------------------------------------------------------------------|
|                   | grpdata – Configuration of a control element of the gripper on page 271 |

# 15.3.13 MT\_GripIsEmptyType – Check if gripper is empty

| Usage         |                                                                                                    |
|---------------|----------------------------------------------------------------------------------------------------|
|               | MT_GripIsEmptyType is used to check indirectly if a gripper is empty, by checking if the control element for closing the gripper, switching on the vacuum, , and so on. is reset.                                                                                                    |
|               | Up to 6 control elements can be checked simultaneously for this.                                                                                                    |
|               | MT_GripIsEmptyType provides mainly the same functionality as MT_GripIsEmpty but considers part type specific type numbers and type prefixes as follows:                                                                                                    |
|               | There might be different grippers for each part type in the production cell. The grippers might work differently, thus each gripper will need its own grpdata declarations.                                                                                                    |
|               | Instead of assigning the grpdata directly as this is done with MT_GripIsEmpty,<br>a string is provided to MT_GripIsEmptyType which represents the name of the<br>grpdata but without part type number and part type prefix.                                                                                                    |
|               | MT_GripIsEmptyType will internally complete the grpdata name, depending on<br>the current settings for the type prefix and the type number. Then the function will<br>return the state for the appropriate type-depending grpdata declaration.                                                                                    |
| Basic example |                                                                                                    |
|               | Assuming, the current part type number is 6 and the standard part type prefix is "T". Assuming a gripper with an output signal for closing and an output signal for opening. The gripper status is reported with an input for "Gripper is open" and an input for "Gripper is closed".                                             |
|               | TASK PERS grpdata gdGripper_T6:=                                                                                                    |
|               | [<br>"gripper",1,TRUE,0.5,TRUE,TRUE,                                                                                                    |
|               | ["doCloseGripper",0,"doOpenGripper",0,                                                                                                    |
|               | "Close Gripper","Open Gripper"],                                                                                                    |
|               | ["Gripper","diGripperClosed","diGripperOpen"],                                                                                                    |
|               | ["","",""],["",""],["","",""]<br>];                                                                                                    |
|               |                                                                                                    |
|               | !Check, if gripper is empty                                                                                                    |
|               | IF MT_GripIsEmpty("gdGripper"\Output)=FALSE THEN<br>TPWrite "Gripper is not empty !"                                                                                                    |
|               | Stop;                                                                                                    |
|               | ENDIF                                                                                                    |
|               | There is a query asking if the gripper is empty (grpdata gdGripper_T6). For<br>this, the "closed" response (diGripperClosed) must be low. Since the switch<br>\Output is set, even the actuating output (doCloseGripper) should be low. If the<br>gripper is not empty, a message will be output and the program will be stopped. |
| Return value  | Data type: bool                                                                                                    |
|               |                                                                                                    |

## **15 RAPID references**

#### 15.3.13 MT\_GripIsEmptyType – Check if gripper is empty *Continued*

TRUE , if the gripper is empty, otherwise FALSE.

| Arguments |                                    |                                                                                                    |
|-----------|------------------------------------|----------------------------------------------------------------------------------------------------|
|           | MT_GripIsEmpty]<br>[\Prefix] \Outp | Type Grp1 [\Grp2] [\Grp3] [\Grp4] [\Grp5] [\Grp6]<br>put                                                   |
|           | Grpl                               | Data type: string<br>First element that is to be checked.                                                  |
|           | [\Grp2]                            | Data type: string<br>Second element that is to be checked.                                                 |
|           | [\Grp3]                            | Data type: string<br>Third element that is to be checked.                                                  |
|           | [\Grp4]                            | Data type: string<br>Fourth element that is to be checked.                                                 |
|           | [\Grp5]                            | Data type: string<br>Fifth element that is to be checked.                                                  |
|           | [\Grp6]                            | Data type: string<br>Sixth element that is to be checked.                                                  |
|           | [\Output]                          | Data type: <pre>switch</pre> Switch for checking even the output signals for actuating the actuat-<br>ors. |
|           | [\Prefix]                          | Data type: string<br>Assigns another part type prefix apart from the default prefix.                       |

#### Program execution

With the check MT\_GripIsEmpty, it is possible to determine indirectly if a part is present in the gripper, by checking the gripper messages (for example, "Gripper closed") and if necessary, even the actuating signals of the actuators (for example, "Close gripper") for the state low.

## Syntax

MT\_GripIsEmptyType
'('
[Grp1 ':=' < expression (IN) of string >]
['\' Grp2 ':=' < expression (IN) of string >]
['\' Grp3 ':=' < expression (IN) of string >]
['\' Grp4 ':=' < expression (IN) of string >]
['\' Grp5 ':=' < expression (IN) of string >]
['\' Grp6 ':=' < expression (IN) of string >]
['\'Output]
['\'Prefix':=' < expression (IN) of string>] ')'

A function with a return value of the type bool.

15.3.13 MT\_GripIsEmptyType – Check if gripper is empty Continued

## More information

| Information about      | See                                                                     |
|------------------------|-------------------------------------------------------------------------|
| Data type gripper data | grpdata – Configuration of a control element of the gripper on page 271 |

15.3.14 MT\_JointCompare – Axis by axis comparison of two positions

# 15.3.14 MT\_JointCompare – Axis by axis comparison of two positions

| Usage                     |                                                                                                    |                                                                                                    |
|---------------------------|----------------------------------------------------------------------------------------------------|----------------------------------------------------------------------------------------------------|
|                           |                                                                                                    | mpare function compares the position that has been handed with the current position of the robot.                                                                                                    |
|                           | •                                                                                                    | iation can be specified for all the axes with the same value<br>n be set separately for every axis (DevAx).                                                                                                    |
|                           | If the optional para considered.                                                                                                    | meter DevAx is passed, the global value Deviation will not be                                                                                                    |
| Basic example             |                                                                                                    |                                                                                                    |
|                           | !Compare pos<br>IF MT_JointC<br>Tpwrite "Rob                                                                                                    | <pre>get jLimit:= [[5,5,4,2,2,2], [2,2,2,2,2,2]];<br/>ition pHome with global limit value for all axis<br/>ompare ( pHome, 2, tGripper) THEN<br/>ot near home position";</pre>                                                                                                    |
|                           |                                                                                                    | ition pl0 mit axis-specific limits:                                                                                                    |
|                           | IF<br>MT_Joint<br>THEN                                                                                                    | Compare(pl0,0,\Limit:=jLimit,\tool:=tGripper\Wobj:=wPallet                                                                                                    |
|                           |                                                                                                    | oter near position pl0";                                                                                                    |
|                           | ENDIF                                                                                                    |                                                                                                    |
| Return value              | ENDIF                                                                                                    |                                                                                                    |
| Return value              | ENDIF Data type: bool                                                                                                    |                                                                                                    |
| Return value              | Data type: bool<br>If the difference be<br>has been passed a                                                                                      | etween the angular settings of all the axes of the position that<br>and the current position of the robot is less than the permitted<br>value TRUE will be returned. If the deviation is larger, FALSE                                                                                                    |
| Return value<br>Arguments | Data type: bool<br>If the difference be<br>has been passed a<br>deviation, then the                                                               | and the current position of the robot is less than the permitted                                                                                                    |
|                           | Data type: bool<br>If the difference be<br>has been passed a<br>deviation, then the<br>will be returned.                                          | and the current position of the robot is less than the permitted                                                                                                    |
|                           | Data type: bool<br>If the difference be<br>has been passed a<br>deviation, then the<br>will be returned.                                          | and the current position of the robot is less than the permitted value TRUE will be returned. If the deviation is larger, FALSE                                                                                                    |
|                           | Data type: bool<br>If the difference be<br>has been passed a<br>deviation, then the<br>will be returned.                                          | and the current position of the robot is less than the permitted<br>value TRUE will be returned. If the deviation is larger, FALSE<br>e ( Point Deviation \DevAx tool \ WObj )<br>Data type: robtarget                                                                                                    |
|                           | Data type: bool<br>If the difference be<br>has been passed a<br>deviation, then the<br>will be returned.<br>MT_JointCompary<br>Point              | <pre>and the current position of the robot is less than the permitted<br/>value TRUE will be returned. If the deviation is larger, FALSE<br/>e ( Point Deviation \DevAx tool \ WObj )<br/>Data type: robtarget<br/>The position that is to be compared.<br/>Data type: num<br/>The maximum permitted deviation between the two positions for al</pre>                                                                                                    |
|                           | Data type: bool<br>If the difference be<br>has been passed a<br>deviation, then the<br>will be returned.<br>MT_JointCompary<br>Point<br>Deviation | <pre>and the current position of the robot is less than the permitted<br/>value TRUE will be returned. If the deviation is larger, FALSE<br/>e ( Point Deviation \DevAx tool \ WObj )<br/>Data type: robtarget<br/>The position that is to be compared.<br/>Data type: num<br/>The maximum permitted deviation between the two positions for al<br/>the axes in degrees<br/>Data type: jointtarget<br/>The maximum permitted deviation between the two positions for al<br/>the axes in degrees</pre> |

```
15.3.14 MT_JointCompare – Axis by axis comparison of two positions 
Continued
```

#### Syntax

```
MT_JointCompare'('
[Point:='] < expression (IN) of robtarget> ','
[Deviation:='] < expression (IN) of num>
['\' DevAx:=' < expression (IN) of jointtarget> ]
[tool :='] < persistent (PERS) of tooldata>
['\' WObj :=' < persistent (PERS) of wobjdata> ]
')'
```

A function with a return value of the type bool.

15.3.15 MT\_PosCompare – Determine linear deviation from a position

# 15.3.15 MT\_PosCompare – Determine linear deviation from a position

| Usage                     |                                                                                                    |                                                                                                    |
|---------------------------|----------------------------------------------------------------------------------------------------|----------------------------------------------------------------------------------------------------|
|                           | The MT_PosCom                                                                                                    | npare function calculates the length of the vector between the robo                                                                                                    |
|                           | position that ha                                                                                                    | s been handed over, and the current position.                                                                                                    |
| Basic example             |                                                                                                    |                                                                                                    |
|                           | CONST robt                                                                                                    | carget pHome:=;                                                                                                    |
|                           | CONST num                                                                                                    | nDeviation:=10;                                                                                                    |
|                           |                                                                                                    | data tGripper:=;                                                                                                    |
|                           | PERS wobjo                                                                                                    | data wTable:=;                                                                                                    |
|                           | !If the ro                                                                                                    | boot is in the home position.                                                                                                    |
|                           | IF MT_Pos(                                                                                                    | Compare(pHome,nDeviation\tool:=tGripper\Wobj:=wTable)                                                                                                    |
|                           | THEN                                                                                                    |                                                                                                    |
|                           | !Start pro                                                                                                    | oduction                                                                                                    |
|                           | Production                                                                                                    | 1;                                                                                                    |
|                           | ELSE                                                                                                    |                                                                                                    |
|                           | TPWrite "1<br>ENDIF                                                                                                    | The robot is not located in home position.";                                                                                                    |
|                           | will be started (                                                                                                    | else an error message will be output                                                                                                    |
| Return value              | Data type: bool                                                                                                    | else an error message will be output.                                                                                                    |
| Return value              | Data type: bool                                                                                                    |                                                                                                    |
|                           | Data type: bool                                                                                                    | the vector is greater than the maximum deviation that has been                                                                                                    |
|                           | Data type: bool<br>If the length of t<br>passed, then th                                                                                         | the vector is greater than the maximum deviation that has been                                                                                                    |
|                           | Data type: bool<br>If the length of t<br>passed, then th                                                                                         | the vector is greater than the maximum deviation that has been e function returns FALSE, else TRUE.                                                                                                    |
|                           | Data type: bool<br>If the length of t<br>passed, then th<br>MT_PosCompar                                                                         | the vector is greater than the maximum deviation that has been<br>e function returns FALSE, else TRUE.<br>The Point Deviation \tool \WObj<br>Data type: robtarget                                                                                                    |
|                           | Data type: bool<br>If the length of t<br>passed, then th<br>MT_PosCompar                                                                         | the vector is greater than the maximum deviation that has been<br>e function returns FALSE, else TRUE.<br>The Point Deviation \tool \WObj<br>Data type: robtarget<br>Position, to which the linear distance from the current position is to                                                                                                    |
|                           | Data type: bool<br>If the length of t<br>passed, then th<br>MT_PosCompar<br>Point                                                                | the vector is greater than the maximum deviation that has been<br>e function returns FALSE, else TRUE.<br>The Point Deviation \tool \WObj<br>Data type: robtarget<br>Position, to which the linear distance from the current position is to<br>be determined.<br>Data type: num                                                                                                    |
|                           | Data type: bool<br>If the length of t<br>passed, then th<br>MT_PosCompar<br>Point                                                                | the vector is greater than the maximum deviation that has been<br>e function returns FALSE, else TRUE.<br>The Point Deviation \tool \WObj<br>Data type: robtarget<br>Position, to which the linear distance from the current position is to<br>be determined.<br>Data type: num                                                                                                    |
|                           | Data type: bool<br>If the length of t<br>passed, then th<br>MT_PosCompar<br>Point<br>Deviation                                                   | the vector is greater than the maximum deviation that has been<br>e function returns FALSE, else TRUE.<br>The Point Deviation \tool \WObj<br>Data type: robtarget<br>Position, to which the linear distance from the current position is to<br>be determined.<br>Data type: num<br>Maximum permitted linear distance from Point to the current position<br>Data type: tooldata                                                                                                    |
| Return value<br>Arguments | Data type: bool<br>If the length of t<br>passed, then th<br>MT_PosCompar<br>Point<br>Deviation                                                   | the vector is greater than the maximum deviation that has been a function returns FALSE, else TRUE. The Point Deviation \tool \WObj Data type: robtarget Position, to which the linear distance from the current position is to be determined. Data type: num Maximum permitted linear distance from Point to the current position Data type: tooldata Tool, in which the linear distance is to be determined. If no tool has been specified, then tool0 will be assumed. Data type: wobjdata                                                                                                    |
|                           | Data type: bool<br>If the length of t<br>passed, then th<br>MT_PosCompar<br>Point<br>Deviation<br>[\tool]                                        | the vector is greater than the maximum deviation that has been<br>e function returns FALSE, else TRUE.<br>The Point Deviation \tool \WObj<br>Data type: robtarget<br>Position, to which the linear distance from the current position is to<br>be determined.<br>Data type: num<br>Maximum permitted linear distance from Point to the current position<br>Data type: tooldata<br>Tool, in which the linear distance is to be determined. If no tool has<br>been specified, then tool0 will be assumed.                                                                                                    |
| Arguments                 | Data type: bool<br>If the length of t<br>passed, then th<br>MT_PosCompar<br>Point<br>Deviation<br>[\tool]                                        | the vector is greater than the maximum deviation that has been<br>e function returns FALSE, else TRUE.<br>The Point Deviation \tool \WObj<br>Data type: robtarget<br>Position, to which the linear distance from the current position is to<br>be determined.<br>Data type: num<br>Maximum permitted linear distance from Point to the current position<br>Data type: tooldata<br>Tool, in which the linear distance is to be determined. If no tool has<br>been specified, then tool0 will be assumed.<br>Data type: wobjdata<br>Work object, in which the linear distance is to be determined. If no                                                                |
| Arguments                 | Data type: bool<br>If the length of t<br>passed, then th<br>MT_PosCompar<br>Point<br>Deviation<br>[\tool]                                        | the vector is greater than the maximum deviation that has been a function returns FALSE, else TRUE. The Point Deviation \tool \WObj Data type: robtarget Position, to which the linear distance from the current position is to be determined. Data type: num Maximum permitted linear distance from Point to the current position Data type: tooldata Tool, in which the linear distance is to be determined. If no tool has been specified, then tool0 will be assumed. Data type: wobjdata Work object, in which the linear distance is to be determined. If no tool has been specified, then tool0 will be assumed.                                               |
|                           | Data type: bool<br>If the length of t<br>passed, then th<br>MT_PosCompar<br>Point<br>Deviation<br>[\tool]<br>[\wobj]                             | the vector is greater than the maximum deviation that has been a function returns FALSE, else TRUE. The Point Deviation \tool \WObj Data type: robtarget Position, to which the linear distance from the current position is to be determined. Data type: num Maximum permitted linear distance from Point to the current position Data type: tooldata Tool, in which the linear distance is to be determined. If no tool has been specified, then tool0 will be assumed. Data type: wobjdata Work object, in which the linear distance is to be determined. If no tool has been specified, then tool0 will be assumed.                                               |
| Arguments                 | Data type: bool<br>If the length of t<br>passed, then th<br>MT_PosCompar<br>Point<br>Deviation<br>[\tool]<br>[\wobj]<br>MT_PosComp<br>[Point ':= | the vector is greater than the maximum deviation that has been<br>e function returns FALSE, else TRUE.<br>The Point Deviation \tool \WObj<br>Data type: robtarget<br>Position, to which the linear distance from the current position is to<br>be determined.<br>Data type: num<br>Maximum permitted linear distance from Point to the current position<br>Data type: tooldata<br>Tool, in which the linear distance is to be determined. If no tool has<br>been specified, then tool0 will be assumed.<br>Data type: wobjdata<br>Work object, in which the linear distance is to be determined. If no<br>work object has been specified, then wobj0 will be assumed. |

15.3.15 MT\_PosCompare – Determine linear deviation from a position *Continued* 

```
[`\' Tool:=' ] < persistent (PERS) of tooldata> ','
[`\' Wobj:=' ] < persistent (PERS) of wobjdata> ')'
A function with a return value of the type bool.
```

15.3.16 MT\_RecalcPoint - recalculating a position in a new coordinate system

## 15.3.16 MT\_RecalcPoint – recalculating a position in a new coordinate system

| Usage         |                 |                                                                    |
|---------------|-----------------|--------------------------------------------------------------------|
|               | The function M  | I_RecalcPoint recomputes a position, which has been programmed     |
|               |                 | tool and work object, at a position with the same spatial position |
|               | •               | ool and work object.                                               |
|               |                 |                                                                    |
| Basic example | DEDC too        | ldata tOld:=;                                                      |
|               |                 | ldata tNew:=;                                                      |
|               |                 | jdata wold:=;                                                      |
|               |                 | jdata wNew:=;                                                      |
|               |                 | place when mi                                                      |
|               |                 | arget pNew:=;                                                      |
|               |                 | ulate position based on new tool data and workobject data          |
|               |                 | _RecalcPoint(pOld,tOld,tNew,wOld,wNew);                            |
| Return value  |                 |                                                                    |
|               | Data type: rob  | btarget                                                            |
|               | Recomputed p    | position, based on new tool and work object.                       |
| Arguments     |                 |                                                                    |
|               | MT_RecalcPo     | int ( Point tOld tNew wOld wNew)                                   |
|               | Point           | Data type: robtarget The position to be re-calculated              |
|               | told            | Data type: tooldata<br>The existing tool                           |
|               | tNew            | Data type: tooldata<br>The new tool                                |
|               | wOld            | Data type: wobjdata                                                |
|               |                 | The existing work object                                           |
|               | wNew            | Data type: wobjdata                                                |
|               |                 | The new work object                                                |
| Syntax        |                 |                                                                    |
|               | RecalcPo        | int'('                                                             |
|               | [Point:=        | ' ] < expression (IN) of robtarget> ','                            |
|               |                 | ' ] < persistent (PERS) of tooldata> ','                           |
|               |                 | ' ] < persistent (PERS) of tooldata> ','                           |
|               |                 | ' ] < persistent (PERS) of wobjdata> ','                           |
|               | [wNew :=        | ' ] < persistent (PERS) of wobjdata > ')'                          |
|               | A function with | n a return value of the type robtarget.                            |

15.3.17 MT\_ReITCP - Moving (translation) and rotation of the tool coordinates

## 15.3.17 MT\_ReITCP – Moving (translation) and rotation of the tool coordinates

| Usage         |               |                                                                      |
|---------------|---------------|----------------------------------------------------------------------|
| -             | The function  | MT_RelTCP uses the tool data (tooldata), the values of the           |
|               | displacement  | and rotation that have been passed, to compute a new tool coordinate |
|               | system, and r | returns this as tool data.                                           |
| Basic example |               |                                                                      |
|               |               | th 45° rotation around the z-axis compared to the                    |
|               | !origina      | ::=MT_RelTCP(tOriginal\Dz:=45);                                      |
|               | CGLIDDEL      | $\cdot = M1_Kerrep(toriginar(b2 \cdot = 45))$                        |
| Return value  |               |                                                                      |
|               | Data type: to | oldata                                                               |
|               | Displaced and | d rotated tool.                                                      |
| Arguments     |               |                                                                      |
|               | MT_RelTCP     | Iool \Dx \Dy \Dz \Rx \Ry \Rz                                         |
|               | Tool          | Data type: tooldata                                                  |
|               |               | The name of the tool that is to be moved                             |
|               | [\Dx]         | Data type: num                                                       |
|               |               | Displacement value in the direction of the X-axis                    |
|               | [\Dy]         | Data type: num                                                       |
|               |               | Displacement value in the direction of the Y-axis                    |
|               | [\Dz]         | Data type: num                                                       |
|               |               | Displacement value in the direction of the Z-axis                    |
|               | [\Rx]         | Data type: num                                                       |
|               |               | Rotation value about the X-axis                                      |
|               | [\Ry]         | Data type: num                                                       |
|               |               | Rotation value about the Y-axis                                      |
|               | [\Rz]         | Data type: num                                                       |
|               |               | Rotation value about the Z-axis                                      |

## Syntax

```
MT_RelTCP '('
```

```
[Tool:='] < persistent (PERS) of tooldata>
[`\'Dx ':=' <expression (IN) of num> ]
[`\'Dy ':=' <expression (IN) of num> ]
['\'Dz ':=' <expression (IN) of num> ]
['\'Rx ':=' <expression (IN) of num> ]
['\'Ry ':=' <expression (IN) of num> ]
['\'Rz ':=' <expression (IN) of num> ]
')'
```

A function with a return value of the type tooldata.

15.3.18 MT\_RobotInHome – Checking whether the robot is in the home position.

# 15.3.18 MT\_RobotInHome – Checking whether the robot is in the home position.

| Usage             |                                                                                                    |
|-------------------|----------------------------------------------------------------------------------------------------|
| obuge             | MT_RobotInHome routine is used to check whether the robot is in the home                                                                                                    |
|                   | position.                                                                                                    |
| Basic example     |                                                                                                    |
| Dasic example     | PROC Test()                                                                                                    |
|                   |                                                                                                    |
|                   | :<br>IF MT_RobotInHome() THEN                                                                                                    |
|                   |                                                                                                    |
|                   | TPWrite "Robot is in home position";                                                                                                    |
|                   | ELSE                                                                                                    |
|                   | TPWrite "Robot is not in home position";                                                                                                    |
|                   | ENDIF                                                                                                    |
|                   | !                                                                                                    |
|                   | ENDPROC                                                                                                    |
| Return value      |                                                                                                    |
|                   | Data type: bool                                                                                                    |
|                   | TRUE: Robot is in the home position.                                                                                                    |
|                   | FALSE: Robot is not in the home position.                                                                                                    |
| Program execution |                                                                                                    |
| -                 | The digital input or output for the "In home position" signal, which is defined in the system parameters, is interrogated and the result returned.                                     |
|                   | If no signal has been defined or a virtual controller is used, checking takes place<br>on the basis of a position comparison with a maximum permitted deviation of 1°<br>in each axis. |
| Syntax            | MT_RobotInHome'(' ')'                                                                                                    |

# 15.3.19 MT\_StationIsEnabled – Checking station pre-selection for production

| MT StationIsEn;                | abled is used to check if a Station (for example, a processing                                                                                                    |
|--------------------------------|----------------------------------------------------------------------------------------------------|
|                                | i selected for the production.                                                                                                    |
|                                |                                                                                                    |
| !Declaration                   | of cutting station                                                                                                    |
| LOCAL PERS st                  | tationdata CUT_Station:=                                                                                                    |
| ["CUT","Cutt:                  | ing Tool","Station for Cutting",                                                                                                    |
| "station-cuti<br>"","",TRUE,F2 | ter.png","","CUT_sdiCuttInFwdPos",<br>ALSE,1.3];                                                                                                    |
| PROC Product:                  | ion()                                                                                                    |
|                                | ing station has been pre-selected<br>nIsEnabled(CUT_Station) THEN                                                                                                    |
|                                |                                                                                                    |
|                                | та Бтоссвр                                                                                                    |
|                                |                                                                                                    |
|                                |                                                                                                    |
| <br>ENDPROC                    |                                                                                                    |
|                                | ns TRUE, if a station has been pre-selected, otherwise it return                                                                                                    |
| FALSE.                         |                                                                                                    |
| MT_StationIsEna                | abled std                                                                                                    |
| _                              | Data trimas                                                                                                    |
| STA                            | Data type: stationdata<br>The station, for which the query is to be run, to see if it has been<br>pre-selected.                                                                                                    |
|                                |                                                                                                    |
|                                | StationIsEnabled, it is possible to determine if a station ha he current production.                                                                                                    |
|                                | e individual stations, the process of a production cycle can be<br>requirements for processing a work piece.                                                                                                    |
|                                |                                                                                                    |
|                                |                                                                                                    |
| MT_StationIs<br>[ std ':=' ]   | Enabled '('<br>< expression (IN) of stationdata> ')'                                                                                                    |
|                                | <pre>machine) has been     !Declaration     LOCAL PERS st     ["CUT", "Cutt:     "station-cutt"     "", "", TRUE, F2     PROC Product:      !If the cutt:     IF MT_Station     !Start cuttin     CutIt;     ELSE      ENDPROC In the production rc selected for the cut cut, otherwise not. Data type: bool The function return FALSE. MT_StationIsEnd std With the check MT_ been selected for t By pre-selecting th </pre> |

## **15 RAPID references**

15.3.19 MT\_StationIsEnabled – Checking station pre-selection for production *Continued* 

A function with a return value of the type bool.

### More information

| Information about      | See                                               |
|------------------------|---------------------------------------------------|
| Data type station data | stationdata – Definition of a station on page 311 |

16.1 Evaluation of the event log messages

# 16 Fault rectification (debugging)

# 16.1 Evaluation of the event log messages

| No.    | Error text                        | Causes and measures                                                                                                    |
|--------|-----------------------------------|----------------------------------------------------------------------------------------------------|
| 119000 | Prog no reading error             | Read release was not granted. The external program number was not read.                                                                                              |
|        |                                   | Check the program number handshake.                                                                                                    |
| 119001 | Prog no reading error             | Read release was not reset. The external program number was not read.                                                                                                |
|        |                                   | Check the program number handshake.                                                                                                    |
| 119002 | No service position feed-<br>back | Service position is not registered: Signal has not been set. Program waiting for message from the service position.                                                  |
|        |                                   | Check the service position signal mentioned.                                                                                                    |
| 119003 | No home position feed-<br>back    | Home position is not reported. Signal has not been set. Program is waiting for message from the home position.                                                       |
|        |                                   | Check the home position signal mentioned.                                                                                                    |
| 119004 | Double use of program no          | The program number is already in use. Error in partdata declaration. Program is waiting for new pro-<br>gram number.                                                 |
|        |                                   | Check the partdata declarations for double use of program numbers.                                                                                                   |
| 119005 | Double use of program no          | The program number is already in use. Error in me-<br>nudata declaration. Program is waiting for new pro-<br>gram number.                                            |
|        |                                   | Check the menudata declarations.                                                                                                    |
| 119006 | Wrong operation mode              | Conditions for production are not fulfilled. The mode of operation does not have the expected value.                                                                 |
|        |                                   | Program continues to check the conditions.<br>Set the necessary mode of operation.                                                                                   |
| 119007 | Wrong tool code                   | Tool code is not correct. The tool code does not have the expected value.                                                                                            |
|        |                                   | Create correct code for flanged tool.                                                                                                    |
|        |                                   | Allocation of the correct tool code in the part data.                                                                                                    |
| 119008 | Wrong check code                  | Check code is not correct. The check code does not<br>have the expected value. Provide correct check code.<br>Allocation of the correct check code in the part data. |
| 119009 | Wrong operation mode              | Conditions for service are not fulfilled. The mode of operation does not have the expected value. Set the necessary mode of operation.                               |
| 119010 | Routine not available             | Dynamically called routine does not exist.                                                                                                    |
|        |                                   | Check if the routine call is correct.                                                                                                    |
|        |                                   | Check if the routine that has been called exists.                                                                                                    |
| 119011 | No home position feed-<br>back    | Robot not in home for first cycle. Signal has not been set.                                                                                                    |
|        |                                   | Move the robot to the home position first.                                                                                                    |
|        |                                   | Check the home position signal mentioned.                                                                                                    |

16.1 Evaluation of the event log messages *Continued* 

| No.    | Error text                                    | Causes and measures                                                                                                    |
|--------|-----------------------------------------------|----------------------------------------------------------------------------------------------------|
| 119012 | Air pressure missing                          | No pressurized air is reported. Signal has not been<br>set. Program waits for pressurized air report. Robot<br>will remain paused till the pressurized air is present<br>again.<br>Check the pressurized air system.                                                                                                    |
| 119013 | Missing position signal                       | In the PROC.CFG, no position signal has been defined<br>for ROBOT IN HOME/SAFEPOS/SERVICEPOS.<br>In the system parameters PROC, configure a corres-<br>ponding signal.                                                                                                    |
| 119014 | Start position not allowed                    | The robot is not found in any of the start positions that<br>are defined in the menu data.<br>Check the parameter ValidPosition in the correspond-<br>ing menudata declaration.                                                                                                    |
| 119015 | User program cannot be<br>called              | The routine MT_GetUserProgNo has been selected,<br>but without valid data for the program number or the<br>routine that is to be called.<br>It must be either passed a valid routine name or a<br>valid program number.<br>You may not pass both.                                                                         |
| 119016 | No valid start position for robot             | The robot is not located in the home position nor in<br>the safe position.<br>Hence, no production routines or service routines can<br>be executed.<br>Program continues to check the conditions.<br>Make sure that the robot is either in the home position<br>or in the safe position at the end of a production cycle. |
| 119017 | No part or service routine<br>preselected     | Neither a part type for production nor a service routine<br>has been selected. Therefor no production- or service<br>routine can be executed.<br>Please choose a part type or service routine either on<br>the FlexPendant or remote controlled, depending on<br>your individual solution.                                |
| 119018 | Missing preselection of<br>cycle              | No cycle has been selected. The production routine cannot be executed since it needs a cycle selection first of all.                                                                                                    |
| 119019 | No valid end position for robot               | After execution of the service routine the robot is neither located in home nor in safe position.                                                                                                    |
| 119020 | Instruction set fault                         | A data element is not defined in the instruction set ar-<br>ray. Instruction will not be executed on switching the<br>mode of operation!<br>Change the data declaration in the specified array.                                                                                                    |
| 119021 | Wrong signal type in in-<br>struction set     | The type of a signal in the instruction set does not<br>correspond to that in the system parameters.<br>Instruction will not be executed on switching the mode<br>of operation!<br>Change the signal type of the specified signal in the<br>instruction set (permitted values: DO,GO or AO).                              |
| 119022 | Data object not defined in<br>instruction set |                                                                                                    |

# 16.1 Evaluation of the event log messages *Continued*

| No.    | Error text                                  | Causes and measures                                                                                                    |
|--------|---------------------------------------------|----------------------------------------------------------------------------------------------------|
| 119023 | Instruction set access er-<br>ror           | A persistent in the specified task could not be de-<br>scribed.<br>Check if the specified persistent has been declared in<br>the required task or if the name has been written cor- |
| 119024 | Instruction set value error                 | rectly.                                                                                                    |
| 119024 | instruction set value en or                 | The value of a persistent could not be converted for<br>the corresponding data type.<br>Check if the value specified corresponds to the data                                        |
|        |                                             | type.                                                                                                    |
| 119030 | Logging-file system space<br>critical       | Logging is actually activated. in the file system. Log-<br>ging will be stopped at a certain percentage of remain-<br>ing space.                                                    |
|        |                                             | Check if you can release disk space by deleting obsolete files.                                                                                                    |
| 119031 | Logging-file system space<br>not sufficient | Logging is actually activated and has to be stopped because of insufficient disk space.                                                                                             |
|        |                                             | Check if you can release disk space by deleting obsol-<br>ete files.                                                                                                    |
| 119050 | Event routine undefined                     | The routine that has been defined in the event does not exist.                                                                                                    |
|        |                                             | The routine will not be executed.                                                                                                    |
|        |                                             | Check if the specified routine has been declared locally<br>or if the routine name or the module name matches<br>with the declaration.                                              |
| 119100 | Wrong tool position value                   | The position value for the tool function MT_GRIPSET should lie between 1 and 3! (1: Open, 2: Closed, 3: Reset)                                                                      |
|        |                                             | Change the position value and set the program pointer<br>once again to the current MT_Gripset instruction to<br>actuate the gripper function once again.                            |
| 119101 | Wrong gripper position value                | The position value for the gripper function<br>MT_GRIPCHECK should lie between 1 and 2! (1: Open<br>2: Closed)                                                                      |
|        |                                             | Change the position value and set the program pointer<br>once again to the current MT_Gripset instruction to<br>actuate the gripper function once again.                            |
| 119102 | Wrong check value                           | Wrong check position.                                                                                                    |
|        |                                             | The check value for the gripper function MT_PART-<br>CHECK should lie between                                                                                                    |
|        |                                             | 0 and 1.                                                                                                    |
|        |                                             | Change the check value and set the program pointer<br>once again to the current MT_Gripset-instruction to<br>actuate the gripper function once again.                               |
| 119103 | Wrong tool code                             | Tool code of the gripper does not correspond to the coding in the gripper data.                                                                                                    |
|        |                                             | The gripper function that has been called will not be executed!                                                                                                    |
|        |                                             | Check the tool code in the grpdata.                                                                                                    |
| 119104 | Wrong tool code                             | Tool code of the gripper does not correspond to the coding in the part controls (grppart). The gripper function that has been called will not be executed!                          |
|        |                                             | Check the tool code in the gripper data.                                                                                                    |

16.1 Evaluation of the event log messages *Continued* 

| No.    | Error text                      | Causes and measures                                                                                                    |
|--------|---------------------------------|----------------------------------------------------------------------------------------------------|
| 119105 | Wrong signal declaration        | The digital output signal for actuating a control element<br>is not present in the controls.<br>Gripper function that has been called will not be ex-<br>ecuted.                                                                                                    |
| 110100 |                                 | Please check the name of the signal in the grpdata.                                                                                                    |
| 119106 | Wrong signal type               | The signal for actuating a control element must be a digital output!<br>The gripper function that has been called will not be executed.<br>Please check the name of the signal in the grp data.                                                                         |
| 119107 | Wrong signal declaration        | The digital input signal for the gripper is not present<br>in the controls.<br>Gripper function that has been called will not be ex-<br>ecuted.                                                                                                    |
|        |                                 | Please check the name of the signal in the grp data.                                                                                                    |
| 119108 | Wrong signal type               | The feedback signal for the control element must be<br>a digital input!<br>Gripper function that has been called will not be ex-<br>ecuted<br>Please check the name of the signal in the grp data.                                                                      |
| 119109 | Wrong signal declaration        | A digital input signal for the part controls is not present                                                                                                    |
|        |                                 | in the controls.<br>Gripper function that has been called will not be ex-<br>ecuted.<br>Please check the name of the signal in the grppart.                                                                                                    |
| 119110 | Wrong signal type               | The signals for the part controls must be digital inputs.<br>Gripper function that has been called will not be ex-<br>ecuted.<br>Please check the name of the signal in the grppart.                                                                                    |
| 119111 | Gripper sequence array<br>fault | The size of the gripper sequence array lies outside the<br>permitted range.<br>Gripper function that has been called will not be ex-<br>ecuted.<br>Change the size of the sequence array. Permitted array<br>sizes: 1-20.                                               |
| 119112 | Gripper sequence array<br>fault | The size of gripper sequence array does not match<br>the required standard dimension.<br>When declaring a gripper sequence, the array dimen-<br>sion is limited to {5}, if the dimension is not explicitly<br>defined by the optional parameter "ArraySize".            |
| 119113 | No valid gripper                | A gripper sequence should be passed for the execu-<br>tion.<br>The gripper function that has been called will not be<br>executed!<br>Change the routine call MT_GrpSequence.                                                                                            |
| 119114 | Error in gripper sequence       | A control element declaration does not exist in a grip-<br>per sequence.<br>The gripper function that has been called will not be<br>executed!<br>Check and change the specified name of the variable<br>of the concerned control element in the gripper se-<br>quence! |

| No.    | Error text                                                                                                    | Causes and measures                                                                                                    |
|--------|----------------------------------------------------------------------------------------------------|----------------------------------------------------------------------------------------------------|
| 119115 | grpdata declaration not<br>available                                                                                                    | The grpdata declaration does not exist.<br>Change variable name of the grpdata in the calling routine !                                                                                                    |
| 119116 | grppart declaration not<br>available                                                                                                    | The grppart declaration does not exist.<br>Change variable name of the grppart in the calling<br>routine !                                                                                                    |
| 119900 | Robot has not moved !<br>Position: xxxxxx                                                                                                    | Cause:<br>The position number is identical before and after call-<br>ing the "MT_HomeRun" routine.<br>Action:                                                                                                    |
|        |                                                                                                    | If the robot returns to the same position after executing<br>a complete movement sequence (for example, loading<br>a chute), the bMT_HomeRunCheckPos variable must<br>be set to FALSE to disable checking (see chapter<br>Strategy for automatic movement into the home posi-<br>tion on page 140).                                                                                                    |
|        |                                                                                                    | If a movement is carried out in the opposite direction (for example, forward with mv10_11 and backwards with mv11_10), the number of intermediate positions may be wrong or the numbering may not correspond in both routines (see the section <i>Movement routines on page 116</i> ).                                                                                                    |
| 119901 | Invalid intermediate posi-<br>tion number length.<br>Only 6-8 digit position<br>numbers allowed!<br>Position: xxxxxx                            | Action:<br>Check number of digits in specified intermediate pos-<br>itions.<br>Intermediate position numbers may only have 6-8 di-<br>gits.                                                                                                    |
| 119902 | Intermediate position con-<br>tains neither start nor des-<br>tination position number.<br>Start: xxx<br>Destination: yyy<br>Position: xxxyyyzz | Cause:<br>An intermediate position must contain the start and<br>destination position in the first 4-6 digits (movement<br>path).<br>Only a direction change is permitted for intermediate<br>position numbers (for example, from destination to<br>start), not a movement path change.<br>Action:<br>Adapt the intermediate position to the start and destin-<br>ation positions.<br>Tip<br>If the error message is output in manual mode, the<br>position check can be deactivated until the next restart<br>by continuing the program instruction by instruction. |

| No.    | Error text                                                                                                    | Causes and measures                                                                                                    |
|--------|----------------------------------------------------------------------------------------------------|----------------------------------------------------------------------------------------------------|
| 119903 | Each movement routine<br>must contain a 2 or 3 digit<br>start and end position.<br>In the current and previ-<br>ously executed movement<br>routines, the<br>movement instruction with<br>position number XX is<br>missing! | Cause:<br>Either the start position is missing in the current<br>movement routine, or the destination position is<br>missing in the previously executed routine.<br>Action:<br>Insert the start position into the current routine using<br>the \NoMove argument and check whether the position<br>number of the end position from the previously routine<br>is identical to the start position of the current move-<br>ment routine.<br>Tip<br>If the error message is output in manual mode, the<br>position check can be deactivated until the next restart<br>by continuing the program instruction by instruction. |
| 119904 | The start and end posi-<br>tions of a movement<br>routine must be 2 or 3-di-<br>git.<br>A movement routine may<br>not start or end with a 6 or<br>8-digit intermediate posi-<br>tion number!<br>Current position: ea2      | Cause:<br>Start position missing from movement routine.<br>Action:<br>Insert start position into current routine using the<br>NoMove.<br>Tip<br>If the error message is output in manual mode, the<br>position check can be deactivated until the next restart<br>by continuing the program instruction by instruction.                                                                                                    |
| 119905 | Start and end positions<br>must have 2 or 3 digits<br>and intermediate positions<br>must have 6 or 8 digits.                                                                                                    | Cause:<br>Position number length invalid!<br>Action:<br>Check position number 1                                                                                                    |
| 119906 | HomeposRunning position<br>info:<br>Start range: <> mm<br>Current position: <><br>Spacing axes 1-6: <> mm<br>Spacing axes 7-12: <> mm                                                                                      | If the robot is located outside the start area and<br>therefore can only be moved directly into the home<br>position, the data of the actual robot position are writ-<br>ten to the error protocol (user log).                                                                                                    |
| 119907 | The robot must be moved directly to the home position.                                                                                                    | Cause:<br>Robot cannot be moved automatically to home posi-<br>tion!<br>Action:<br>You must switch to "Manual" mode to move the robot<br>directly to the home position.                                                                                                    |
| 119908 | Operating mode change<br>required!<br>Manual mode 250mm/s is<br>required to move the robot<br>directly to the home posi-<br>tion.                                                                                          | <b>Cause:</b><br>Robot can only be moved directly to the home position.                                                                                                    |

| No.    | Error text                                                                                                    | Causes and measures                                                                                                    |  |
|--------|----------------------------------------------------------------------------------------------------|----------------------------------------------------------------------------------------------------|--|
| 119909 | Home position not<br>reached!<br>Please check monitoring<br>of home position!                                                       | Cause:<br>The monitoring signal for the home position is still<br>active after the HomeRun.<br>Action:<br>Check signal for home position - controller restart may<br>be required if the home position is monitored via a<br>stationary world zone.                                                                                                    |  |
| 119910 | Routine MT_HomeDirect<br>does not exist !                                                                                           | Cause:<br>The MT_HomeDirect routine is missing.<br>Action:<br>Create the MT_HomeDirect routine in accordance<br>with the description in chapter MT_HomeDirect –<br>Movement directly to the home position on page 370.                                                                                                    |  |
| 119911 | Routine MT_HomeRun does<br>not exist!                                                                                               | Cause:<br>MT_HomeRun routine is missing.<br>Action:<br>Create the MT_HomeRun routine in accordance with<br>the description in chapter <i>Strategy for automatic</i><br><i>movement into the home position on page 140</i> .                                                                                                    |  |
| 119912 | Reference to unknown<br>routine in MT_MoveSync<br>instruction.<br>Position: xxxxxx<br>Routine: sssss                                | Cause:<br>The routine specified in MT_MoveJSync or<br>MT_MoveLSync does not exist, or the passing paramet<br>ers do not match the parameters of the routine.<br>Action:<br>Adapt the routine name or the passing parameters.                                                                                                    |  |
| 119913 | Unable to call movement<br>routine defined by position<br>number when movement<br>continued.<br>Position: xxxxxx<br>Routine: ssssss | Cause:<br>No movement routine found when automatically continuing movement with MT_ContHomeRun.<br>Action:<br>Check intermediate position number in movement<br>routine or HomeRun strategy.                                                                                                    |  |
| 119914 | Backward movement is not<br>possible!<br>The movement routine that<br>was called <i>mvXX_YY</i> does<br>not exist !                 | Cause:<br>The specified movement routine does not exist when<br>moving backwards with MT_MoveRoutine or<br>MT_ContHomeRun without parameter \NoAutoBackw<br>Action:<br>Create the necessary routine in accordance with de-<br>scription in the chapter <i>Movement routines on page 116</i><br>Modify the name of the movement routine when calling<br>up the MT_MoveRoutine routine in the MT_HomeRur<br>routine in the HOME_USER.MOD module, and do not<br>execute the routine backwards.<br>If you use movement routines with a type index (for<br>example, mv10_20_1 or mv10_20_T1), please check<br>whether the correct type index has been set in the<br>system parameters. |  |

| No.    | Error text                                                                                                    | Causes and measures                                                                                                    |
|--------|----------------------------------------------------------------------------------------------------|----------------------------------------------------------------------------------------------------|
| 119915 | Search instructions<br>MT_SearchL cannot be<br>executed backwards!<br>Position: xxxxxx                                                 | Cause:<br>The routine that is called by MT_MoveRoutine or<br>MT_ContHomeRun that is to be executed backwards<br>contains the MT_SearchL instruction.<br>Action:<br>Modify the intermediate position number or the routine<br>call so that the movement routine is not executed<br>backwards.                                                                           |
| 119916 | Checking of the home pos-<br>ition via the output was not<br>deactivated after changing<br>the home position (robtar-<br>get).         | Cause:<br>The home position has been changed, meaning that<br>the stationary world zone does not signal the home<br>position after moving to it.<br>Action:<br>Controller restart is required.<br>The home position is now checked by means of an<br>internal position comparison.                                                                                     |
| 119917 | The DO_IN_HOME output<br>for monitoring the home<br>position via a temporary<br>world zone cannot be re-<br>set.                       | Cause:<br>When the temporary world zone for monitoring the<br>home position was created, the output remained active<br>after the world zone was deleted. The subsequent re-<br>set of the output failed because the output was still<br>active.<br>Action:<br>Check where the output is still being processed, and<br>check the configuration of the output.           |
| 119918 | The DO_IN_HOME output<br>for monitoring the home<br>position needed to be set<br>to 0 before initializing the<br>temporary world zone. | Cause:<br>After deletion of the temporary world zone for monitor-<br>ing the home position, the output was still set and had<br>to be set to 0.<br>Action:<br>Check where the output is still being processed, and<br>check the configuration of the output.                                                                                                    |
| 119919 | Software option "608-1<br>World Zones" is required<br>to monitor the monitoring<br>of the home position via a<br>temporary world zone! | Cause:<br>A temporary world zone for monitoring the home pos-<br>ition can only be used if the "608-1 World Zones" op-<br>tion is available in the robot system.<br>Action:<br>Create a new robot system with the "World Zones"<br>option or deactivate the use of the world zone for the<br>home position in the system parameters<br>(PROC/MT_HOMERUN/ CreateWZone). |
| 119920 | Digital input DI_GO_HOME<br>has not yet been reset!                                                                                    | Cause:<br>The request to move to the home position is still not<br>set after reaching the home position.<br>Action:<br>Reset the request or change the process system<br>parameter WaitGoHomeLow to FALSE, so that the<br>program does not wait for the change to "low".                                                                                               |

| No.            | Error text                                                                              | Causes and measures                                                                                      |
|----------------|-----------------------------------------------------------------------------------------|----------------------------------------------------------------------------------------------------|
| struc<br>withi | The MT_ContHomeRun in-<br>struction can only be used<br>within the HomeRun<br>strategy! | Reason:                                                                                                  |
|                |                                                                                         | The MT_ContHomeRun instruction was used in a pro-<br>gram section that is not executed during a HomeRun. |
|                |                                                                                         | Action:                                                                                                  |
|                |                                                                                         | Only use the MT_ContHomeRun instruction within the HomeRun strategy.                                     |
| 119922         | The MT_MoveRoutine in-<br>struction can only be used<br>within the HomeRun<br>strategy! | Cause:                                                                                                   |
|                |                                                                                         | The MT_MoveRoutine instruction was used in a pro-<br>gram section that is not executed during a HomeRun. |
|                |                                                                                         | Action:                                                                                                  |
|                |                                                                                         | Only use the MT_MoveRoutine instruction within the HomeRun strategy.                                     |
| 119924         | The position number must<br>be numeric                                                  | Cause:                                                                                                   |
|                |                                                                                         | Conversion error when reading out the current posi-<br>tion.                                             |

16.2 Logging the RWMT engine actions

# 16.2 Logging the RWMT engine actions

#### What the log does

The recording or logging of actions within the RWMT Engine provides an opportunity for an advanced error analysis, in case there are any unexpected problems while using the RWMT.

Therefor a log file will be created in the home directory of the current robotic system.

This log file contains advanced information that can be evaluated by XXX.

#### Activating and deactivating the log

The logging is activated or deactivated through the RWMT user interface. To do so, the robot icon should be selected first in the station view.

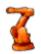

#### Robot

en1200000803

In the view that opens, now, the type of data that is to be logged should be determined in the "Debugging" area, using the check box:

| _ Debugg | jing ———       |       |
|----------|----------------|-------|
| ד 🏹      | est mode activ | vated |
| Loggin   | g RWMT-Engine: |       |
| Log e    | verything      |       |
|          |                |       |

en1300000179

The following filter options are available:

| Filter                   | Data that is to be logged                                                                                                    |
|--------------------------|----------------------------------------------------------------------------------------------------|
| Off                      | No information is recorded                                                                                                    |
| Execution Loop           | Only information about the min execution loop of the RWMT<br>Engine, in which the higher order selection of the next action<br>takes place, will be collected. |
| Execution Handling       | Only information about the evaluation of the program requests or service requests to the RWMT Engine is recorded.                                              |
| Cycle Selection Handling | Only information about the cycle handling is recorded.                                                                                                    |
| Production Handling      | Only information about the evaluation of production requests and the conditions associated with them is collected.                                             |
| Service                  | Only information about the evaluation of service requests and the conditions associated with them is collected.                                                |
| Program Number Handling  | Only information pertaining to the transmission of an external program number will be recorded.                                                                |
| Log Everything           | All the available information will be recorded.                                                                                                    |

16.2 Logging the RWMT engine actions *Continued* 

#### Executing the recording (logging)

A different filter is to be selected instead of the filter **Off**. As soon as the robot program is started, the recording in accordance with the selected filter.

To end the recording, the filter should be reset again to Off.

The log file is located in a directory of the current system with the following convention for the names of the directory:

HOME \ LOG \ MT\_LOG\_<Year>\_<Month>

The file name is in accordance with the following convention:

MT\_LOG\_<Taskname>\_<Year>\_<Month>\_<Day>.CSV

#### Example:

| X                    | Name 🔶                    |
|----------------------|---------------------------|
| HOME  CG  CALOG_11_8 | RCA_LOG_T_ROB1_11_8_9.C5V |

en1200000805

This file can be transferred with the help of RobotStudio to a local PC and viewed there, for instance, with the help of Microsoft Excel or any other software product, which can read the format of a CSV-file.

This page is intentionally left blank

# Index

### Α

API commands, 161, 195 API positions, 164, 200

#### С

cell operation mode, 36, 185

#### Ε

event log messages, 501

#### F

fault rectification, 501

#### G

general signal view, 94 graphical user interface, 37 general signal view, 94 production view, 40 project view, 38 setup view, 37, 96 gripper, 77

## Η

Hardware prerequisites, 19 HomeRun, 34, 111, 175, 215 programming, 135 RobotStudio, 129 strategy, 128 HomeRun strategy, 120 HotEdit, 89

#### L

Installation, 21 instruction sets, 105

#### L

language, 28 log activation, 510 log deactivation, 510

#### М

MachineTending PowerPac, 32 MultiMove, 28

#### Ν

normal service routine, 246

#### Ρ

part settings, 172, 207 process parameters, 35 production mode, 188 production view, 40 program architecture, 251 program selection, 167, 203 program test, 255 project view, 38

### R

**RAPID** library, 109 **RAPID** references, 259 Data types, 259 Functions, 473 Instructions, 321 robot program, 219 RobotWare Machine Tending, 17, 31 applications, 209 base, 33 concept, 31 events, 34 gripper, 33 hardware prerequisites, 19 HomeRun, 34 installation, 21 instruction sets, 34 library, 33 MultiMove, 28 properties, 29 software option, 19 software prerequisites, 19 Usage, 17 user interface, 31

# S

safety, 16 service mode, 187 service routine, 246 setup view, 96 Software prerequisites, 19 special service routine, 247 startup view, 37 station concept, 248 system characteristics, 27 system parameters, 157

#### U

user groups, 181 user interface, 31, 37, 85 production view, 40 project view, 38 startup view, 37 user permissions, 36, 179

#### V

visualization settings, 158, 190

# Contact us

ABB AB **Discrete Automation and Motion** Robotics S-721 68 VÄSTERÅS, Sweden Telephone +46 (0) 21 344 400

ABB AS, Robotics **Discrete Automation and Motion** Nordlysvegen 7, N-4340 BRYNE, Norway Box 265, N-4349 BRYNE, Norway Telephone: +47 51489000

ABB Engineering (Shanghai) Ltd. 5 Lane 369, ChuangYe Road KangQiao Town, PuDong District SHANGHAI 201319, China Telephone: +86 21 6105 6666

www.abb.com/robotics

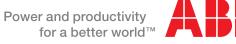

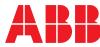